## **Inhaltsverzeichnis**

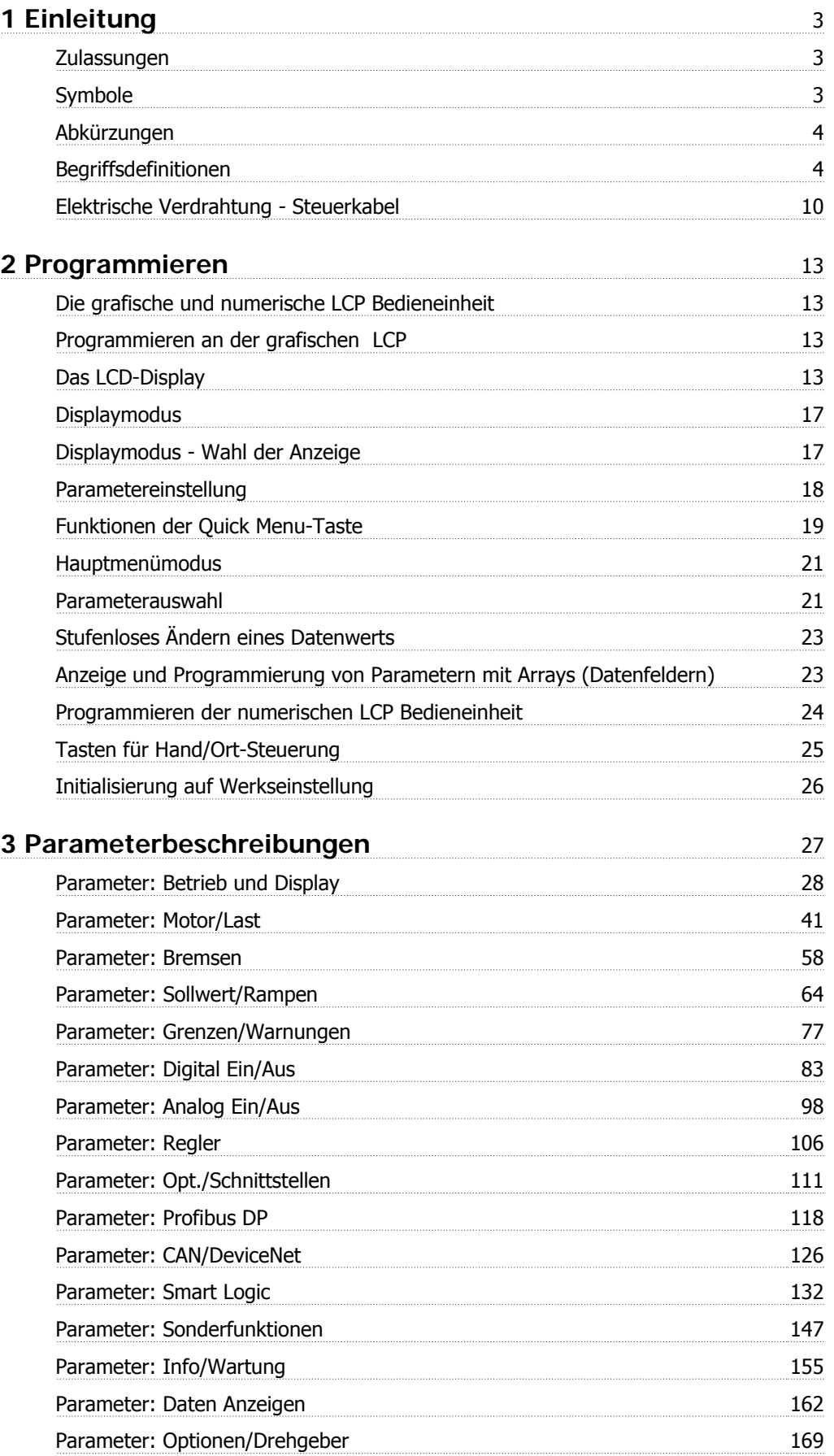

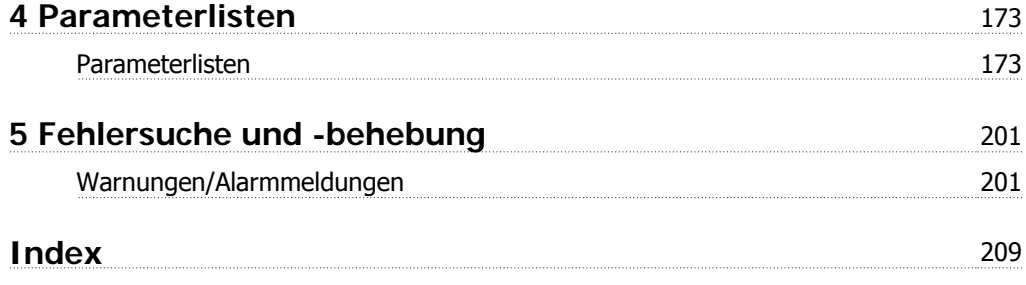

# **1 Einleitung**

**FC 300 Programmierungshandbuch Software-Version: 4.9x**

Dieses Programmierungshandbuch beschreibt die FC 300-Frequenzumrichter mit Software-Version 4.9 x. Software-Versionsnummer siehe Parameter 15-43.

## **1.1.1 Zulassungen**

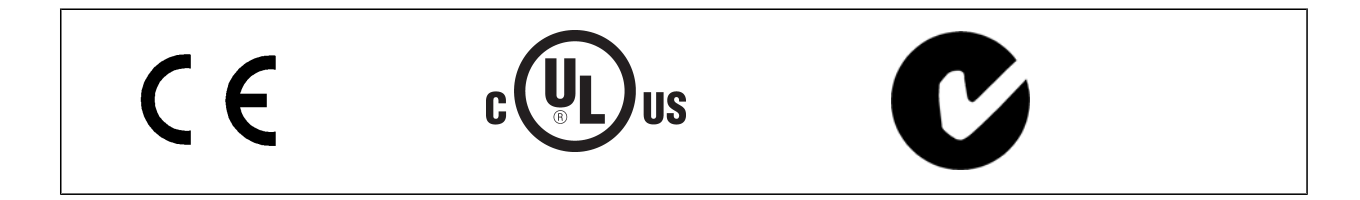

## **1.1.2 Symbole**

In diesem Handbuch verwendete Symbole.

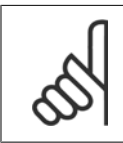

**ACHTUNG!** Kennzeichnet einen wichtigen Hinweis.

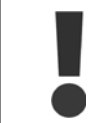

Kennzeichnet eine allgemeine Warnung.

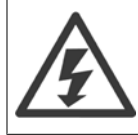

Kennzeichnet eine Warnung vor Hochspannung.

\* Markiert in der Auswahl die Werkseinstellung.

## **1.1.3 Abkürzungen**

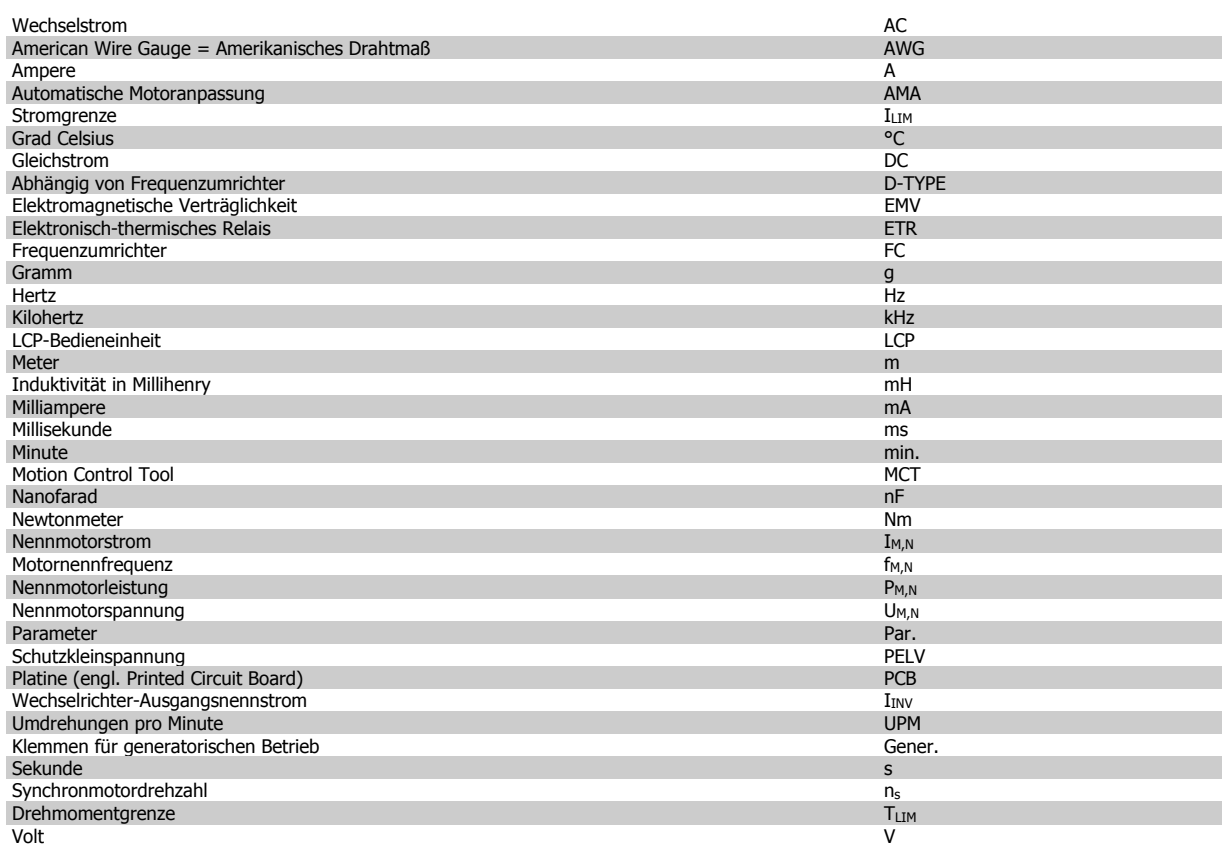

## **1.1.4 Begriffsdefinitionen**

## **Frequenzumrichter:**

## D-TYP

Größe und Typ des angeschlossenen Frequenzumrichters (Abhängigkeiten).

## IVLT,MAX

Der maximale Ausgangsstrom des Frequenzumrichters.

## IVLT,N

Der Ausgangsnennstrom des Frequenzumrichters.

## UVLT, MAX

Die maximale Ausgangsspannung des Frequenzumrichters.

## **Eingänge:**

## **Steuerbefehl**

Sie können den angeschlossenen Motor über das LCP und die Digitaleingänge starten und stoppen.

Die Funktionen sind in zwei Gruppen unterteilt.

Funktionen in Gruppe 1 haben eine höhere Priorität als Funktionen in Gruppe 2.

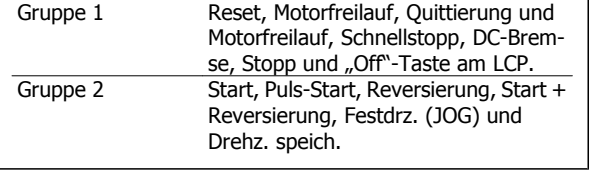

## **Motor:**

 $f_{JOG}$ 

Die Motorfrequenz bei aktivierter Funktion Festdrz. (JOG) (Aktivierung über digitale Klemmen).

## $f_M$

Die Motorfrequenz.

# FC300-Programmierungshandbuch **Danfost** 1 Einleitung

 **1**

Die maximale Motorfrequenz.

f<sub>MIN</sub> Die minimale Motorfrequenz.

 $\underline{f_{M,N}}$ Die Motornennfrequenz (siehe Typenschilddaten).

 $\underline{\mathbf{I}}\mathbf{M}$ Der Motorstrom.

f<sub>MAX</sub>

 $I_{M,N}$ 

Der Motornennstrom (siehe Typenschilddaten).

M-TYP Größe und Typ des angeschlossenen Frequenzumrichters (Abhängigkeiten).

 $n_{M,N}$ Die Motornenndrehzahl (siehe Typenschild).

ns Synchronmotordrehzahl

 $n_{s} = \frac{2 \times Par. . 1 - 23 \times 60 s}{Par. . 1 - 39}$ 

 $P_{M,N}$ Die Motornennleistung (siehe Typenschilddaten).

 $T_{M,N}$ Das Nenndrehmoment (Motor).

 $\underline{\mathsf{U}}$ M Die Momentspannung des Motors.

U<sub>M,N</sub> Die Motornennspannung (siehe Typenschilddaten).

**Losbrechmoment** 

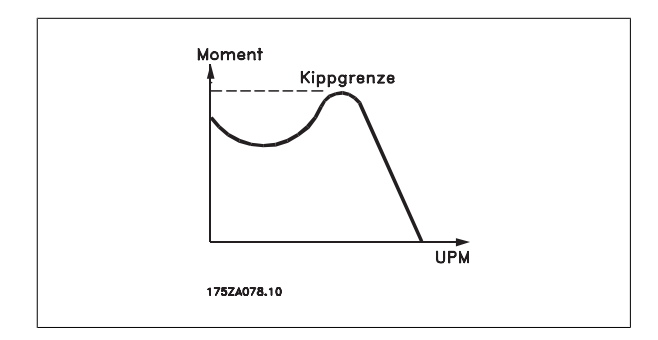

ηVLT

Der Wirkungsgrad des Frequenzumrichters ist definiert als das Verhältnis zwischen Leistungsabgabe und Leistungsaufnahme.

## Einschaltsperrbefehl

Ein Stoppbefehl, der der Gruppe 1 der Steuerbefehle angehört, siehe dort.

**Stoppbefehl** Siehe Steuerbefehle.

## **Sollwerte:**

#### Analogsollwert

Ein Signal an den Analogeingängen 53 oder 54 (Spannung oder Strom).

## Binärsollwert

**1** 

Ein über die serielle Schnittstelle oder Bus-Schnittstelle übertragenes Sollwertsignal.

### Festsollwert

Ein definierter Festsollwert, einstellbar zwischen -100 % bis +100 % des Sollwertbereichs. Auswahl von bis zu acht Festsollwerten über die Digitalklemmen ist möglich.

#### Pulssollwert

Ein den Digitaleingängen (Klemme 29 oder 33) zugeführtes Pulsfrequenzsignal.

## Ref<sub>MAX</sub>

Bestimmt das Verhältnis zwischen dem Sollwerteingang bei 100 % des Gesamtskalierwerts (normalerweise 10 V, 20 mA) und dem resultierenden Sollwert. Der in Par. 3-03 eingestellte maximale Sollwert.

### Ref<sub>MIN</sub>

Bestimmt das Verhältnis zwischen dem Sollwerteingang bei 0 % (normalerweise 0 V, 0 mA, 4 mA) und dem resultierenden Sollwert. Der in Par. 3-02 eingestellte minimale Sollwert.

#### **Sonstiges:**

#### Analogeingänge

Die Analogeingänge können verschiedene Funktionen des Frequenzumrichters steuern.

Es gibt zwei Arten von Analogeingängen:

Stromeingang, 0-20 mA bzw. 4-20 mA.

Spannungseingang, 0-10 V DC (FC 301)

Spannungseingang, -/+ 10 V DC (FC 302).

#### Analogausgänge

Die Analogausgänge können ein Signal von 0-20 mA, 4-20 mA ausgeben.

#### Automatische Motoranpassung, AMA

Die AMA-Funktion ermittelt die elektrischen Parameter des angeschlossenen Motors im Stillstand.

#### Bremswiderstand

Der Bremswiderstand kann die bei generatorischer Bremsung erzeugte Bremsleistung aufnehmen. Während generatorischer Bremsung erhöht sich die Zwischenkreisspannung. Ein Bremschopper stellt sicher, dass die generatorische Energie an den Bremswiderstand übertragen wird.

## CT-Kennlinie

Konstante Drehmomentkennlinie; wird für alle Anwendungen (z. B. Förderbänder, Verdrängungspumpen und Krananwendungen) eingesetzt.

#### Digitaleingänge

Digitaleingänge können zur Steuerung diverser Funktionen des Frequenzumrichters benutzt werden.

#### Digitalausgänge

Der Frequenzumrichter verfügt über zwei Festwert-Ausgänge, die ein 24 V DC-Signal (max. 40 mA) liefern können.

#### DSP

Digitaler Signalprozessor.

#### ETR

Das elektronisch thermische Relais ist eine Berechnung der thermischen Belastung auf Grundlage der aktuellen Belastung und Zeit. Hiermit soll die Motortemperatur geschätzt werden.

#### Hiperface®

Hiperface® ist eine eingetragene Marke von Stegmann.

#### Initialisieren

Beim Initialisieren (Par. 14-22) können die Werkseinstellungen der Parameter wieder hergestellt werden.

#### Arbeitszyklus im Aussetzbetrieb

Eine Einstufung mit aussetzender Belastung bezieht sich auf eine Abfolge von Arbeitszyklen. Jeder Zyklus besteht aus einem Belastungs- und einem Entlastungszeitraum. Der Betrieb kann periodisch oder aperiodisch sein.

## LCP

Das LCP (Local Control Panel) ist ein Bedienteil mit kompletter Benutzeroberfläche zum Steuern und Programmieren des Frequenzumrichters. Das LCP ist abnehmbar und kann mithilfe eines Einbausatzes bis zu 3 m entfernt vom Frequenzumrichter angebracht werden (z. B. in einer Schaltschranktür).

#### lsb

Steht für "Least Significant Bit"; bei binärer Codierung das Bit mit der niedrigsten Wertigkeit.

## msb

Steht für "Most Significant Bit"; bei binärer Codierung das Bit mit der höchsten Wertigkeit.

## **MCM**

Steht für Mille Circular Mil; eine amerikanische Maßeinheit für den Kabelquerschnitt. 1 MCM = 0,5067 mm2.

## Online-/Offline-Parameter

Änderungen der Online-Parameter werden sofort nach Änderung des Datenwertes aktiviert. Änderungen der Offline-Parameter werden erst dann aktiviert, wenn am LCP [OK] gedrückt wurde.

## PID-Prozess

Der PID-Regler sorgt durch einen Soll-/Istwertvergleich für eine Anpassung der Motordrehzahl, um wechselnde Prozessgrößen (Druck, Temperatur usw.) konstant zu halten.

### Pulseingang/Inkrementalgeber

Ein externer, digitaler Impulsgeber, der für Rückmeldungen (z.B. Motordrehzahl) benutzt wird. Der Geber wird für Anwendungen eingesetzt, bei denen eine sehr hohe Genauigkeit der Drehzahlsteuerung verlangt wird.

## RCD

Steht für "Residual Current Device"; Englische Bezeichnung für Fehlerstrom-Schutzschalter.

### Parametersatz

Sie können die Parametereinstellungen in vier Parametersätzen speichern. Sie können zwischen den vier Parametersätzen wechseln oder einen Satz bearbeiten, während ein anderer Satz gerade aktiv ist.

### SFAVM

Steht für Stator Flux oriented Asynchronous Vector Modulation und bezeichnet einen Schaltmodus des Wechselrichters (Par. 14-00).

#### Schlupfausgleich

Der Frequenzumrichter gleicht den belastungsabhängigen Motorschlupf aus, indem er unter Berücksichtigung des Motorersatzschaltbildes und der gemessenen Motorlast die Ausgangsfrequenz anpasst.

#### Smart Logic Control (SLC)

SLC ist eine Folge benutzerdefinierter Aktionen, die ausgeführt werden, wenn die zugehörigen benutzerdefinierten Ereignisse durch die SLC als WAHR ausgewertet werden. (Parametergruppe 13-xx).

## FC-Standardbus

Umfasst RS 485 Bus mit FC-Protokoll oder MC-Protokoll Siehe Parameter 8-30.

### Thermistor:

Ein temperaturabhängiger Widerstand, mit dem die Motortemperatur überwacht wird.

## Abschaltung

Ein Zustand, der in Fehlersituationen eintritt, z. B. bei einer Übertemperatur des Frequenzumrichters oder wenn der Frequenzumrichter den Motor, Prozess oder Mechanismus schützt. Der Neustart wird verzögert, bis die Fehlerursache behoben wurde und die Abschaltung über die [Reset]-Taste am LCP quittiert wird. In einigen Fällen erfolgt die Aufhebung automatisch. Abschaltung darf nicht zu Zwecken der Personensicherheit verwendet werden.

### Abschaltblockierung

Ein Zustand, der in kritischen Fehlersituationen eintritt, z. B. bei einem Kurzschluss am Ausgang des Frequenzumrichters. Eine Abschaltblockierung kann nur durch Unterbrechen der Netzversorgung, Beheben der Fehlerursache und erneuten Anschluss des Frequenzumrichters aufgehoben werden. Der Neustart wird verzögert, bis die Fehlerursache behoben wurde und die Abschaltung über die [Reset]-Taste am LCP quittiert wird. Abschaltung darf nicht zu Zwecken der Personensicherheit verwendet werden.

### VT-Kennlinie

Variable Drehmomentkennlinie; wird für Pumpen- und Lüfteranwendungen verwendet.

## **VVC**<sup>plus</sup>

Im Vergleich zur herkömmlichen U/f-Steuerung bietet VVC<sup>plus</sup> eine verbesserte Dynamik und Stabilität der Motordrehzahl in Bezug auf Änderungen des Belastungsmoments.

### 60° AVM

Steht für 60° Asynchronous Vector Modulation und bezeichnet einen Schaltmodus des Wechselrichters (Par. 14-00).

### Leistungsfaktor

Der Leistungsfaktor ist das Verhältnis zwischen I<sub>1</sub> und I<sub>RMS</sub>.

$$
Leistungs - faktor = \frac{\sqrt{3} \times U \times I_1 \cos\varphi}{\sqrt{3} \times U \times I_{RMS}}
$$

Der Leistungsfaktor einer 3-Phasen-Versorgung ist definiert als:

$$
= \frac{11 \times cos\varphi 1}{I_{RMS}} = \frac{1}{I_{RMS}} da cos\varphi 1 = 1
$$

 $I_{RMS} = \sqrt{I_1^2 + I_5^2 + I_7^2 + ... + I_n^2}$ 

Der Leistungsfaktor gibt an, wie stark ein Frequenzumrichter die Netzversorgung belastet.

Je niedriger der Leistungsfaktor, desto höher der IRMS (Eingangsstrom) bei gleicher kW-Leistung.

Darüber hinaus weist ein hoher Leistungsfaktor darauf hin, dass die Oberwellenbelastung sehr niedrig ist. Durch die im Frequenzumrichter standardmäßig eingebauten Zwischenkreisdrosseln wird die Netzbelastung durch Oberwellen deutlich reduziert.

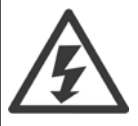

Der Frequenzumrichter steht bei Netzanschluss unter lebensgefährlicher Spannung. Unsachgemäße Installation des Motors, Frequenzumrichters oder Feldbus kann Schäden am Gerät sowie schwere Personenschäden oder sogar tödliche Verletzungen verursachen. Befolgen Sie daher stets die Anweisungen in diesem Handbuch sowie die örtlichen und nationalen Vorschriften und Sicherheitsbestimmungen.

#### **Sicherheitsvorschriften**

- 1. Bei Reparaturen muss die Stromversorgung des Frequenzumrichters abgeschaltet werden. Vergewissern Sie sich, dass die Netzversorgung unterbrochen und die erforderliche Zeit verstrichen ist, bevor Sie die Motor- und Netzstecker entfernen.
- 2. Die [OFF]-Taste auf dem Bedienfeld des Frequenzumrichters unterbricht nicht die Netzspannung und darf deshalb nicht als Sicherheitsschalter benutzt werden .
- 3. Es ist dafür Sorge zu tragen, dass gemäß den örtlichen und nationalen Vorschriften eine ordnungsgemäße Schutzerdung des Gerätes erfolgt, der Benutzer gegen Versorgungsspannung geschützt und der Motor gegen Überlast abgesichert wird.
- 4. Der Erdableitstrom übersteigt 3,5 mA.
- 5. Ein Überlastungsschutz des Motors ist in der Werkseinstellung nicht enthalten. Wenn diese Funktion erforderlich ist, stellen Sie Par. 1-90 auf Datenwert ETR Alarm 1 [4] oder Datenwert ETR Warnung 1 [3] ein.
- 6. Die Stecker für die Motor- und Netzversorgung dürfen nicht entfernt werden, wenn der Frequenzumrichter an die Netzspannung angeschlossen ist. Vergewissern Sie sich, dass die Netzversorgung unterbrochen und die erforderliche Zeit verstrichen ist, bevor Sie die Motor- und Netzstecker entfernen.
- 7. Der VLT-Frequenzumrichter hat außer den Spannungseingängen L1, L2 und L3 noch weitere Spannungseingänge, wenn DC-Zwischenkreiskopplung bzw. externe 24 V DC-Versorgung installiert sind. Kontrollieren Sie, dass vor Beginn der Reparaturarbeiten alle Spannungseingänge abgeschaltet sind und die erforderliche Zeit verstrichen ist.

#### **Warnung vor unerwartetem Anlauf**

- 1. Der Motor kann mit einem digitalen Befehl, einem Bus-Befehl, einem Sollwert oder LCP Stopp angehalten werden, obwohl der Frequenzumrichter weiter unter Netzspannung steht. Ist ein unerwarteter Anlauf des Motors gemäß den Bestimmungen zur Personensicherheit (z. B. Verletzungsgefahr durch Kontakt mit sich bewegenden Maschinenteilen nach einem unerwarteten Anlauf) jedoch unzulässig, so sind die oben genannten Stoppfunktionen nicht ausreichend. In diesem Fall muss der Frequenzumrichter vom Netz getrennt oder die Funktion Sich.Stopp aktiviert werden.
- 2. Der Motor kann während der Parametereinstellung anlaufen. Wenn dadurch die Personensicherheit gefährdet wird (z. B. Verletzungsgefahr durch Kontakt mit sich bewegenden Maschinenteilen) ist ein unerwarteter Anlauf z. B. mithilfe der Funktion Sich.Stopp oder durch sichere Trennung der Motorverbindung zu verhindern.
- 3. Ist der Motor abgeschaltet, so kann er von selbst wieder anlaufen, sofern die Elektronik des Frequenzumrichters defekt ist, oder falls eine kurzfristige Überlastung oder ein Fehler in der Versorgungsspannung bzw. am Motoranschluss beseitigt wurde. Ist ein unerwarteter Anlauf des Motors gemäß den Bestimmungen zur Personensicherheit (z. B. Verletzungsgefahr durch Kontakt mit sich bewegenden Maschinenteilen) jedoch unzulässig, so sind die oben genannten Stoppfunktionen nicht ausreichend. In diesem Fall muss der Frequenzumrichter vom Netz getrennt oder die Funktion Sich.Stopp aktiviert werden.

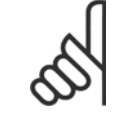

## **ACHTUNG!**

Für korrekten und sicheren Gebrauch der Funktion Sich.Stopp befolgen Sie die entsprechenden Anweisungen im Abschnitt Sicherer Stopp.

4. Vom Frequenzumrichter gesendete Steuersignale oder interne Steuersignale können in seltenen Fällen fälschlicherweise aktiviert oder verzögert werden bzw. werden überhaupt nicht gesendet. In sicherheitskritischen Anwendungen, beispielsweise bei der Funktionssteuerung der elektromagnetischen Bremse einer Hubvorrichtung, darf die Steuerung nicht ausschließlich über die Steuersignale erfolgen.

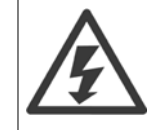

Das Berühren spannungsführender Teile - auch nach der Trennung vom Netz - ist lebensgefährlich.

 **1**

Achten Sie außerdem darauf, dass andere Spannungseingänge, wie z. B. externe 24 V DC, Zwischenkreiskopplung (Zusammenschalten eines DC-Zwischenkreises) sowie der Motoranschluss beim kinetischen Speicher ausgeschaltet sind.

Systeme, in Frequenzumrichter installiert sind, müssen gemäß den gültigen Sicherheitsbestimmungen (z. B. Bestimmungen für technische Anlagen, Vorschriften zur Unfallverhütung, etc.) mit zusätzlichen Überwachungs- und Schutzeinrichtungen versehen werden. Mithilfe der Betriebssoftware dürfen Änderungen an den Frequenzumrichtern vorgenommen werden.

### Hubanwendungen:

Die FC-Funktionen zur Steuerung von mechanischen Bremsfunktionen sind nicht als primäre Sicherheitsschaltung zu betrachten. Für die Steuerung von externen Bremsfunktionen muss immer eine Redundanz vorhanden sein.

#### **Protection Mode**

Wenn ein Hardwaregrenzwert des Motorstroms oder der DC-Zwischenkreisspannung überschritten wird, geht der Frequenzumrichter in den "Protection mode". "Protection mode" bedeutet eine Änderung der PWM-Modulationsstrategie und eine niedrige Taktfrequenz, um Verluste auf ein Minimum zu reduzieren. Dies wird 10 s nach dem letzten Fehler fortgesetzt und erhöht die Zuverlässigkeit und die Robustheit des Frequenzumrichter, während die vollständige Regelung des Motors wieder hergestellt wird.

In Hub- und Vertikalförderanwendungen kann der "Protection mode" nicht eingesetzt werden, da der Frequenzumrichter diese Betriebsart in der Regel nicht wieder verlassen kann und daher die Zeit vor Aktivieren der Bremse verlängert. Dies ist nicht empfehlenswert.

Der "Protection mode" kann durch Einstellung von Parameter 14-26 "WR-Fehler Abschaltverzögerung" auf 0 deaktiviert werden. Dies bedeutet, dass der Frequenzumrichter sofort abschaltet, wenn einer der Hardwaregrenzwerte überschritten wird.

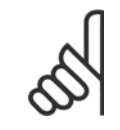

## **ACHTUNG!**

Es wird empfohlen, den "Protection Mode" in Hubanwendungen zu deaktivieren (Par. 14-26 = 0).

#### (U) 96<br>(V) 97<br>(W) 98  $91$  (L1 Dreiphasiger<br>Strom—  $92($ L2  $\frac{1}{93}$   $\sqrt{13}$ eingang  $\overrightarrow{(\mathsf{P})}$  99 T 95  $PE^{\triangle}$ Schaltnetzteil  $DC - Bus$  $88$  $\frac{1}{89(+)}$  $10$ Vdc  $24Vdc$ Brems- $(R+) 82$ 30/200 widerstand  $15m$ 50 (+10 V OUT)  $(R-) 81$  $+10Vdc$ 53 (A IN)  $\frac{$201}{b}$ <br> $$202$  $-10$ Vdc<br>+10Vdc  $\overline{a}$ ON/I=0-20mA <u>Relais1</u>  $0/4 - 20$ S202  $\overline{03}$  $OFF/U=0-10V$ 54 (A IN) $\overline{N}$  $\overline{5}$  $-10$ Vdc<br>+10Vdc 240Vac, 2A  $\overline{02}$  $\Box$  $0/4 - 20$  mA  $55$  (COM A IN)  $01$ \* Relais2 12 (+24V OUT)  $\overline{\mathsf{06}}$ 240Vac, 2A  $13 (+24V 0UT)$  $P 5-00$  $\Box$  $05$ 400Vac, 2A \_ 24V <mark>(NPN)</mark><br>J OV (PNP)  $18(D)$  $\overline{\phantom{a}}$ 24V (NPN)<br>OV (PNP)  $24V$  $\sqrt{(COM A OUT) 39}$  $19(D)$ Analogausgang  $|0/4 - 20$  mA (A OUT)  $42\%$  $20$  (COM D IN) 24V (NPN)<br><sub>V</sub> OV (PNP)  $27$  (D IN/OUT) 5801  $\overline{\text{--}}$ 24V ON=abaeschlossen  $\overline{N}$  $OFE=offen$  $-0v$  $5V$ Ť – 24V (NPN<mark>)</mark><br>J OV (PNP)  $29$  (D IN/OUT)  $r24V$ óv S801 -ov  $RS-485$  $(N$  RS-485) 69 485 Interface \_ 24V (NPN)<br>J OV (PNP)  $32(D)$  $(P$  RS-485) 68 \_<br>\_ 24V (NPN)<br>¬, 0V (PNP)  $\overline{(COMRS-485) 61}$  $33(D)$   $\overline{)$ = Quelle<br>= Sink (PNP) (NPN)  $37(D)$  IN) 130BA025.18

## **1.1.5 Elektrische Verdrahtung - Steuerkabel**

Abbildung 1.1: Übersicht über sämtliche Klemmen (ohne Optionen).

Klemme 37 ist der Eingang, der für die Funktion "Sicherer Stopp" verwendet wird. Der Abschnitt Sicheren Stopp installieren im Projektierungshandbuch enthält Anweisungen zu dieser Installation.

\* Klemme 37 ist beim FC 301 nicht verfügbar (Ausnahme: FC 301 A1).

Klemme 29 und Relais 2 sind im Lieferumfang des FC 301 nicht enthalten.

Sehr lange Steuerkabel und Analogsignale können in seltenen Fällen und je nach Installation infolge von Rauschen von den Netzstromkabeln zu 50/60 Hz-Brummschleifen führen.

In diesem Fall kann versucht werden, durch einseitiges Auflegen des Kabelschirms bzw. durch Verbinden des Kabelschirms über einen 100-nF-Kondensator mit Masse eine Besserung herbeizuführen.

Die Digital- und Analogein- und -ausgänge müssen getrennt an die Gleichtakteingänge des Frequenzumrichters (Klemme 20, 55, 39) angeschlossen werden, damit Erdströme von beiden Gruppen die anderen Gruppen nicht beeinträchtigen. Beispielsweise kann das Schalten eines Digitaleingangs das Analogeingangssignal stören.

# FC300-Programmierungshandbuch **1 Einleitung**

 **1**

**Eingangspolarität der Steuerklemmen**

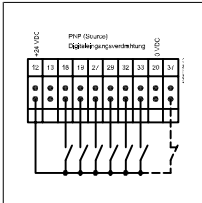

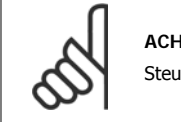

**ACHTUNG!** Steuerkabel müssen abgeschirmt sein.

Hinweise zur richtigen Terminierung von Steuerkabeln finden Sie im Abschnitt Erdung abgeschirmter Steuerkabel.

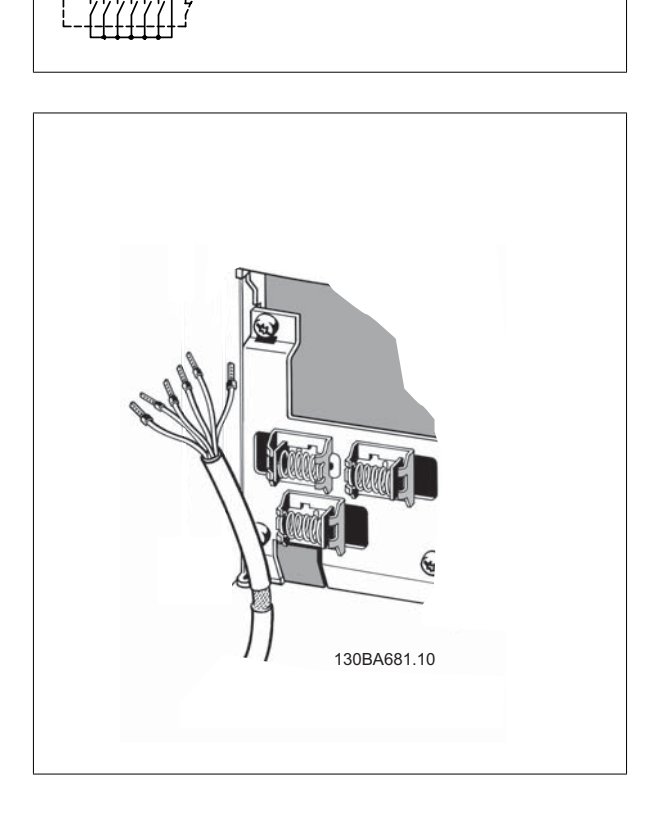

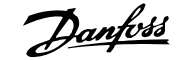

## **2 Programmieren**

## **2.1 Die grafische und numerische LCP Bedieneinheit**

Am einfachsten lässt sich der Frequenzumrichter über die grafische Bedieneinheit (LCP 102) programmieren. Bei Verwendung der numerischen Bedieneinheit (LCP 101) benötigen Sie das Projektierungshandbuch des Frequenzumrichters als Referenz.

## **2.1.1 Programmieren an der grafischen LCP**

Die folgenden Anweisungen gelten für die grafische LCP (LCP 102):

## **Die Bedieneinheit ist in vier funktionelle Gruppen unterteilt:**

- 1. Grafikanzeige mit Zustandszeilen.
- 2. Menütasten und Anzeige-LEDs zum Ändern der Parameter und zum Umschalten zwischen Displayfunktionen.
- 3. Navigationstasten und Kontrollanzeigen (LEDs).
- 4. Bedientasten mit Kontrollanzeigen (LEDs).

Alle Daten werden auf einem LCP-Grafikdisplay wiedergegeben (maximal fünf Betriebsvariablen), während [Status] angezeigt wird.

#### **Anzeigezeilen:**

- a. **Zustandszeile:** Zustandsmeldungen in der Form von Symbolen und Grafiken.
- b. **Zeile 1 2:** Bedienerdatenzeilen, die vom Benutzer definierte oder ausgewählte Daten anzeigen. Durch Drücken der Taste [Status] kann eine zusätzliche Zeile eingefügt werden.
- c. **Zustandszeile:** Zustandsmeldungen in Textform.

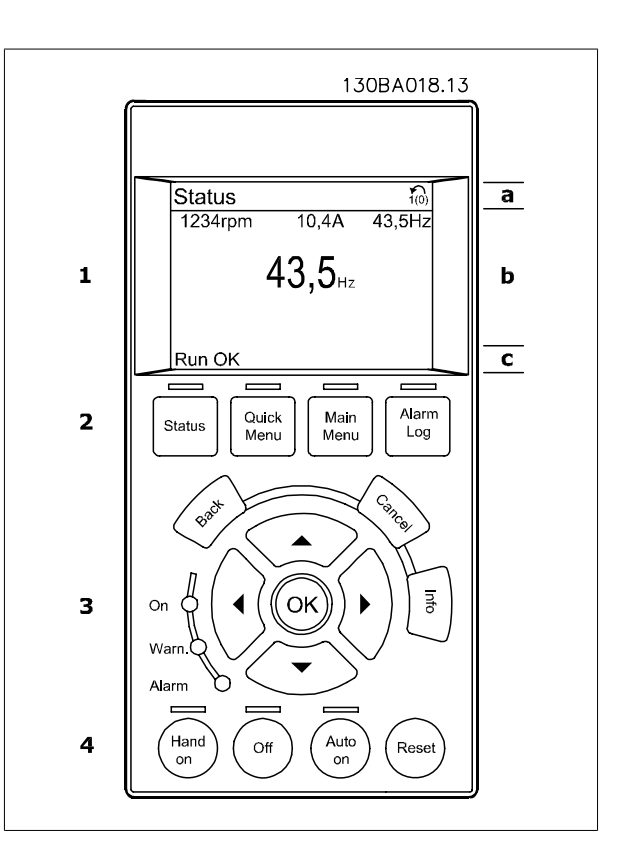

## **2.1.2 Das LCD-Display**

Das LCD-Display verfügt über eine Hintergrundbeleuchtung und eine alphanumerische Darstellung (6 Zeilen). Die Displayzeilen zeigen die Drehrichtung (Pfeil), die gewählten Parametereinstellungen sowie die aktuell gewählten Parametersätze an. Die Anzeige ist in 3 Bereiche unterteilt:

Der **obere Abschnitt** zeigt im normalen Betrieb bis zu 2 Messungen.

In der oberen Zeile des **Arbeitsbereichs** werden unabhängig vom Zustand (außer bei Alarm oder Warnung) bis zu 5 Messungen mit der entsprechenden Einheit angezeigt.

Der **untere Bereich** zeigt immer den Zustand des Frequenzumrichters an.

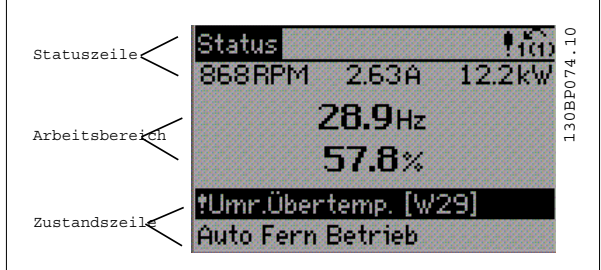

Der aktive Satz (als Aktiver Satz in Par. 0-10 gewählt) wird angezeigt. Bei Programmierung eines anderen Satzes als dem aktiven Satz wird die Nummer des programmierten Satzes rechts angezeigt.

**Displaykontrast anpassen**

[Status] und [▴] drücken, um eine dunklere Anzeige zu erhalten. [Status] and [▾] drücken, um eine hellere Anzeige zu erhalten.

Die meisten Parametereinstellungen können direkt über die Bedieneinheit geändert werden, sofern über Par. 0-60 Hauptmenü Passwort oder Par. 0-65 Quick-Menü Passwort kein Passwort eingerichtet wurde.

#### **Kontroll-Anzeigen (LEDs):**

Werden bestimmte Grenzwerte überschritten, leuchtet die Alarm- und/oder Warn-LED auf. Zusätzlich erscheint ein Zustands- oder Alarmtext im Display. Die ON-LED ist aktiv, wenn der Frequenzumrichter an die Netzspannung oder über DC-Busklemme an eine externe 24 V-Versorgung angeschlossen ist. Gleichzeitig leuchtet die Hintergrundbeleuchtung.

- ON (Grüne LED): Das Gerät ist betriebsbereit.
- Gelbe LED/Warn.: zeigt eine Warnung an.
- Rot blinkende LED/Alarm: zeigt einen Alarmzustand an.

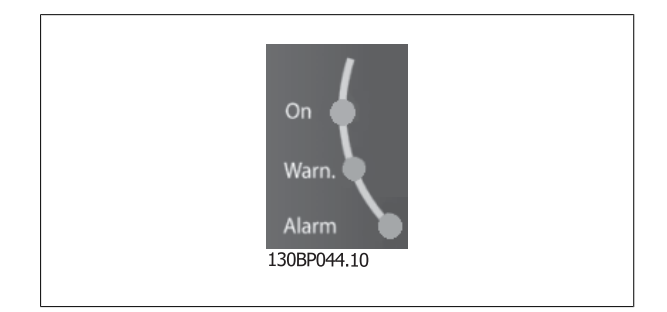

#### **LCP-Tasten**

Die Menütasten sind nach Funktionen gruppiert. Die Tasten unter der Displayanzeige und den Leuchtanzeigen dienen zur Parametrierung, einschließlich der Auswahl der Displayanzeige im Normalbetrieb.

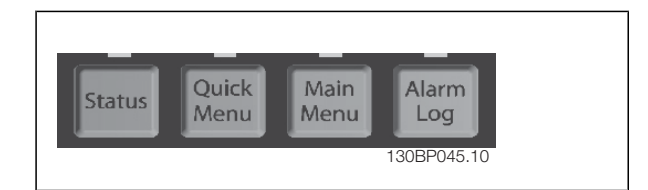

**[Status]** gibt den Zustand des Frequenzumrichters und/oder des Motors an. Mit der [Status]-Taste können 3 verschiedene Anzeigen ausgewählt werden: 5-zeilige Anzeige, 4-zeilige Anzeige oder Smart Logic Control.

**[Status]** dient zur Wahl der Displayanzeige oder zum Zurückwechseln aus dem Quick-Menü-Modus, dem Hauptmenü-Modus oder dem Alarm-Modus in den Anzeigemodus. Die Taste [Status] dient ebenfalls zum Umschalten zwischen Einzel- oder Doppelanzeige.

**[Quick Menu]** bietet schnellen Zugang zu verschiedenen Quick-Menüs wie z.B.:

- **-** Benutzer-Menü
- **-** Kurzinbetriebnahme
- **-** Liste geänderter Parameter
- **-** Protokolle

**[Quick Menu]** dient zur Programmierung von Parametern, die zum Quick-Menü gehören. Es kann direkt zwischen Quick-Menü-Modus und Hauptmenü-Modus gewechselt werden.

**[Main Menu]** dient zum Zugriff und Programmieren aller Parameter.

Es kann direkt zwischen Hauptmenü-Modus und Quick-Menü-Modus gewechselt werden.

Das 3 Sekunden lange Drücken der Taste **[Main Menu]** ermöglicht die direkte Eingabe eines Parameter-Shortcuts. Mit dem Parameter-Shortcut kann direkt auf alle Parameter zugegriffen werden.

# FC300-Programmierungshandbuch **2 Danfost** 1 1 Programmieren

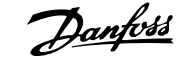

 **2**

**[Alarm Log]** zeigt eine Liste der letzten fünf Alarme an (nummeriert von A1-A5). Um zusätzliche Informationen zu einem Alarmzustand zu erhalten, markieren Sie mithilfe der Pfeiltasten die betreffende Alarmnummer, und drücken Sie [OK]. Sie erhalten nun nähere Angaben zum Zustand des Frequenzumrichters bevor der Alarmmodus ausgelöst wurde.

**[Back]** bringt Sie zum früheren Schritt oder zur nächsthöheren Ebene in der Navigationsstruktur.

**[Cancel]** macht die letzte Parameteränderung bzw. den letzten Befehl rückgängig, so lange das Display nicht geändert wurde.

**[Info]** liefert Informationen zu einem Befehl, einem Parameter oder einer Funktion im Anzeigefenster. [Info] liefert Informationen zu einem Befehl, einem Parameter oder einer Funktion im Anzeigefenster. Durch Drücken von [Info], [Back] oder [Cancel] kann der Infomodus beendet werden.

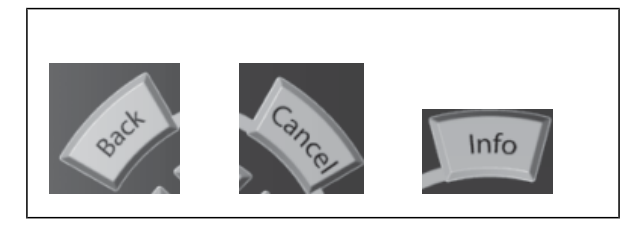

#### **Navigationstasten**

Die vier Navigationspfeile dienen zum Navigieren zwischen den verschiedenen Optionen, die unter **[Quick Menu]**, **[Main Menu]** und **[Alarm Log]** zur Verfügung stehen. Mit den Navigationstasten wird der Cursor bewegt.

**[OK]** wird benutzt, um einem mit dem Cursor markierten Parameter auszuwählen und um die Änderung einer Parametereinstellung zu bestätigen.

**Tasten zur lokalen Bedienung** befinden sich unten am Bedienteil.

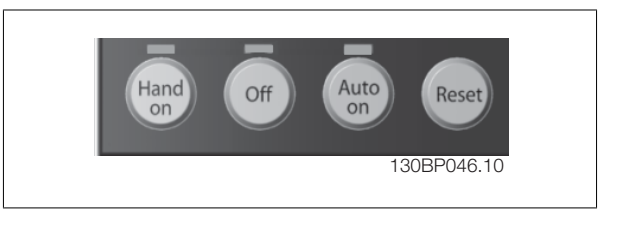

**[Hand on]** ermöglicht die Steuerung des Frequenzumrichters über die LCP Bedieneinheit. [Hand on] startet auch den Motor und ermöglicht die Änderung der Motordrehzahl mittels der Pfeiltasten. Die Taste kann über Par. 0-40 [Hand on]-LCP Taste aktiviert [1] oder deaktiviert [0] werden. Externe Stoppsignale, die durch Steuersignale oder einen seriellen Bus aktiviert werden, heben einen über das LCP erteilten "Start"-Befehl auf. An den Steuerklemmen sind die folgenden Signale weiter wirksam, auch wenn [Hand on] aktiviert ist:

- [Hand on] [Off] [Auto on]
- Alarm quittieren
- Motorfreilauf Stopp (invers)
- **Reversierung**
- Satzanwahl Bit 0 Satzanwahl Bit 1
- Stoppbefehl über serielle Schnittstelle
- **Schnellstopp**
- DC-Bremse

**[Off]** stoppt den angeschlossenen Motor. Die Taste kann mit Par. 0-41 [Off]-LCP Taste aktiviert [1] oder deaktiviert [0] werden. Ist keine externe Stoppfunktion aktiv und die [Off]-Taste inaktiv, kann der Motor jederzeit durch Abschalten der Spannung gestoppt werden.

**[Auto on]** wird gewählt, wenn der Frequenzumrichter über die Steuerklemmen und/oder serielle Kommunikation gesteuert werden soll. Wenn ein Startsignal an den Steuerklemmen und/oder über den Bus angelegt wird, wird der Frequenzumrichter gestartet. Die Taste kann mit Par. 0-42 [Auto on]-LCP Taste aktiviert [1] oder deaktiviert [0] werden.

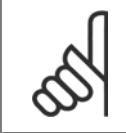

## **ACHTUNG!**

Ein aktives HAND-OFF-AUTO-Signal über die Digitaleingänge hat höhere Priorität als die Bedientasten [Hand on] - [Auto on].

**[Reset]** dient zum Zurücksetzen des Frequenzumrichters nach einem Alarm (Abschaltung). Die Taste kann mit Par. 0-43 [Reset]-LCP Taste aktiviert [1] oder *deaktiviert* [0] werden.

**Parameter Shortcut:** Ein 3 Sekunden langes Drücken der Taste [Main Menu] ermöglicht die direkte Eingabe einer Parameternummer. Mit dem Parameter-Shortcut kann direkt auf alle Parameter zugegriffen werden.

## **2.1.3 Schnelles Übertragen von Parametereinstellungen zwischen mehreren Frequenzumrichtern**

Wenn die Konfiguration eines Frequenzumrichters abgeschlossen ist, wird empfohlen, die Daten im LCP oder mithilfe der MCT 10 Software auf einem PC zu speichern.

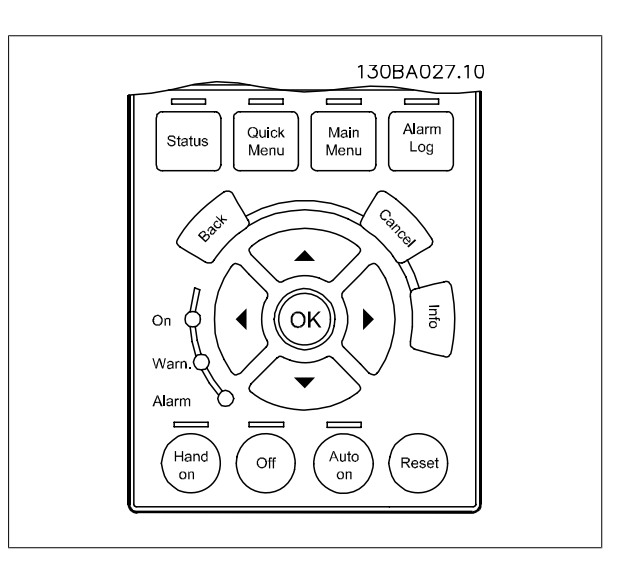

## **Daten im LCP speichern:**

- 1. Wählen Sie Par. 0-50 LCP-Kopie.
- 2. Drücken Sie die [OK]-Taste.
- 3. Wählen Sie "Speichern in LCP".
- 4. Drücken Sie die [OK]-Taste.

Alle Parametereinstellungen werden nun im LCP gespeichert. Der Vorgang kann an einem Statusbalken verfolgt werden. Wenn die Kopie abgeschlossen wurde, bestätigen Sie mit [OK].

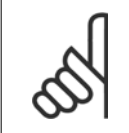

## **ACHTUNG!**

Führen Sie eine Bedienfeldkopie nur im gestoppten Zustand des Motors aus.

Sie können nun das LCP an einen anderen Frequenzumrichter anschließen und die Parametereinstellungen auf diesen Frequenzumrichter kopieren.

**Daten vom LCP zum Frequenzumrichter übertragen:**

- 1. Wählen Sie Par. 0-50 LCP-Kopie.
- 2. Drücken Sie die [OK]-Taste.
- 3. Wählen Sie "Lade von LCP, Alle".
- 4. Drücken Sie die [OK]-Taste.

Die im LCP gespeicherten Parametereinstellungen werden nun zum Frequenzumrichter übertragen. Der Kopiervorgang wird in einem Statusbalken angezeigt. Wenn die Kopie abgeschlossen wurde, bestätigen Sie mit [OK].

**ACHTUNG!**

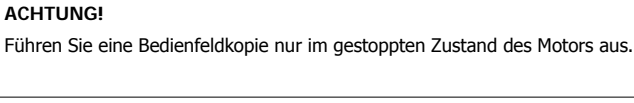

## **2.1.4 Displaymodus**

Im Normalbetrieb können im Arbeitsbereich bis zu 5 verschiedene Betriebsvariablen permanent angezeigt werden: 1.1, 1.2 und 1.3 sowie 2 und 3.

## **2.1.5 Displaymodus - Wahl der Anzeige**

Durch Drücken der Taste [Status] können Sie zwischen 3 verschiedenen Anzeigen wechseln.

Jede Anzeige zeigt verschiedene Betriebsvariablen in unterschiedlichen Formaten (siehe unten).

Die Tabelle zeigt die Messungen, die Sie mit den verschiedenen Betriebsvariablen verknüpfen können. Die Verknüpfungen werden in Par. 0-20, 0-21, 0-22, 0-23 und 0-24 festgelegt.

Jeder in Par. 0-20 bis Par. 0-24 ausgewählte Anzeigeparameter hat seine eigene Skala und Ziffern nach einer möglichen Dezimalstelle. Durch einen größeren Zahlenwert eines Parameters werden weniger Ziffern nach der Dezimalstelle angezeigt.

Beispiel: Stromanzeige 5,25 A; 15,2 A 105 A.

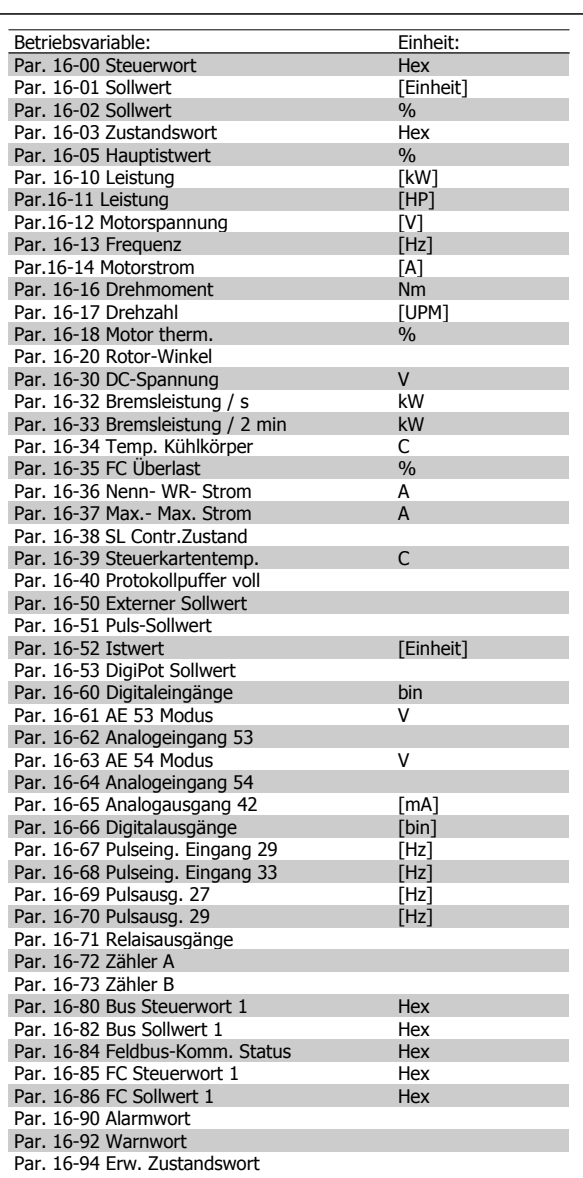

## **Anzeige I:**

Diese Anzeige erscheint standardmäßig nach Inbetriebnahme oder Initialisierung.

Benutzen Sie [INFO], um Informationen zu den angezeigten Betriebsvariablen 1.1, 1.2, 1.3, 2 und 3 zu erhalten.

Siehe Betriebsvariablen in der nebenstehenden Abbildung.

#### **Anzeige II:**

Es werden die Betriebsvariablen (1.1, 1.2, 1.3 und 2) angezeigt. In diesem Beispiel sind das Drehzahl, Motorstrom, Motorleistung und Frequenz.

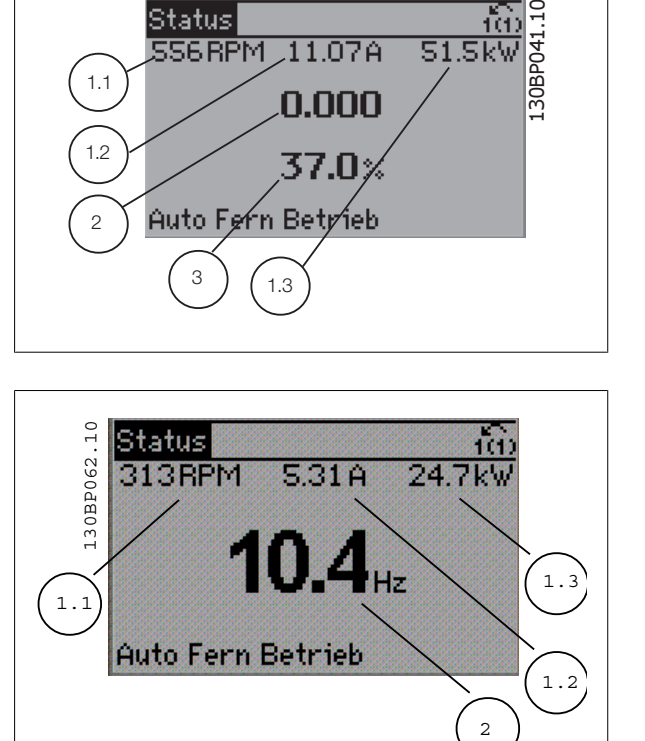

## **Anzeige III:**

Diese Anzeige zeigt das Ereignis und die Aktion des Smart Logic Controllers an. Nähere Informationen finden Sie im Abschnitt Smart Logic Control.

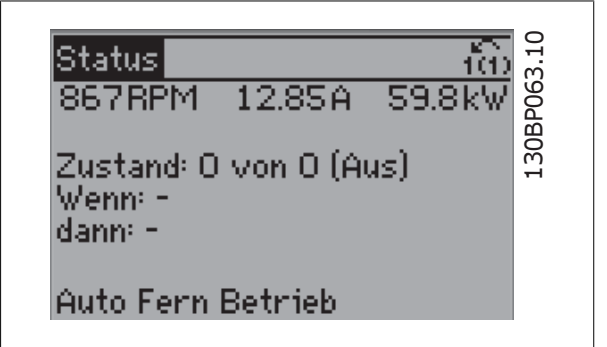

## **2.1.6 Parametereinstellung**

Der Frequenzumrichter kann für Aufgaben praktisch aller Art eingesetzt werden, weshalb die Anzahl der Parameter ziemlich groß ist. Zur Einstellung bietet das Gerät zwei Programmiermodi: ein Hauptmenü und verschiedene Quick-Menüs.

Im Hauptmenü besteht Zugriff auf sämtliche Parameter. Die Quick-Menüs bieten nur Zugriff auf die Parameter, die zu einer einfachen Inbetriebnahme nötig sind.

Unabhängig vom Programmiermodus können Sie Parameter im Hauptmenü wie auch im Quick-Menü ändern.

## **2.1.7 Funktionen der Quick Menu-Taste**

Drücken von [Quick Menu] zeigt die Liste der verschiedenen Bereiche des Quick-Menüs.

Benutzer-Menü enthält Parameter, die vom Anwender selbst zusammengestellt werden können. Die Zusammenstellung der Parameter erfolgt im Par. 0-25 Benutzer-Menü, das bis zu 20 verschiedene Parameter enthalten kann.

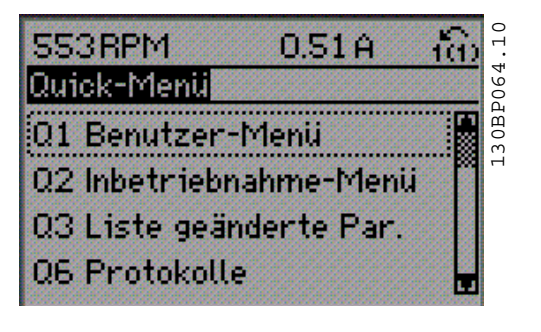

Das Inbetriebnahme-Menü stellt eine begrenzte Anzahl Parameter für eine geführte grundlegende Parametrierung bereit. Die Werkseinstellung der anderen Parameter berücksichtigt die gewünschten Steuerungsfunktionen und die Konfiguration der Ein-/Ausgänge (Steuerklemmen).

Die Parameterwahl erfolgt mithilfe der Pfeiltasten. Die Parameter in der folgenden Tabelle sind verfügbar:

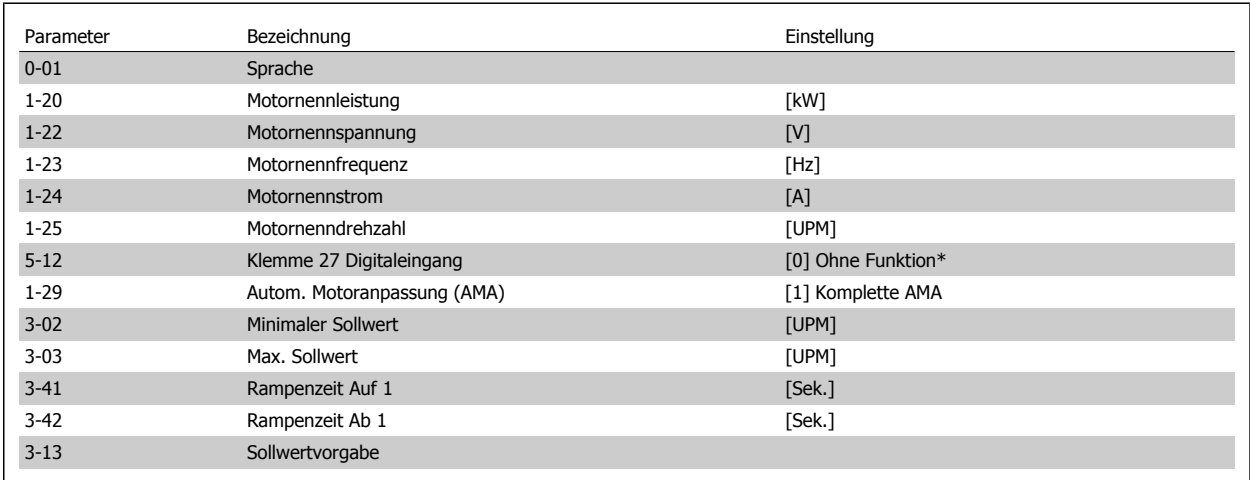

\*Wenn Klemme 27 auf "keine Funktion" eingestellt ist, ist auch keine +24 V Beschaltung an Klemme 27 notwendig.

Das Menü Liste geänderte Par. enthält Listen mit, in Bezug auf die Werkseinstellung, geänderten Parametern:

- Letzte 10 Änderungen: Mit den Navigationstasten [▲] [▼] können Sie durch die letzten 10 geänderten Parameter blättern.
- Zeigt alle Änderungen seit der letzten Werkseinstellung.

Protokolle beinhaltet die grafische Darstellung der im Display angezeigten Betriebsvariablen (Par. 0-20, 0-21, 0-22, 0-23 und 0-24).

Nur Anzeigeparameter, die in Par. 0-20 bis 0-24 ausgewählt sind, können angezeigt werden. Im Speicher können bis zu 120 Abtastungen zum späteren Abruf abgelegt werden.

## **2.1.8 Erste Inbetriebnahme**

Am einfachsten lässt sich die Anlage in Betrieb nehmen, indem Sie auf die Taste [Quick Menu] drücken und die Anweisungen der grafischen Bedieneinheit befolgen (lesen Sie die Tabelle von links nach rechts). Das Beispiel bezieht sich auf Anwendungen mit Regelung ohne Rückführung:

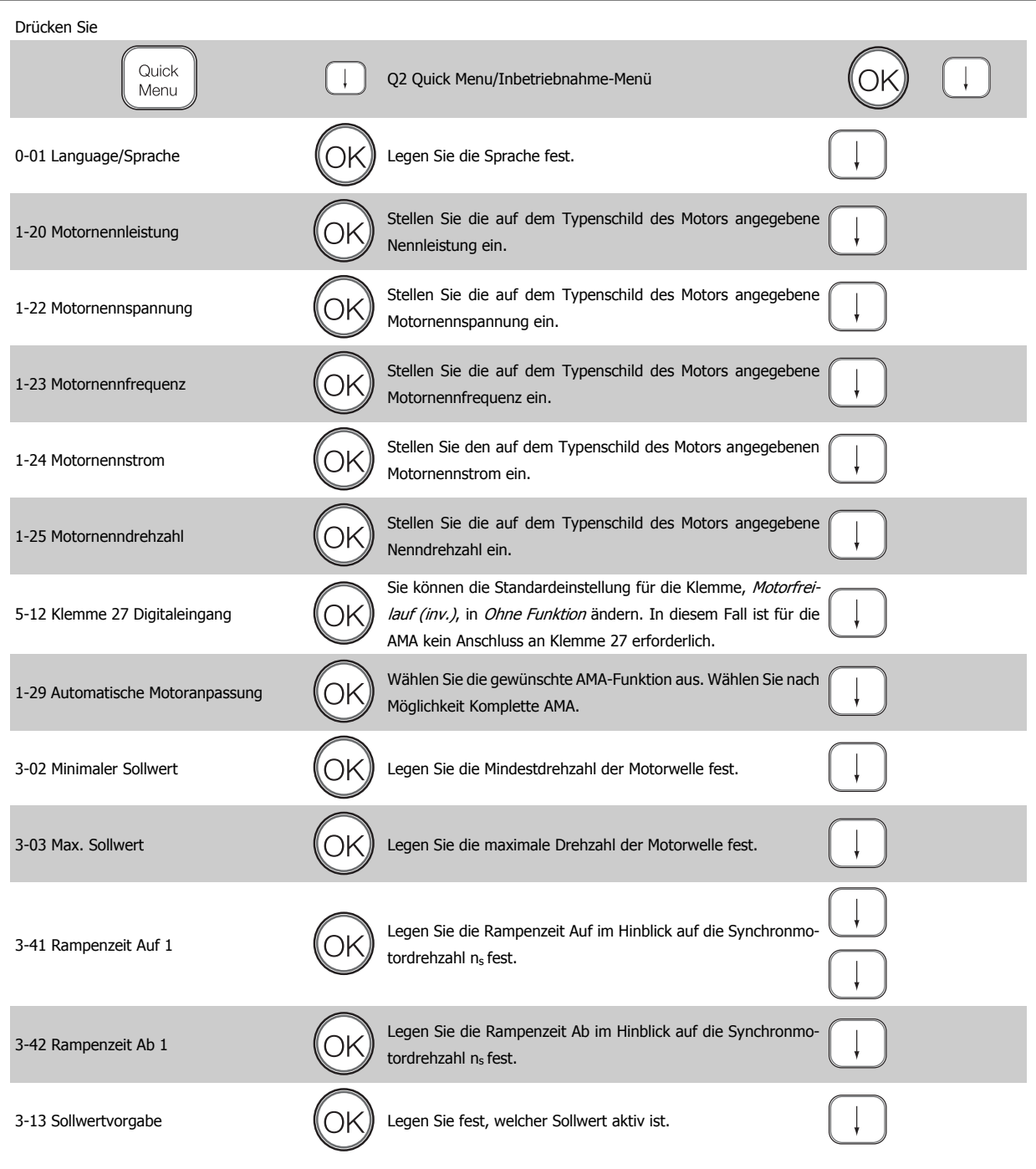

## **2.1.9 Hauptmenümodus**

Aktivieren Sie den Hauptmenümodus durch Drücken der Taste [Main Menu]. Das rechts dargestellte Auswahlmenü erscheint im Display. Im Arbeitsbereich und im unteren Bereich des Displays sind Parametergruppen aufgelistet, die mithilfe der Auf-Ab-Pfeiltasten ausgewählt werden können.

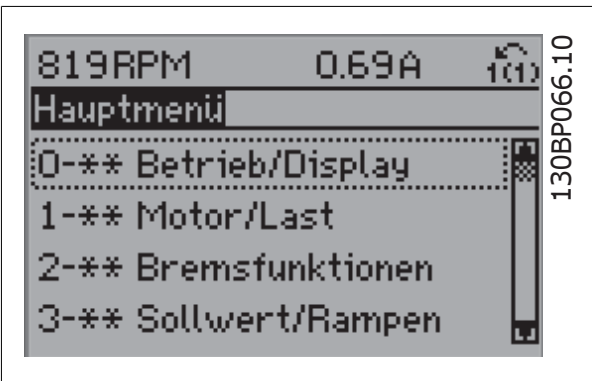

Jeder Parameter hat eine Bezeichnung und eine Nummer, die unabhängig vom Programmiermodus stets dieselben sind. Im Hauptmenü sind die Parameter nach Gruppen aufgeteilt. Die 1. Stelle der Parameternummer (von links) gibt die Gruppennummer des betreffenden Parameters an.

Im Hauptmenü können alle Parameter geändert werden. Je nach Konfiguration (Par.1-00) des Geräts werden Parameter teilweise ausgeblendet. Zum Beispiel blendet die Auswahl Ohne Rückführung alle Parameter aus, die die Konfiguration der Rückführung betreffen. Sind Optionen installiert und aktiviert, sind entsprechende Gruppen zusätzlich verfügbar.

## **2.1.10 Parameterauswahl**

Im Hauptmenü sind alle Parameter nach Gruppen aufgeteilt. Sie können eine Parametergruppe mithilfe der Navigationstasten auswählen. Folgende Parametergruppen sind je nach Systemeinstellung und installierten Optionen verfügbar:

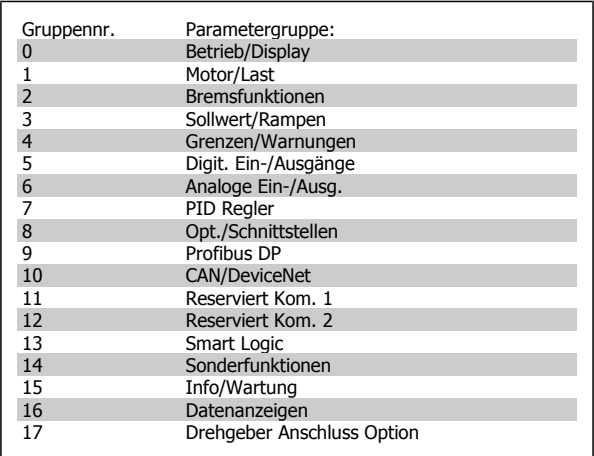

Nach Auswahl einer Parametergruppe (und gegebenenfalls einer Untergruppe), können Sie einen Parameter mithilfe der Navigationstasten wählen.

Der Arbeitsbereich zeigt Parameternummer und -namen sowie den Parameterwert.

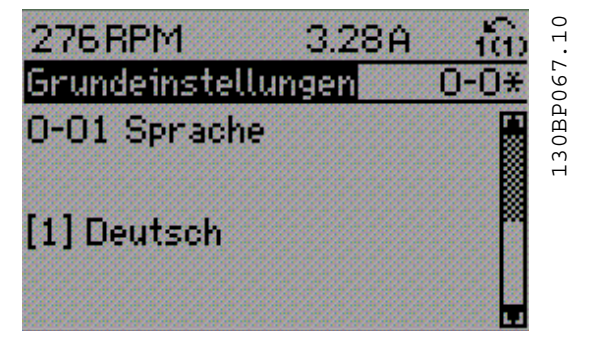

## **2.1.11 Daten ändern**

Das Verfahren zum Ändern von Daten ist dasselbe wie für die Parameterwahl im Quick-Menü oder im Hauptmenü. Drücken Sie [OK], um den gewählten Parameter zu ändern.

Die Vorgehensweise bei der Datenänderung hängt davon ab, ob der gewählte Parameter einen numerischen Datenwert oder einen Textwert enthält.

## **2.1.12 Einen Textwert ändern**

Handelt es sich bei dem gewählten Parameter um einen Textwert, so ist dieser über die Navigationstasten [▲] [▼] zu ändern.

Mit der Auf-Taste erhöhen Sie den Wert, mit der Ab-Taste verringern Sie den Wert. Stellen Sie den gewünschten Wert ein, und drücken Sie [OK].

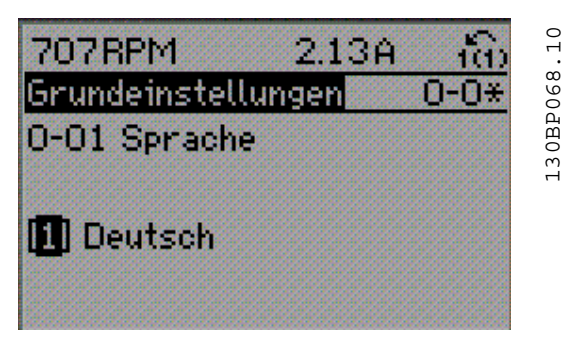

## **2.1.13 Einen numerischen Datenwert ändern**

Ist der gewählte Parameter ein numerischer Datenwert, so ändern Sie diesen mithilfe der Navigationstasten [◀] [▶] sowie der Navigationstasten [▲] [▼]. Mit den Navigationstasten [◀] [▶] den Cursor horizontal bewegen.

Mit den Navigationstasten [▲] [▼] einen Datenwert ändern. Die Taste nach oben erhöht den Datenwert, die Taste nach unten reduziert ihn. Stellen Sie den gewünschten Wert ein, und drücken Sie [OK].

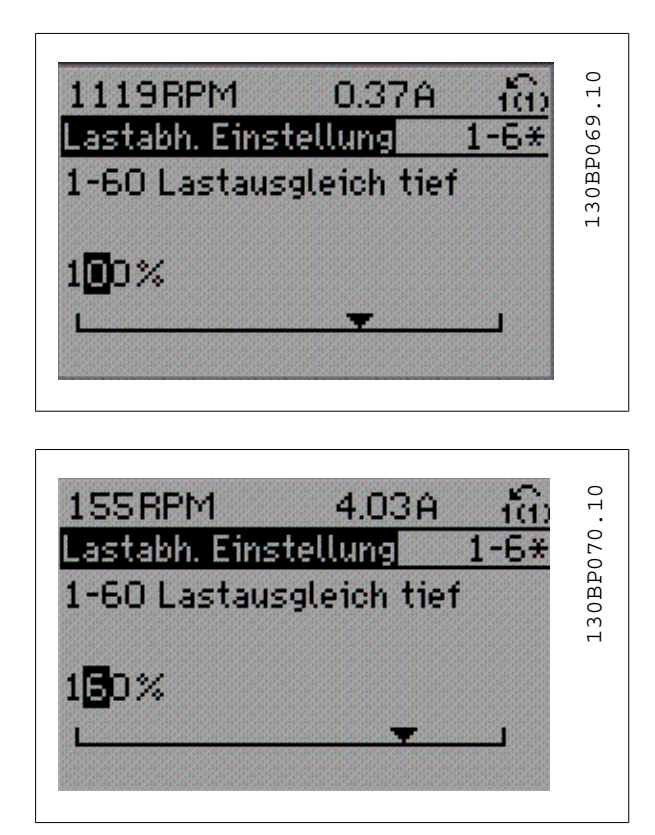

## **2.1.14 Stufenloses Ändern eines Datenwerts**

Ist der gewählte Parameter ein numerischer Datenwert, wählen Sie zunächst die gewünschte Ziffer mit den [[◀] [▶] Navigationstasten.

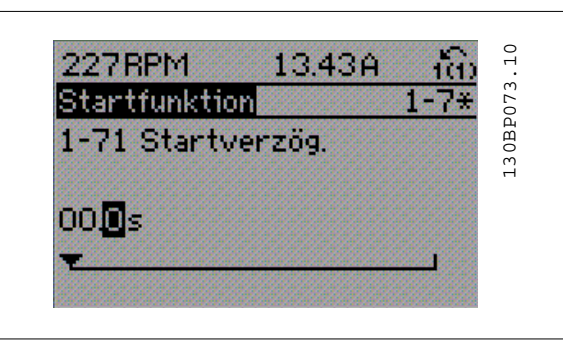

Die ausgewählte Ziffer kann mithilfe der [▲] [▼] Navigationstasten beliebig geändert werden.

Der Cursor zeigt die gewählte Ziffer. Speichern Sie den eingestellten Wert mit [OK].

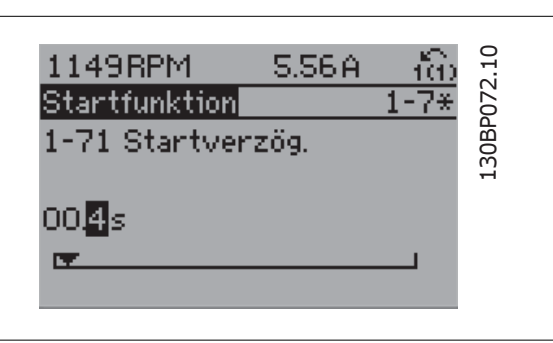

## **2.1.15 Ändern von Datenwerten, Schritt für Schritt**

Bestimmte Parameter lassen sich sowohl schrittweise als auch stufenlos ändern. Dies betrifft Motornennleistung (Par. 1-20), Motornennspannung (Par. 1-22) und Motornennfrequenz (Par. 1-23).

Die Parameter werden sowohl als Gruppe numerischer Datenwerte als auch als einzelne numerische Datenwerte stufenlos geändert.

## **2.1.16 Anzeige und Programmierung von Parametern mit Arrays (Datenfeldern)**

Hinter manchen Parametern verbergen sich Arrays (Datenfelder), mit denen mehrere Werte unter einer Parameternummer abgelegt werden. Die einzelnen Werte im Array erhalten zur Identifizierung einen Index (fortlaufende Nummer). Sollen sie geändert oder ausgelesen werden, erfolgt der Zugriff mithilfe dieses Index. Beispiel:

Par. 15-30 bis 15-32 enthalten ein Fehlerprotokoll, das angezeigt werden kann. Wählen Sie einen Parameter, drücken Sie [OK], und benutzen Sie die [▲] [▼] Navigationstasten, um durch das Protokoll zu blättern.

Weiteres Beispiel: anhand von Par. 3-10 Festsollwert:

Wählen Sie den Parameter aus, drücken Sie [OK], und benutzen Sie die [▲] [▼] Navigationstasten, um durch die indizierten Werte zu blättern. Um den

Parameterwert zu ändern, wählen Sie den indizierten Wert, und drücken Sie [OK]. Ändern Sie den Wert mithilfe der [▲] [▼]-Tasten. Drücken Sie [OK], um die neue Einstellung zu übernehmen, [CANCEL] zum Abbrechen ohne die Änderung zu übernehmen oder [Back], um in die nächsthöhere Menüebene zurückzukehren.

## **2.1.17 Programmieren der numerischen LCP Bedieneinheit**

Die folgenden Anweisungen gelten für das numerische LCP (LCP 101). Die Bedieneinheit ist in vier funktionelle Gruppen unterteilt:

- 1. Numerisches Display.
- 2. Menütasten mit Anzeige-LEDs Parameter ändern und zwischen Displayfunktionen umschalten.
- 3. Navigationstasten und Kontroll-Anzeigen (LEDs).
- 4. Bedientasten mit Kontroll-Anzeigen (LEDs).

## **Displayzeile:**

**Zustandszeile**: Zustandsmeldungen in Form von Symbolen und Zahlenwerten.

**Kontroll-Anzeigen (LEDs):**

- Grüne LED/Ein: zeigt an, ob das Steuerteil betriebsbereit ist.
- WARN (Gelbe LED): zeigt eine Warnung an.
- ALARM (Rot blinkende LED): zeigt einen Alarmzustand an.

### **LCP-Tasten**

**[Menu]** wählt eine der folgenden Betriebsarten:

- Zustand
- Inbetriebnahme-Menü
- Hauptmenü

**Zustandsmodus**: Zeigt den Zustand des Frequenzumrichters oder des Motors an.

Bei einem Alarm schaltet das LCP 101 automatisch in den Zustandsmodus.

Verschiedene Alarme können angezeigt werden.

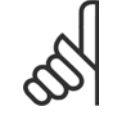

### **ACHTUNG!**

Das Kopieren von Parametern ist mit der numerischen LCP Bedieneinheit LCP 101 nicht möglich.

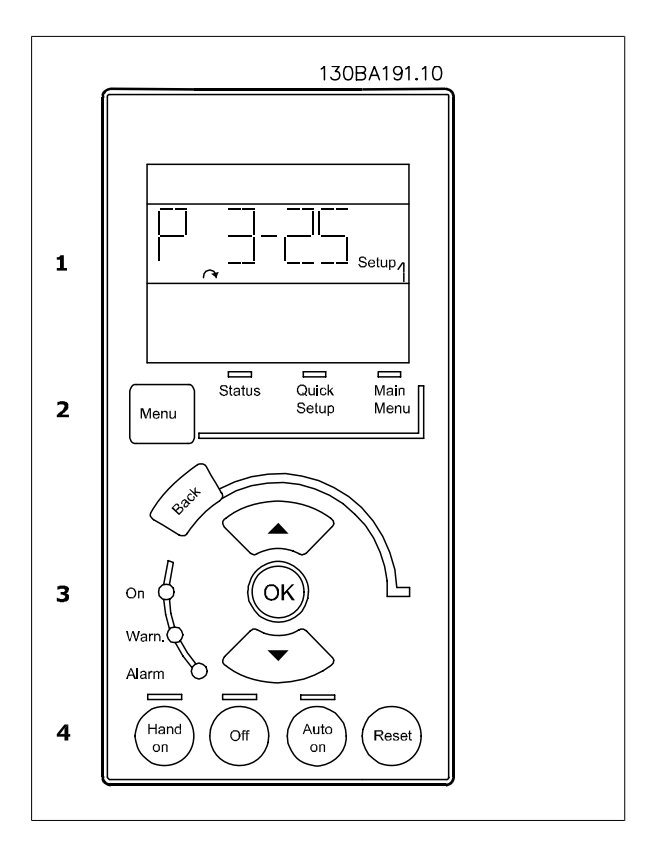

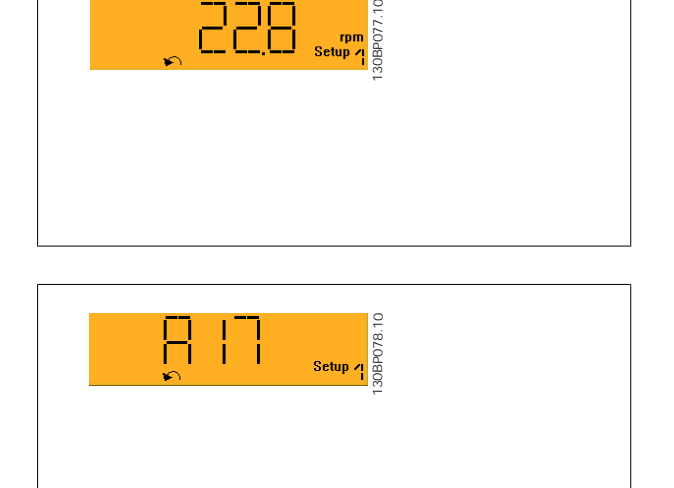

**Main Menu/Quick Menus** dient zur Programmierung aller Parameter oder nur für die Parameter des Quick-Menüs (siehe dazu Beschreibung des LCP 102 weiter oben in diesem Kapitel).

Die Parameterwerte können mithilfe der [▴] [▾]-Tasten geändert werden, wenn der jeweilige Wert blinkt.

Wählen Sie das Hauptmenü, indem Sie die Taste [Main Menu] wiederholt drücken

Wählen Sie die Parametergruppe [xx-\_\_], und drücken Sie [OK].

Wählen Sie den Parameter [\_\_-xx], und drücken Sie [OK].

Wenn der Parameter ein Arrayparameter ist, wählen Sie die Arraynummer, und drücken Sie [OK].

Wählen Sie den gewünschten Datenwert, und drücken Sie [OK].

Parameter mit verschiedenen Funktionsoptionen zeigen Werte wie [1], [2] usw. an. Eine Beschreibung der unterschiedlichen Optionen finden Sie unter der Beschreibung der einzelnen Parameter im Abschnitt Parameterauswahl.

**[Back]** bringt Sie zu einem früheren Schritt zurück.

Mit dem **Pfeiltasten [**▴**] [**▾**]** können Sie zwischen Befehlen und innerhalb von Parametern navigieren.

## **2.1.18 Tasten für Hand/Ort-Steuerung**

Tasten zur Hand/Ort-Steuerung befinden sich unten am Bedienteil.

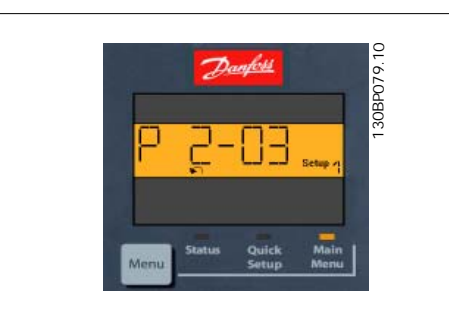

 **2**

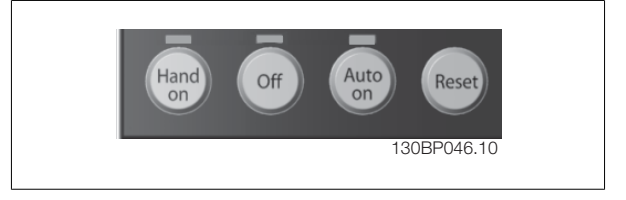

**[Hand on]** ermöglicht die Steuerung des Frequenzumrichters über die LCP Bedieneinheit. [Hand on] startet auch den Motor und ermöglicht die Änderung der Motordrehzahl mittels der Pfeiltasten. Die Taste kann über Par. 0-40 [Hand on]-LCP Taste aktiviert [1] oder deaktiviert [0] werden. Externe Stoppsignale, die durch Steuersignale oder einen seriellen Bus aktiviert werden, heben einen über das LCP erteilten "Start"-Befehl auf. An den Steuerklemmen sind die folgenden Signale weiter wirksam, auch wenn [Hand on] aktiviert ist:

- [Hand on] [Off] [Auto on]
- Alarm quittieren
- Motorfreilauf Stopp (invers)
- **Reversierung**
- Parametersatzauswahl lsb Parametersatzauswahl msb
- Stoppbefehl über serielle Schnittstelle
- **Schnellstopp**
- DC-Bremse

**[Off]** stoppt den angeschlossenen Motor. Die Taste kann mit Par. 0-41 [Off]-LCP Taste aktiviert [1] oder deaktiviert [0] werden. Ist keine externe Stoppfunktion aktiv und die [Off]-Taste inaktiv, kann der Motor jederzeit durch Abschalten der Spannung gestoppt werden.

**[Auto on]** wird gewählt, wenn der Frequenzumrichter über die Steuerklemmen und/oder serielle Kommunikation gesteuert werden soll. Wenn ein Startsignal an den Steuerklemmen und/oder über den Bus angelegt wird, wird der Frequenzumrichter gestartet. Die Taste kann mit Par. 0-42 [Auto on]-LCP Taste aktiviert [1] oder deaktiviert [0] werden.

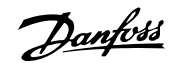

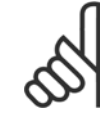

## **ACHTUNG!**

Ein aktives HAND-OFF-AUTO-Signal über die Digitaleingänge hat höhere Priorität als die Bedientasten [Hand on] - [Auto on].

**2** 

**[Reset]** dient zum Zurücksetzen des Frequenzumrichters nach einem Alarm (Abschaltung). Die Taste kann mit Par. 0-43 [Reset]-LCP Taste aktiviert [1] oder *deaktiviert* [0] werden.

## **2.1.19 Initialisierung auf Werkseinstellung**

Die Werkseinstellungen des Frequenzumrichters können auf zwei Arten wiederhergestellt werden:

Empfohlene Initialisierung (über Par. 14-22 Betriebsart):

- 1. Par. 14-22 wählen.
- 2. [OK] drücken.
- 3. "Initialisierung" wählen.
- 4. [OK] drücken.
- 5. Netzversorgung trennen und warten, bis das Display abschaltet.
- 6. Netzversorgung wieder einschalten der Frequenzumrichter ist nun zurückgesetzt.

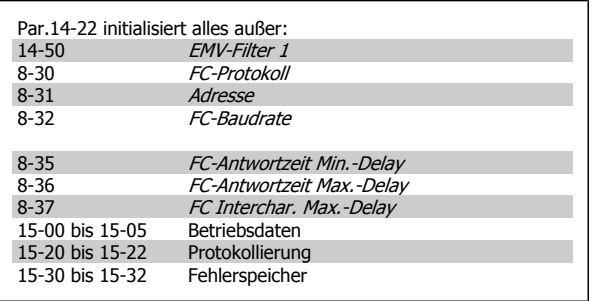

### Manuelle Initialisierung

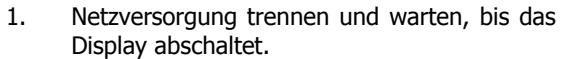

- 2a. LCP 102: Gleichzeitig [Status] + [Main Menu] + [OK]-Tasten beim Netz-Ein der Bedieneinheit drücken.
- 2b. LCP 101: [MENU]-Taste beim Netz-Ein der Bedieneinheit drücken.
- 3. Nach ca. 5 s die Tasten loslassen (Lüfter läuft an).
- 4. Der Frequenzumrichter ist jetzt auf die Werkseinstellung zurückgesetzt.

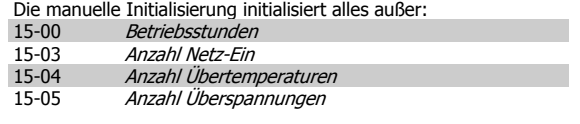

## **ACHTUNG!**

Bei einer manuellen Initialisierung werden auch die Einstellungen der seriellen Kommunikation, EMV-Filter (Par. 14-50) und der Fehlerspeicher zurückgesetzt.

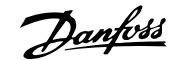

## **3 Parameterbeschreibungen**

## **3.1 Organisation der Parametergruppen**

Alle Parameter für den FC 300 sind zur einfachen Auffindung und Auswahl in verschiedenen Parametergruppen organisiert. Parametergruppe 0-xx: Betrieb und Display

- Allgemeine Grundfunktionen, Parametersatzverwaltung
- Parameter für Display und LCP Bedieneinheit zur Auswahl von Anzeigewerten, Einrichtung von Auswahlen und für Kopierfunktionen.

Parametergruppe 1-xx Last und Motor enthält alle last- und motorbezogenen Parameter

2-xx Bremsfunktionen

- DC-Bremse
- Dynamische Bremse (Widerstandsbremse)
- Mech. Bremse
- Überspannungssteuerung

Parametergruppe 3-xx Sollwerte und Rampen enthält die DigiPot-Funktion

Parametergruppe 4-xx Grenzen/Warnungen Parametergruppe zum Einstellen der Drehzahl-, Strom- und Drehmomentgrenzen und Warnungen.

Parametergruppe 5-xx Digitalein- und -ausgänge umfasst Relaisausgänge

6-xx Analogein- und -ausgänge

7-xx PID-Regler Parametergruppe zum Konfigurieren der PID-Drehzahl- bzw. PID-Prozessregelung.

Parametergruppe 8-xx Optionen und Schnittstellen Parametergruppe zum Festlegen der grundlegenden Steuereigenschaften der Kommunikationsschnittstellen (Feldbus oder FC Seriell), zum Konfigurieren der seriellen FC Schnittstelle und zum (De-)Aktivieren von installierten Optionen.

9-xx Profibus DP

10-xx CAN/DeviceNet

13-xx Smart Logic

14-xx Sonderfunktionen

15-xx Info/Wartung

16-xx Datenanzeigen

17-xx Optionen/Drehgeber

## **3.2 Parameter: Betrieb und Display**

## **3.2.1 0-\*\* Betrieb/Display**

Parametergruppe zum Einstellen der allgemeinen Grundfunktionen, der LCP Bedienfeld- und Anzeige-Funktionen, der Bedienfeldkopie, von Passwörtern und zur Parametersatzverwaltung.

## **3.2.2 0-0\* Grundeinstellungen**

Parametergruppe für grundsätzliches Betriebsverhalten und Display-Sprache.

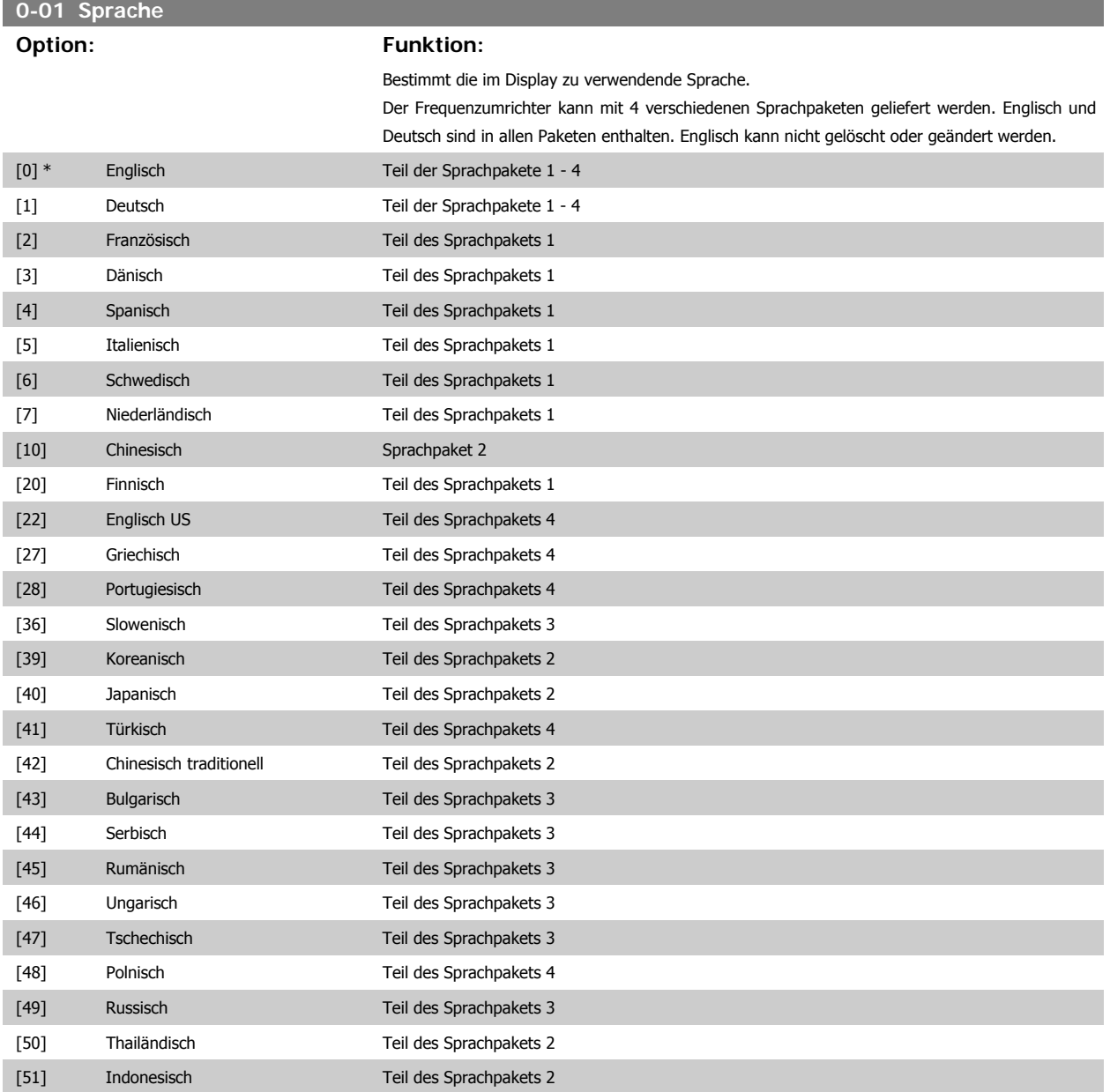

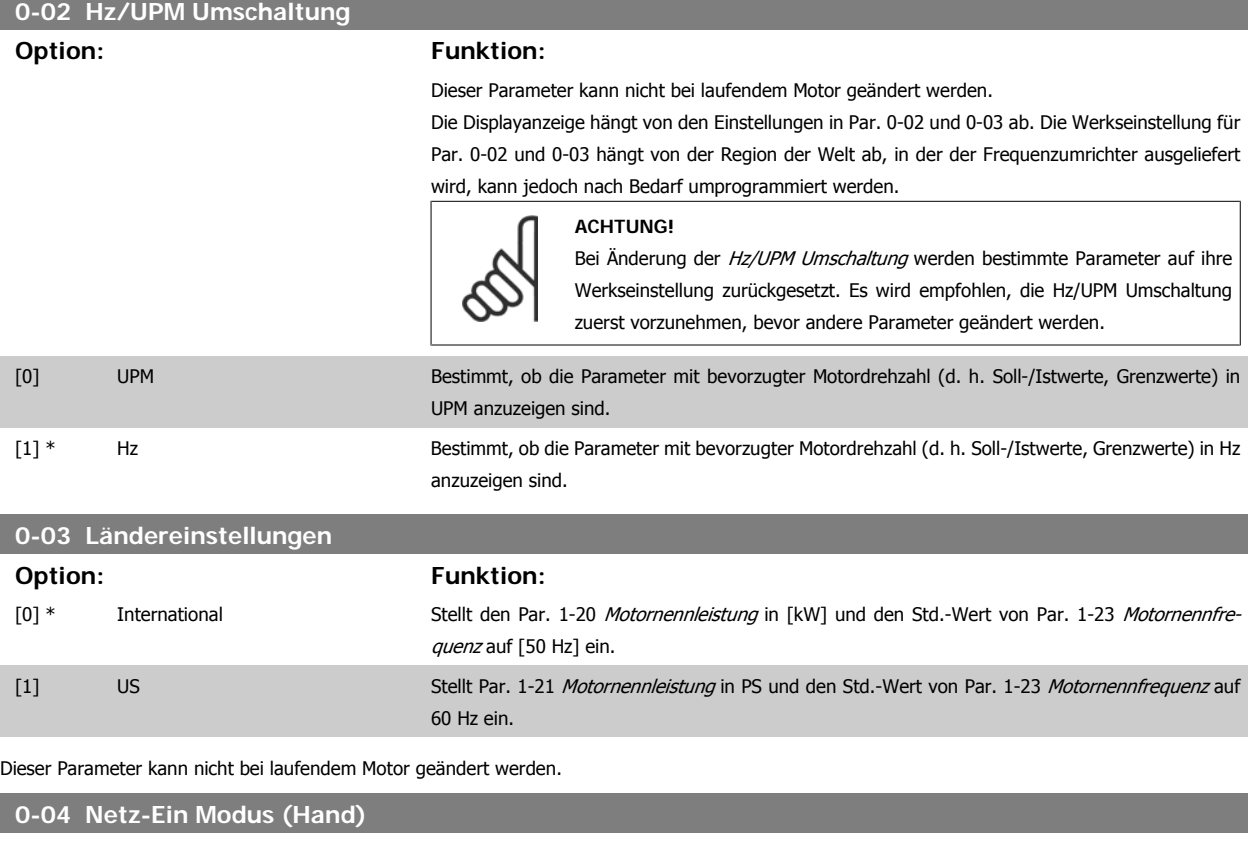

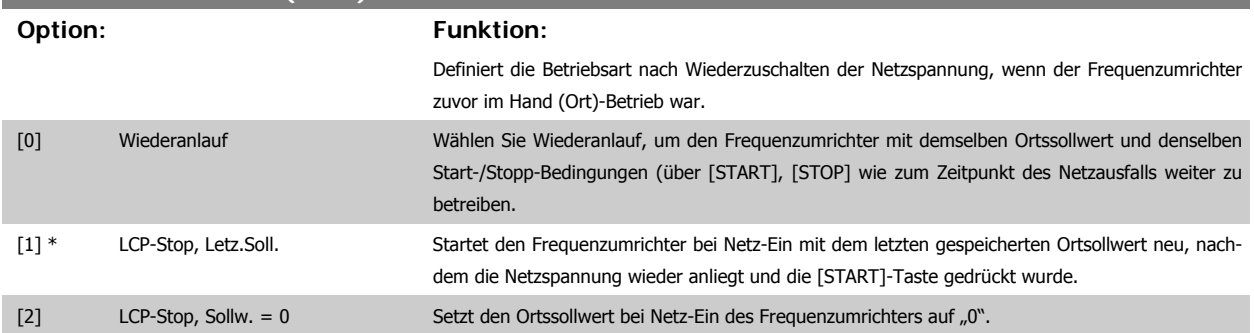

## **3.2.3 0-1\* Parametersätze**

Parameter zum Einstellen und Steuern der individuellen Parametersätze.

Der Frequenzumrichter verfügt über vier unabhängig voneinander programmierbare Parametersätze. Dies macht ihn sehr flexibel und versetzt ihn in die Lage, Probleme mit erweiterten Steuerfunktionen zu lösen. Häufig bedeutet dies Kosteneinsparungen für externe Steuer- und Regeleinrichtungen. Diese können beispielsweise zur Programmierung des Frequenzumrichters für den Betrieb anhand eines Steuerprinzips in einem Parametersatz (z. B. Motor 1 für horizontale Bewegung) und anhand eines anderen Steuerprinzips in einem weiteren Parametersatz (z. B. Motor 2 für vertikale Bewegung) genutzt werden. Alternativ kann ein OEM-Maschinenbauer sie nutzen, um alle ab Werk eingebauten Frequenzumrichter für unterschiedliche Maschinentypen in einer Produktreihe identisch mit den gleichen Parametern zu programmieren und danach während der Produktion/Inbetriebnahme einfach einen Parametersatz abhängig von der Maschine zu wählen, bei der der Frequenzumrichter eingebaut ist.

Der aktive Satz (d. h. der Satz, in dem der Frequenzumrichter gerade arbeitet) kann in Parameter 0-10 ausgewählt werden und wird im LCP angezeigt. Über Externe Anwahl kann bei laufendem oder gestopptem Frequenzumrichter über Digitaleingang oder Busbefehle zwischen mehreren Parametersätzen umgeschaltet werden. Um bei laufendem Motor zwischen zwei Parametersätzen umschalten zu können, müssen diese beiden Sätze mit Par. 0-12 verknüpft werden. Über Parameter 0-11 können Parameter in jedem der verschiedenen Sätze programmiert werden, unabhängig vom aktiven Satz, mit dem der Frequenzumrichter weiterhin laufen kann, während die Programmierung stattfindet. Mit Parameter 0-51 können Parametereinstellungen von einem Satz auf den anderen kopiert werden, um eine schnellere Inbetriebnahme zu ermöglichen, wenn ähnliche Parametereinstellungen in unterschiedlichen Sätzen benötigt werden.

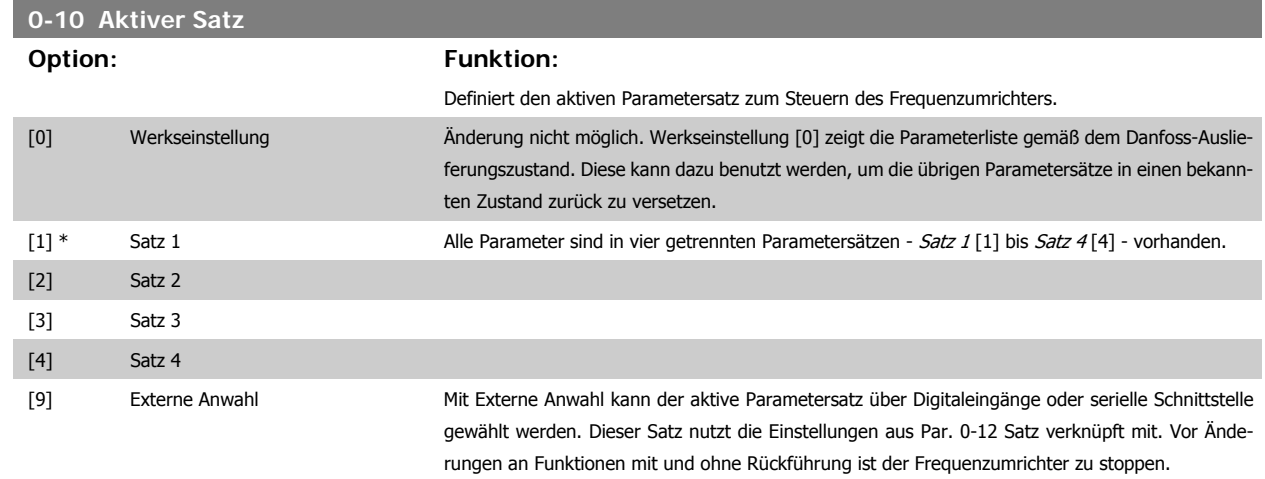

Par. 0-51 Parametersatz-Kopie ermöglicht das Kopieren von einem Parametersatz zu einzelnen oder allen Parametersätzen. Vor dem Umschalten zwischen zwei Parametersätzen ist der Frequenzumrichter zu stoppen, wenn Parameter, die in der Spalte "Ändern während des Betriebs" in den Parameterlisten als "FALSE (Falsch)" aufgeführt sind, unterschiedliche Werte haben. Um bei laufendem Motor zwischen zwei Parametersätzen umschalten zu können, müssen zuvor diese beiden Sätze mit Par. 0-12 verknüpft werden. Siehe auch Beschreibung zu Par. 0-12.

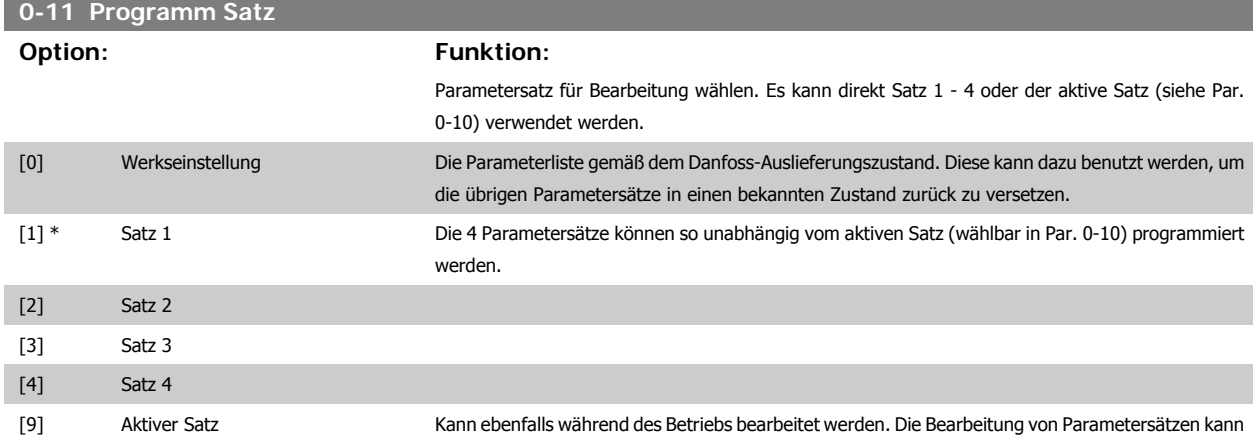

über verschiedene Quellen wie LCP, FU RS485, FU USB und über bis zu fünf Feldbusstellen erfolgen.

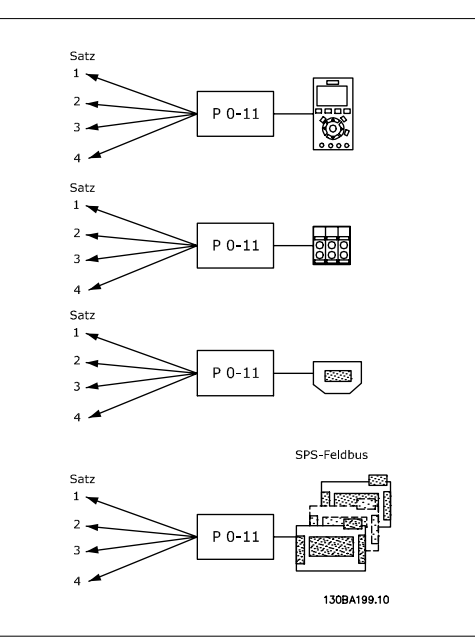

**3** 

## **0-12 Satz verknüpft mit**

## **Option: Funktion:**

Um bei laufendem Motor zwischen zwei Parametersätzen umschalten zu können, müssen zuvor diese beiden Sätze mit Par. 0-12 verknüpft werden. Bei der Verknüpfung werden zuerst einige Parameterwerte (Motordaten) des Satzes, der in Par. 0-12 gewählt wird, in den aktuellen Satz kopiert. Danach werden diese Parameterwerte in den verknüpften Parametersätzen immer gleich gehalten (synchronisiert). Dies stellt unter anderem sicher, dass während des Betriebs nicht auf unterschiedliche Motordaten umgeschaltet werden kann.

Betroffen von der Verknüpfung sind die Parameter, die in der Spalte "Ändern während des Betriebs" in den Parameterlisten als "FALSE (Falsch)" aufgeführt sind. Externe Anwahl dient dazu, während des Betriebs (d. h., wenn der Motor läuft) von einem Satz zum anderen zu schalten. Beispiel:

Umschaltung von Satz 1 und Satz 2: Par. 0-11 (Programmsatz) steht auf Satz 1, es muss Satz 1 und Satz 2 synchronisiert (oder "verknüpft") werden. Dazu gibt es zwei Möglichkeiten:

1. Den Programmsatz mit Par. 0-11 auf Satz 2 [2] stellen und dann mit Par. 0-12 Satz 1 verknüpfen [1]. Ergebnis: Die zu verknüpfenden Parameter werden von Satz 1 auf Satz 2 kopiert.

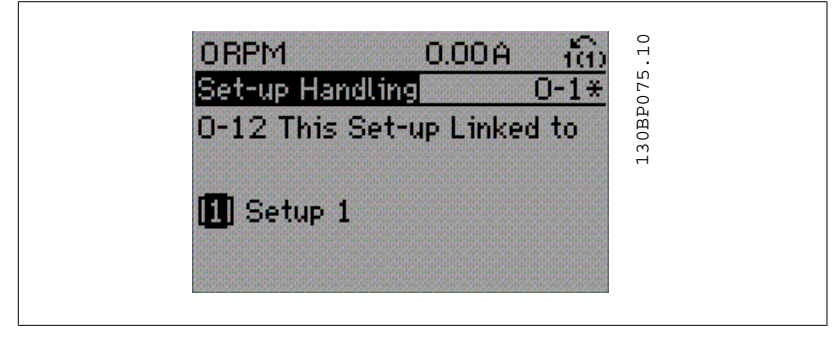

## OR

2. Mit Par. 0-51 Satz 1 auf Satz 2 kopieren und danach mit Par. 0-12 Satz 2 mit Satz 1 verknüpfen. Dies beginnt die Verknüpfung.

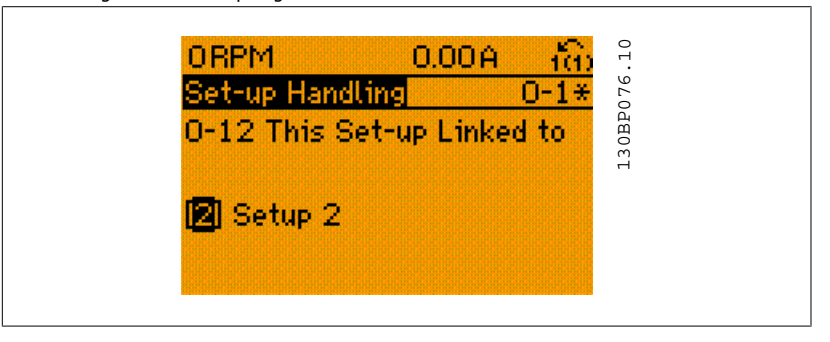

Nach der Verknüpfung zeigt Par. 0-13 Anzeige: Verknüpfte Parametersätze {1,2}, da alle Parameter mit Einstellungen "Ändern während des Betriebs = FALSE" jetzt in Satz 1 und Satz 2 gleich sind. Bei Änderung eines Parameters, der in der Liste mit "Ändern während des Betriebs = FALSE"" markiert ist, z. B. Par. 1-30 Statorwiderstand (Rs), wird dieser automatisch in beiden Sätzen geändert. Die Verknüpfung mit Par. 0-12 ist nur notwendig, wenn bei laufendem Motor zwischen zwei Sätzen umgeschaltet werden muss.

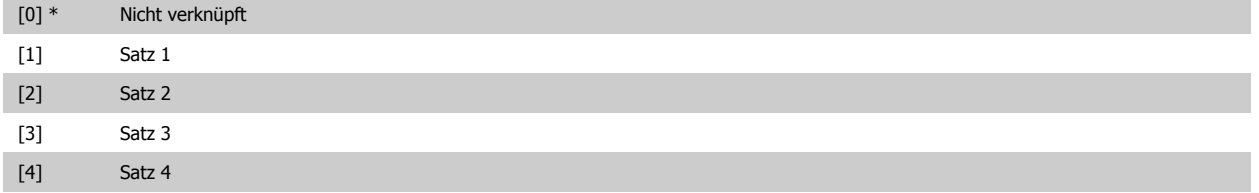

## **0-13 Anzeige: Verknüpfte Parametersätze**

## Array [5]

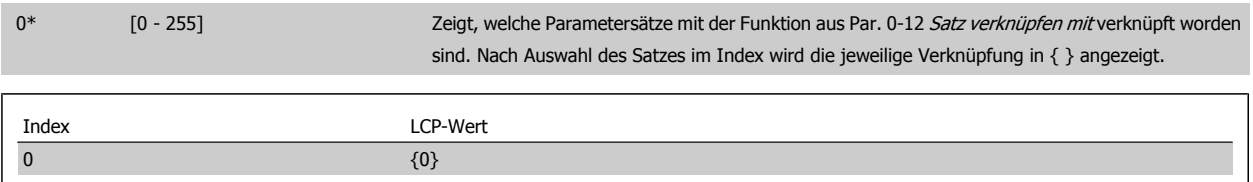

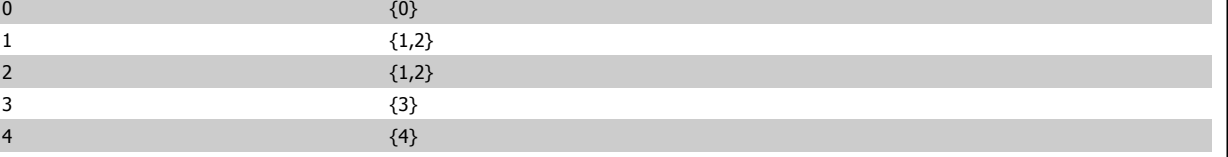

Tabelle 3.1: Beispiel: Satz 1 und Satz 2 sind verknüpft

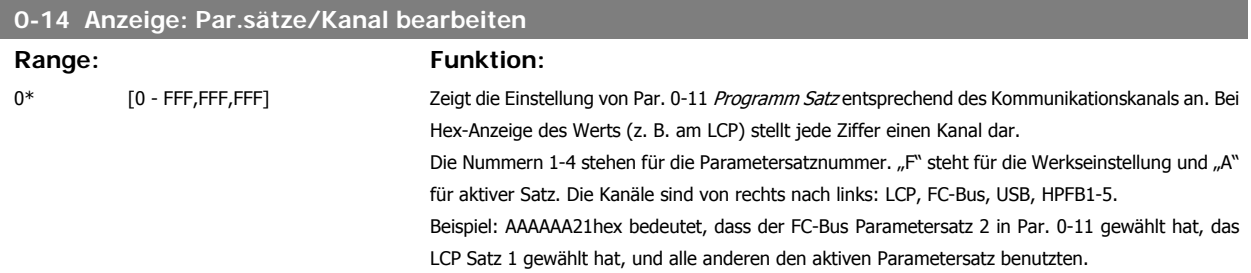

## **3.2.4 0-2\* LCP-Display**

Parametergruppe zur Einstellung des Displays in der grafischen Bedieneinheit. Die folgenden Optionen stehen zur Verfügung:

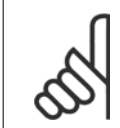

**ACHTUNG!**

Informationen zum Schreiben von Displaytexten können Sie Parametern 0-37, 0-38 und 0-39 entnehmen.

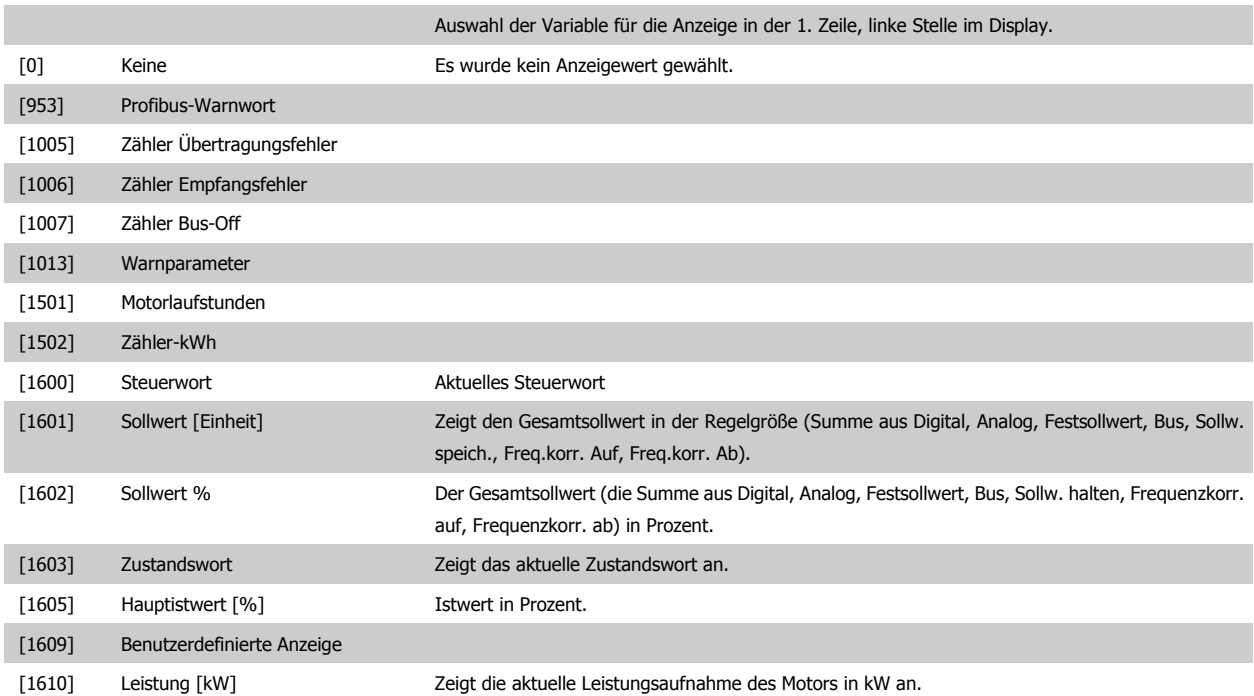

# FC300-Programmierungshandbuch **2 Danfost** 3 Parameterbeschreibungen

 **3**

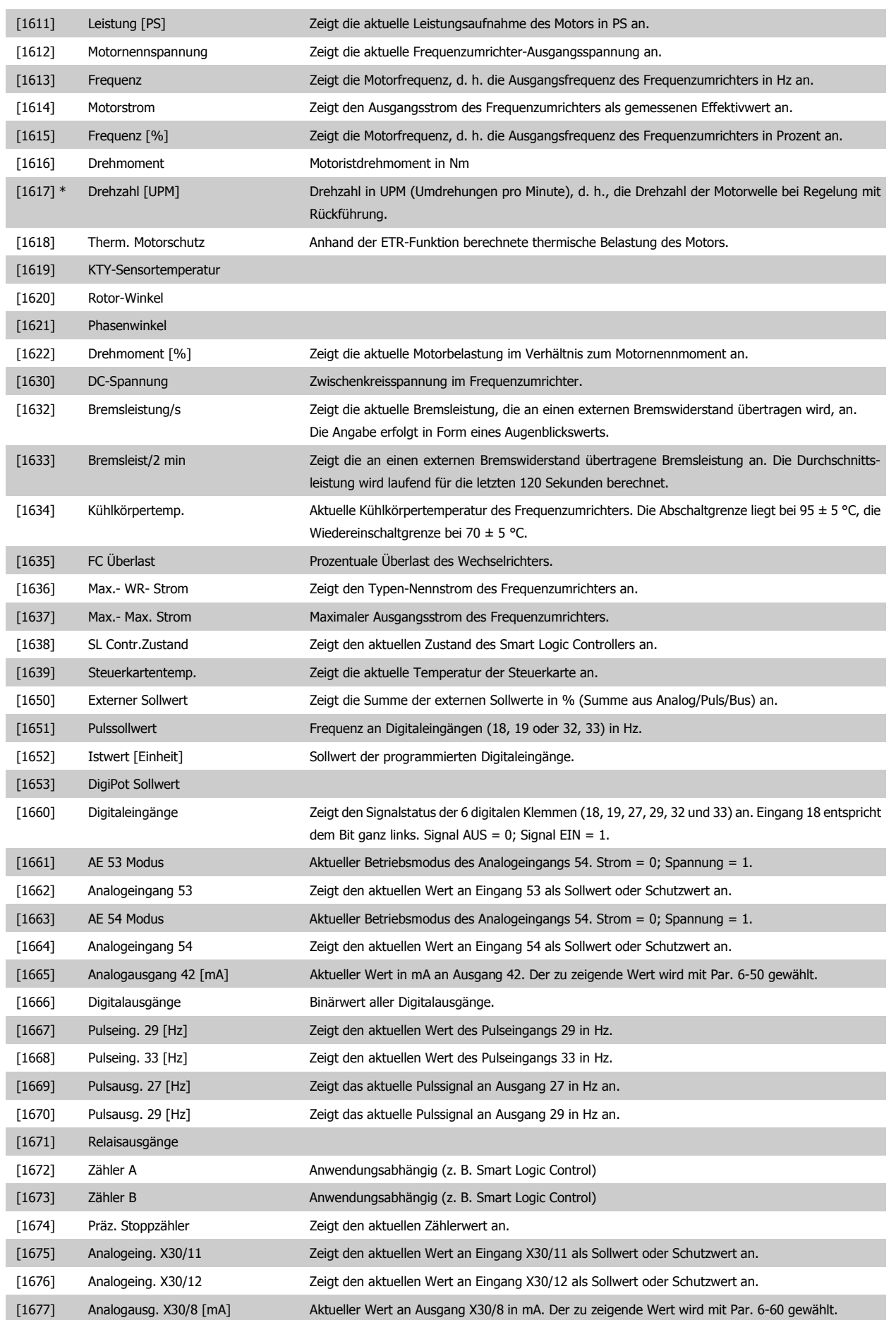

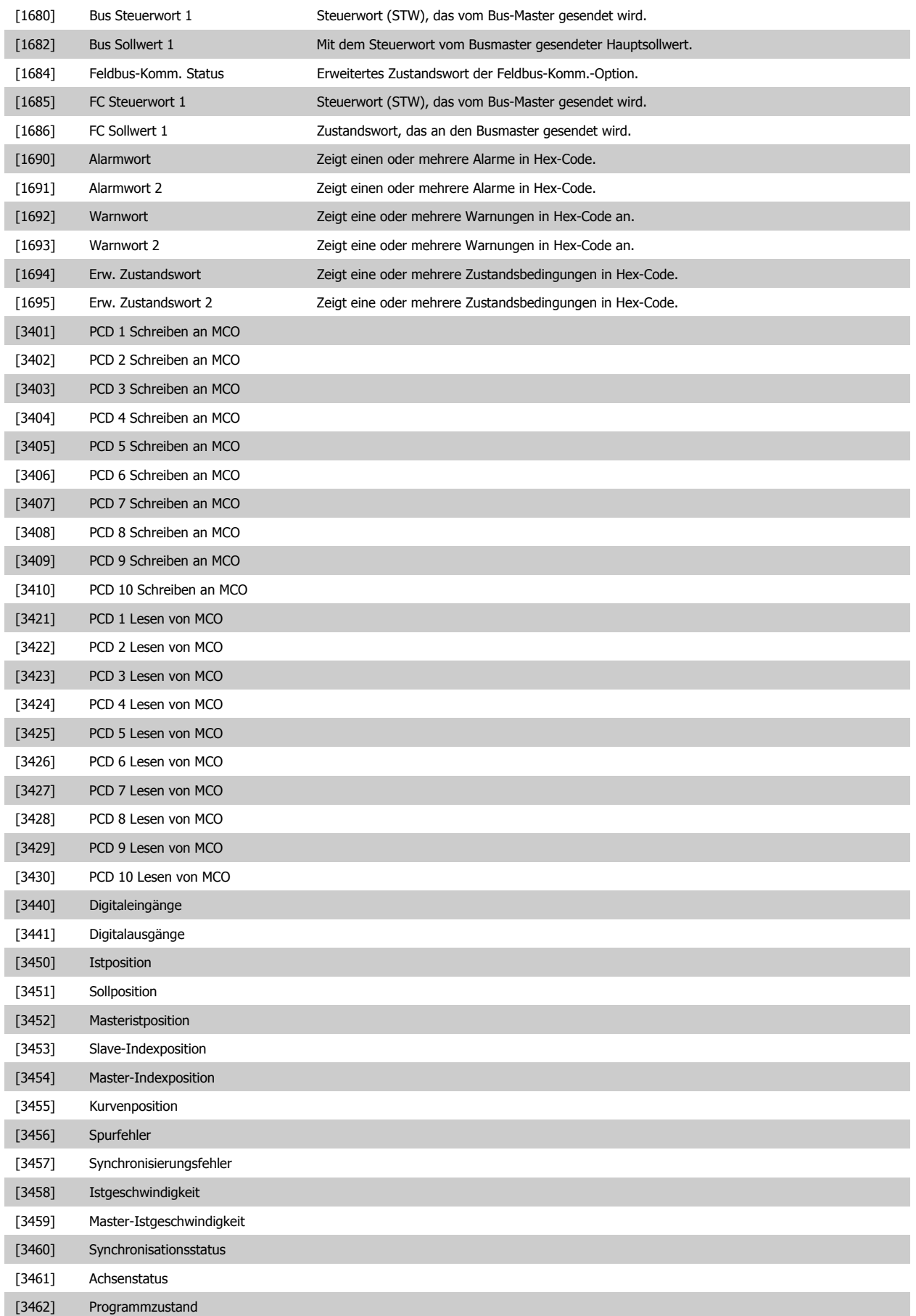

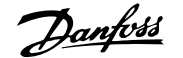

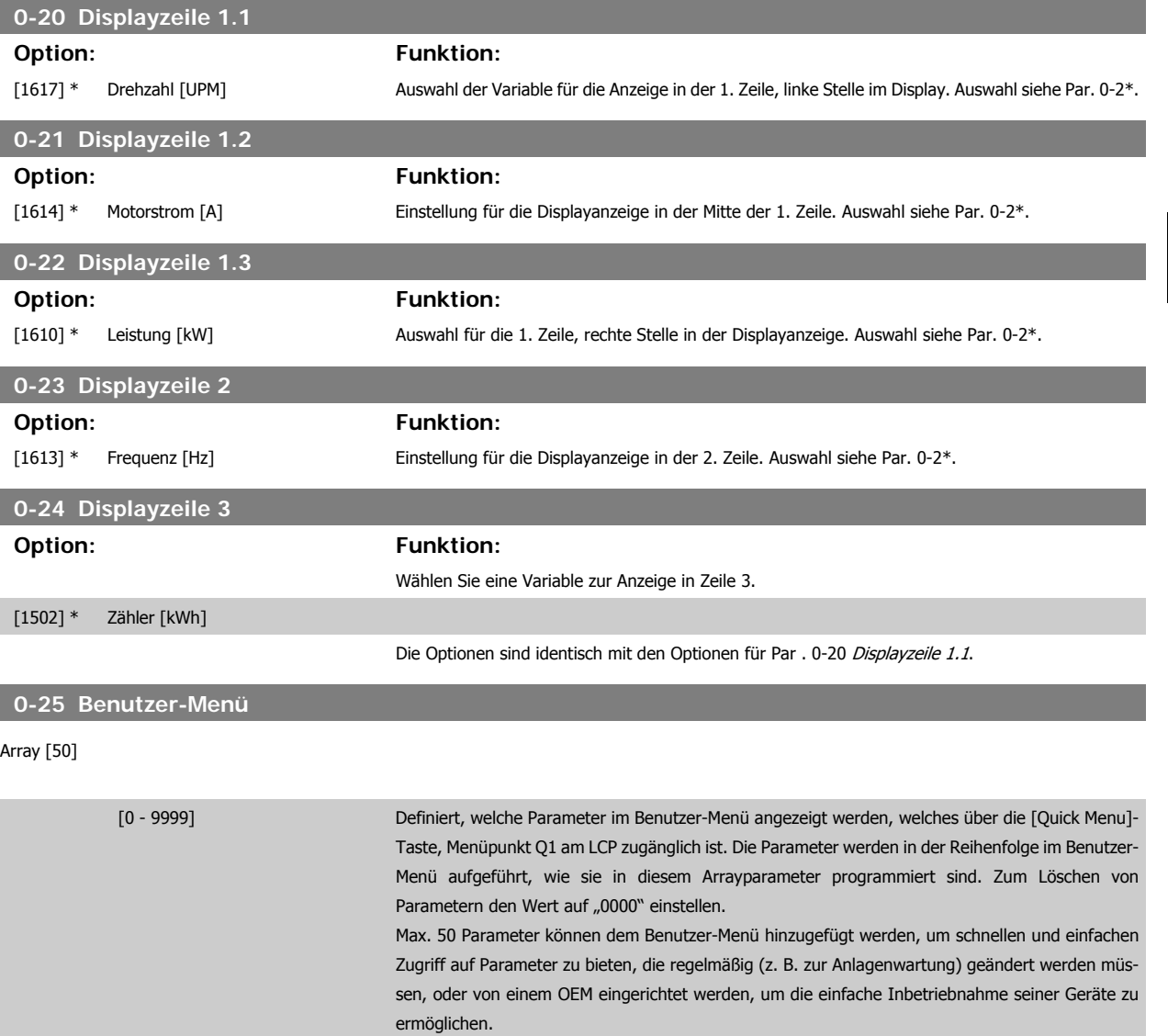

## **3.2.5 LCP Benutzerdef., Par. 0-3\***

Die Displayelemente können für verschiedene Zwecke benutzerdefiniert werden: \*Benutzerdefinierte Anzeige Proportionalwert zur Drehzahl (je nach gewählter Einheit in Par 0-30 Einheit linear, radiziert oder 3. Potenz) \* Displaytext. In einem Parameter gespeicherte Textzeichenfolge.

## Benutzerdefinierte Anzeige

Der berechnete Wert, der angezeigt werden soll, basiert auf Einstellungen in Par. 0-30 Einheit, Par. 0-31 Freie Anzeige Min.-Wert (nur linear), Par. 0-32 Freie Anzeige Max. Wert, Par. 4-13/4-14 Max. Drehzahl/Frequenz und aktueller Drehzahl.

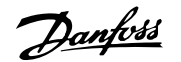

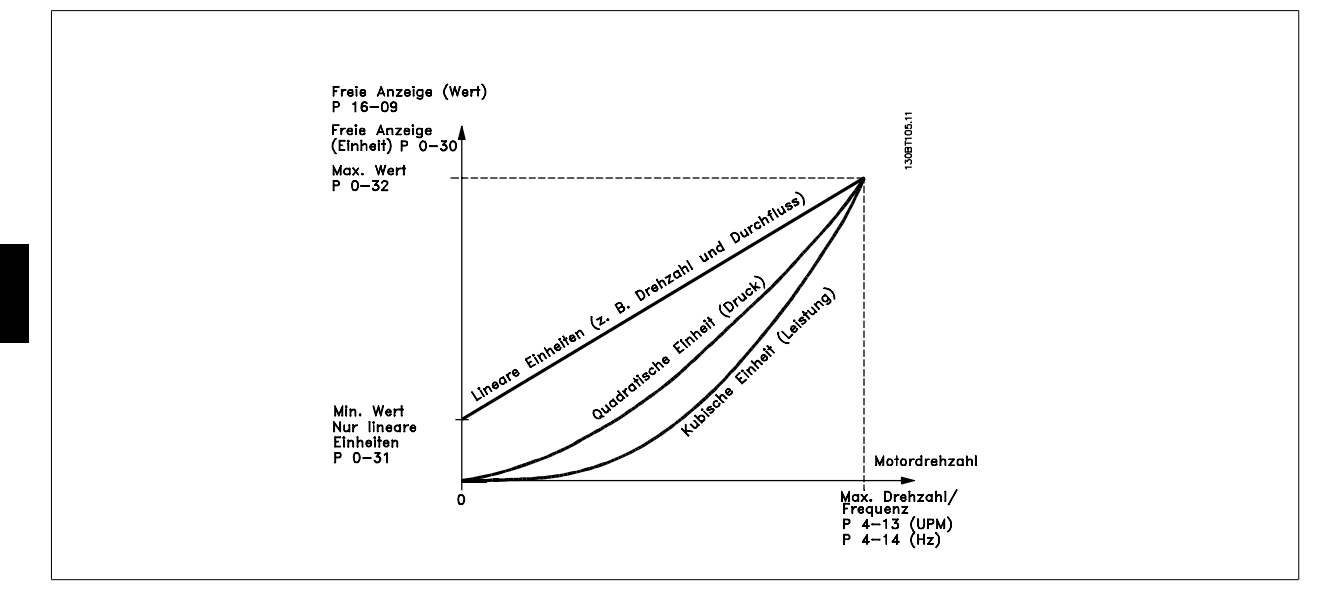

Die Beziehung hängt von der in Par. 0-30 Einheit gewählten Einheit ab:

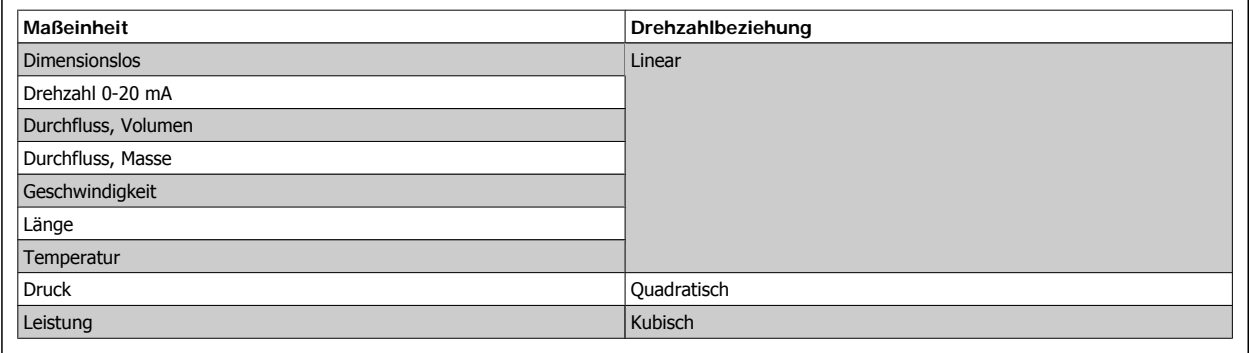

## **0-30 Einheit für benutzerdefinierte Anzeige**

## **Option: Funktion:**

Es kann ein Wert zur Anzeige im Display des LCP programmiert werden. Die ausgewählte Einheit wird automatisch eine lineare, quadratische oder kubische Skalierungsbeziehung zur Ausgangsdrehzahl ergeben. Diese Beziehung hängt von der gewählten Einheit ab (siehe Tabelle oben). Der tatsächlich berechnete Wert kann in Par. 16-09 Benutzerdefinierte Anzeige abgelesen und/oder durch Auswahl von Benutzerdefinierte Anzeige [16-09] in Par. 0-20 – 0-24, Displayzeile X.X. im Display angezeigt werden.

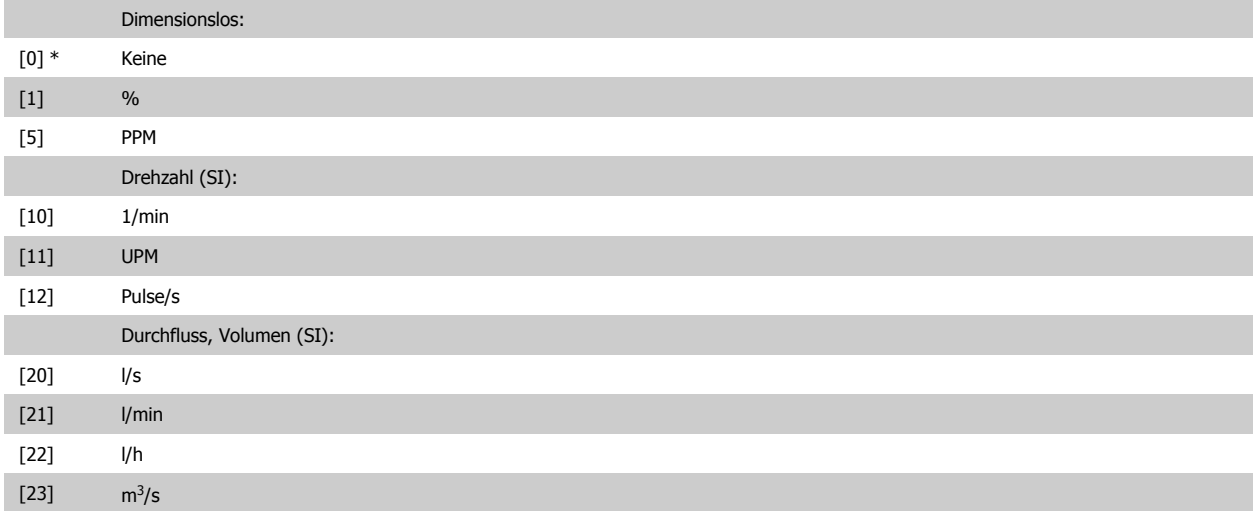
# FC300-Programmierungshandbuch **2 Danfost** 3 Parameterbeschreibungen

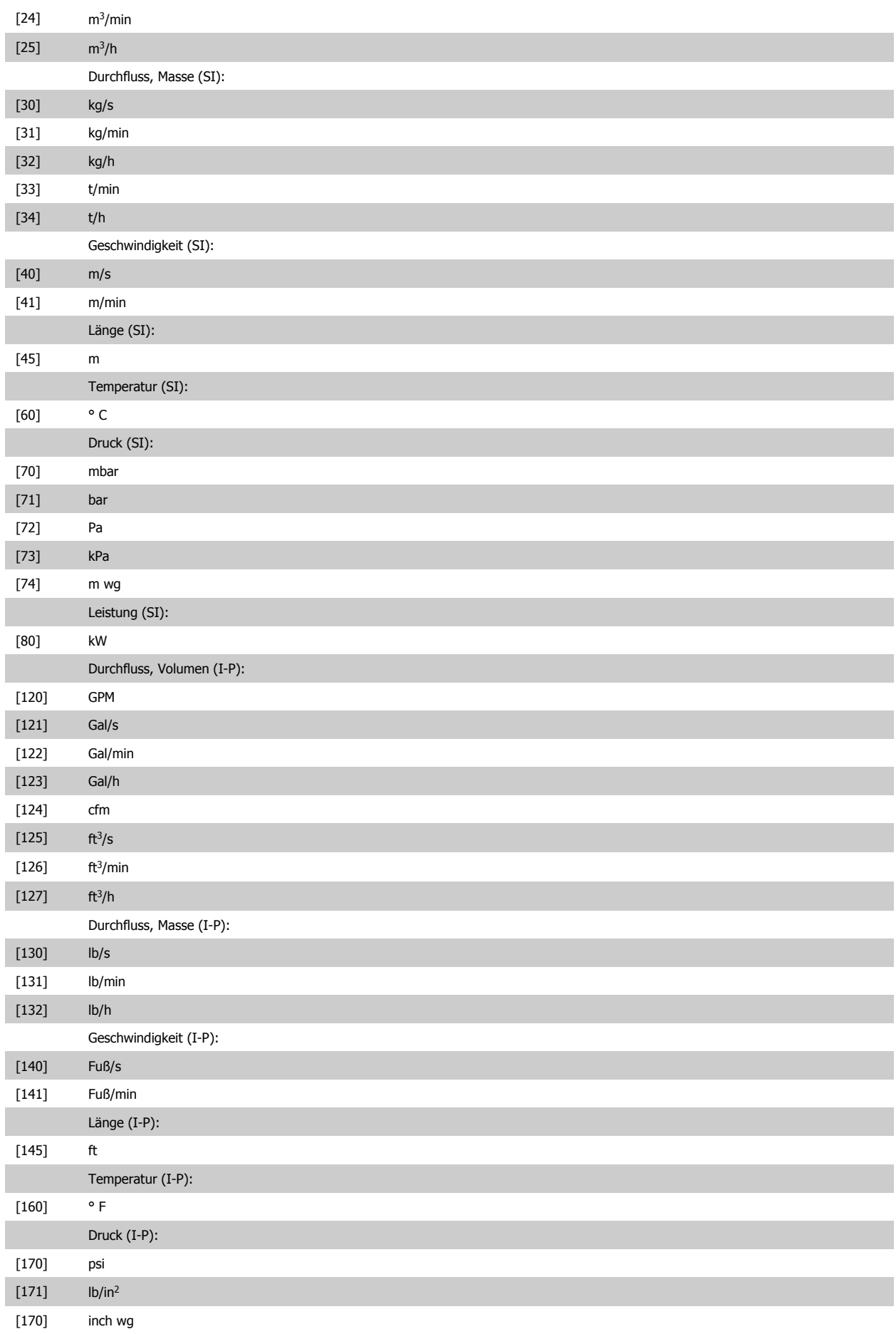

 **3**

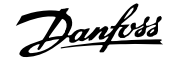

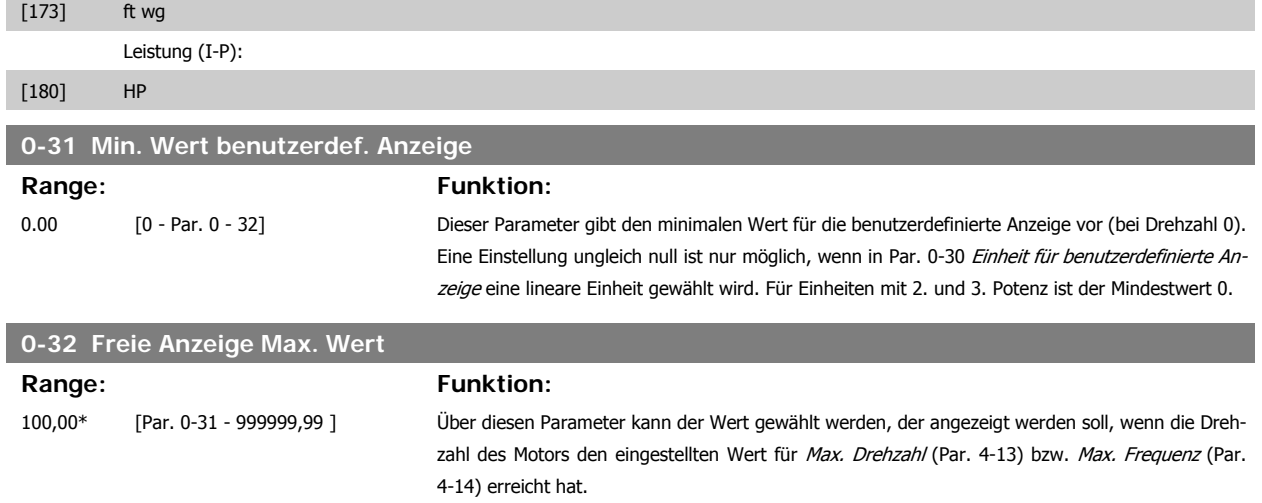

# **3.2.6 LCP-Tasten, 0-4\***

Parameter zum Freigeben/Sperren einzelner Tasten auf dem LCP-Bedienfeld.

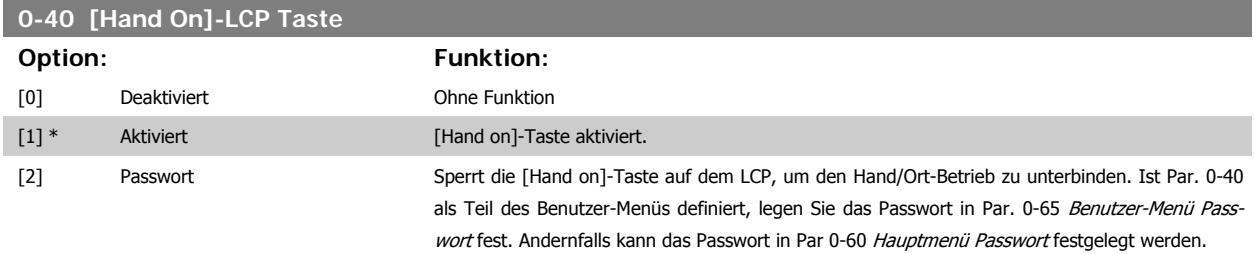

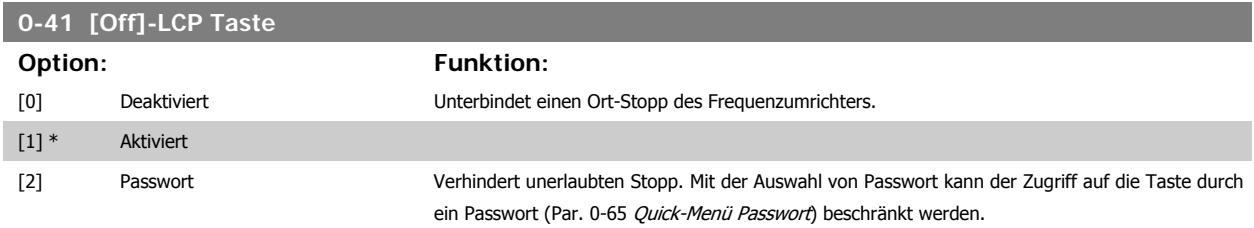

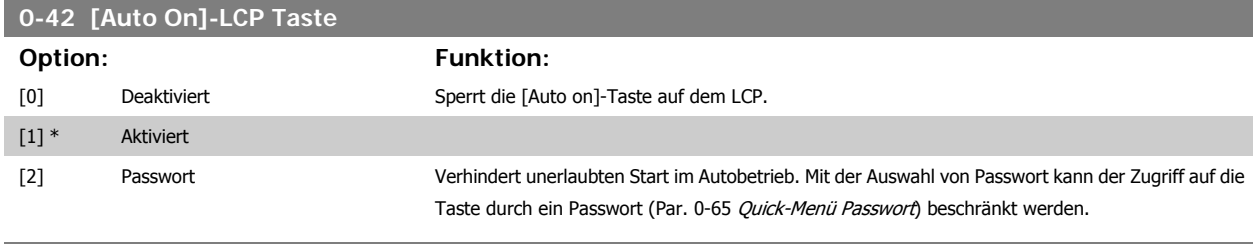

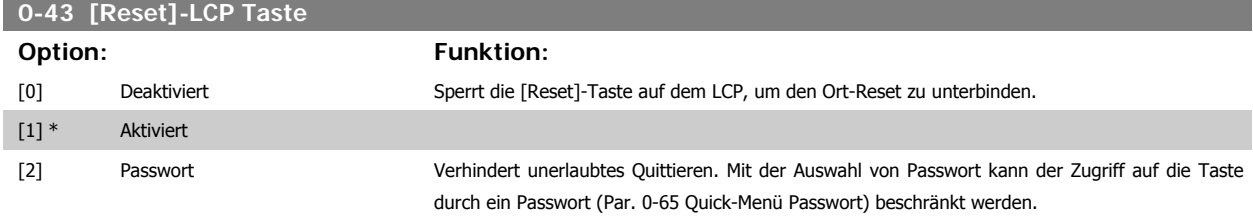

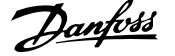

# **3.2.7 0-5\* Kopie/Speichern**

Bedienfeldkopie und Parametersatzkopie.

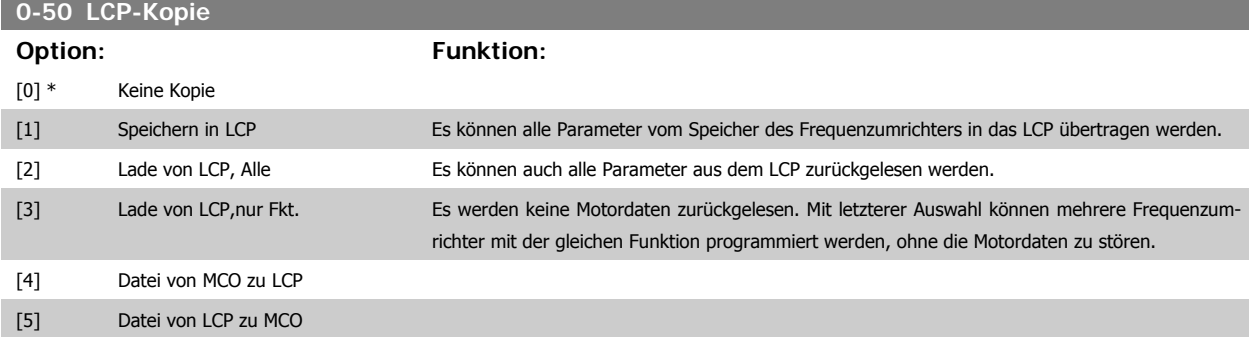

Dieser Parameter kann nicht bei laufendem Motor geändert werden.

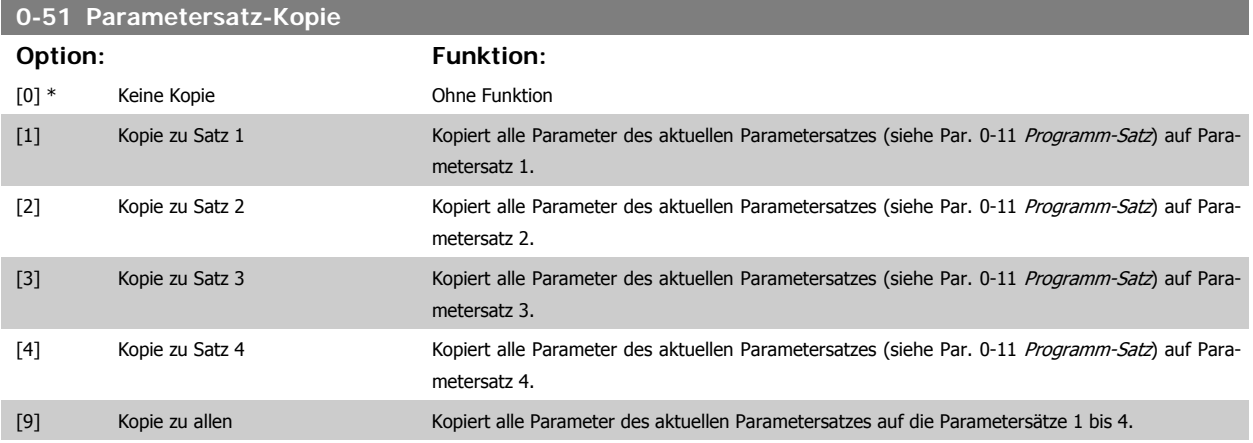

#### **3.2.8 0-6\* Passwort**

Diese Gruppe enthält die Parameter zur Einschränkung des Bedienfeldzugriffs mittels Passwortfunktion.

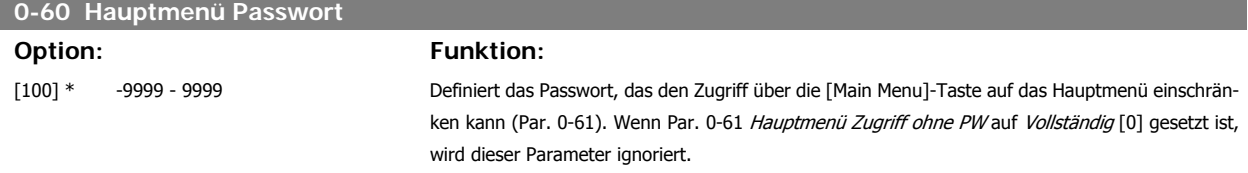

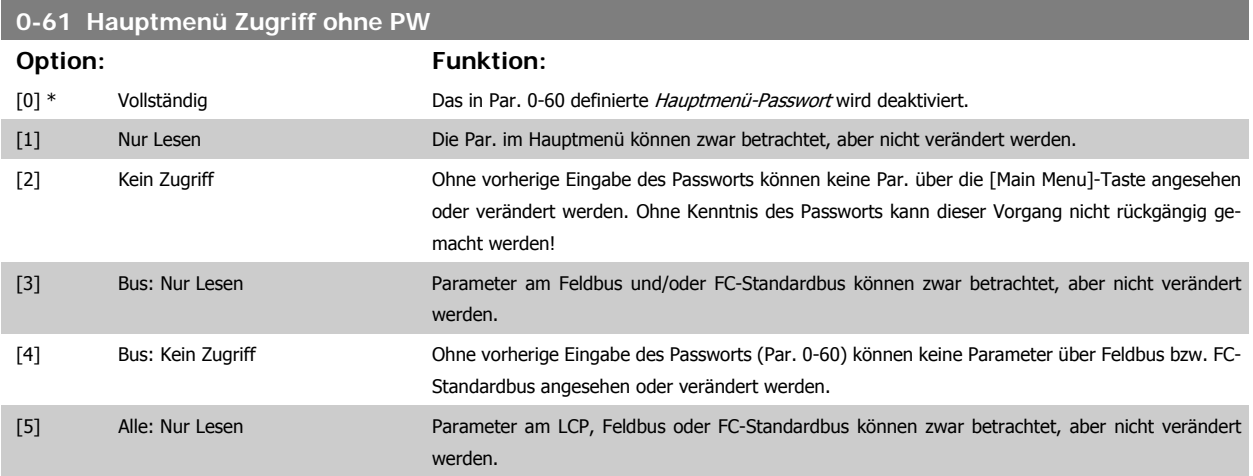

[6] Alle: Kein Zugriff Ohne vorherige Eingabe des Passworts (Par. 0-60) können keine Parameter über das LCP, Feldbus oder FC-Standardbus angesehen oder verändert werden.

Wenn Vollständig [0] gewählt wird, werden Parameter 0-60, 0-65 und 0-66 ignoriert

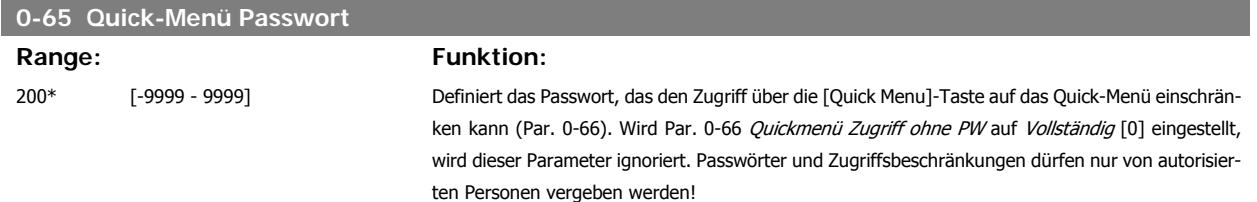

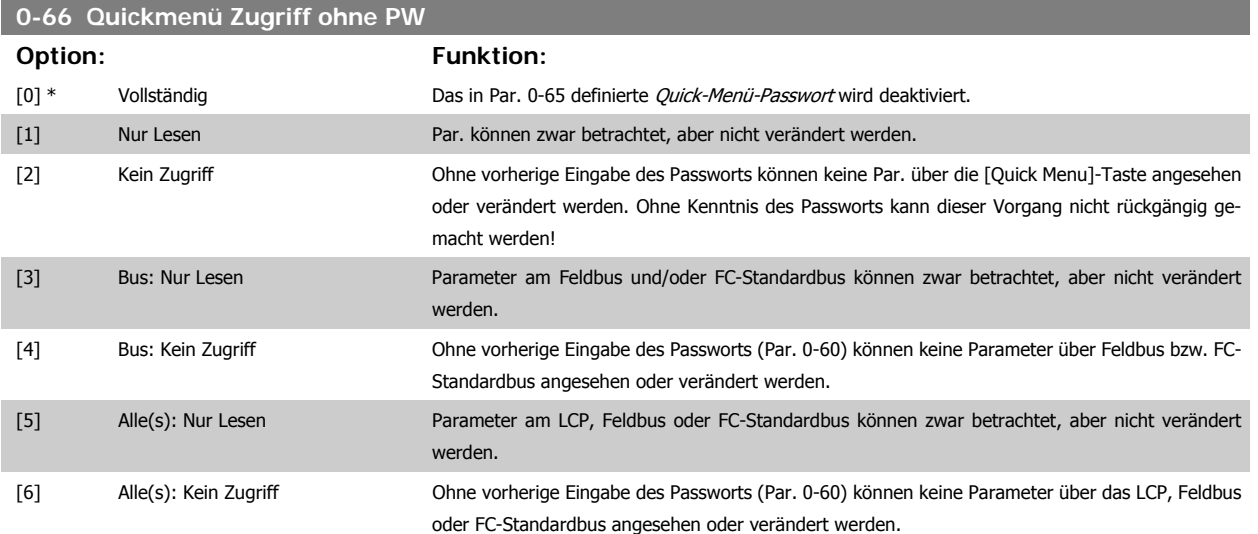

Wird Par. 0-61 Hauptmenü Zugriff ohne PW auf Vollständig [0] eingestellt, wird dieser Parameter ignoriert.

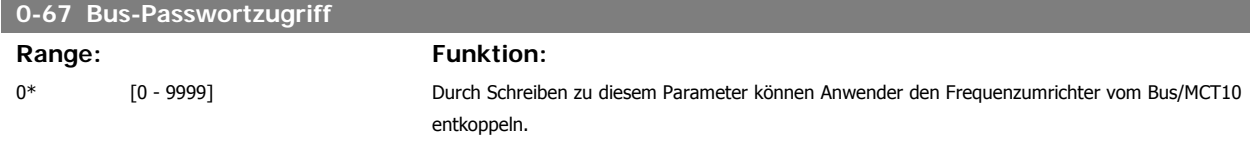

# **3.3 Parameter: Motor/Last**

# **3.3.1 1-0\* Grundeinstellungen**

Festlegen des Regelverfahrens (mit/ohne Rückführung) und des Steuerprinzips (U/f, VVC+ oder Flux).

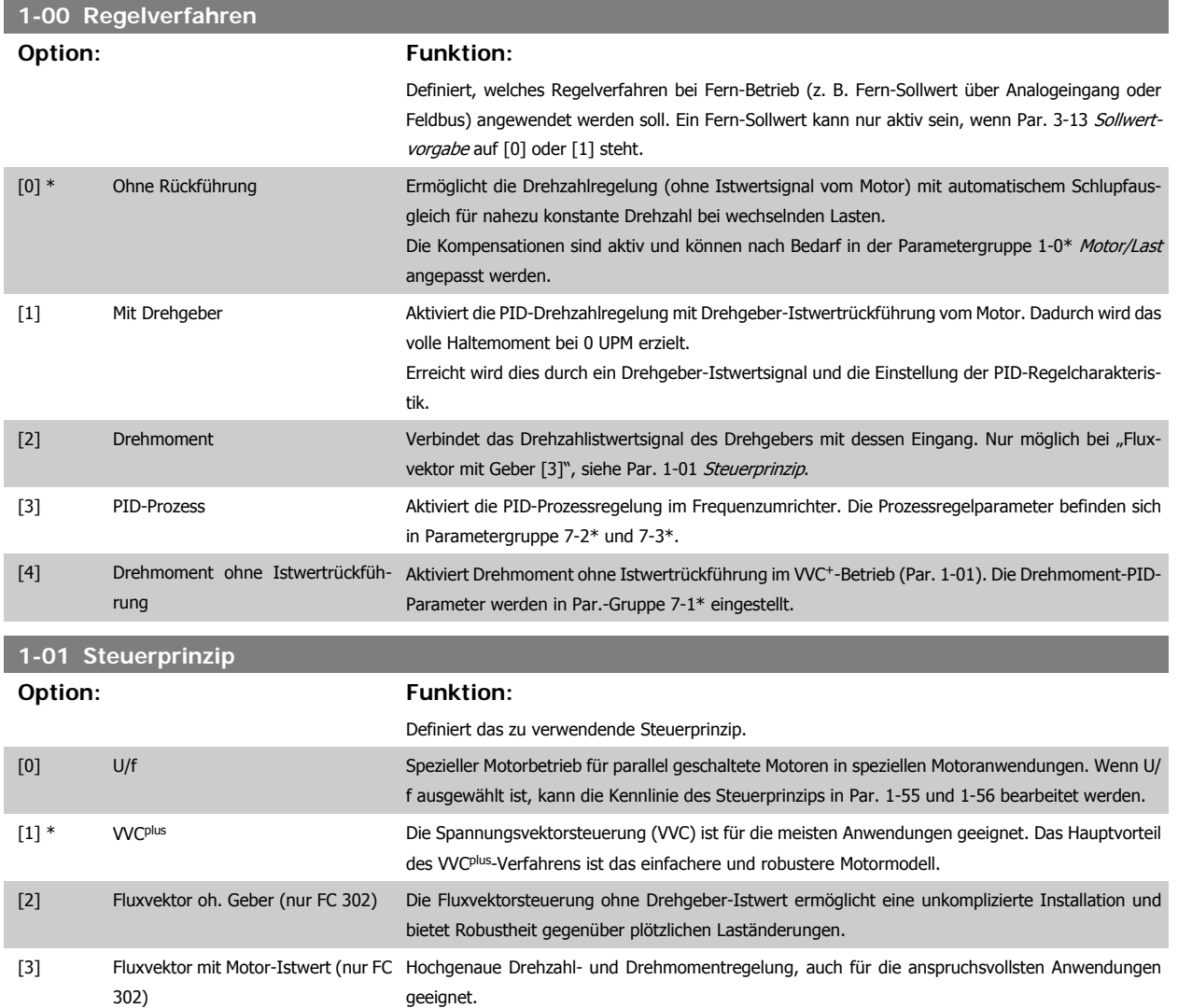

Die beste Wellenleistung wird in der Regel mit einer der beiden Fluxvektorsteuerungen erzielt: Fluxvektor oh. Geber [2] oder Fluxvektor mit Geber [3].

Dieser Parameter kann nicht bei laufendem Motor geändert werden.

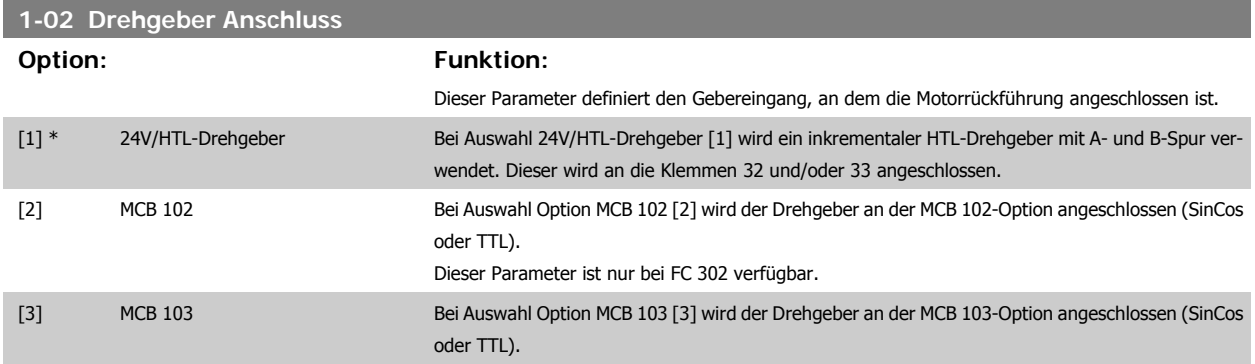

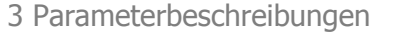

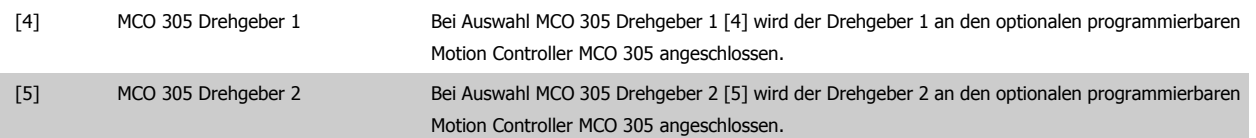

Dieser Parameter kann nicht bei laufendem Motor geändert werden.

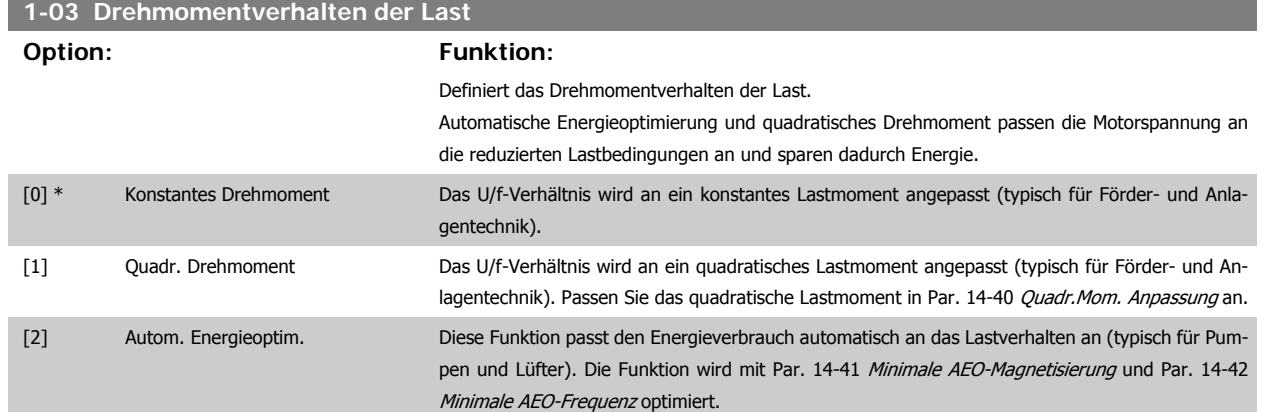

Dieser Parameter kann nicht bei laufendem Motor geändert werden.

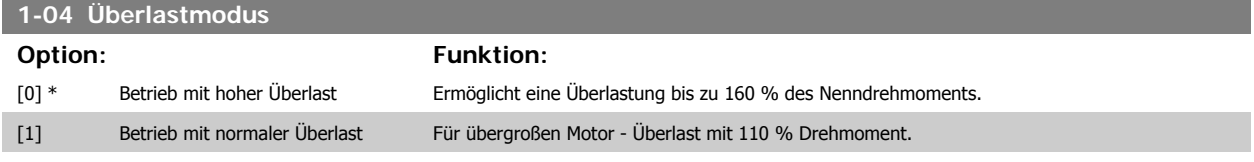

Dieser Parameter kann nicht bei laufendem Motor geändert werden.

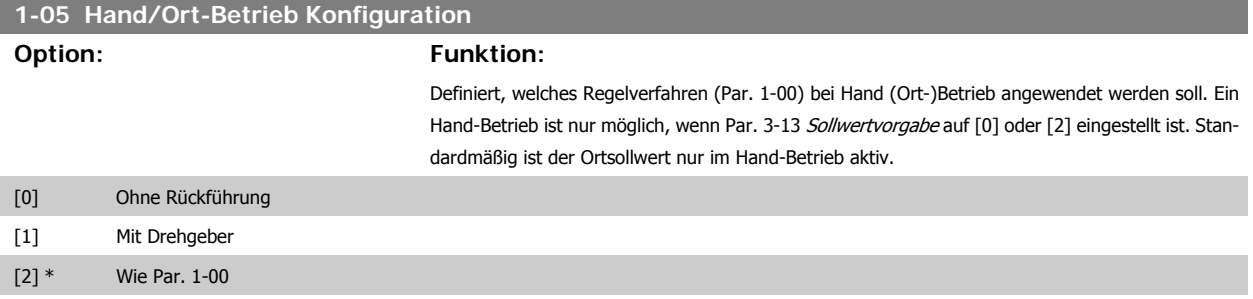

# **3.3.2 1-1\* Motorauswahl**

Parameter zum Definieren des verwendeten Motortyps.

Diese Parametergruppe kann nicht bei laufendem Motor geändert werden.

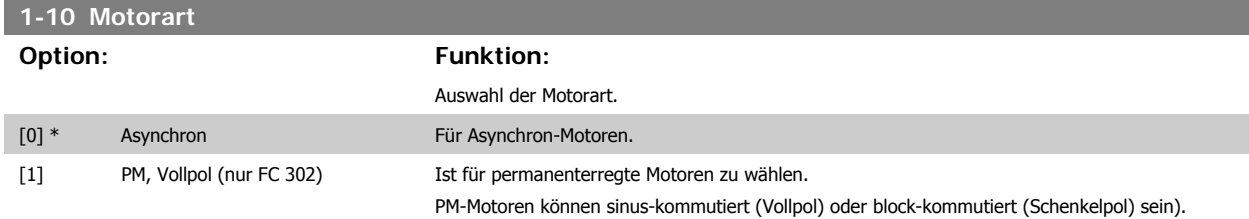

Die Motorart kann grundsätzlich asynchron oder synchron permanenterregt (PM) sein.

×

# **3.3.3 1-2\* Motordaten**

**ACHTUNG!**

Parametergruppe 1-2\* dient zum Eingeben der Motornenndaten anhand der Werte auf dem Typenschild des angeschlossenen Motors. Die Parameter in Parametergruppe 1-2\* können bei laufendem Motor nicht geändert werden.

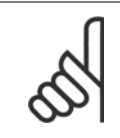

Eine Wertänderung in diesem Parameter wirkt sich auf die Einstellung anderer Parameter aus.

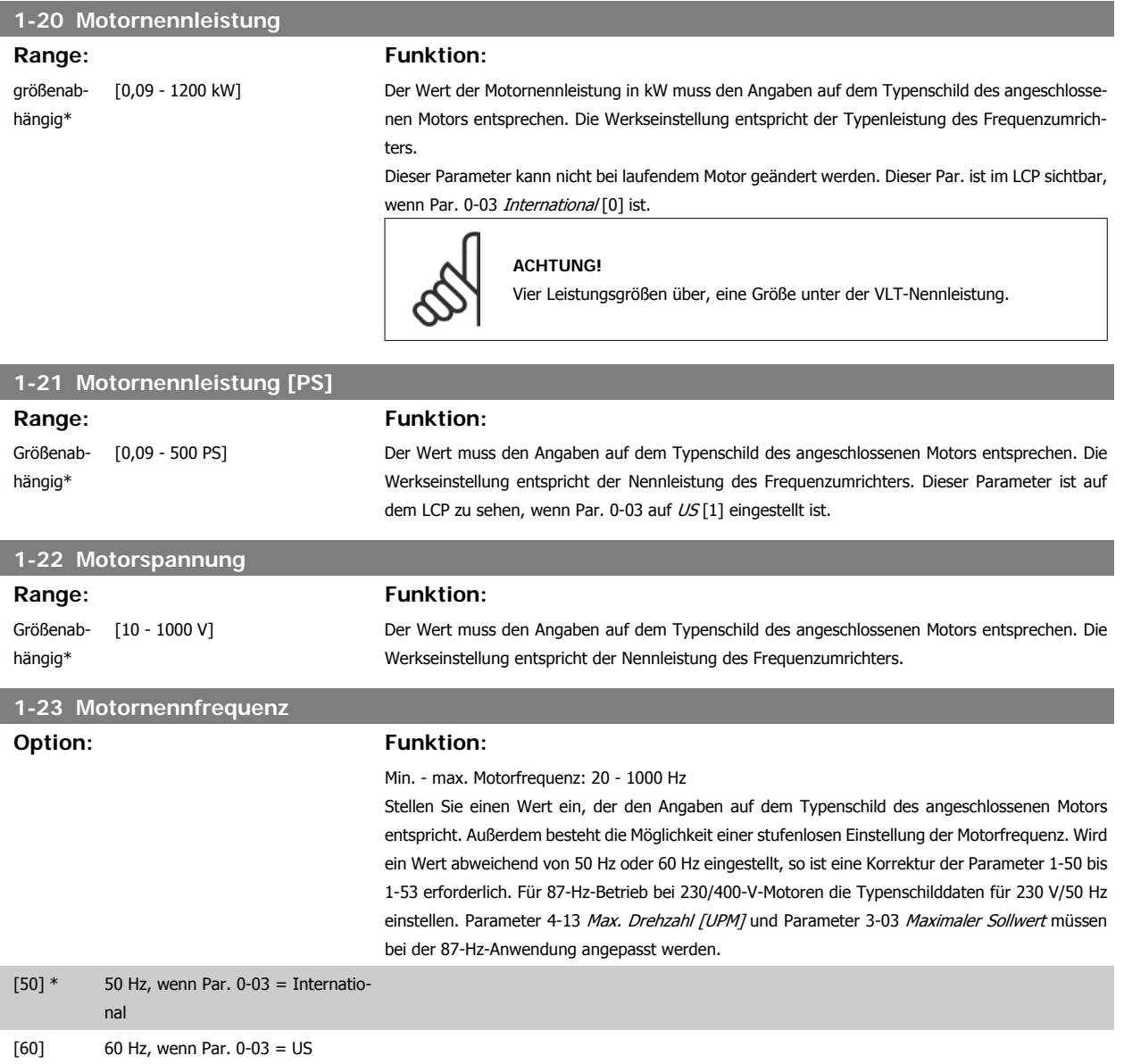

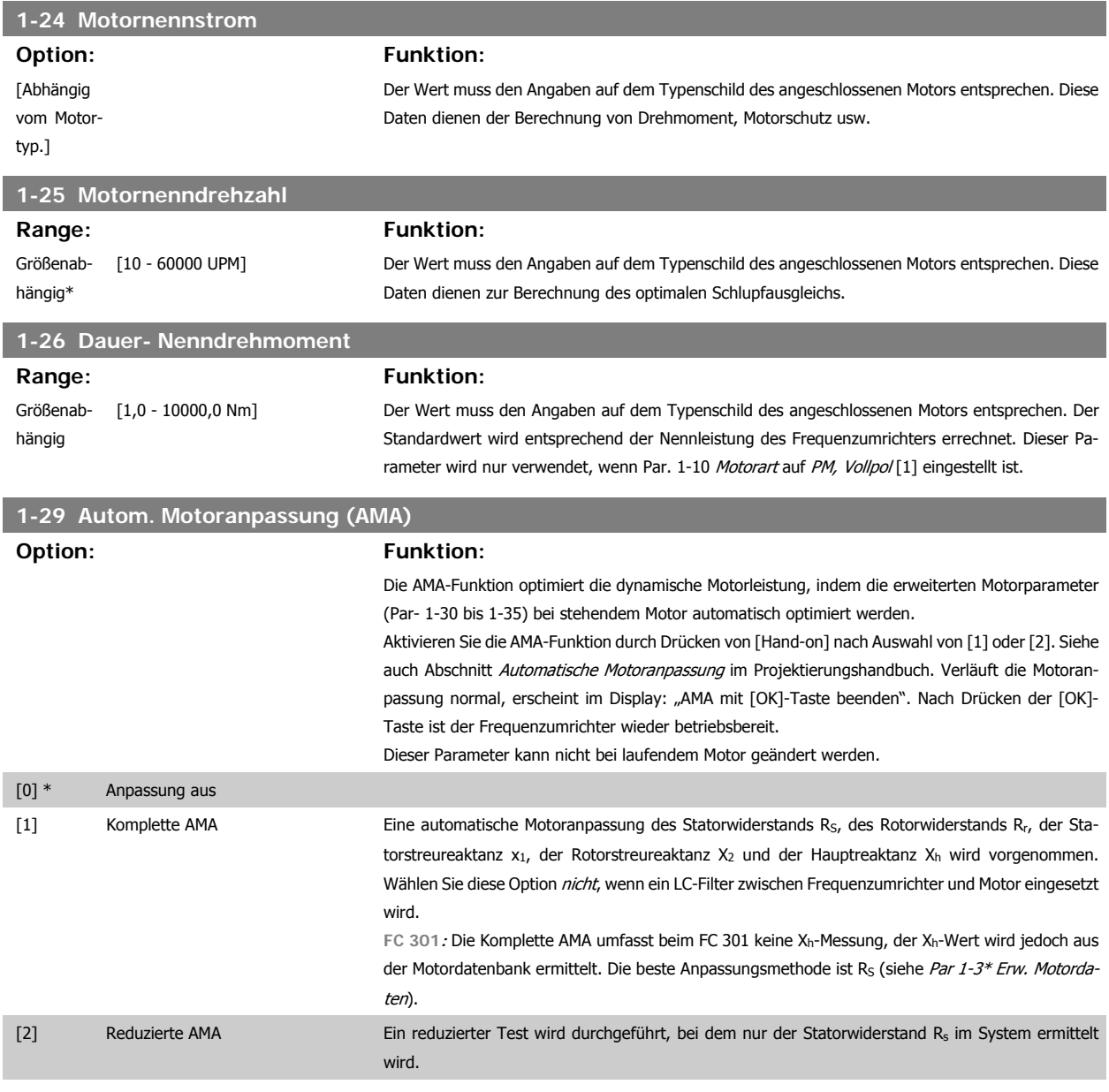

Hinweis:

- Die AMA sollte an einem kalten Motor durchgeführt werden.
- Die AMA kann nicht durchgeführt werden, während der Motor läuft.
- Die AMA kann nicht bei permanenterregten Motoren durchgeführt werden.

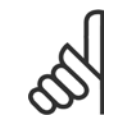

#### **ACHTUNG!**

Es ist wichtig, dass zuvor die Motordaten 1-2\* vom Typenschild korrekt eingegeben werden, da sie in den AMA-Algorithmus einfließen. Für eine optimale dynamische Motorleistung ist eine AMA notwendig. Je nach Nennleistung des Motors kann die Motoranpassung bis zu 10 Minuten dauern.

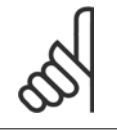

#### **ACHTUNG!**

Während der AMA darf die Motorwelle nicht angetrieben werden.

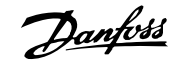

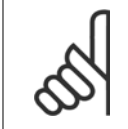

#### **ACHTUNG!**

Ändert sich eine der Einstellungen in Par. 1-2\* Motordaten, dann werden die Werkseinstellungen der erweiterten Motorparameter 1-30 bis 1-39 wiederhergestellt.

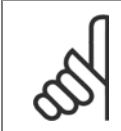

#### **ACHTUNG!**

AMA läuft problemlos bei 1 Motorgröße ab, generell bei 2 Motorgrößen ab, selten bei 3 Motorgrößen ab und nie bei 4 Motorgrößen ab. Die Messgenauigkeit der Motordaten nimmt bei Motoren, die die VLT-Nenngröße unterschreiten, ab.

### **3.3.4 1-3\* Erw. Motordaten**

Die Motorersatzschaltbilddaten in Parameter 1-30 bis Par. 1-39 müssen dem jeweiligen Motor entsprechend angepasst werden, um einen optimalen Motorbetrieb zu gewährleisten. Die Werkseinstellungen basieren auf typischen Daten normaler Standardmotoren. Falsche Eingaben können zu Fehlfunktionen oder ungewollten Reaktionen des Frequenzumrichters führen. Liegen die Ersatzschaltbilddaten nicht vor, wird die Durchführung einer AMA (Automatische Motoranpassung) empfohlen. Siehe Abschnitt Automatische Motoranpassung im Projektierungshandbuch. Im Zuge der AMA werden bis auf das Trägheitsmoment des Rotors und des Eisenverlustwiderstands (Par. 1-36) alle Motordaten angepasst. Parameter 1-3\* und 1-4\* können bei laufendem Motor nicht geändert werden.

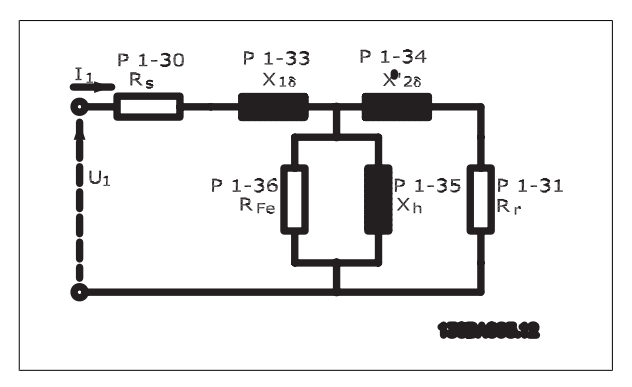

Abbildung 3.1: Ersatzschaltbild eines Asynchronmotors

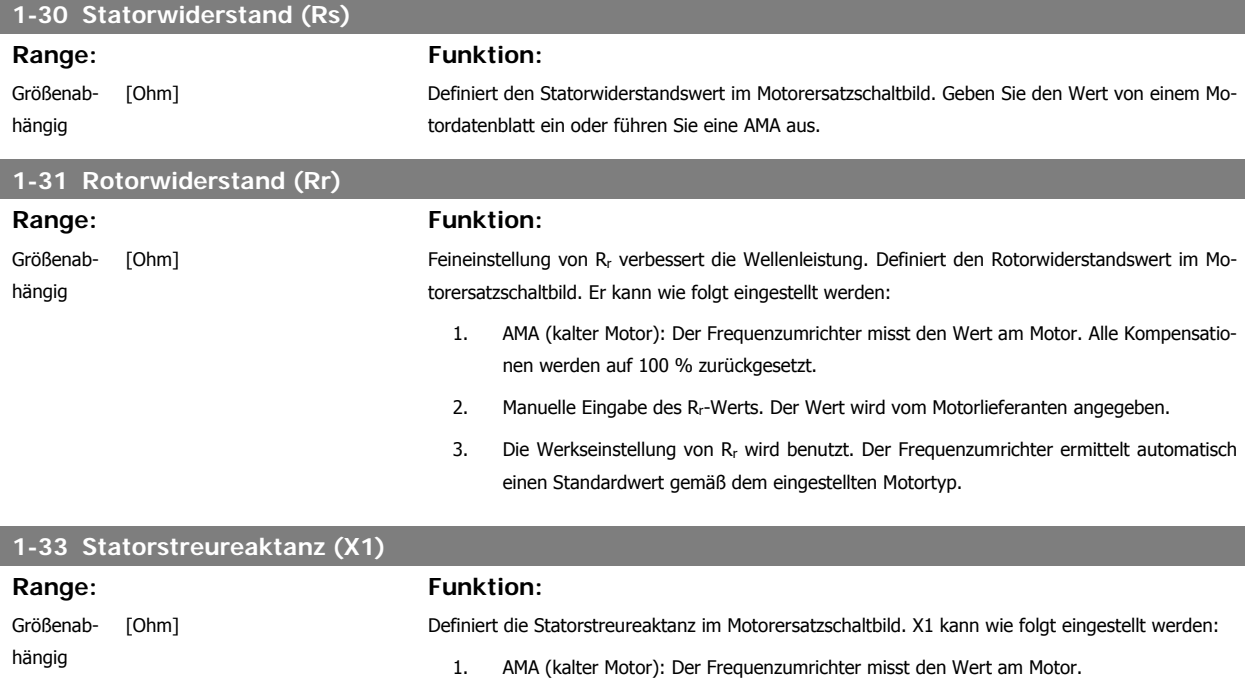

2. Manuelle Eingabe des X<sub>1</sub>-Werts. Der Wert wird vom Motorlieferanten angegeben.

3. Die Werkseinstellung von X1 wird benutzt. Der Frequenzumrichter wählt automatisch einen Standardwert gemäß dem eingestellten Motortyp.

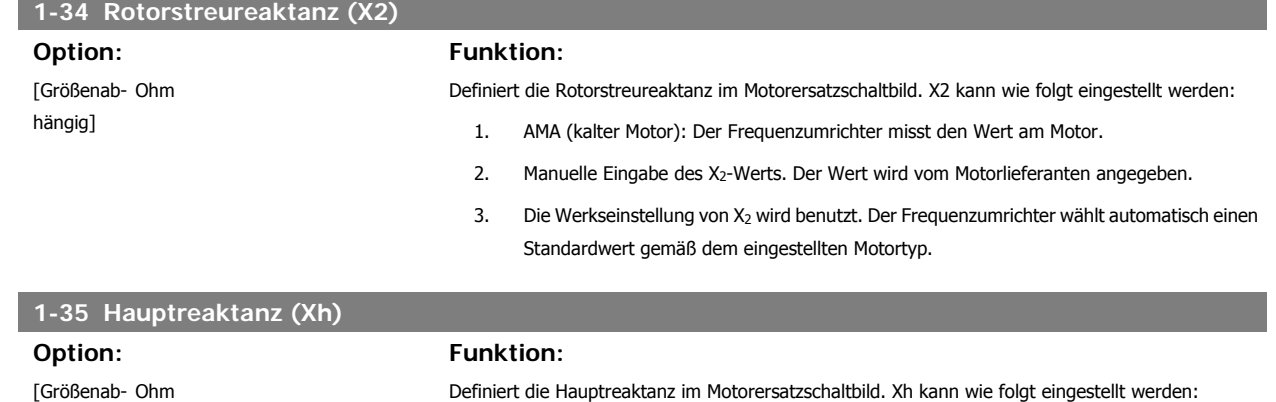

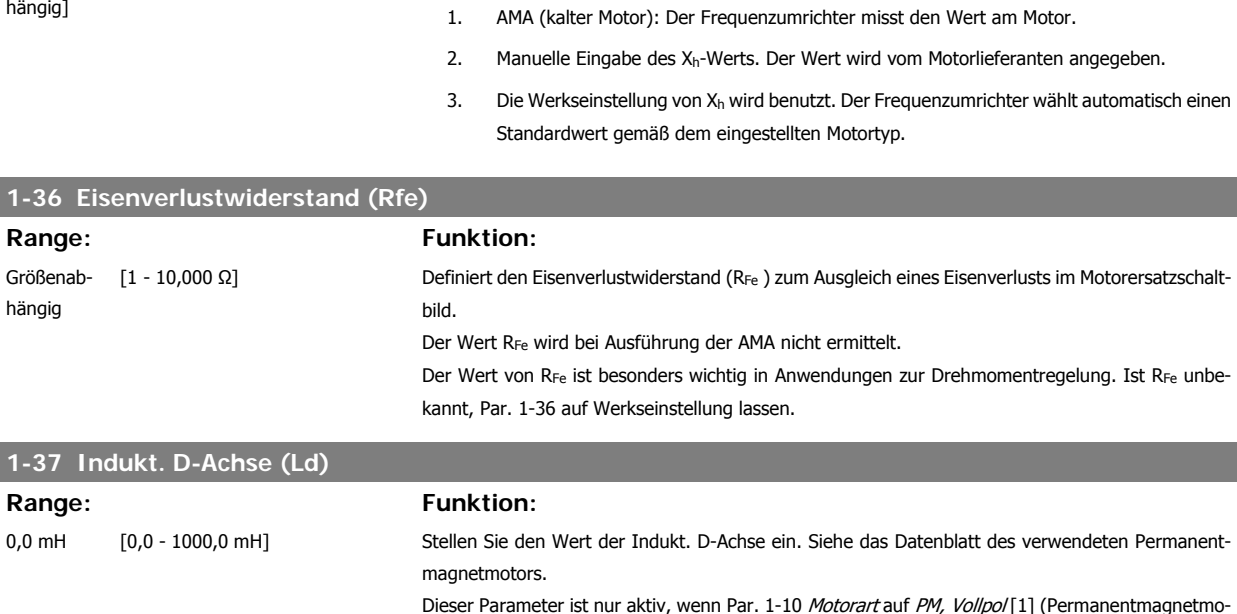

Bei Auswahl von xxx.x diesen Parameter verwenden. Bei Auswahl von xxx.xxx Par. 30-80 verwenden.

Dieser Parameter ist nur bei FC 302 verfügbar.

tor) eingestellt ist.

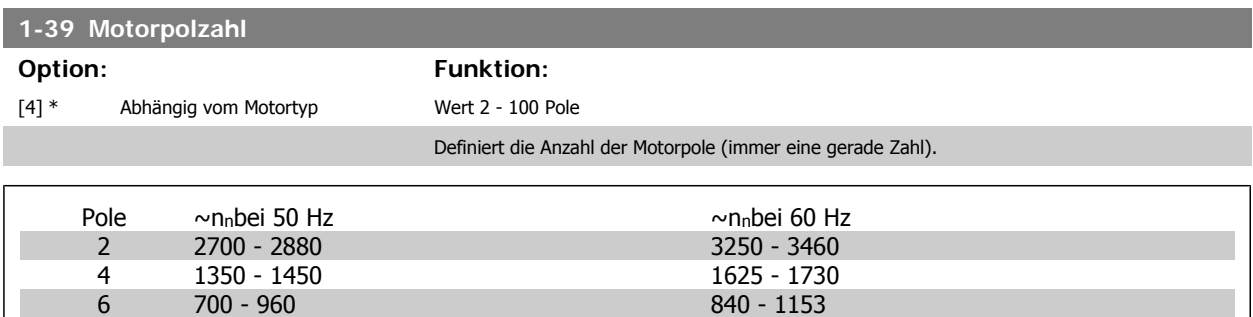

Die Tabelle zeigt die typischen Nenndrehzahlen in Abhängigkeit von der Anzahl der Pole. Für andere Frequenzen ausgelegte Motoren müssen separat definiert werden. Der angegebene Wert muss eine gerade Zahl sein, da die Anzahl der Pole und nicht die Anzahl der Polpaare eingegeben wird. Par. 1-39 wird basierend auf Par. 1-23 Motornennfrequenz und Par. 1-25 Motornenndrehzahl automatisch vom Frequenzumrichter angepasst.

hängig]

I

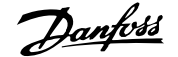

 **3**

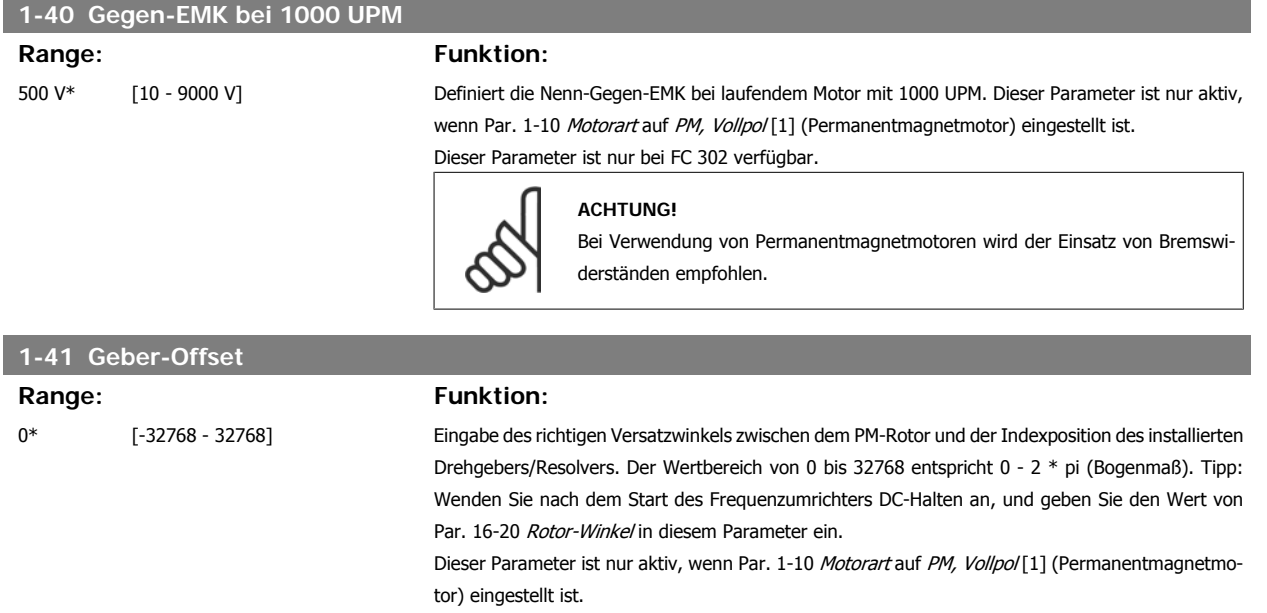

# **3.3.5 1-5\* Lastunabh. Einstellung**

Parameter zum Einstellen der lastunabhängigen Kompensationen für den Motor.

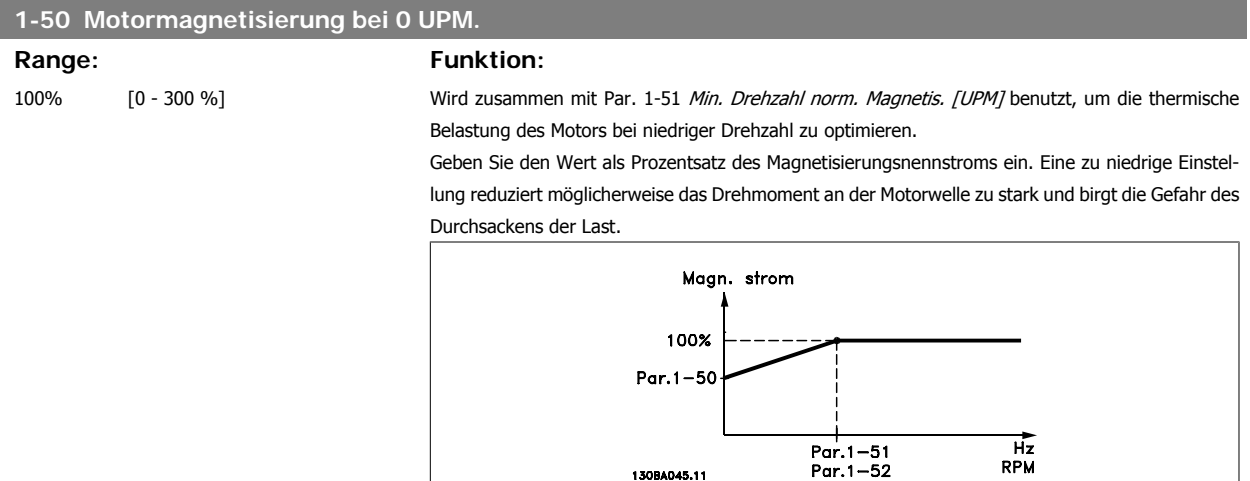

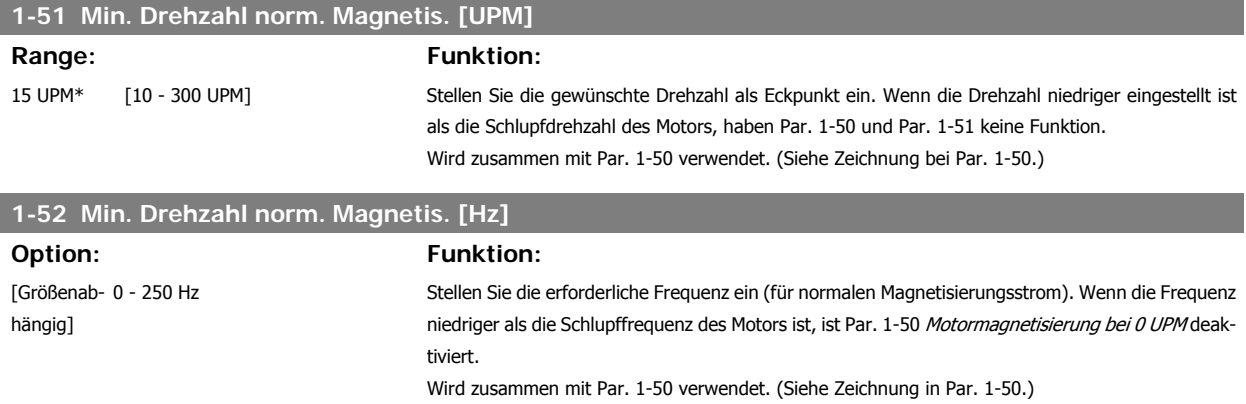

#### **1-53 Steuerprinzip Umschaltpunkt**

#### **Range: Funktion:**

Größenabhängig

[4,0 - 50,.0 Hz] **Flux-Modellwechsel**

Eingabe des Frequenzwerts für den Wechsel zwischen zwei Modellen, um die Motordrehzahl zu bestimmen. Der Wert ist anhand der Einstellungen in Par. 1-00 Regelverfahren und Par. 1-01 Steuerprinzip zu wählen. Es gibt zwei Optionen: Umschaltung zwischen Flux-Modell 1 und Flux-Modell 2, oder Umschaltung zwischen variablem Strommodell und Flux-Modell 2. Dieser Parameter ist nur bei FC 302 verfügbar.

Dieser Parameter kann nicht bei laufendem Motor geändert werden.

**Flux-Modell 1 – Flux-Modell 2**

Dieses Modell wird bei Einstellung von Mit Drehgeber [1] oder Drehmomentregler [2] in Par. 1-00 und Flux mit Geber [3] in Par. 1-01 verwendet. Mit diesem Parameter ist es möglich, den Umschaltpunkt anzupassen, bei dem der FC 302 das FLUX-Modell ändert. Dies ist hilfreich bei Anwendungen mit empfindlicher Drehzahl- und Drehmomentregelung.

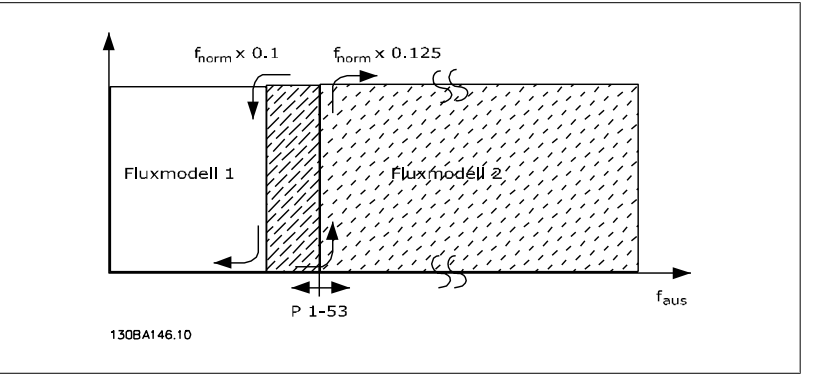

Abbildung 3.2: Funktion bei Fluxvektor mit Geber Par. 1-01 = [3]

**Variabler Strom - Flux-Modell - ohne Geber**

Dieses Modell wird bei Einstellung Ohne Rückführung [0] in Par. 1-00 und Fluxvektor ohne Geber [2] in Par. 1-01 verwendet.

Bei Drehzahlregelung ohne Rückführung im Flux-Modus wird die Drehzahl anhand der Strommessung und des Motormodells ermittelt.

Unter f<sub>norm</sub> x 0,1 arbeitet der Frequenzumrichter mit einem variablen Strommodell. Über f<sub>norm</sub> x 0,125 wird der Motor mit dem Fluxvektor-Modell im Frequenzumrichter betrieben.

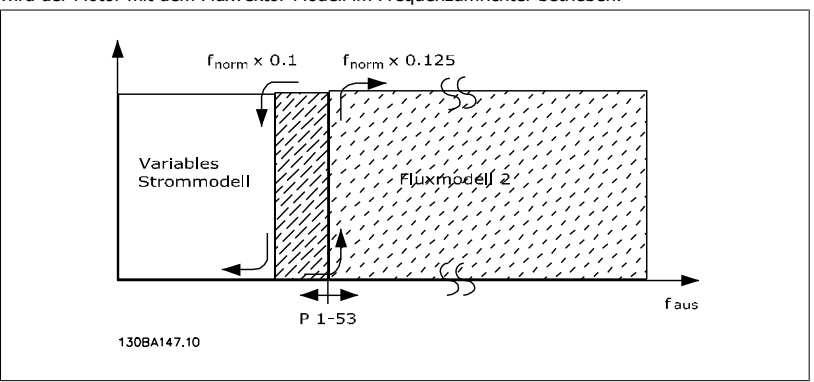

Abbildung 3.3: Par. 1-00 = [0] Drehzahl ohne Rückf., Par. 1-01 = [2] Fluxvektor oh. Geber

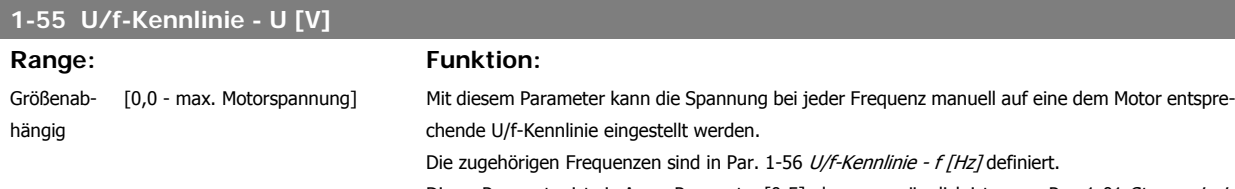

Dieser Parameter ist ein Array-Parameter [0-5], der nur zugänglich ist, wenn Par. 1-01 Steuerprinzip auf U/f<sup>[0]</sup> eingestellt ist.

# FC300-Programmierungshandbuch **2 Danfost** 3 Parameterbeschreibungen

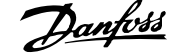

 **3**

# **1-56 U/f-Kennlinie - f [Hz]**

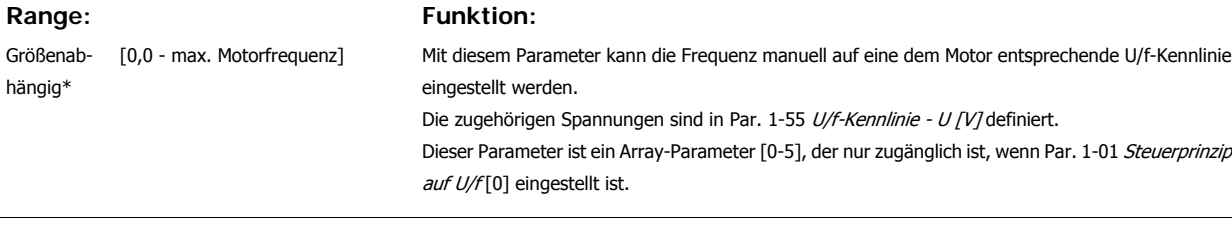

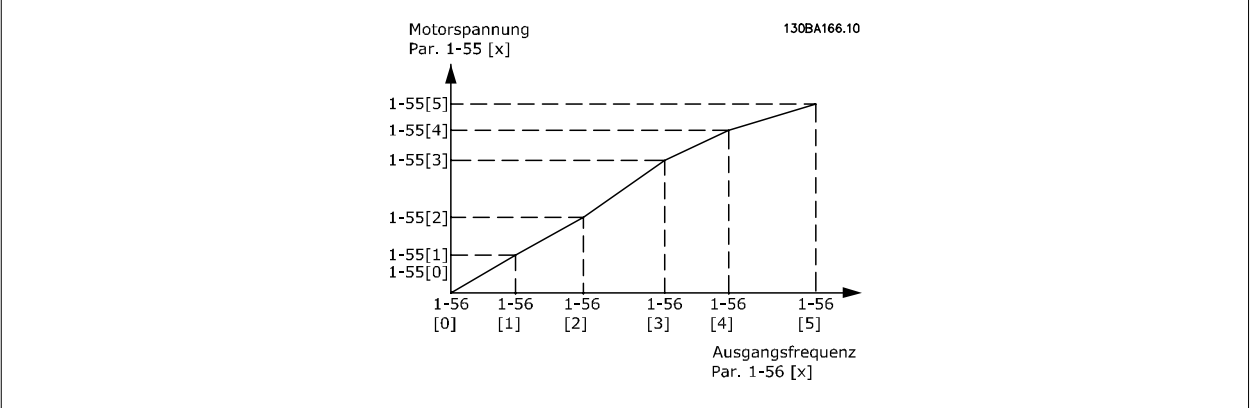

# **3.3.6 1-6\* Lastabh. Einstellung**

Parameter zum Einstellen der lastabhängigen Kompensationen für den Motor.

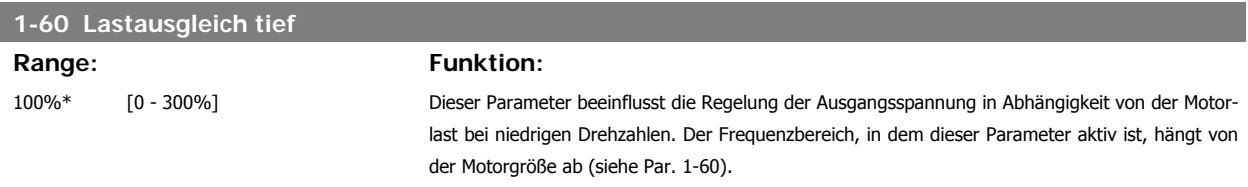

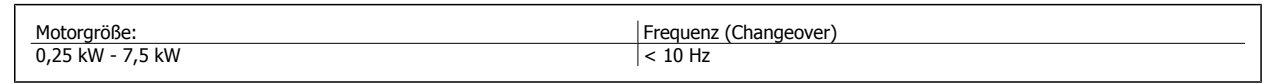

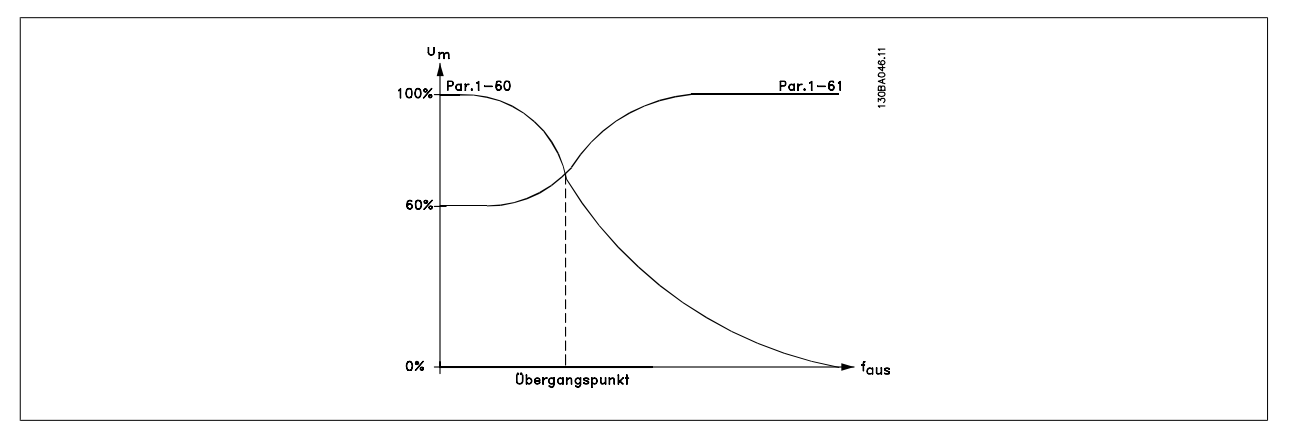

**1-61 Lastausgleich hoch**

#### **Range: Funktion:**

100%\* [0 - 300%] Dieser Parameter beeinflusst die Regelung der Ausgangsspannung in Abhängigkeit von der Motorlast bei höheren Drehzahlen. Der Frequenzbereich, in dem dieser Parameter aktiv ist, hängt von der Motorgröße ab (siehe Par. 1-60).

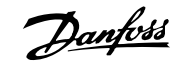

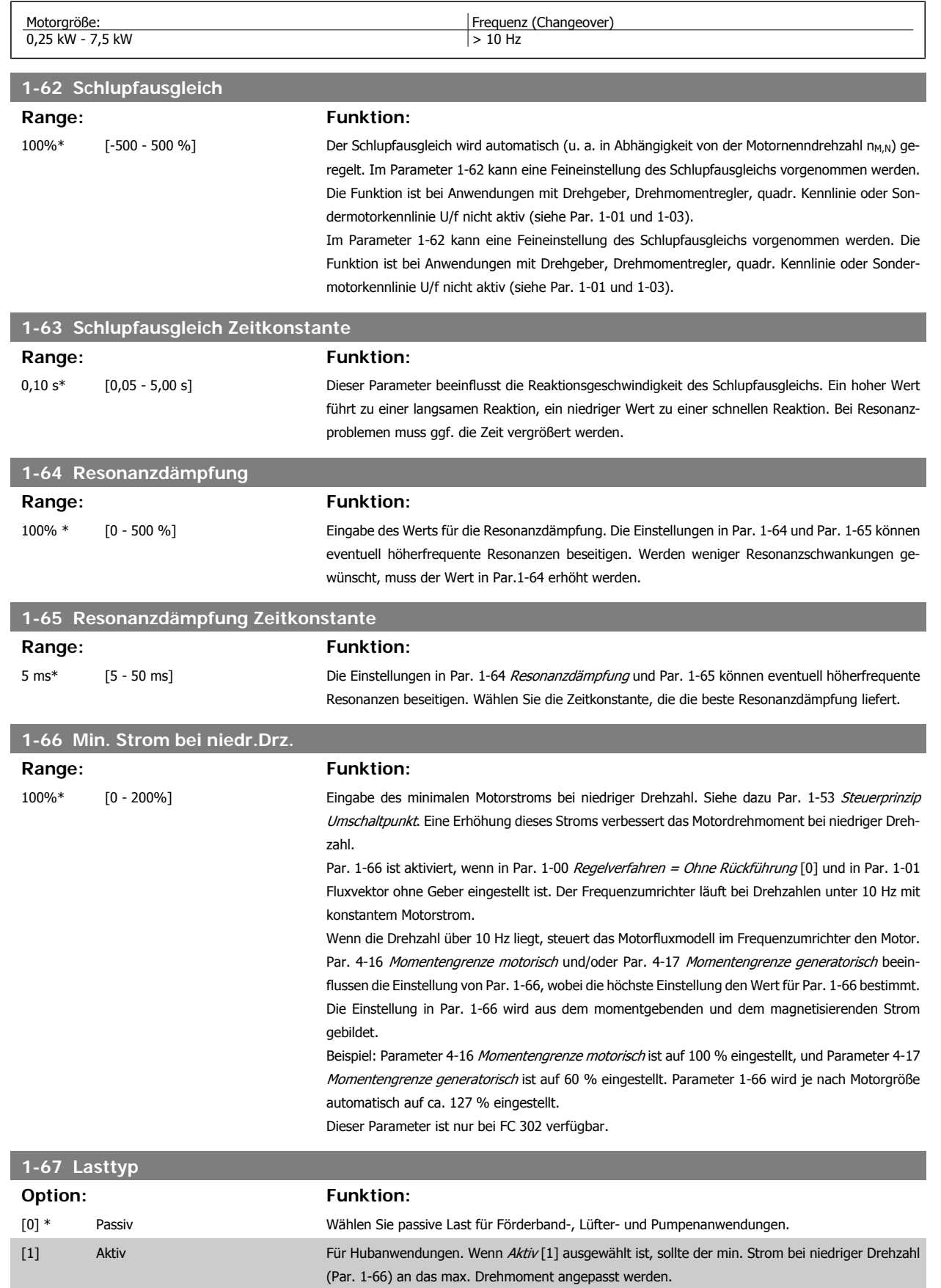

Dieser Parameter ist nur bei FC 302 verfügbar.

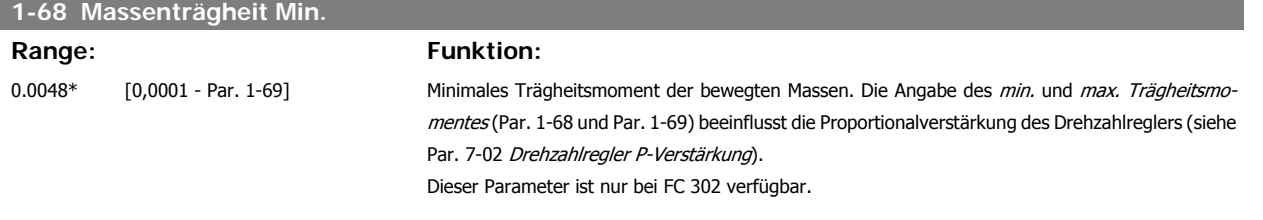

Dieser Parameter kann nicht bei laufendem Motor geändert werden.

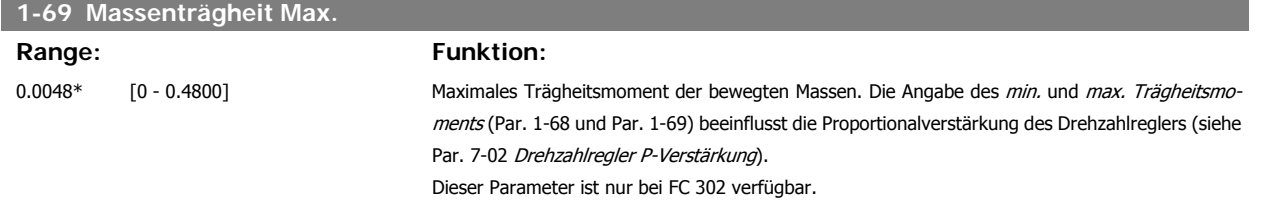

Dieser Parameter kann nicht bei laufendem Motor geändert werden.

# **3.3.7 1-7\* Startfunktion**

Parameter zum Einstellen spezieller Startfunktionen für den Motor.

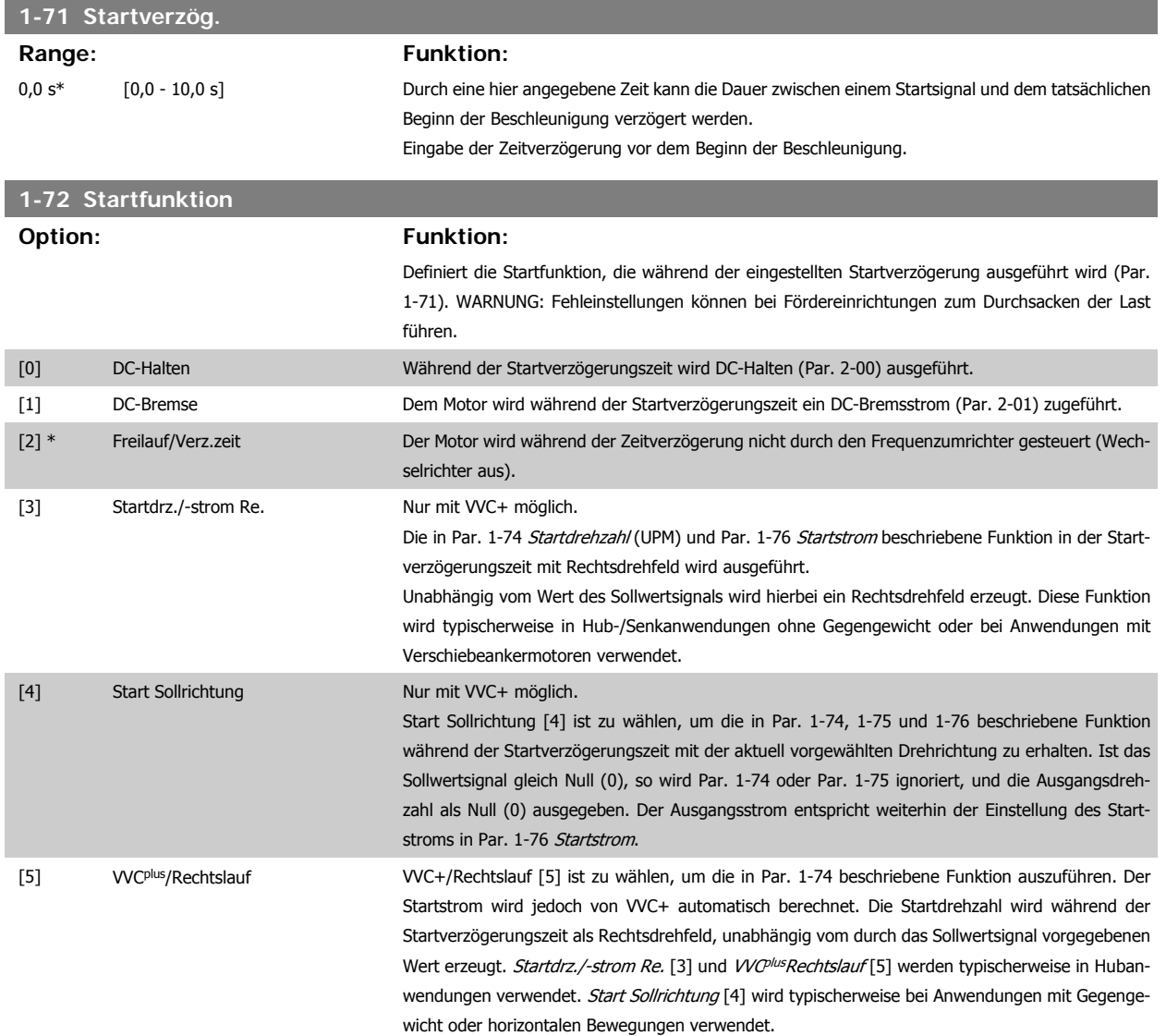

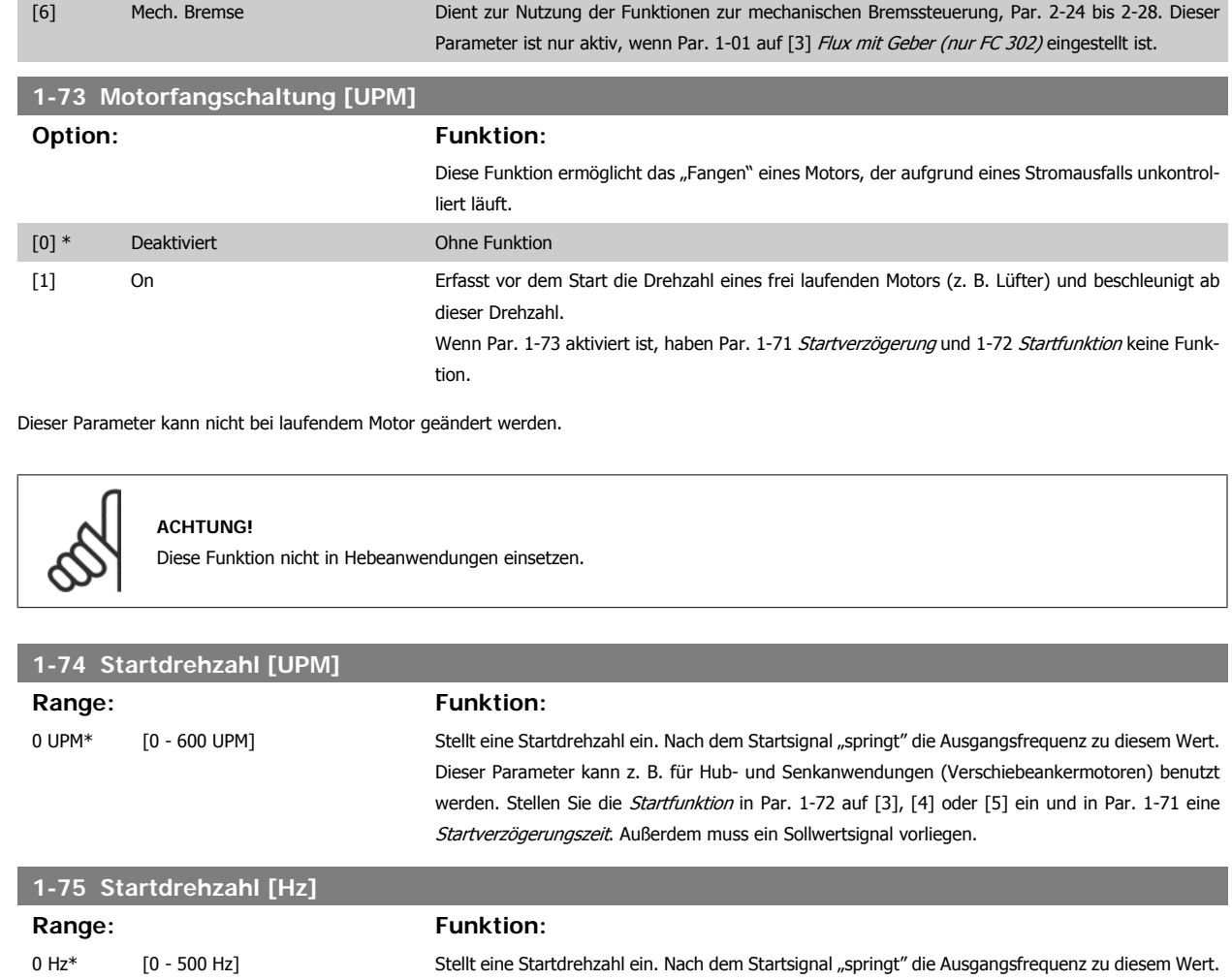

werden. Stellen Sie die Startfunktion in Par. 1-72 auf [3], [4] oder [5] ein und in Par. 1-71 eine Startverzögerungszeit. Außerdem muss ein Sollwertsignal vorliegen. **1-76 Startstrom Range:** Funktion: 0,00 A\* [0,00 - Par. 1-24] Bestimmte Motoren, z. B. Verschiebeankermotoren, benötigen zum Anlaufen zusätzlichen Strom bzw. eine Anlaufdrehzahl (Boost), um die mechanische Bremse auszuschalten. Diese Funktion wird

Dieser Parameter kann z. B. für Hub- und Senkanwendungen (Verschiebeankermotoren) benutzt

in Zusammenhang mit Par. 1-72 und Par. 1-74 benutzt. Stellen Sie hierfür die Startfunktion in Par. 1-72 auf [3] oder [4] und eine Startverzögerungszeit in Par. 1-71 ein. Außerdem muss ein Soll-

# **3.3.8 1-8\* Stoppfunktion**

Parameter zum Einstellen spezieller Stoppfunktionen für den Motor.

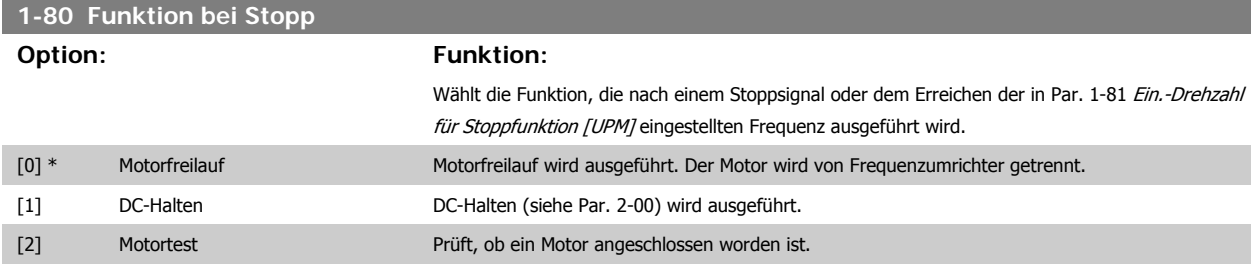

wertsignal vorliegen.

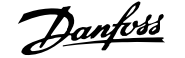

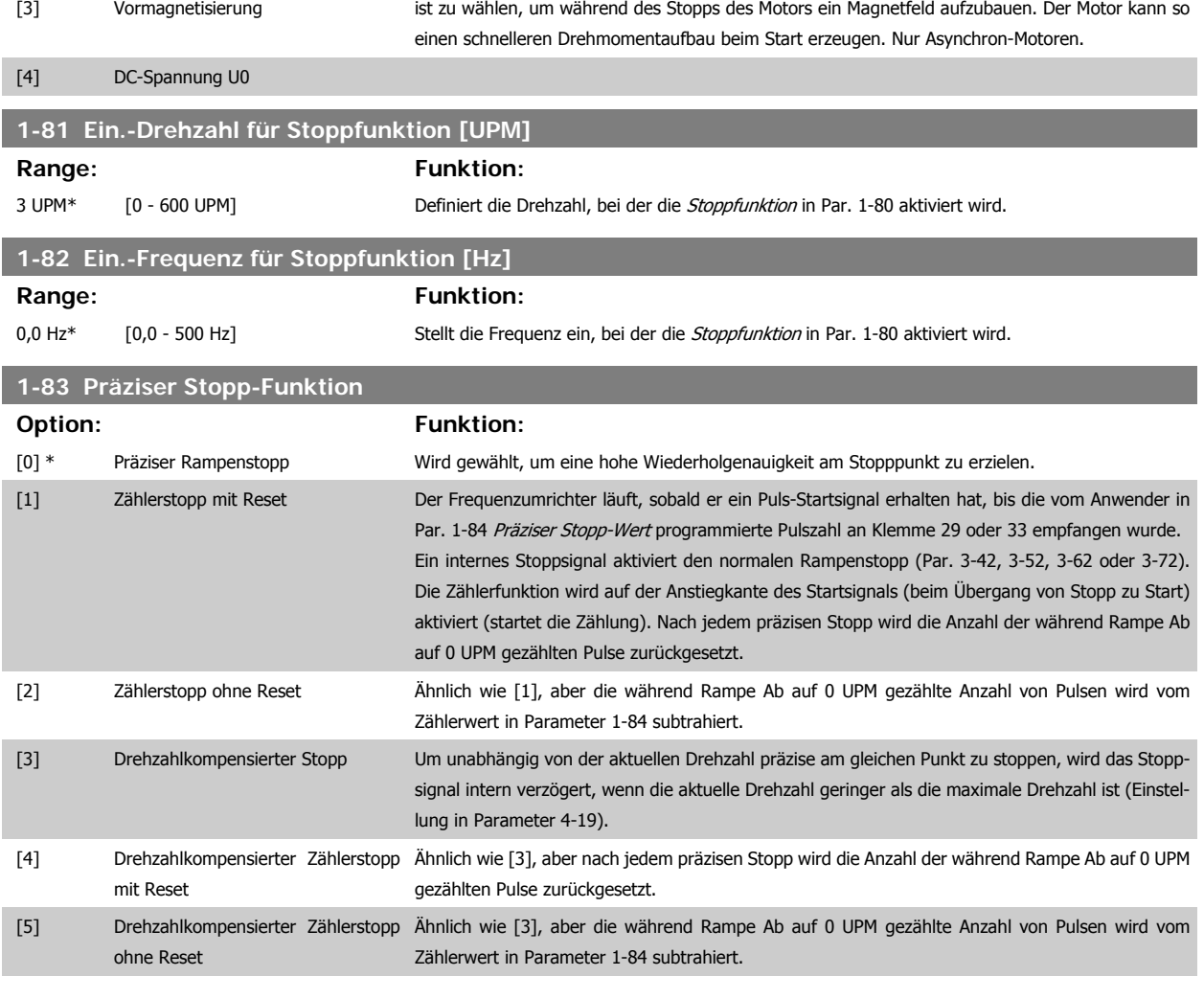

Dieser Parameter kann nicht bei laufendem Motor geändert werden.

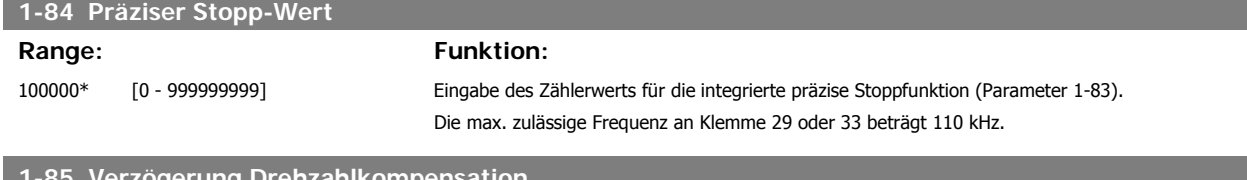

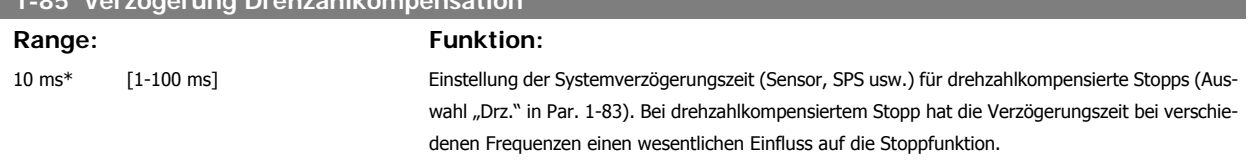

## **3.3.9 1-9\* Motortemperatur**

Parameter zum Einstellen der thermischen Überwachung des Motors.

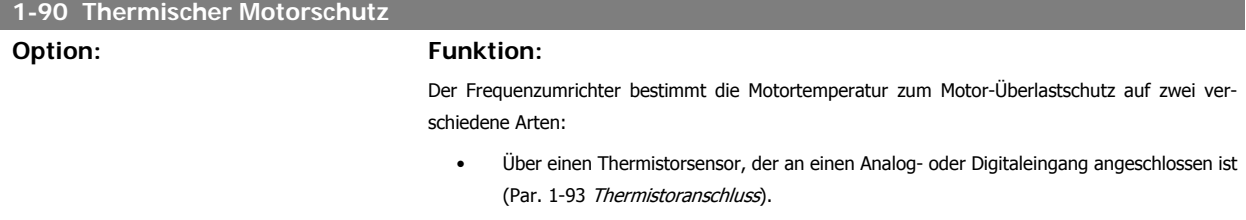

• Durch Berechnung des thermischen Verhaltens, basierend auf der Motorbelastung und der Zeit. Die berechnete thermische Belastung wird mit dem Motornennstrom I<sub>M,N</sub> und der Motornennfrequenz f<sub>M,N</sub> verglichen. Bei den Berechnungen wird die bei niedrigeren Drehzahlen herabgesetzte Kühlung eines im Motor eingebauten Lüfters berücksichtigt.

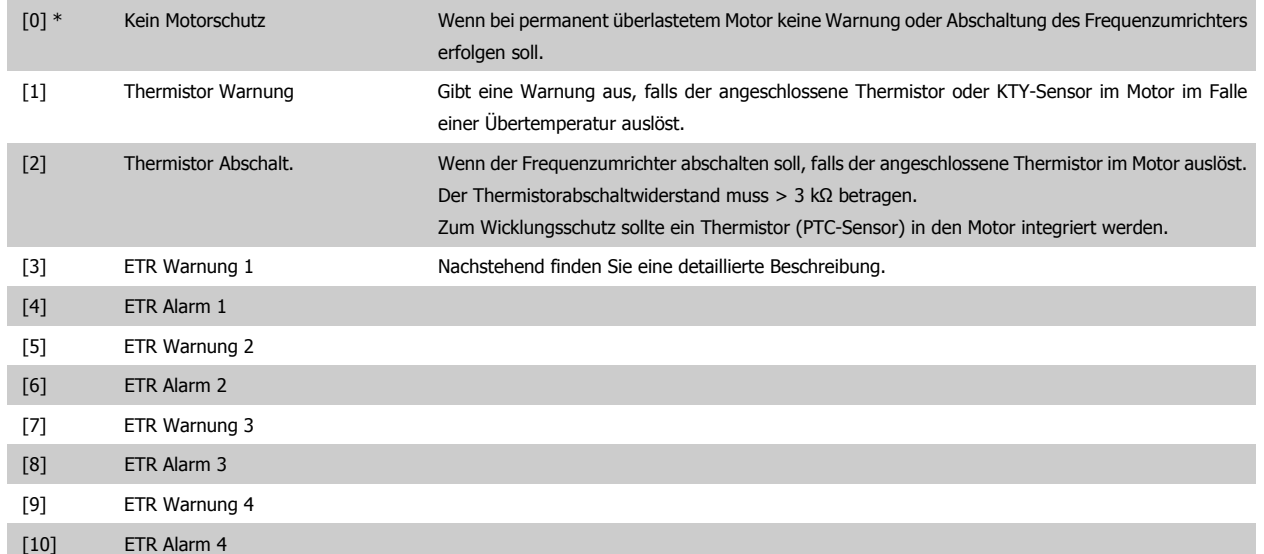

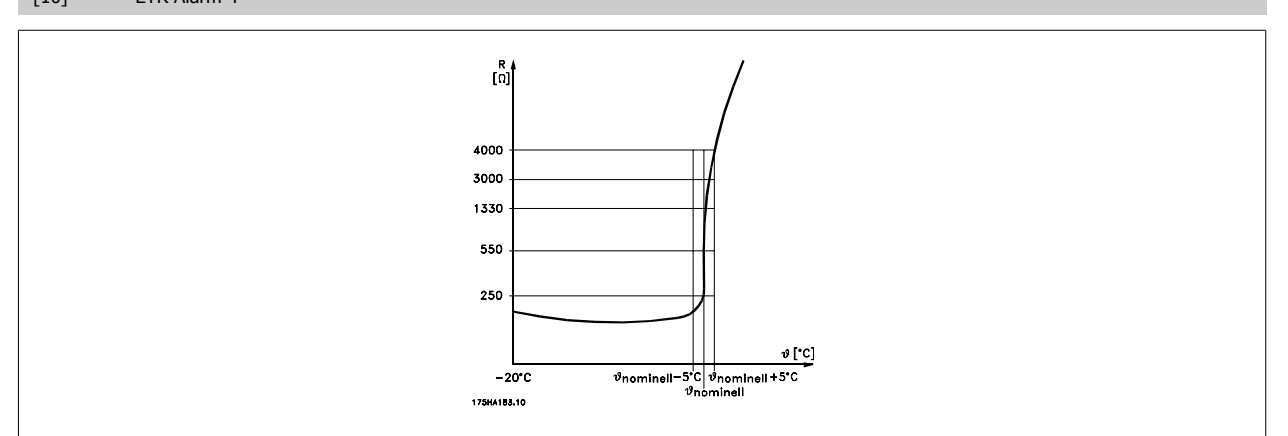

Motorschutz kann über eine Reihe von Verfahren erfolgen: PTC- oder KTY-Sensor (siehe auch Abschnitt KTY-Sensoranschluss) in den Motorwicklungen, mechanisch thermischer Schalter (Klixon-Ausführung) oder elektronisch thermisches Relais (ETR).

Verwenden eines Digitaleingangs und einer 24-V-Stromversorgung:

Beispiel: Der Frequenzumrichter schaltet ab, wenn die Motortemperatur zu hoch ist.

Parametereinstellung:

Par. 1-90 Thermischer Motorschutz auf Thermistor Abschalt. [2] einstellen.

Par. 1-93 Thermistoranschluss auf Digitaleingang [6] programmieren.

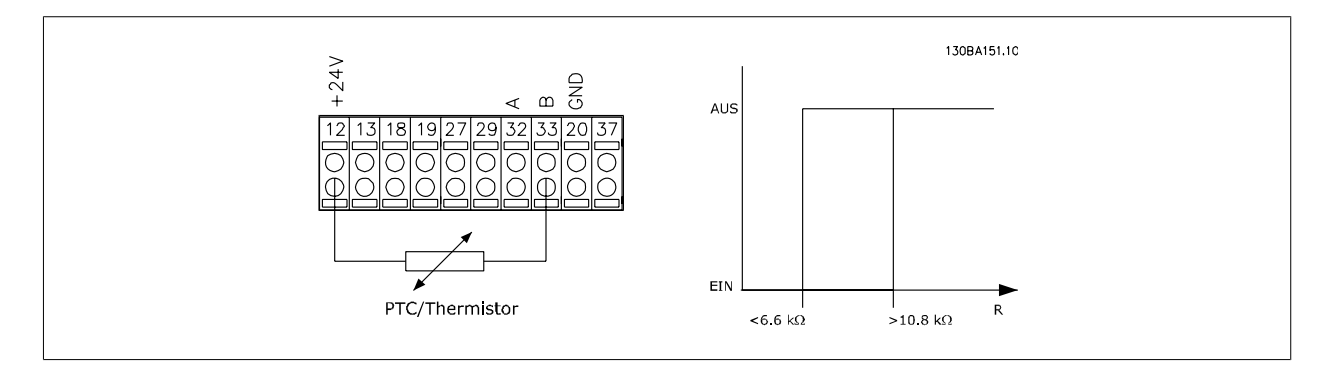

**3** 

Verwenden eines Digitaleingangs und einer 10-V-Stromversorgung:

Beispiel: Der Frequenzumrichter schaltet ab, wenn die Motortemperatur zu hoch ist. Parametereinstellung:

Par. 1-90 Thermischer Motorschutz auf Thermistor Abschalt. [2] einstellen.

Par. 1-93 Thermistoranschluss auf Digitaleingang [6] programmieren.

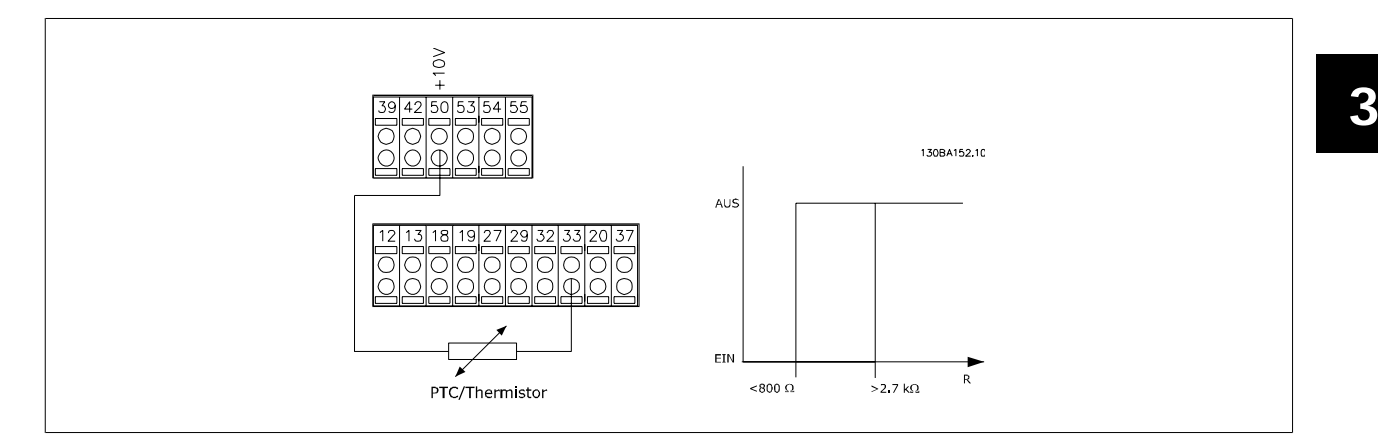

Verwenden eines Analogeingangs und einer 10-V-Stromversorgung:

Beispiel: Der Frequenzumrichter schaltet ab, wenn die Motortemperatur zu hoch ist.

Parametereinstellung:

Par. 1-90 Thermischer Motorschutz auf Thermistor Abschalt. [2] einstellen.

Par. 1-93 Thermistoranschluss auf Analogeingang 54 [2] programmieren.

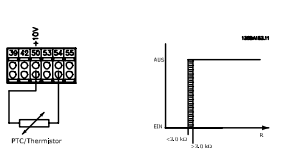

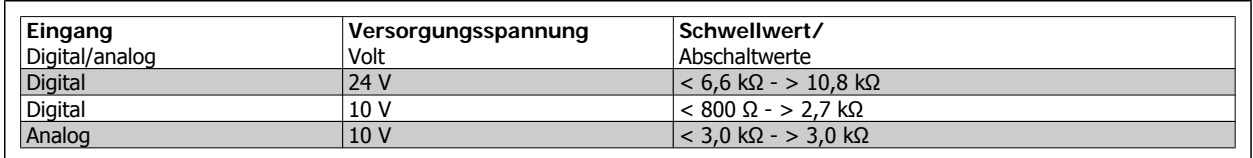

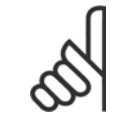

#### **ACHTUNG!**

Es ist zu prüfen, dass die gewählte Versorgungsspannung mit dem verwendeten Thermistorelement übereinstimmt.

ETR Warnung 1-4 ist zu wählen, wenn bei berechneter Überlastung des Motors eine Warnung im Display erscheinen soll.

ETR Alarm 1-4 ist zu wählen, wenn bei berechneter Überlastung des Motors eine Abschaltung erfolgen soll.

Ein Warnsignal kann über einen der Digitalausgänge programmiert werden. Das Signal erscheint im Fall einer Warnung und bei Abschaltung des Frequenzumrichters (thermische Warnung).

Die ETR-Funktionen (elektronisch thermisches Relais) 1-4 berechnen die Last, wenn der Parametersatz aktiviert wird, in dem sie ausgewählt wurden. ETR 3 beginnt z. B. die Berechnung, wenn Satz 3 gewählt wird. Für den nordamerikanischen Markt: Die ETR-Funktionen beinhalten Motor-Überlastschutz der Klasse 20 gemäß NEC.

52A052.11

=  $2 \times f_{M,N}$  $f_{\text{OUT}}$ 

 $= 0.2 \times f_{M,N}$ 

 $t[s]$ 

 $200($  $100($ 600<br>500<br>400<br>400<br>300  $200$  $100$ 

60<br>50<br>40<br>30<br>30<br>20

 $\overline{1}$ 

**3** 

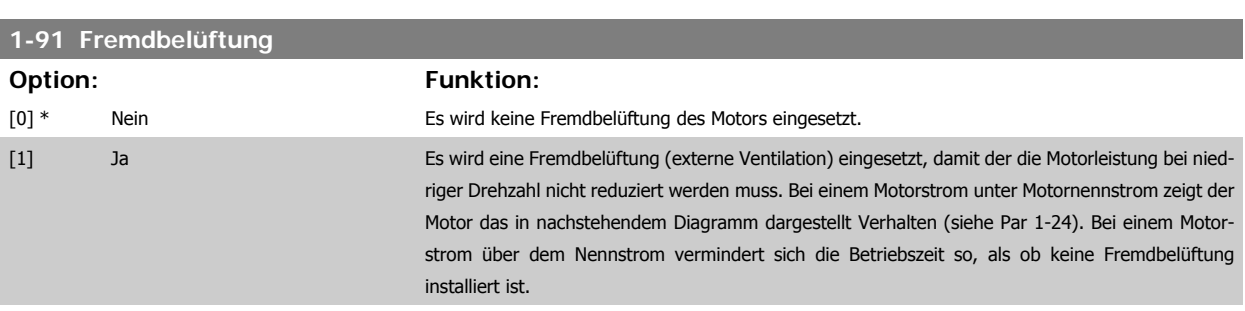

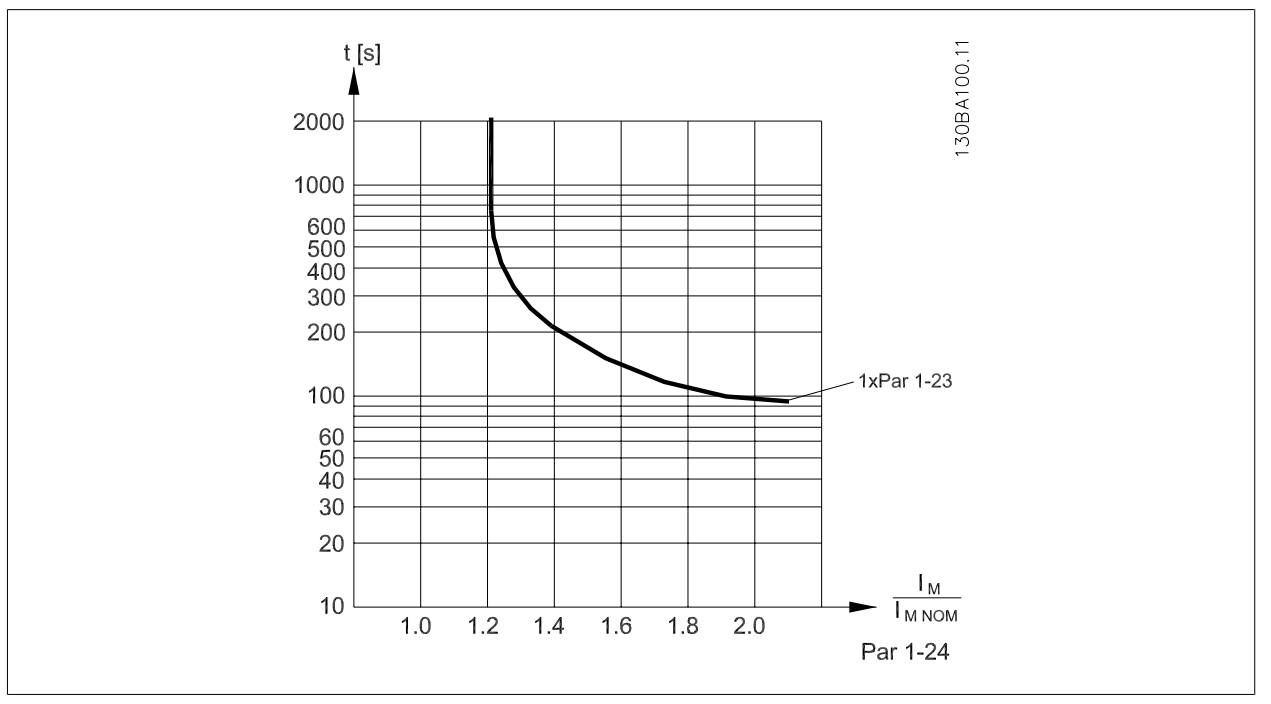

# **1-93 Thermistoranschluss**

#### **Option: Funktion:**

Definiert die Anschlussstelle des Motorthermistors (PTC-Sensor). Damit eine Eingangsklemme wählbar ist, darf diese nicht gleichzeitig für eine andere Funktion wie z. B. Sollwertvorgabe (in Par. 3-15 Variabler Sollwert 1, 3-16 Variabler Sollwert 2 oder 3-17 Variabler Sollwert 3 gewählt) vergeben sein.

Bei Verwendung von MCB112 muss immer [0] Ohne ausgewählt sein.

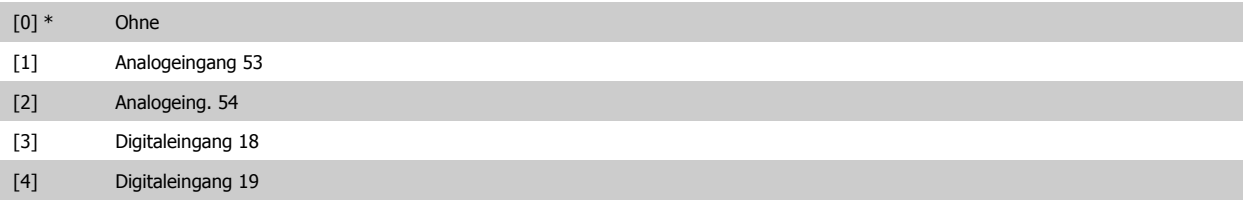

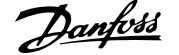

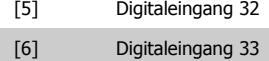

Dieser Parameter kann nicht bei laufendem Motor geändert werden.

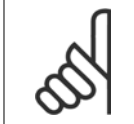

**ACHTUNG!**

Digitaleingänge sollten möglichst nicht auf "Ohne Funktion" gesetzt werden, siehe Par. 5-1 Digitaleingänge.

### **3.3.10 KTY-Sensoranschluss**

(nur FC 302)

KTY-Sensoren werden vor allem in permanenterregten Servomotoren (PM-Motoren) für die dynamische Anpassung von Motorparametern als Statorwiderstand (Par. 1-30) für PM-Motoren sowie als Rotor-Widerstand (Par. 1-31) für Asynchronmotoren, der von der Wicklungstemperatur abhängt, eingesetzt. Die Formel lautet:

 $Rs = Rs_{20°} C x (1 + α_{cu} x Δ7)$  [Ω] wobei α $_{cu} = 0.00393$ 

KTY-Sensoren können zum Schutz des Motors benutzt werden (Par. 1-97).

Der FC 302 kann mit drei KTY-Sensortypen arbeiten. Diese sind in Par. 1-95 definiert. Die momentane Sensortemperatur kann in Par. 16-19 abgelesen werden.

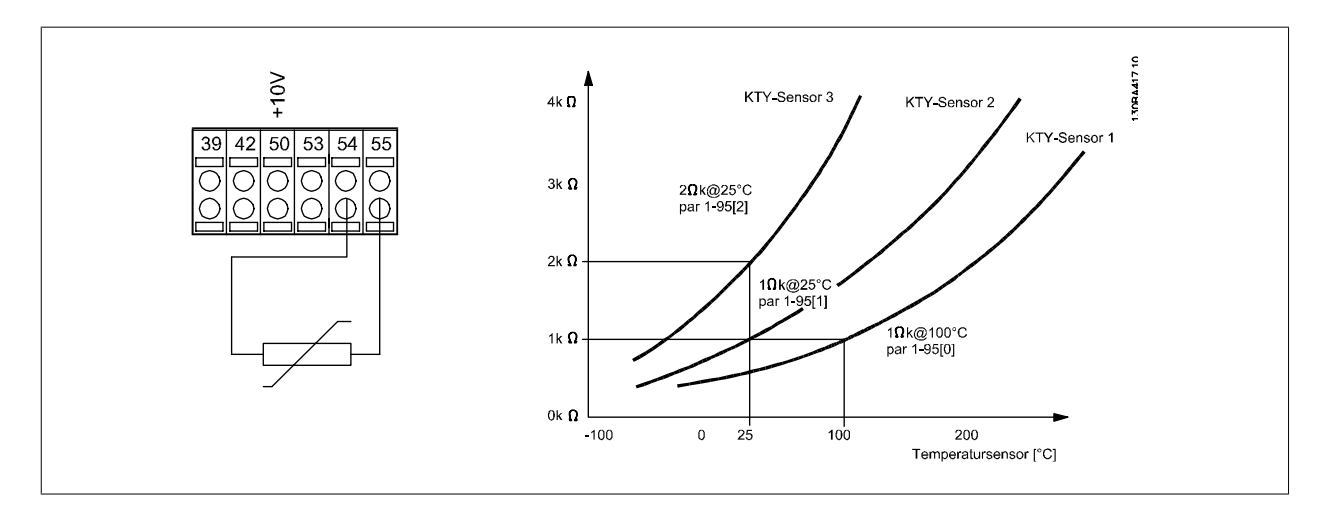

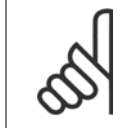

#### **ACHTUNG!**

Wenn die Motortemperatur durch einen Thermistor oder KTY-Sensor genutzt wird, wird PELV bei Kurzschlüssen zwischen Motorwicklung und Sensor nicht eingehalten. Zur Einhaltung von PELV muss der Sensor zusätzlich isoliert werden.

# **1-95 KTY-Sensortyp**

#### **Option: Funktion:**

Definiert den verwendeten KTY-Sensortyp:

```
KTY-Sensortyp 1: 1 kOhm bei 100 °C
KTY-Sensortyp 2: 1 kOhm bei 25 °C
KTY-Sensortyp 3: 2 kOhm bei 25 °C
```
Dieser Parameter ist nur bei FC 302 verfügbar.

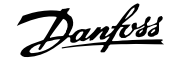

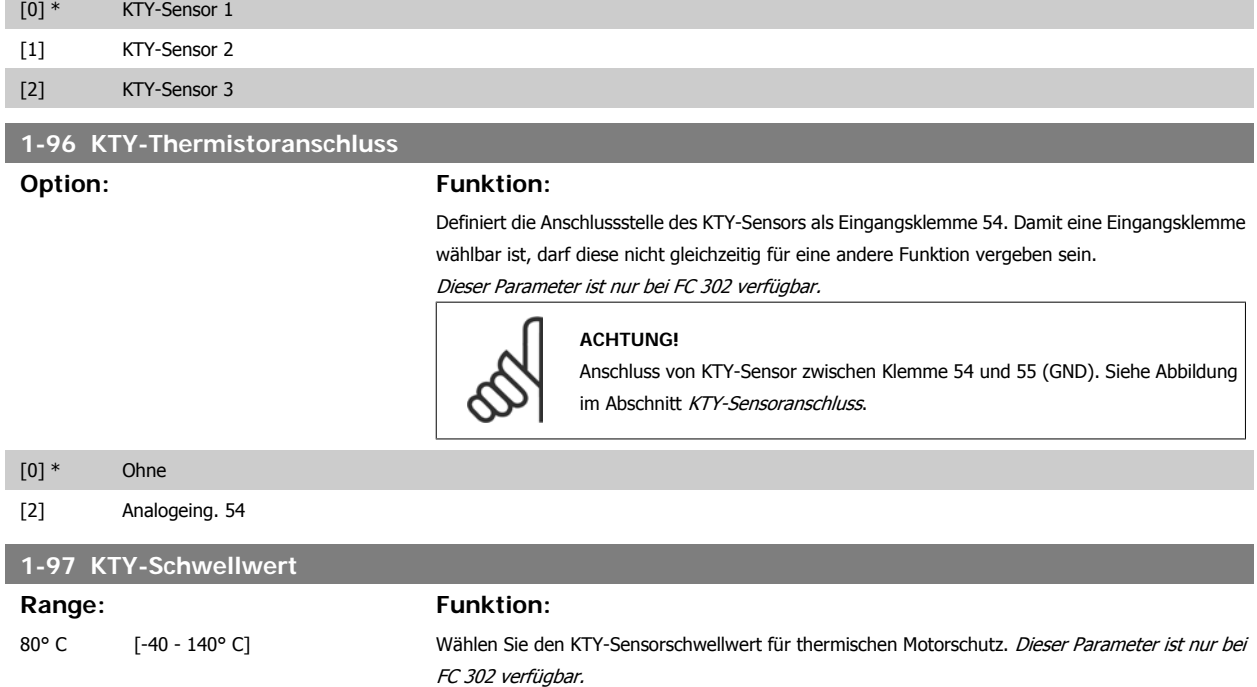

# **3.4 Parameter: Bremsen**

# **3.4.1 2-\*\* Bremsfunktionen**

Parametergruppe zum Einstellen der elektrischen und mechanischen Bremsfunktionen.

# **3.4.2 2-0\* DC Halt / DC Bremse**

Parametergruppe zum Einstellen der elektrischen und mechanischen Bremsfunktionen.

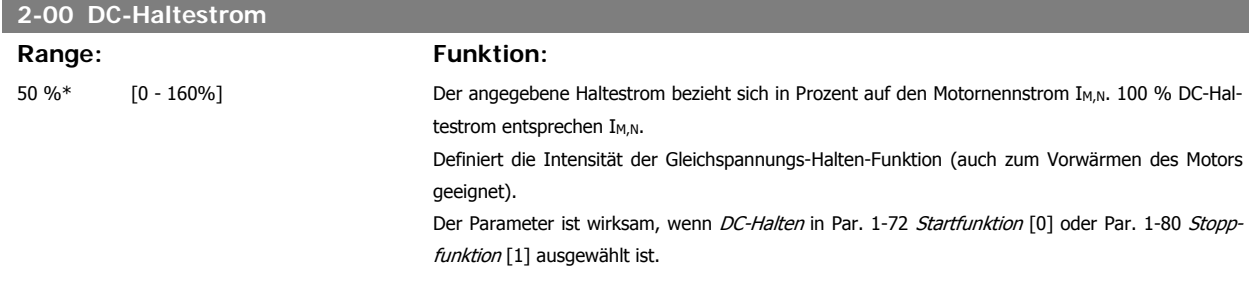

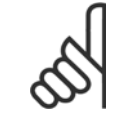

**ACHTUNG!** Der Maximalwert hängt vom Motornennstrom ab. **ACHTUNG!**

Stellen Sie sicher, dass der Motor nicht durch eine zu hohe Einstellung (z. B. 100 %) beschädigt oder zerstört wird.

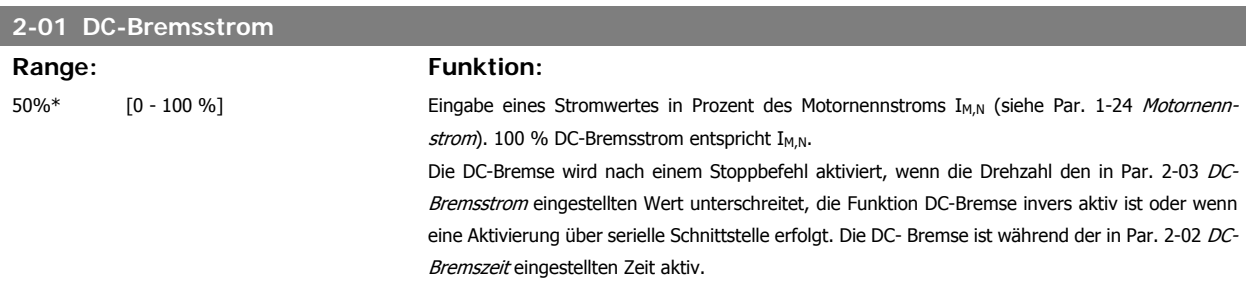

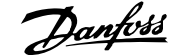

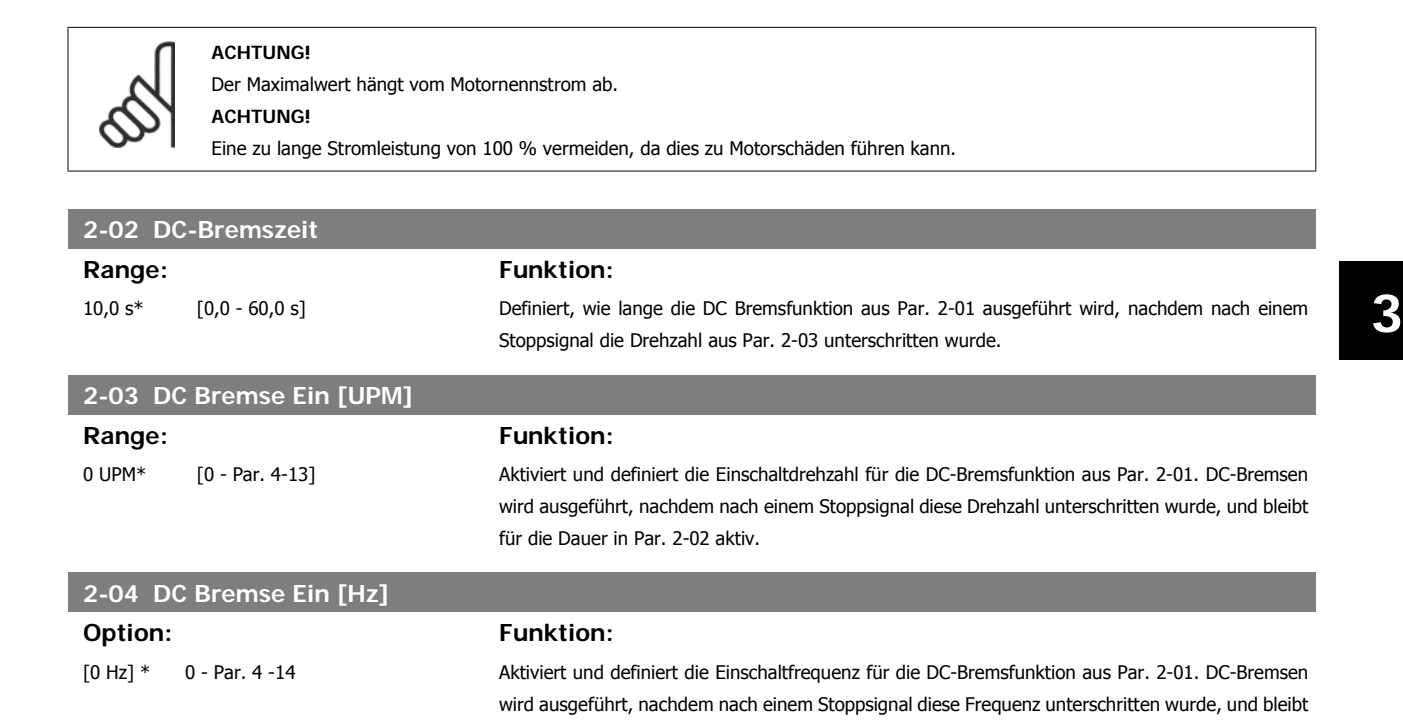

für die Dauer in Par. 2-02 aktiv.

### **3.4.3 2-1\* Generator. Bremsen**

Parameter zum Aktivieren und Definieren der generatorischen Bremsfunktionen.

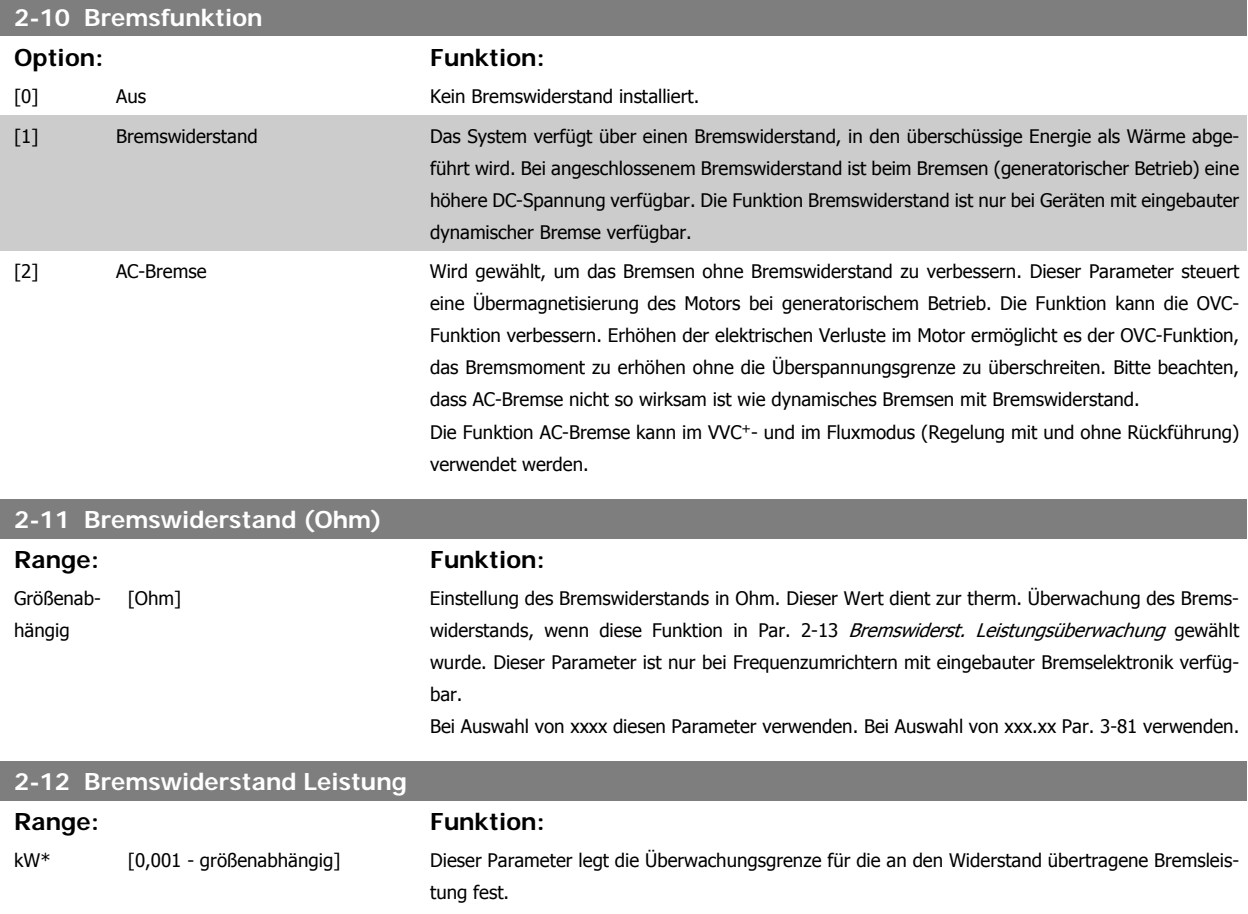

Die Überwachungsgrenze wird als Produkt des maximalen Arbeitszyklus (120 s) und als maximale Leistung des Bremswiderstandes bei diesem Arbeitszyklus bestimmt. Siehe folgende Formel.

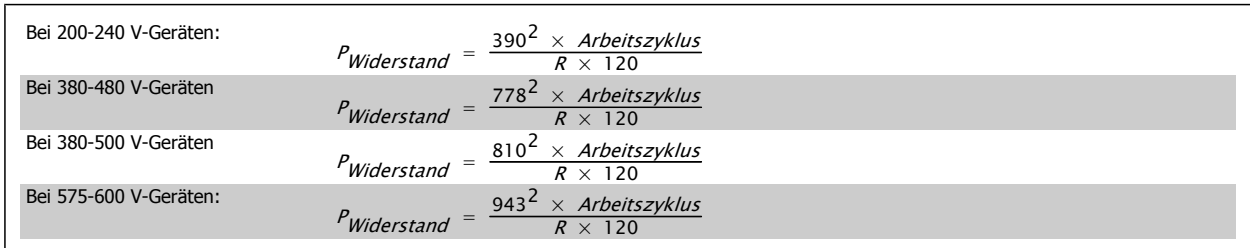

Dieser Parameter ist nur bei Frequenzumrichtern mit eingebauter Bremselektronik verfügbar.

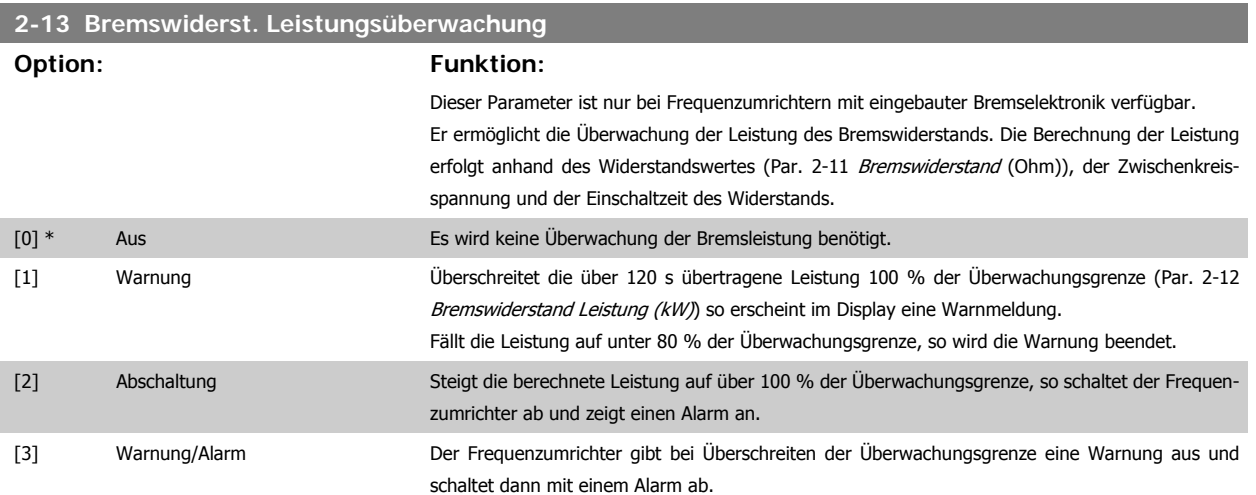

Ist die Leistungsüberwachung auf Deaktiviert [0] oder Warnung [1] eingestellt, bleibt die Bremsfunktion auch bei Überschreiten der Überwachungsgrenze aktiv. Dies kann zu einer thermischen Überlastung des Widerstands führen. Zusätzlich kann eine Meldung über Relais bzw. die Digitalausgänge erfolgen. Die typische Messgenauigkeit für die Leistungsüberwachung hängt von der Genauigkeit des Widerstands ab (min. ± 20 %).

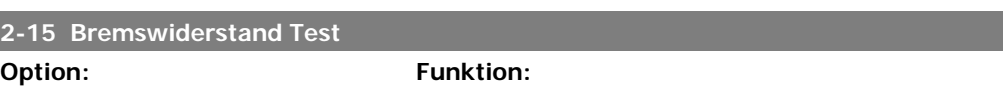

#### In diesem Parameter kann eine Test- und Überwachungsfunktion angewählt werden (Prüfung auf Anschluss oder Vorhandensein eines Bremswiderstands), die im Falle einer Störung eine Warnung oder einen Alarm ausgibt.

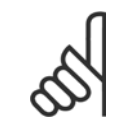

**ACHTUNG!**

Bei Einschalten des Netzstroms wird geprüft, ob der Bremswiderstand unterbrochen ist. Der Test auf Brems-IGBT-Kurzschluss erfolgt, wenn nicht gebremst wird. Durch eine Warnung oder Abschaltung wird die Bremsfunktion abgeschaltet.

Testsequenz wie folgt:

- 1. Die Amplitude der Welligkeit der Zwischenkreisspannung wird 300 ms ohne Bremsen gemessen.
- 2. Die Amplitude der Welligkeit der Zwischenkreisspannung wird 300 ms bei eingeschalteter Bremse gemessen.
- 3. Wenn die Amplitude der Welligkeit der Zwischenkreisspannung beim Bremsen niedriger als die Amplitude vor dem Bremsen + 1 % ist, wird eine Warn- oder Alarmmeldung ausgegeben.
- 4. Wenn die Amplitude der Welligkeit der DC-Zwischenkreisspannung beim Bremsen höher als vor dem Bremsen + 1 % ist, ist der Bremsfunktionstest OK.

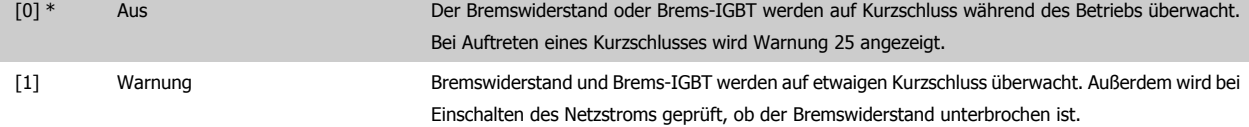

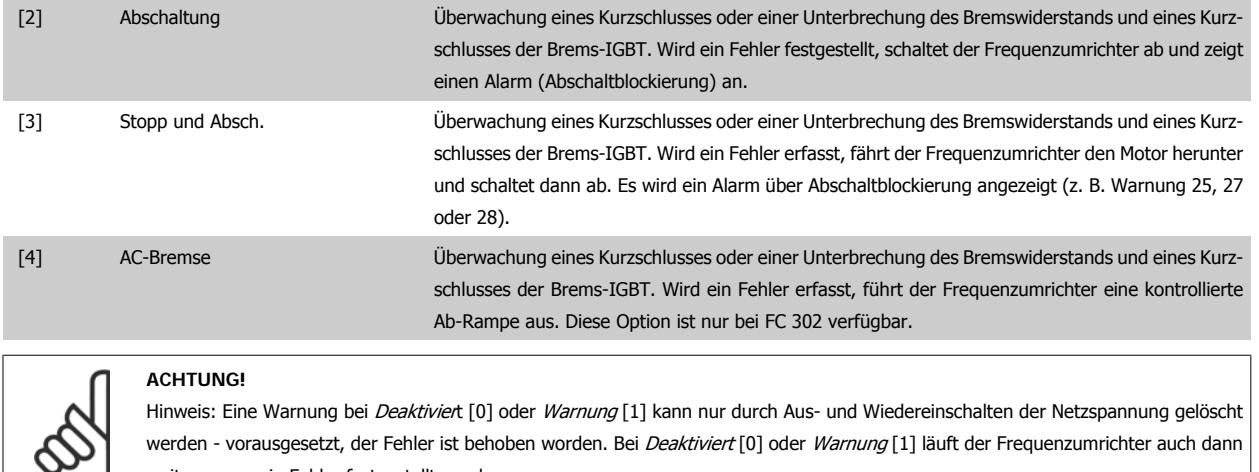

weiter, wenn ein Fehler festgestellt wurde.

Dieser Parameter ist nur bei Frequenzumrichtern mit eingebauter Bremselektronik verfügbar.

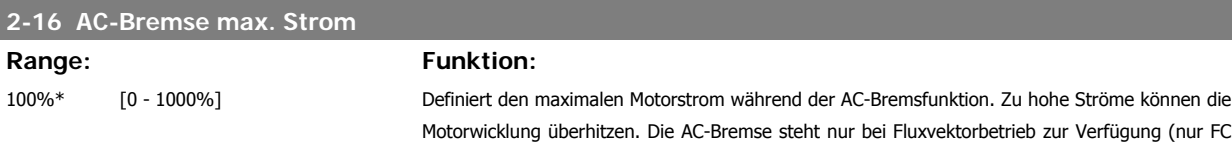

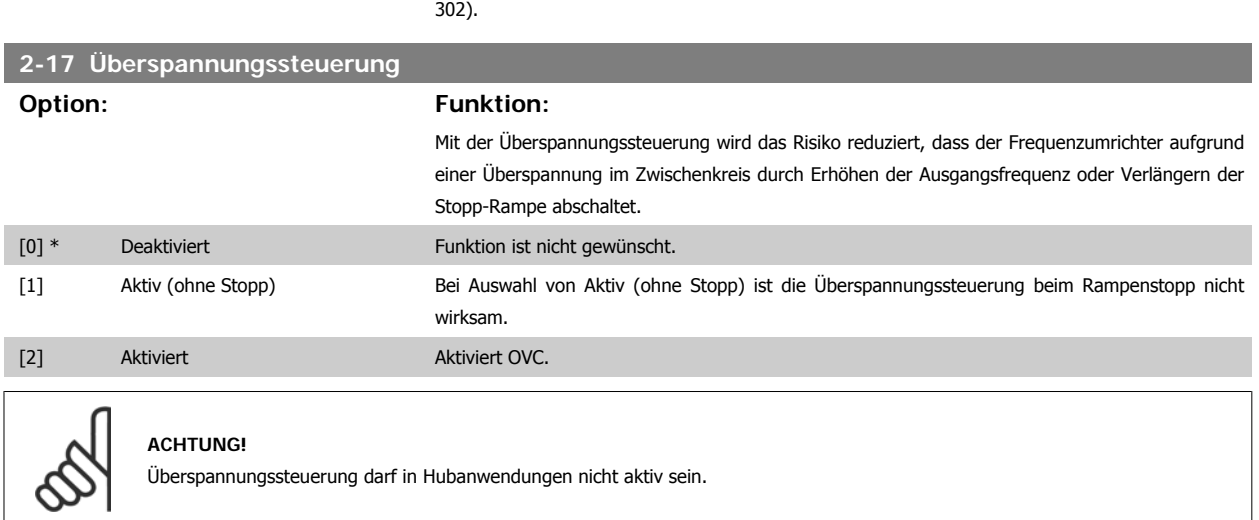

# **3.4.4 2-2\* Mechanische Bremse**

Bei Hub- oder Förderanwendungen muss häufig eine elektromagnetische Bremse verwendet werden.

Zur Steuerung der Bremse kann ein Relaisausgang (1 oder 2) oder ein Digitalausgang (Klemme 27 oder 29) dienen. Dieser Ausgang muss normalerweise schließen, solange der Frequenzumrichter den Motor nicht "halten" kann, beispielsweise aufgrund einer Überlast. Mechanische Bremse [32] ist für Anwendungen mit einer elektromagnetischen Bremse in Par. 5-40 Relaisfunktion, Par. 5-30 oder Par. 5-31 (Klemme 27 oder 29 Digitalausgang) zu wählen. Wird Mechanische Bremse [32] gewählt, so bleibt die mechanische Bremse beim Start solange geschlossen, bis der Ausgangsstrom höher ist als der in Par. 2-20 Bremse öffnen bei Motorstrom eingestellte Wert ist. Beim Stopp wird die mechanische Bremse geschlossen, bis die Drehzahl unter den in Parameter 2-21 Bremse schließen bei Motordrehzahl eingestellten Wert sinkt. Tritt am Frequenzumrichter ein Alarmzustand (z. B. ein Überstrom, eine Überspannung etc.) ein, so wird umgehend die mechanische Bremse geschlossen. Dies ist auch während eines "Sicheren Stopps" (Klemme 37) der Fall.

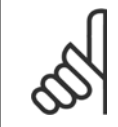

#### **ACHTUNG!**

Schutz- und Abschaltverzögerungsfunktionen (Par. 14-25 und 14-26) können die Aktivierung der mechanische Bremse bei Vorliegen eines Alarmzustands verzögern. Diese Funktionen müssen in Hubanwendungen deaktiviert werden.

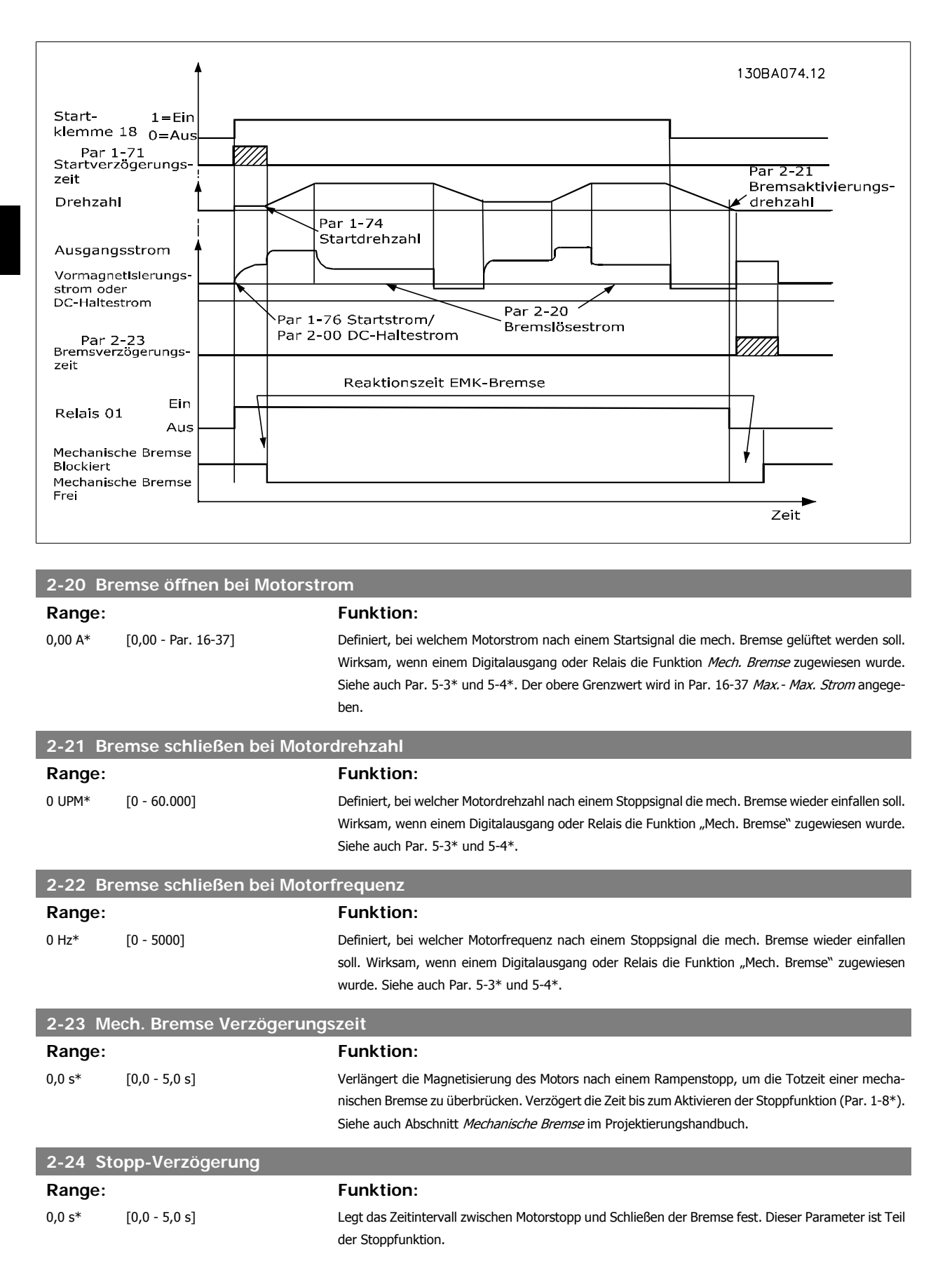

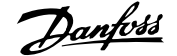

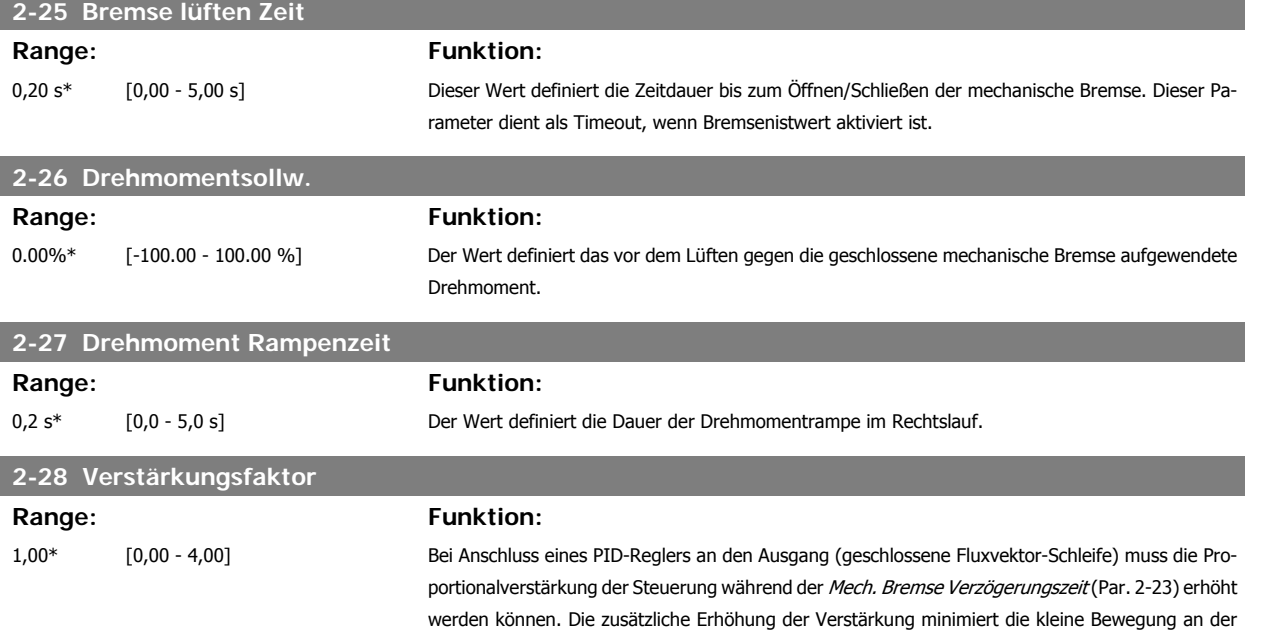

Motorwelle, wenn der Motor die Last von der mechanischen Bremse übernimmt. Das Risiko von

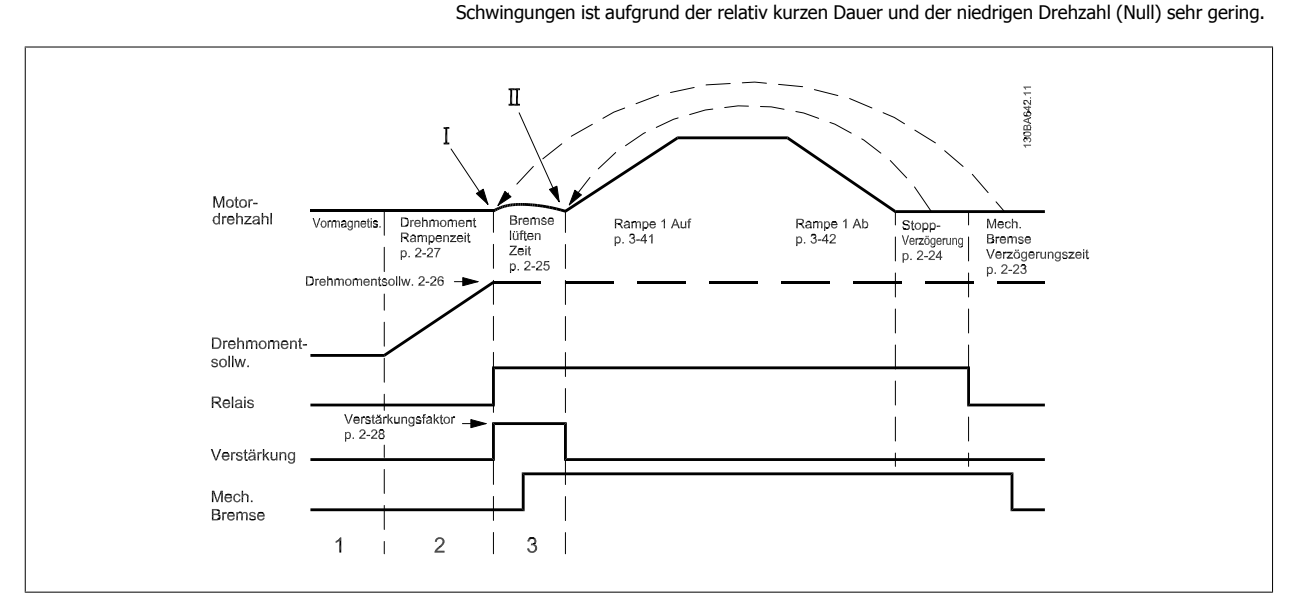

Abbildung 3.4: Ablauf bei Bremse lüften für mechanische Bremssteuerung für Hubanwendungen

I) Mech. Bremse Verzögerungszeit: Der Frequenzumrichter läuft wieder an der Position an, an der die mechanische Bremse gegriffen hat.

II) Stopp-Verzögerung: Wenn die Zeit zwischen aufeinanderfolgenden Starts den Wert aus Par. 2-24 Stopp-Verzögerung unterschreitet läuft der Frequenzumrichter ohne Aktivieren der mechanischen Bremse an (z. B. Reversierung).

# **3.5 Parameter: Sollwert/Rampen**

# **3.5.1 3-\*\* Sollwert/Sollwertgrenzen/Rampen**

Parametergruppe zum Einstellen der Sollwertverarbeitung, von Grenzwerten, Rampen sowie Warnungen.

# **3.5.2 3-0\* Sollwertgrenzen**

Parameter zum Einstellen von Sollwerteinheit, Grenzwerten und Bereichen.

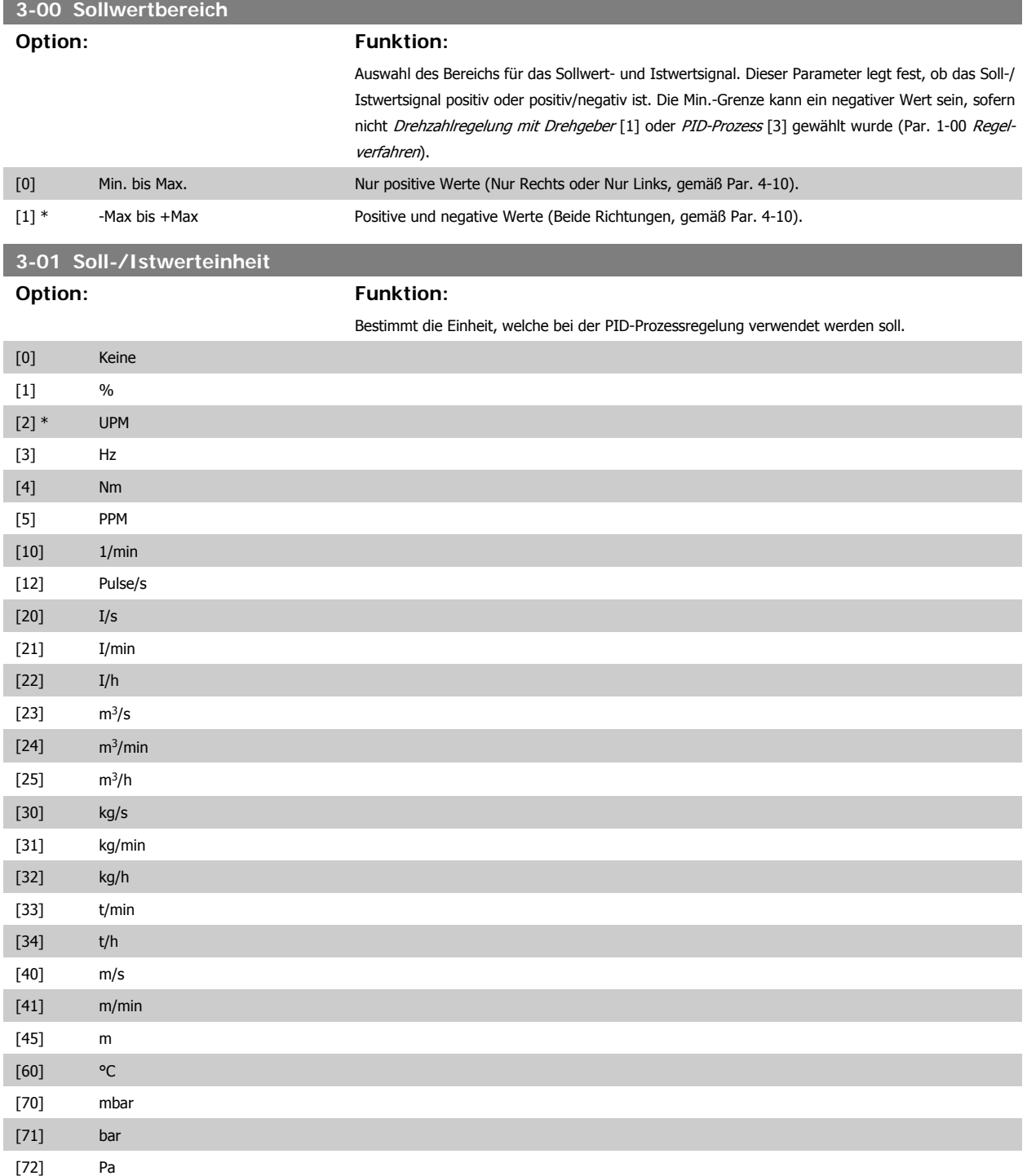

Ï

# FC300-Programmierungshandbuch **2 Danfost** 3 Parameterbeschreibungen

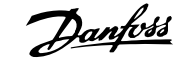

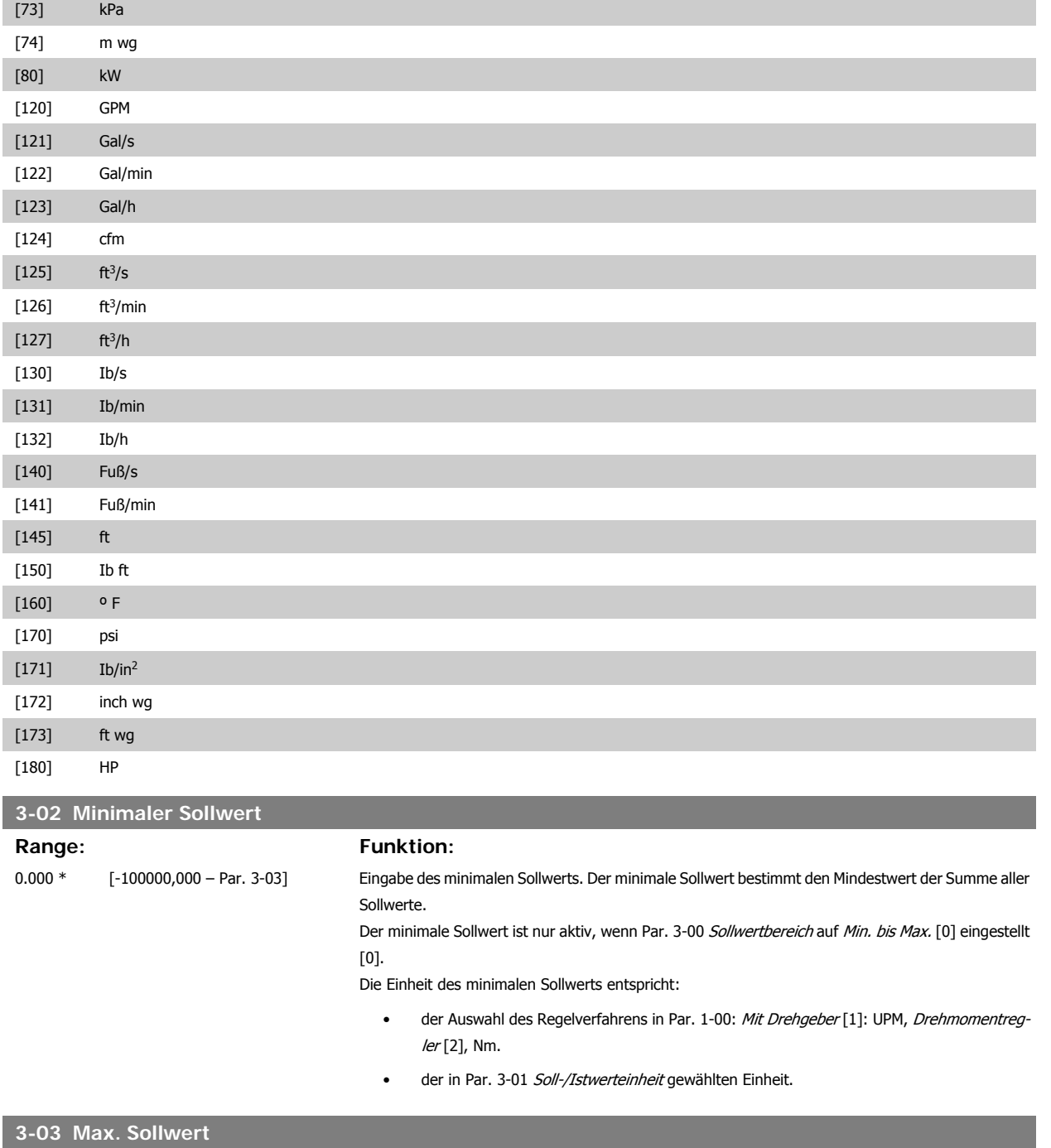

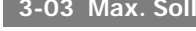

### Range: Funktion:

1500.000\* [Par. 3-02 - 100000,000] Geben Sie den maximalen Sollwert ein. Der maximale Sollwert definiert den maximalen Wert, den die Summe aller Sollwerte annehmen kann.

#### **Die Einheit des max. Sollwerts richtet sich nach:**

- der Auswahl in Par. 1-00 Regelverfahren: Mit Drehgeber [1]: UPM, Drehmomentregler [2], Nm.
- der in Par. 3-01 Soll-/Istwerteinheit gewählten Einheit.

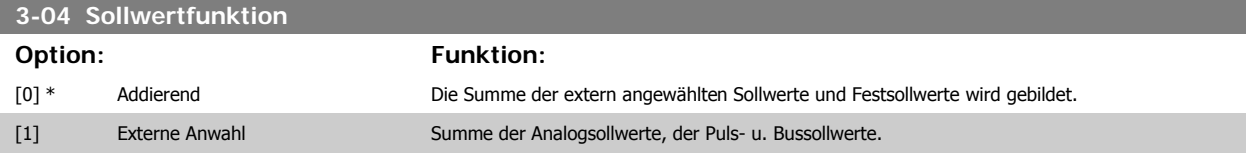

Umschaltung zwischen externem Sollwert und Festsollwert erfolgt über einen Befehl am Digitaleingang.

# **3.5.3 3-1\* Sollwerte**

Parameter zum Einstellen der Sollwerteingänge, Festsollwerte und Sollwertverarbeitung.

Es werden Festsollwerte gewählt, die bei Verwendung des Festsollwerts erreicht werden sollen. An den entsprechenden Digitaleingängen in Parametergruppe 5.1\* sind Festsollwert Bit 0, 1 oder 2 ([16], [17] oder [18]) zu wählen.

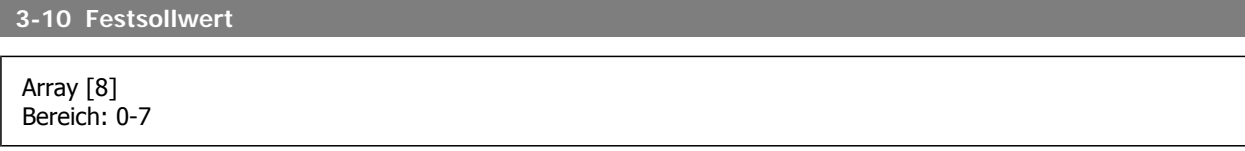

0.00%\* [-100.00 - 100.00 %] Mit diesem Parameter können acht (0 - 7) verschiedene Festsollwerte programmiert werden. Der Festsollwert wird als Prozentsatz des max. Sollwerts (Par. 3-03) angegeben. Der Wert wird zu Sollw.<sub>MIN</sub> hinzugefügt. Um die Festsollwerte über Digitaleingänge anzuwählen, müssen Sie an den entsprechenden Digitaleingängen in Parametergruppe 5.1\* Festsollwert Bit 0, 1 oder 2 ([16], [17] oder [18]) wählen.

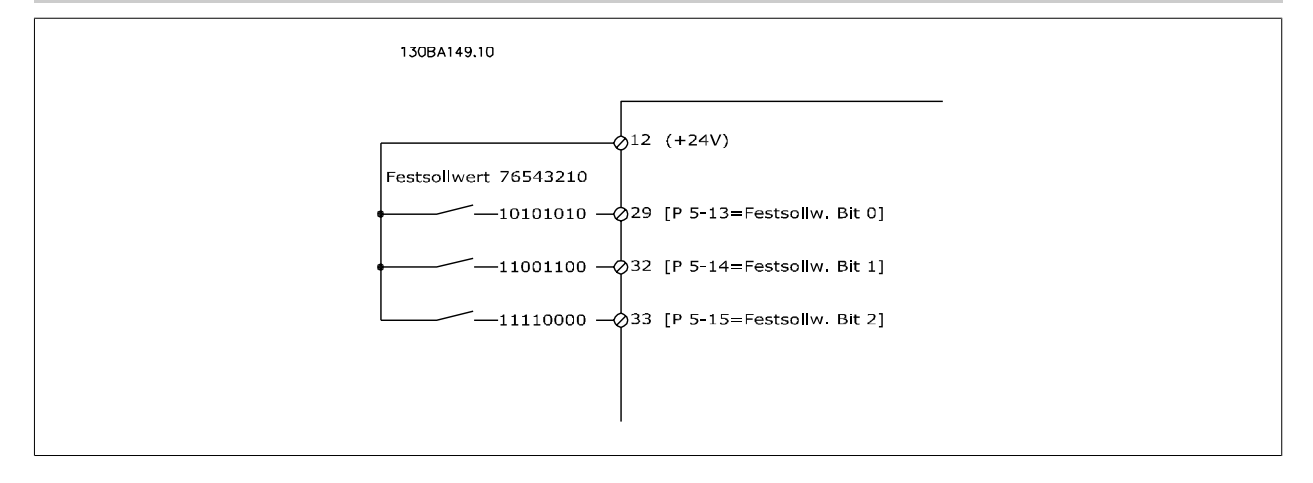

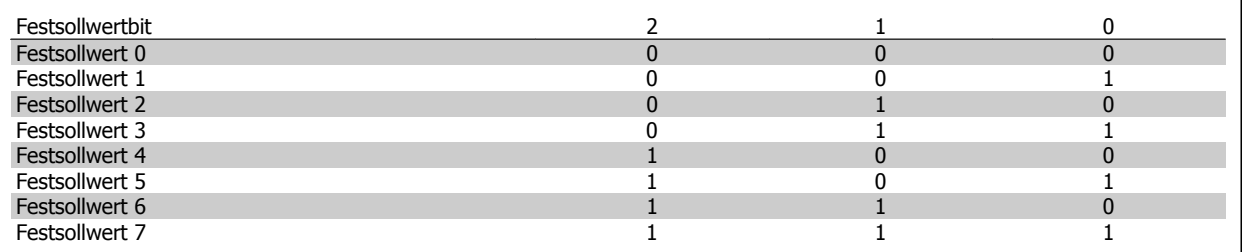

#### **3-11 Festdrehzahl JOG**

Größenabhängig

#### Range: Funktion:

 [0,0 bis Par. 4-14] Mit diesem Parameter kann die Festdrehzahl JOG festgelegt werden. Nach Aktivieren der JOG-Drehzahl, z. B. über Digitaleingang, startet der Motor und läuft über die JOG-Rampe (Par. 3-80) auf die JOG-Drehzahl.

Siehe auch Par. 3-80.

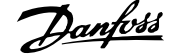

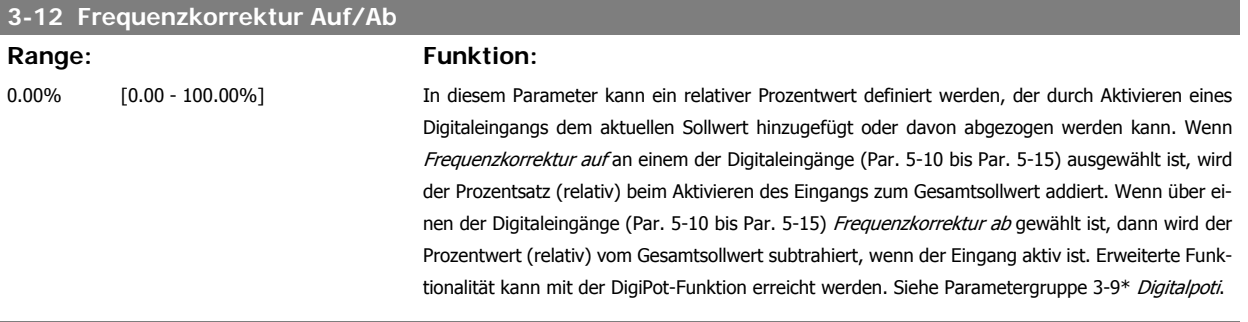

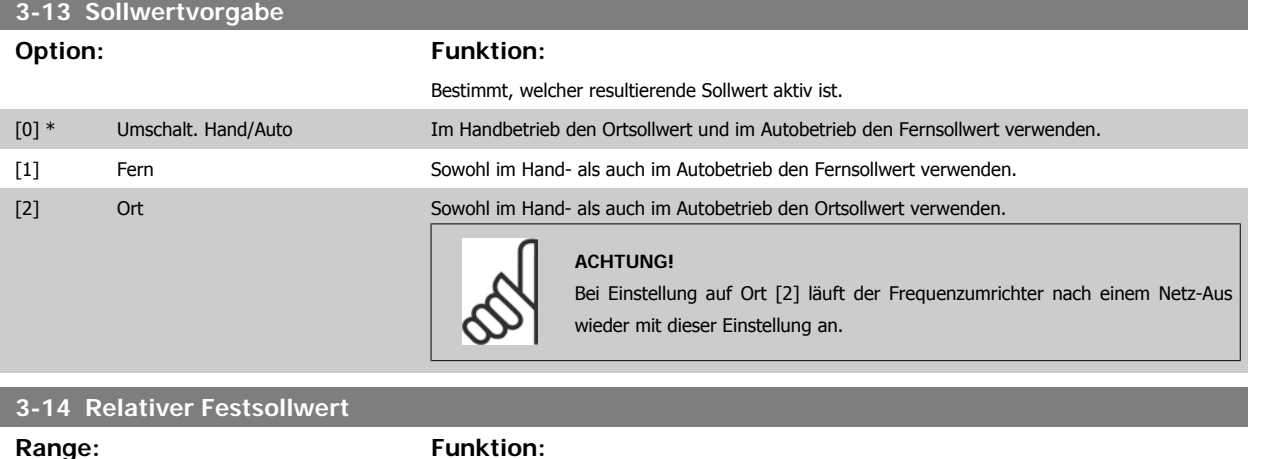

0%\* [- 200 bis + 200 %] Der tatsächliche Sollwert X wird um den in Par. 3-14 eingestellten Prozentsatz Y erhöht oder verringert. Daraus resultiert der tatsächliche Sollwert Z. Der tatsächliche Sollwert (X) ist die Summe der in Par.3-15 Variabler Sollwert 1, Par. 3-16 Variabler Sollwert 2, Par. 3-17 Variabler Sollwert 3 und Par. 8-02 Aktives Steuerwort gewählten Eingänge.

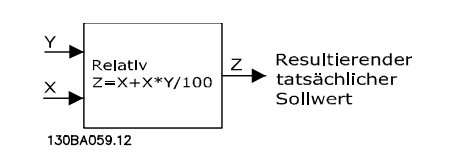

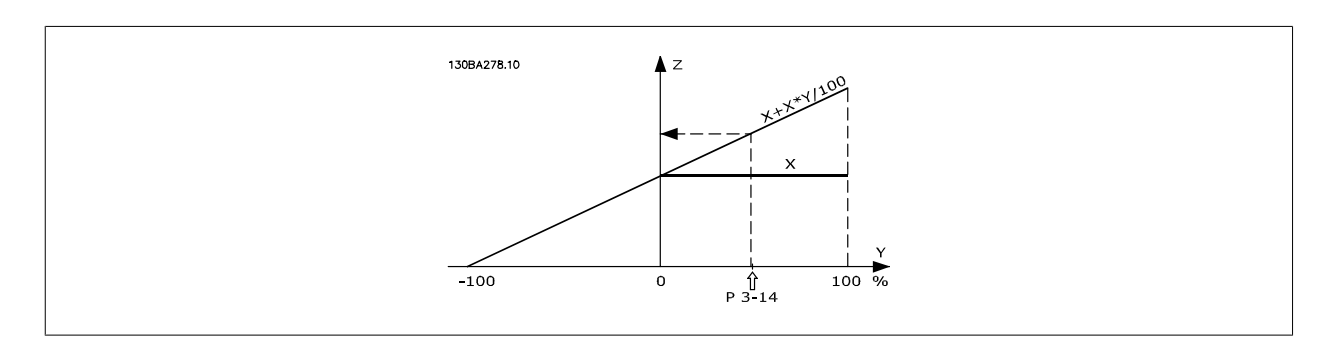

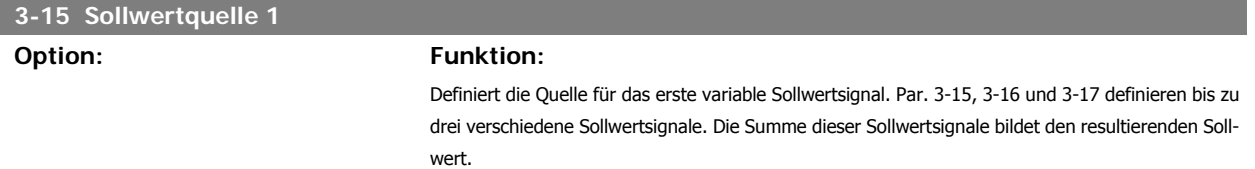

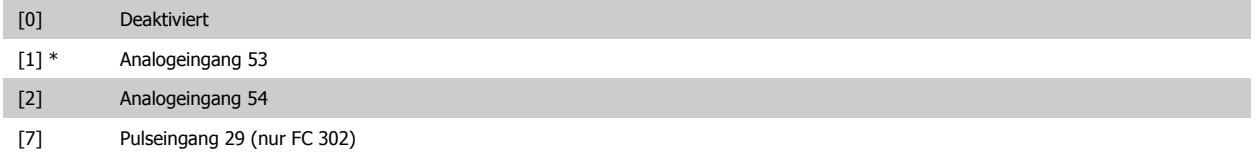

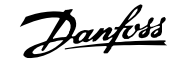

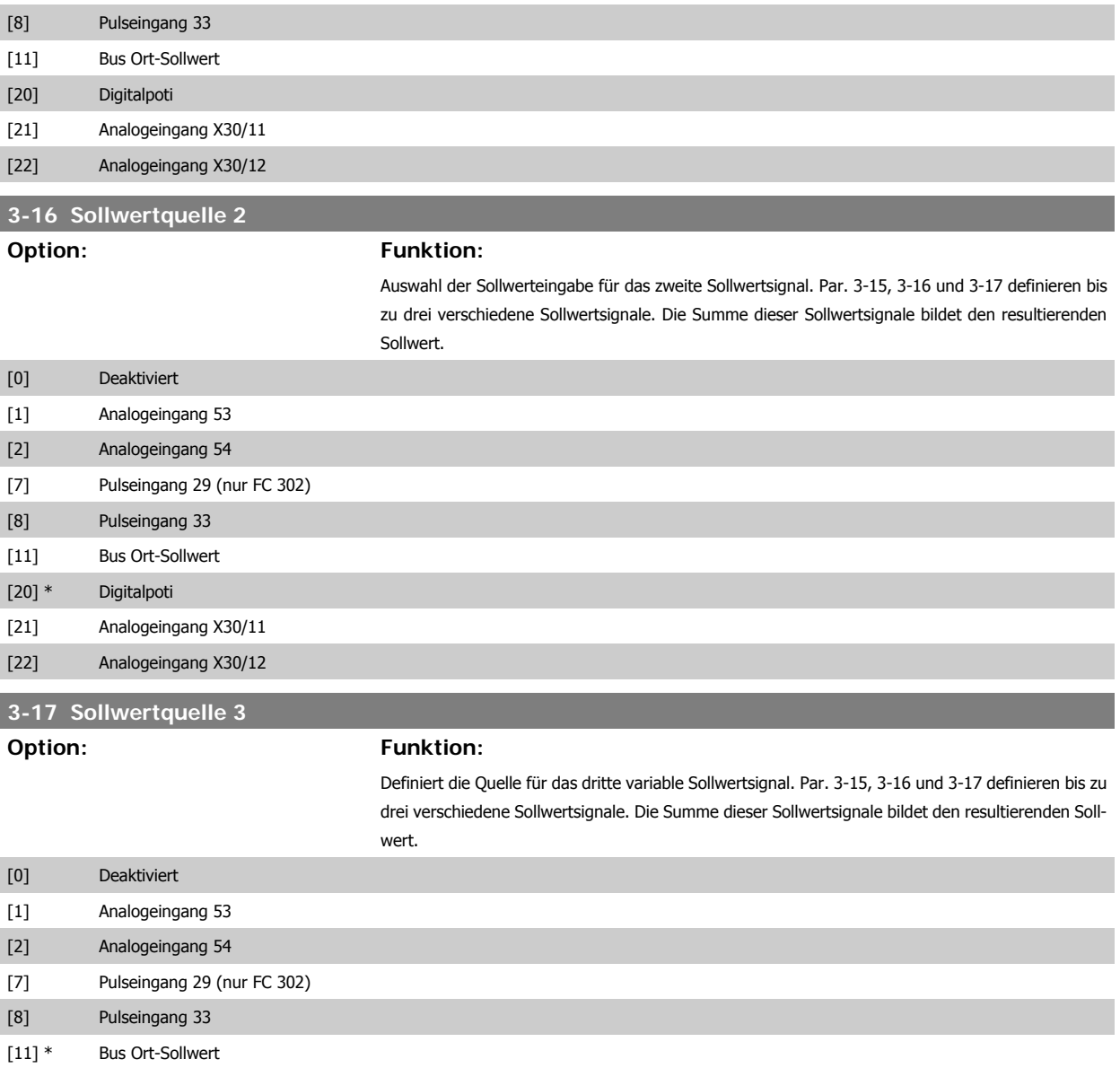

[20] Digitalpoti [21] Analogeingang X30/11 [22] Analogeingang X30/12

**3-18 Relativ. Skalierungssollwert Ressource**

#### **Option: Funktion:**

Dieser Parameter definiert die Quelle des relativen Sollwerts. Dieser Sollwert (in %) wird zum Festwert aus Par 3-14 addiert. Die Summe (Y in der Abbildung unten wird mit dem tatsächlichen Sollwert (X in der Abbildung unten) multipliziert und das Ergebnis wird zum tatsächlichen Sollwert addiert (X +X\*Y/100).

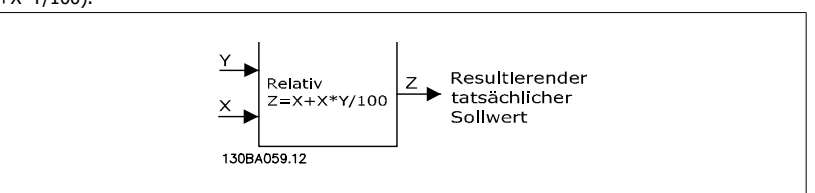

Dieser Parameter kann nicht bei laufendem Motor geändert werden.

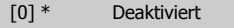

[1] Analogeingang 53

# FC300-Programmierungshandbuch **2 Danfost** 3 Parameterbeschreibungen

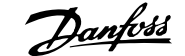

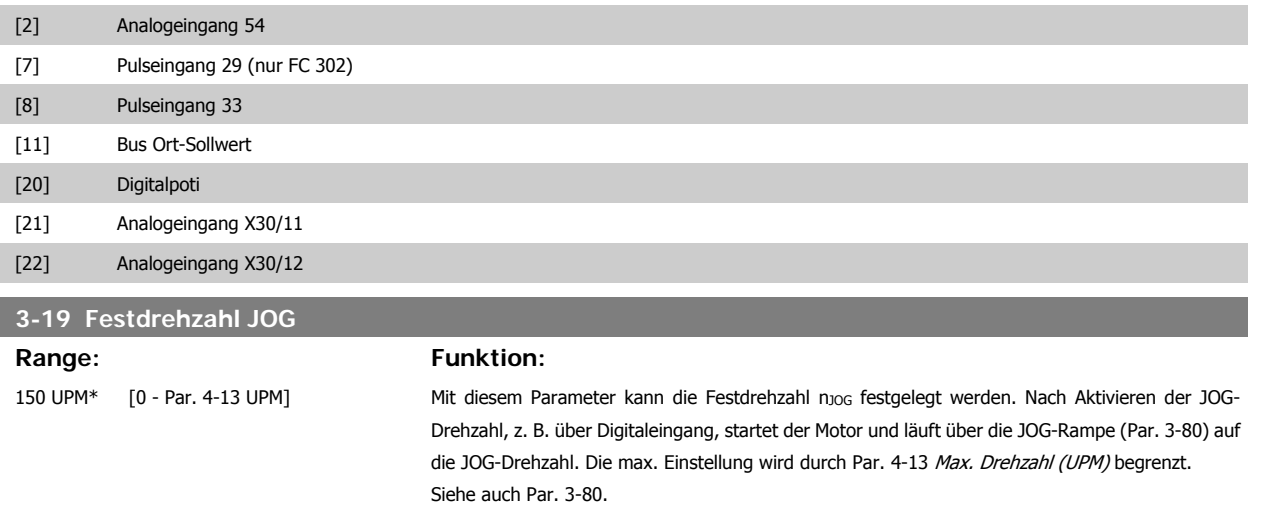

## **3.5.4 Rampen 3-4\* Rampe 1**

Konfiguration der Rampenparameter der vier Rampen (Par. 3-4\*, 3-5\*, 3-6\* und 3-7\*): Parameter zum Konfigurieren von Rampe 1. Rampentyp, Rampenzeiten (Beschleunigungs- und Verzögerungszeiten) und Anpassung an die Lastverhältnisse, um beispielsweise Rucke zu vermeiden.

Zunächst werden die linearen Rampenzeiten gemäß der Abbildungen eingestellt.

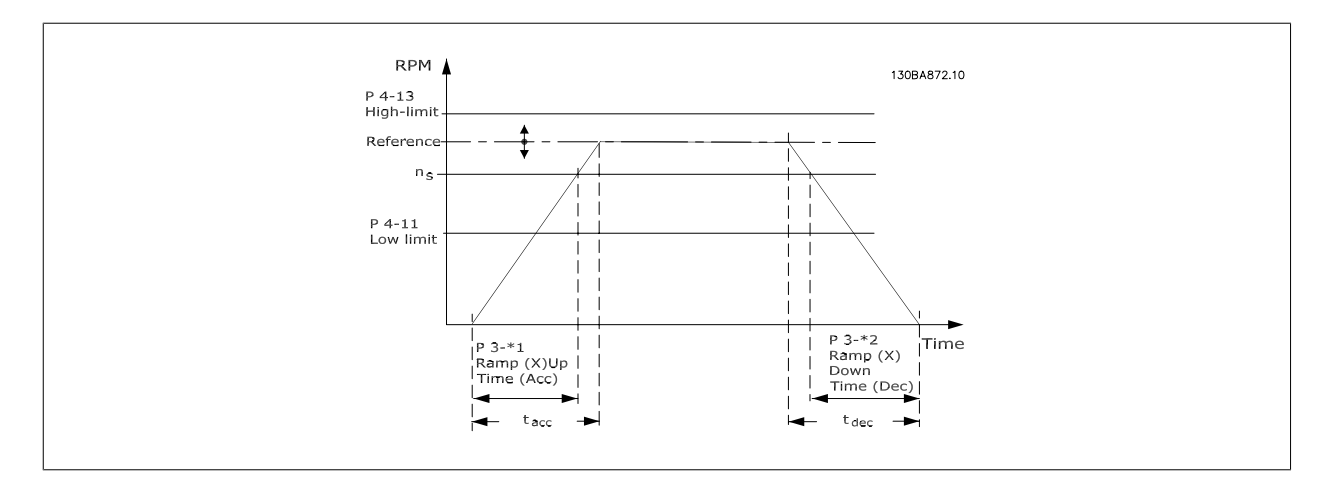

Bei Wahl von S-Rampen kann die Ausprägung der S-Form und damit die Stärke des "Rucks" während der Beschleunigungs- und Verzögerungszeit eingestellt werden. Die Beschleunigungs- und Verzögerungseinstellungen der S-Rampen werden als Prozentsatz der tatsächlichen Rampenzeit definiert.

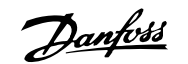

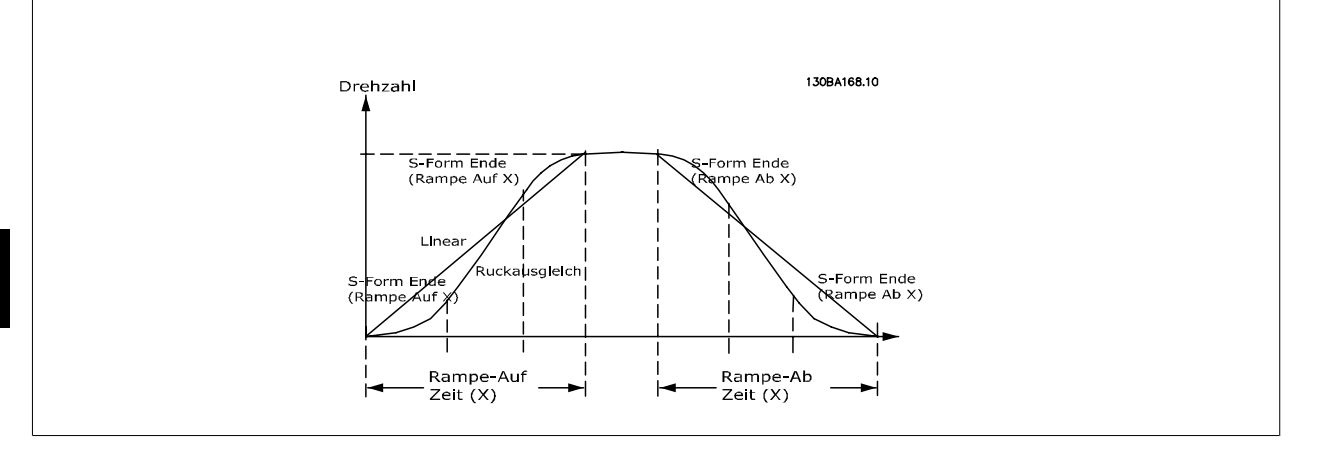

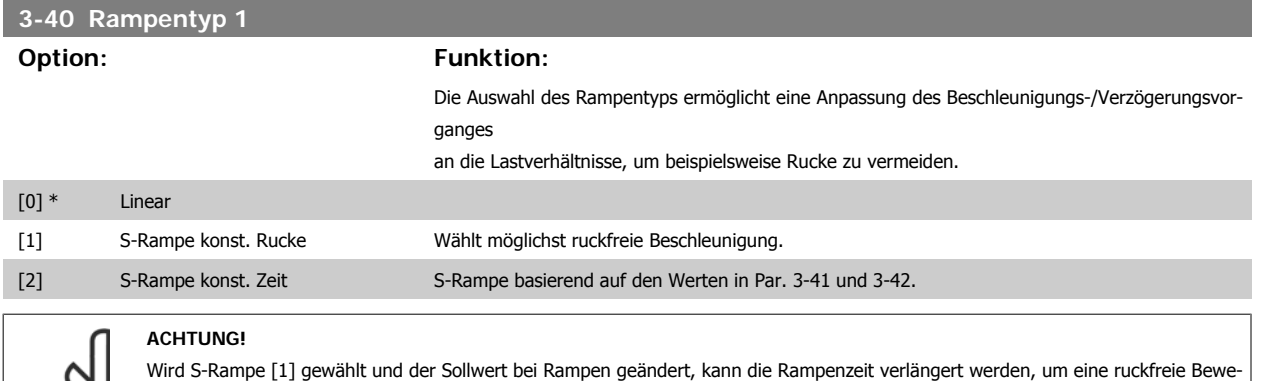

gung zu ermöglichen, was zu einer längeren Start- oder Stoppzeit führen kann.

Zusätzliche Anpassungen der S-Formen oder der Position von Initiatoren sind ggf. notwendig.

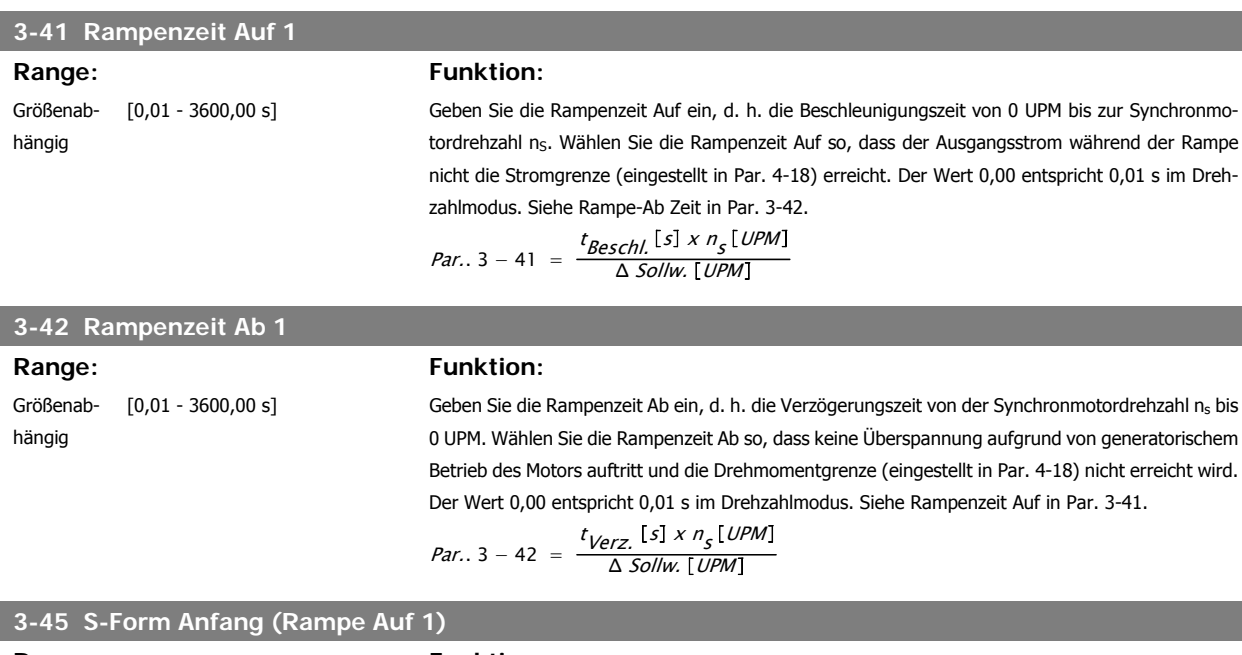

Range: Funktion: 50%\* [1 - 99%] Definiert die Dauer der gesamten Rampenzeit Auf 1 (Par. 3-41) bei langsam ansteigendem Beschleunigungsmoment. Ein hoher Prozentsatz minimiert ruckartige Drehmomentänderungen.

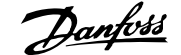

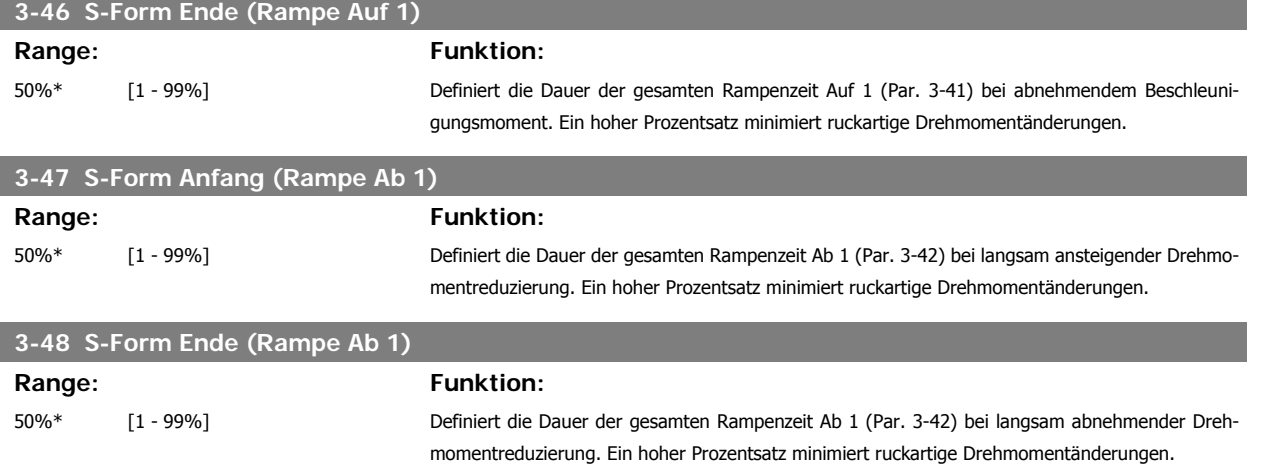

## **3.5.5 3-5\* Rampe 2**

Zur Auswahl der Rampenparameter siehe 3-4\*.

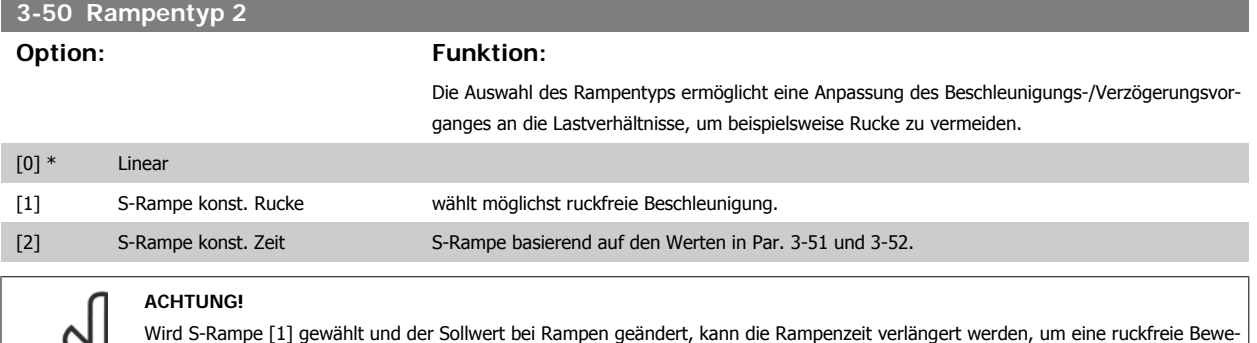

Wird S-Rampe [1] gewählt und der Sollwert bei Rampen geändert, kann die Rampenzeit verlängert werden, um eine ruckfreie Bewegung zu ermöglichen, was zu einer längeren Start- oder Stoppzeit führen kann. <sub>.</sub><br>The Anpassumen oder der Position von Initiatoren sind ggf. notwendig.

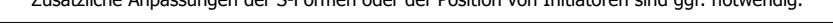

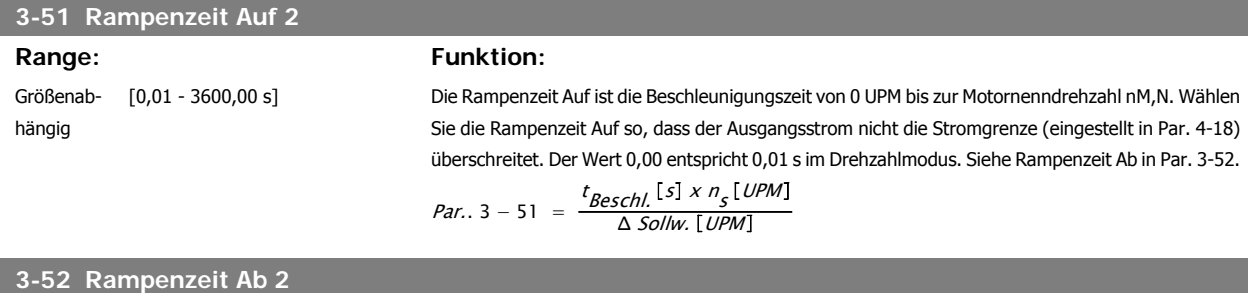

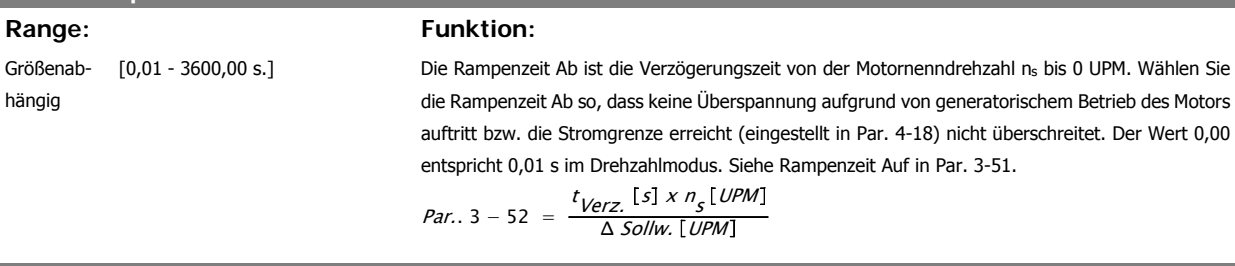

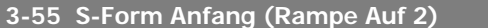

### **Range: Funktion:**

50%\* [1 - 99%] Definiert die Dauer der gesamten Rampenzeit Auf 2 (Par. 3-51) bei langsam ansteigendem Beschleunigungsmoment. Ein hoher Prozentsatz minimiert ruckartige Drehmomentänderungen.

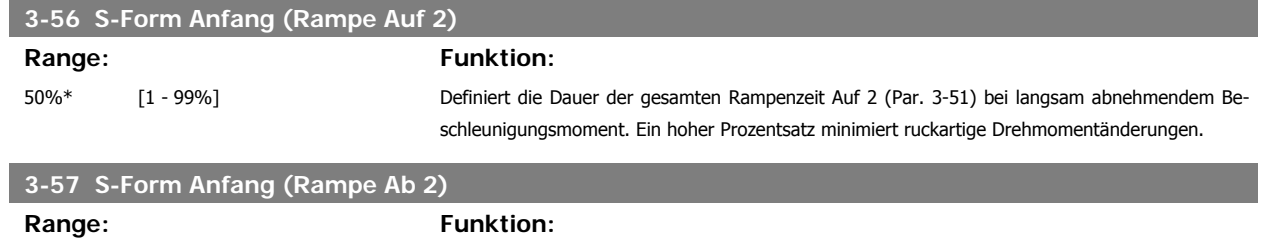

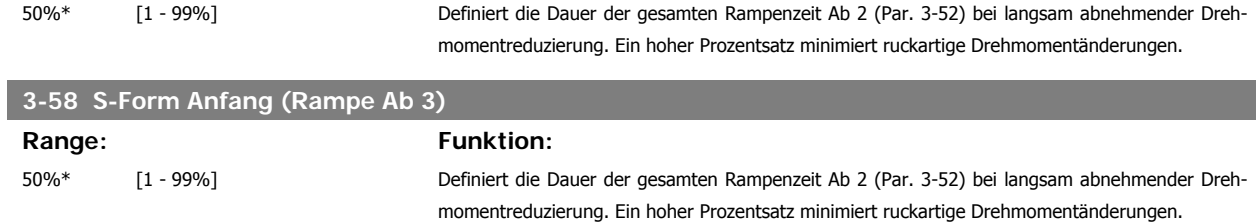

# **3.5.6 3-6\* Rampe 3**

Zur Konfiguration der Rampenparameter siehe 3-4\*.

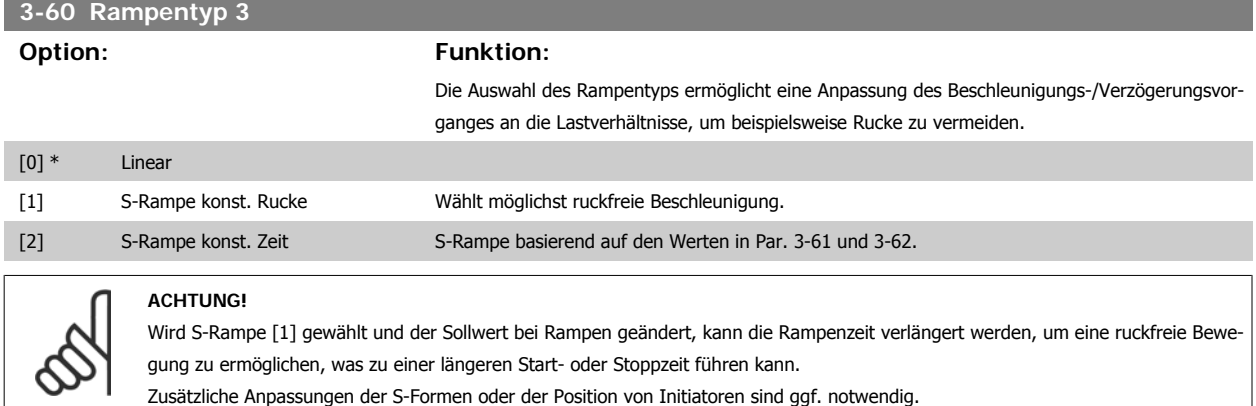

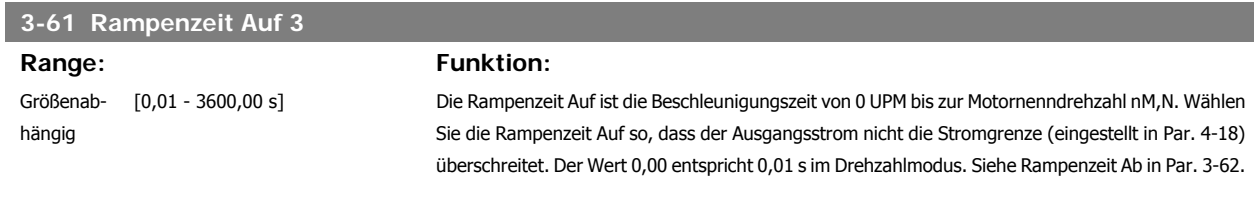

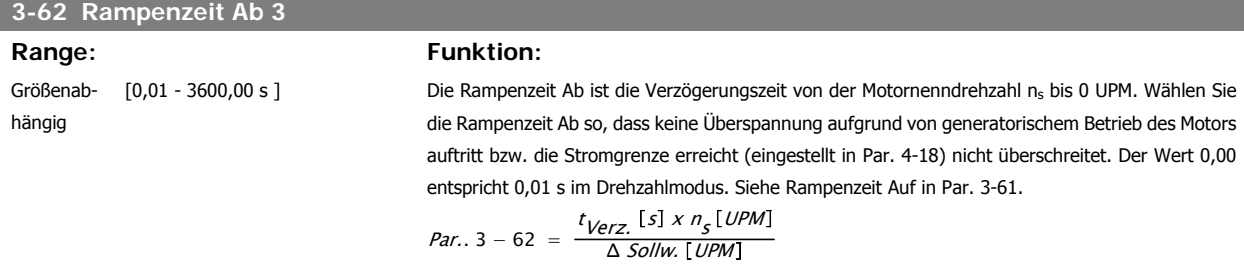

# **3-65 S-Form Ende (Rampe Auf 3)**

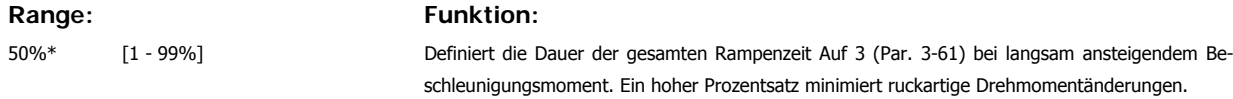
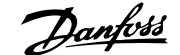

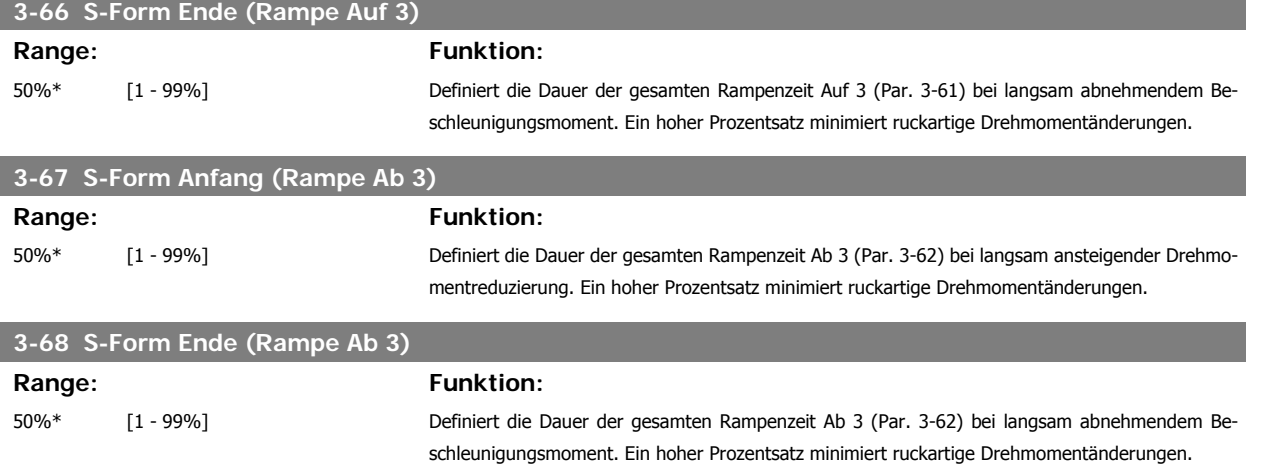

#### **3.5.7 3-7\* Rampe 4**

Zur Konfiguration der Rampenparameter siehe 3-4\*.

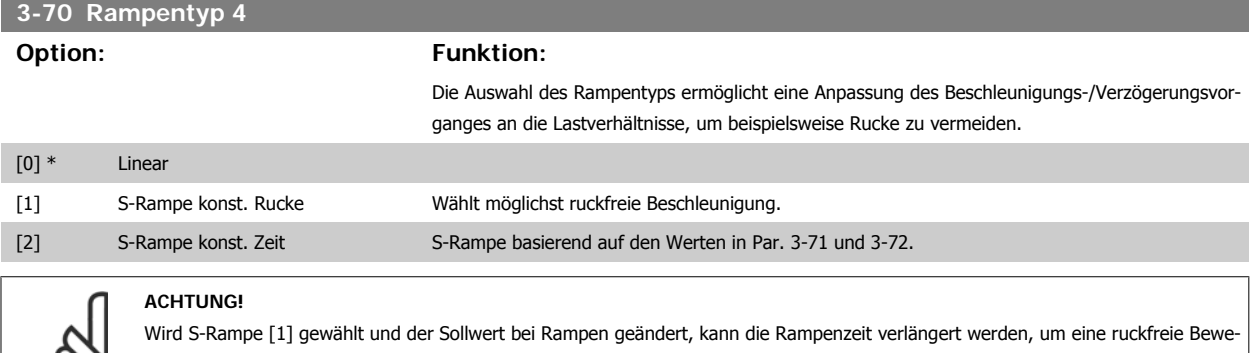

gung zu ermöglichen, was zu einer längeren Start- oder Stoppzeit führen kann.  $\infty$ 

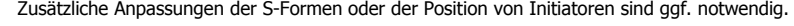

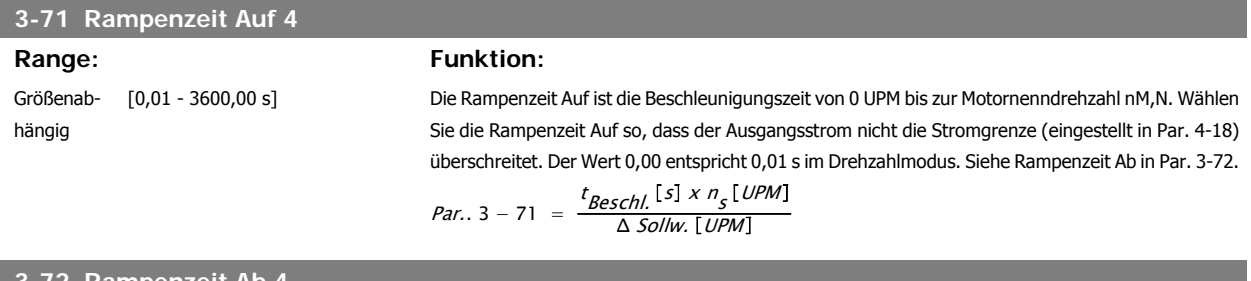

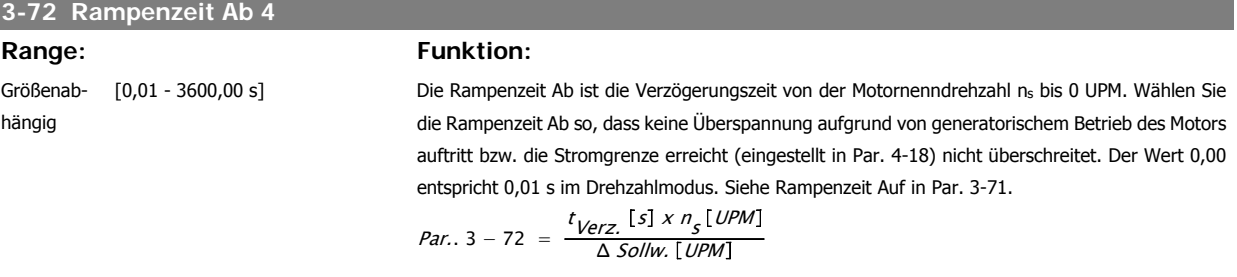

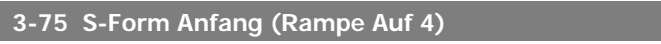

#### **Range: Funktion:**

50%\* [1 - 99%] Definiert die Dauer der gesamten Rampenzeit Auf 4 (Par. 3-71) bei langsam ansteigendem Beschleunigungsmoment. Ein hoher Prozentsatz minimiert ruckartige Drehmomentänderungen.

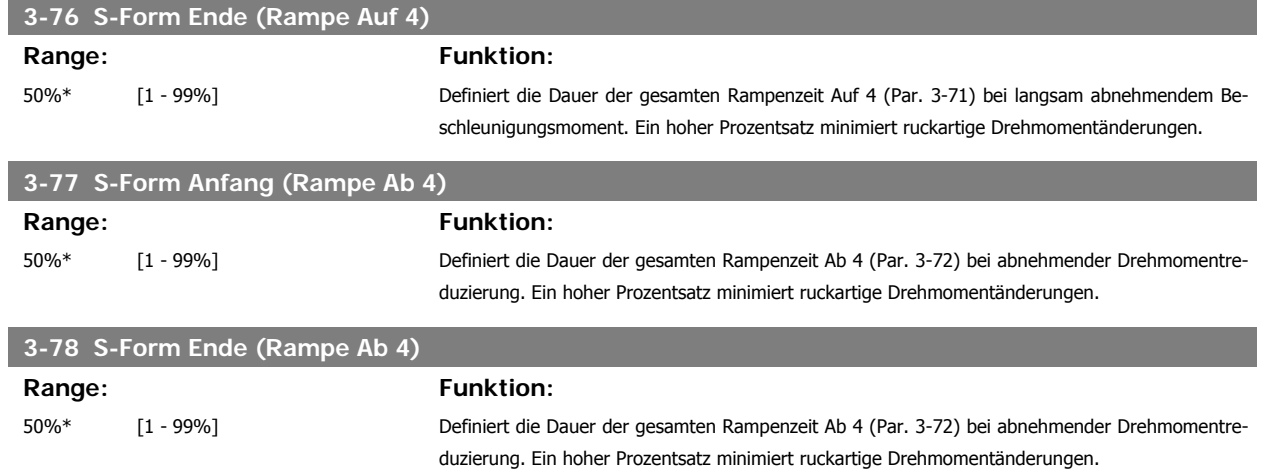

#### **3.5.8 3-8\* Weitere Rampen**

Parameter zum Konfigurieren von Spezialrampen, z. B. Festdrehzahl oder Schnellstopp.

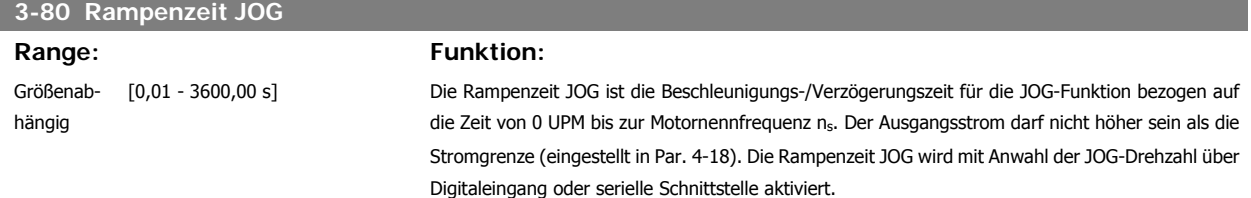

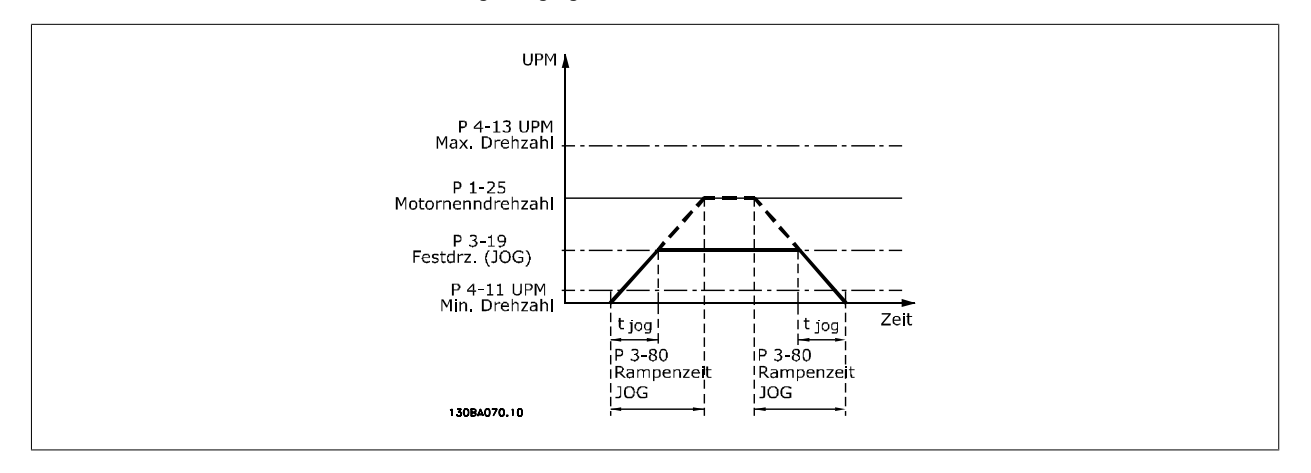

#### $Par.$  3 – 80 =  $\frac{t_{\textit{FestdrehzahlJOG}}[S] \times n_{\textit{S}}[UPM]}{\Delta_{\textit{DGA ProbZ2h}}[PSL] \times n_{\textit{S}}[UPM]}$ Δ log Drehzahl (Par.. 3 − 19) UPM

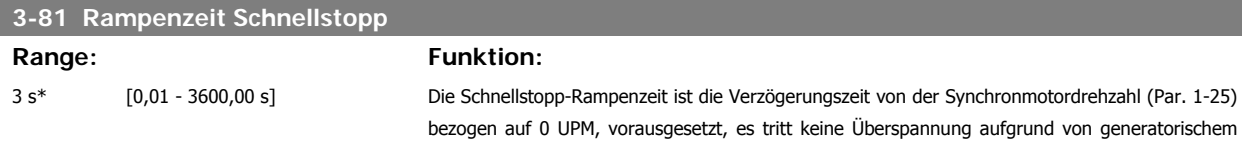

Motorbetrieb auf, bzw. es wird nicht die Stromgrenze (eingestellt in Par. 4-18) überschritten. Schnellstopp wird mithilfe des Signals an einem gewählten Digitaleingang oder über die serielle Kommunikationsschnittstelle programmiert.

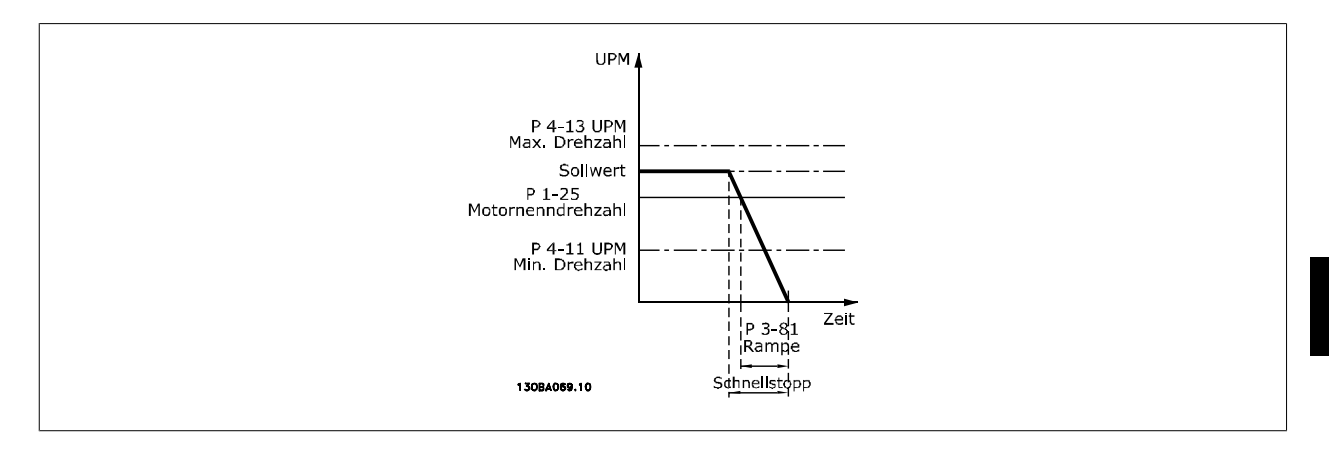

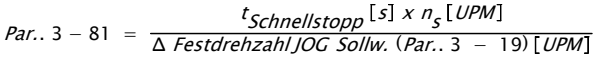

# **3.5.9 3-9\* Digitalpoti**

Parameter zur Konfiguration der Digitalpotentiometer-Funktion. Zum Steuern des Digitalpotis müssen Digitaleingänge auf DigiPot Auf oder DigiPot Ab stehen.

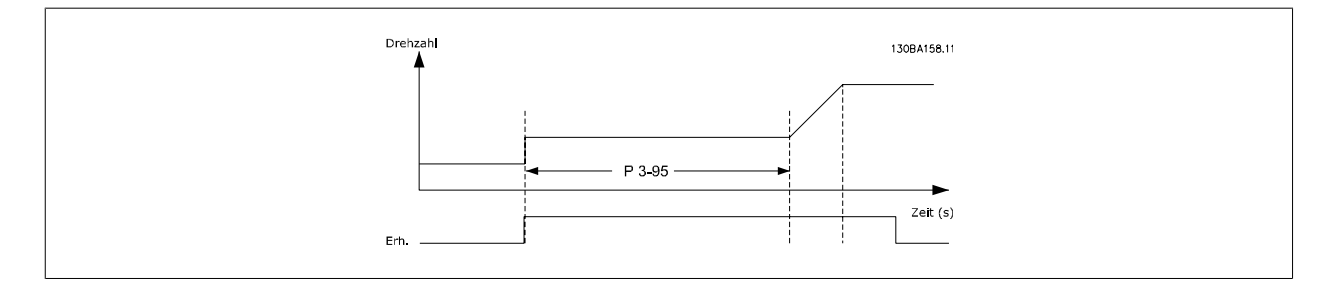

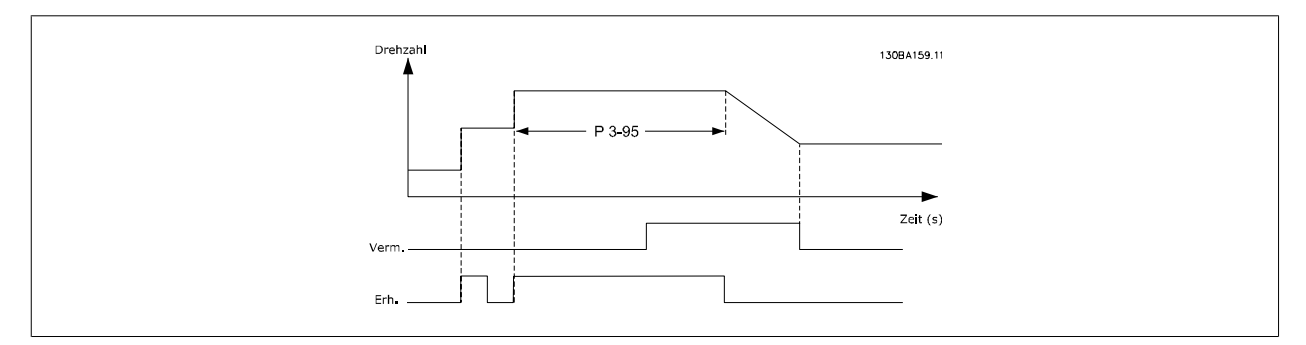

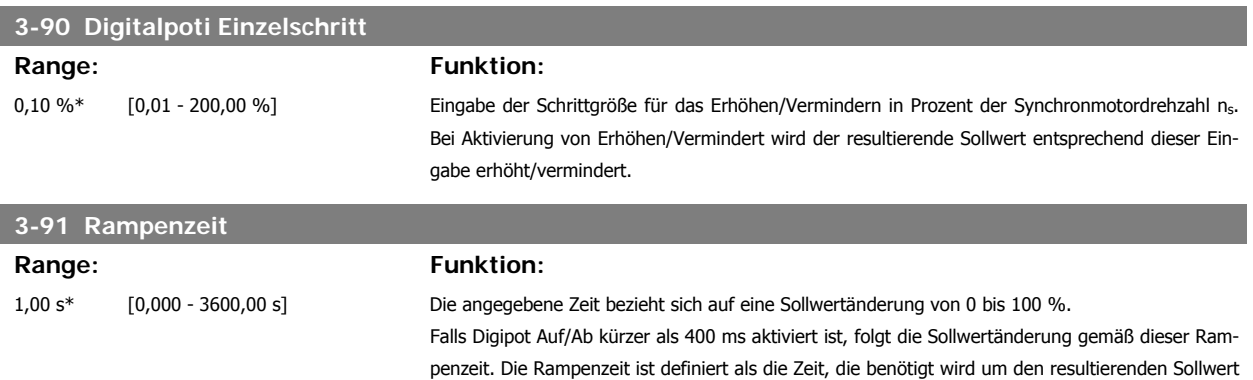

von 0 % auf 100 % zu ändern.

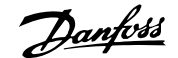

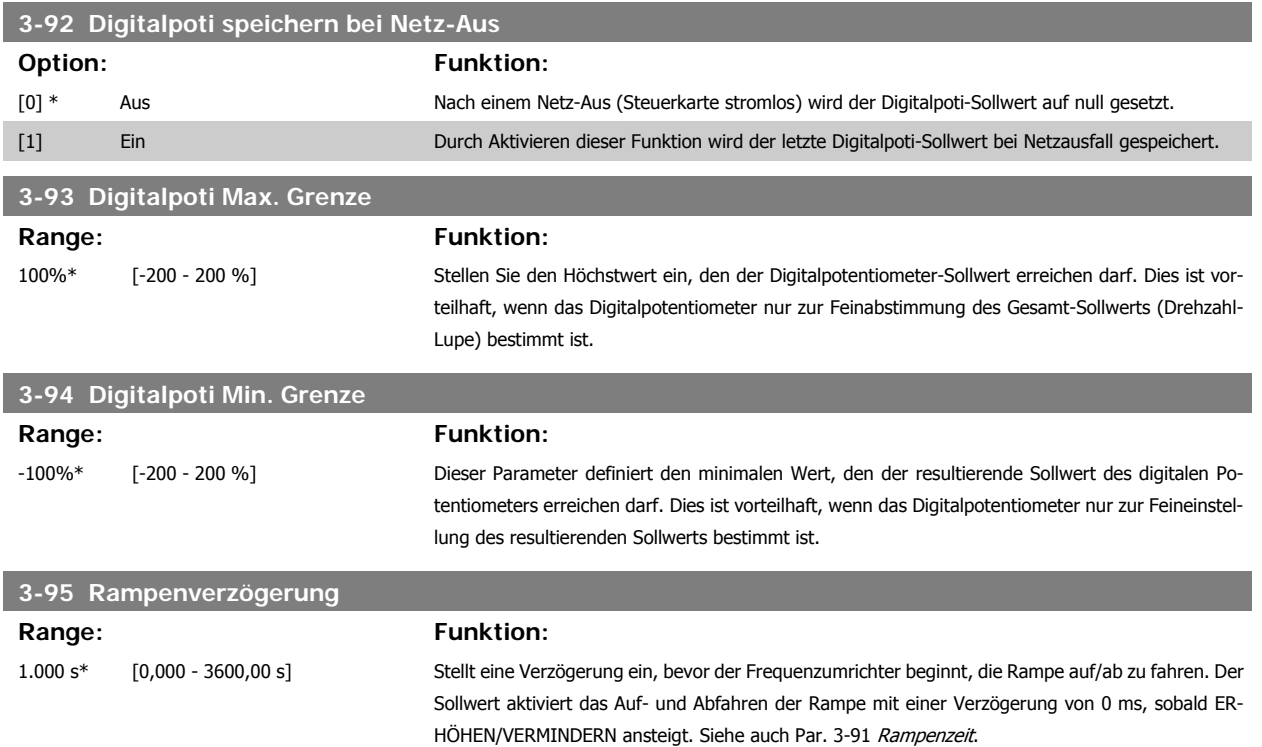

# **3.6 Parameter: Grenzen/Warnungen**

# **3.6.1 4-\*\* Grenzen und Warnungen**

Parametergruppe zum Einstellen von Sollwerteinheit, Grenzwerten und Bereichen. Siehe auch Par. 4-1\*.

#### **3.6.2 4-1\* Motor Grenzen**

Parametergruppe zum Einstellen der Drehzahl-, Strom- und Drehmomentgrenzen und Warnungen. Die Anzeige von Warnungen erfolgt am LCP-Display, an entsprechend programmierten Digital- oder Relaisausgängen oder an Bus-Schnittstellen.

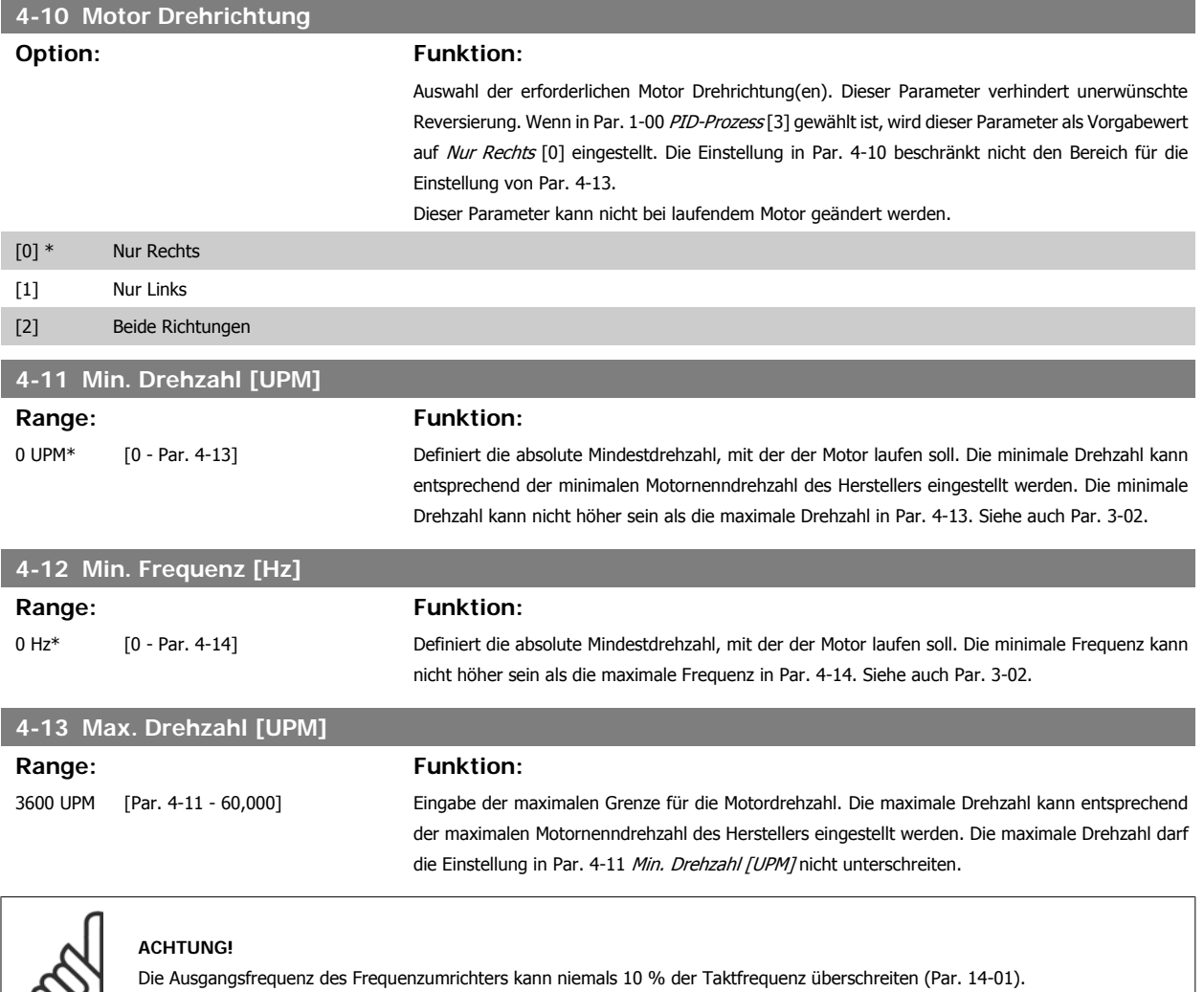

 $\varphi$ 

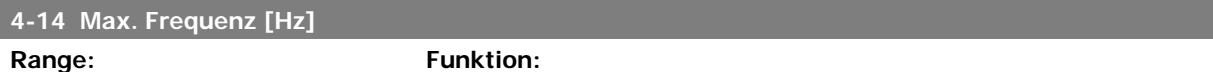

Größenabhängig\*

 [0 - 1000 Hz] Eingabe der maximalen Grenze für die Motordrehzahl. Die maximale Drehzahl kann entsprechend der vom Hersteller empfohlenen maximalen Drehzahl der Motorwelle eingestellt werden. Die maximale Drehzahl darf die Einstellung in Par. 4-12 Min. Frequenz [Hz] nicht unterschreiten. Je nach anderen Parametereinstellungen im Hauptmenü und nach Werkseinstellungen abhängig vom geografischen Standort werden nur Par. 4-11 oder 4-12 angezeigt.

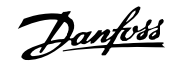

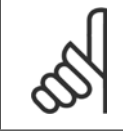

#### **ACHTUNG!**

Die Ausgangsfrequenz des Frequenzumrichters kann niemals 10 % der Taktfrequenz überschreiten (Par. 14-01).

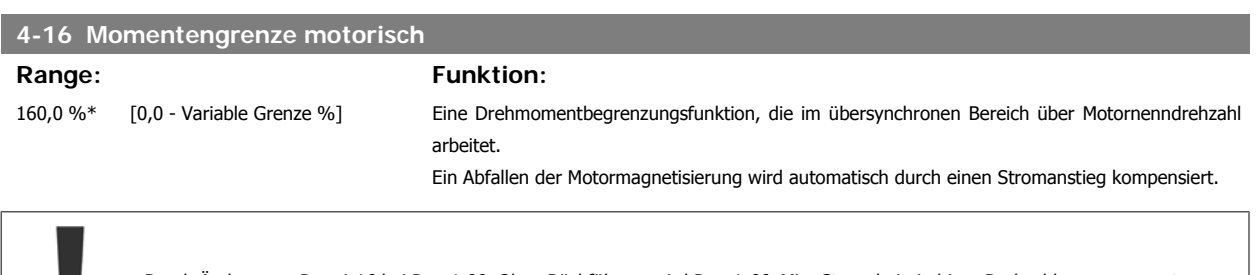

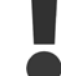

Durch Ändern von Par. 4-16 bei Par. 1-00 Ohne Rückführung wird Par. 1-66 Min. Strom bei niedriger Drehzahl neu angepasst.

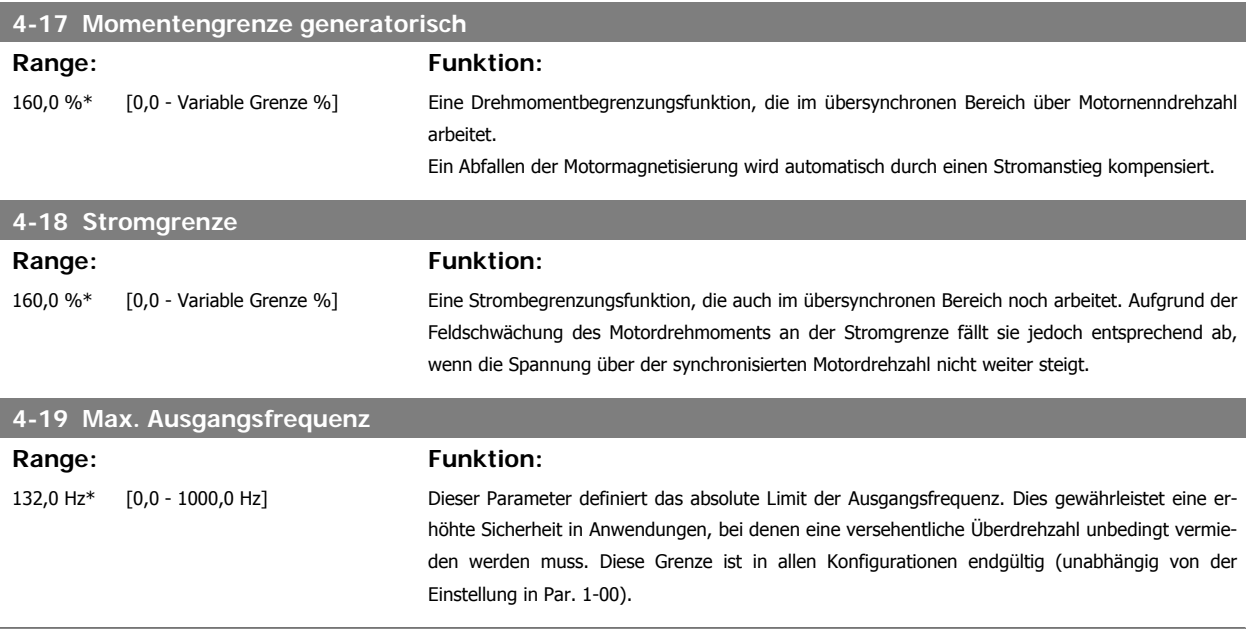

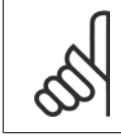

#### **ACHTUNG!**

Die Ausgangsfrequenz des Frequenzumrichters kann niemals 10 % der Taktfrequenz überschreiten (Par. 14-01).

#### Par. 4-19 kann nicht bei laufendem Motor geändert werden.

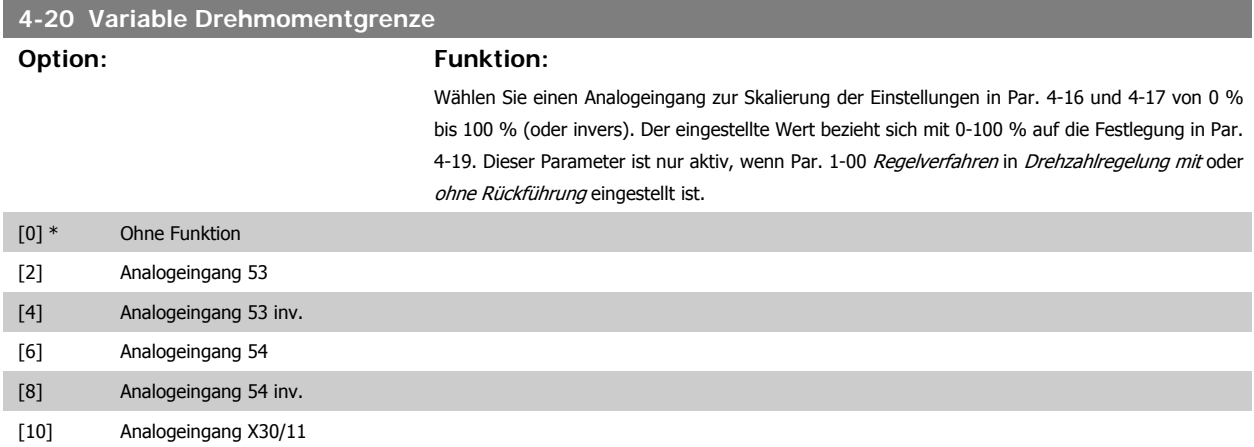

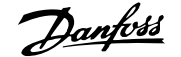

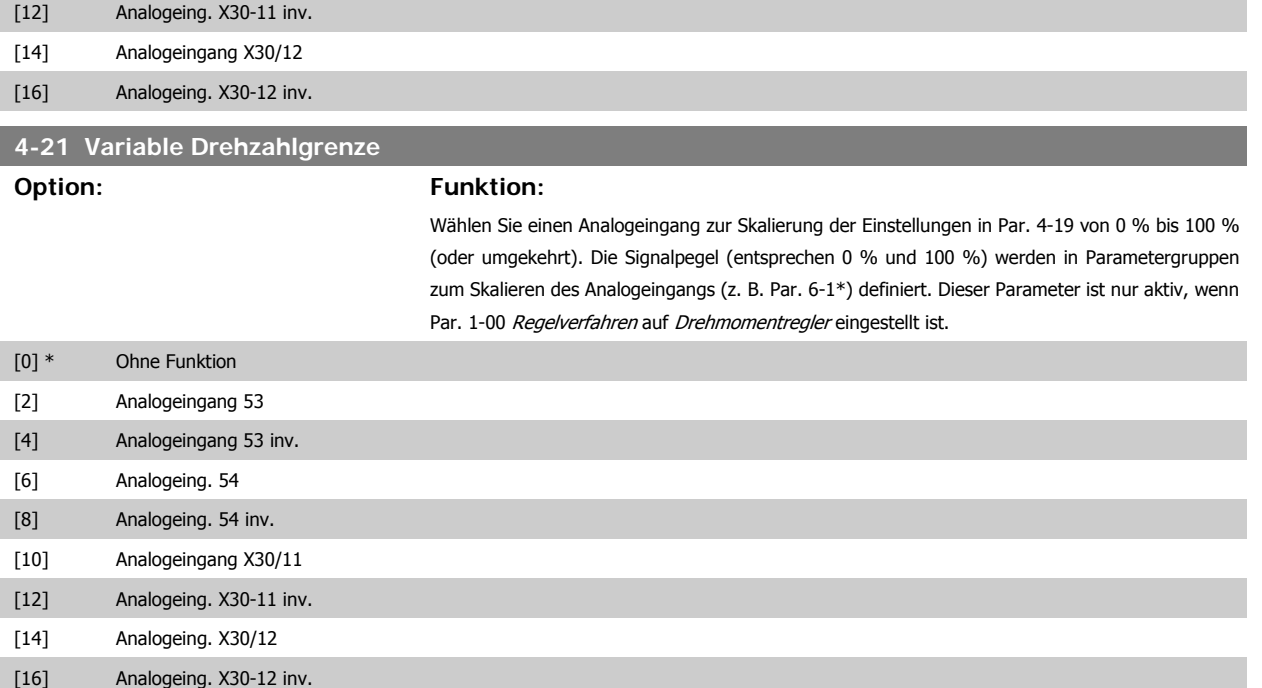

# **3.6.3 4-3\* Drehgeberüberwachung**

Diese Parametergruppe enthält Einstellungen zur Überwachung und Verarbeitung von Istwerten von Drehgebern und Resolvern.

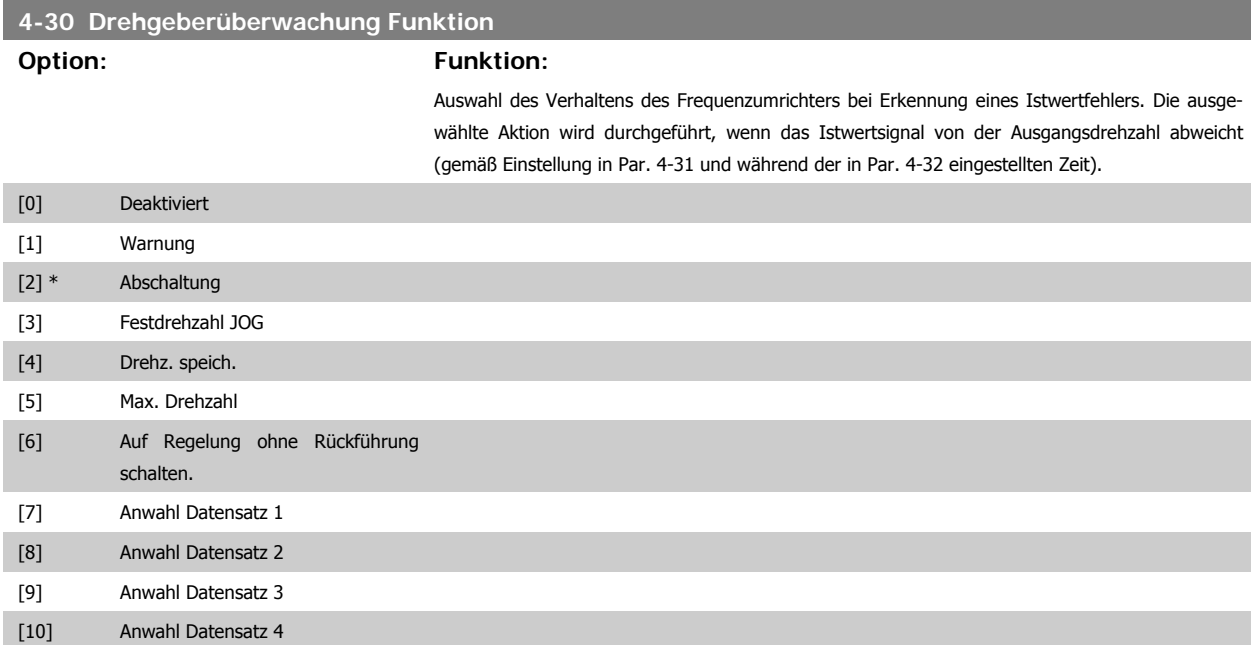

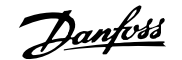

# **4-31 Drehgeber max. Fehlabweichung**

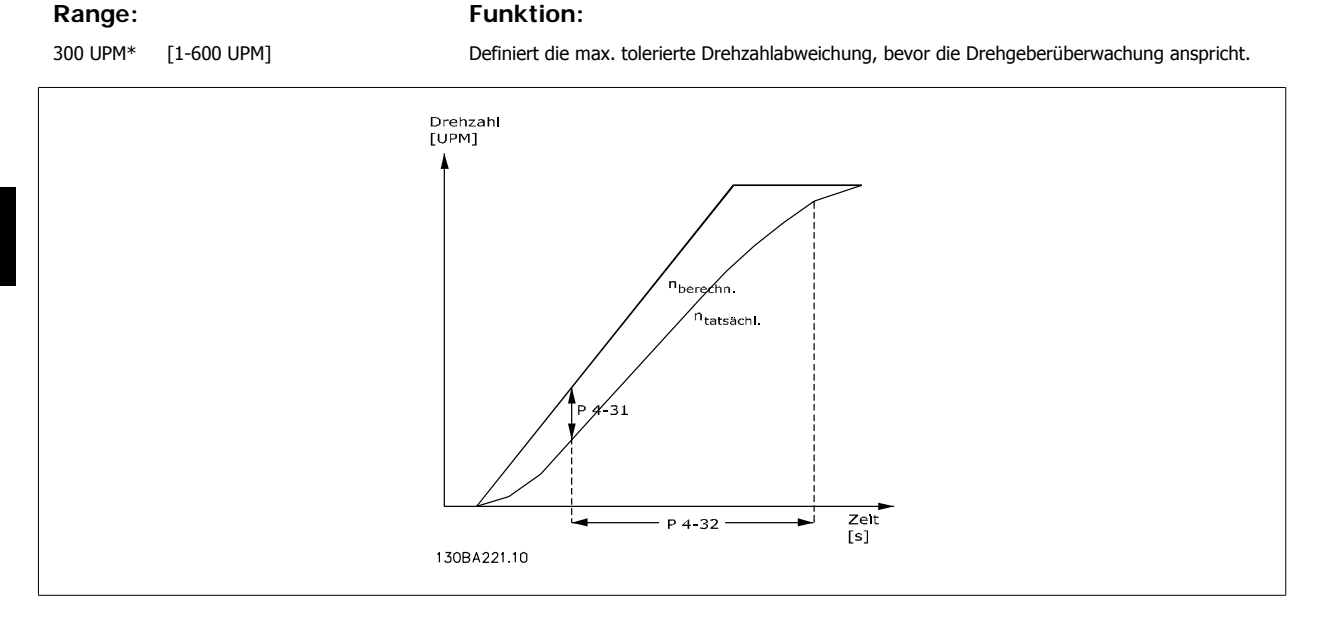

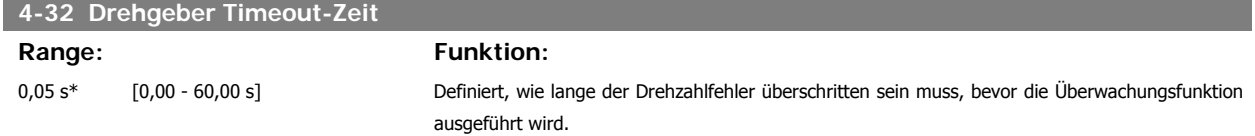

#### **3.6.4 4-5\* Warnungen Grenzen**

Parameter zum Definieren von Warngrenzen für Strom, Drehzahl, Sollwert und Istwert. Auf dem Display angezeigte Warnungen können als Ausgang programmiert oder über seriellen Bus gesendet werden.

Die Anzeige der Warnungen erfolgt am LCP-Display, an entsprechend programmierten Digital- oder Relais-Ausgängen oder über die Bus-Schnittstelle.

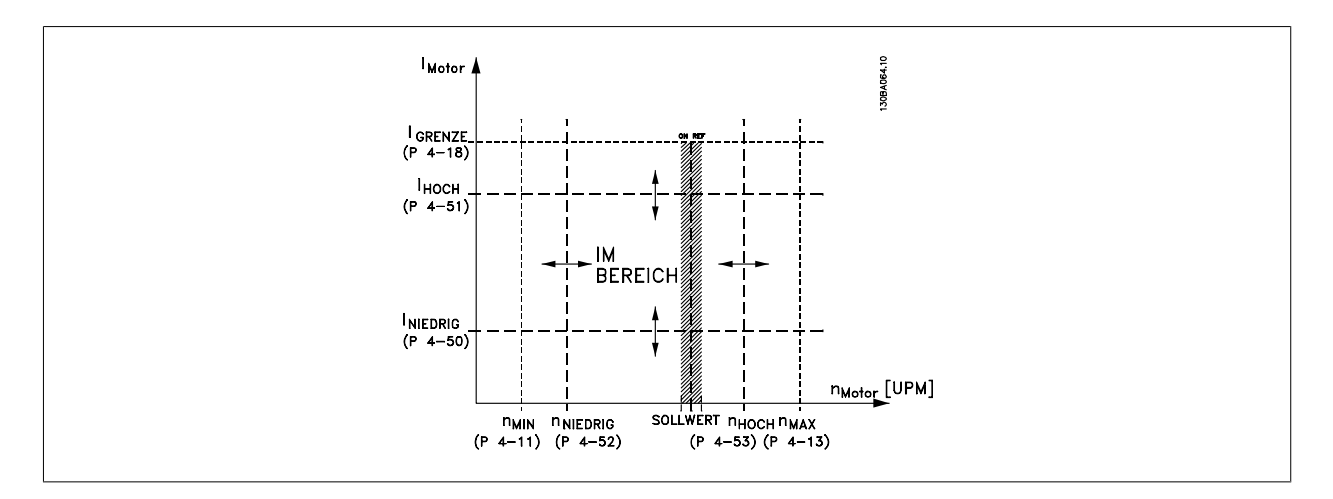

#### **4-50 Warnung Strom niedrig**

#### **Range: Funktion:**

 $0,00$  A\*  $[0,00$  - Par. 4-51] Eingabe des  $I_{LOW}$ -werts. Wenn der Motorstrom diesen Grenzwert unterschreitet, wird im Display eine Meldung angezeigt. Zusätzlich kann ein entsprechendes Zustandssignal auf den Digital- und Relaisausgängen erzeugt werden. Siehe auch Par. 5-3\* und 5-4\*. Geben Sie die Grenze innerhalb des Drehzahlbereichs des Frequenzumrichters an. Siehe Zeichnung.

FC300-Programmierungshandbuch **2 Danfost** 3 Parameterbeschreibungen

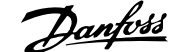

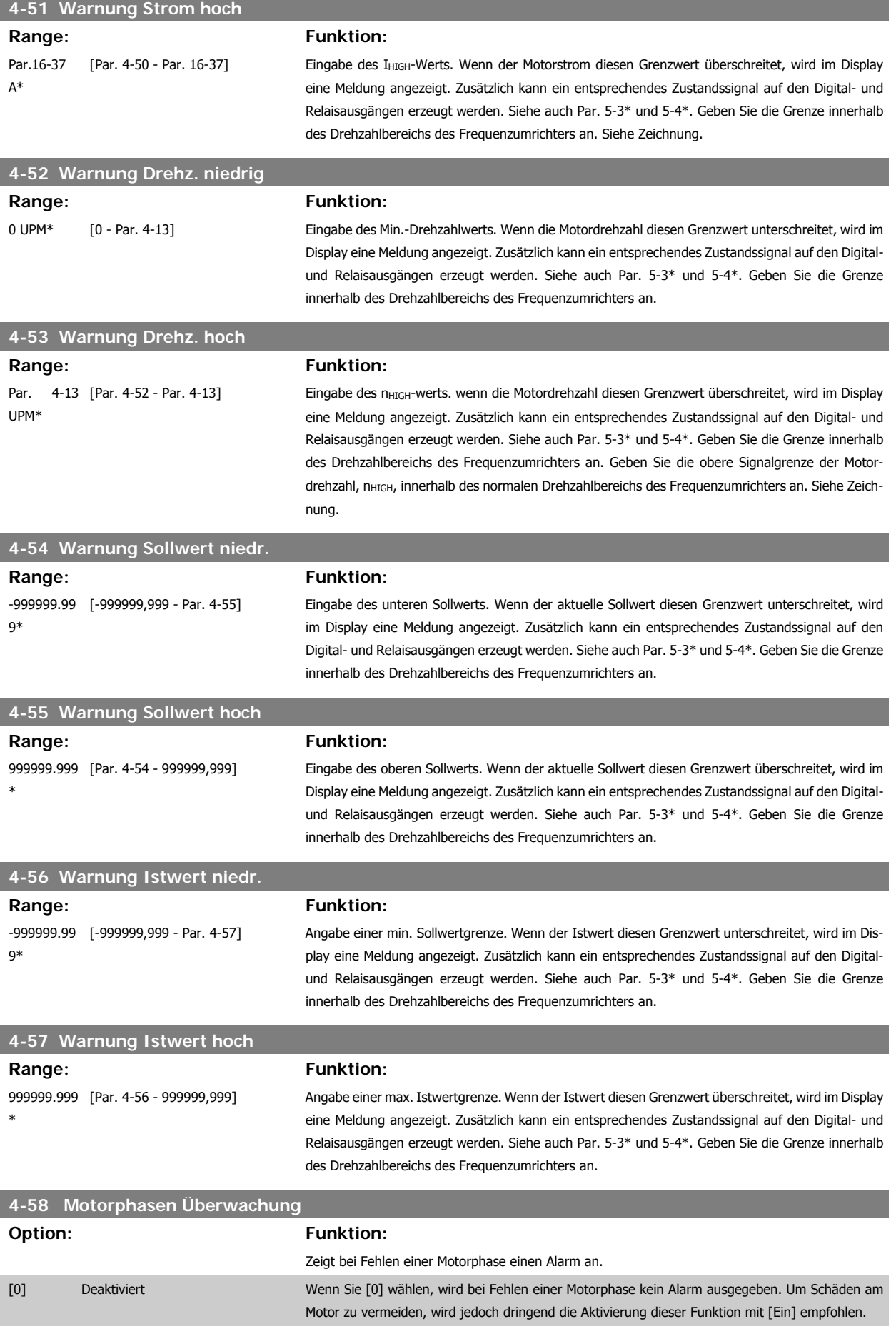

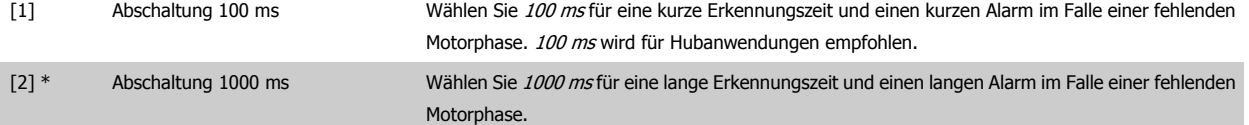

Dieser Parameter kann nicht bei laufendem Motor geändert werden.

# **3.6.5 4-6\* Drehz.ausblendung**

Parameter zum Einstellen von Drehzahl-Bypassbereichen für die Rampen.

Bei einigen Antrieben kann es bei bestimmten Drehzahlen zu Resonanzproblemen kommen. Es können maximal vier Frequenz- oder Drehzahlbereiche umgangen werden.

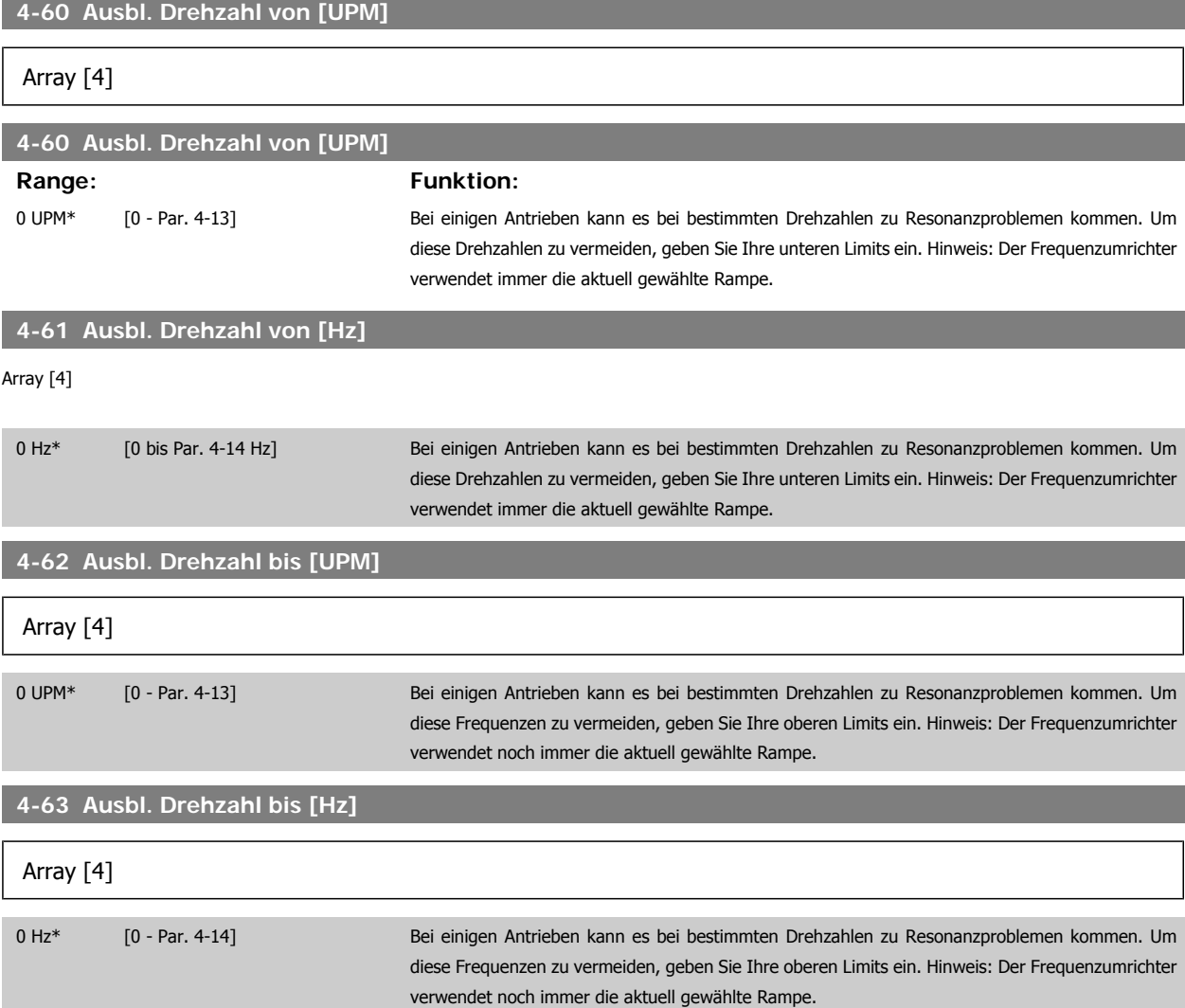

# **3.7 Parameter: Digital Ein/Aus**

# **3.7.1 5-\*\* Digit. Ein-/Ausgänge**

Parameterguppe zum Konfigurieren der Digitalein- und -ausgänge.

#### **3.7.2 5-0\* Grundeinstellungen**

Parameter zur Eingangs- und Ausgangskonfiguration mit NPN und PNP.

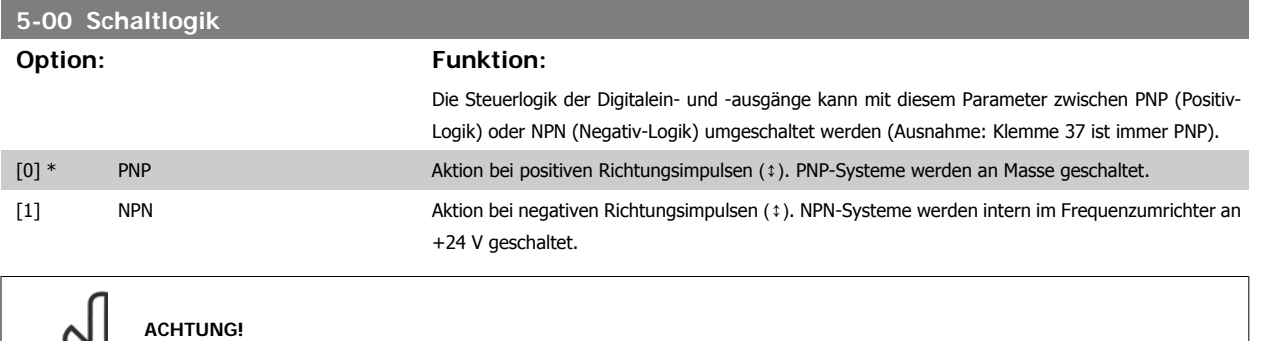

Wenn dieser Parameter geändert wurde, muss er durch Aus- und Einschalten aktiviert werden.

Dieser Parameter kann nicht bei laufendem Motor geändert werden.

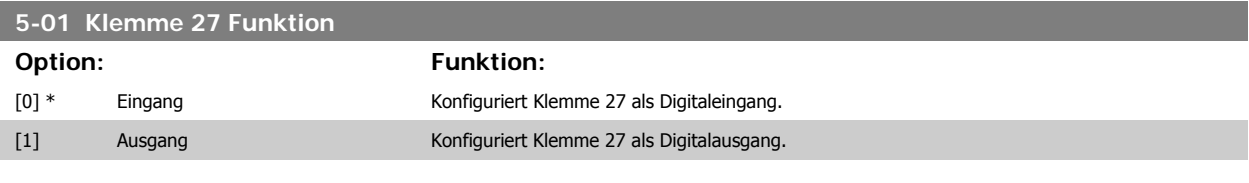

Dieser Parameter kann nicht bei laufendem Motor geändert werden.

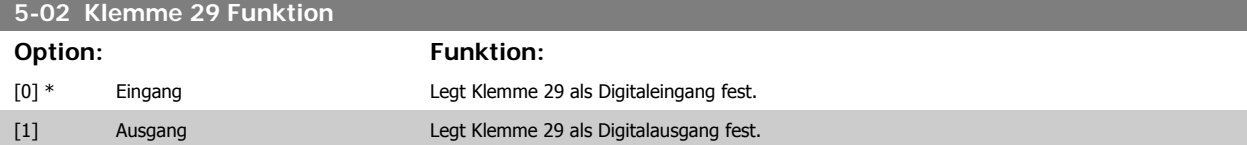

Dieser Parameter ist nur bei FC 302 verfügbar.

Dieser Parameter kann nicht bei laufendem Motor geändert werden.

# **3.7.3 5-1\* Digitaleingänge**

Parameter zum Einstellen der Funktionen der Digitaleingänge.

Digitaleingänge werden zur Auswahl diverser Funktionen im Frequenzumrichter benutzt. Alle Digitaleingänge können auf die folgenden Funktionen eingestellt werden:

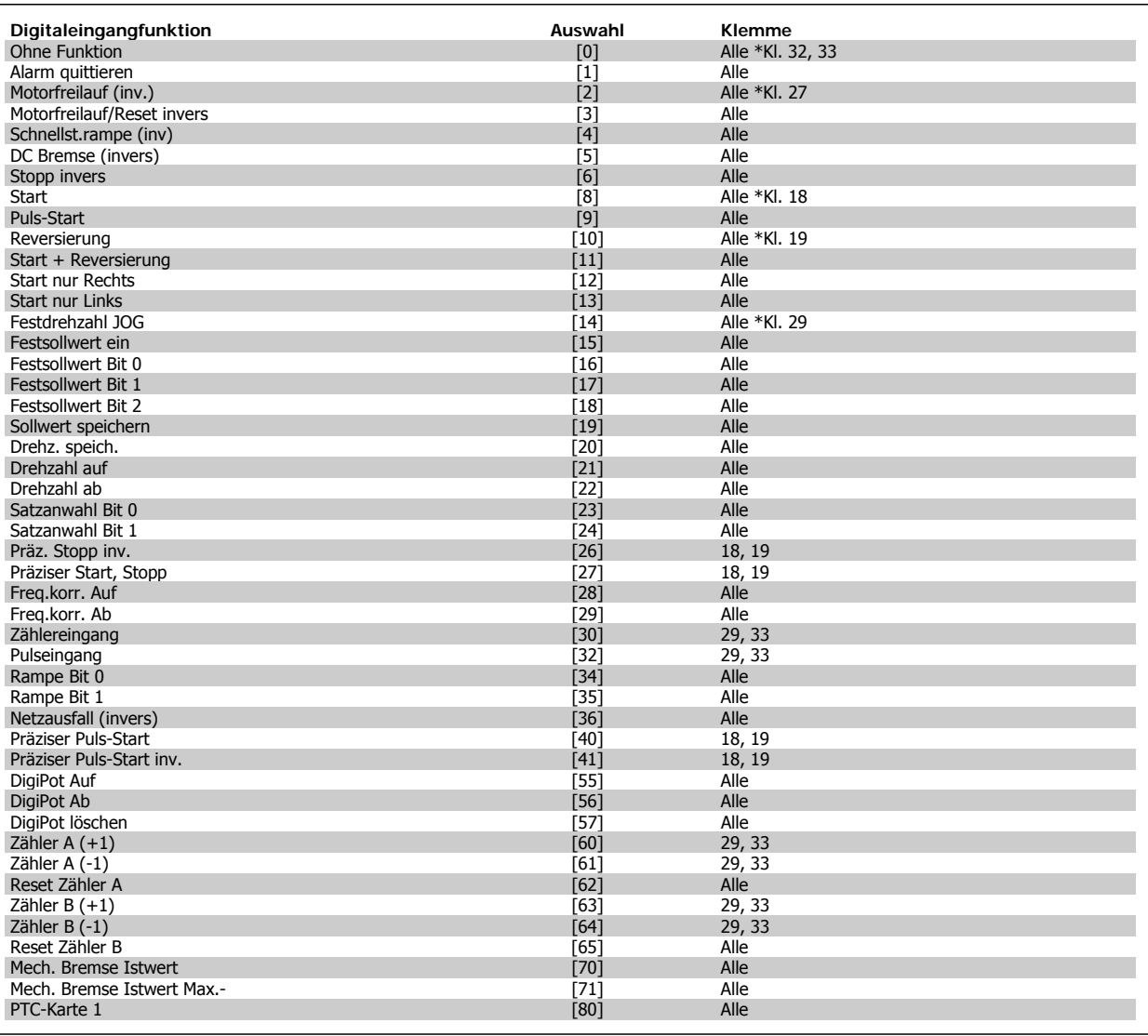

FC 300-Standardklemmen: 18, 19, 27, 29, 32 und 33. MCB 101-Klemmen: X30/2, X30/3 und X30/4. Klemme 29 kann nur im FC 302 als Ausgang verwendet werden.

Nur die für den jeweiligen Digitaleingang möglichen Funktionen sind im zugehörigen Parameter wählbar.

Die Digitaleingänge können auf die folgenden Funktionen programmiert werden:

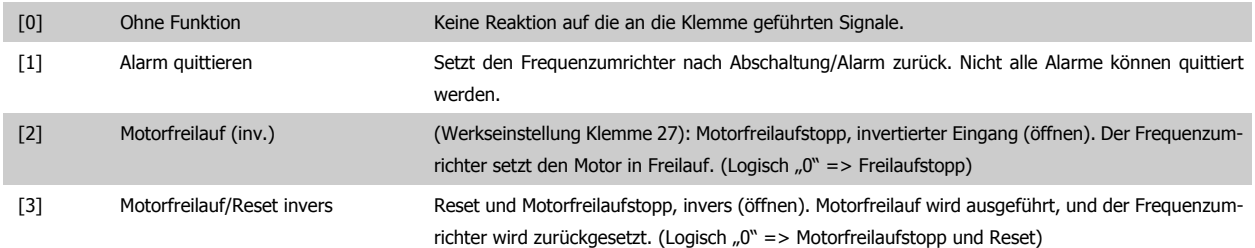

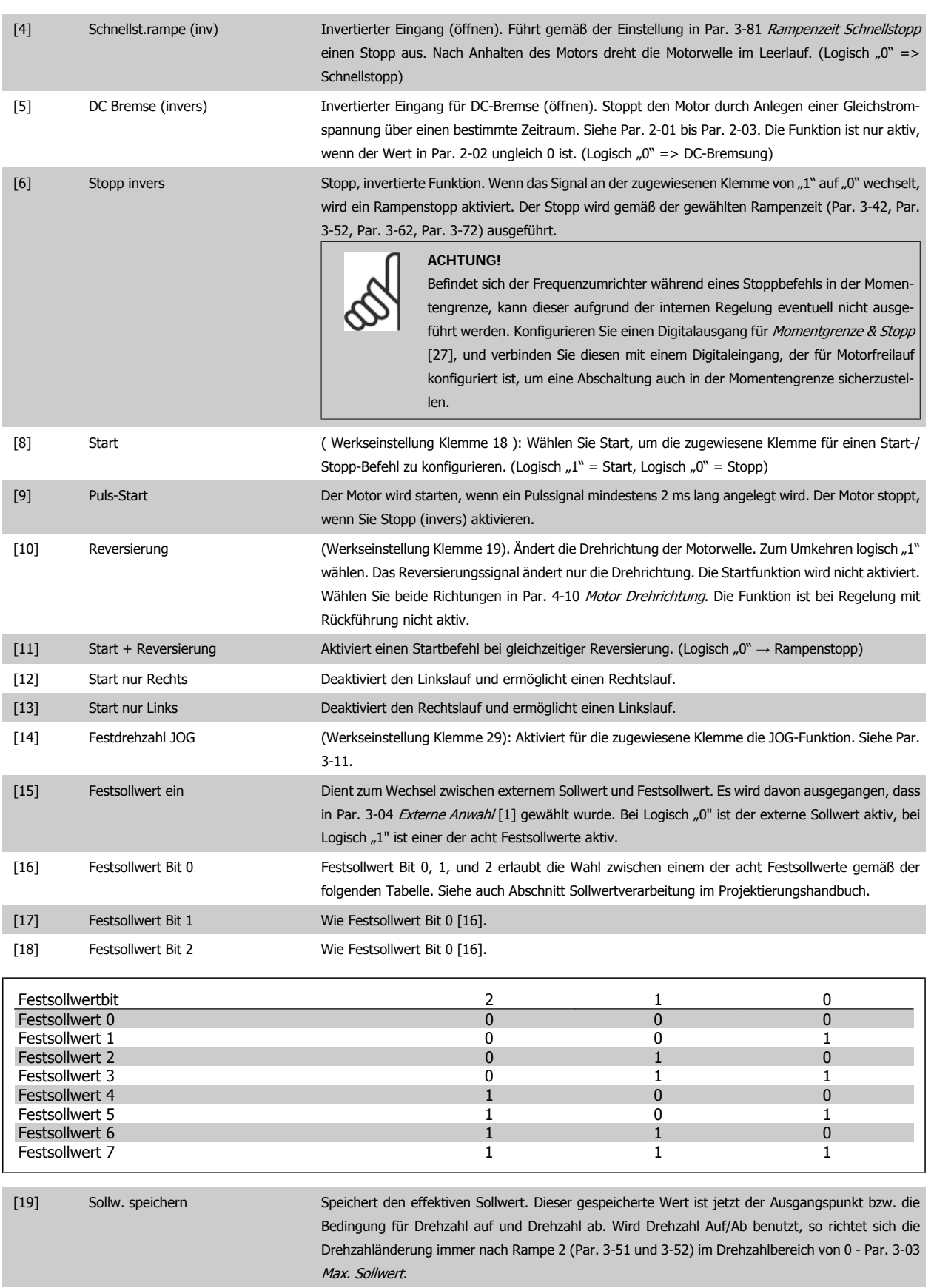

[20] Drehz. speich. Speichert die aktuelle Ausgangsdrehzahl (Hz). Die gespeicherte Motorfrequenz (Hz) ist auch der Ausgangspunkt bzw. die Bedingung für die Verwendung von Drehzahl auf und Drehzahl ab. Wird Drehzahl Auf/Ab benutzt, so richtet sich die Drehzahländerung immer nach Rampe 2 (Par. 3-51 und 3-52) im Drehzahlbereich von 0 - Par. 1-23 Motornennfrequenz.

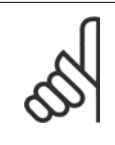

Wenn Drehzahl speichern aktiv ist, kann der Motor nicht über einen Rampenstopp angehalten werden. Stoppen Sie den Motor über die Funktion Motorfreilauf (inv.) [2], Motorfreilauf/Reset oder über eine entsprechend konfigurierte Klemme.

[21] Drehzahl auf Drehzahl auf und Drehzahl ab sind zu wählen, wenn eine digitale Steuerung der Drehzahl auf/ab (Motorpotentiometer) erfolgen soll. Aktivieren Sie diese Funktion durch Auswahl von Sollwert speichern oder Drehzahl speichern. Wenn Drehzahl Auf/Ab kürzer als 400 ms aktiviert ist, wird resultierende Sollwert um 0,1 % erhöht/reduziert. Wenn Drehzahl Auf/Ab länger als 400 ms aktiviert ist, folgt die Änderung des resultierenden Sollwerts der Einstellung für Rampe Auf/Ab in Par. 3-x1/ 3 x2.

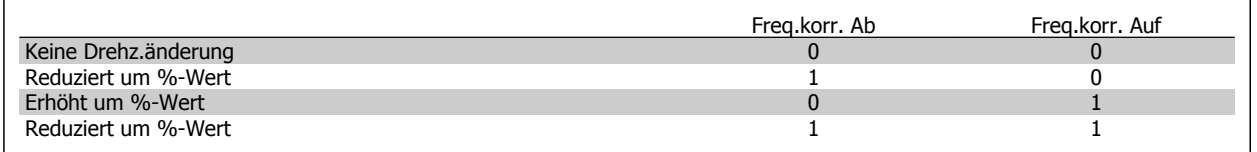

**ACHTUNG!**

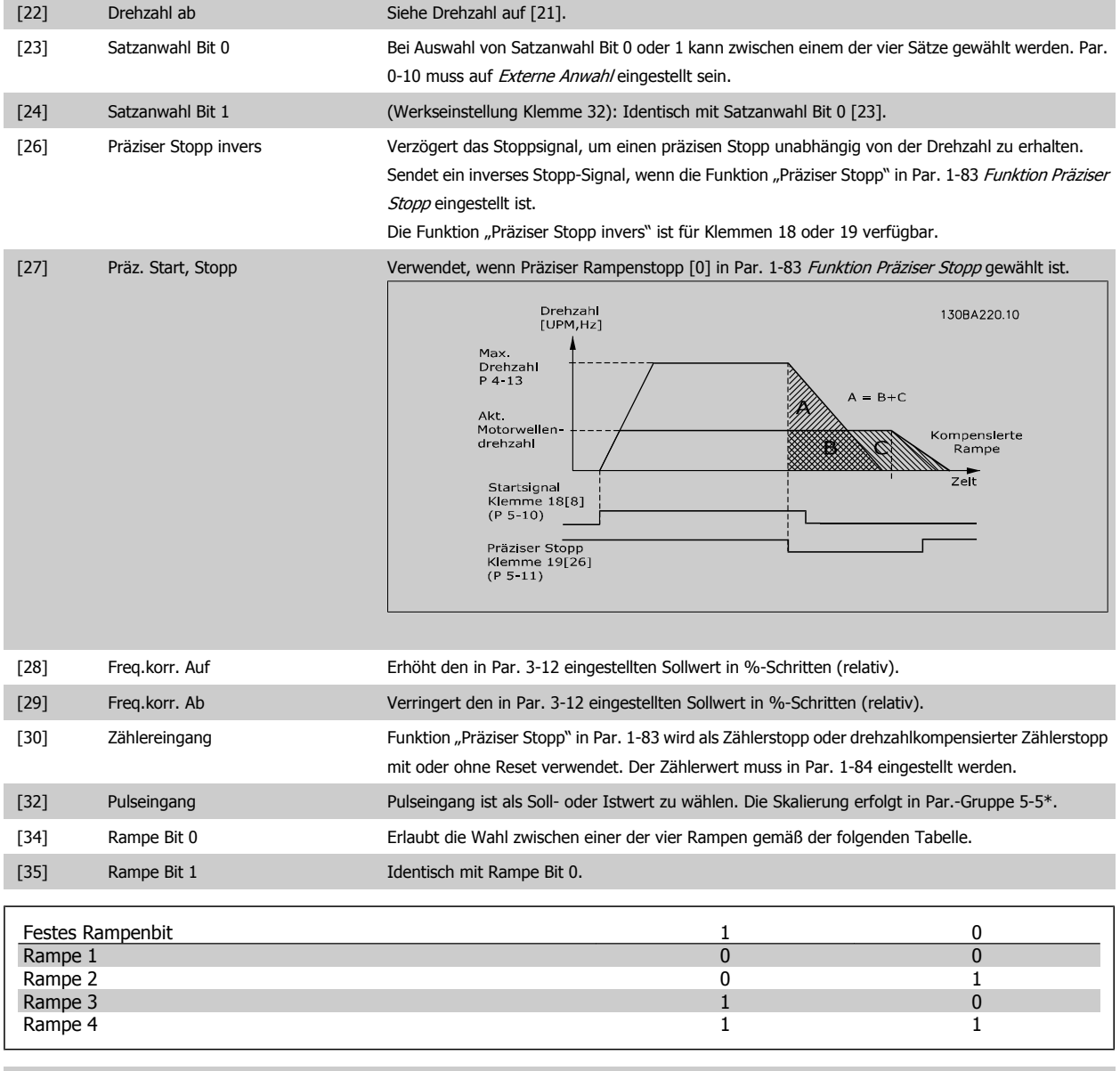

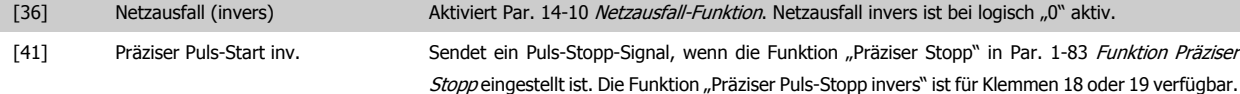

# FC300-Programmierungshandbuch **2 Danfost** 3 Parameterbeschreibungen

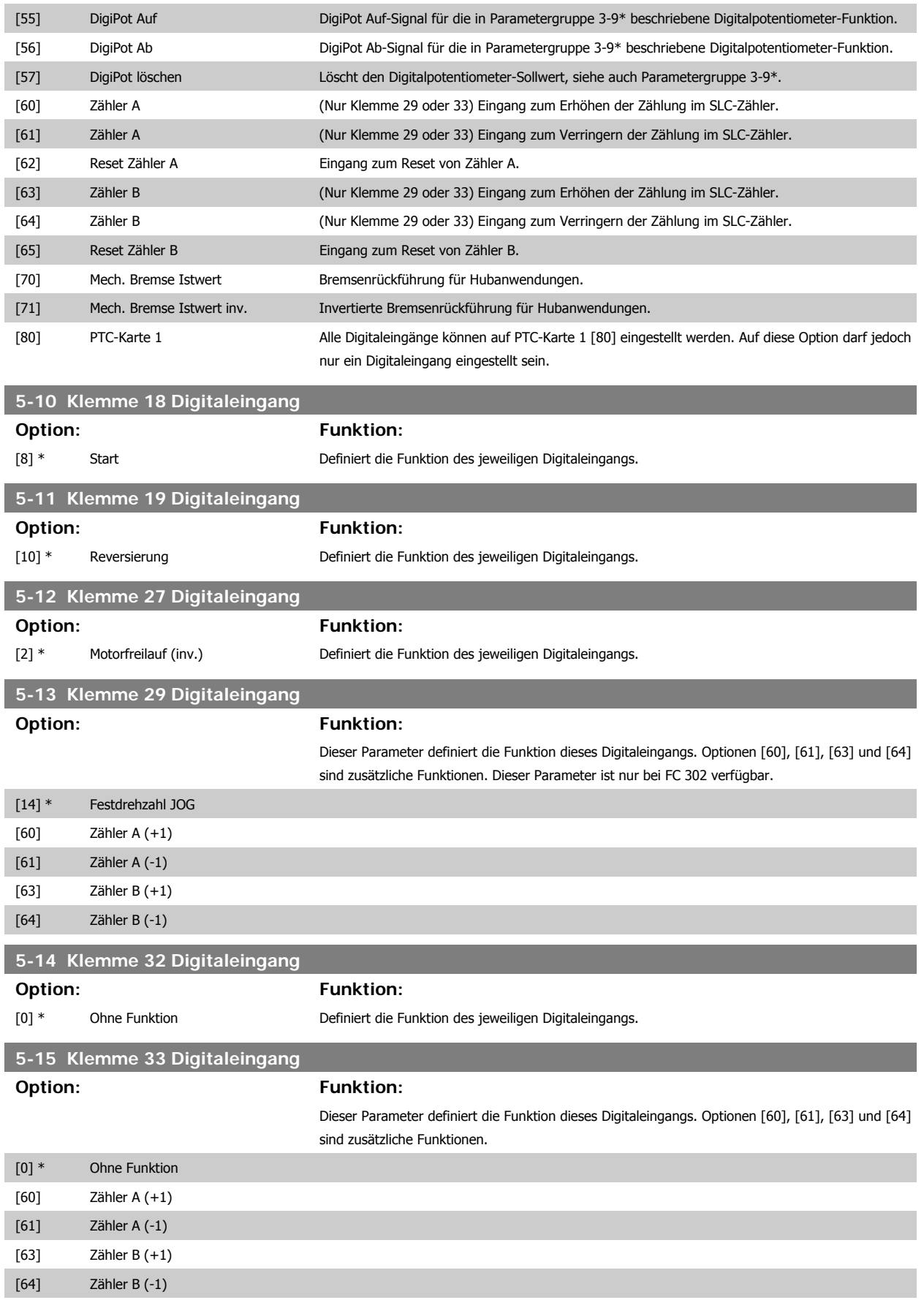

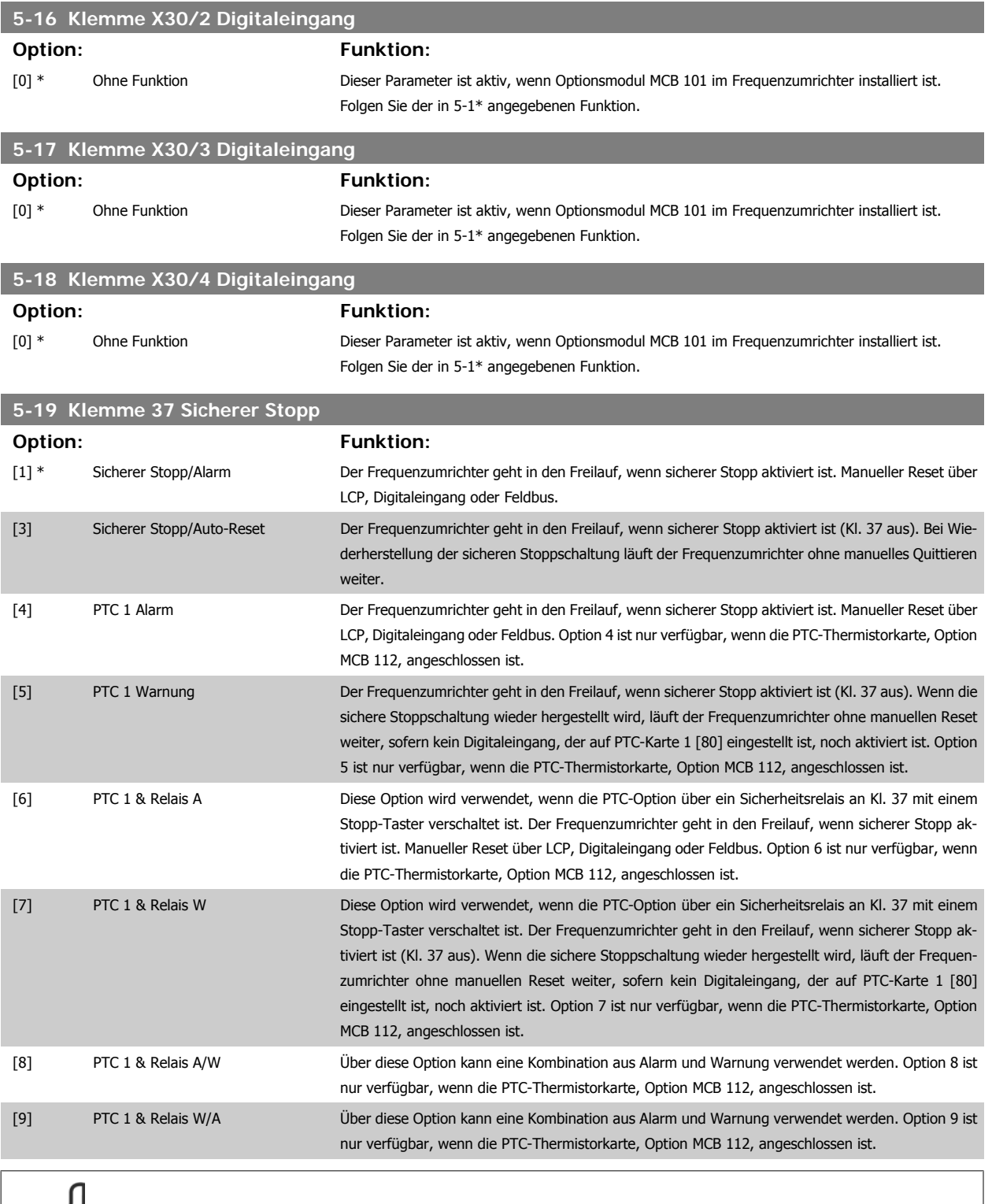

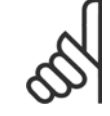

#### **ACHTUNG!**

Wenn Auto-Reset/Warnung gewählt wird, öffnet der Frequenzumrichter für automatischen Wiederanlauf.

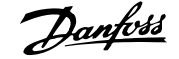

#### **Übersicht der Alarm- und Warnmeldungen**

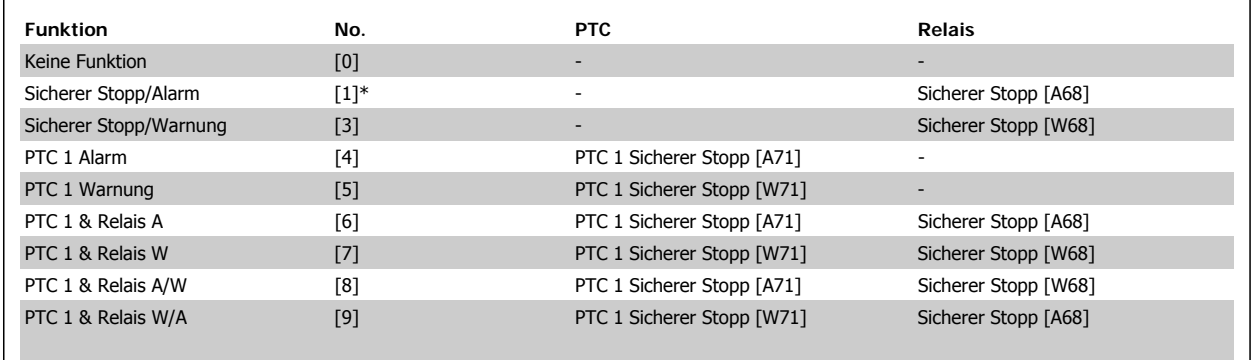

W steht für Warnung, A für Alarm. Weitere Informationen entnehmen Sie bitte der Beschreibung der Alarme und Warnungen im Abschnitt Fehlersuche und -behebung im Projektierungshandbuch oder Produkthandbuch.

Ein gefährlicher Fehler im Zusammenhang mit dem sicheren Stopp zeigt den Alarm: Gefährlicher Fehler [A72].

### **3.7.4 5-3\* Digitalausgänge**

Parameter zum Einstellen der Funktionen der Digitalausgänge. Die 2 elektronischen Digitalausgänge sind für Klemme 27 und 29 gleich. Die E/A-Funktion für Klemme 27 in Par. 5-01 und die E/A-Funktion für Klemme 29 in Par. 5-02 ist zu programmieren. Diese Parameter können bei laufendem Motor nicht eingestellt werden.

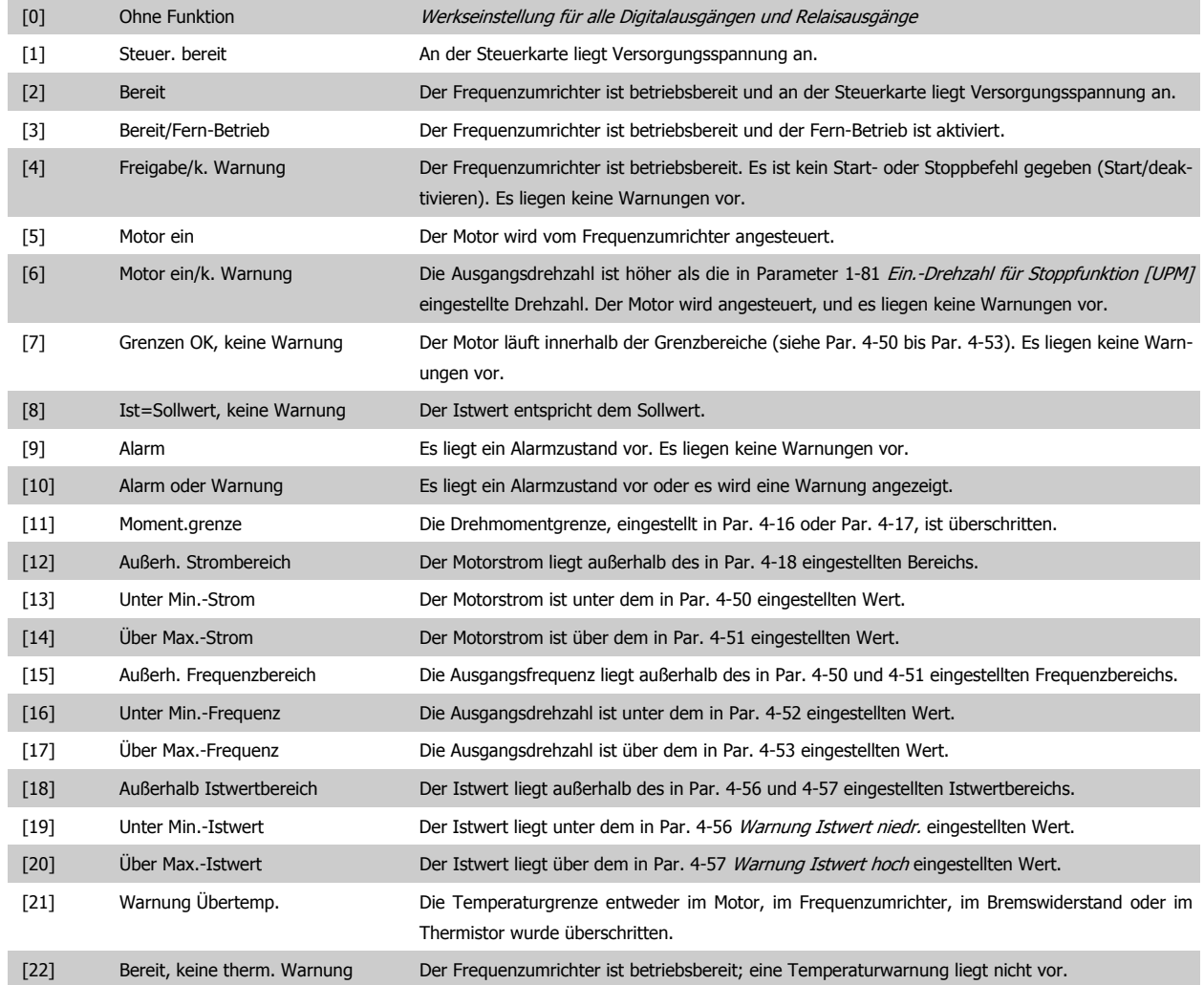

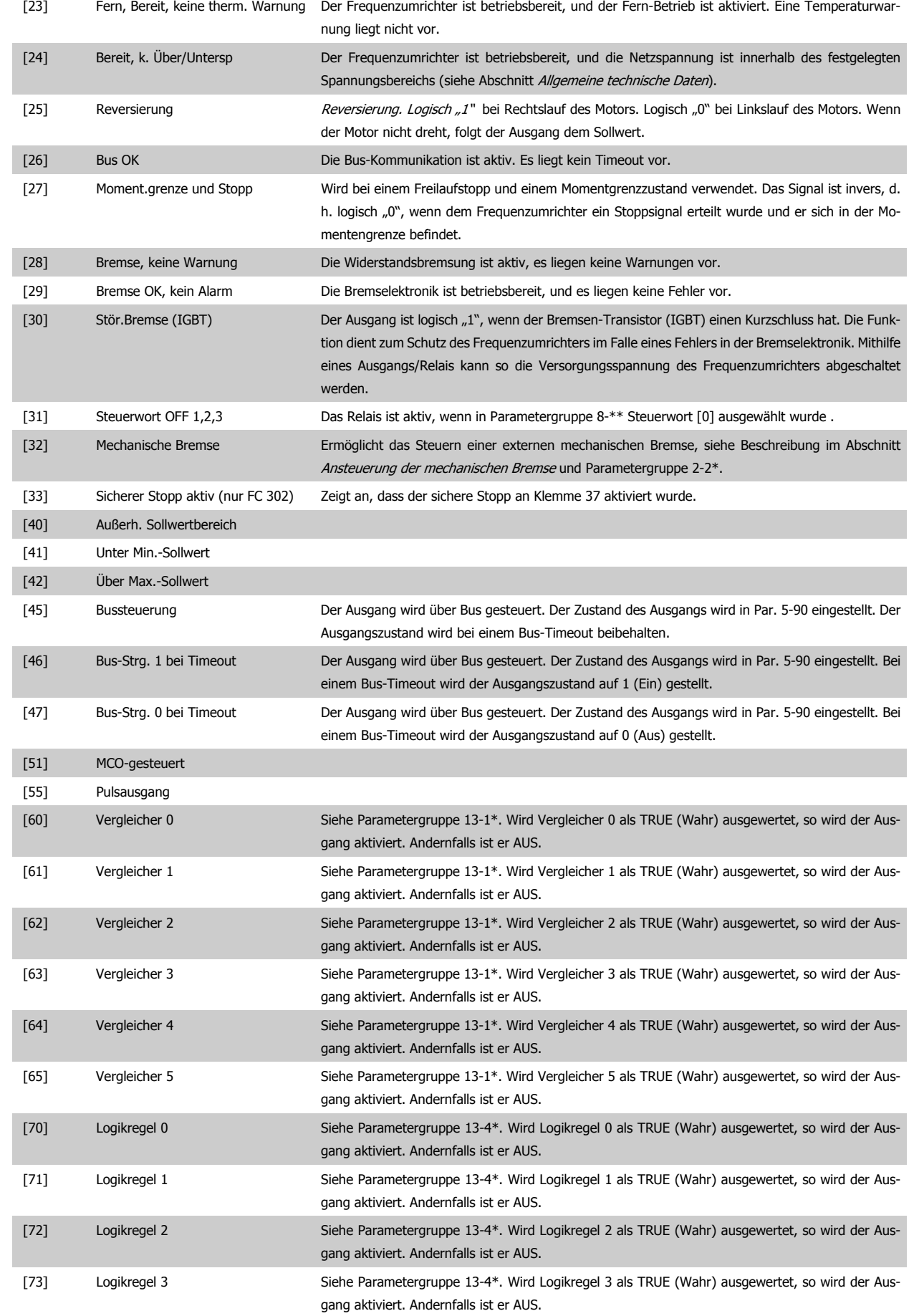

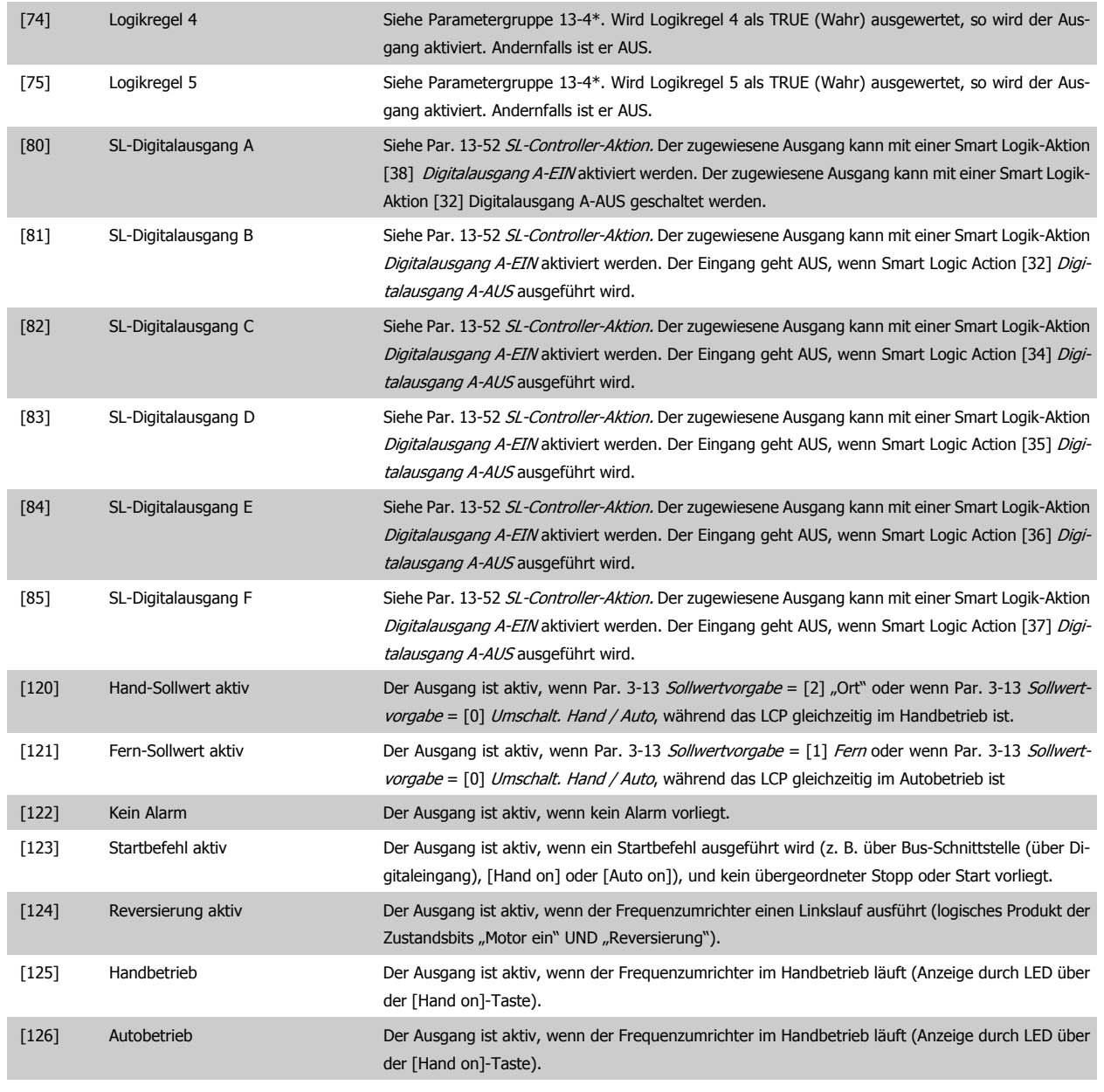

# **5-30 Klemme 27 Digitalausgang**

Die Auswahlmöglichkeiten werden unter Par. 5-3\* beschrieben.

#### **5-31 Klemme 29 Digitalausgang**

Die Auswahlmöglichkeiten werden unter Par. 5-3\* beschrieben.

Dieser Parameter ist nur bei FC 302 verfügbar.

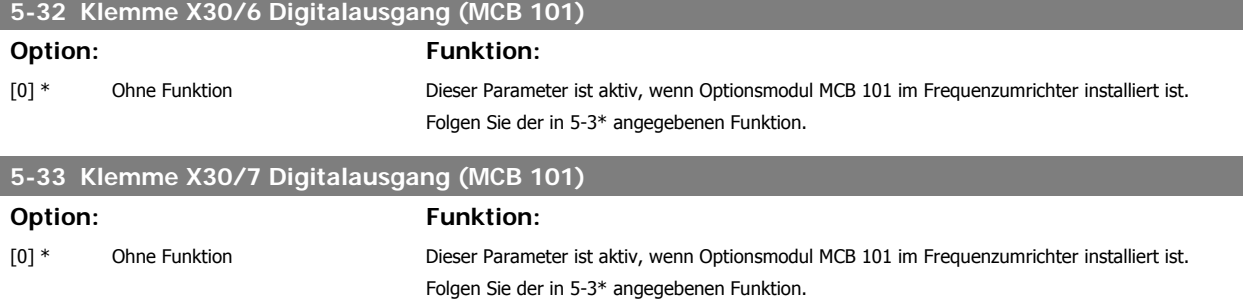

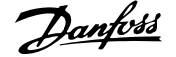

### **3.7.5 5-4\* Relais**

**3** 

Parameter zum Einstellen der Funktionen der Relaisausgänge.

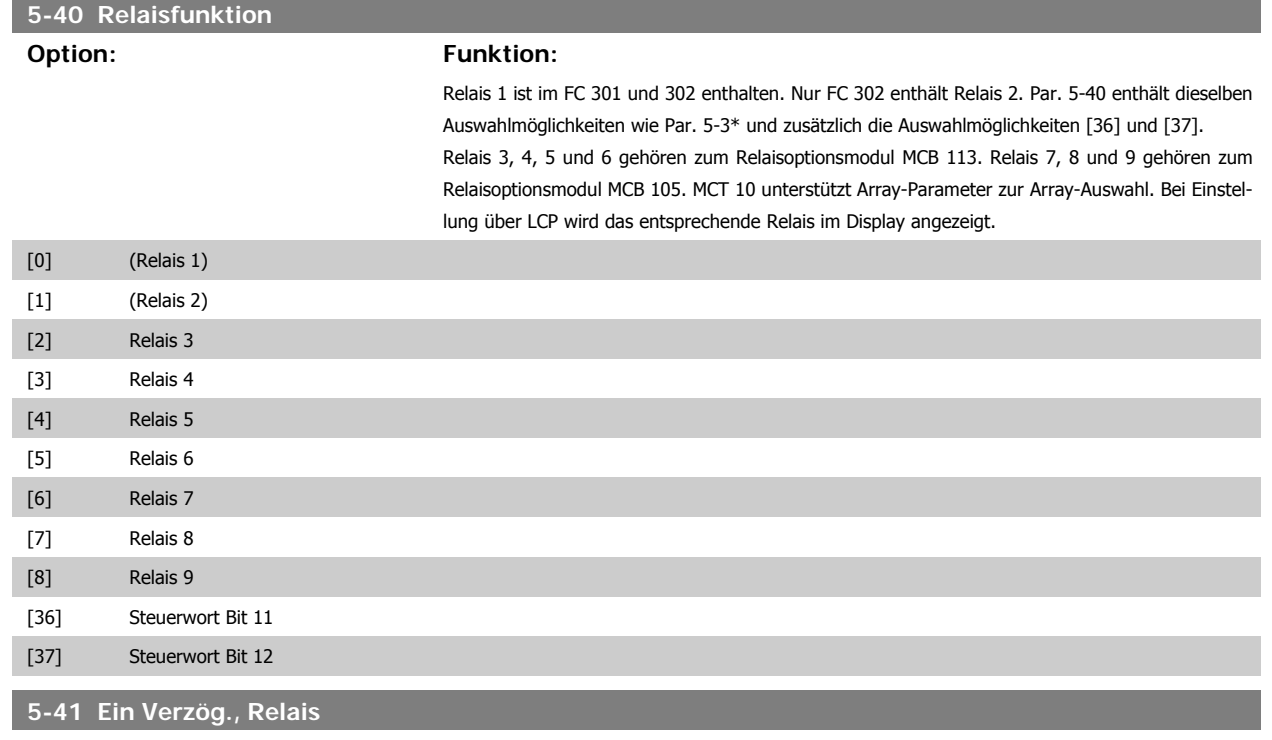

#### **Option: Funktion:**

Ermöglicht eine Verzögerung der Relaiseinschaltzeit. Es können individuell Verzögerungszeiten für die 2 internen mechanischen Relais und für die Zusatzrelais der MCO 105 in einer Array-Funktion gewählt werden. Siehe Par. 5-40. Relais 3-6 gehören zu MCB 112 (ATEX).

Array [8] (Relais 1 [0], Relais 2 [1], Relais 3 [2], Relais 4 [3], Relais 5 [4], Relais 6 [5], Relais 7 [6], Relais 8 [7], Relais 9 [8])

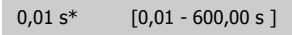

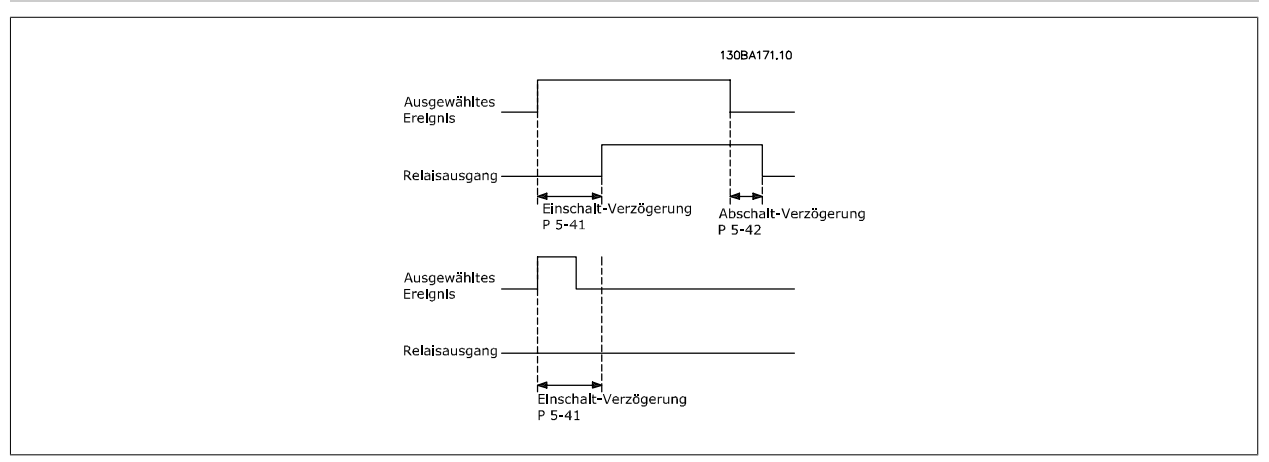

#### **5-42 Aus Verzög., Relais**

#### **Option: Funktion:**

Ermöglicht eine Verzögerung der Relaisabschaltzeit. Es können individuell Verzögerungszeiten für die 2 internen mechanischen Relais und für die Zusatzrelais der MCO 105 in einer Array-Funktion gewählt werden. Siehe Par. 5-40.

Array [8] (Relais 1 [0], Relais 2 [1], Relais 3 [2], Relais 4 [3], Relais 5 [4], Relais 6 [5], Relais 7 [6], Relais 8 [7], Relais 9 [8])

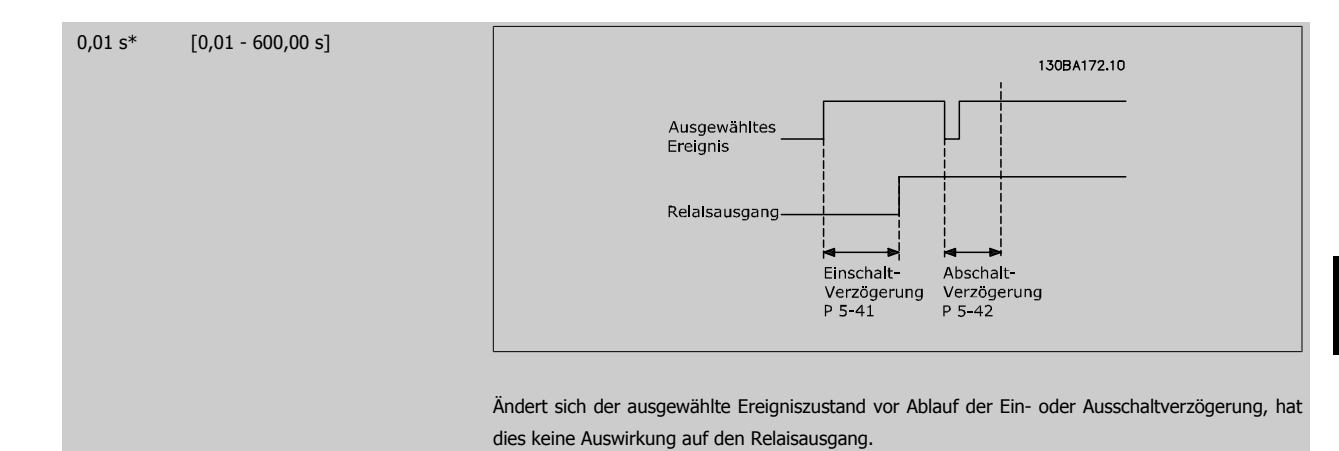

#### **3.7.6 5-5\* Pulseingänge**

Diese Parameter dienen zur Festlegung eines geeigneten Bereiches für den Pulssollwert, indem die Skalierungs- und Filtereinstellungen für die Pulseingänge konfiguriert werden. Eingangsklemmen 29 oder 33 können als Pulseingänge konfiguriert werden. Stellen Sie hierzu Klemme 29 (Par. 5-13) oder Klemme 33 (Par. 5-15) auf Pulseingang [32] ein. Soll Klemme 29 als Eingang benutzt werden, ist Par. 5-01 auf Eingang [0] einzustellen.

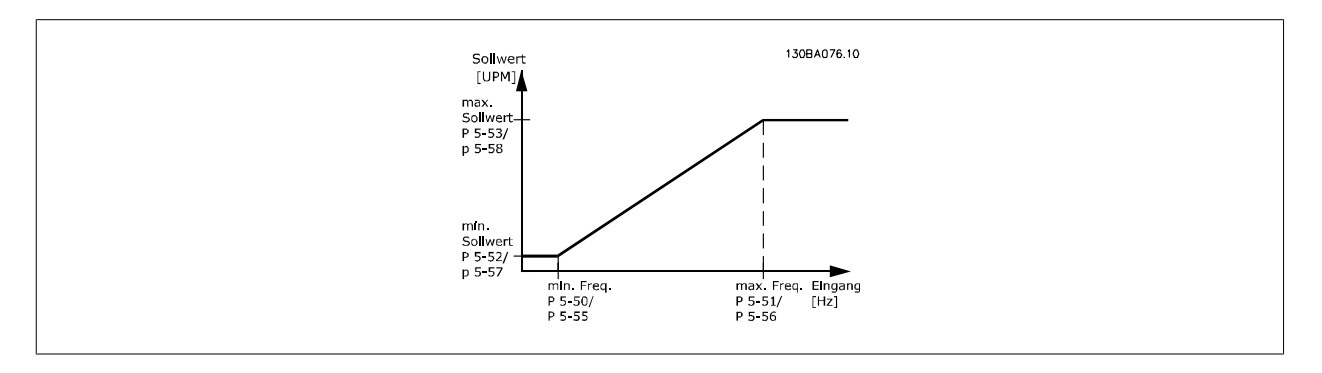

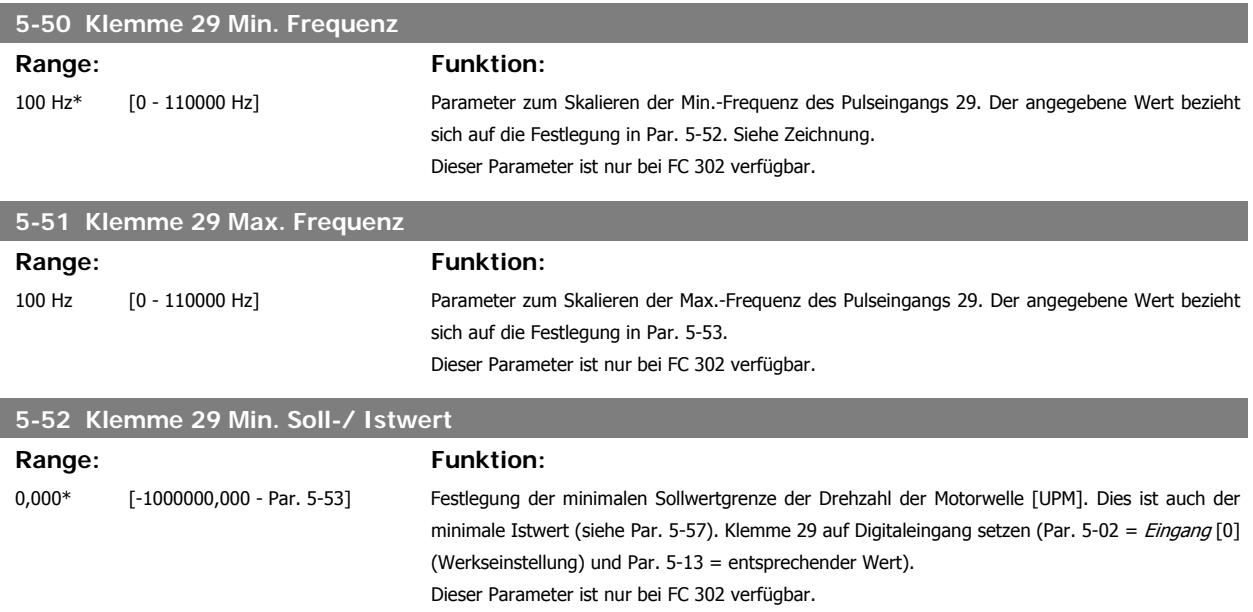

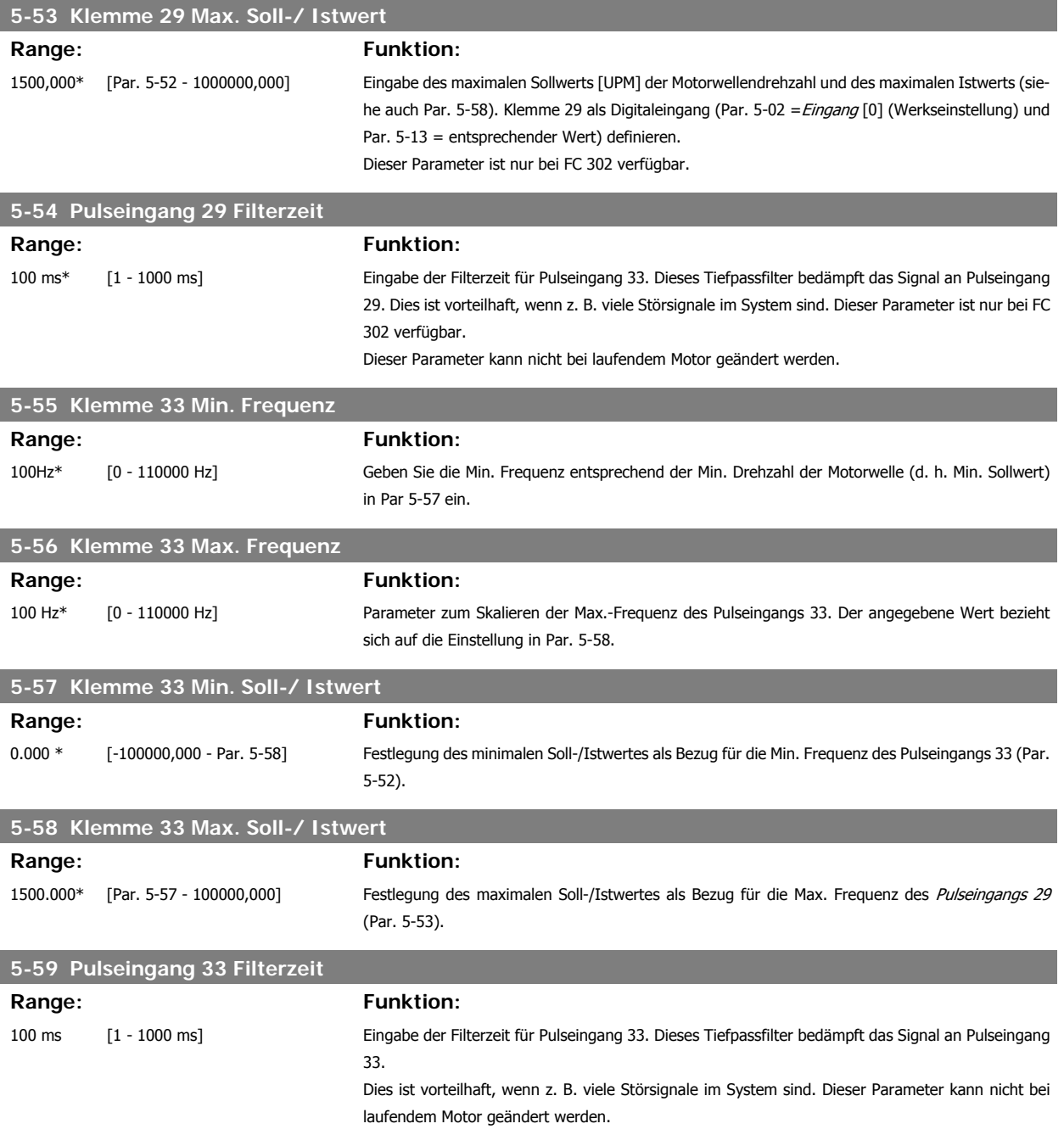

# **3.7.7 5-6\* Pulsausgänge**

Mit diesen Parametern werden Funktion und Skalierung der Pulsausgänge konfiguriert. Klemme 27 und 29 können in Par. 5-01 bzw. 5-02 als Pulsausgänge definiert werden.

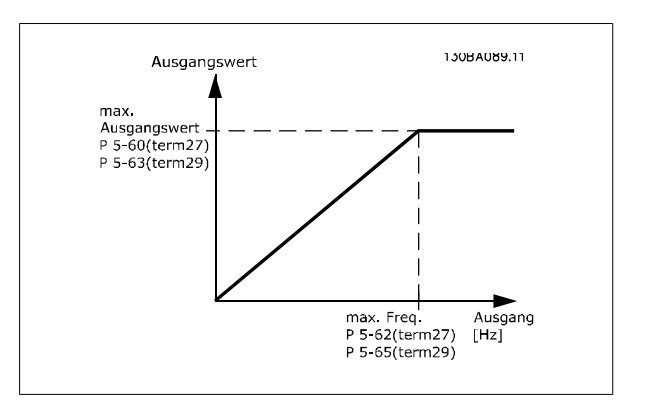

#### Parameter zur Definition des Ausgangs:

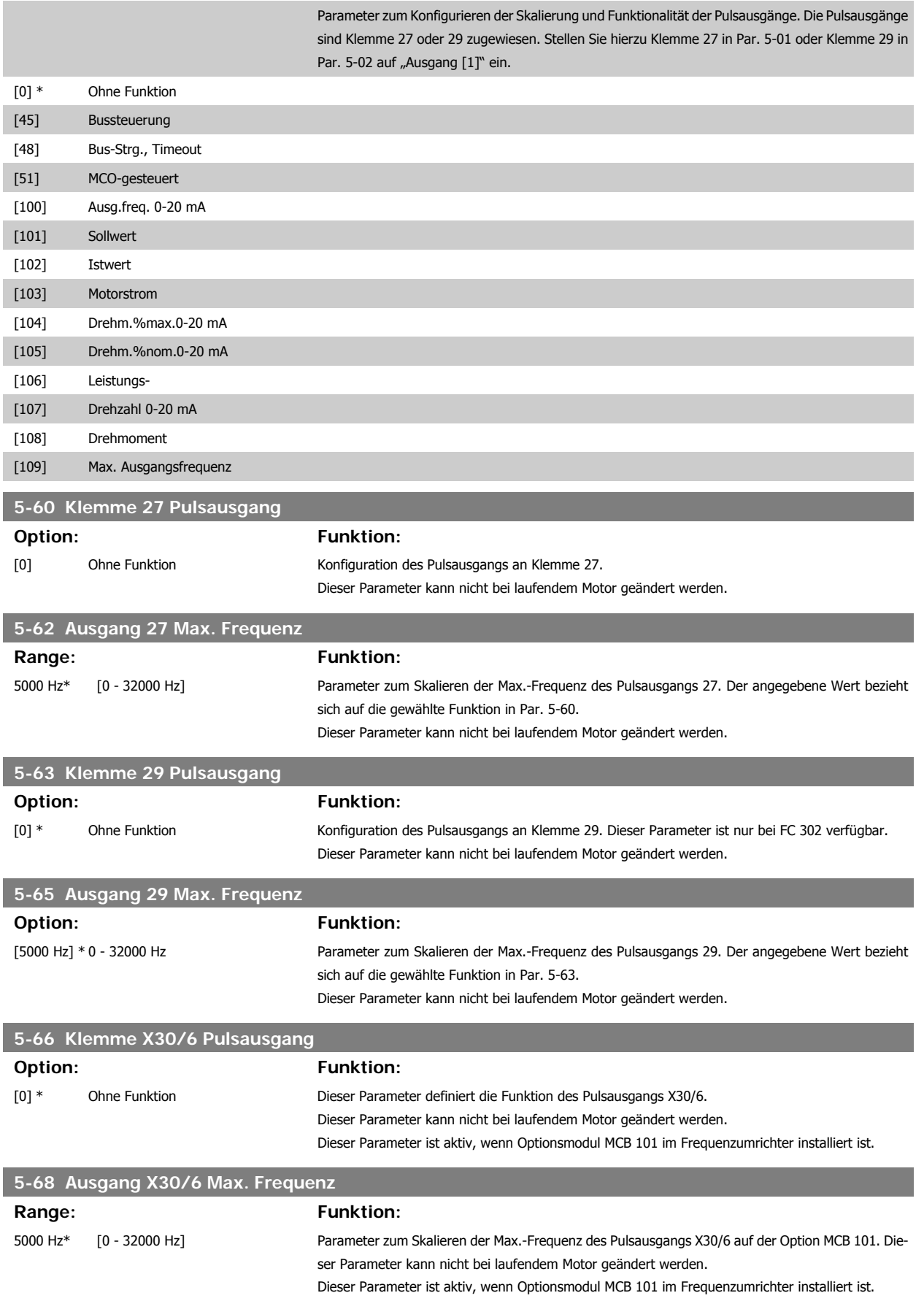

#### **3.7.8 5-7\* 24 V Drehgeber**

Parameter zum Konfigurieren eines 24 V-HTL-Drehgebers.

Anschluss des 24 V-HTL-Drehgebers an Klemme 13 (24 V DC-Versorgung), Klemme 32 (Kanal A), Klemme 33 (Kanal B) und Klemme 20 (GND). Die Digitaleingänge 32/33 sind aktiv für Drehgebereingänge, wenn 24 V/HTL-Drehgeber in Par. 1-02 oder Par. 7-00 gewählt ist. Der verwendete Drehgeber hat zwei Kanäle (A und B) und wird mit 24 V betrieben. Max. Eingangsfrequenz: 110 kHz.

**Drehgeberanschluss an Frequenzumrichter**

**3** 

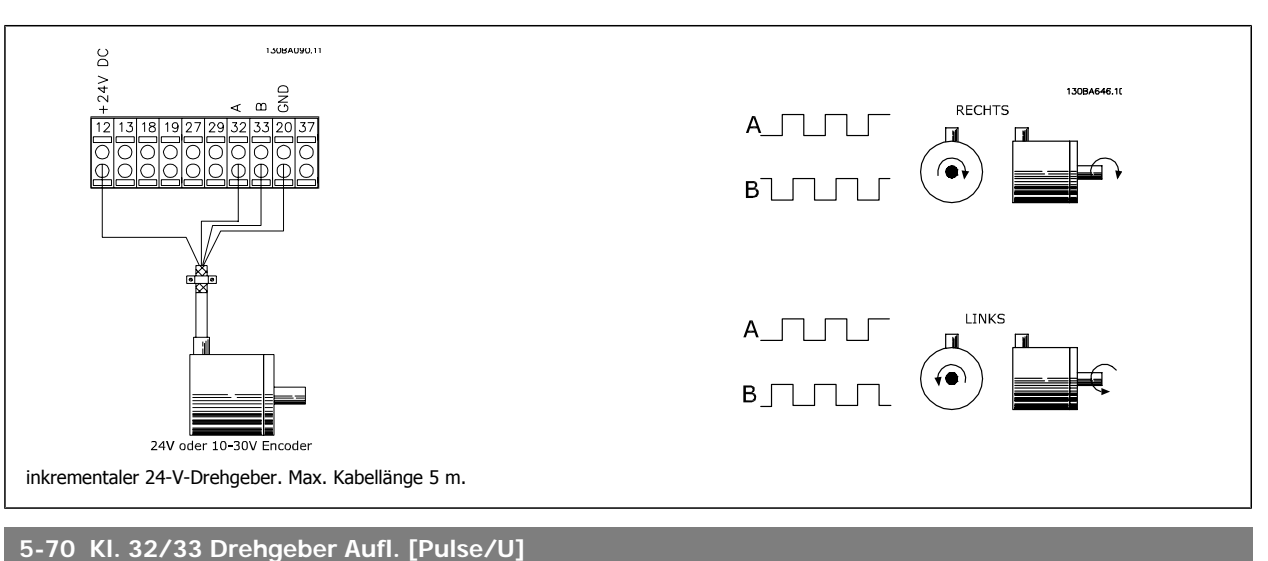

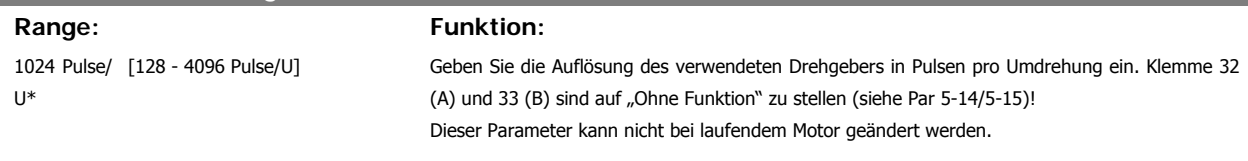

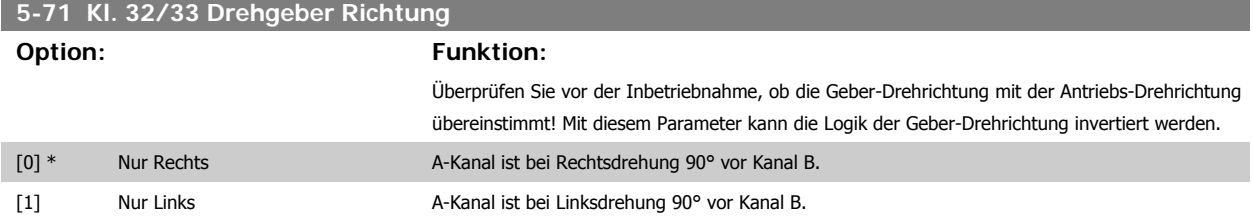

Dieser Parameter kann nicht bei laufendem Motor geändert werden.

#### **3.7.9 5-9\*Bussteuerung**

Parameter zur Steuerung von Digital-, Relais- und Pulsausgängen über Bus.

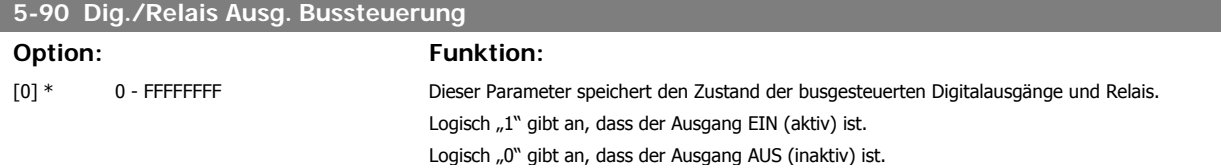

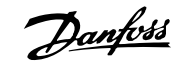

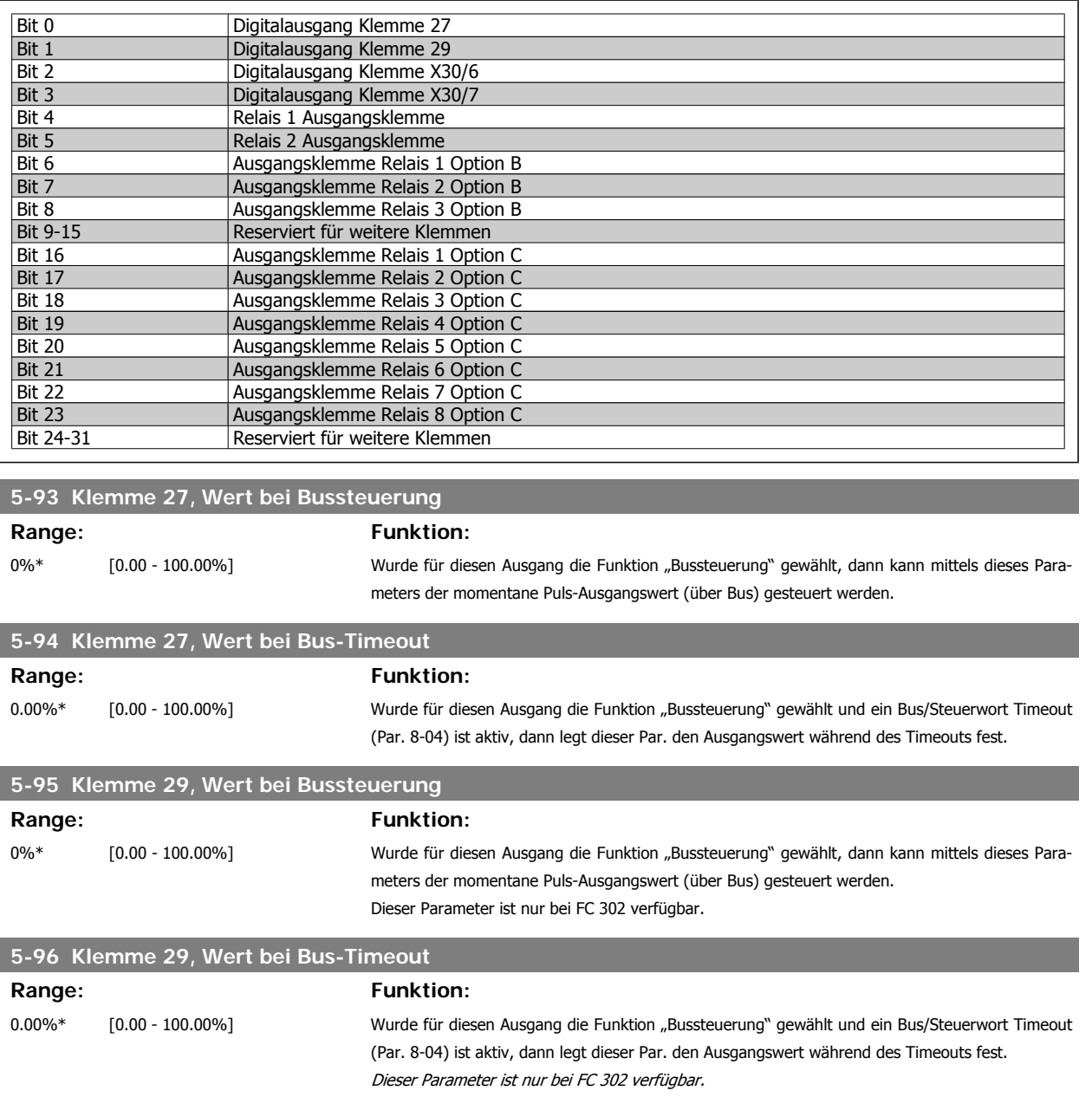

# **3.8 Parameter: Analog Ein/Aus**

# **3.8.1 6-\*\* Analoge Ein-/Ausg.**

Parametergruppe zum Konfigurieren der Analogein- und -ausgänge.

# **3.8.2 6-0\* Grundeinstellungen**

Die Analogeingänge am FC 300 sind für Spannung (FC 301: 0 - 10 V, FC 302: 0 - +/-10 V) oder Strom (FC 301/302: 0/4 - 20 mA) konfigurierbar.

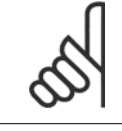

**3** 

# **ACHTUNG!**

Die Analogeingänge können auch als Motorthermistor-Eingang definiert werden.

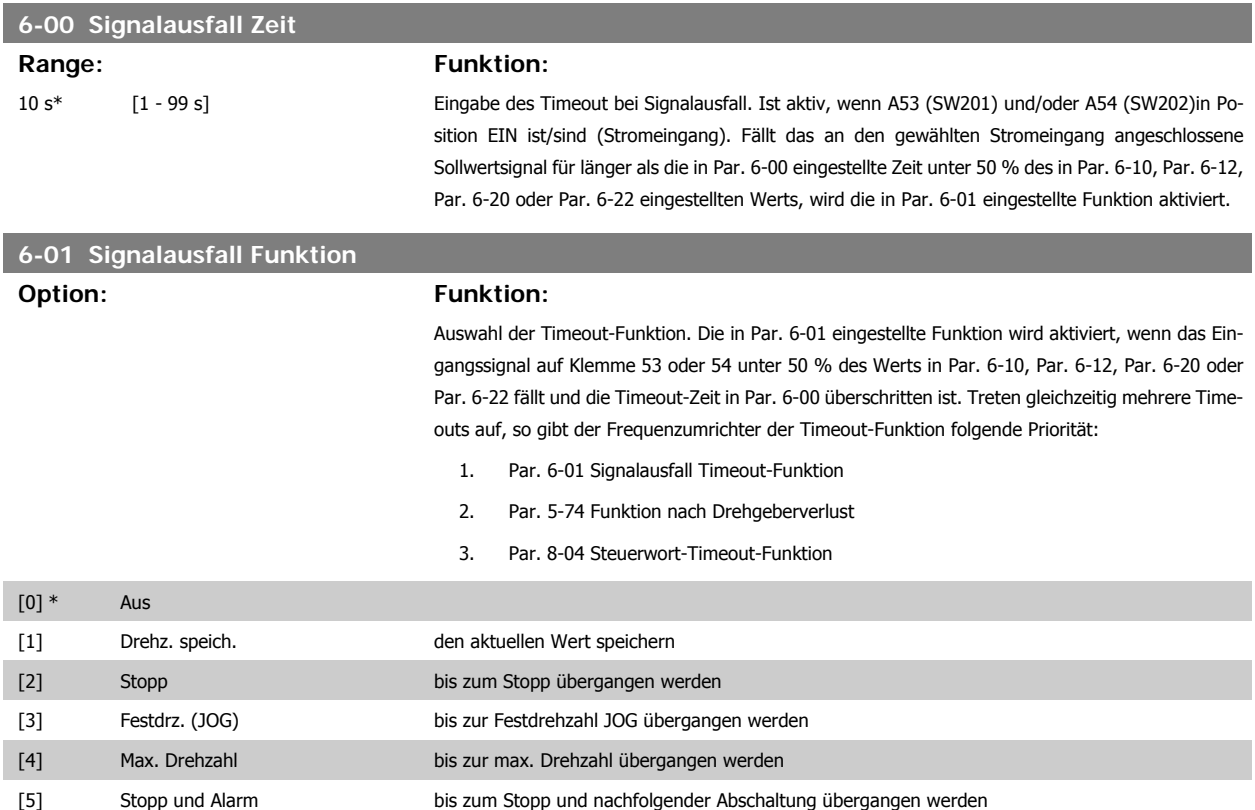

# **3.8.3 6-1\* Analogeingang 1**

Parameter zum Skalieren und Konfigurieren der Grenzwerte für Analogeingang 1 (Klemme 53).

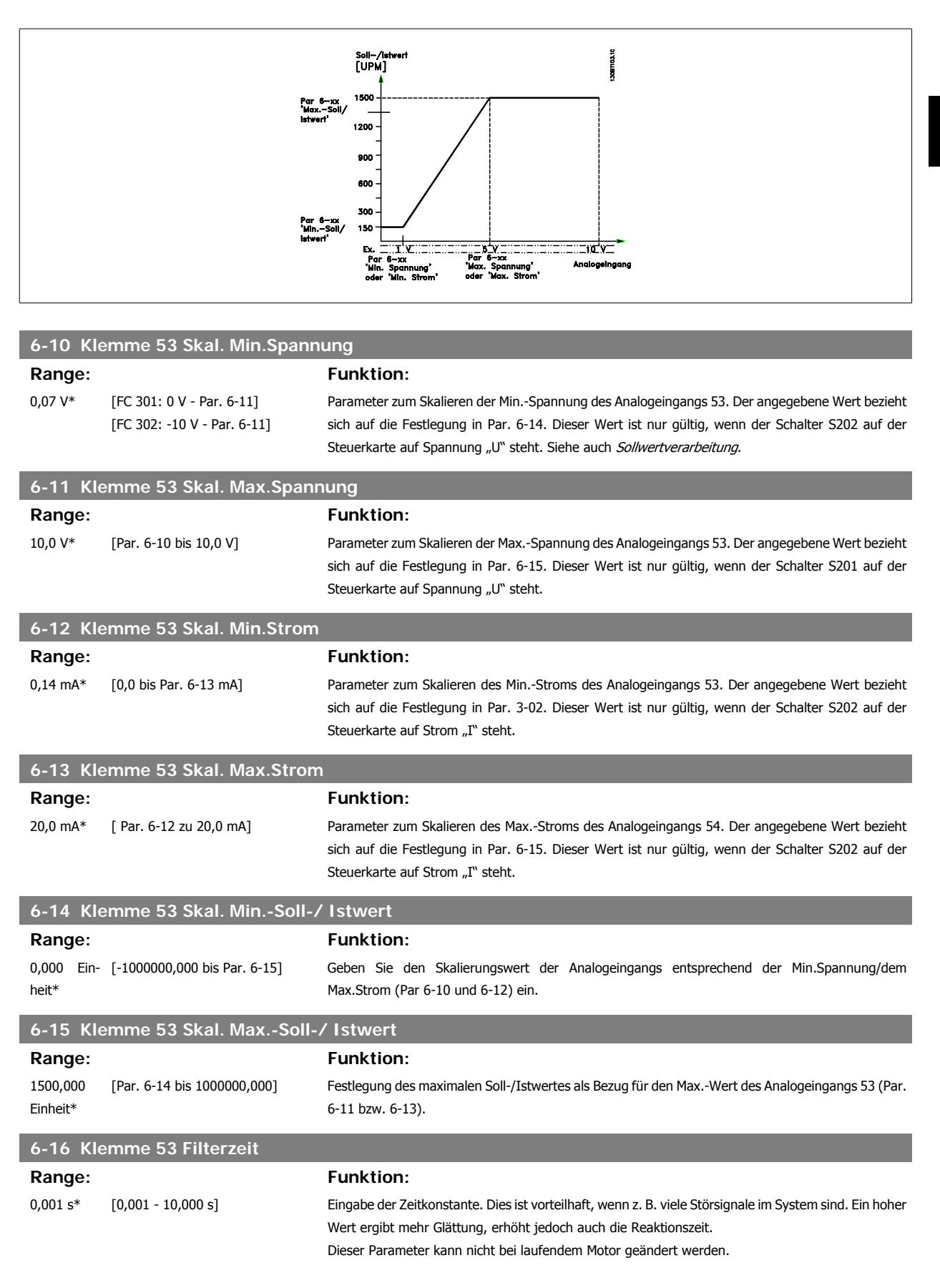

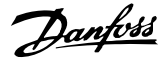

#### **3.8.4 6-2\* Analogeingang 2**

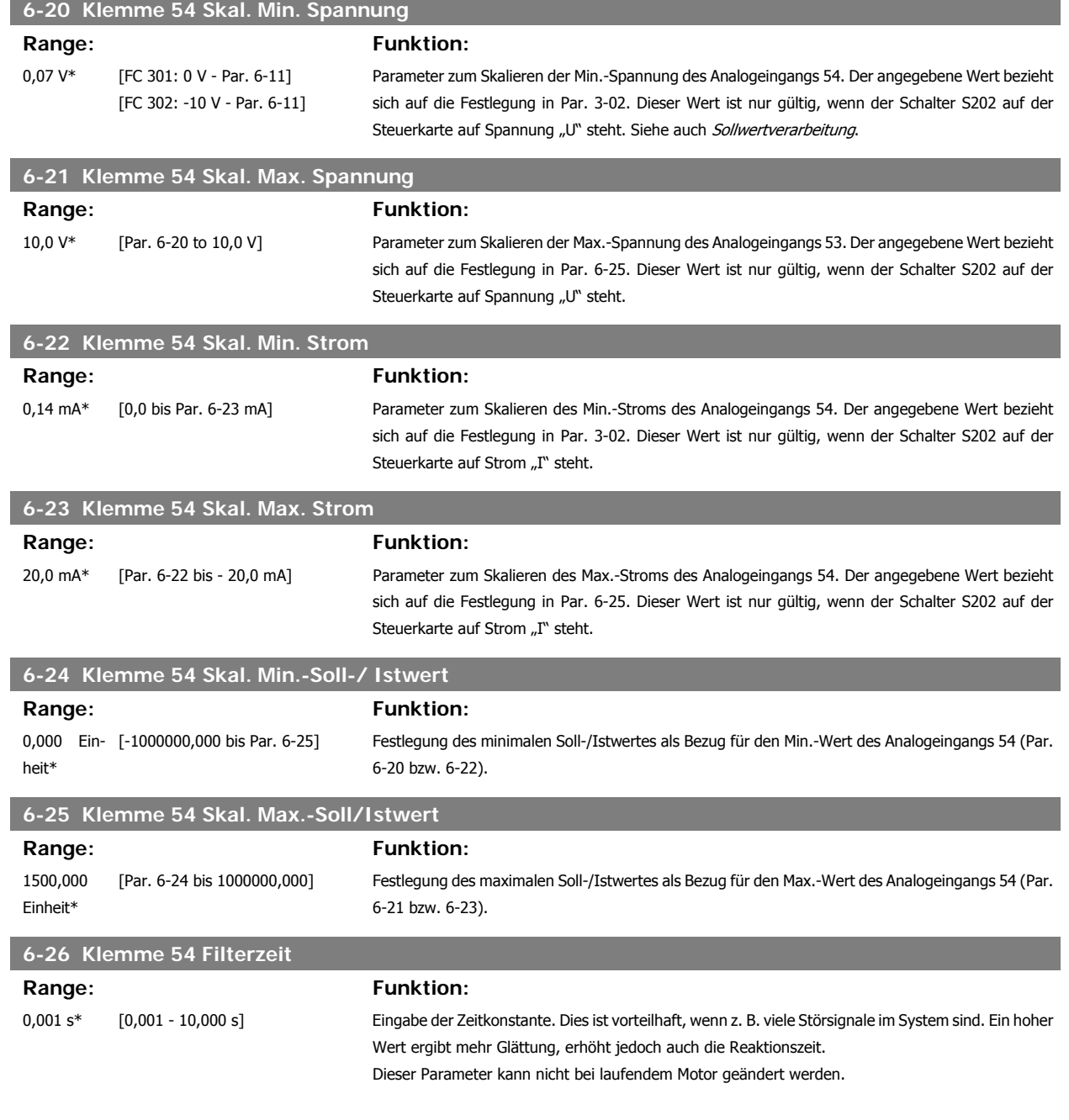

Parameter zum Skalieren und Konfigurieren der Grenzwerte für Analogeingang 2 (Klemme 54).

#### **3.8.5 6-3\* Analogeingang 3 (MCB 101)**

Parametergruppe zum Skalieren und Konfigurieren der Grenzwerte für Analogeingang 3 (X30/11). Die Funktion der Klemme muss an der Verwendungsstelle definiert werden. Siehe auch Par. 3-1\* (Sollwert), Par. 7-\*\* (Istwert)

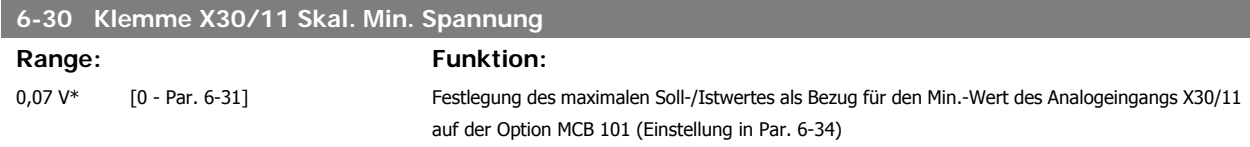

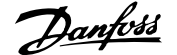

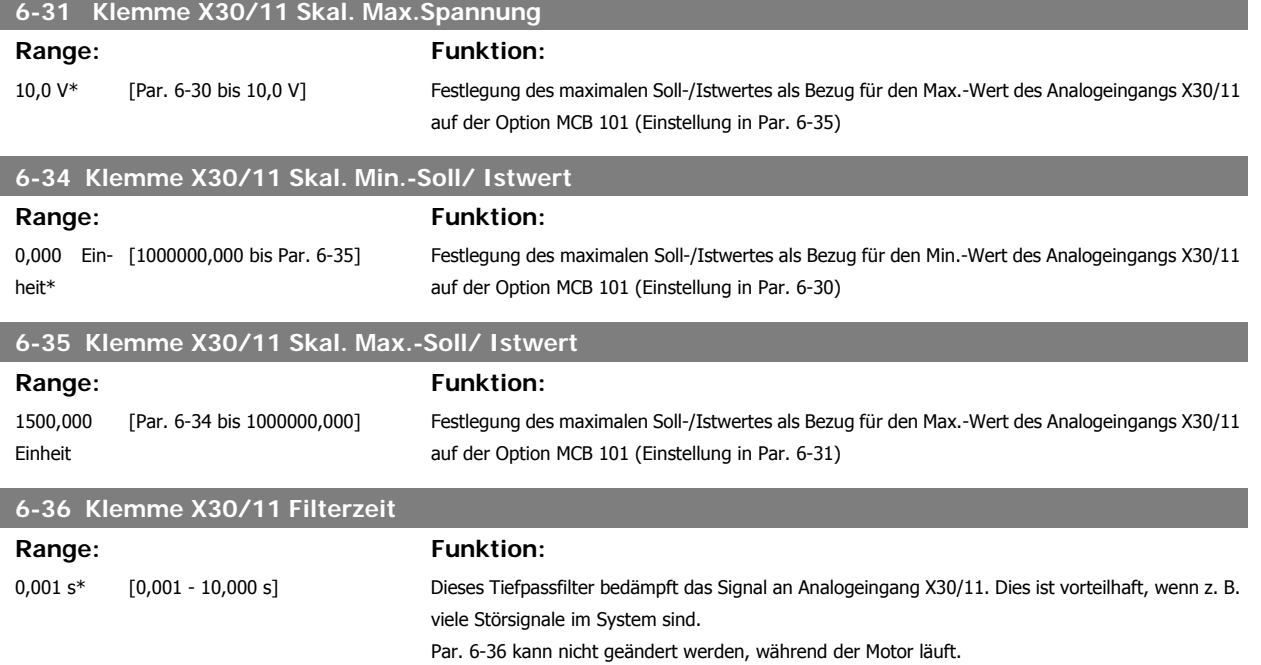

# **3.8.6 6-4\* Analogeingang 4 (MCB 101)**

Parametergruppe zum Skalieren und Konfigurieren der Grenzwerte für Analogeingang 4 (X30/12). Die Funktion der Klemme muss an der Verwendungsstelle definiert werden. Siehe auch Par. 3-1\* (Sollwert), Par. 7-\*\* (Istwert)

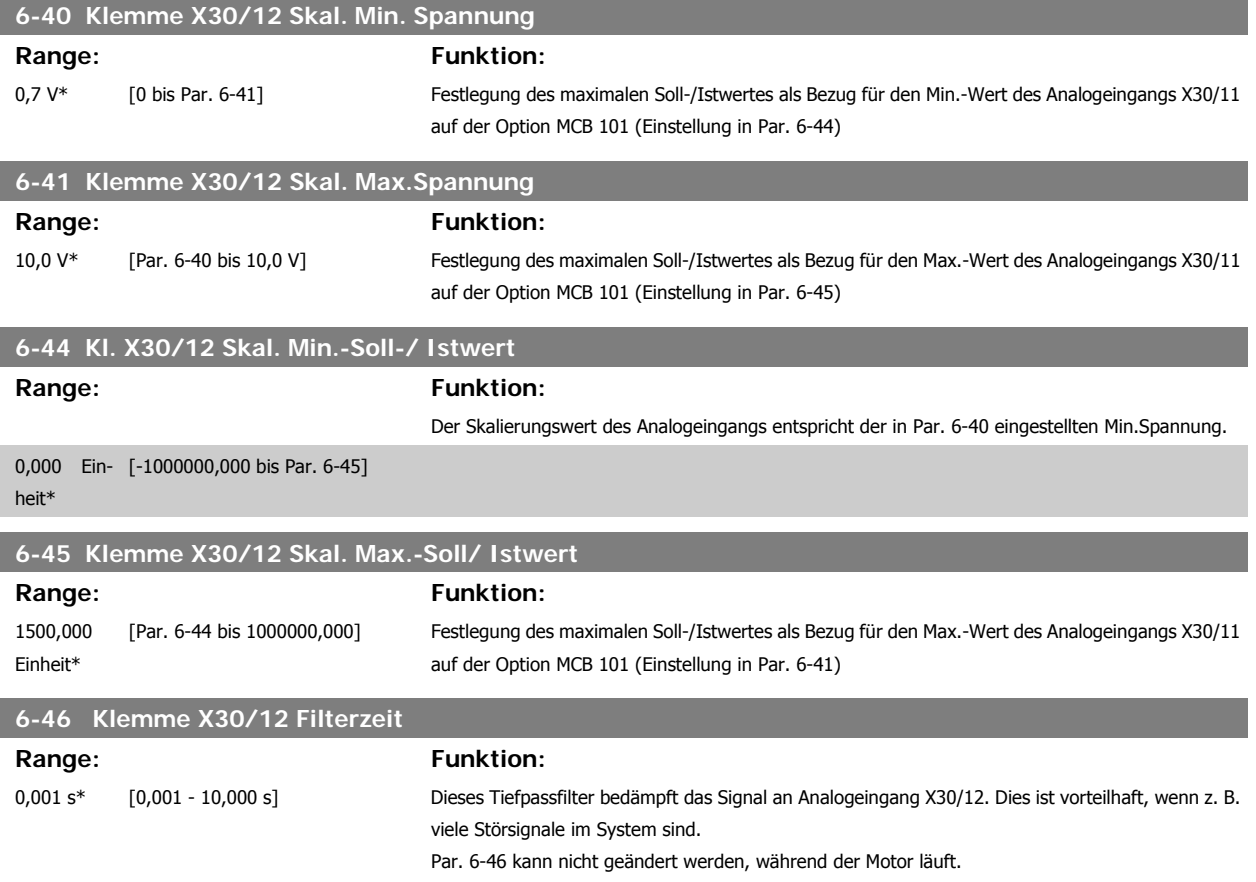

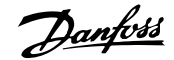

# **3.8.7 6-5\* Analogausgang 1**

Parameter zum Skalieren und Konfigurieren der Grenzwerte für Analogeingang 1 (Klemme 42). Signalbereich des Ausgangs: 0/4 – 20 mA. Die Bezugsklemme (Klemme 39) ist dieselbe Klemme und besitzt dasselbe elektrische Potential für einen analogen oder digitalen Bezugsanschluss. Die Auflösung am Analogausgang ist 12 Bit.

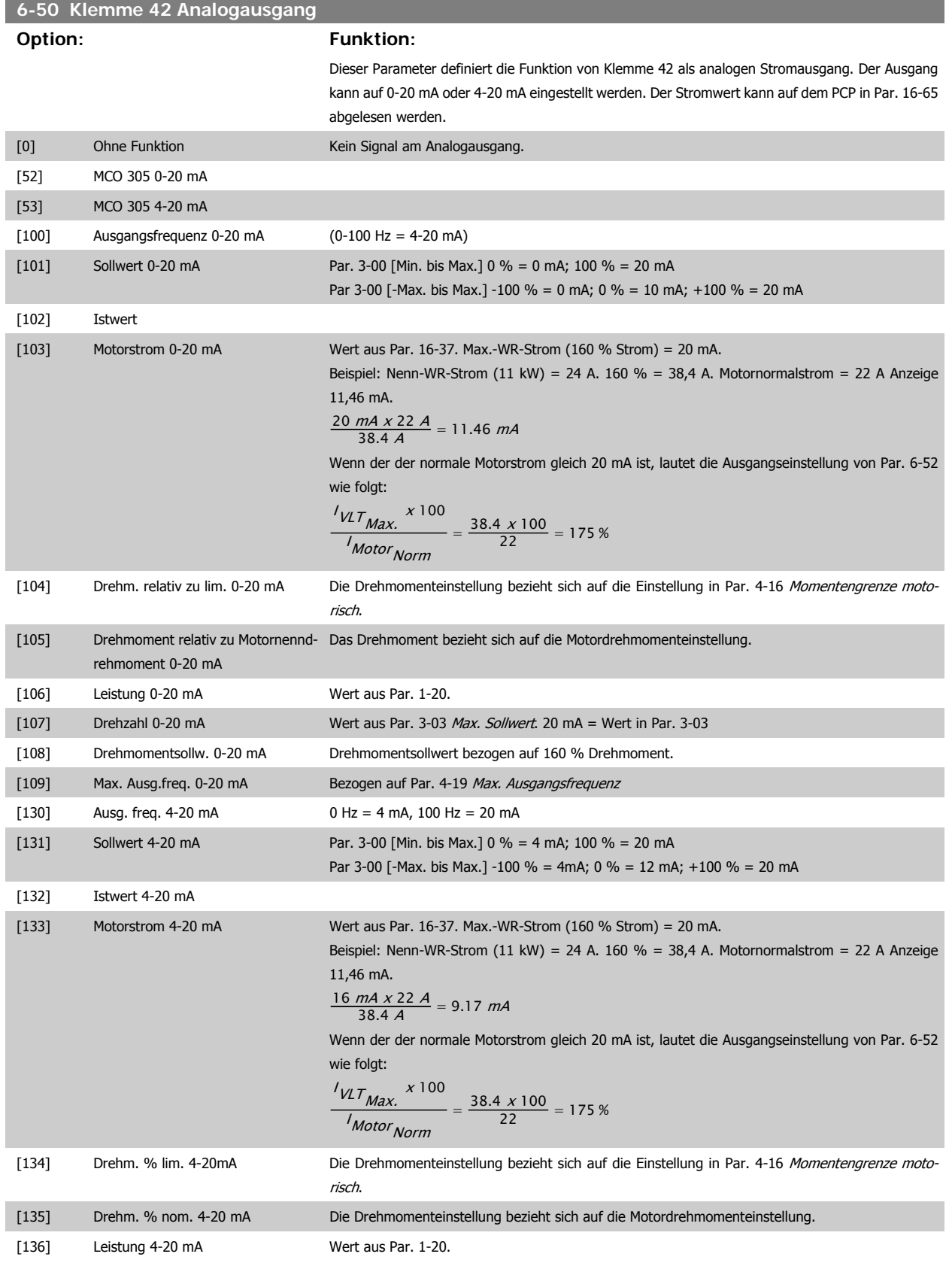

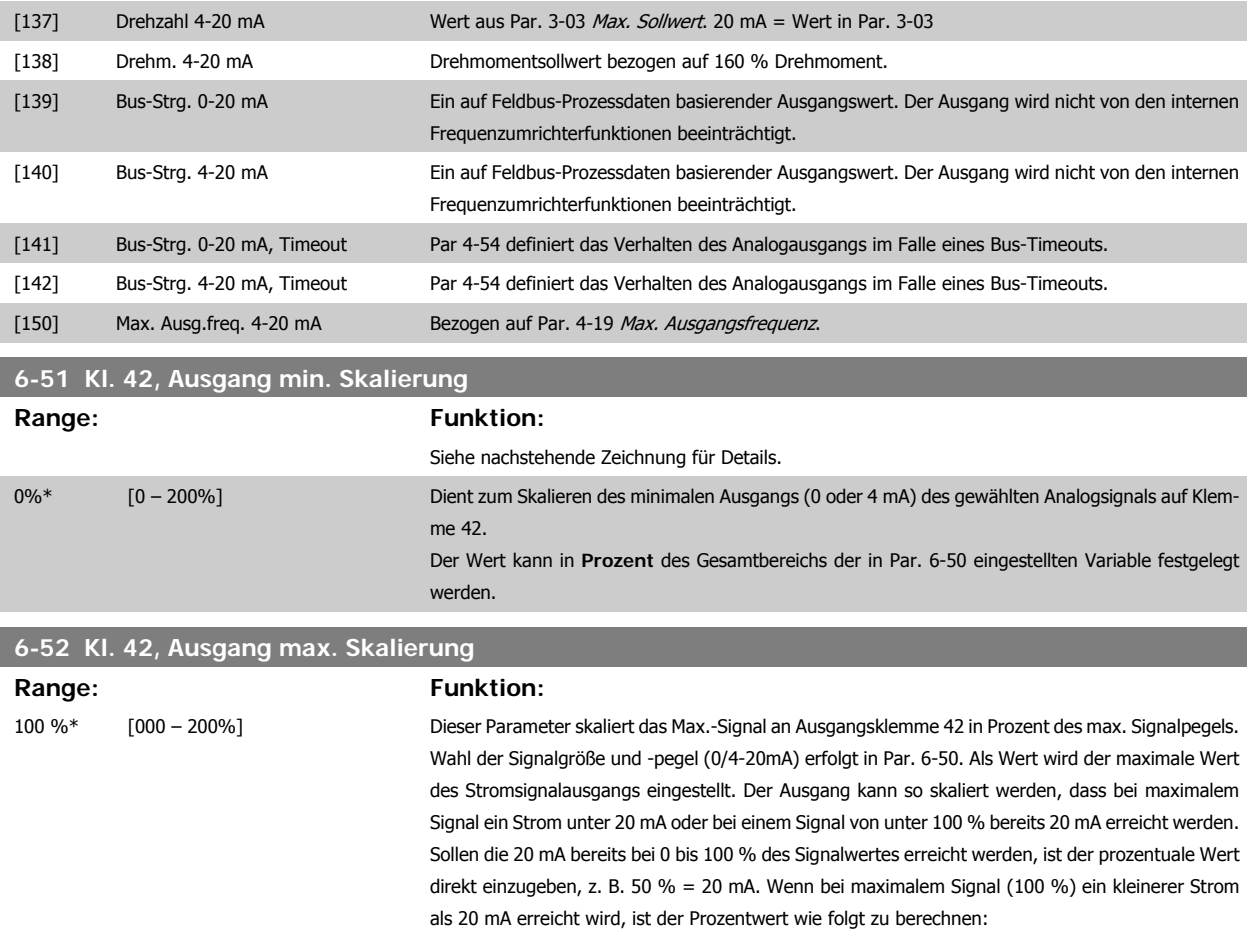

20 mA / Skal. Max. Strom  $x$  100 % *i.e.* 10  $mA : \frac{20}{10} \times 100 = 200\%$ Strom<br>[mA] 30BA075.10  $_{20}$ 

 $0/4$ 

Analoga<br>skal<br>mln<br>P 6-51

ausg.

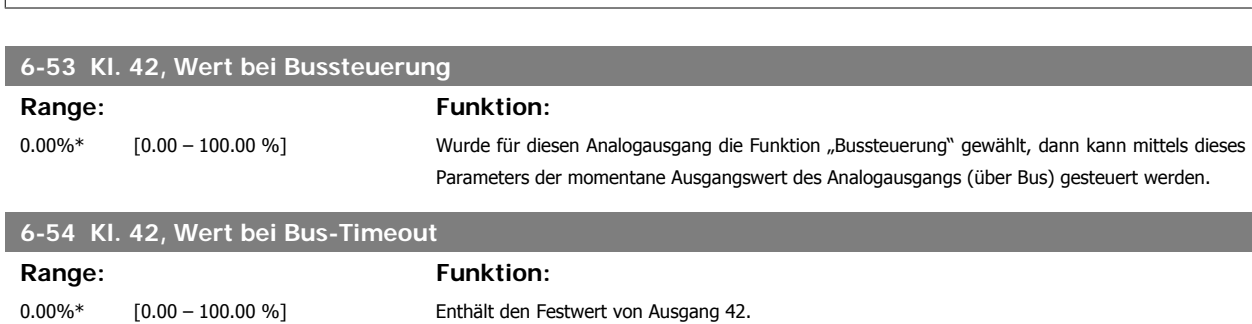

Analogausg<br>skal<br>max<br>P 6-52

Wurde für diesen Analogausgang die Funktion "Bussteuerung" gewählt und ein Bus/Steuerwort Timeout (Par. 6-50) ist aktiv, dann legt dieser Par. den Ausgangswert während des Timeouts fest.

100% Analogausgangssignal<br>ex: Drehzahl<br>[UPM]

# **3.8.8 6-6\* Analogausgang 2 (MCB 101)**

**6-60 Klemme X30/8 Ausgang**

**3** 

Signalbereich des Ausgangs: 0/4 - 20 mA. Analogausgang 2 entspricht Klemme X30/8. Die Auflösung am Analogausgang ist 12 Bit.

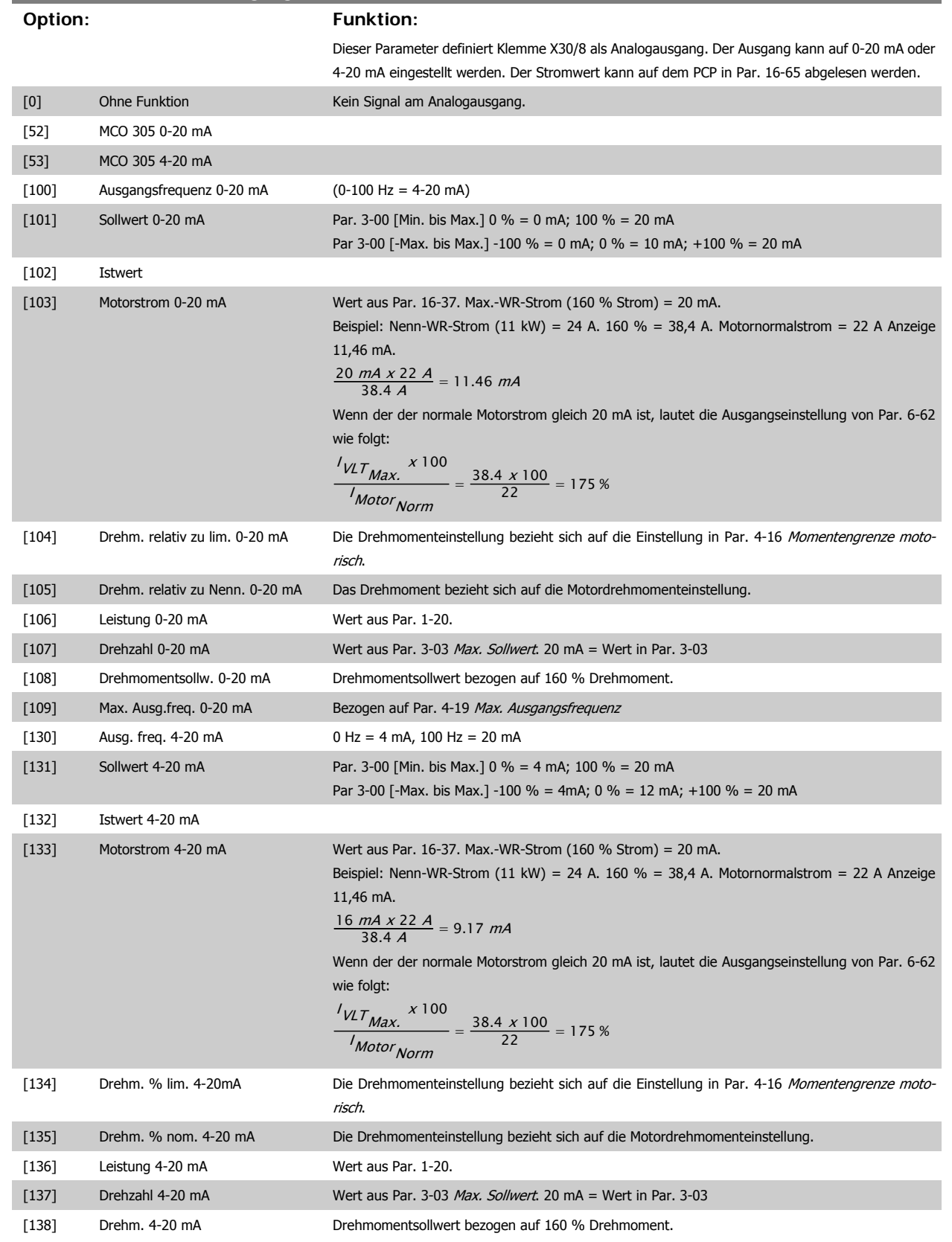

# FC300-Programmierungshandbuch **2 Danfost** 3 Parameterbeschreibungen

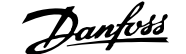

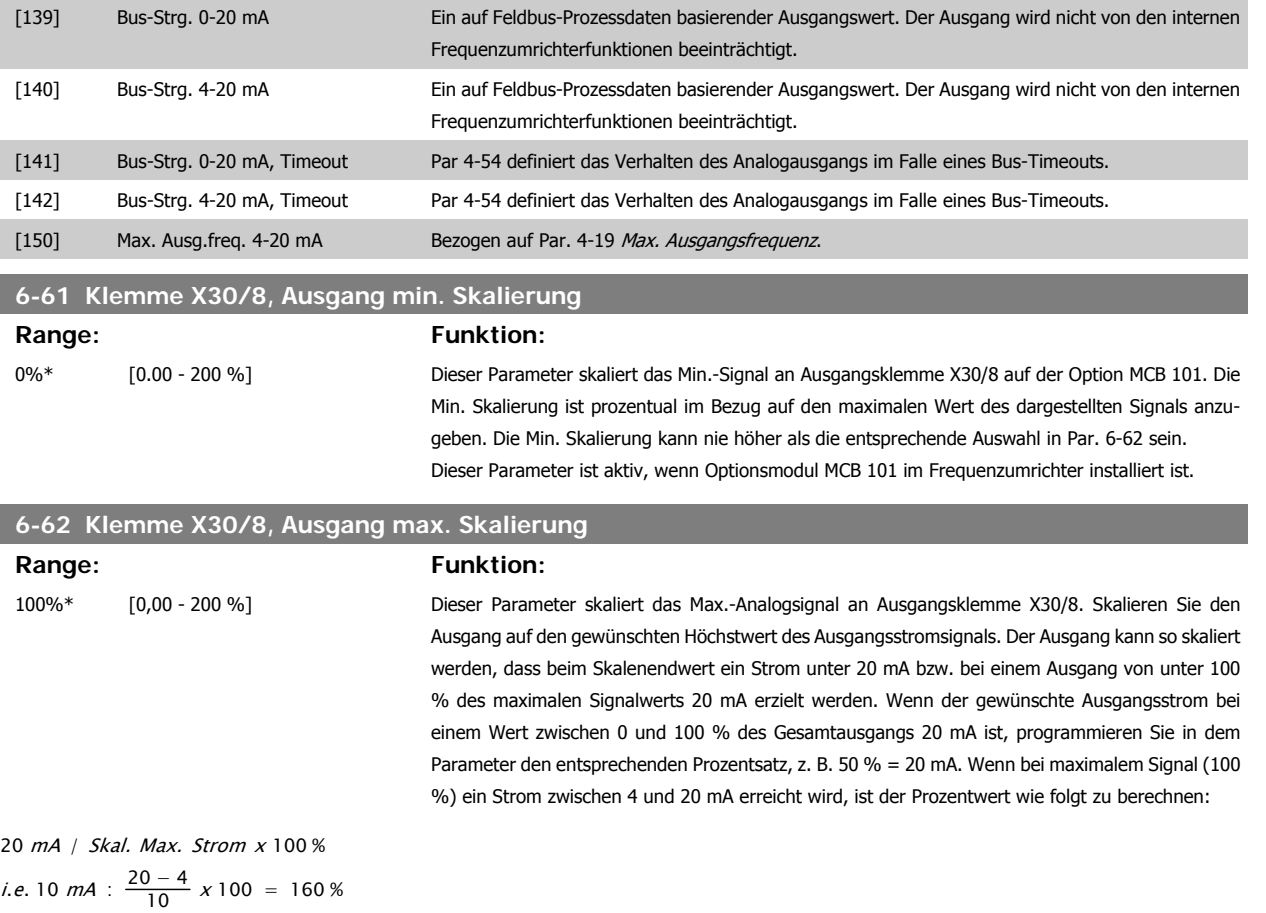

# **3.9 Parameter: Regler**

# **3.9.1 7-\*\* PID-Regler**

Parametergruppe zum Konfigurieren der PID-Drehzahl- bzw. PID-Prozessregelung. Siehe auch Par. 1-00 und 1-01.

# **3.9.2 7-0\* PID Drehzahlregler**

Parameter zum Optimieren der PID-Drehzahlregelung. Diese Parameter sind relevant bei Drehzahlregelung mit Rückführung oder ohne Rückführung (nur Fluxvektor). Siehe Par. 1-00 und 1-01.

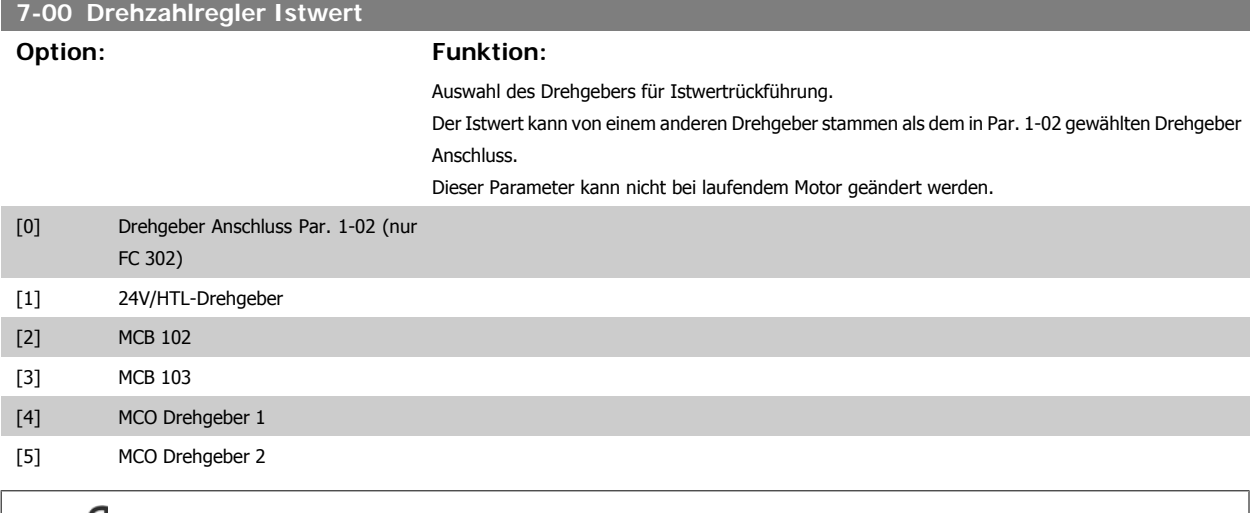

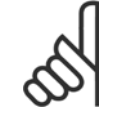

I

#### **ACHTUNG!** Werden getrennte Drehgeber für Rampe auf/ab verwendet (nur FC 302), müssen Parameter in den Gruppen 3-4\* 3-5\* 3-6\* 3-7\* und 3-8\* entsprechend der Übersetzung zwischen den beiden Drehgebern eingestellt werden.

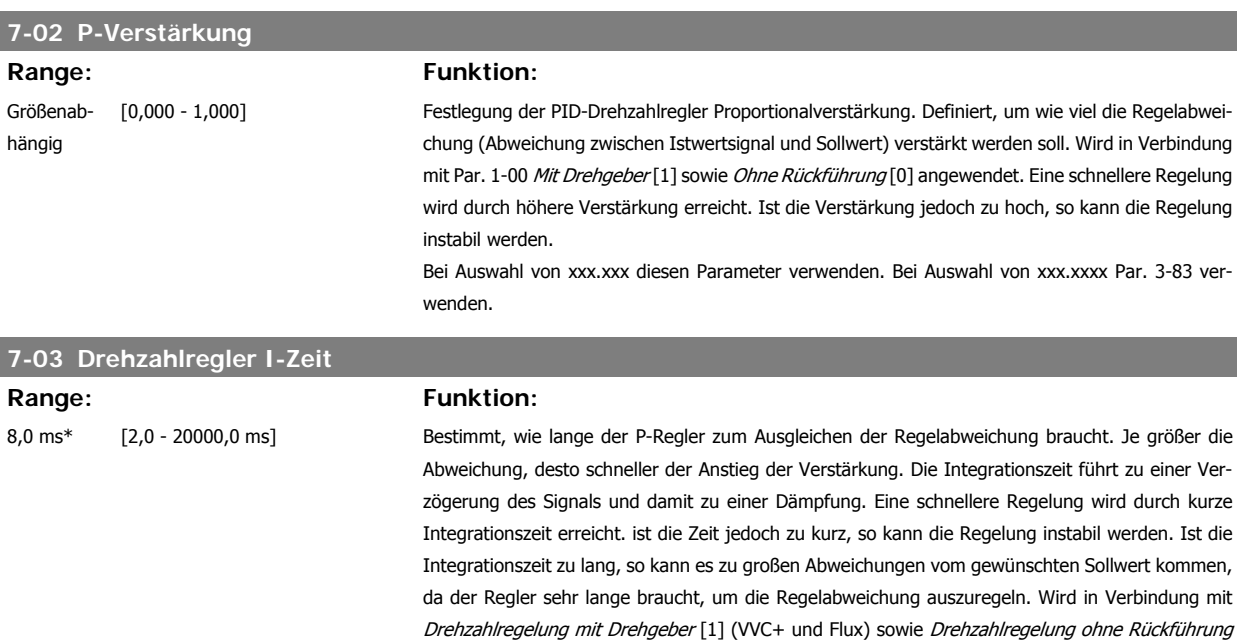

[1] (Flux) (siehe Par. 1-00 und Par. 1-01) angewendet.

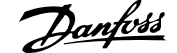

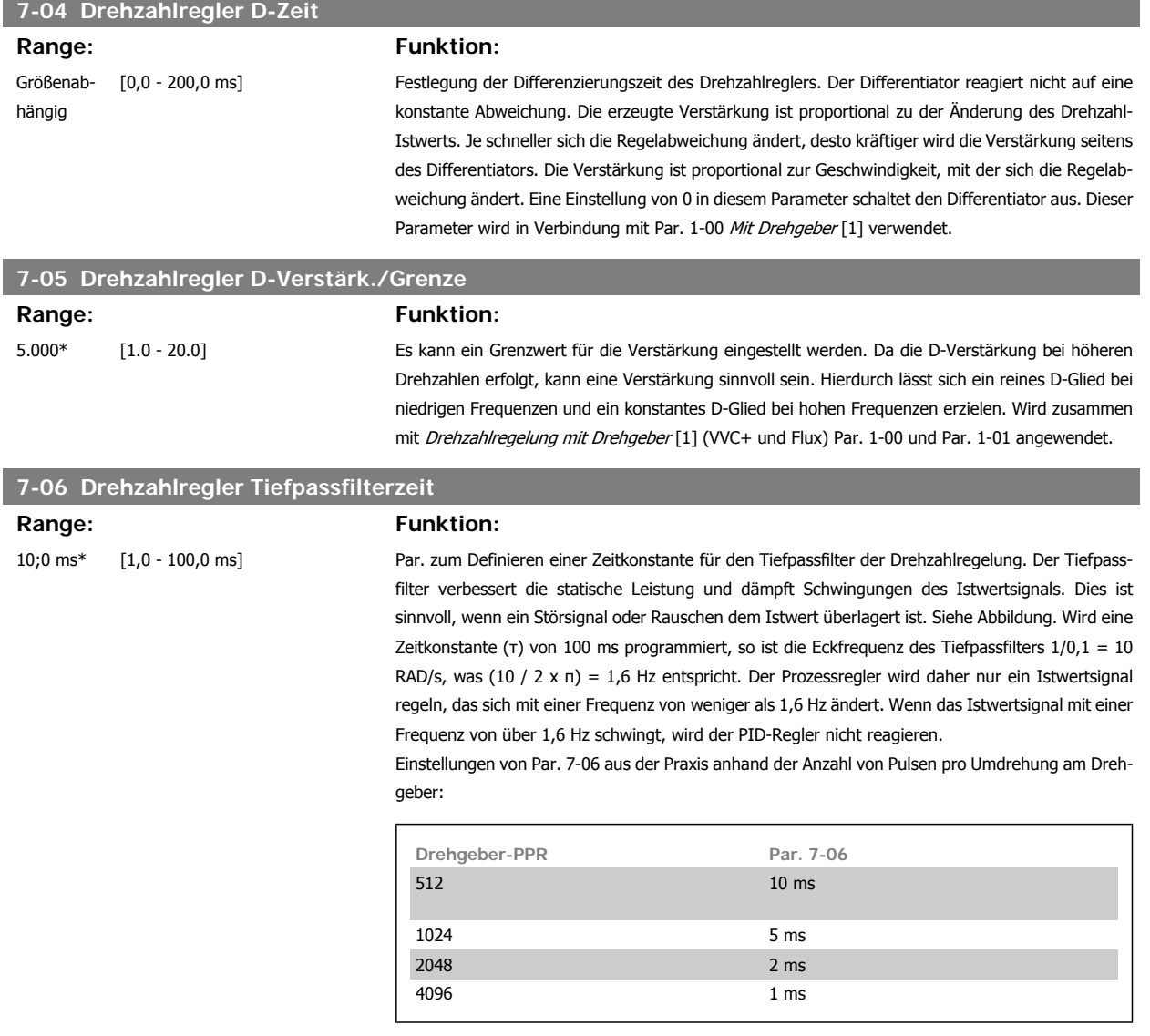

Starkes Filtern kann die dynamische Leistung beeinträchtigen.

Wird in Verbindung mit Mit Drehgeber [1] und Drehmomentregler [2] verwendet. Die Filterzeit im Fluxvektor ohne Geber muss auf 3-5 ms eingestellt werden.

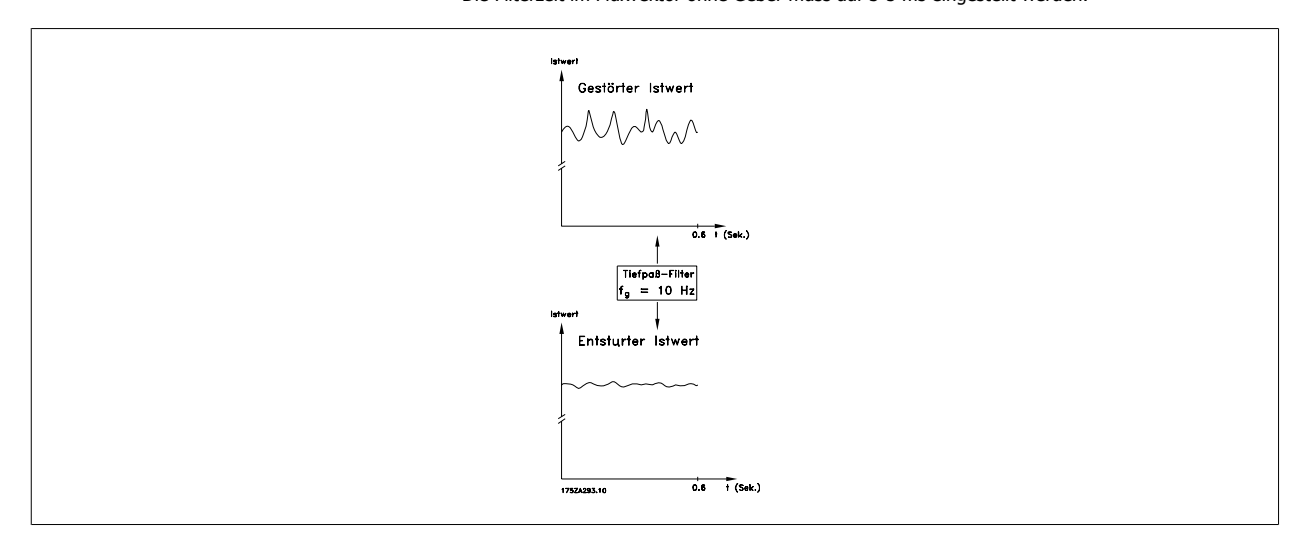

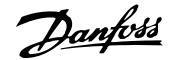

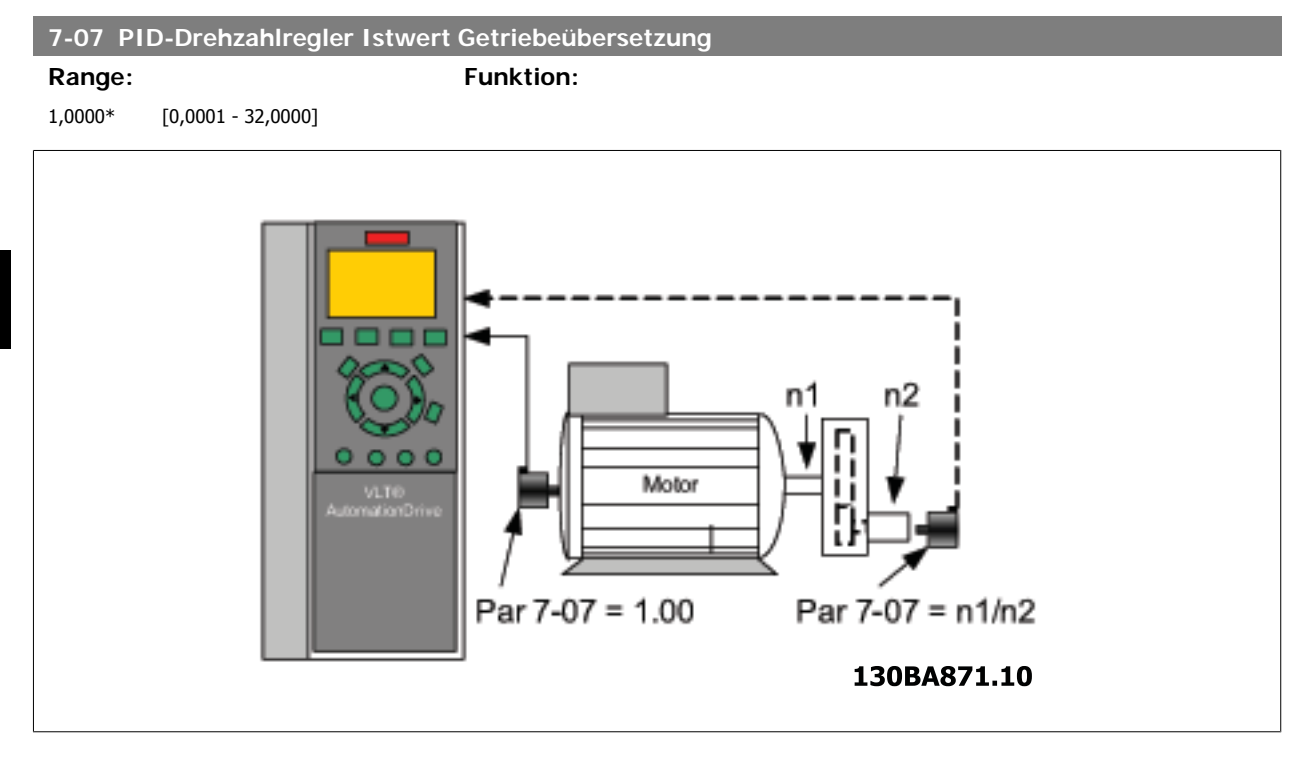

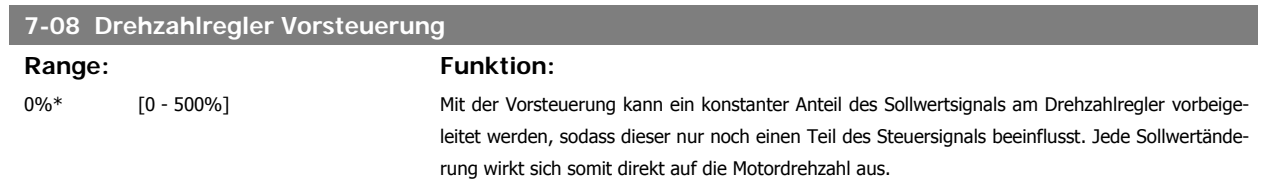

#### **3.9.3 7-1\* PI-Drehmomentregelung**

Parameter zum Konfigurieren der PI-Drehmomentregelung ohne Rückführung (Par. 1-00).

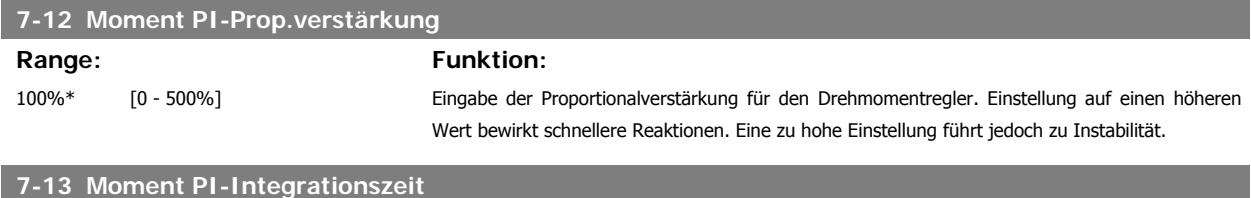

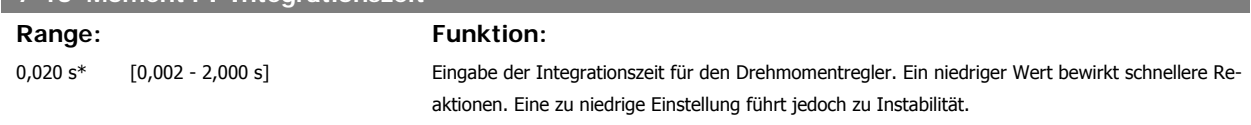

### **3.9.4 7-2\* PID-Prozess Istw.**

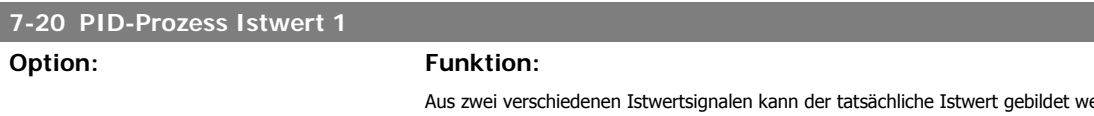

Definiert die Ressourcen für die Istwertrückführung an die PID-Prozessregelung und die Verarbeitung des Istwerts.

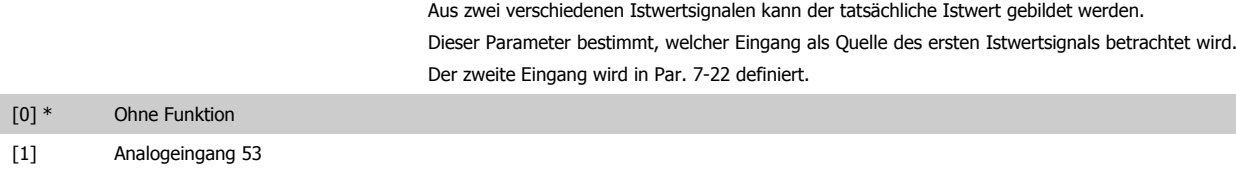
$\overline{a}$ 

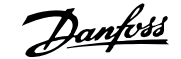

 **3**

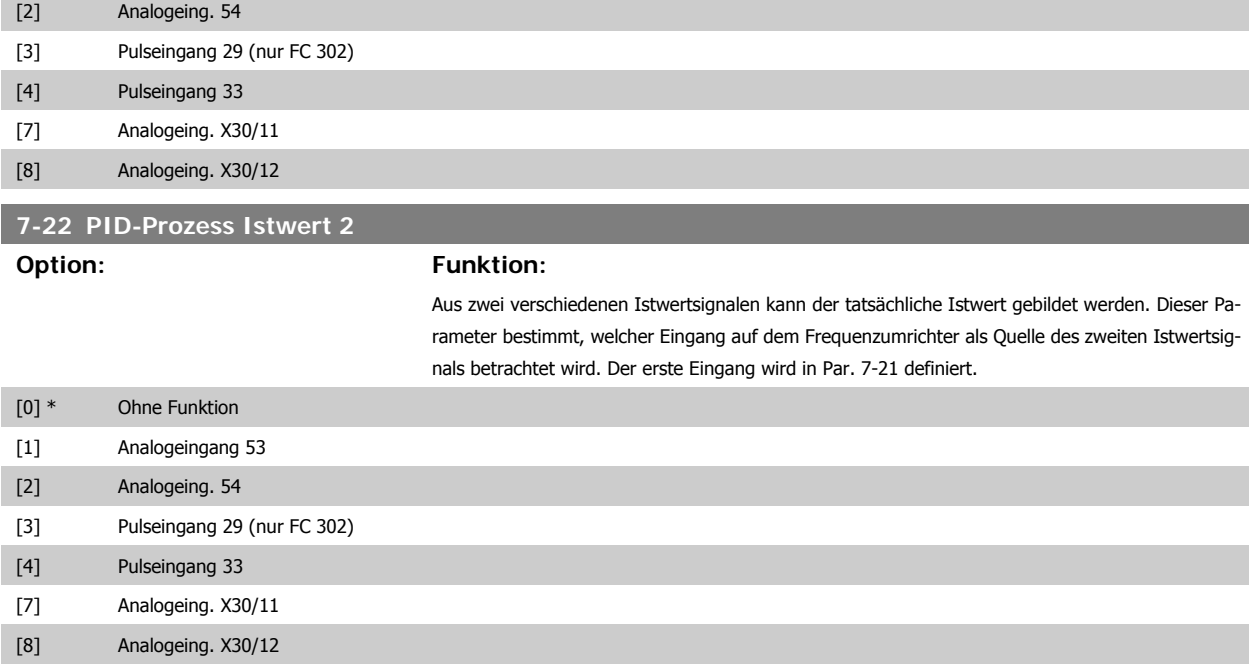

## **3.9.5 7-3\* PID-Prozessregler**

Parameter zum Konfigurieren der PID-Prozessregelung.

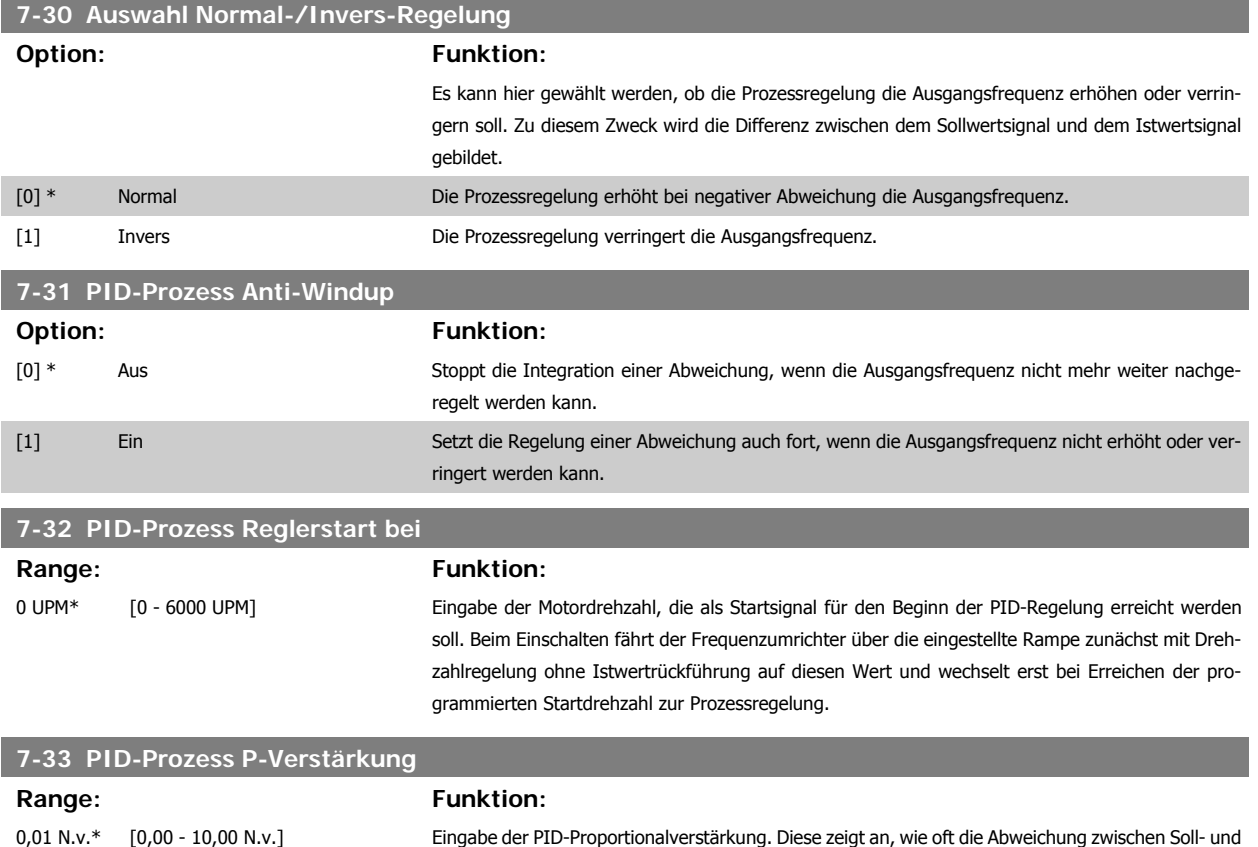

Istwertsignal angewendet werden soll.

a sa kacamatan ing Kabupatèn Kabupatèn Kabupatèn Kabupatèn Kabupatèn Kabupatèn Kabupatèn Kabupatèn Kabupatèn K

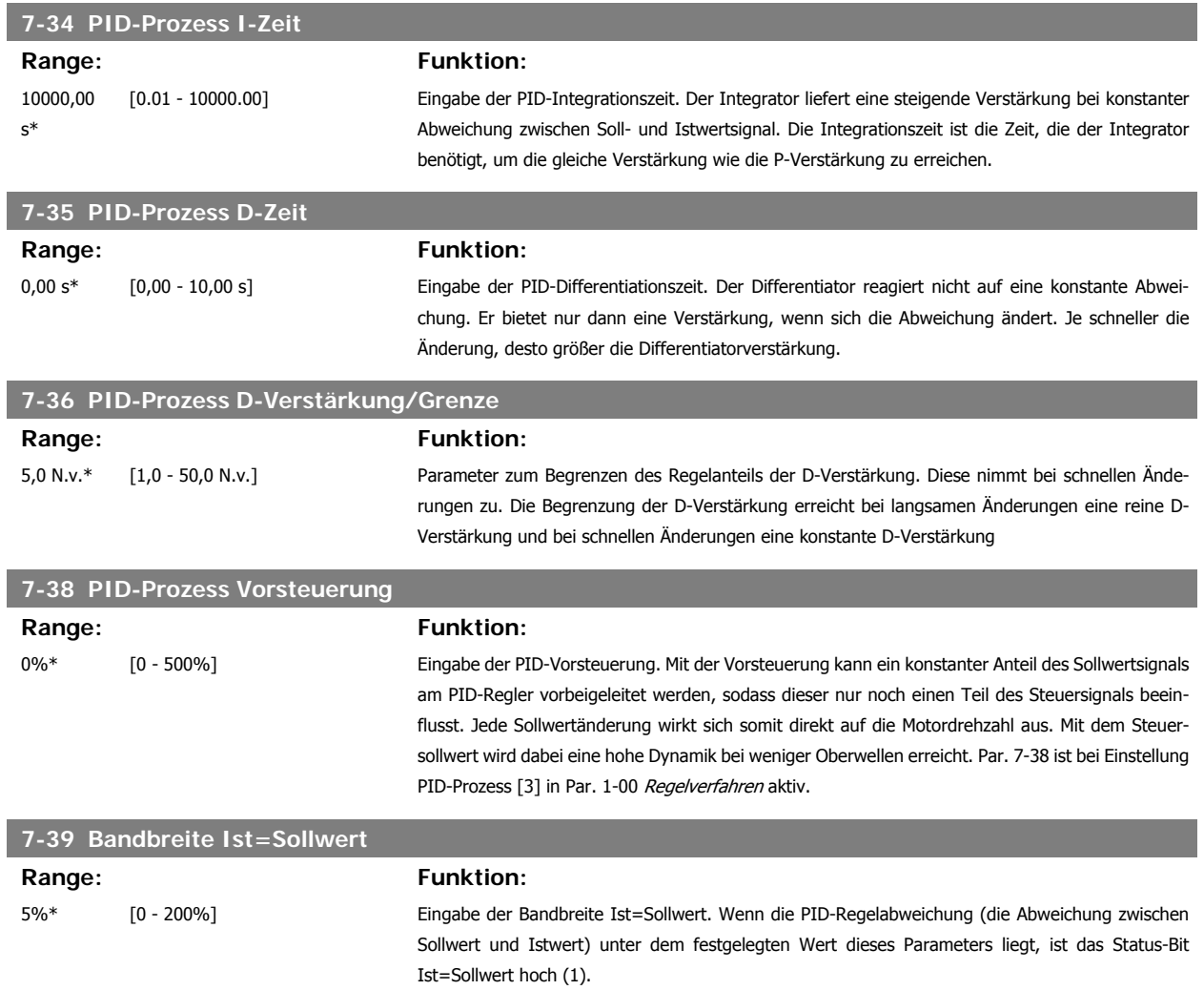

# **3.10 Parameter: Opt./Schnittstellen**

## **3.10.1 8-\*\* Opt./Schnittstellen**

Parametergruppe zum Festlegen der grundlegenden Steuereigenschaften der Kommunikationsschnittstellen (Feldbus oder FC Seriell), zum Konfigurieren der seriellen FC-Schnittstelle und zum (De-)Aktivieren von installierten Optionen.

#### **3.10.2 8-0\* Grundeinstellungen**

Parameter zum Konfigurieren der grundsätzlichen Eigenschaften bei Steuerung über Schnittstelle/Bus.

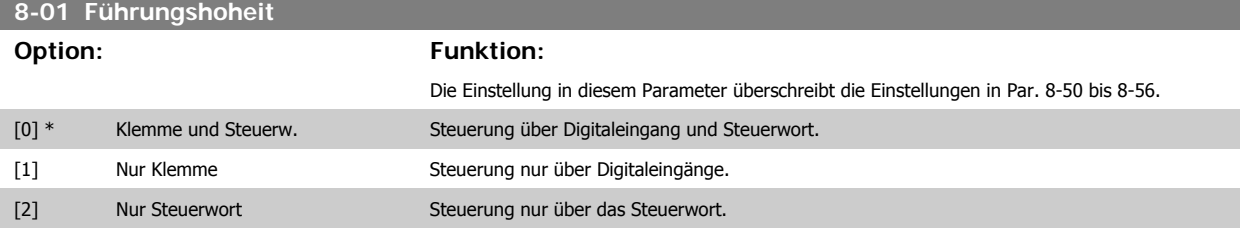

#### **8-02 Aktives Steuerwort**

Quelle des Steuerworts auswählen: eine oder zwei serielle Schnittstellen oder vier installierte Optionen. Beim erstmaligen Einschalten stellt der Frequenzumrichter diesen Parameter automatisch auf Option A [3], wenn auf diesem Steckplatz eine Busoption vorhanden ist. Wird die Option entfernt, stellt der Frequenzumrichter eine Konfigurationsänderung fest und stellt in Par. 8-02 wieder die Standardeinstellung FC-Seriell RS485 her. Wird nach Netz-ein eine Kommunikationsoption installiert, ändert sich die Einstellung von Par. 8-02 nicht, jedoch schaltet der Frequenzumrichter ab und zeigt Alarm 67 Optionen neu an.

Dieser Parameter kann nicht bei laufendem Motor geändert werden.

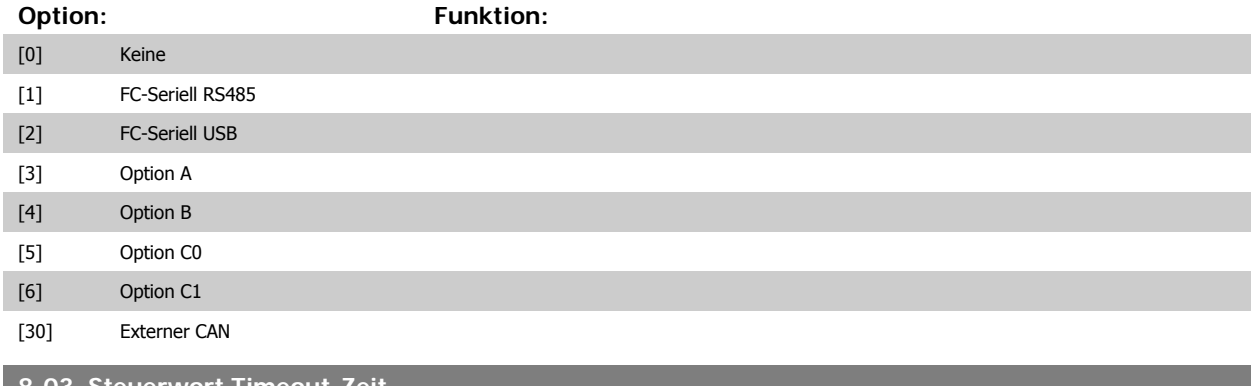

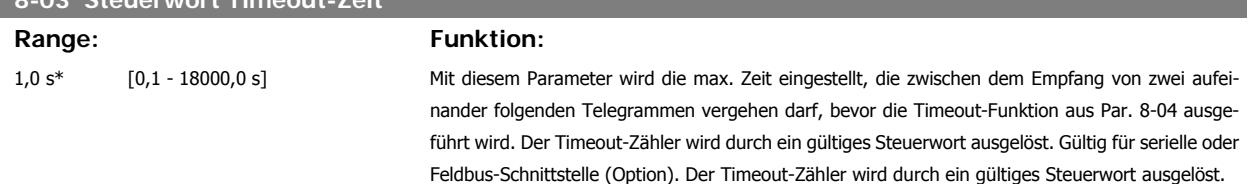

#### **8-04 Steuerwort Timeout-Funktion**

Auswahl der Timeout-Funktion. Mit diesem Parameter kann eine Timeout-Funktion (Watchdog) eingestellt werden, die ausgeführt wird, wenn die Zeit von Par. 8-03 Steuerwort Timeout-Zeit abgelaufen ist.

- **-** Aus [0]: Steuerung über serielle Schnittstelle (Feldbus oder Standard) mit dem letzten Steuerwort fortsetzen.
- **-** Drehz. speich. [1]: Speichert die aktuelle Ausgangsfrequenz bis zur Wiederherstellung der Kommunikation.
- **-** Stopp [2]: Stopp, und bei Wiederaufnahme der Kommunikation automatischer Wiederanlauf.
- **-** Festdrz. (JOG) [3]: Der Motor läuft mit JOG-Drehzahl bis zur Wiederaufnahme der Kommunikation.
- **-** Max. Freq. [4]: Der Motor läuft bis zur Wiederaufnahme der Kommunikation mit maximaler Frequenz.

- **-** Stopp und Alarm [5]: Der Motor stoppt. Neustart des Frequenzumrichters über Feldbus, [Reset]-Taste auf dem LCP oder Digitaleingang.
- **-** Anwahl Datensatz 1-4 [7] [10]: Bei dieser Funktion wird bei Wiederaufnahme der Kommunikation nach einem Steuerwort-Timeout der entsprechende Parametersatz benutzt. Wenn die Timeout-Situation bei Wiederaufnahme der Kommunikation verschwindet, bestimmt Par. 8-05 Steuerwort Timeout-Ende, ob der vor dem Timeout benutzte Parametersatz wieder benutzt werden soll oder ob der für die Timeout-Funktion ausgewählte Satz weiter verwendet wird. Folgende Konfiguration ist vorzunehmen, wenn nach einem Timeout eine Parametersatzänderung erfolgen soll. Par. 0-10 Aktiver Satz muss auf Externe Anwahl [9] stehen und in Par. 0-12 Satz verknüpft mit die entsprechende Verknüpfung ausgewählt werden.

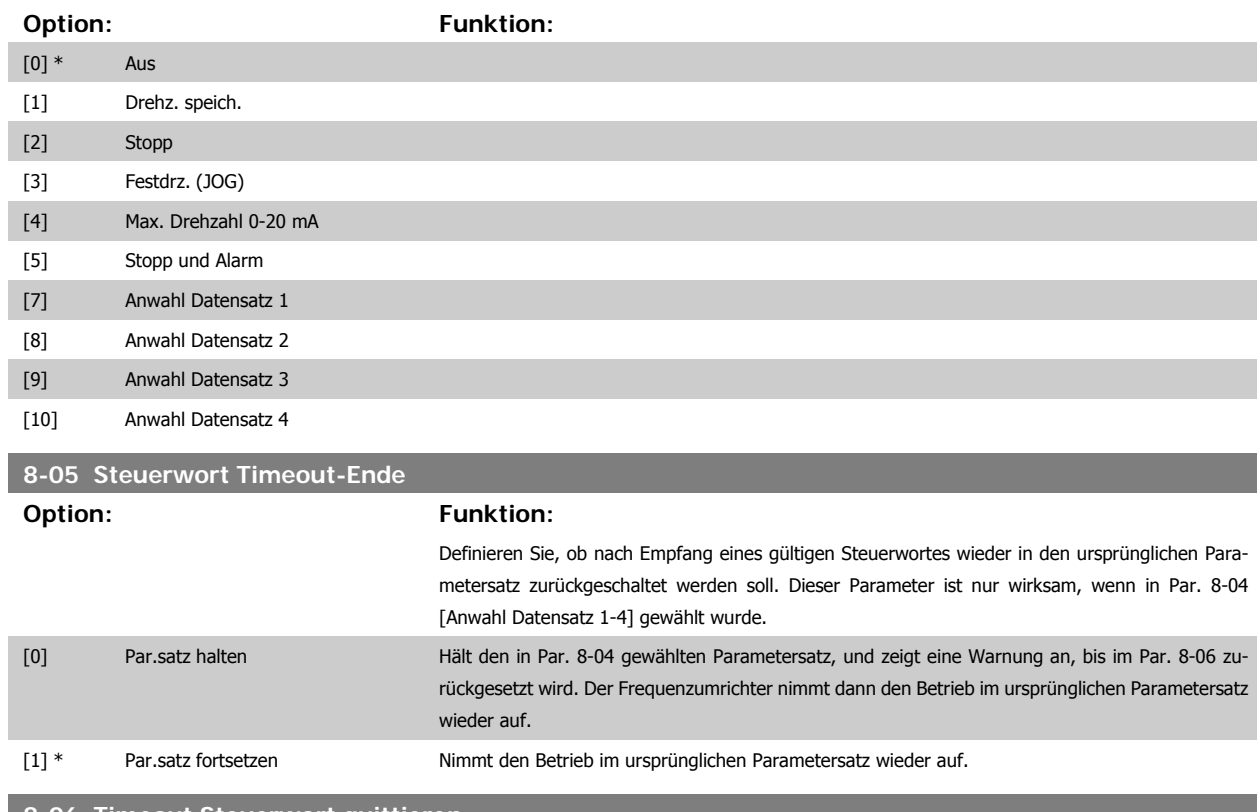

#### **8-06 Timeout Steuerwort quittieren**

Bei Reset [1] nimmt der Frequenzumrichter nach einem Steuerwort-Timeout den Betrieb im ursprünglichen Parametersatz wieder auf. Bei Einstellung auf Reset [1] führt der Frequenzumrichter den Reset aus und kehrt danach sofort zur Einstellung Kein Reset [0] zurück.

Bei Kein Reset [0] wird der in Par. 8-04 Anwahl Datensatz 1-4 angegebene Parametersatz nach einem Steuerwort-Timeout beibehalten.

Dieser Parameter ist nur wirksam, wenn in Par. 8-05 Steuerwort Timeout-Ende die Option Par.satz halten [0] gewählt wurde.

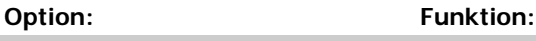

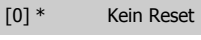

[1] Reset

**8-07 Diagnose Trigger**

#### **Option: Funktion:**

Dieser Parameter aktiviert und definiert die erweiterte Diagnosefunktion des Frequenzumrichters (24 Byte Diagnosedaten).

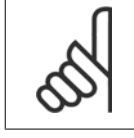

**ACHTUNG!**

Bezieht sich nur auf Profibus DP.

- **-** Deaktiviert [0]: Erweiterte Diagnosedaten werden nicht automatisch gesendet, auch wenn sie im Frequenzumrichter abgerufen werden können.
- **-** Alarme [1]: Erweiterte Diagnosedaten werden gesendet, wenn in Alarmpar. 16-04 oder 9-53 ein oder mehrere Alarme vorliegen.

**-** Alarme/Warnungen [2]: Erweiterte Diagnosedaten werden gesendet, wenn in Alarmpar. 16-90 oder 9-53 oder in Warnpar. 16-92 ein oder mehrere Alarme/Warnungen vorliegen.

#### Inhalt des erweiterten Diagnosetelegramms:

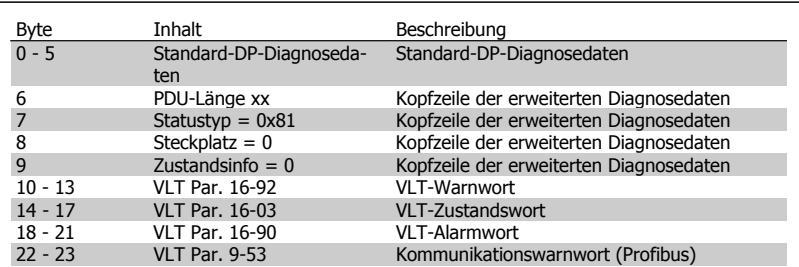

Bei aktivierter Diagnose erhöht sich möglicherweise der Busverkehr. Nicht alle Feldbustypen unterstützen die Diagnosefunktionen.

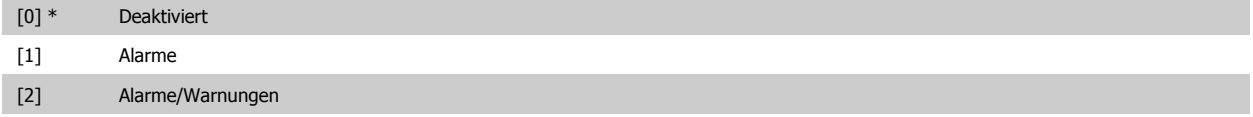

#### **3.10.3 8-1\* Steuerwort**

Parameter zum Konfigurieren des Anwendungsprofils des Steuerwortes.

#### **8-10 Steuerwortprofil**

Auswahl der Interpretation des Steuer- und Zustandswortes entsprechend dem installierten Feldbus. Nur die für den Feldbus in Steckplatz A gültigen Optionen erscheinen im LCP-Display.

Allgemeine Richtlinien zur Auswahl von FC-Profil [0] und Profidrive-Profil [1] finden Sie im Abschnitt Serielle Kommunikation über RS 485-Schnittstelle.

Zusätzliche Hinweise zur Auswahl von Profidrive-Profil [1], ODVA [5] und CANopen DSP 402 [7], entnehmen Sie bitte dem Produkthandbuch für den installierten Bus.

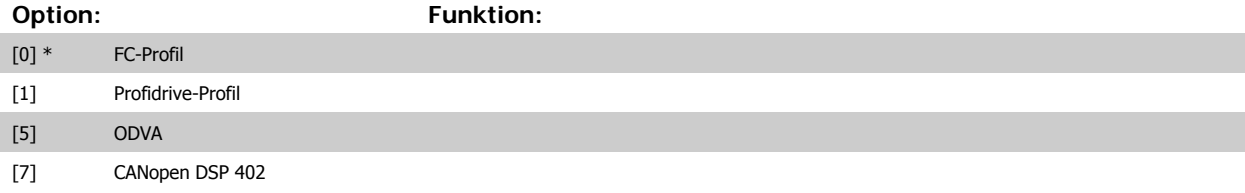

#### **8-13 Zustandswort Konfiguration**

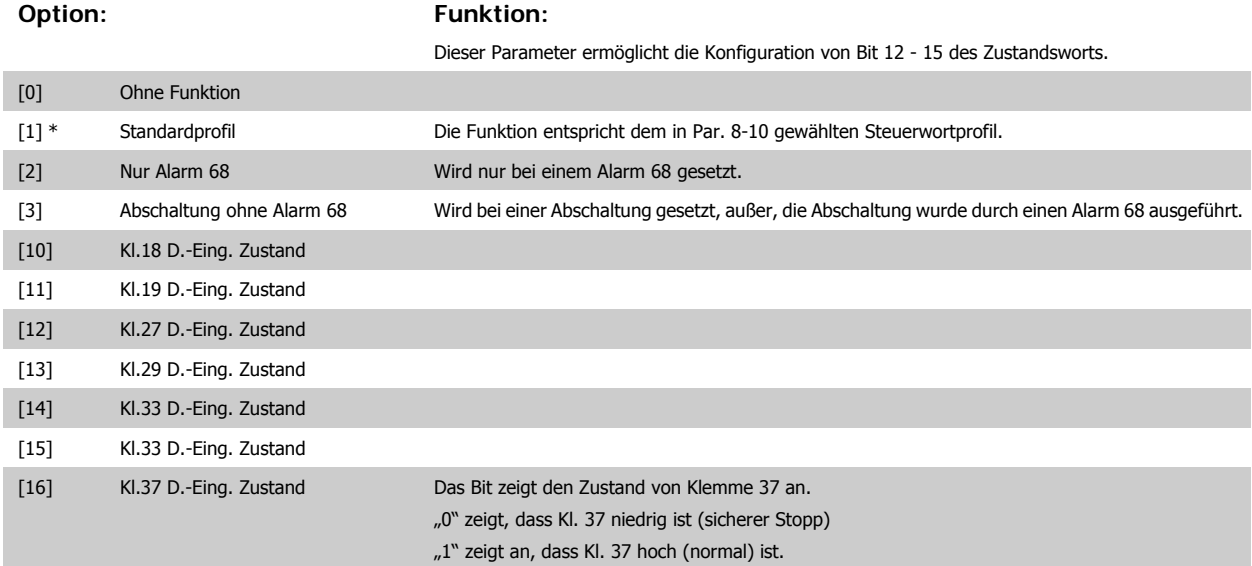

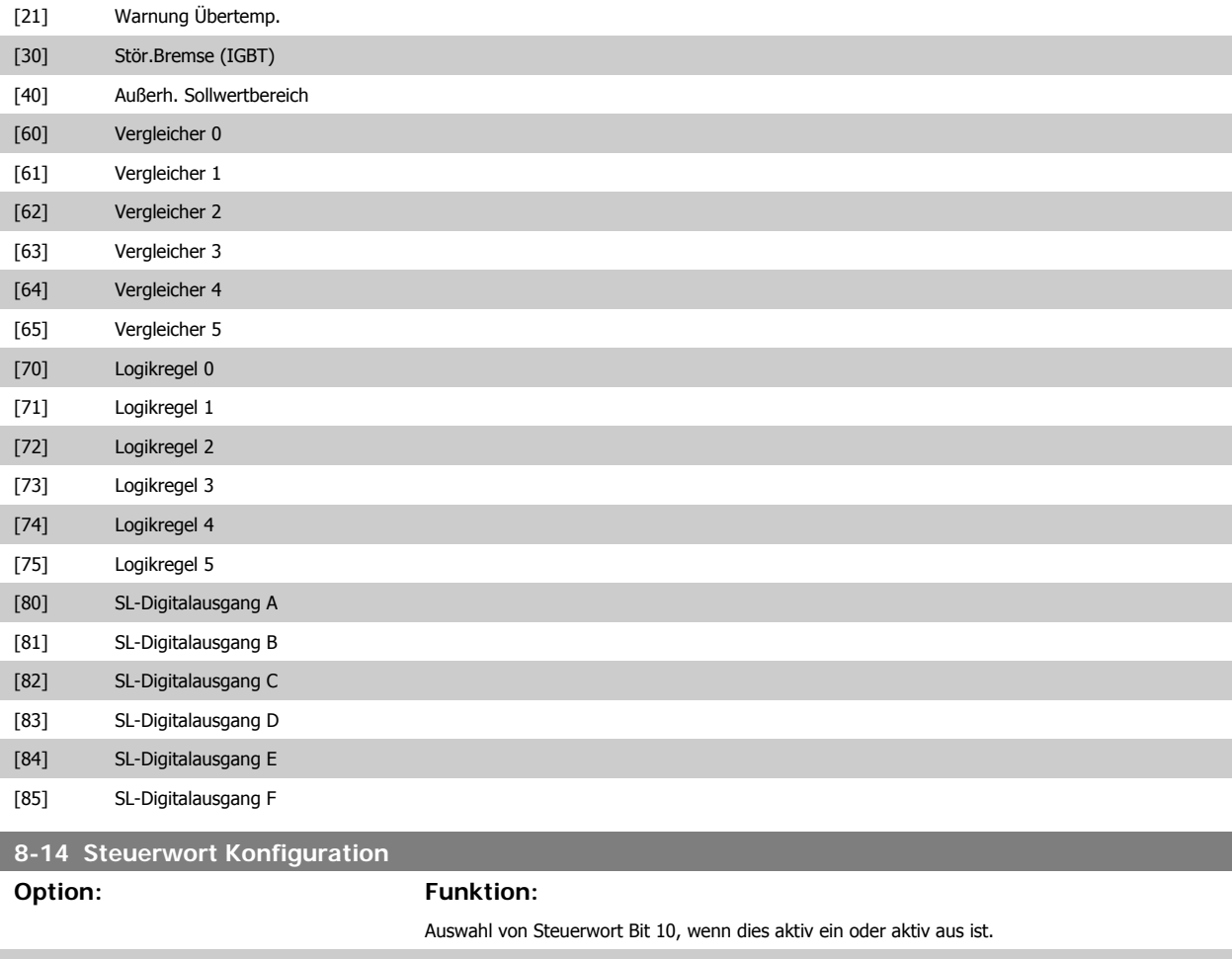

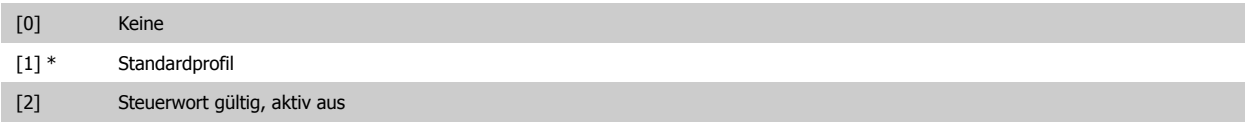

## **3.10.4 8-3\* Ser. FC-Schnittst.**

Parameter zum Konfigurieren der FC Schnittstelle.

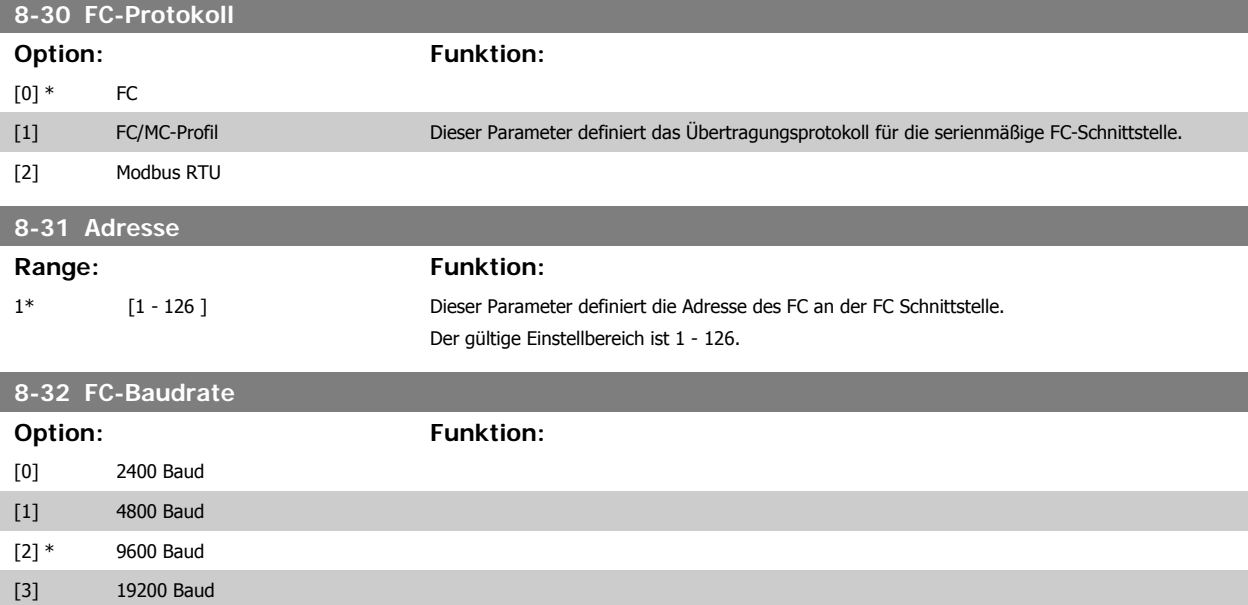

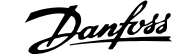

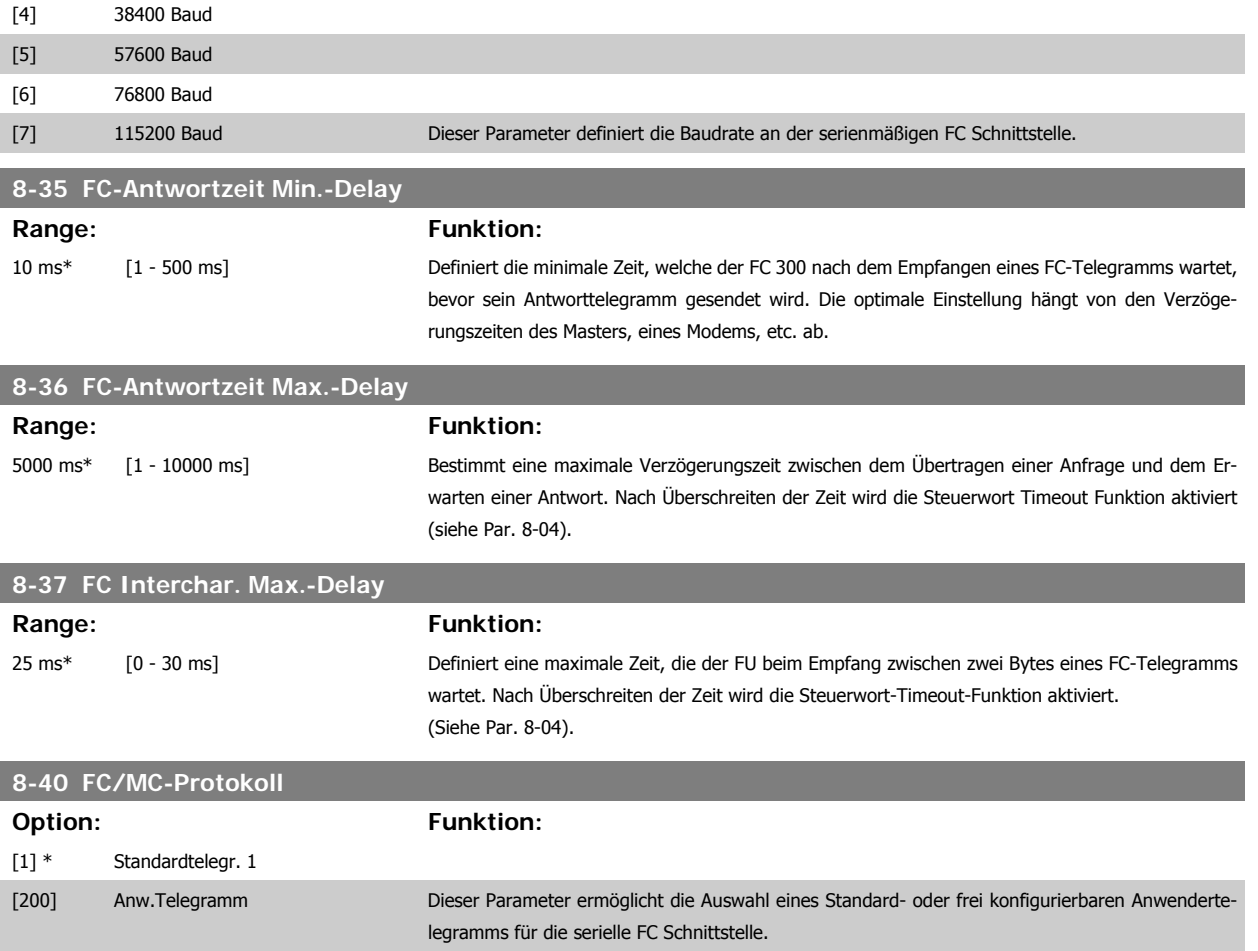

### **3.10.5 8-5\* Betr. Bus/Klemme**

∕≫

Definiert für grundsätzliche Funktionen individuell die Priorität zwischen Klemme (Digitaleingänge) und Bus (Steuerwort Bus/FC Seriell), wobei die Einstellung in Par.8-01 eine höhere Priorität hat.

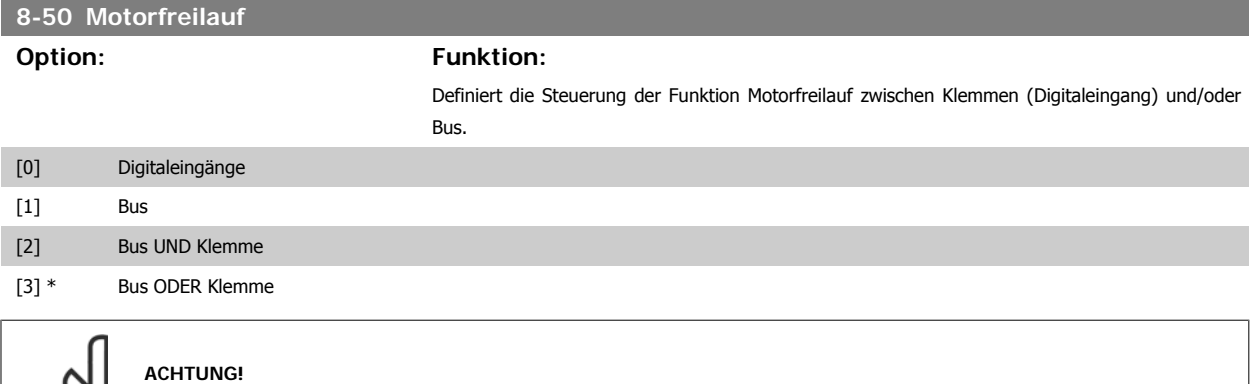

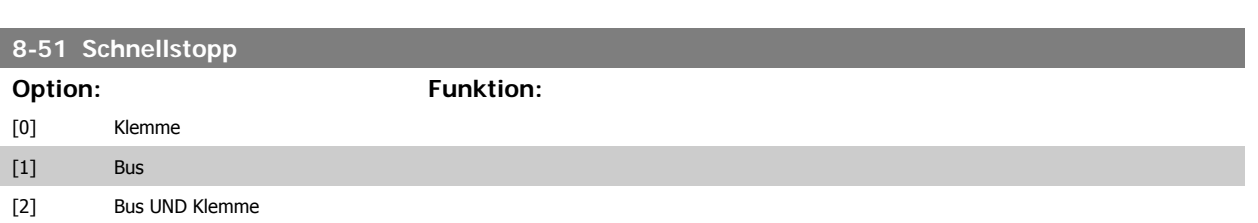

Dieser Parameter ist nur aktiv, wenn Par. 8-01 Führungshoheit auf [0] Klemme und Steuerwort steht.

**8-52 DC-Bremse**

[3] \* Bus ODER Klemme Definiert für die Funktion Schnellstopp die Priorität zwischen Klemme (Digitaleingänge) und Bus (Steuerwort Bus/FC seriell), wobei die Einstellung in Par. 8-01 eine höhere Priorität hat.

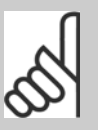

Dieser Parameter ist nur aktiv, wenn Par. 8-01 Führungshoheit auf [0] Klemme und Steuerwort steht.

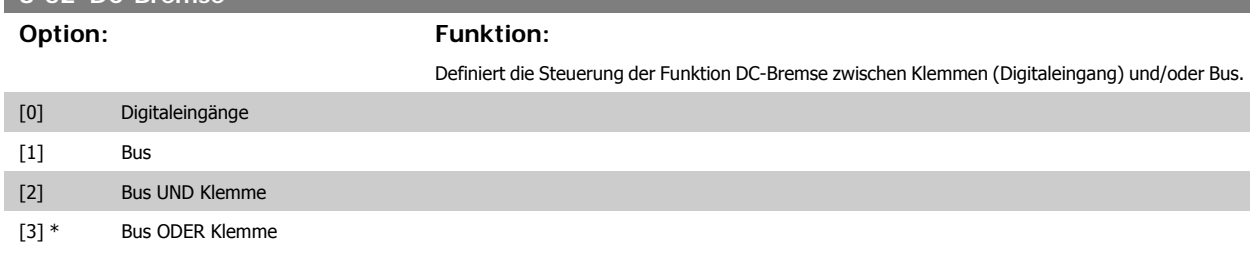

**ACHTUNG!**

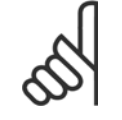

# **ACHTUNG!**

Dieser Parameter ist nur aktiv, wenn Par. 8-01 Führungshoheit auf [0] Klemme und Steuerwort steht.

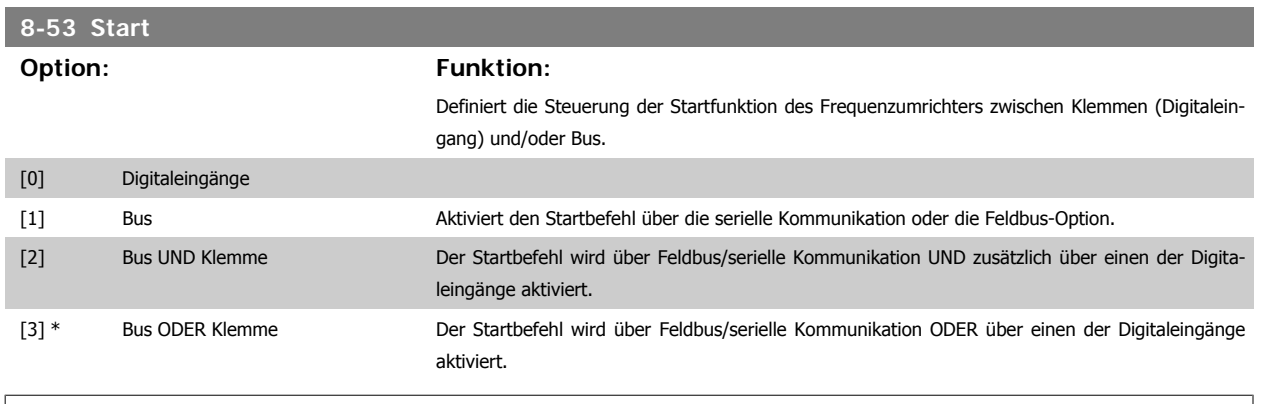

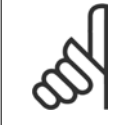

#### **ACHTUNG!**

Dieser Parameter ist nur aktiv, wenn Par. 8-01 Führungshoheit auf [0] Klemme und Steuerwort steht.

#### **8-54 Reversierung**

Definiert die Steuerung der Funktion Reversierung über die Klemmen (Digitaleingang) und/oder den Bus.

Bei Auswahl von Bus [1] wird der Reversierungsbefehl über die serielle Kommunikation oder Feldbus aktiviert.

Bei Auswahl von Bus UND Klemme [2] muss der Reversierungsbefehl über Feldbus/serielle Kommunikation UND zusätzlich über einen der Digitaleingänge aktiviert werden.

Bei Auswahl von Logik ODER Klemme [3] wird der Reversierungsbefehl über Feldbus/serielle Kommunikation ODER über einen der Digitaleingänge aktiviert.

### **Option: Funktion:** [0] Digitaleingänge [1] Bus [2] Bus UND Klemme [3] \* Bus ODER Klemme **ACHTUNG!** Dieser Parameter ist nur aktiv, wenn Par. 8-01 Führungshoheit auf [0] Klemme

und Steuerwort steht.

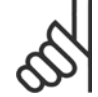

116 MG.33.M4.03 - VLT® ist eine eingetragene Marke von Danfoss.

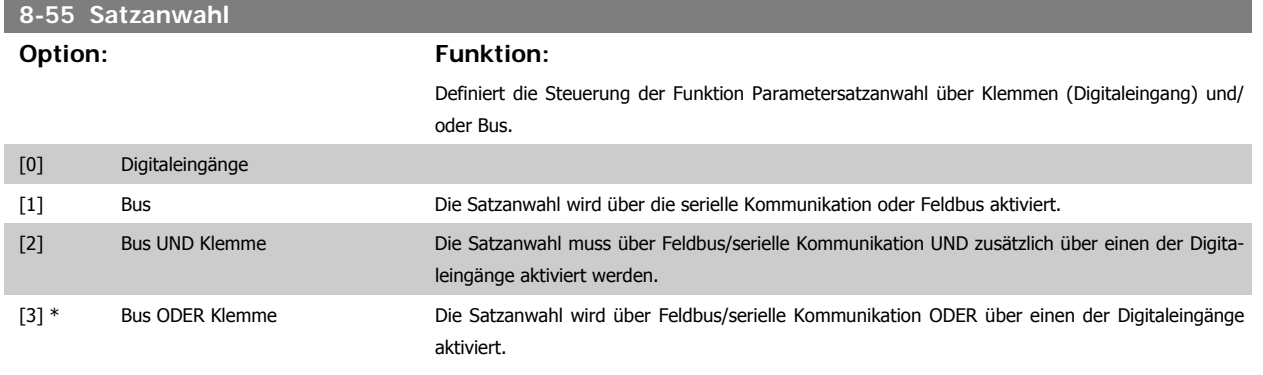

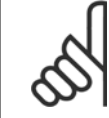

#### **ACHTUNG!**

Dieser Parameter ist nur aktiv, wenn Par. 8-01 Führungshoheit auf [0] Klemme und Steuerwort steht.

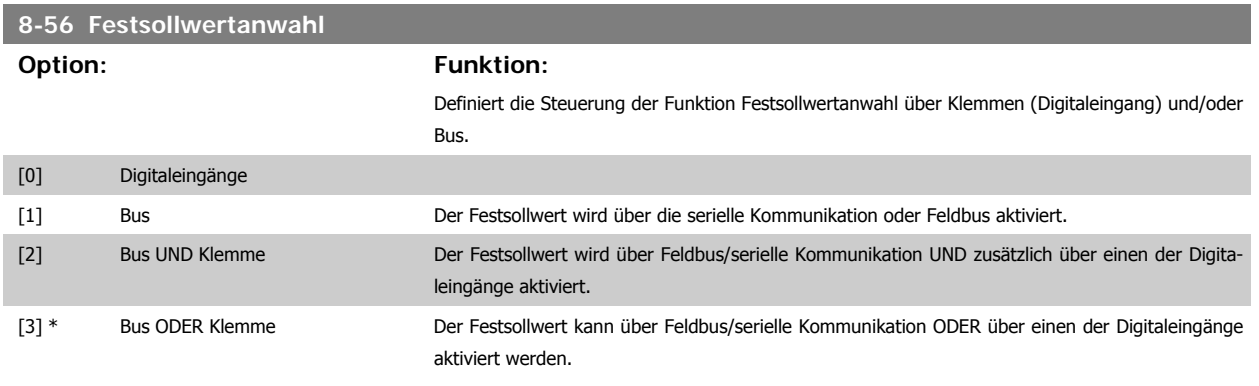

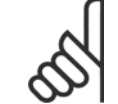

#### **ACHTUNG!**

Dieser Parameter ist nur aktiv, wenn Par. 8-01 Führungshoheit auf [0] Klemme und Steuerwort steht.

## **3.10.6 8-9\* Bus-Festdrehzahl**

Parameter zum Einstellen von Festdrehzahlen, die über ein Bus-Steuerwort aktiviert werden können. Die Verfügbarkeit dieser Festdrehzahlen hängt vom verwendeten Steuerwortprofil ab. Siehe Par. 8-10.

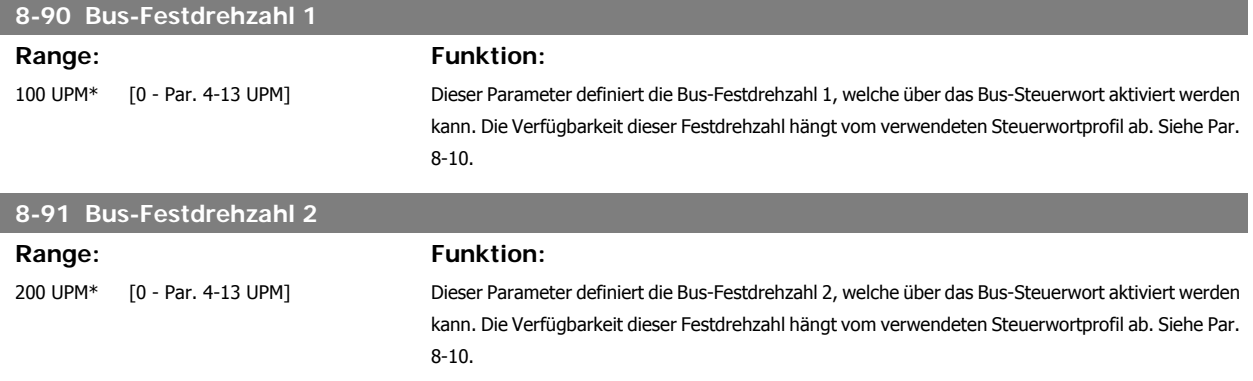

# **3.11 Parameter: Profibus DP**

#### **3.11.1 9-\*\* Profibus DP**

**3** 

Parametergruppe zum Konfigurieren der Profibus-Schnittstelle.

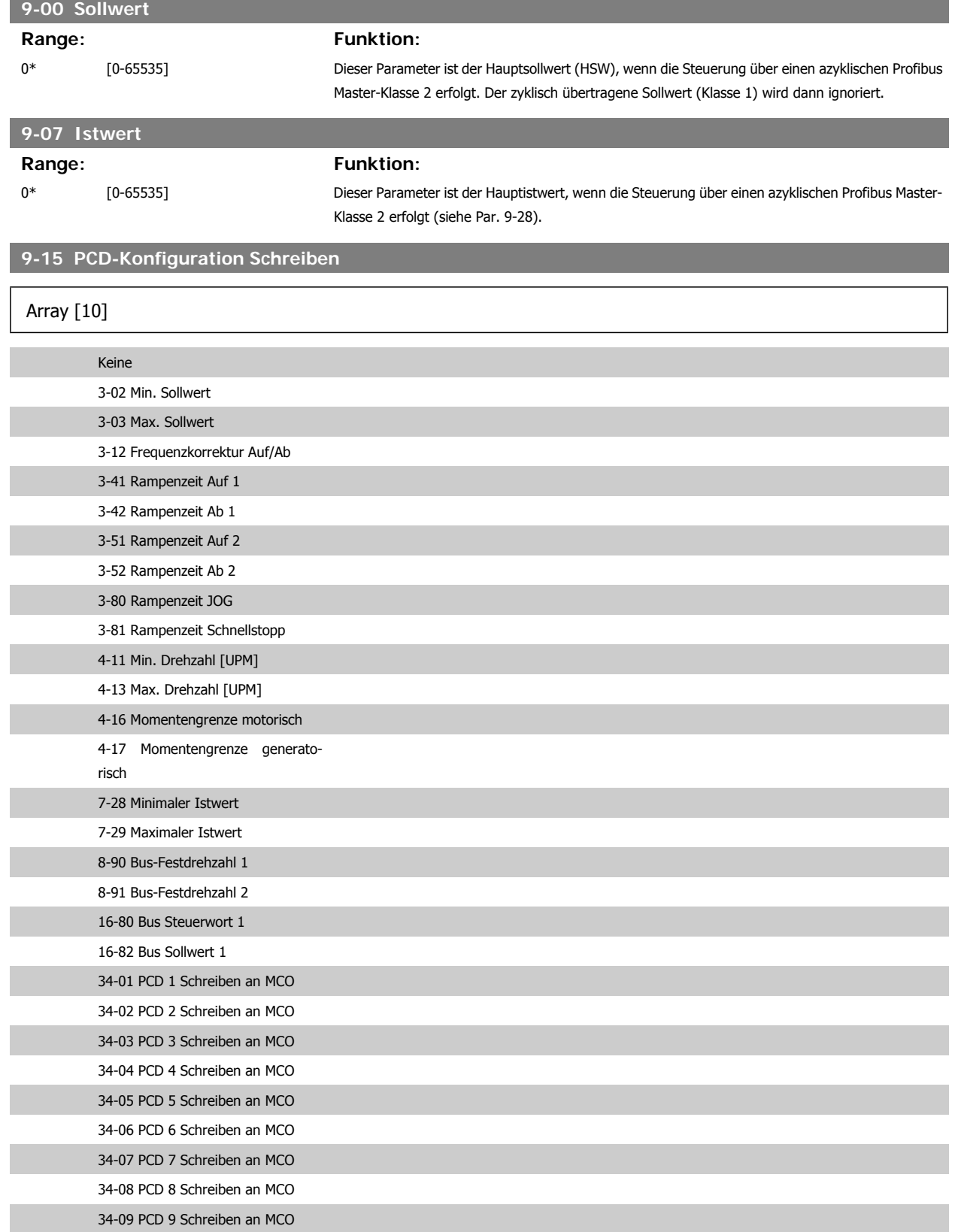

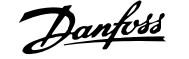

34-10 PCD 10 Schreiben an MCO Weist PCD 3 bis 10 im PPO verschiedene Parameter zu (die PCD-Anzahl ist vom PPO-Typ abhängig). Die Werte in PCD 3 bis 10 werden als Datenwerte in die gewählten Parameter geschrieben. Alternativ wird ein Profibus-Standardtelegramm in Par. 9-22 angegeben.

#### **9-16 PCD-Konfiguration Lesen**

Weist PCD 3 bis 10 im PPO verschiedene Parameter zu. Die Anzahl der verfügbaren PCDs ist abhängig vom Telegrammtyp. Die PCDs 3 bis 10 enthalten die Datenistwerte der ausgewählten Parameter. Zu Profibus-Standardtelegrammen siehe Par. 9-22.

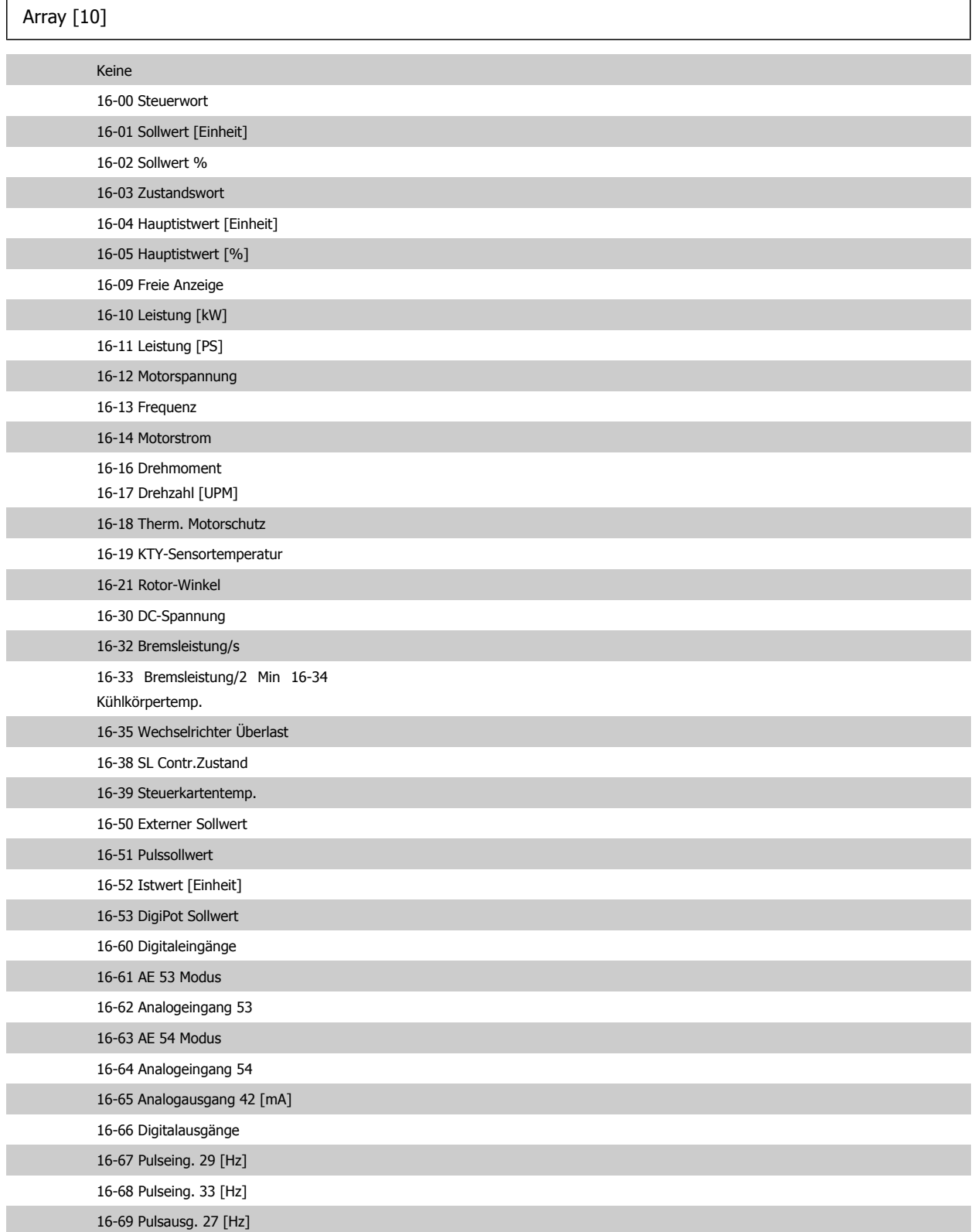

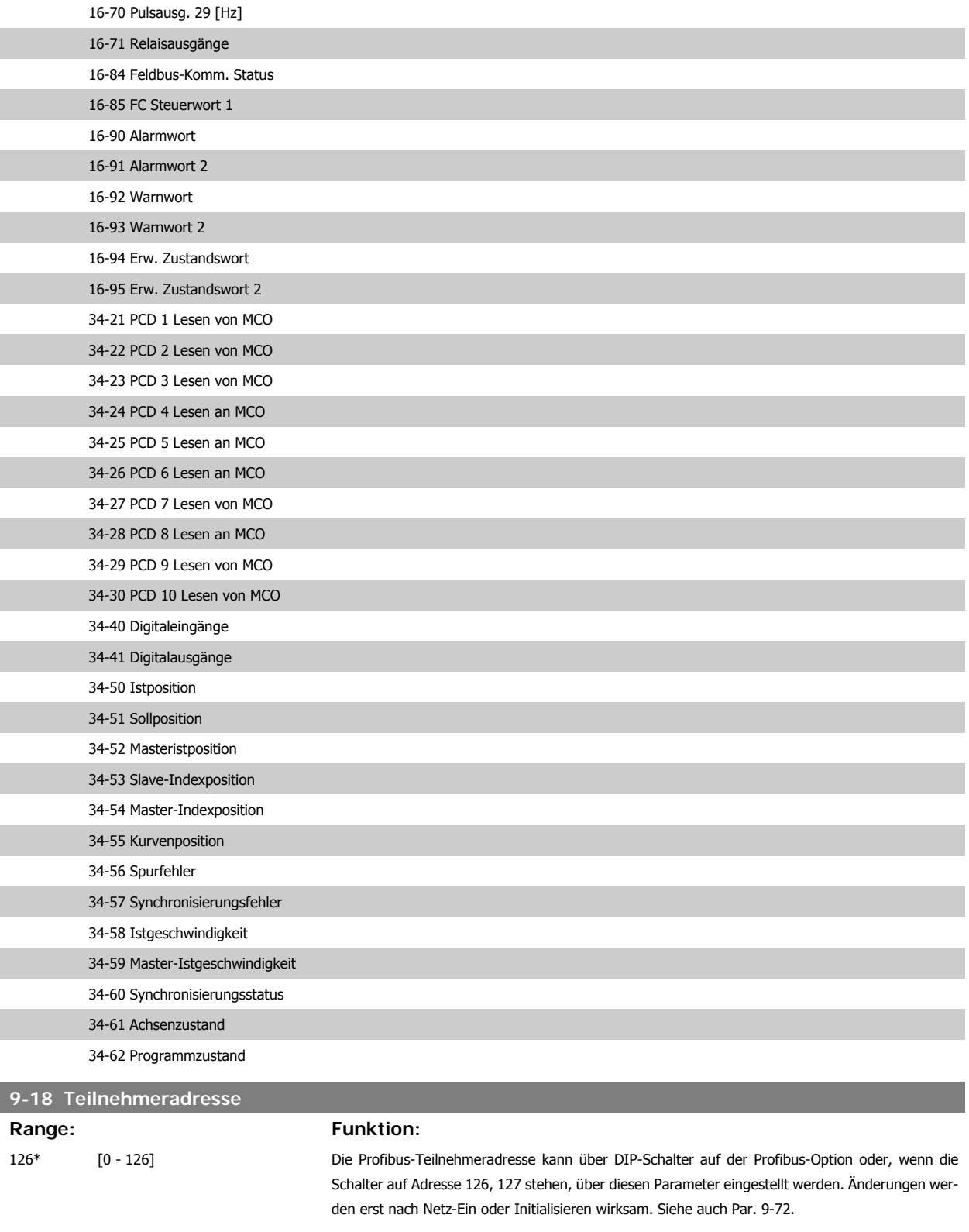

#### **9-22 Telegrammtyp**

Zeigt die Konfiguration des Profibus-Telegramms an:

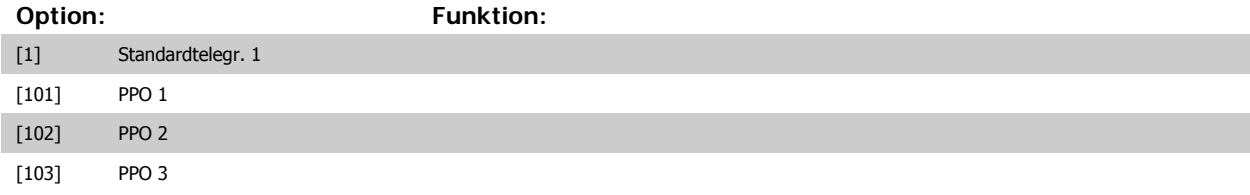

# FC300-Programmierungshandbuch **2 Danfost** 3 Parameterbeschreibungen

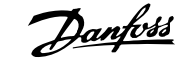

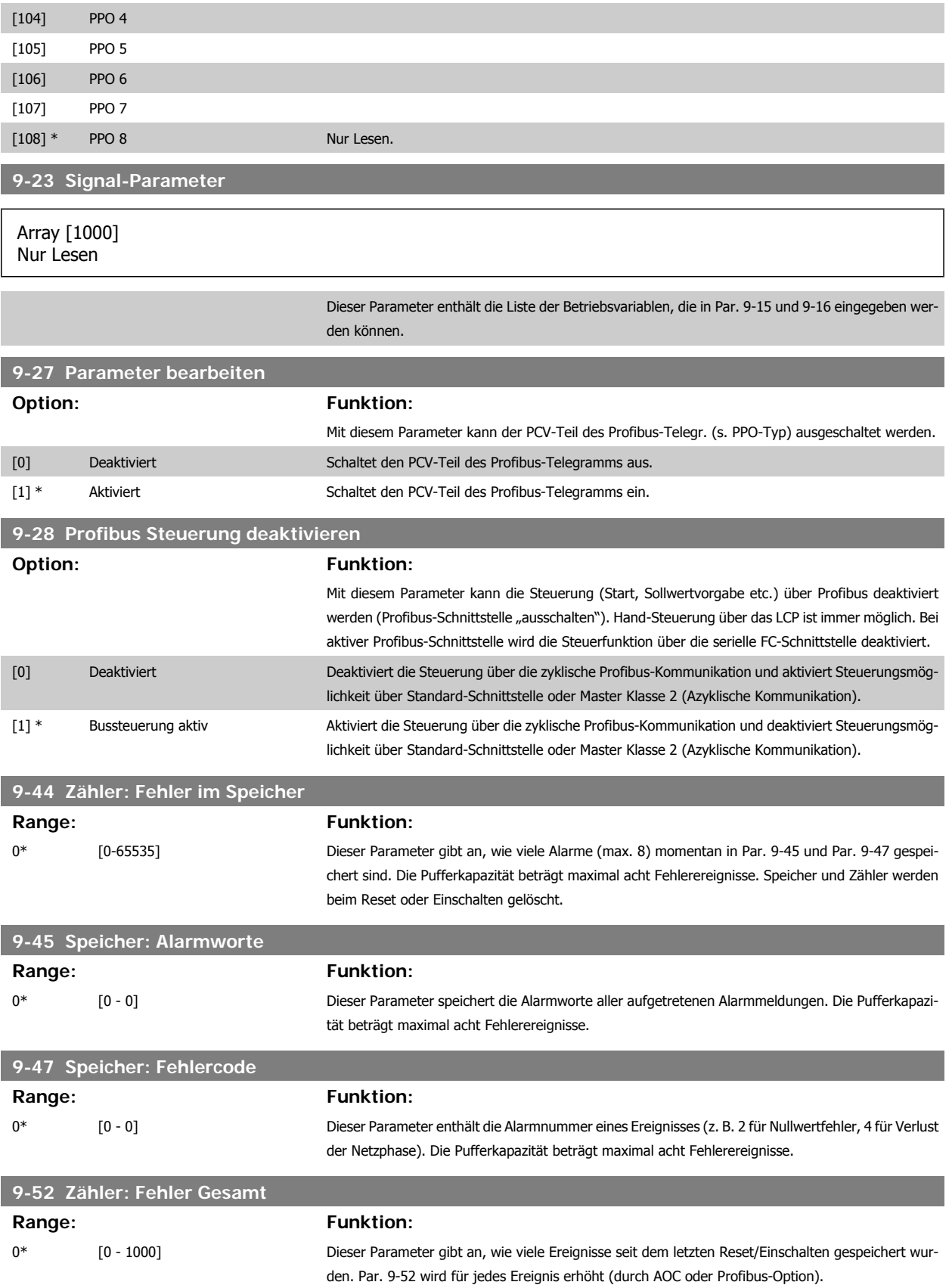

## **9-53 Profibus-Warnwort**

#### **Option: Funktion:**

Dieser Parameter zeigt Profibus-Kommunikationswarnungen an. Nähere Informationen finden Sie im Profibus-Produkthandbuch.

Nur Lesen

**3** 

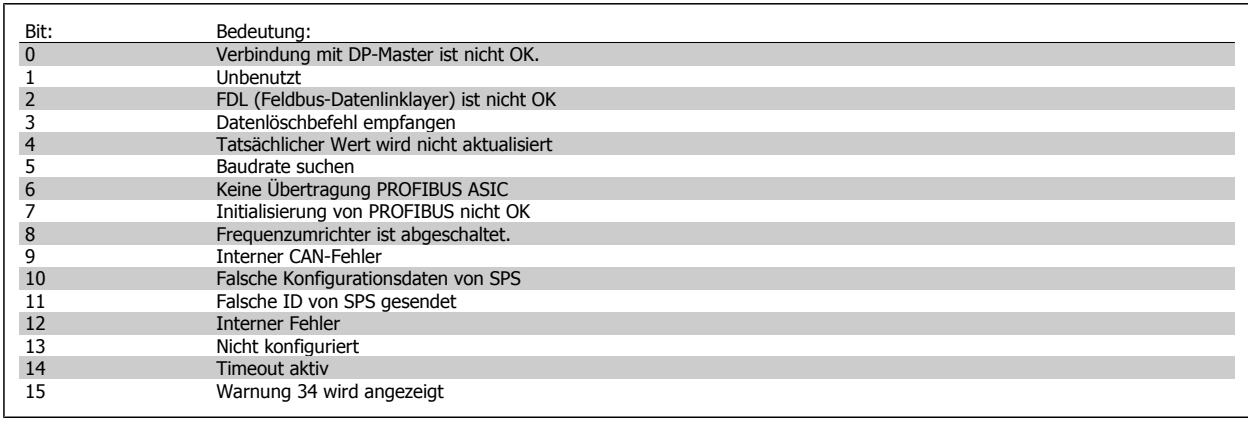

**9-63 Aktive Baudrate**

#### **Option:** Funktion:

Zeigt die aktuell aktive Baudrate der Profibus-Schnittstelle an. Die Baudrate wird automatisch bei der Initialisierung durch den Profibus Master eingestellt.

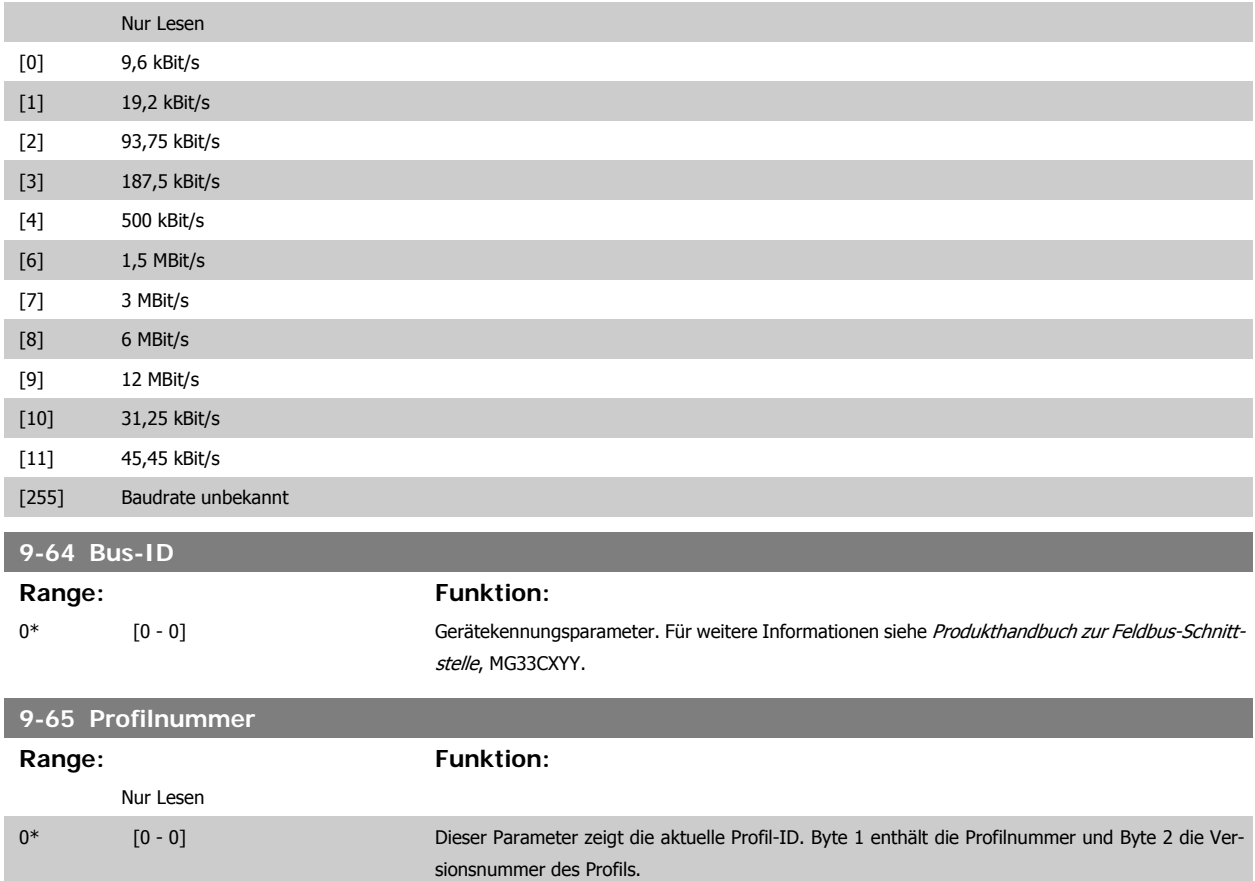

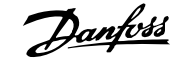

**ACHTUNG!** Dieser Parameter ist über LCP nicht verfügbar.

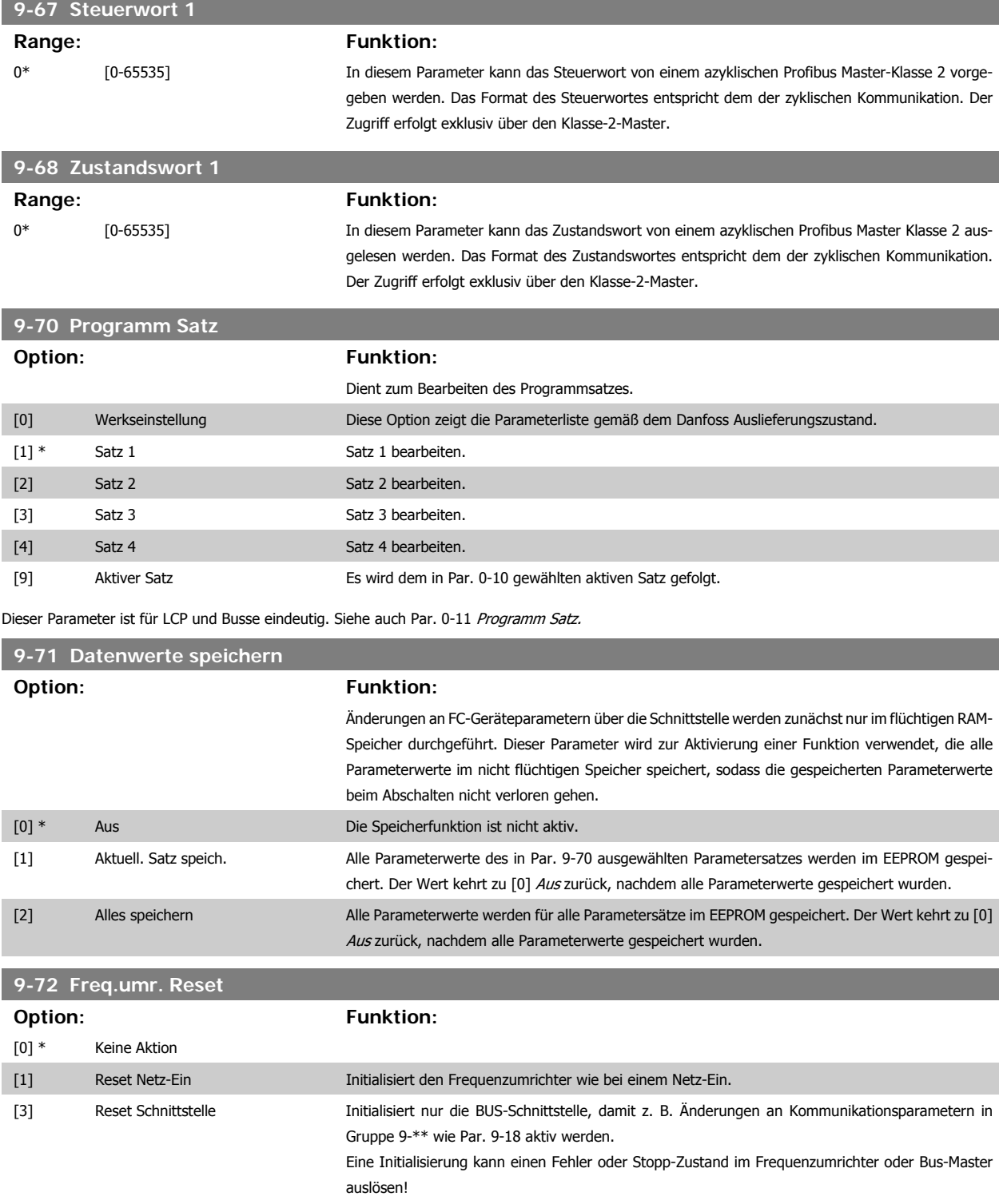

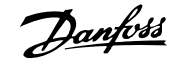

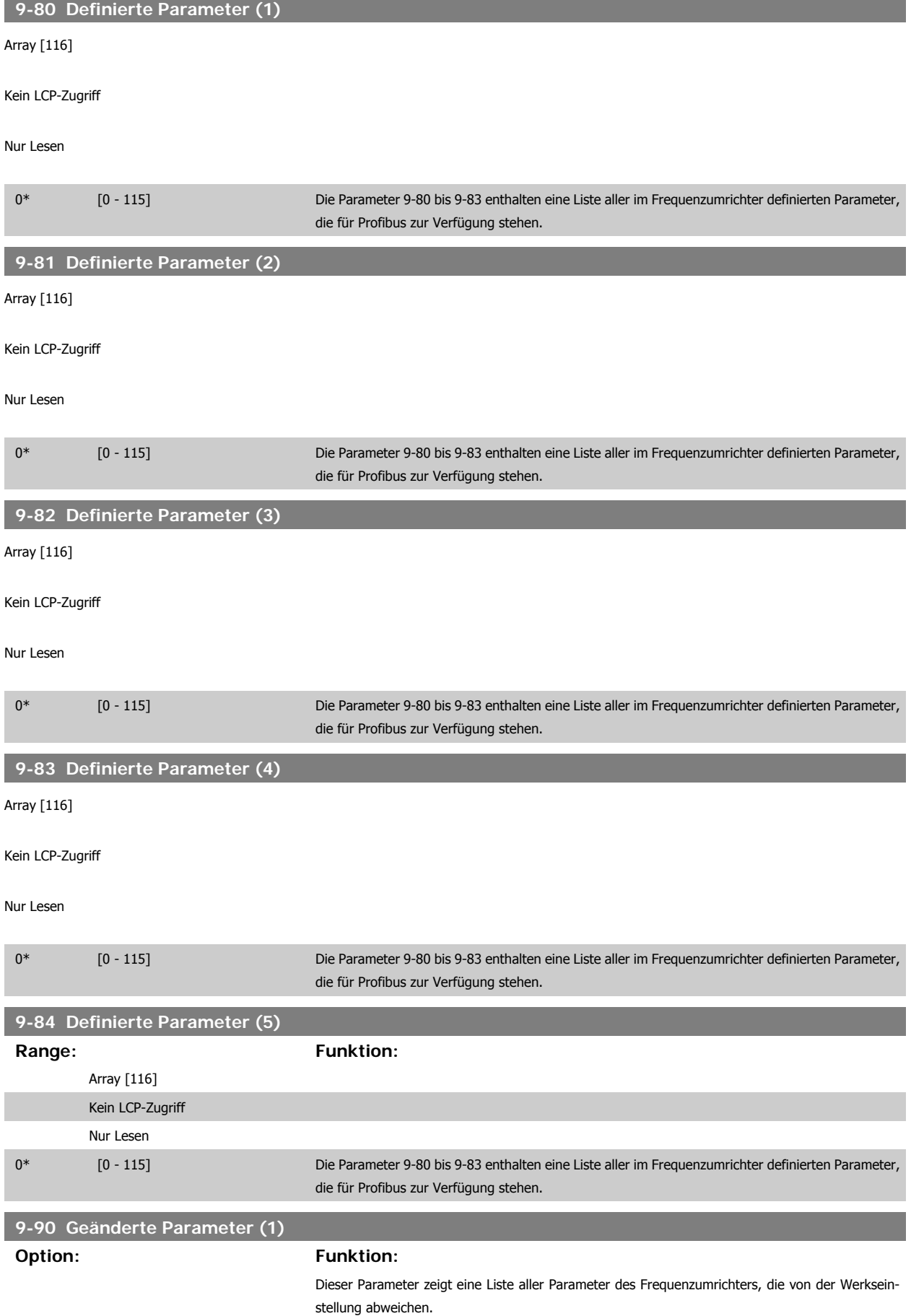

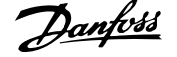

Array [116]

Kein LCP-Zugriff

Nur Lesen

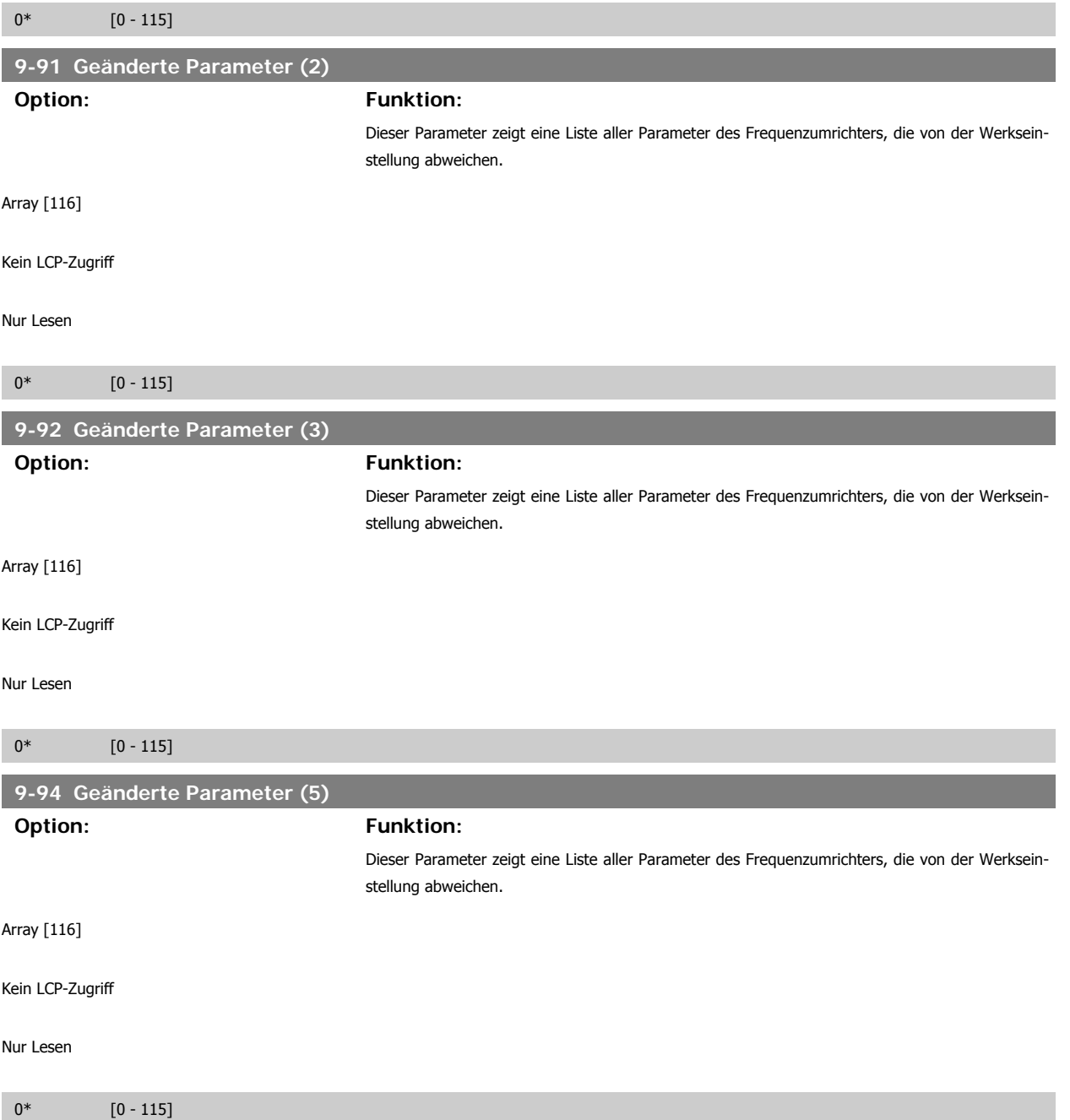

## **3.12 Parameter: CAN/DeviceNet**

## **3.12.1 10-\*\* DeviceNet und CAN Feldbus**

Parametergruppe zum Konfigurieren der CAN-Bus / DeviceNet Schnittstelle.

## **3.12.2 10-0\* Grundeinstellungen**

Parameter zum Konfigurieren der grundsätzlichen Eigenschaften der CAN-Bus/DeviceNet-Schnittstelle.

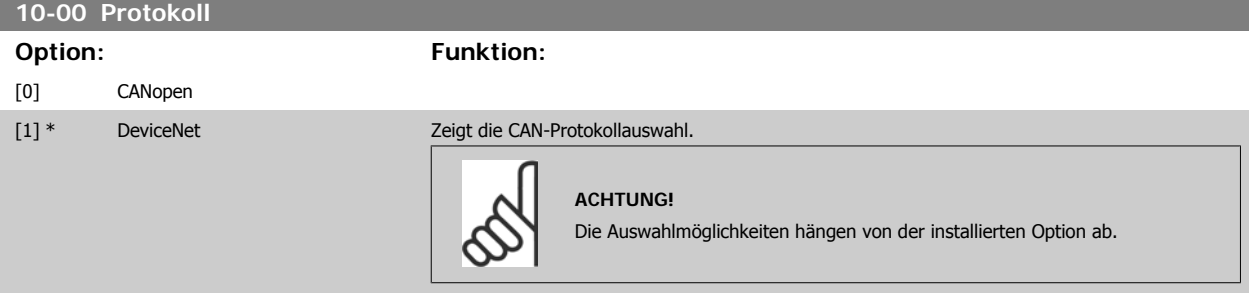

#### **10-01 Baudratenauswahl**

Dieser Parameter definiert die Feldbus-Übertragungsgeschwindigkeit. Die Übertragungsgeschwindigkeit ist entsprechend der Geschwindigkeit des Master und der weiteren Feldbus-Teilnehmer einzustellen.

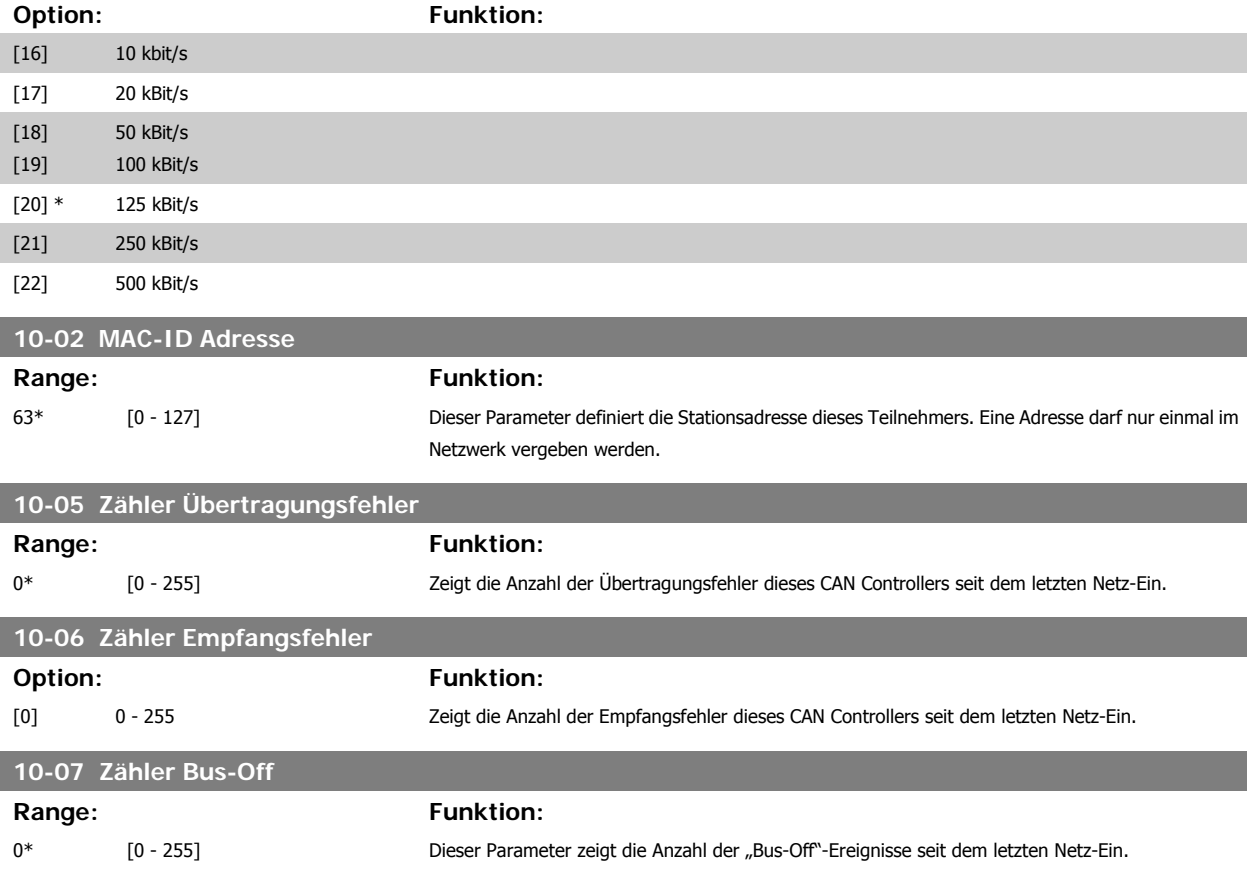

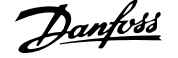

## **3.12.3 10-1\* DeviceNet**

Parameter zum Konfigurieren der DeviceNet-spezifischen Einstellungen.

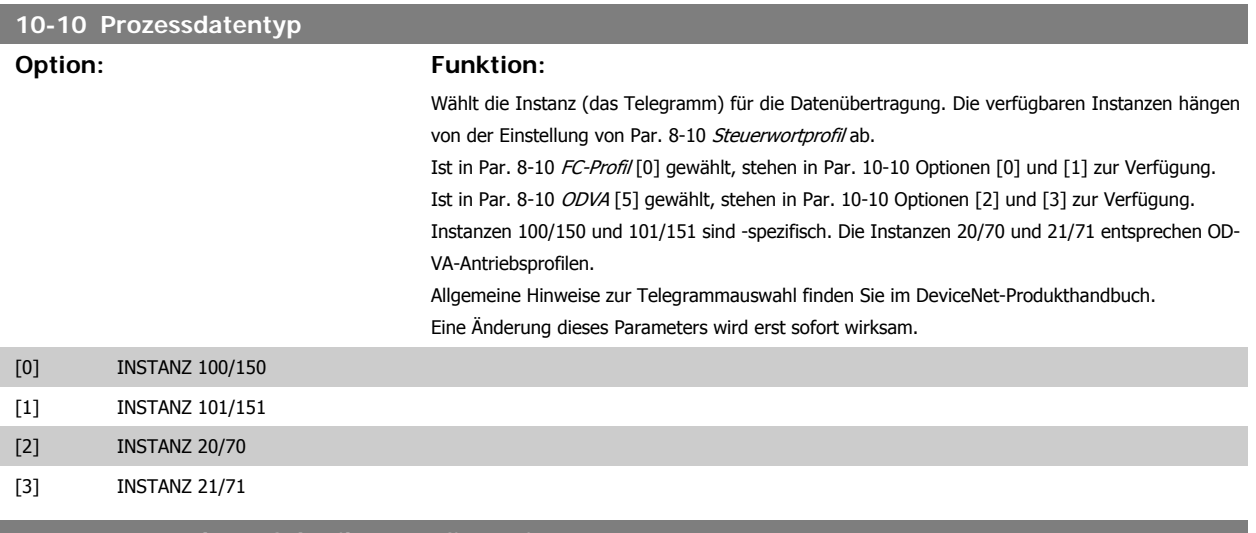

**10-11 Prozessdaten Schreiben Konfiguration**

Wird für die vordefinierten Instanzen der E/A-Gruppe (101/151) benutzt. Die Elemente [2] und [3] dieses Array können ausgewählt werden. Elemente [0] und [1] des Array sind Festwerte.

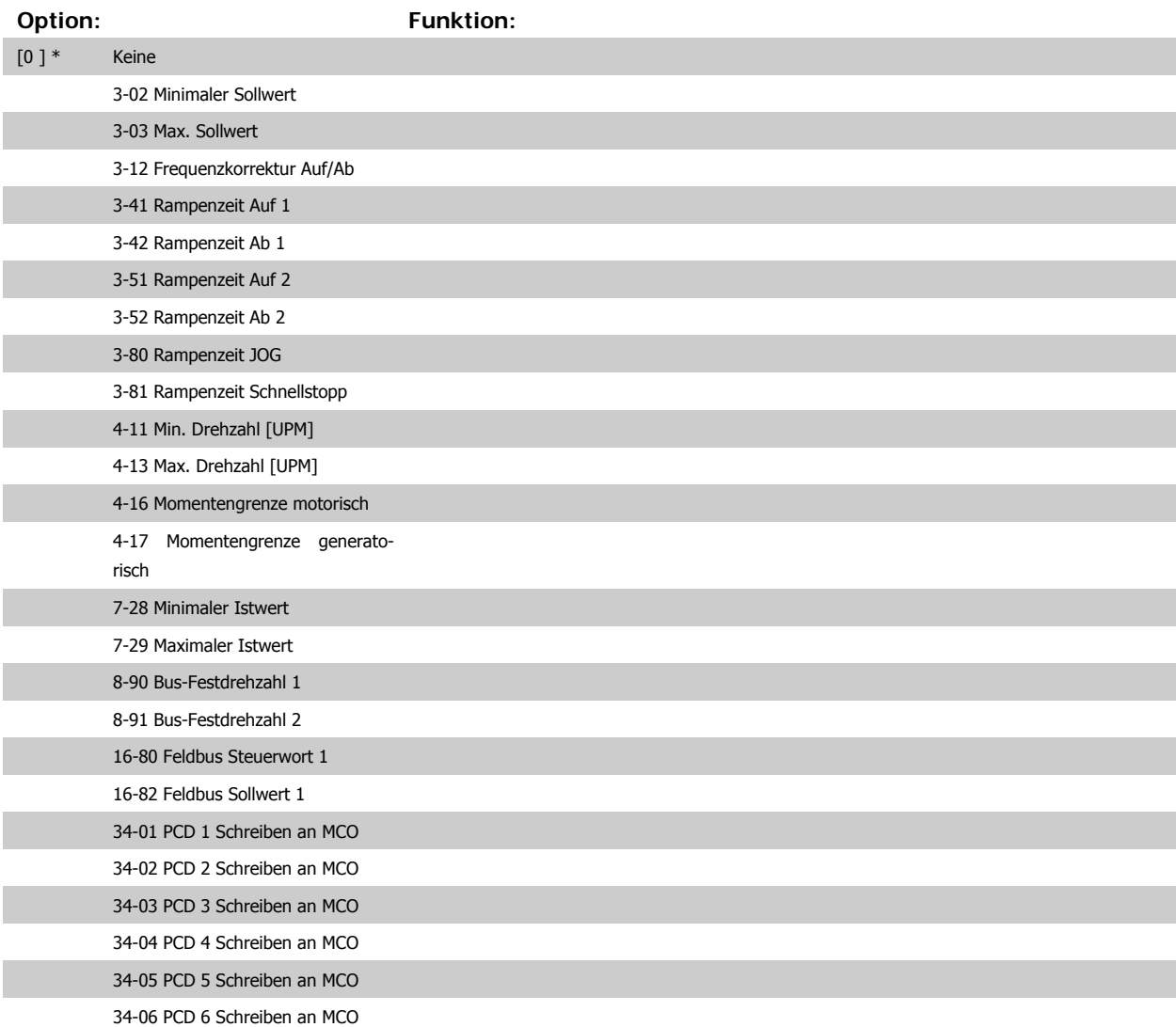

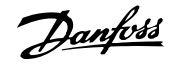

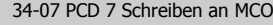

34-08 PCD 8 Schreiben an MCO

34-09 PCD 9 Schreiben an MCO

34-10 PCD 10 Schreiben an MCO

#### **10-12 Prozessdaten Lesen Konfiguration**

Wird für die vordefinierten Instanzen der E/A-Gruppe benutzt. Die Elemente [2] und [3] dieses Array können ausgewählt werden. Elemente [0] und [1] des Array sind Festwerte.

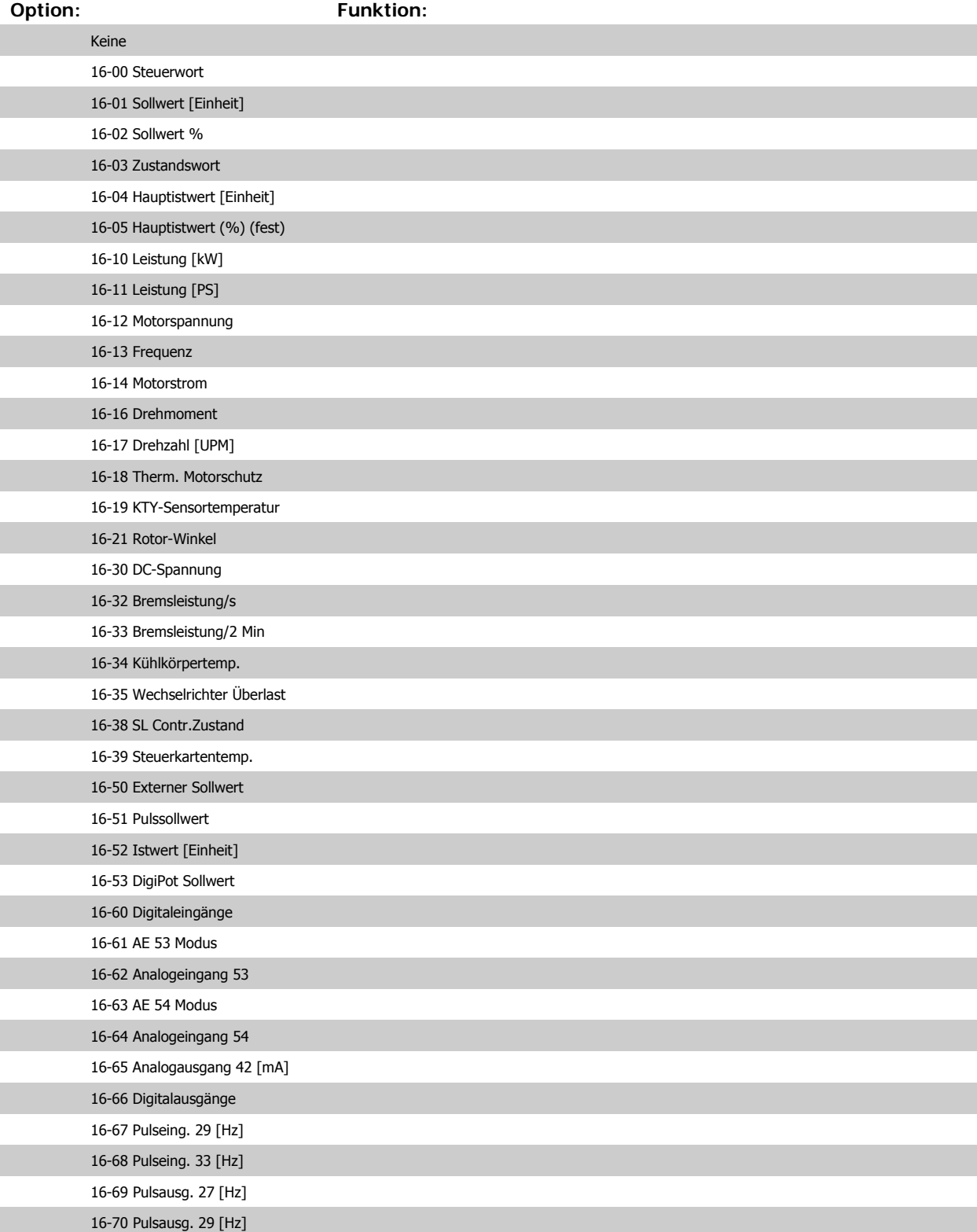

# FC300-Programmierungshandbuch **2 Danfost** 3 Parameterbeschreibungen

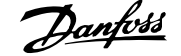

 **3**

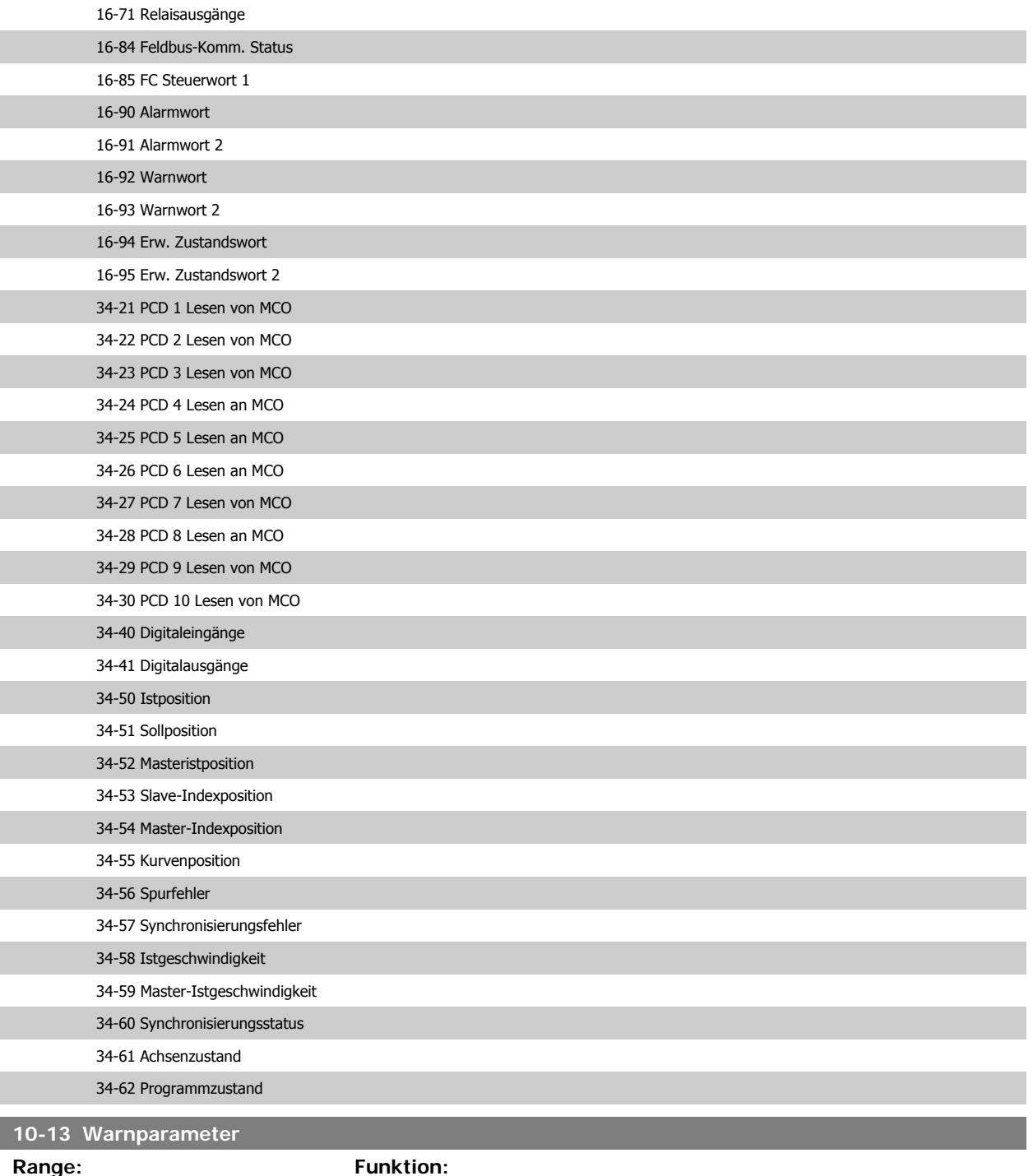

0\* [0 - FFFF] Zeigt Warnmeldungen via Standardbus oder DeviceNet an. Dieser Parameter ist via LCP nicht verfügbar, aber die Warnmeldung kann durch Auswahl von Com Warnwort als Bildschirmanzeige gesichtet werden. Jeder Warnung ist ein Bit zugewiesen (siehe Tabelle). Nähere Informationen finden Sie im DeviceNet-Produkthandbuch (MG.33.DX.YY).

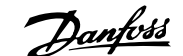

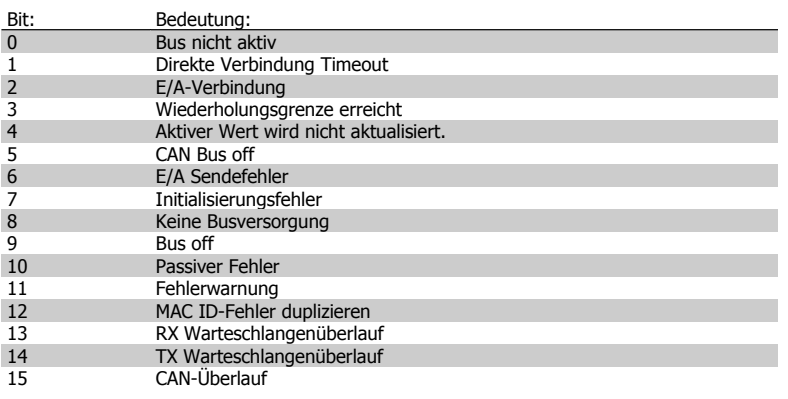

#### **10-14 DeviceNet Sollwert**

Nur Lesen vom LCP

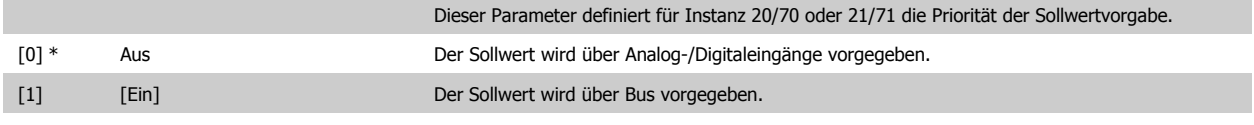

# **10-15 DeviceNet Steuerung**

Nur Lesen vom LCP

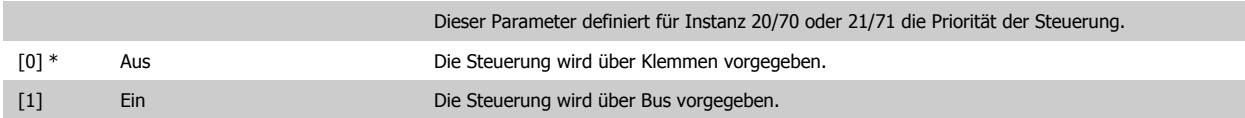

### **3.12.4 10-2\* COS-Filter**

Parameter zum Definieren von COS (Change-Of-State) Filtern.

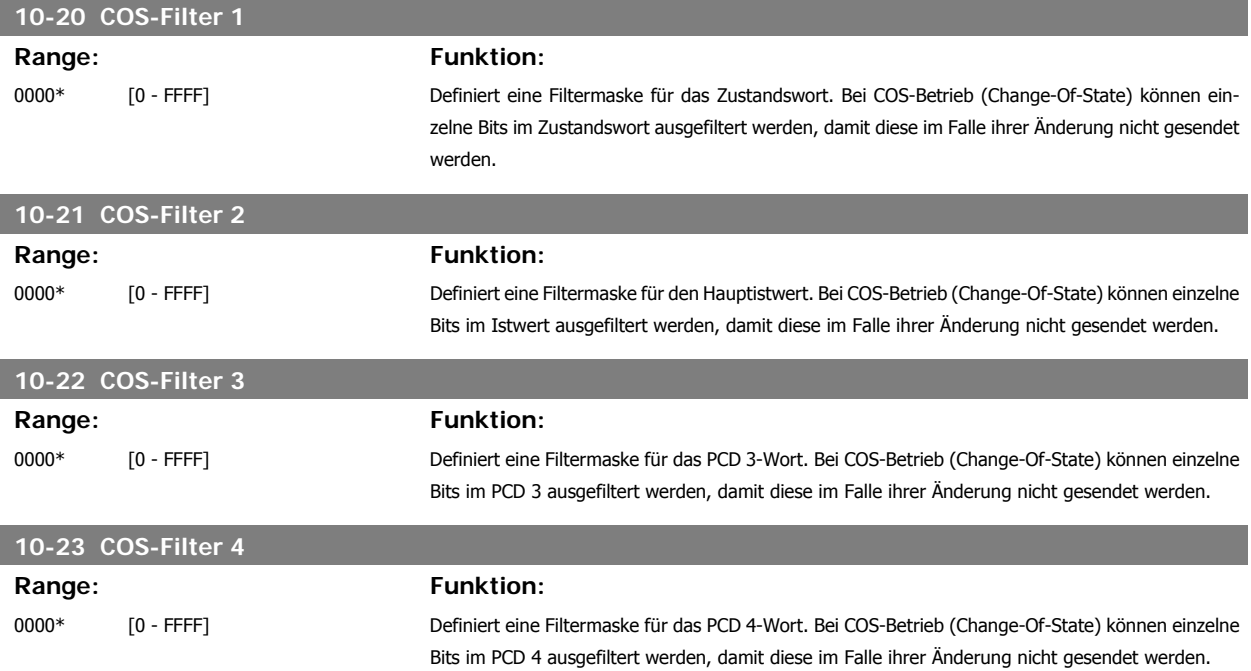

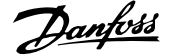

## **3.12.5 10-3\* Parameterzugriff**

Parameter für den Zugriff der CAN-/DeviceNet-Schnittstelle auf FC 100-Geräteparameter.

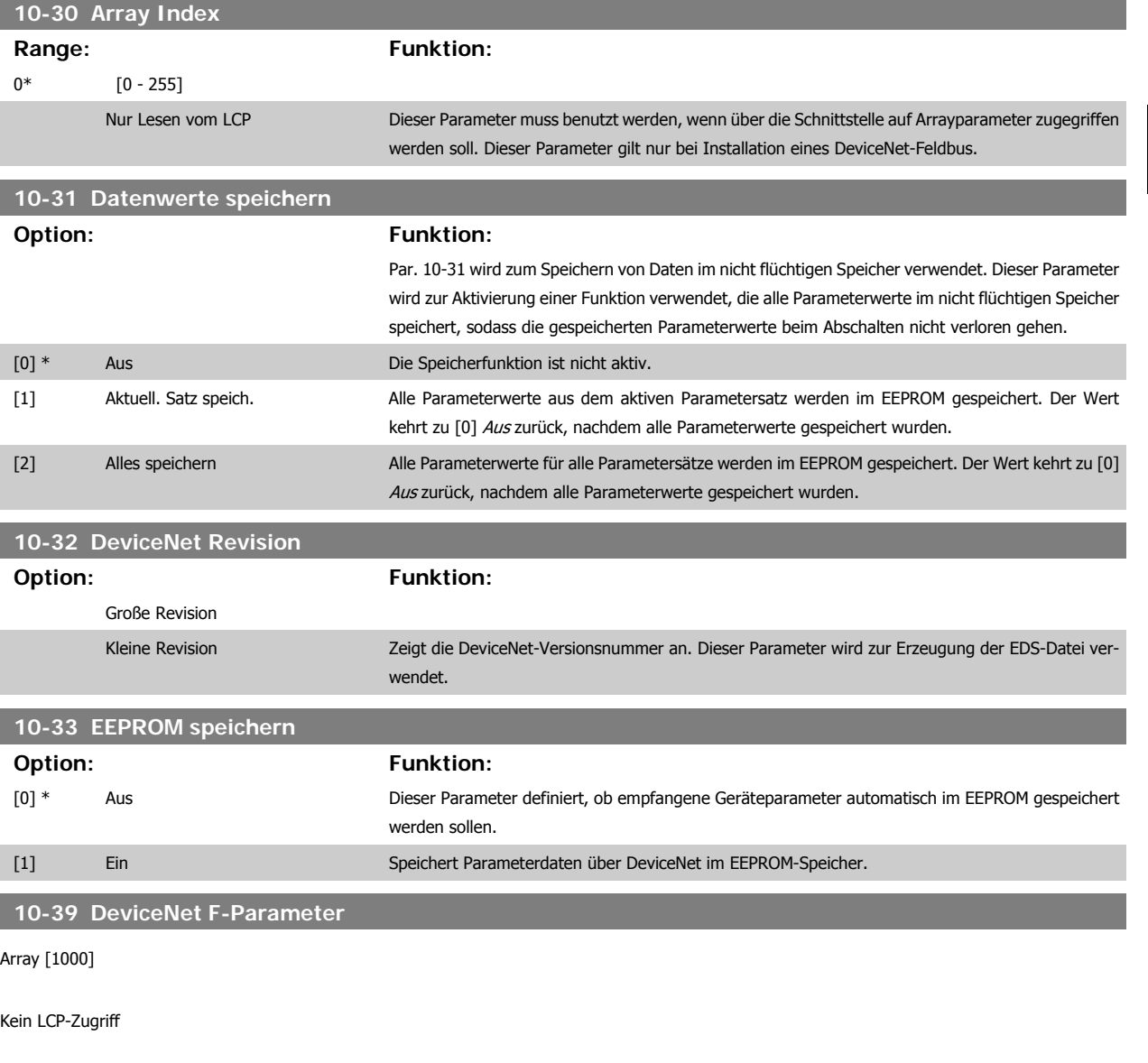

0\* [0 - 0] Dieser Parameter dient zum Konfigurieren des Frequenzumrichters über DeviceNet und zum Erstellen der EDS-Datei.

# **3.13 Parameter: Smart Logic**

## **3.13.1 13-\*\* Smart Logic**

Smart Logic (SL) besteht aus frei definierbaren Verknüpfungen und Vergleichern, die beispielsweise einem Digitaleingang zugeordnet werden können und einer Ablaufsteuerung (Smart Logic Controller). Der SLC ist im Wesentlichen eine Folge benutzerdefinierter Aktionen (siehe Par. 13-52 [x]), die ausgeführt werden, wenn das zugehörige Ereignis (siehe Par. 13-51 [x]) durch den SLC als WAHR ermittelt wird. Die Ereignisse und Aktionen sind paarweise geordnet. Wenn also das Ereignis [0] erfüllt ist (TRUE (WAHR)), dann wird Aktion [0] ausgeführt. Danach wird die Bedingung von Ereignis [1] ausgewertet, und wenn TRUE (WAHR), wird Aktion [1] ausgeführt usw. Das jeweils aktuelle Ereignis wird ausgewertet. Ist das Ereignis FALSE (FALSCH), wird keine Aktion im SLC ausgeführt. Das bedeutet, wenn der SLC startet, wird zuerst Ereignis [0] ausgewertet. Nur wenn Ereignis [0] als TRUE (WAHR) ausgewertet wird, führt der SLC Aktion [0] aus und beginnt, Ereignis [1] auszuwerten. Es ist möglich, bis zu 20 Ereignisse und Aktionen (1 - 20) zu programmieren.

Wenn das letzte Ereignis / die letzte Aktion ausgeführt worden ist, beginnt die Sequenz neu bei Ereignis [0] / Aktion [0]. Die Abbildung zeigt ein Beispiel mit drei Ereignissen/Aktionen:

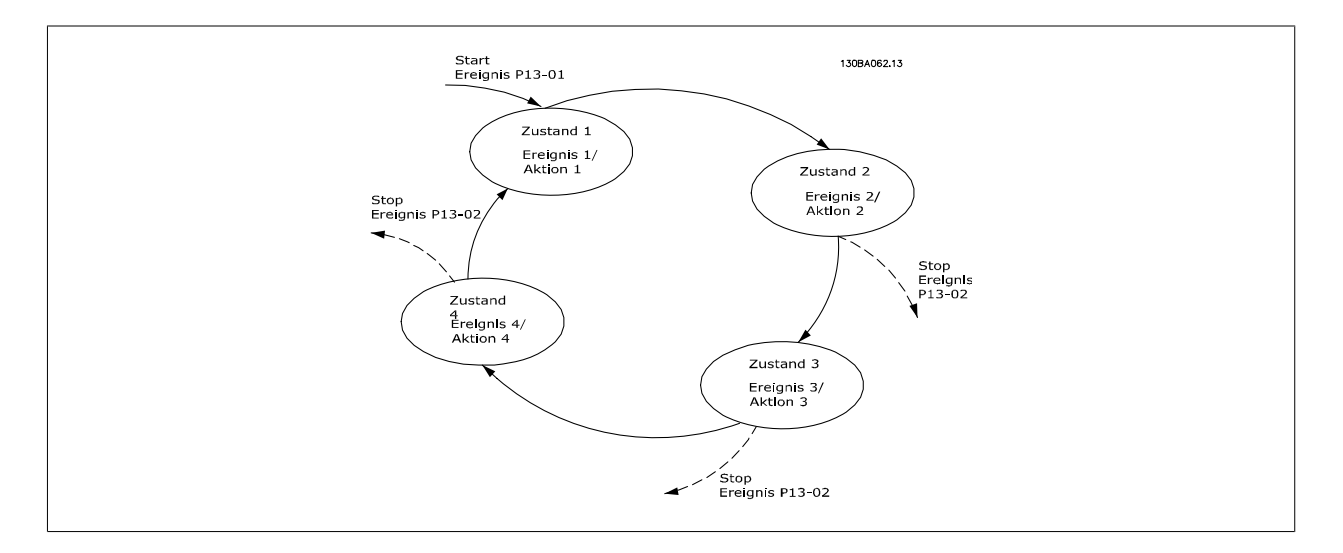

#### **SLC starten und stoppen**

Starten und Stoppen des SLC erfolgt durch Auswahl von Ein [1] oder Aus [0] in Par. 13-00. Der SLC startet immer im Zustand 0 (Auswertung von Ereignis [0]). Wird der Frequenzumrichter gestoppt oder in Freilauf versetzt (über Digitaleingang, Feldbus oder LCP), stoppt der SLC automatisch. Der SLC startet, wenn das Startereignis (definiert in Par. 13-01 SL-Controller Start) als TRUE (WAHR) ausgewertet wird (vorausgesetzt in Par. 13-00 ist Ein [1] ausgewählt). Der SLC stoppt, wenn das Stoppereignis (definiert in Par.13-02 SL-Controller Stopp) TRUE (WAHR) ist. Par. 13-03 setzt alle SLC-Parameter zurück und startet die Programmierung erneut.

#### **3.13.2 13-0\* SL-Controller**

Parameter zum Aktivieren, Deaktivieren oder Quittieren des Smart Logic Controllers.

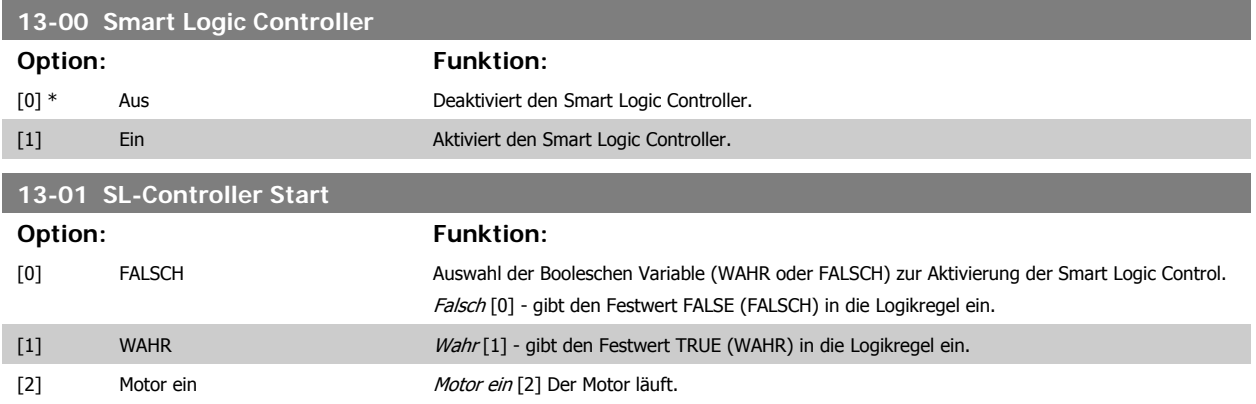

# FC300-Programmierungshandbuch **2 Danfost** 3 Parameterbeschreibungen

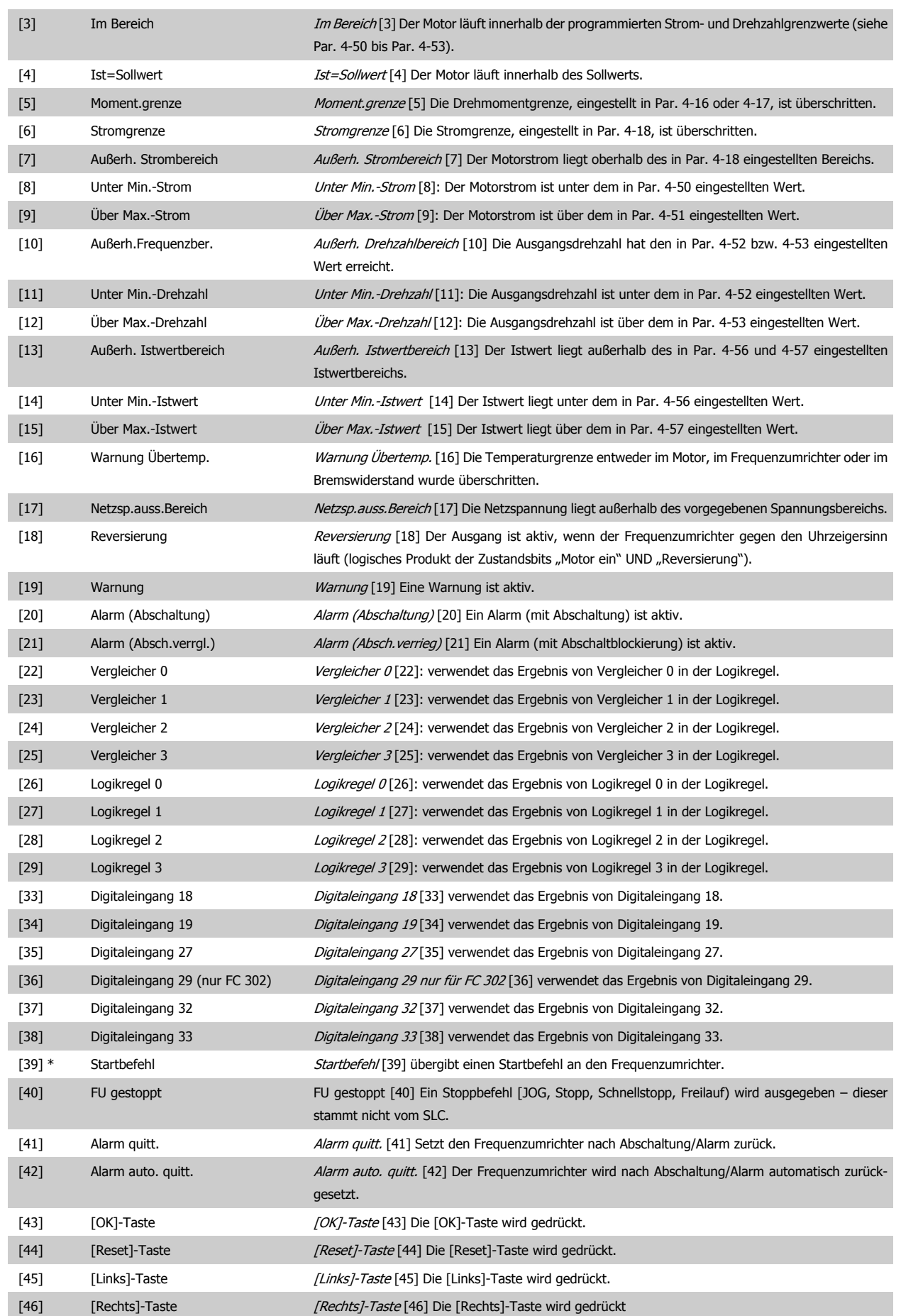

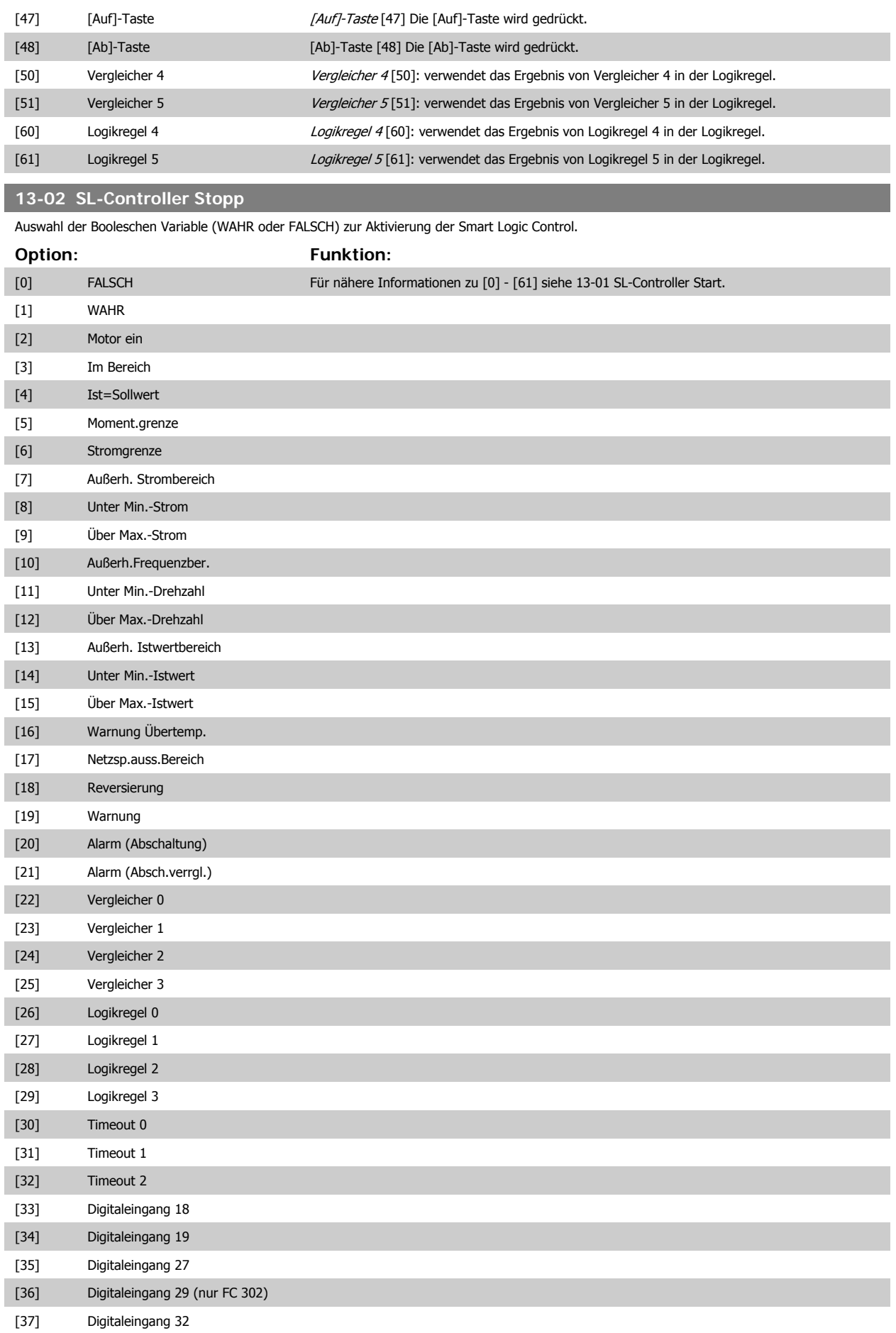

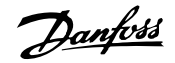

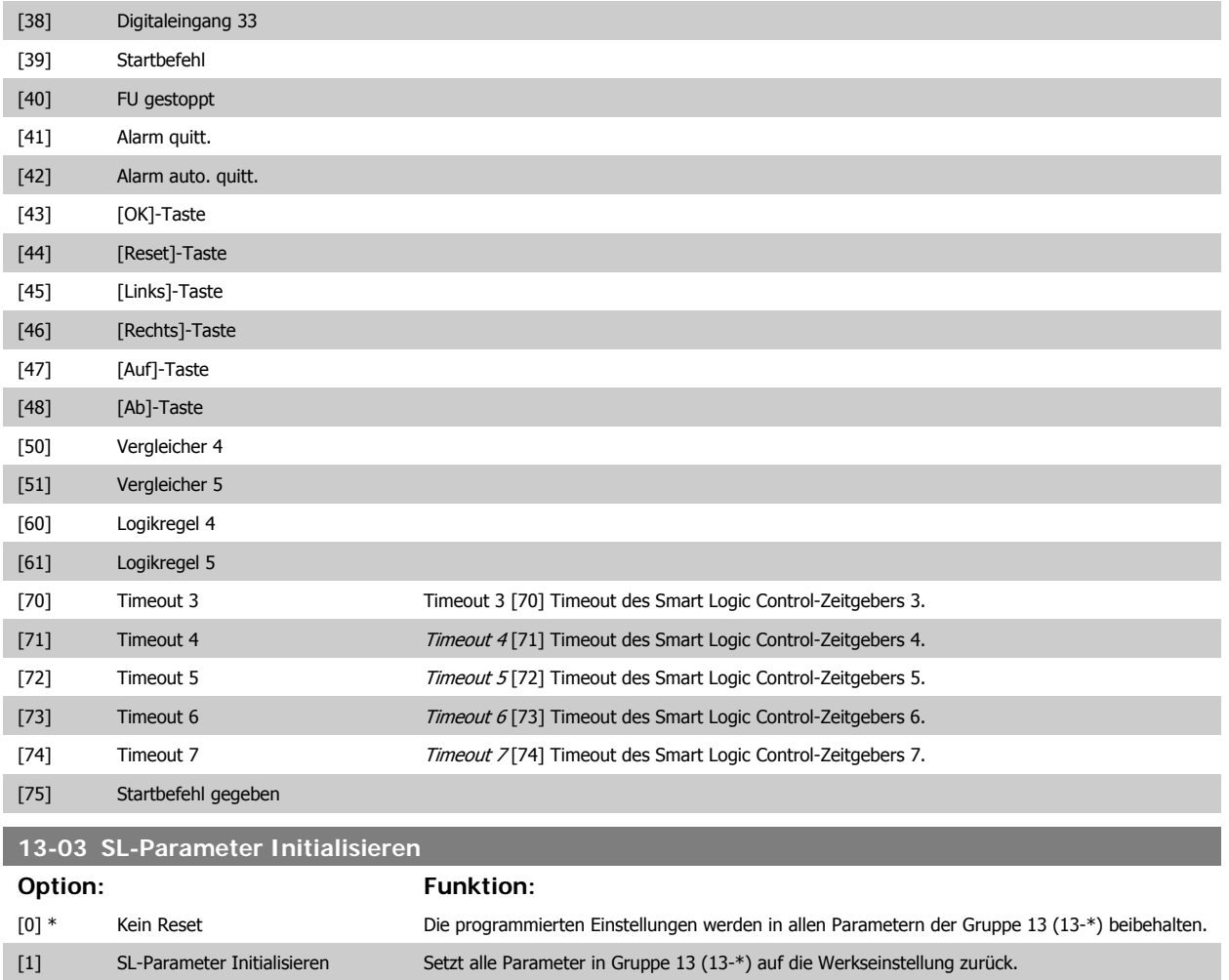

#### **3.13.3 13-1\* Vergleicher**

Zum Vergleichen von Betriebsvariablen (z. B. Ausgangsfrequenz, Ausgangsstrom, Analogeingang usw.) mit einem festen Wert. Zusätzlich gibt es Digitalwerte, die mit den festgelegten Zeitwerten verglichen werden. Siehe Erklärung in Par. 13-10. Vergleicher werden ein Mal pro Abtastintervall ausgewertet. Sie können das Ergebnis (WAHR oder FALSCH) direkt für die Definition eines Ereignisses (siehe Par. 13-51) oder als boolesche Eingabe in eine Logikregel (siehe Par. 13-40, 13-42 oder 13-44) benutzen. Alle Parameter in dieser Gruppe sind Arrayparameter mit Index 0 bis 5. Index 0 ist zu wählen, um Vergleicher 0 zu programmieren, Index 1 für Vergleicher 1 usw.

**13-10 Vergleicher-Operand**

#### Array [6]

Optionen [1] bis [31] sind Variablen, die anhand ihrer Werte verglichen werden. Optionen [50] bis [186] sind digitale Werte (WAHR/FALSCH), bei denen der Vergleich anhand der Zeit erfolgt, in der sie jeweils auf WAHR oder FALSCH eingestellt sind. Siehe auch Par. 13-11. Durch den Vergleicher zu überwachende Variable auswählen.

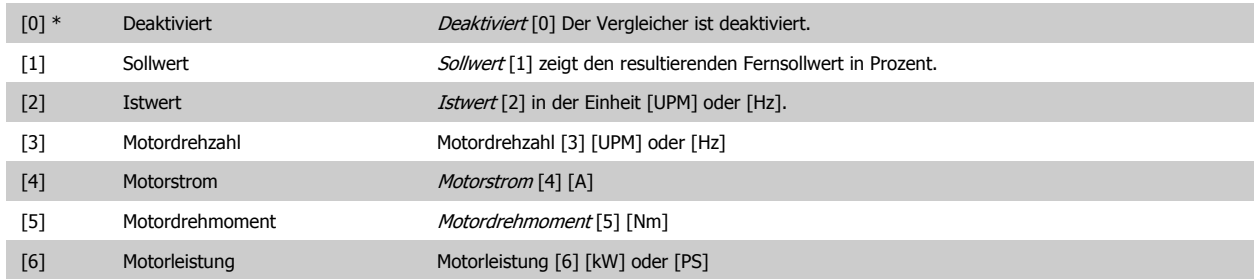

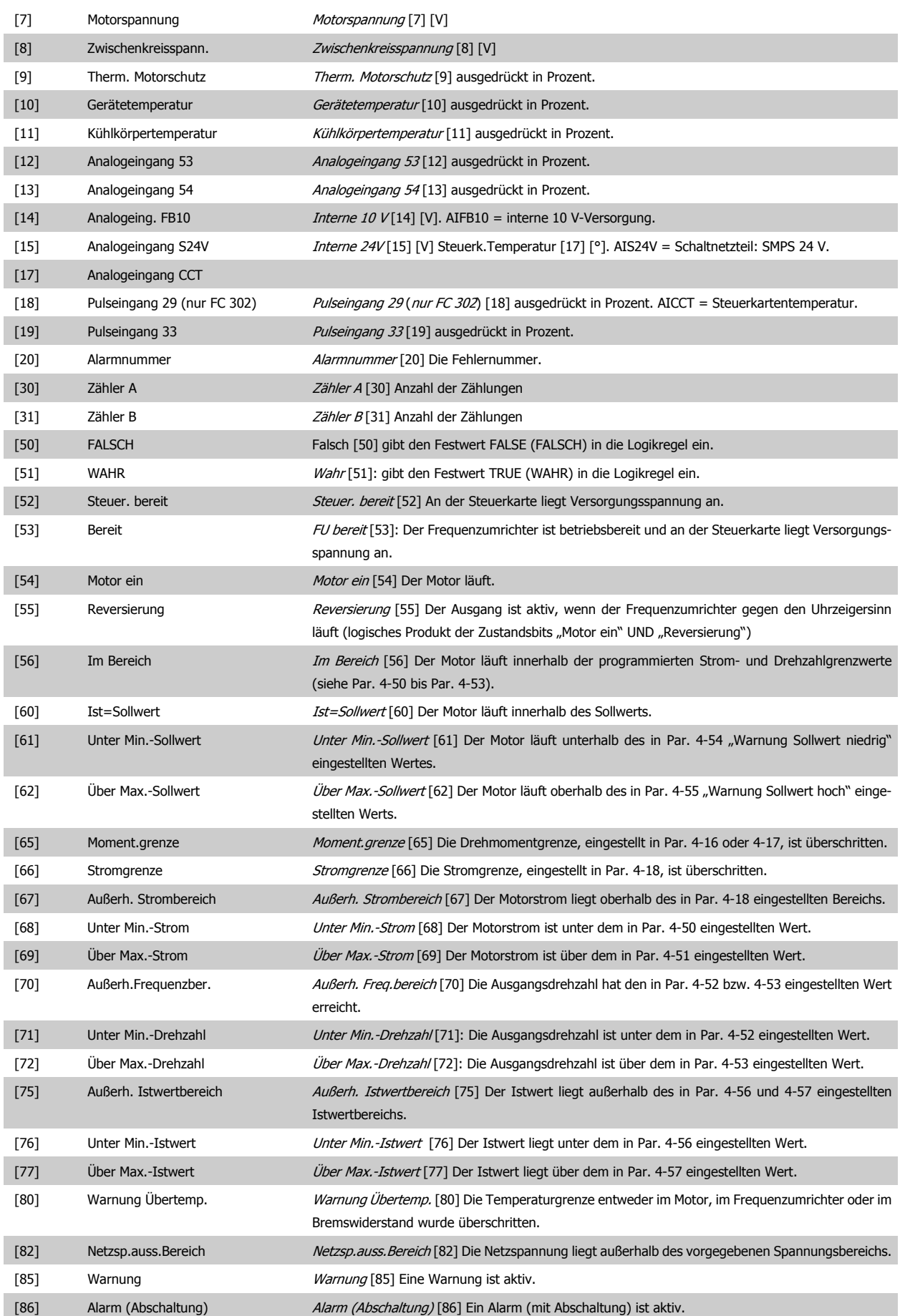

# FC300-Programmierungshandbuch **2 Danfost** 3 Parameterbeschreibungen

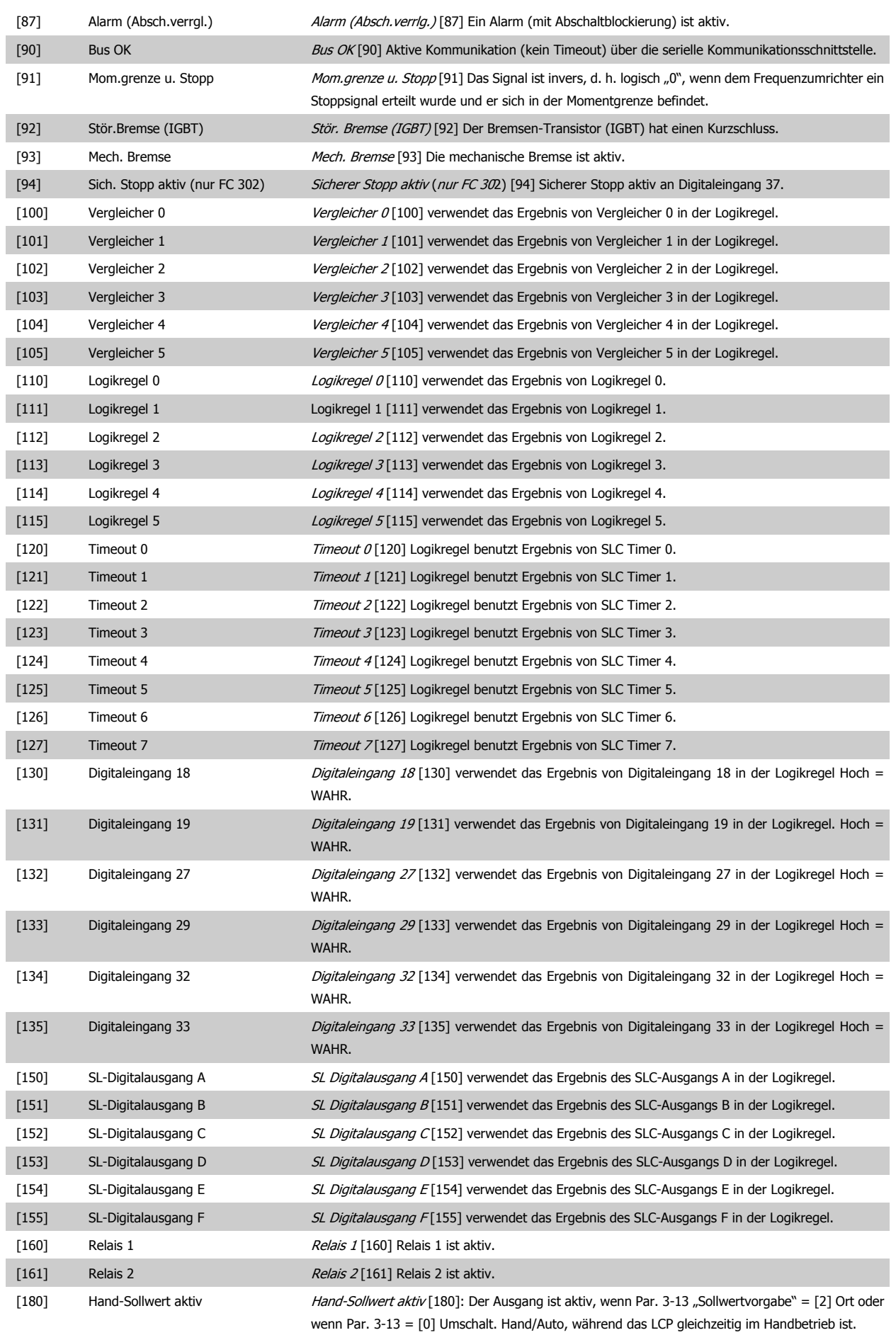

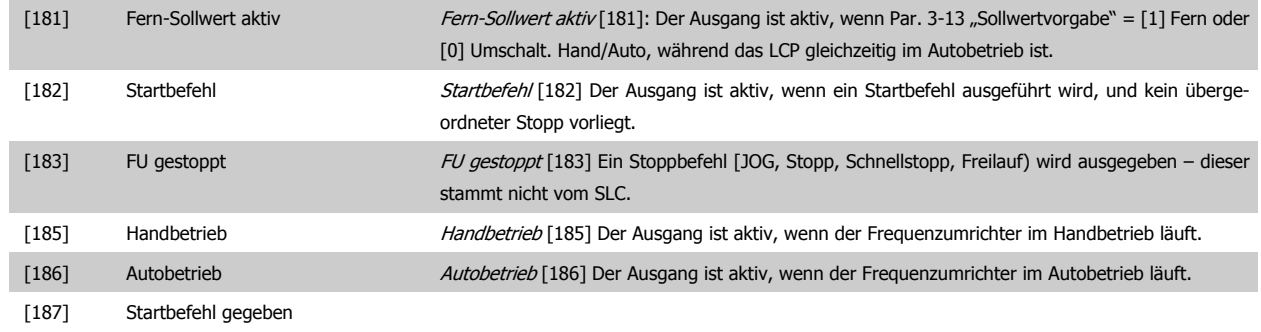

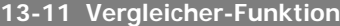

Array [6]

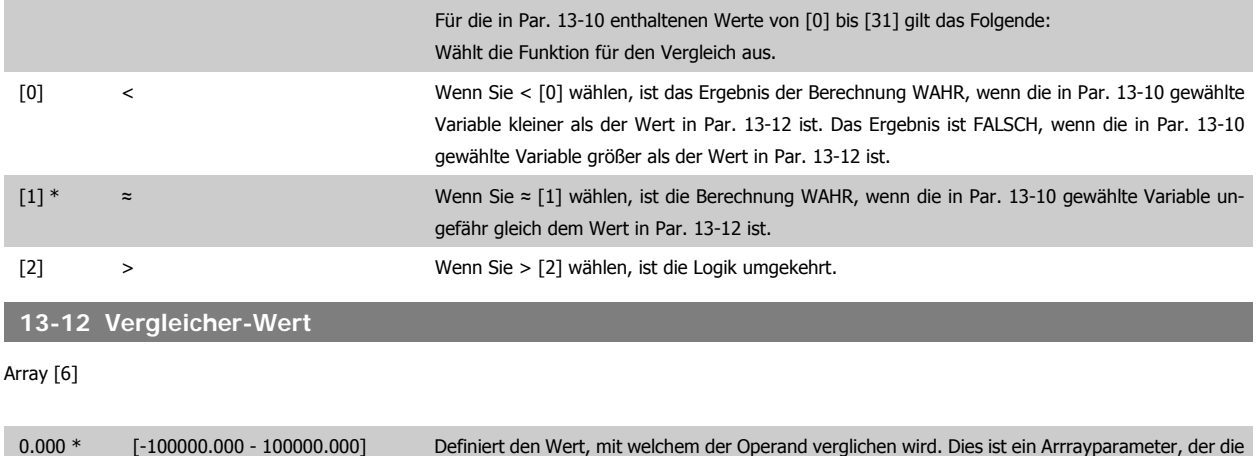

#### **3.13.4 13-2\* Timer**

Diese Parametergruppe besteht aus Timerparametern.

Sie können das Ergebnis (TRUE oder FALSE) von Timern direkt für die Definition eines Ereignisses (siehe Par. 13-51) oder als boolesche Eingabe in eine Logikregel (siehe Par. 13-40, 13-42 oder 13-44) verwenden. Ein Timer ist nur FALSE (FALSCH), solange er gestartet ist. Nach Ablauf wird er wieder TRUE (WAHR).

Werte von Vergleicher 0 bis 5 enthält.

Alle Parameter in dieser Gruppe sind Arrayparameter mit Index 0 bis 2. Index 0 ist zu wählen, um Timer 0 zu programmieren, Index 1 für Timer 1 usw.

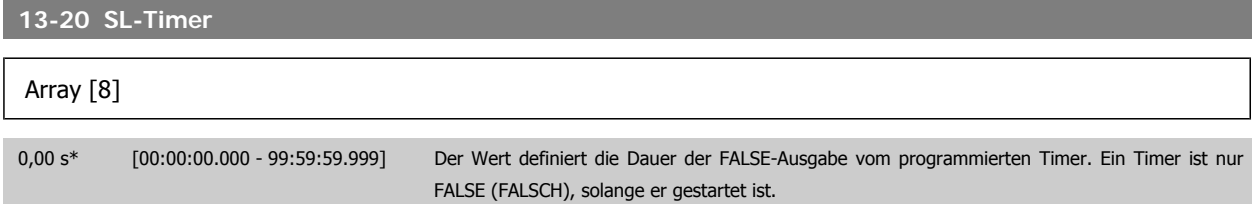

#### **3.13.5 13-4\* Logikregeln**

Unter Verwendung der Logikoperatoren UND, ODER, NICHT können Sie maximal drei boolesche Eingaben (WAHR/FALSCH) von Timern, Vergleichern, Digitaleingängen, Zustandsbits und Ereignissen kombinieren. Wählen Sie die Boole'schen Variablen für die Berechnung in Par. 13-40, 13-42 und 13-44 und definieren Sie die Funktionen zur logischen Verknüpfung in Par. 13-41 und 13-43.

**Berechnungspriorität**

Die Ergebnisse von Par. 13-40, 13-41 und 13-42 werden zuerst berechnet. Das Ergebnis (WAHR/FALSCH) dieser Berechnung wird mit den Einstellungen von Par. 13-43 und 13-44 zum Endergebnis (WAHR/FALSCH) der Logikregel verknüpft.

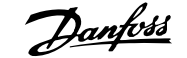

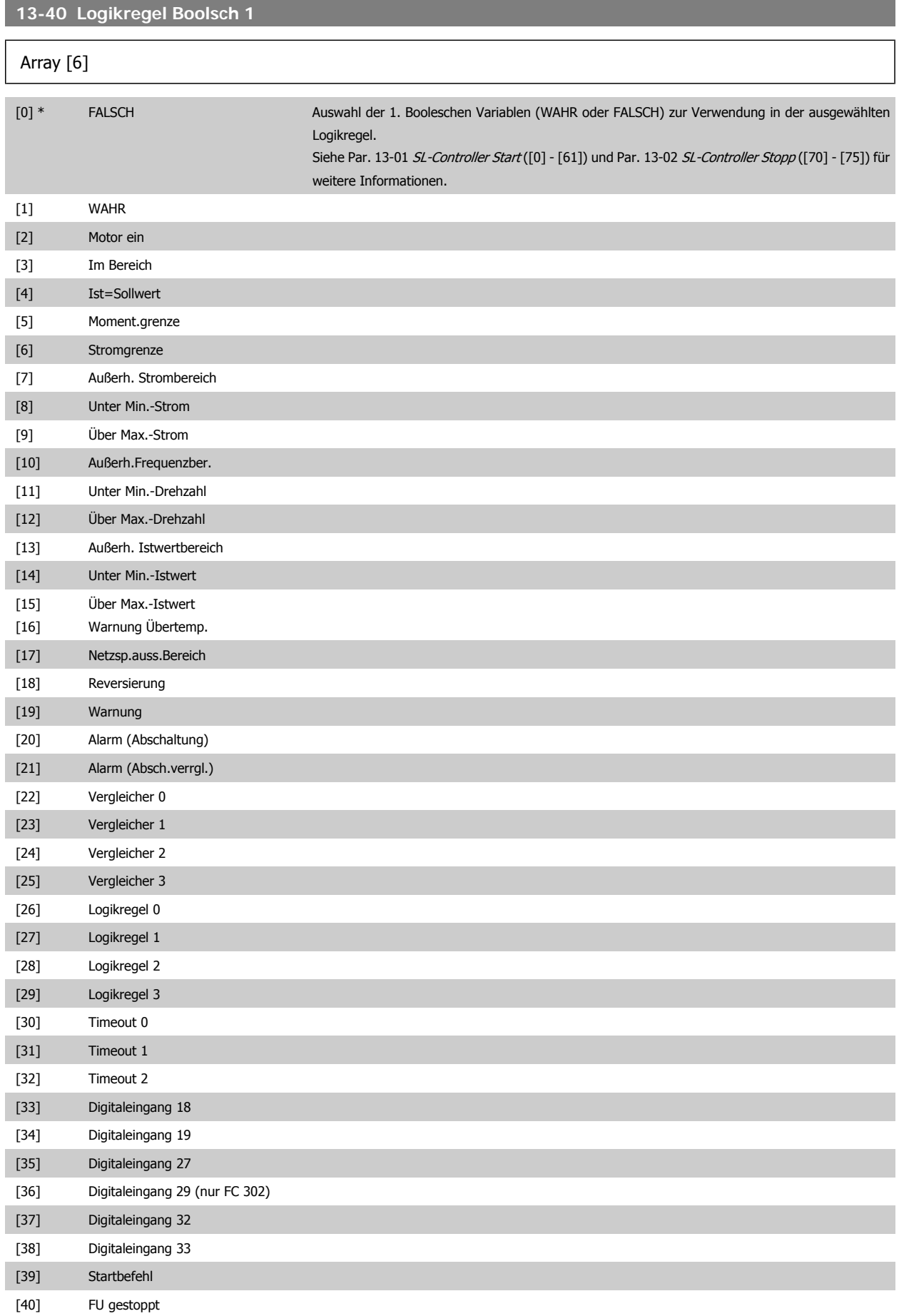

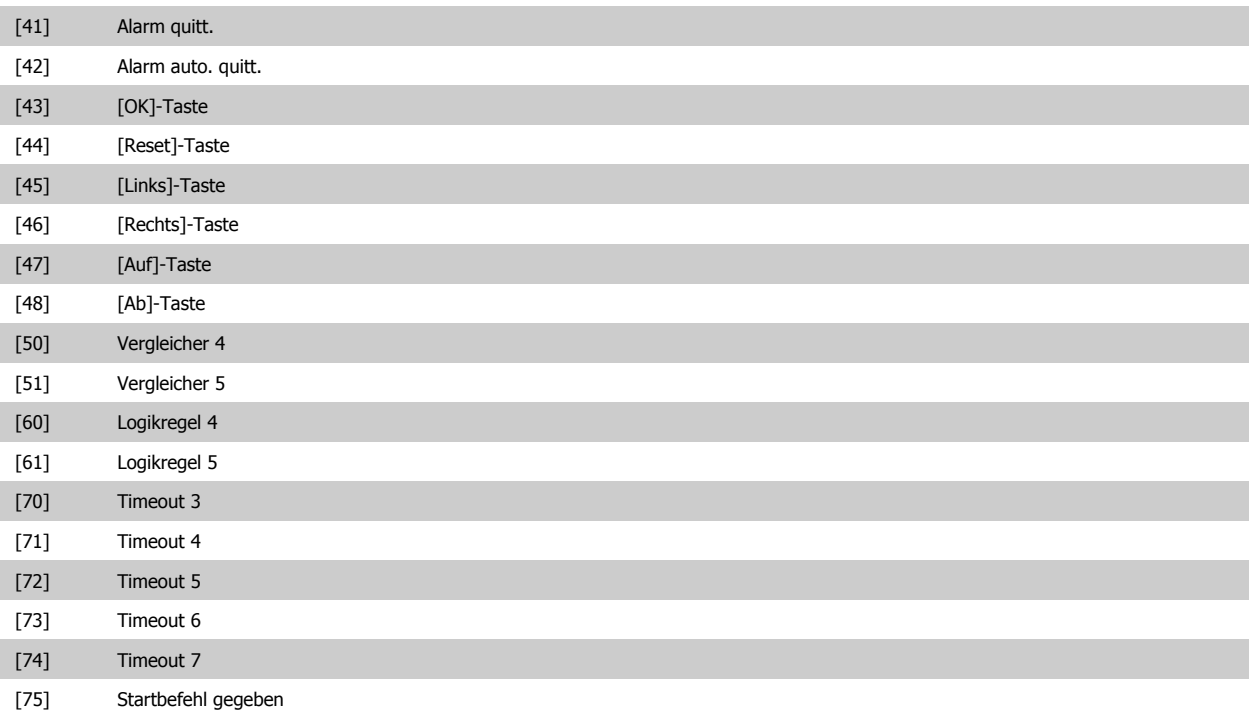

# **13-41 Logikregel Verknüpfung 1**

Array [6]

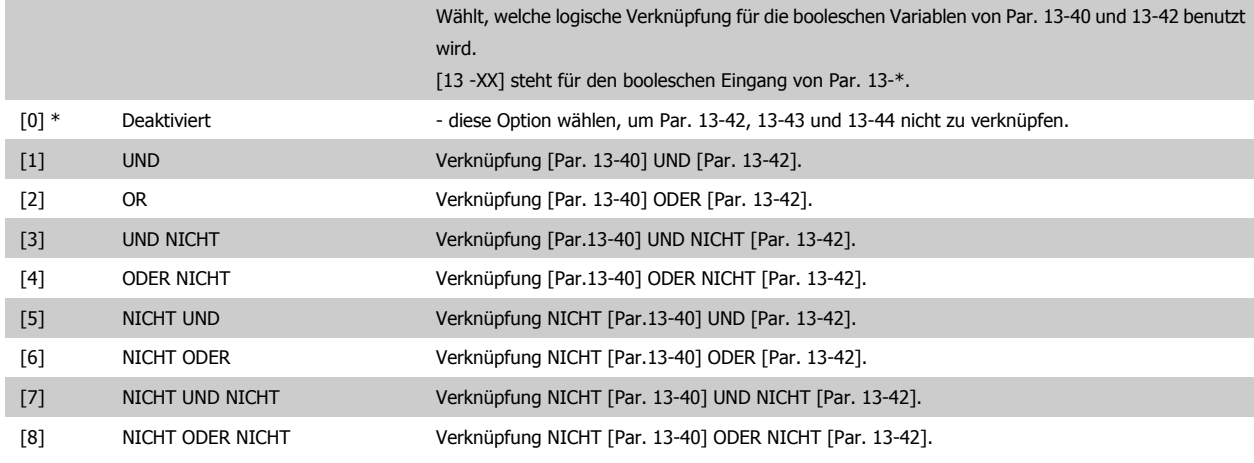

# **13-42 Logikregel Boolsch 2**

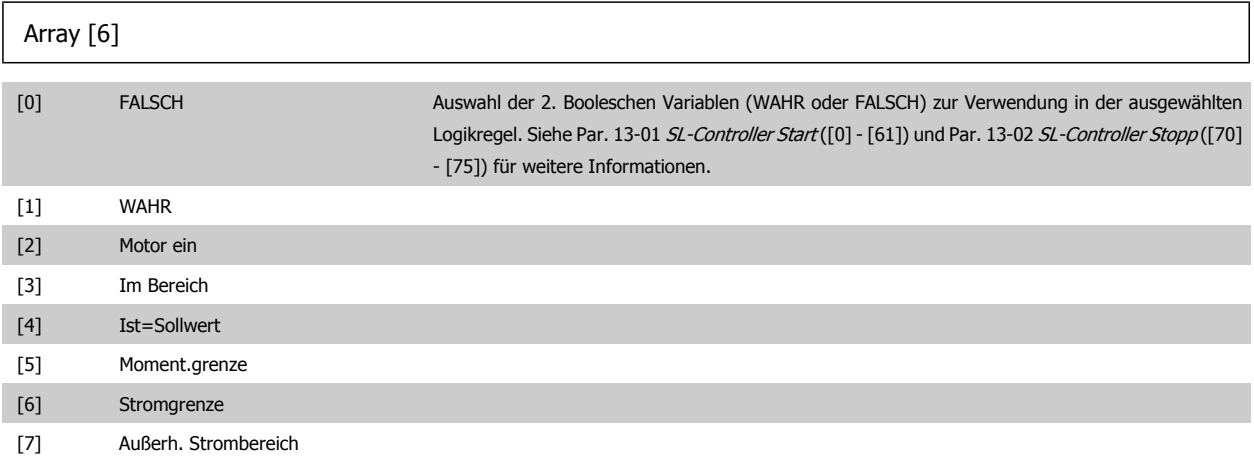

# FC300-Programmierungshandbuch **2 Danfost** 3 Parameterbeschreibungen

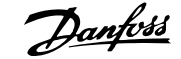

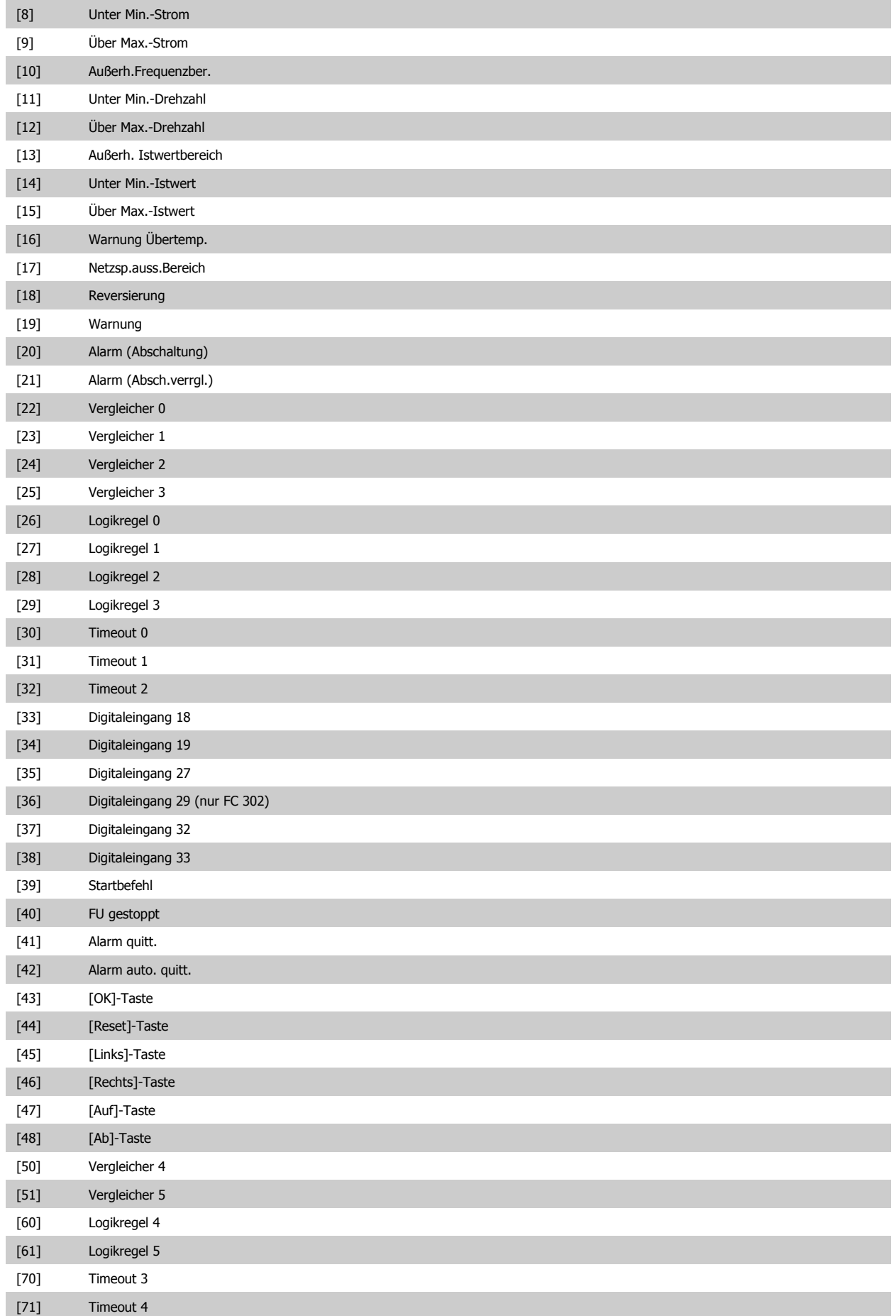

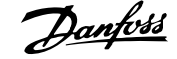

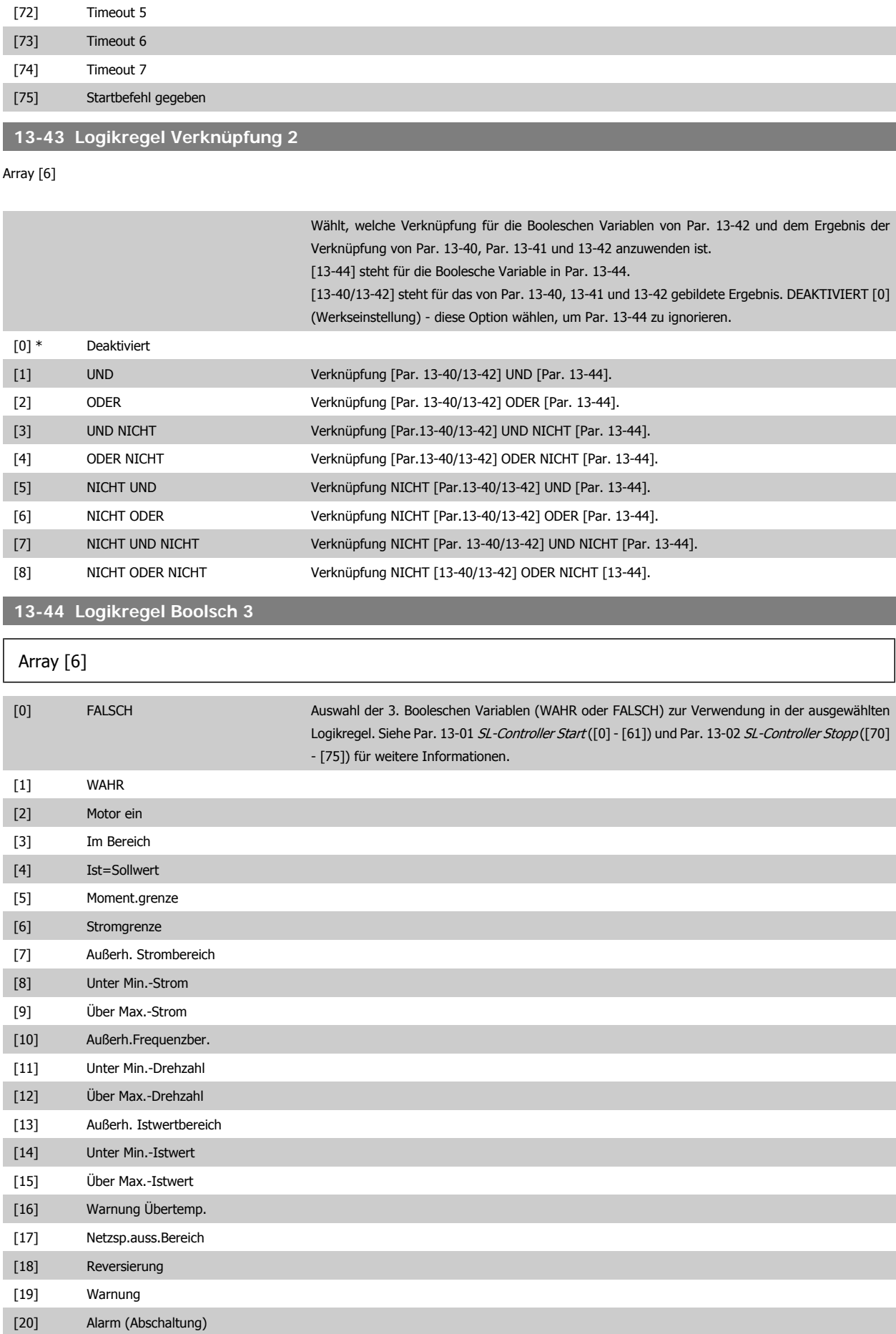

# FC300-Programmierungshandbuch **2 Danfost** 3 Parameterbeschreibungen

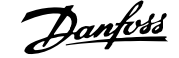

 **3**

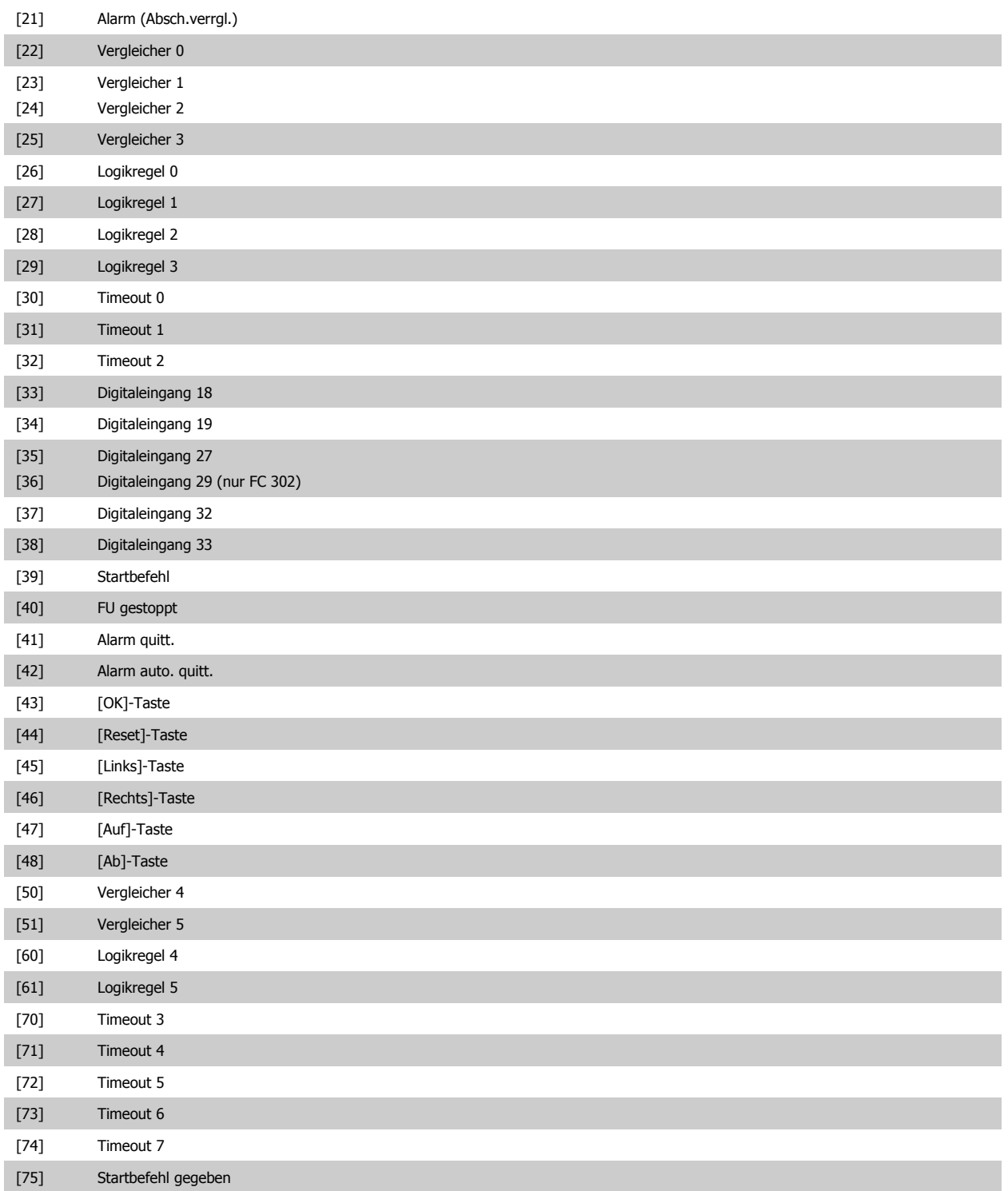

#### **3.13.6 13-5\* SL-Programm**

Parameter zum Programmieren des Smart Logic Controllers.

**13-51 SL-Controller Ereignis**

Wählt die Boolesche Variable (WAHR oder FALSCH) zum Definieren des SL-Controller-Ereignisses. Siehe Par. 13-01 SL-Controller Start ([0] - [61]) und Par. 13-02 SL-Controller Stopp ([70] - [74]) für weitere Informationen.

Array [20]

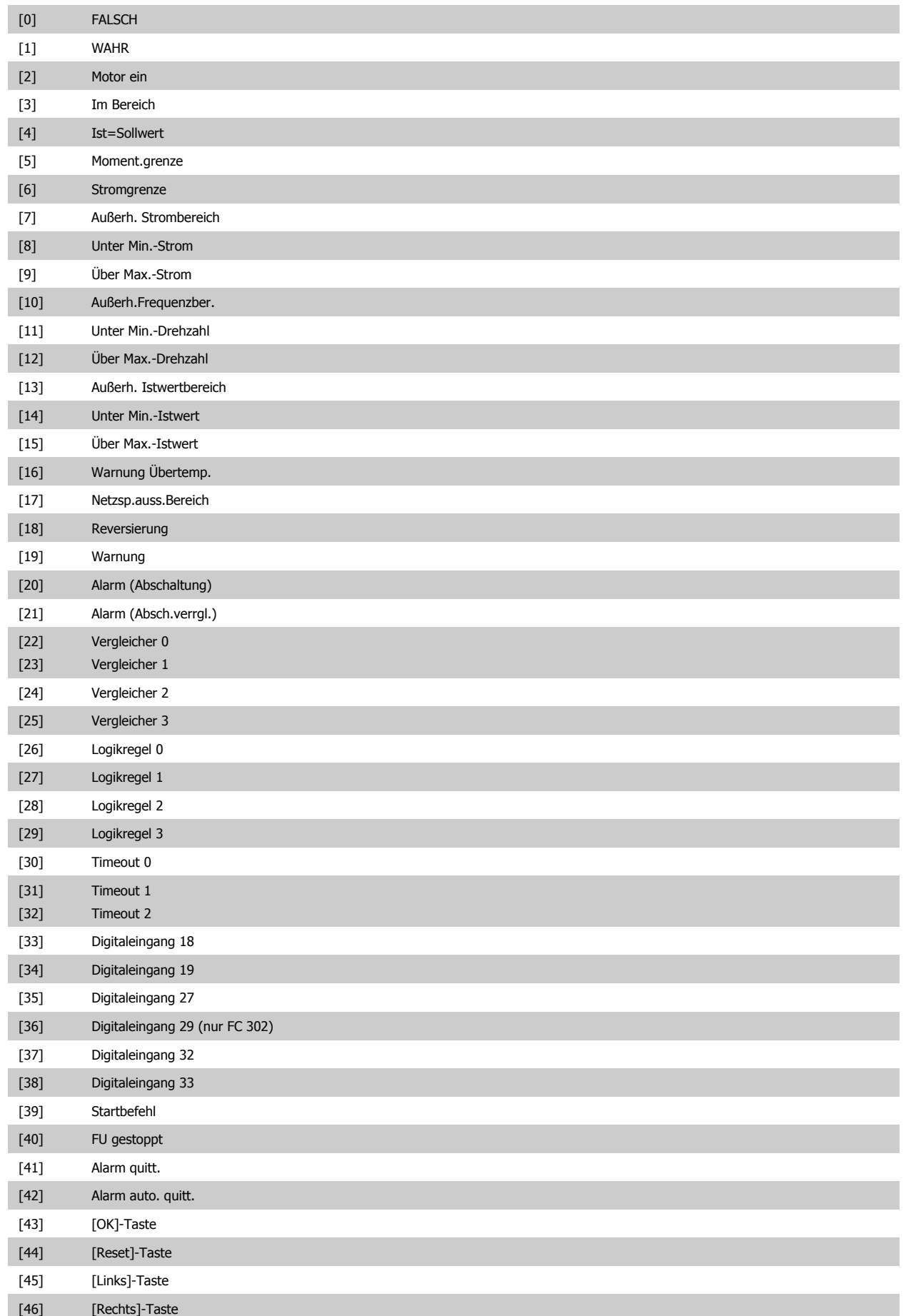
# FC300-Programmierungshandbuch **2 Danfost** 3 Parameterbeschreibungen

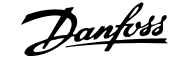

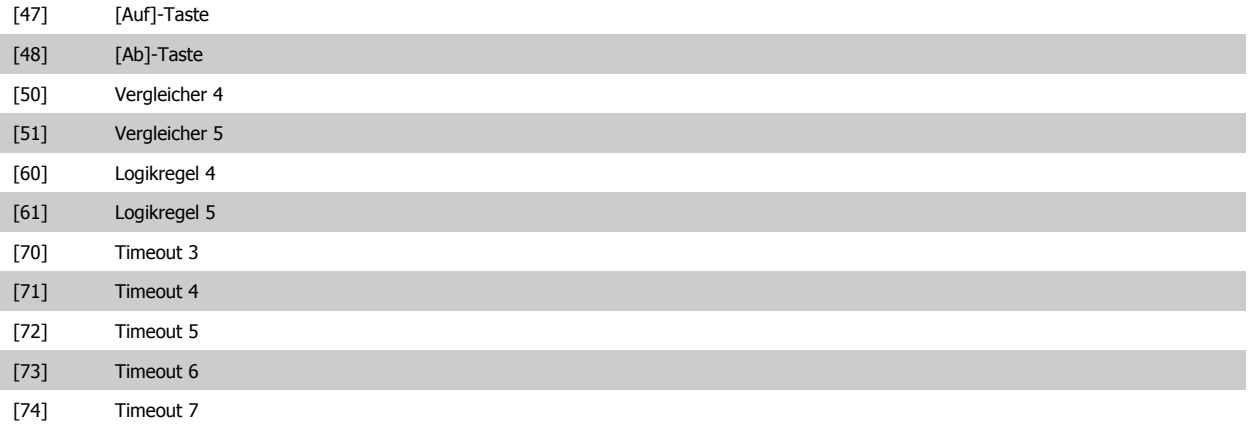

## **13-52 SL-Controller Aktion**

 $\vert$  Array [20]

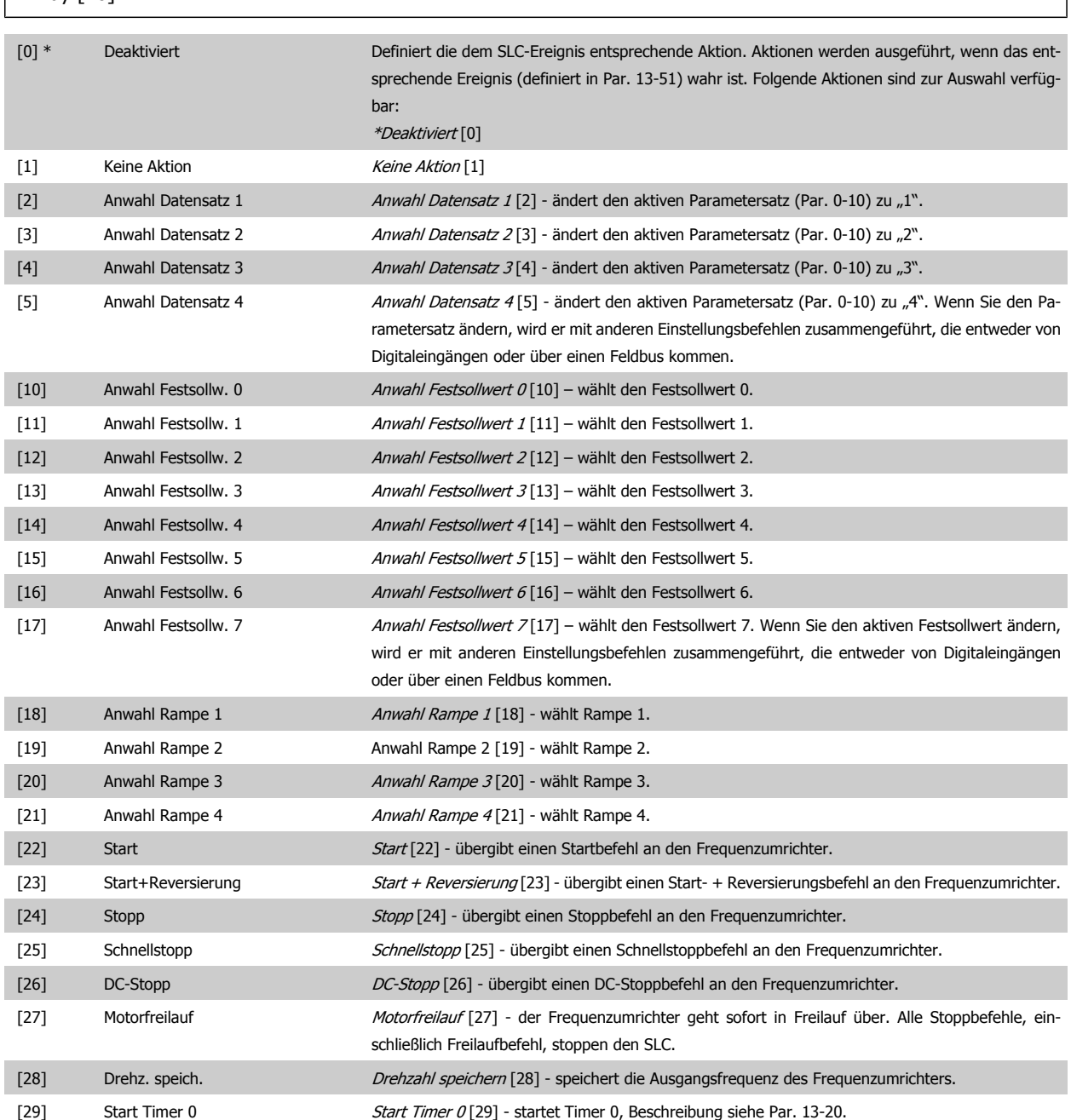

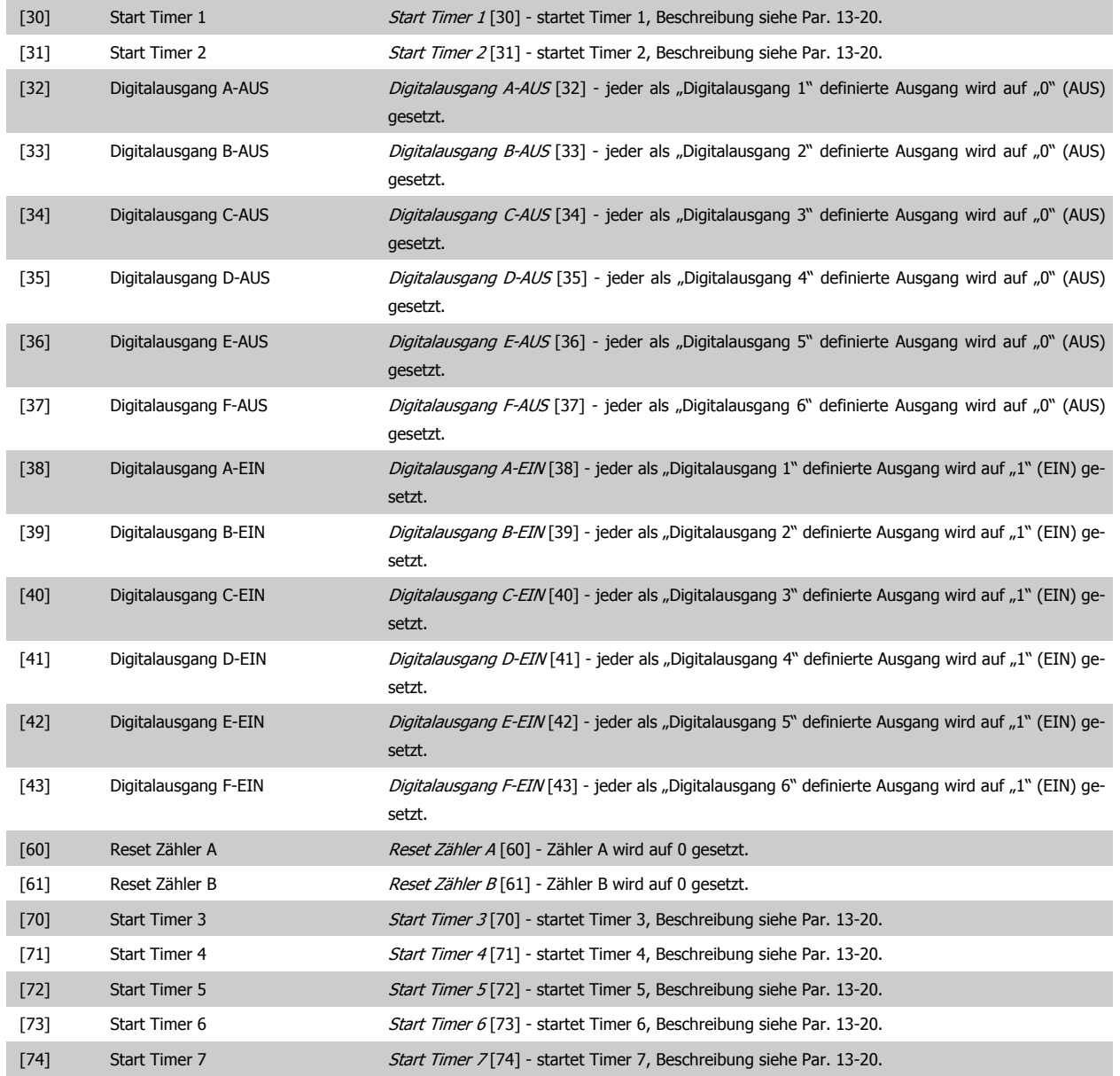

## **3.14 Parameter: Sonderfunktionen**

## **3.14.1 14-\*\* Sonderfunktionen**

Parametergruppe zum Einstellen von Sonderfunktionen des Frequenzumrichters, wie z. B. Verhalten bei Netzausfall, Autom. Quittierung, Werkseinstellung der Parameter, Schaltmuster und Taktfrequenz des Wechselrichters, etc.

## **3.14.2 IGBT-Ansteuerung 14-0\***

Parameter zum Konfigurieren der IGBT-Ansteuerung.

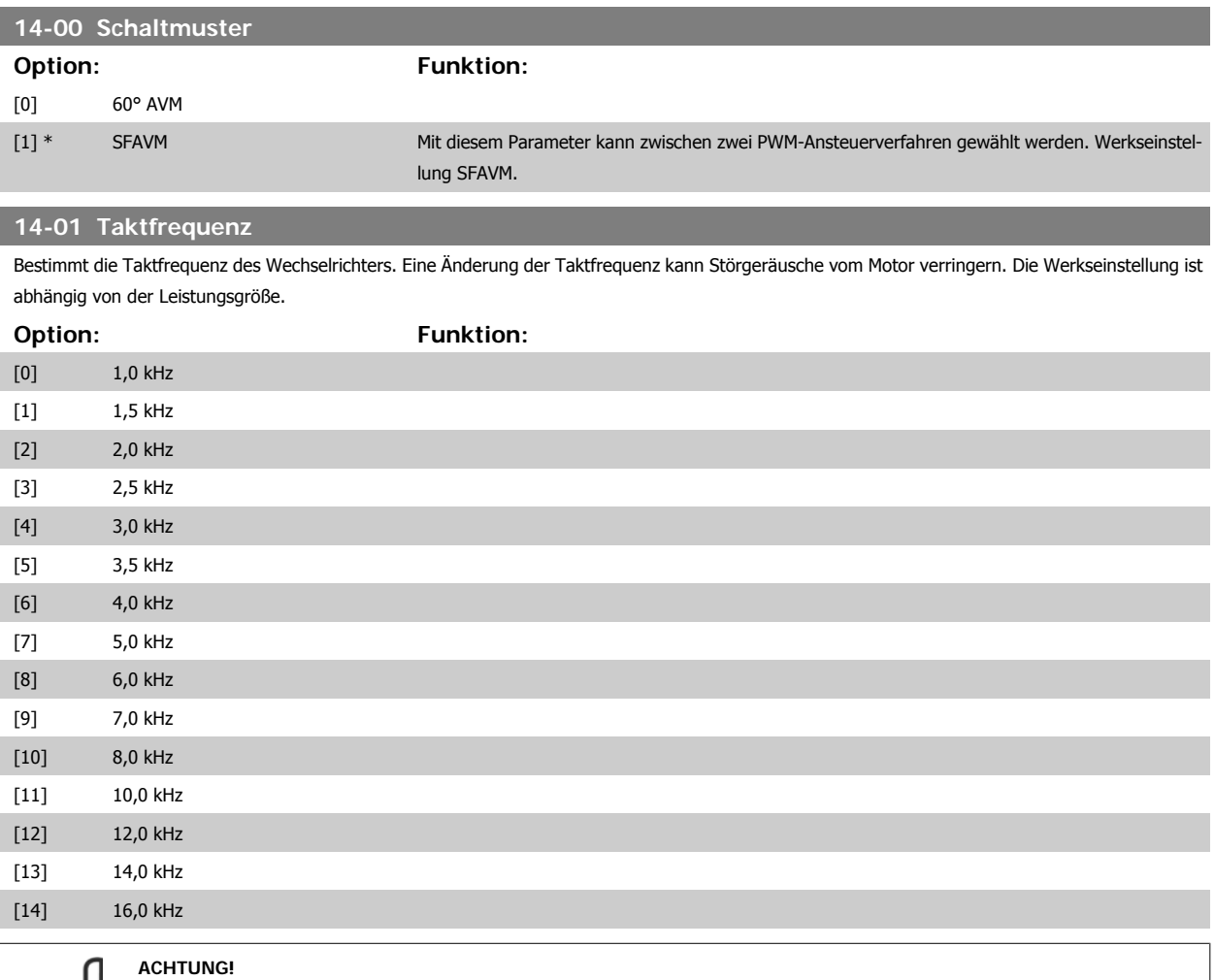

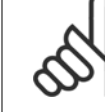

Die Ausgangsfrequenz des Frequenzumrichters kann niemals einen Wert höher als 1/10 der Taktfrequenz annehmen. Bei laufendem Motor die Taktfrequenz in Par. 4-11 anpassen, bis die Motorgeräusche auf ein Minimum reduziert wurden. Siehe auch Par. 14-00 und Abschnitt Besondere Betriebsbedingungen im FC 300 Projektierungshandbuch.

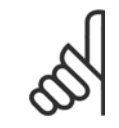

#### **ACHTUNG!**

Taktfrequenzen über 5,0 Hz führen zu einer Reduzierung der maximalen Ausgangsleistung des Frequenzumrichters.

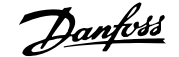

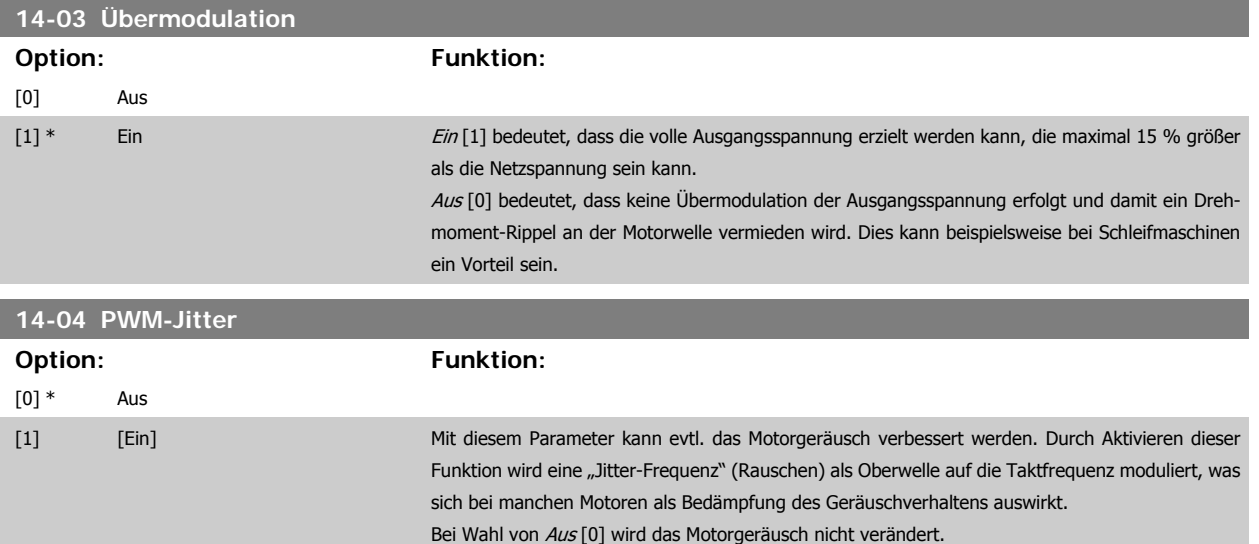

### **3.14.3 14-1\* Netzausfall**

Parameter zum Einstellen des Betriebsverhaltens bei Netzausfall. Wenn ein Netzfehler auftritt, versucht der Frequenzumrichter die Regelung kontrolliert fortzusetzen, bis die Leistung von der DC-Zwischenkreisspannung verbraucht ist.

**14-10 Netzausfall-Funktion Option: Funktion:**

Funktion: Definiert das Verhalten des Frequenzumrichters, wenn die Netzspannung unter die in Par. 14-11 eingestellte Grenze fällt.

Par. 14-10 kann bei laufendem Motor nicht geändert werden.

Rampenstopp

Der Frequenzumrichter führt eine gesteuerte Rampe-Ab aus. Ist Par. 2-10 auf Aus [0] oder AC-Bremse [2] eingestellt, folgt die Rampe der Überspannungsrampe. Ist in Par. 2-10 [1] Bremswiderstand gewählt, folgt die Rampe der Einstellung in Par. 3-81 Rampenzeit Schnellstopp. Rampenstopp [1]:

Nach dem Netz-Ein ist der Frequenzumrichter startbereit. Rampenstopp und Abschaltung [2]: Nach dem Netz-Ein muss ein Reset ausgeführt werden, damit der Frequenzumrichter startet.

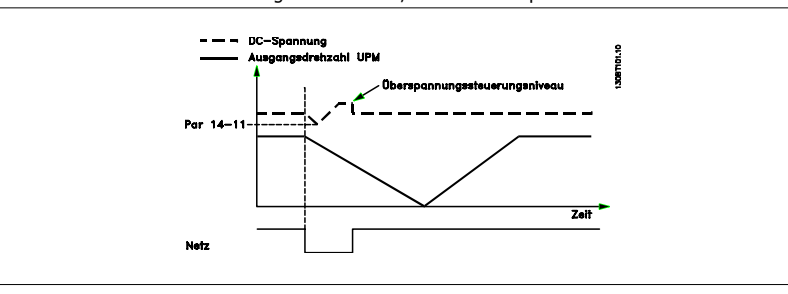

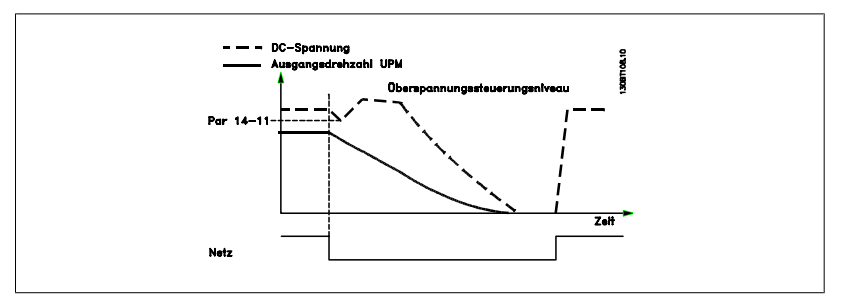

148 **148** MG.33.M4.03 - VLT® ist eine eingetragene Marke von Danfoss.

- 1. Der Frequenzumrichter ist hochgefahren, bevor die Energie durch DC/Trägheitsmoment der Last zu niedrig ist. Der Frequenzumrichter führt eine gesteuerte Rampe-Ab durch, wenn der Wert in Par. 14-11 erreicht wurde.
- 2. Der Frequenzumrichter führt eine gesteuerte Rampe-Ab durch, solange Zwischenkreisspannung vorhanden ist. Nach diesem Punkt geht der Motor in den Freilauf.

#### **Kinetischer Speicher:**

Der Frequenzumrichter führt einen kinetischen Speicher aus. Ist Par. 2-10 auf Aus [0] oder AC-Bremse [2] eingestellt, folgt die Rampe der Überspannungsrampe. Ist in Par. 2-10 [1] Bremswiderstand gewählt, folgt die Rampe der Einstellung in Par. 3-81 Rampenzeit Schnellstopp.

Kinetischer Speicher [4]: Der Frequenzumrichter läuft weiter, solange Energie durch das Trägheitsmoment der Last vorhanden ist.

Kinetischer Speicher [5]: Der Frequenzumrichter läuft weiter, solange Energie durch das Trägheitsmoment der Last vorhanden ist. Wenn die DC-Spannung unter Par. 14-11 fällt, führt der Frequenzumrichter eine Abschaltung aus.

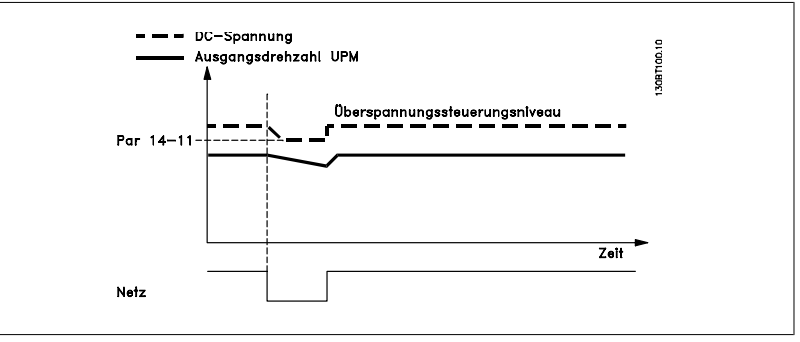

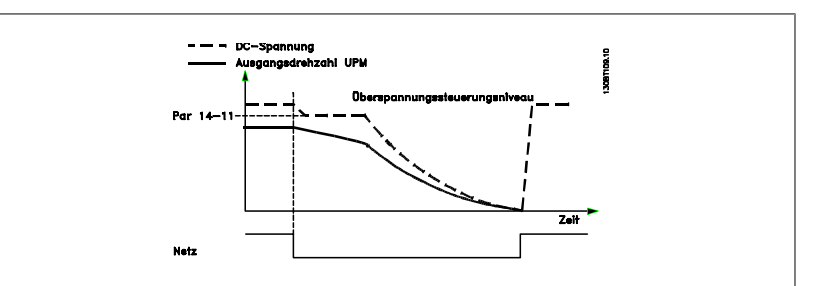

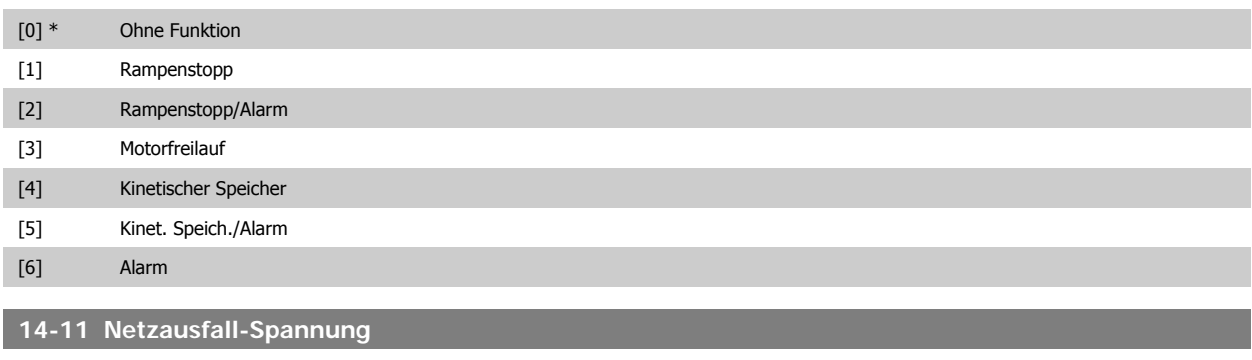

**Range: Funktion:**

342 V\* [150 - 600 V] Definiert die Netzspannungsgrenze zum Aktivieren der in Par. 14-10 ausgewählten Funktion.

#### **14-12 Netzphasen-Unsymmetrie**

Mit diesem Parameter wird das Verhalten bei Erkennen einer Netzphasen-Unsymmetrie definiert:

Alarm [0] zur Abschaltung des Frequenzumrichters wählen,

Warnung [1] zur Ausgabe einer Warnung oder

Deaktiviert [2] für keine Aktion wählen.

Betrieb bei starker Netzunsymmetrie beeinträchtigt die Motorlebensdauer. Dies ist der Fall, wenn der Motor permanent nahe Nennlast läuft (z. B. Betrieb von Pumpe oder Lüfter nahe maximaler Drehzahl).

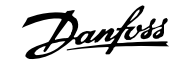

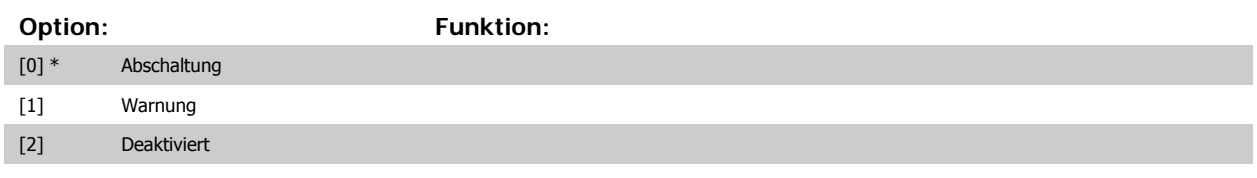

### **3.14.4 Reset/Initialisieren, 14-2\***

Parameter zum Einstellen der automatischen Alarmquittierung und zum Initialisieren des Frequenzumrichters (Werkseinstellung der Parameter laden).

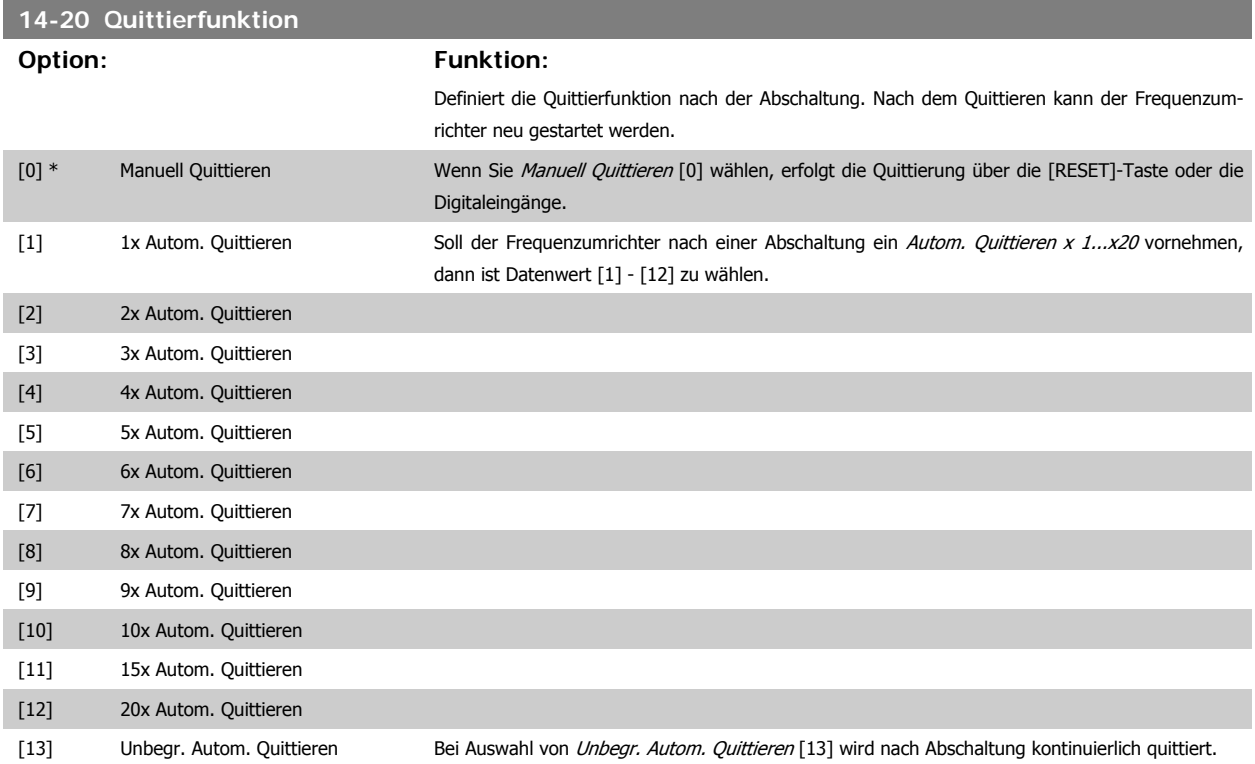

#### **ACHTUNG!**

Der Motor kann ohne Vorwarnung anlaufen! Wird die eingestellte Anzahl automatischer Quittierungen innerhalb von 10 Minuten erreicht, aktiviert der Frequenzumrichter Manuell Quittieren [0]. Nach einem manuellen Quittieren ist die Parametereinstellung von Par. 14-20 wieder wirksam. Wird die Anzahl automatischer Quittierungen nicht innerhalb von 10 Minuten erreicht, wird der interne Zähler für automatisches Quittieren zurückgesetzt. Auch nach einem manuellen Quittieren wird der interne Zähler für automatisches Quittieren zurückgesetzt.

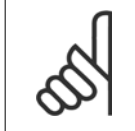

#### **ACHTUNG!**

Automatisches Quittieren ist auch beim Quittieren der Funktion "Sicherer Stopp" in Firmwareversionen < 4.3x aktiv.

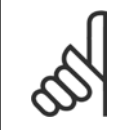

#### **ACHTUNG!**

Wenn Par. 24-0 Notfallbetrieb aktiviert ist, wird die Einstellung in Par. 14-20 ignoriert.

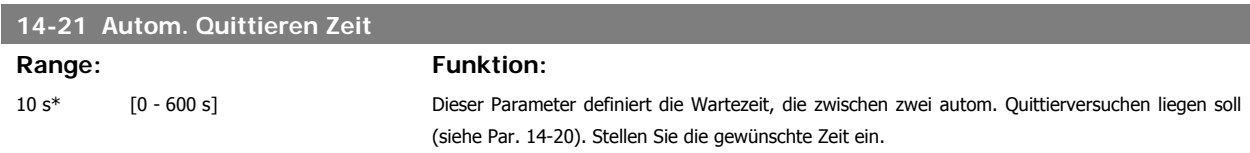

**14-22 Betriebsart**

#### **Option: Funktion:**

Mit diesem Parameter können der Frequenzumrichter auf normalen Betrieb gesetzt, ein Steuerkartentest ausgeführt oder alle Parameter außer 15-03, 15-04 und 15-05 initialisiert werden. Die gewählte Funktion wird erst dann ausgeführt, wenn die Netzversorgung des Frequenzumrichters aus- und wieder eingeschaltet worden ist.

Bei Auswahl von Normal Betrieb [0] laufen Frequenzumrichter und Motor in der ausgewählten Anwendung im normalen Betrieb.

Steuerkartentest [1] ist zu wählen, um die Analog- und Digitalausgänge und die Steuerspannung von +10 V zu überprüfen. Dieser Test erfordert den Anschluss eines Prüfsteckers. Verwenden Sie folgendes Verfahren für den Steuerkartentest:

- 1. Wählen Sie Steuerkartentest [1].
- 2. Netzspannung unterbrechen und warten, bis die Displaybeleuchtung erlischt.
- 3. Einstellung Schalter S201 (A53) und S202 (A54) = "EIN" / I.
- 4. Prüfstecker einsetzen (siehe unten).
- 5. Netzspannung wieder einschalten.
- 6. Es laufen verschiedene Tests ab.
- 7. Das Ergebnis wird am LCP angezeigt, und der Frequenzumrichter geht in eine unendliche Schleife.
- 8. Par. 14-22 wird automatisch auf Normal Betrieb zurückgestellt. Nach einem Steuerkartentest sollte erneut die Netzspannung aus- und wieder eingeschaltet werden, um den Frequenzumrichter im normalen Betrieb zu starten.

**Ist der Test OK:**

LCP-Anzeige: Steuerkarte OK.

Netzversorgung trennen und Prüfstecker abziehen. Die grüne LED auf der Steuerkarte leuchtet auf. **Weist der Test Fehler auf:**

LCP-Anzeige: E/A-Fehler der Steuerkarte.

Frequenzumrichter oder Steuerkarte ersetzen. Die rote LED auf der Steuerkarte leuchtet. Prüfstecker (folgende Klemmen sind miteinander zu verbinden): 18 - 27 - 32; 19 - 29 - 33; 42 - 53 - 54

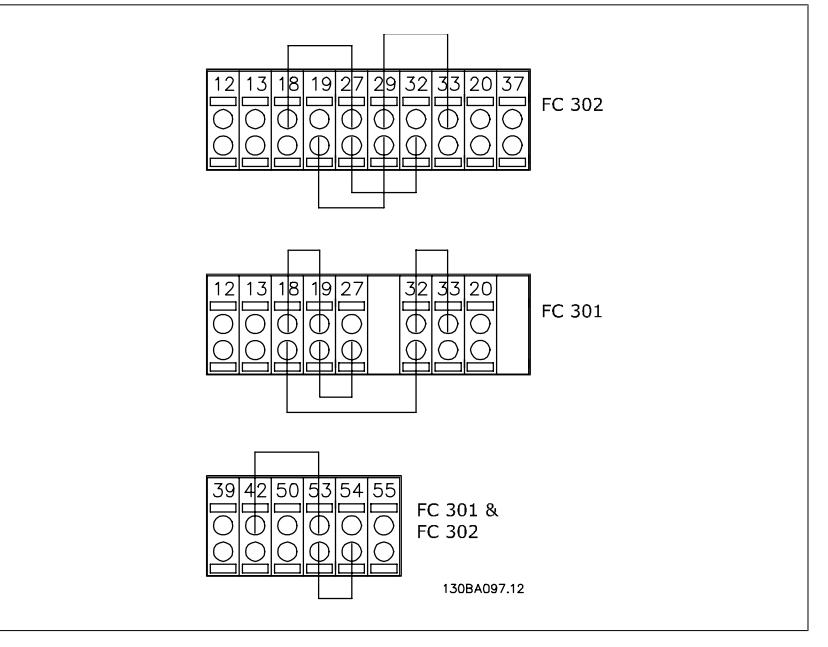

Initialisierung [2] ist zu wählen, um alle Parameterwerte auf die Werkseinstellung zurückzusetzen (ausgenommen Par. 15-03, 15-04 und 15-05). Nach dem nächsten Netz-Ein erfolgt ein Reset des Frequenzumrichters.

Par. 14-22 stellt sich selbst auf Normal Betrieb [0] zurück.

[0] \* Normal Betrieb

[1] Steuerkartentest [2] Initialisierung

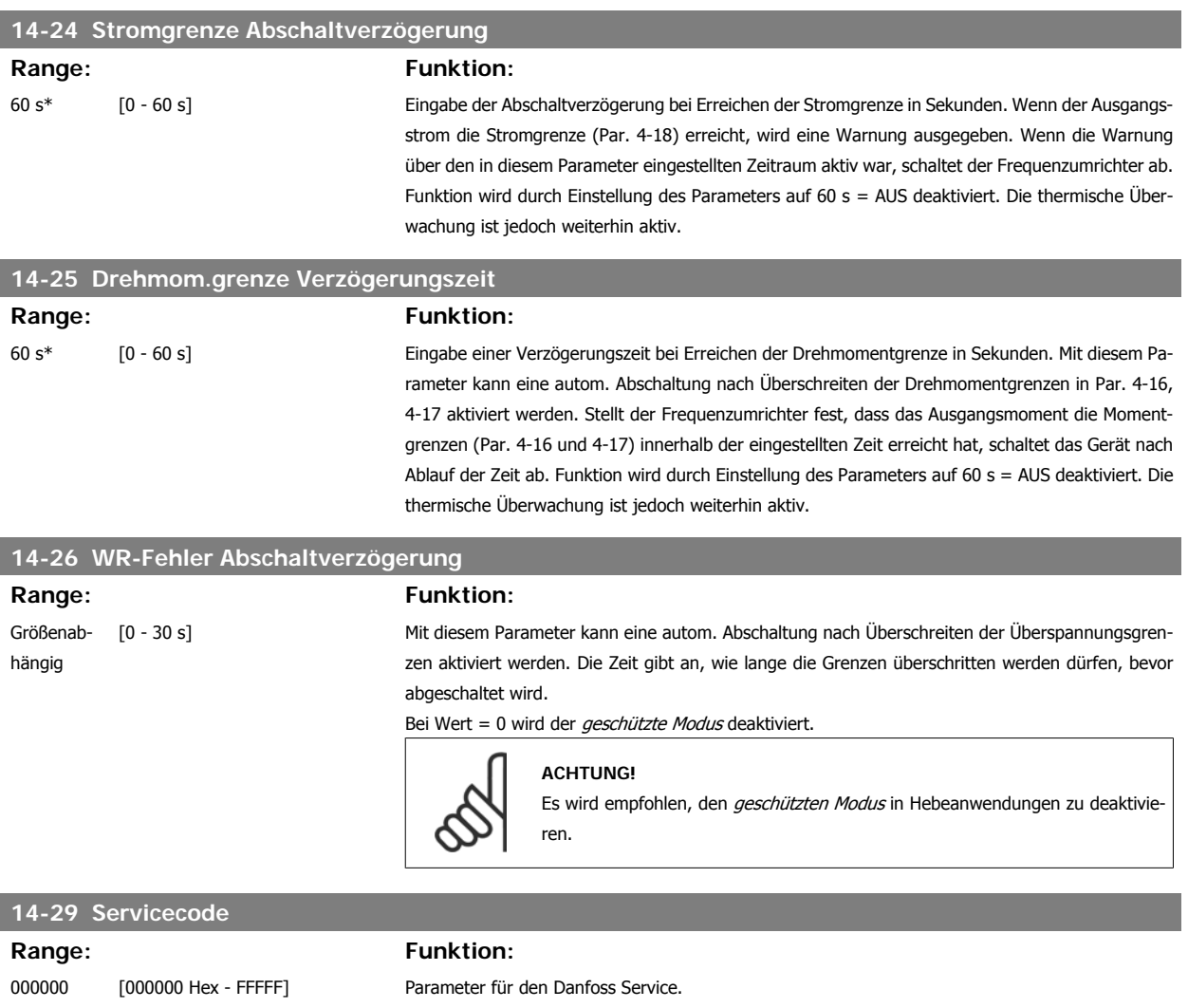

## **3.14.5 14-3\* Stromgrenze**

Der Frequenzumrichter hat einen integrierten Stromgrenzenregler, der aktiviert wird, wenn der Motorstrom und somit das Drehmoment die in Parameter 4-16 und 4-17 eingestellten Drehmomentgrenzen überschreitet.

Bei Erreichen der generatorischen oder motorischen Stromgrenze versucht der Frequenzumrichter schnellstmöglich, die eingestellten Drehmomentgrenzen wieder zu unterschreiten, ohne die Kontrolle über den Motor zu verlieren.

Solange der Stromgrenzenregler aktiv ist, kann der Frequenzumrichter nur über einen Digitaleingang, eingestellt auf Motorfreilauf (inv.) [2] oder Motorfreilauf/Reset [3]. Ein Signal an den Klemmen 18 bis 33 wird erst aktiv sein, wenn der Frequenzumrichter sich außerhalb der Stromgrenze befindet.

Durch Verwendung eines Digitaleingangs, eingestellt auf Motorfreilauf (inv.) [2] oder Motorfreilauf/Reset [3], verwendet der Motor die Rampenzeit Ab nicht, da der Frequenzumrichter im Freilauf ist. Ist ein Schnellstopp erforderlich, benutzen Sie die Funktion zur Ansteuerung der mechanischen Bremse zusammen mit einer mit der Anwendung verbundenen externen elektromechanischen Bremse.

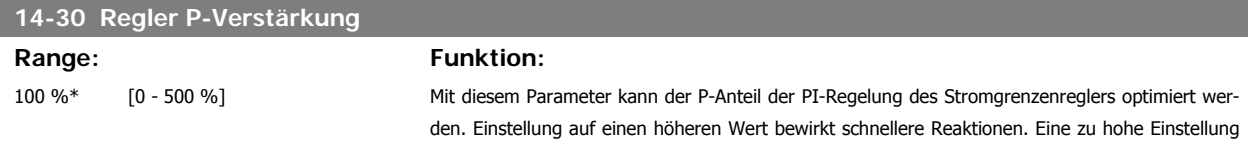

führt jedoch zu Instabilität.

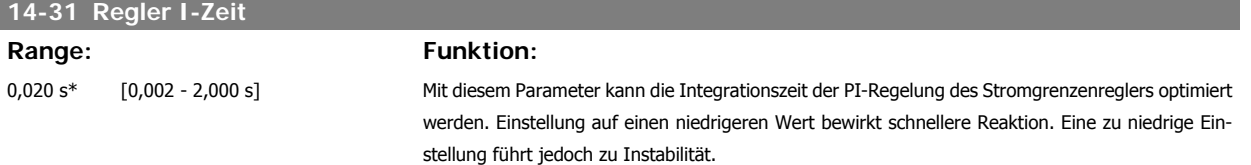

### **3.14.6 14-4\* Energieoptimierung**

Parameter zur Leistungsoptimierung bei Betrieb mit quadratischem Drehmoment bzw. bei aktivierter automatischer Energieoptimierung.

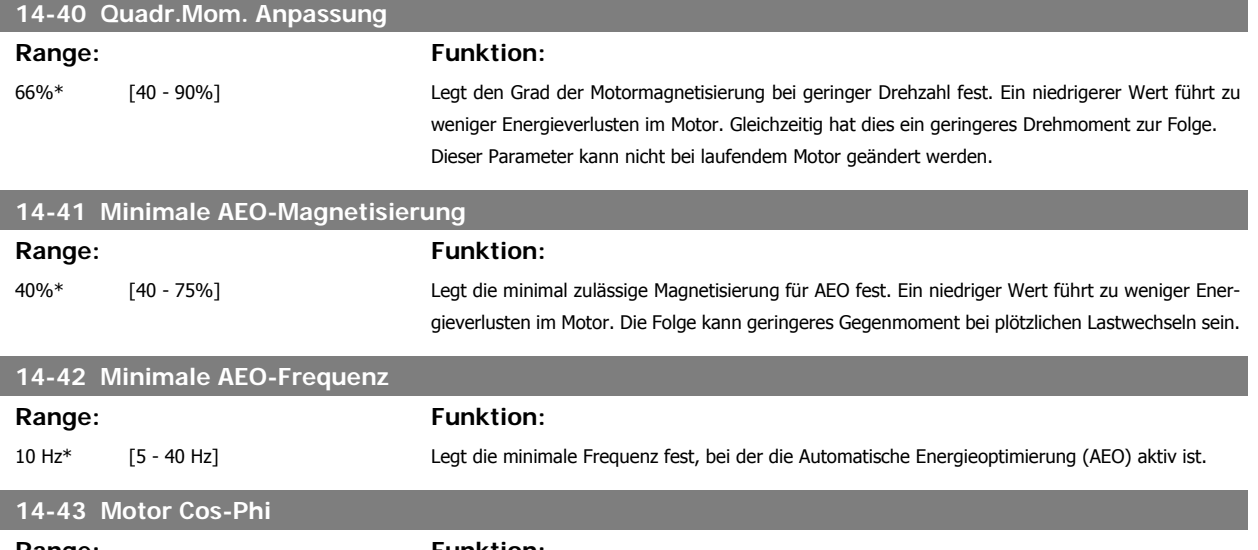

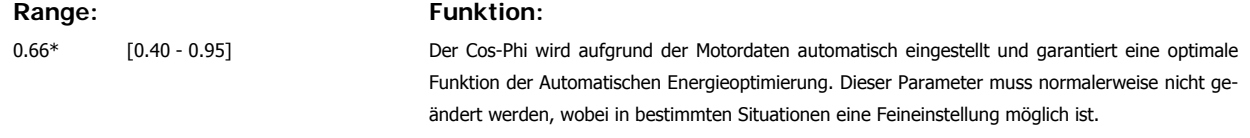

## **3.14.7 Umgebung, 14-5\***

Parameter, um den Frequenzumrichter an besondere Gegebenheiten der Einsatzumgebung (EMV-Filter, IT-Netz, Ausgangsfilter, etc.) anzupassen.

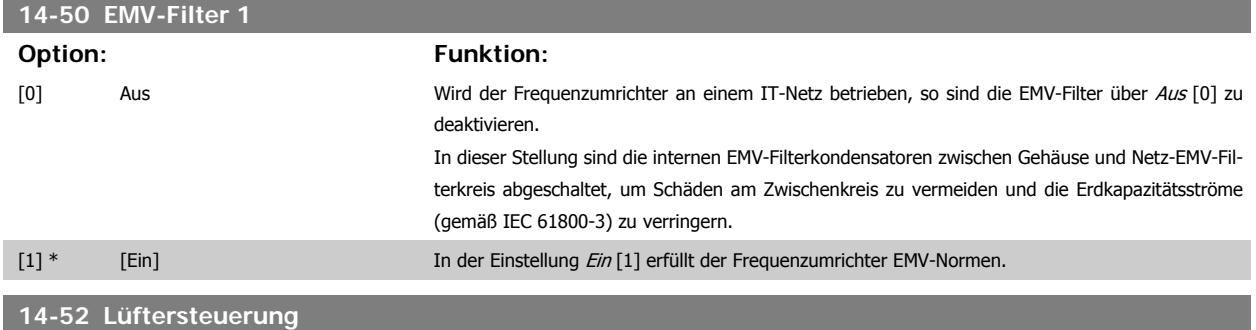

Stellt die Mindestdrehzahl des Hauptlüfters ein.

Bei Auswahl von Auto [0] läuft der Lüfter nur, wenn die Innentemperatur des Frequenzumrichters im Bereich 35 °C bis ca. 55 °C liegt.

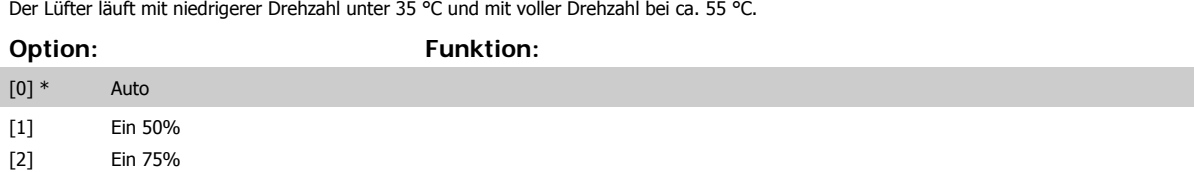

#### [3] Ein 100%

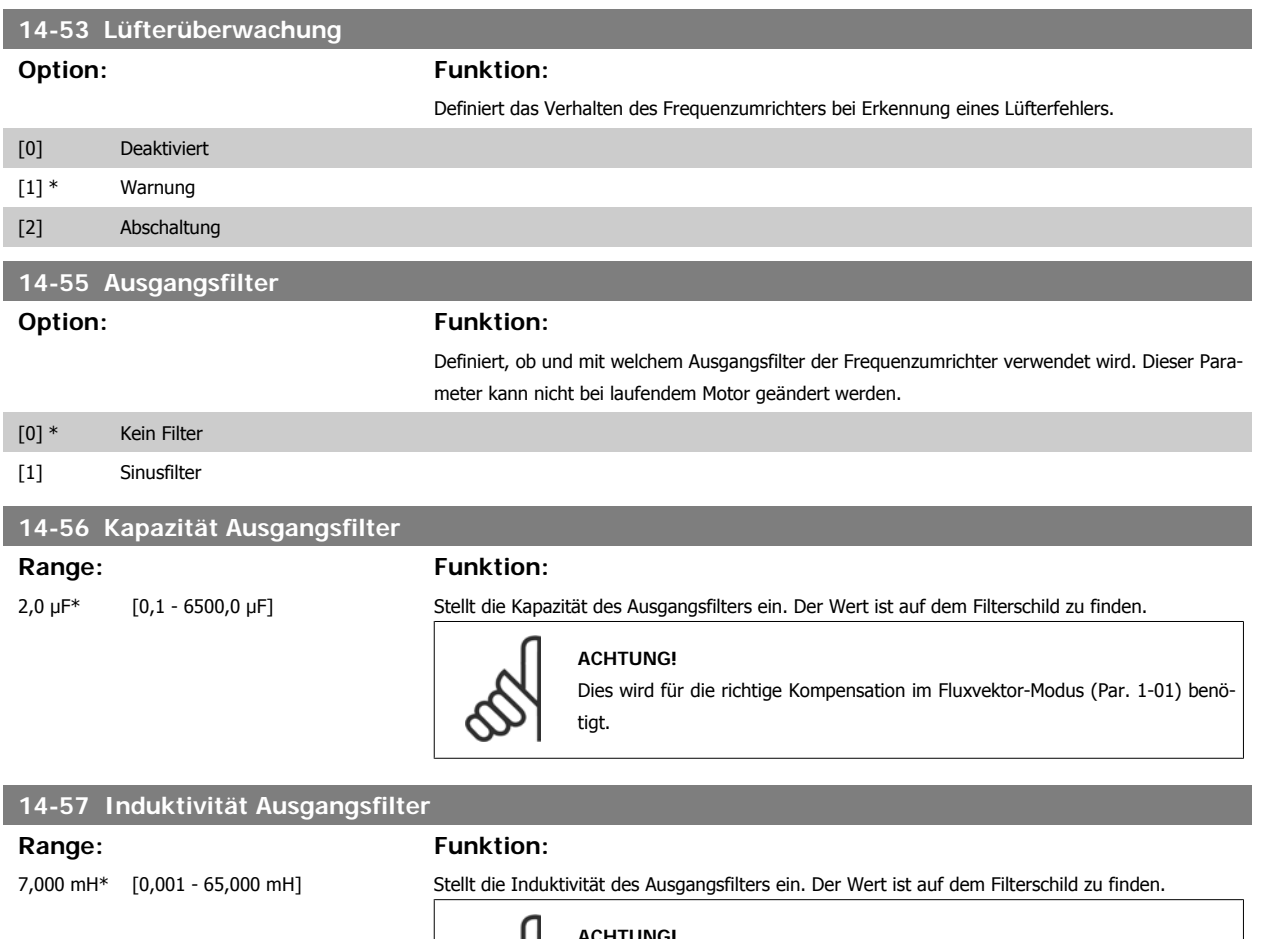

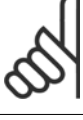

**ACHTUNG!**

Dies wird für die richtige Kompensation im Fluxvektor-Modus (Par. 1-01) benötigt.

## **3.14.8 14-7\* Kompatibilität**

Dieser Parameter stellt die Kompatibilität von VLT 3000, VLT 5000 mit dem FC 300 ein.

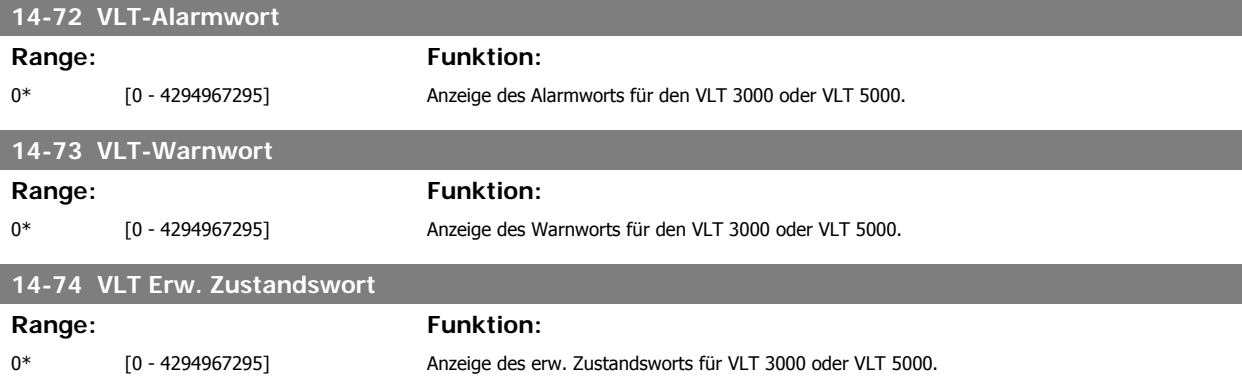

## **3.15 Parameter: Info/Wartung**

## **3.15.1 15-\*\* Info/Wartung**

Parametergruppe mit Informationen und Wartungsdaten zum Frequenzumrichter, z. B. Betriebsdaten, Hardwarekonfiguration und Software-Versionen.

## **3.15.2 15-0\* Betriebsdaten**

Parametergruppe mit Informationen und Wartungsdaten zum Frequenzumrichter, z. B. Betriebsdaten, Hardwarekonfiguration, Software-Versionen usw.

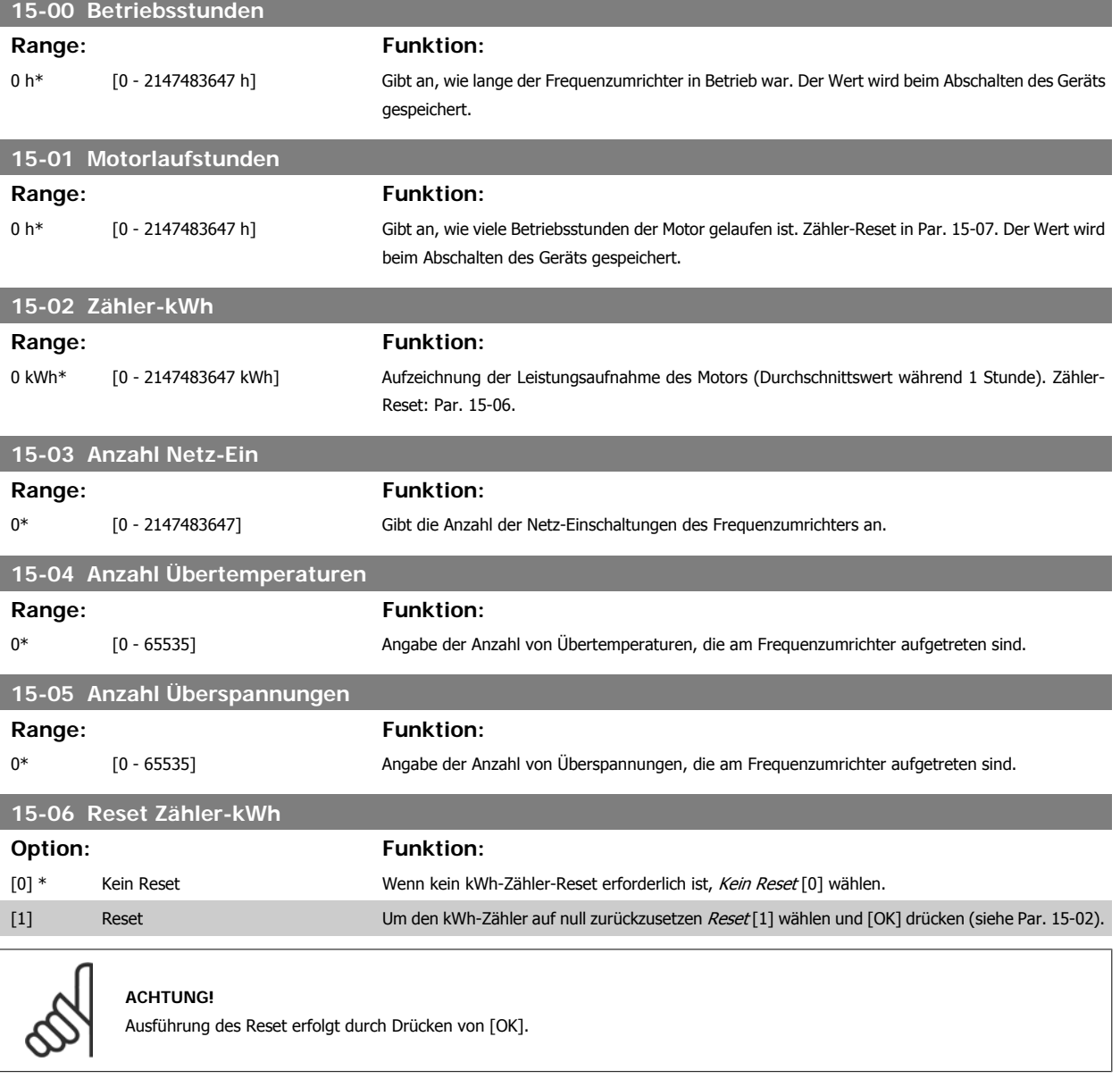

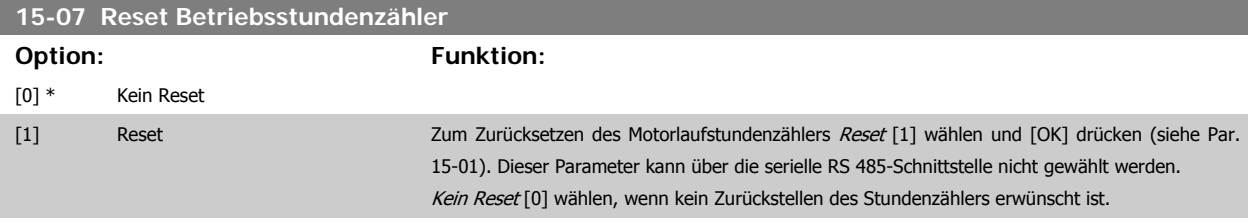

### **3.15.3 Echtzeitkanal, 15-1\***

Der Echtzeitkanal ermöglicht das kontinuierliche Speichern von bis zu 4 Datenquellen (Par. 15-10) mit individuellen Abtastraten (Par. 15-11). Mit einem Triggerereignis (Par. 15-12) und Werten vor Trigger (Par. 15-14) wird die Protokollierung nur durch Einzelwerte gestartet und gestoppt.

**15-10 Echtzeitkanal Quelle**

Dieser Parameter legt fest, welche Variablen im Benutzerprotokoll aufgezeichnet werden.

#### Array [4]

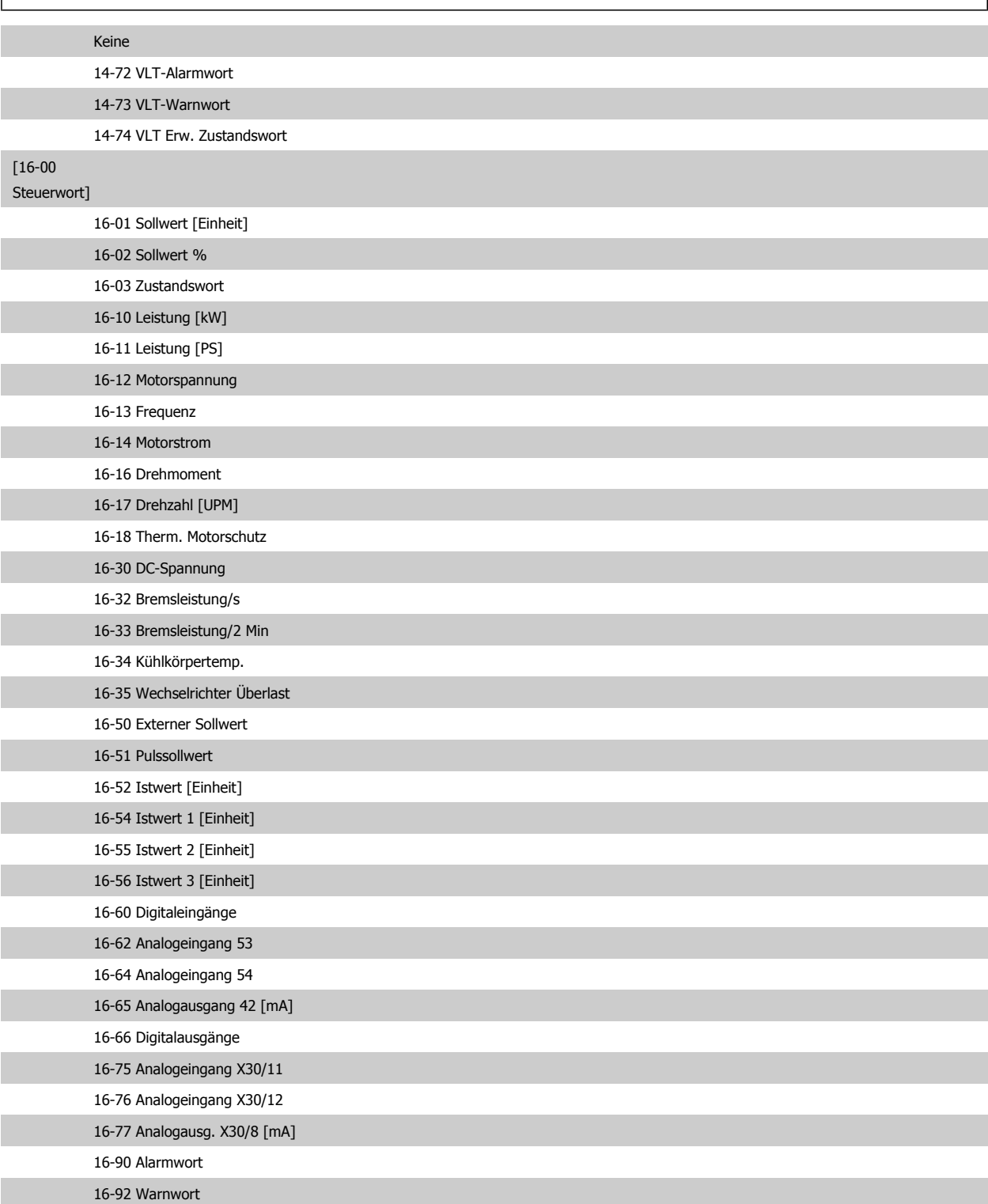

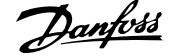

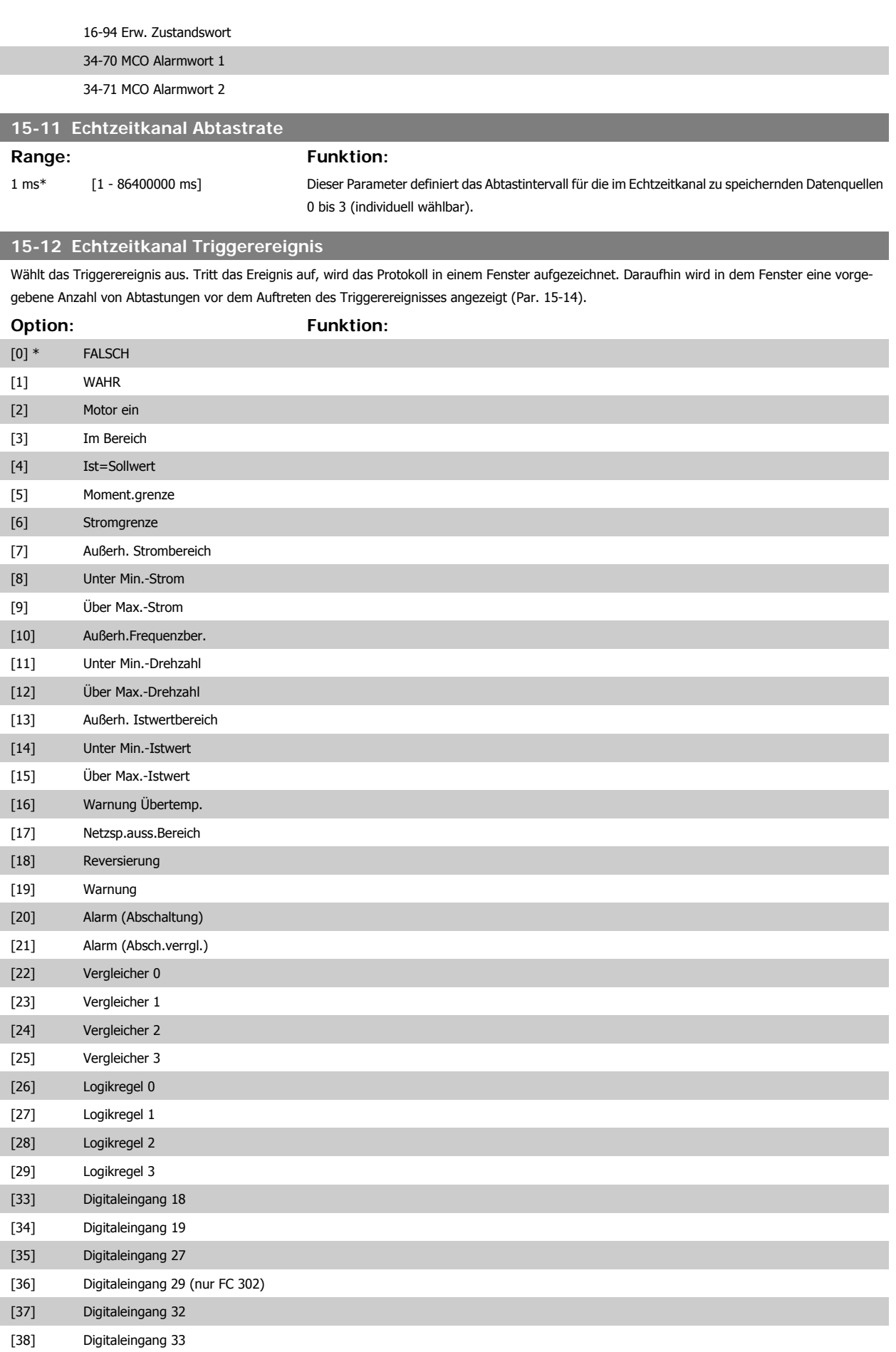

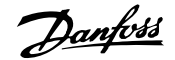

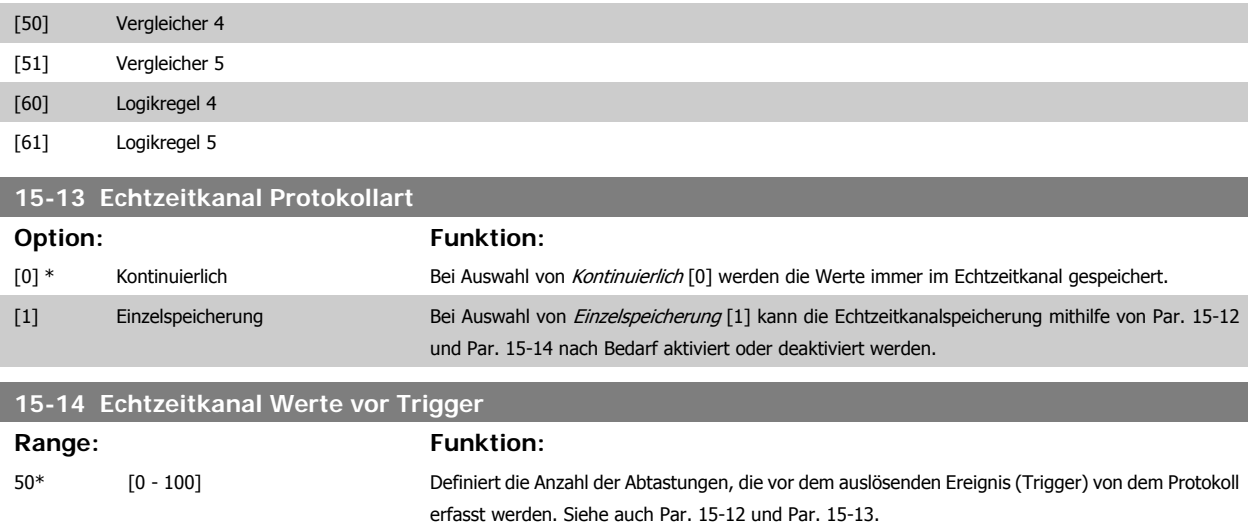

## **3.15.4 Protokollierung, 15-2\***

Anzeige von bis zu 50 protokollierten Datenwerten über die Arrayparameter in dieser Parametergruppe. Es können die letzten 50 Ereignisse abgerufen werden, wobei [0] das Neueste und [49] das Älteste ist. Ein Datenprotokoll wird immer dann erstellt, wenn ein Ereignis eintritt (nicht zu verwechseln mit SLC-Ereignissen). Ereignisse in diesem Zusammenhang sind als Änderung in einem der folgenden Bereiche definiert:

- 1. Digitaleingang
- 2. Digitalausgänge (in dieser Software-Version nicht überwacht)
- 3. Warnwort
- 4. Alarmwort
- 5. Zustandswort
- 6. Steuerwort
- 7. Erweitertes Zustandswort

Ereignisse werden mit Wert und Zeitstempel in ms aufgezeichnet. Das Zeitintervall zwischen zwei Ereignissen hängt davon ab, wie viele Ereignisse vorkommen (maximal eines pro Abtastzeit). Die Datenaufzeichnung erfolgt kontinuierlich. Wenn ein Alarm eintritt, wird das Protokoll beendet und die Werte können am Display abgerufen werden. Diese Funktion ist beispielsweise nützlich bei Überprüfungen nach einer Störung. Der Parameter kann über die serielle Schnittstelle oder am Display ausgelesen werden.

**15-20 Protokoll: Ereignis** Array [50]

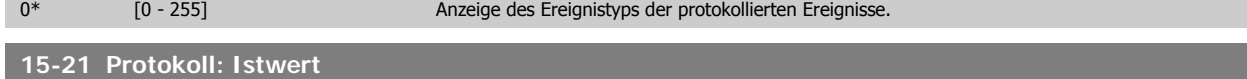

Array [50]

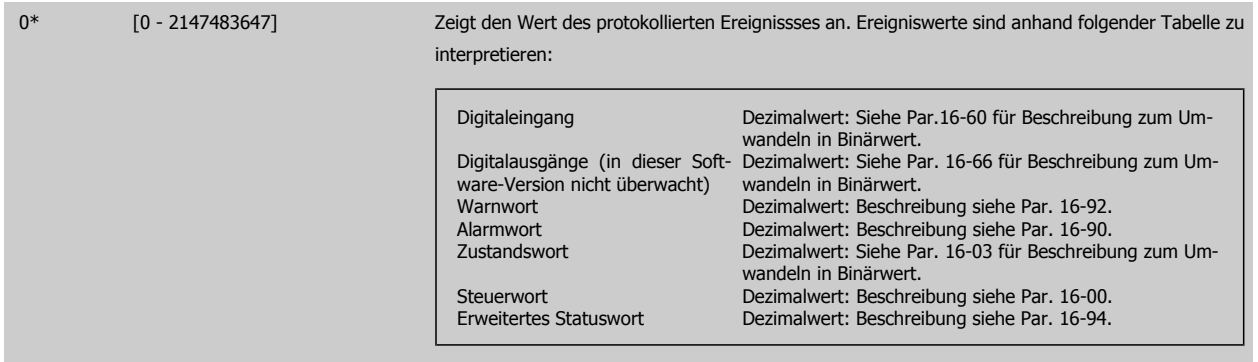

**15-22 Protokoll: Zeit**

Array [50]

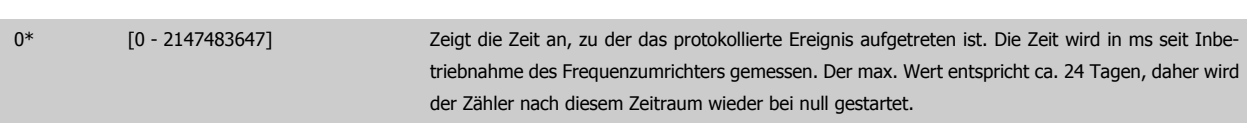

### **3.15.5 Fehlerspeicher, 15-3\***

Bei den Parametern dieser Gruppe handelt es sich um Arrayparameter, die die Anzeige der letzten 10 Fehlerspeicher ermöglichen. [0] ist der neueste, [9] der älteste Fehlerspeicher. Die Fehlercodes, Werte und Zeitstempel können überprüft werden.

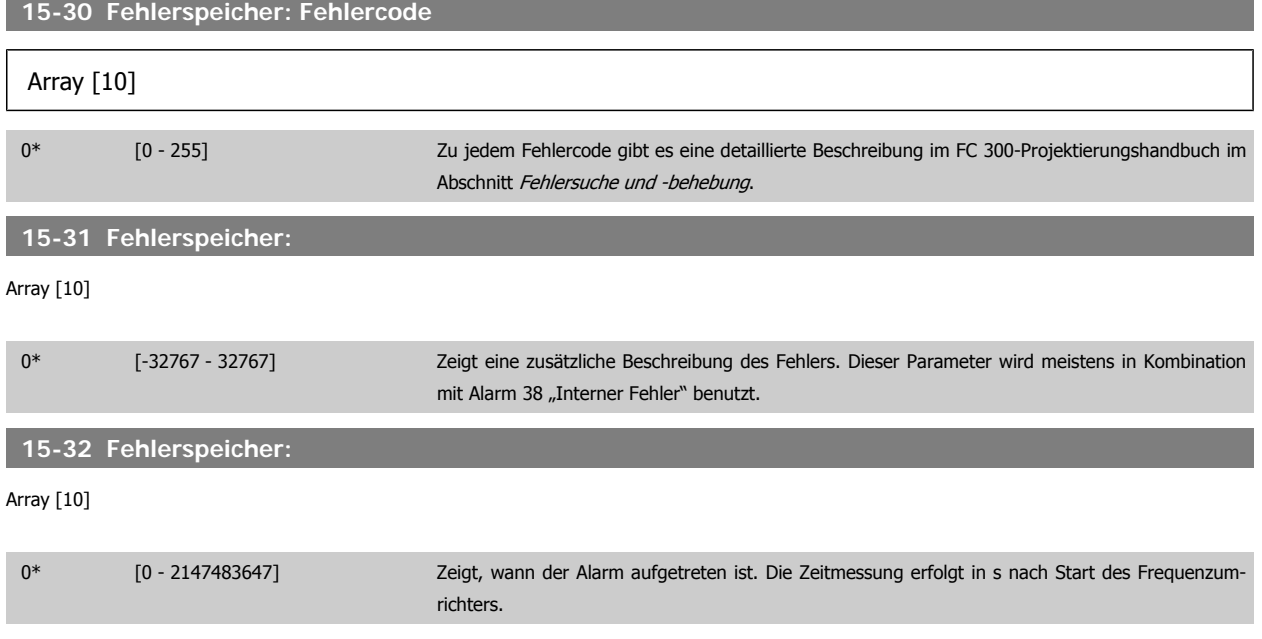

## **3.15.6 Typendaten, 15-4\***

Parameter mit Informationen zu den Typendaten des Frequenzumrichters, z. B. Nenndaten, Bestellnummer, Software-Versionen usw.

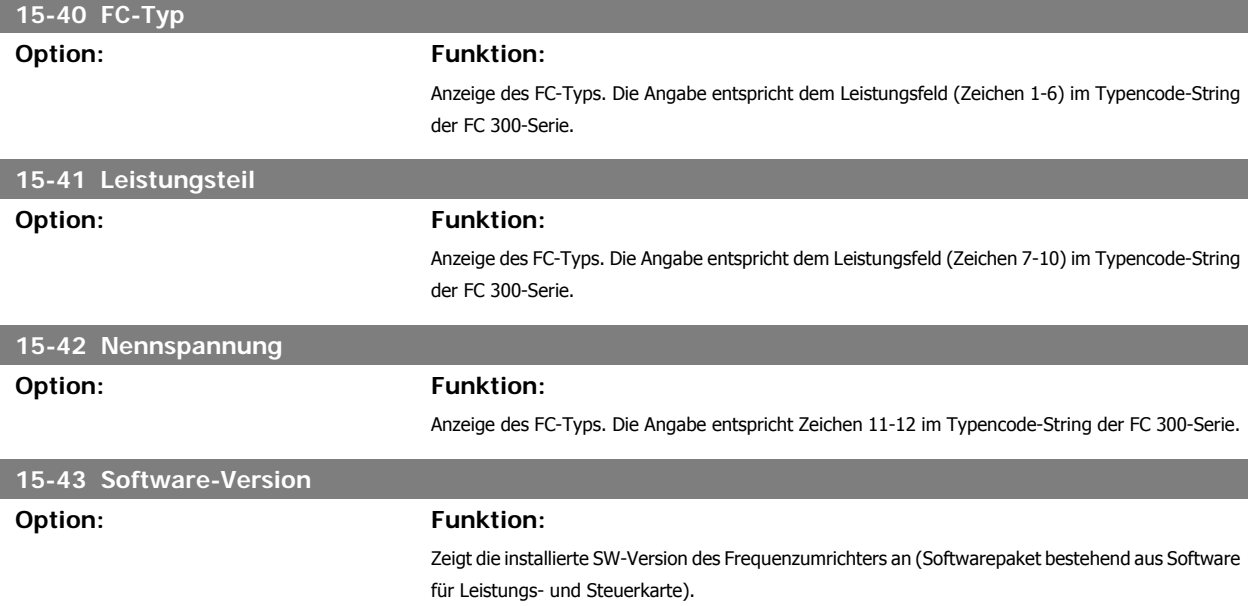

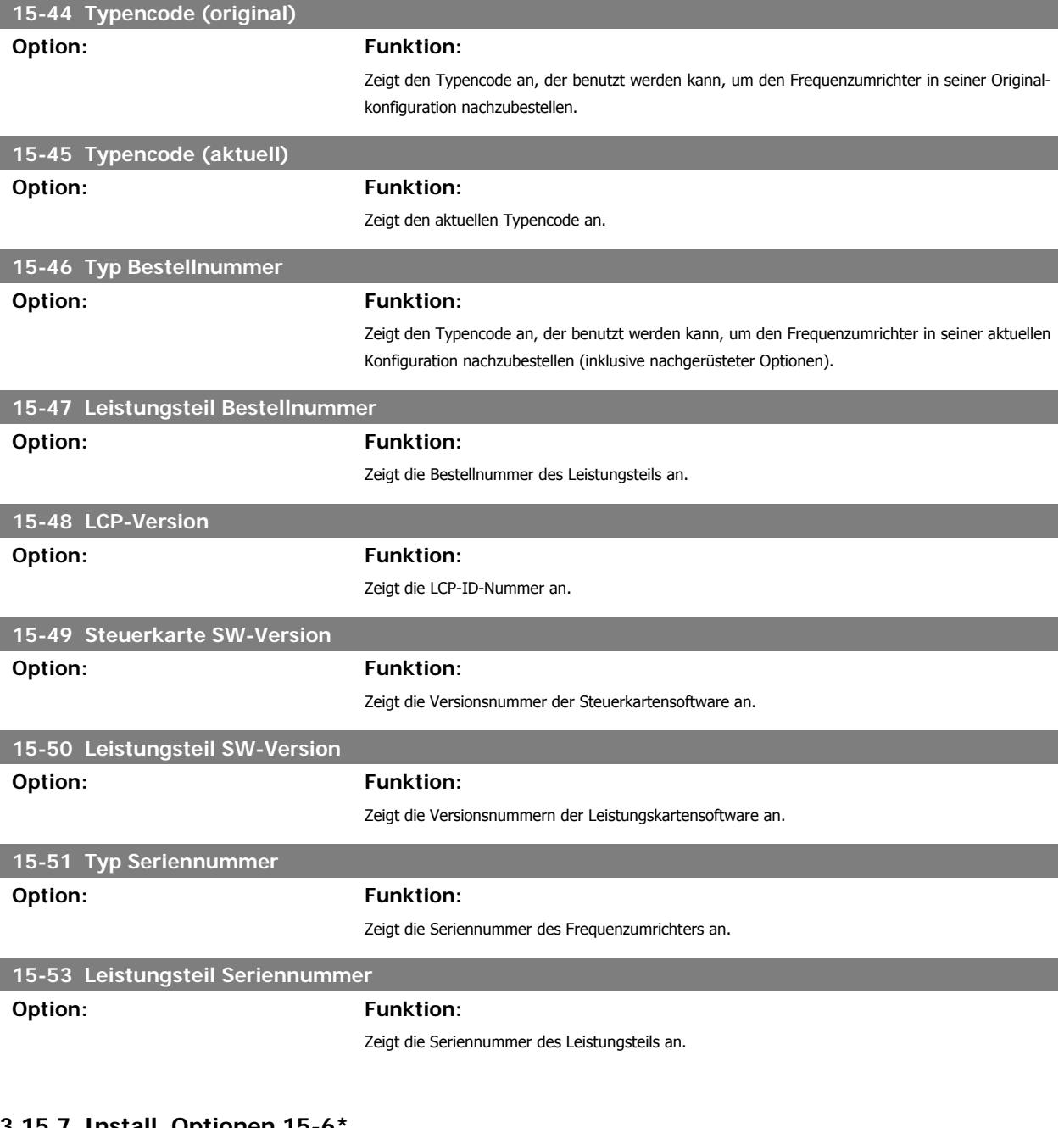

## **3.15.7 Install. Optionen 15-6\***

Parameter mit Informationen zu den in Steckplatz A, B, C0 und C1 installierten Optionen in diesem Frequenzumrichter, z. B. Bestellnummer, Software-Versionen, usw.

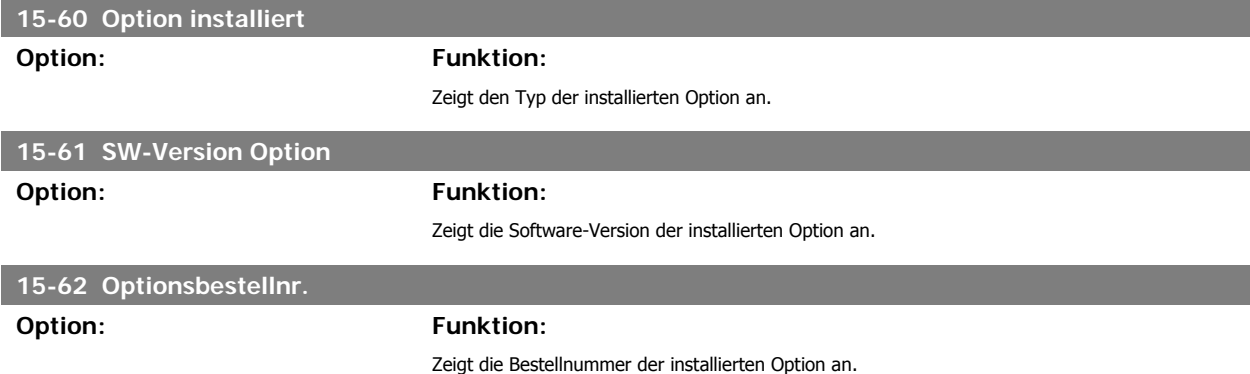

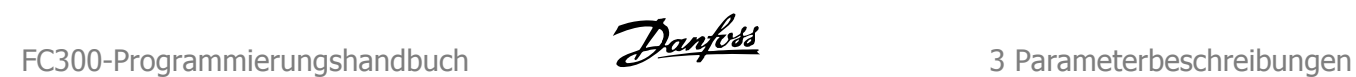

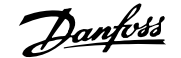

**15-63 Optionsseriennr.**

**Option: Funktion:**

Zeigt die Seriennummer der installierten Option an.

## **3.15.8 Parameterinfo, 15-9\***

Parameterlisten

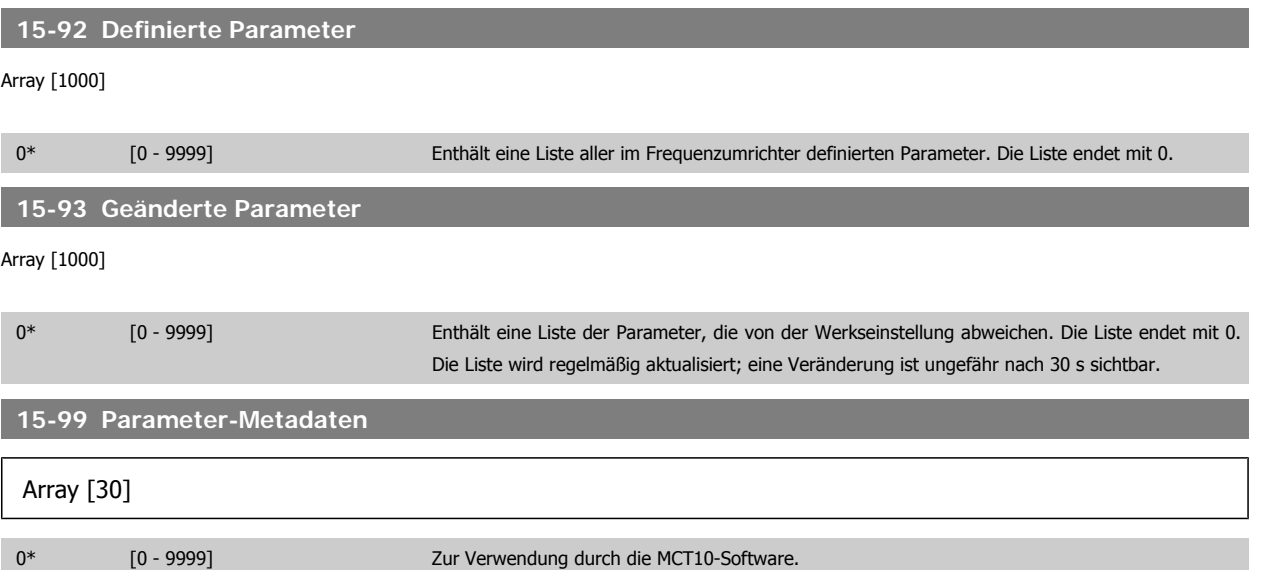

## **3.16 Parameter: Daten Anzeigen**

## **3.16.1 16-\*\* Datenanzeigen**

Parametergruppe mit allen verfügbaren Datenanzeigen. Die Datenanzeigen werden vom FC 100 laufend aktualisiert und können über die Displayanzeige oder über Buskommunikation ausgewertet werden.

## **3.16.2 16-0\* Anzeigen-Allgemein**

Parameter mit allgemeinen Datenanzeigen, z. B. Sollwert, Istwert, Steuerwort, Zustandswort, usw.

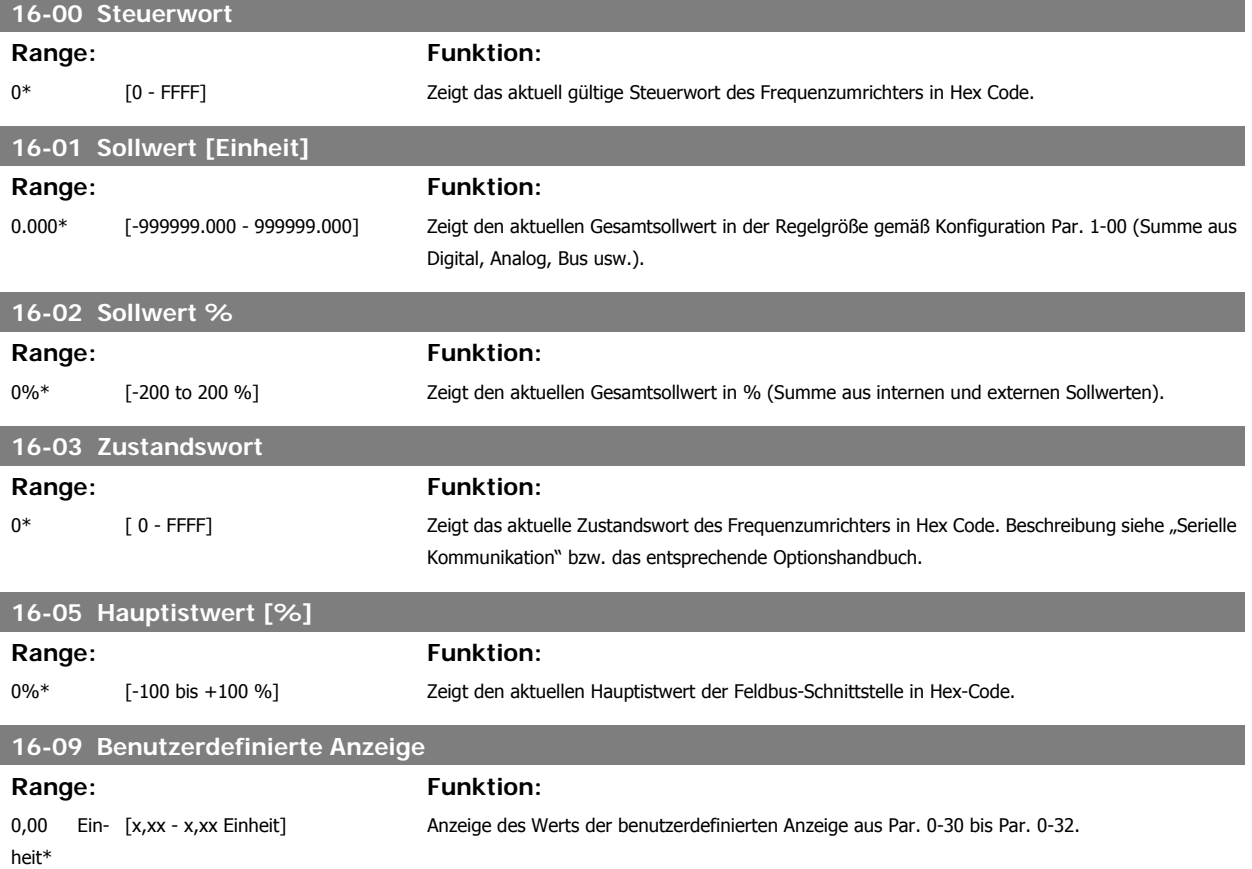

#### **3.16.3 16-1\* Anzeigen-Motor**

Parameter zum Anzeigen von Motorzustandswerten.

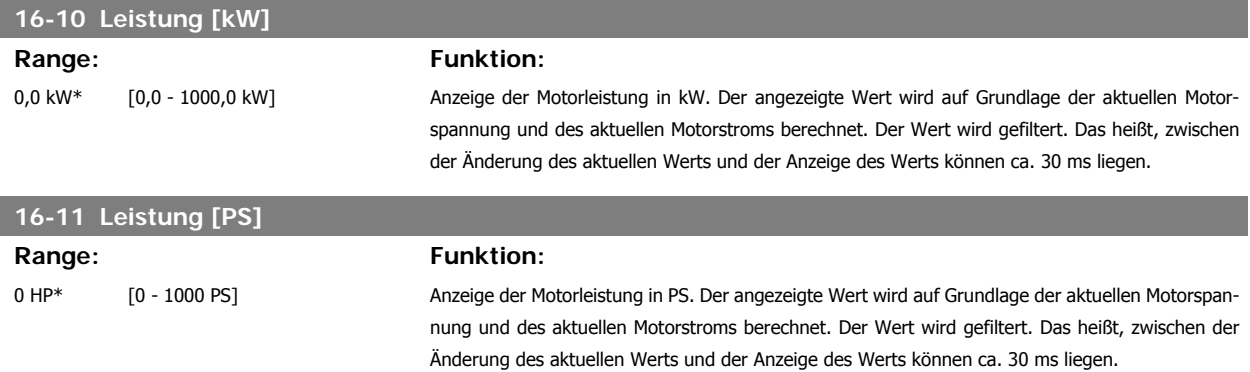

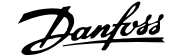

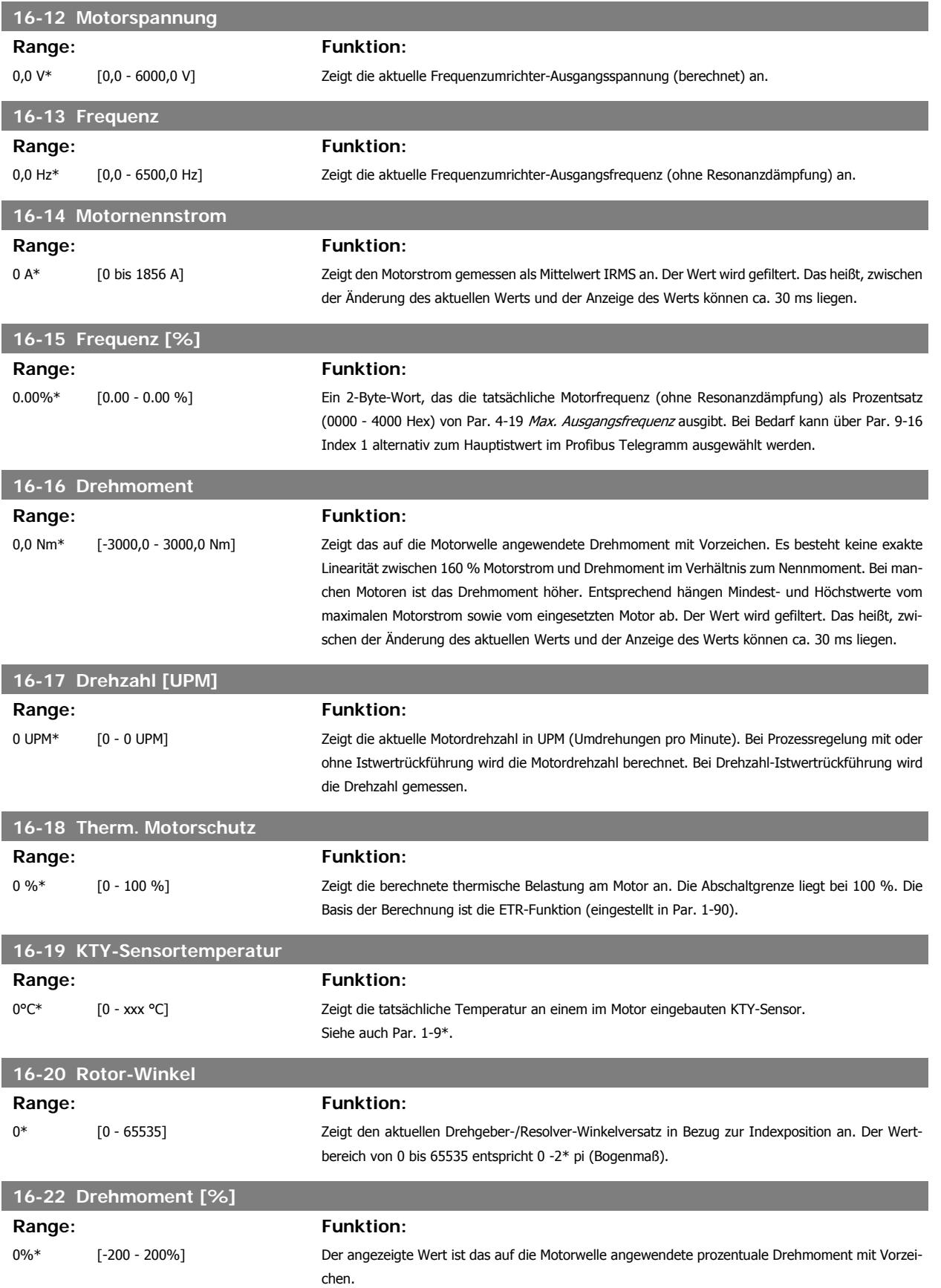

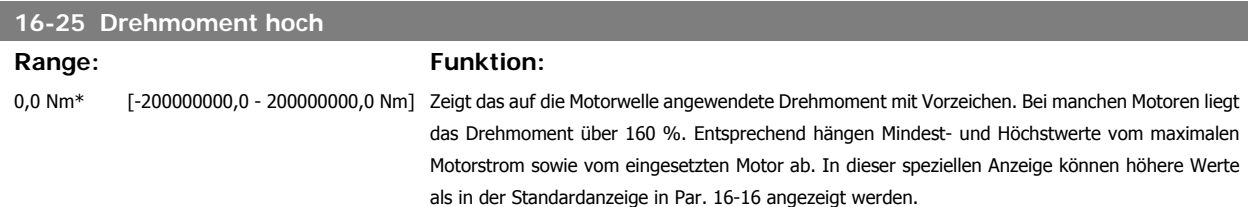

## **3.16.4 16-3\* Anzeigen-FU**

Parameter mit Umrichter-Datenanzeigen, z. B. Zwischenkreisspannung, Kühlkörpertemperatur, Bremsleistung usw.

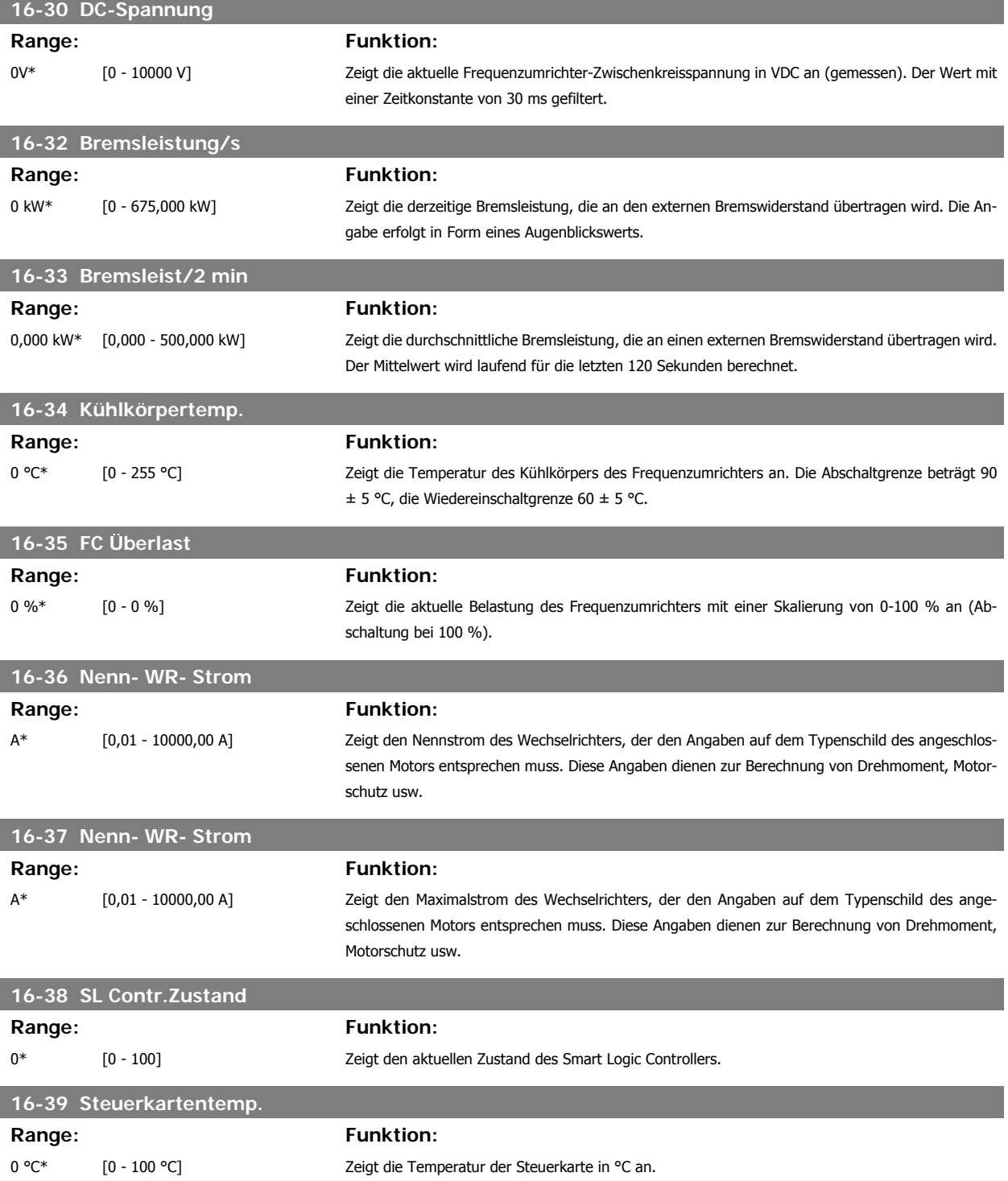

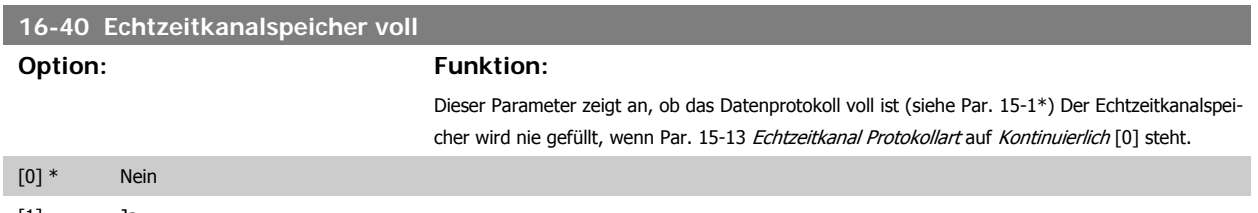

[1] Ja

## **3.16.5 16-5\* Soll- & Istwerte**

Parameter mit Soll-/Istwert-Datenanzeigen, z. B. Externer Sollwert, Pulssollwert usw.

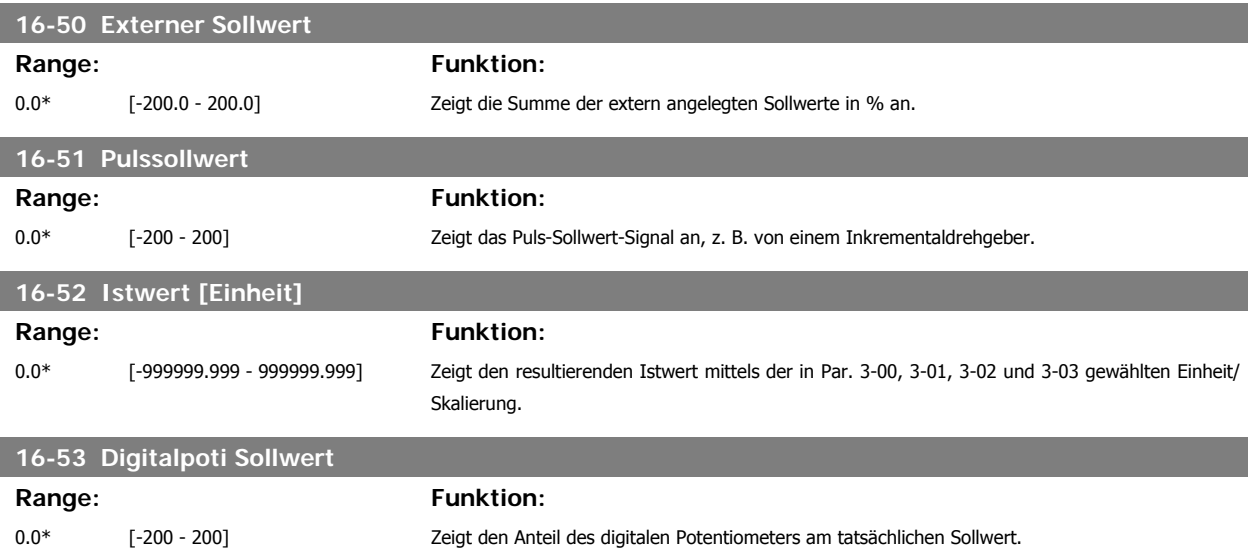

## **3.16.6 16-6\* Anzeig. Ein-/Ausg.**

Parameter mit E/A-Datenanzeigen, z. B. Analog, Digital, Puls usw.

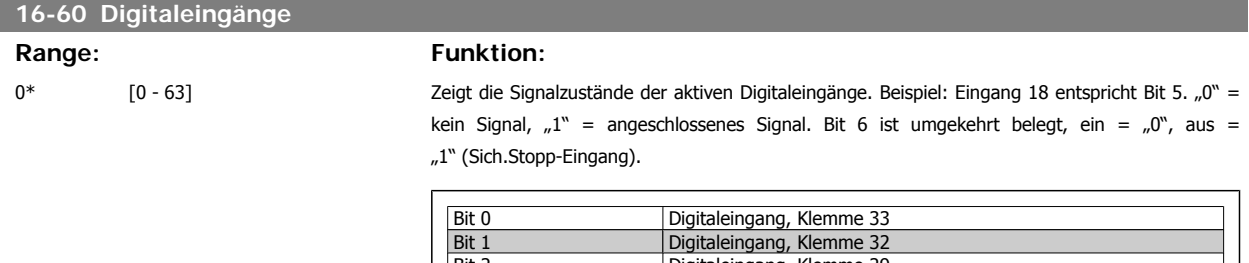

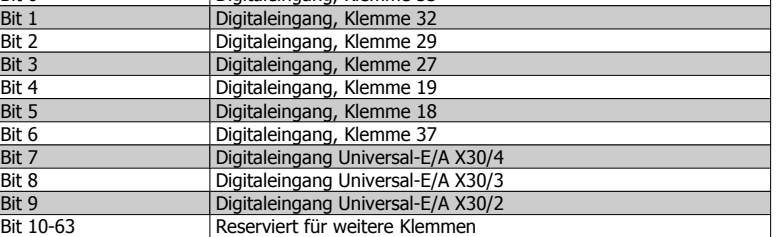

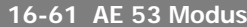

**Option: Funktion:**

Zeigt die Einstellung von Eingangsklemme 53. Strom = 0; Spannung = 1.

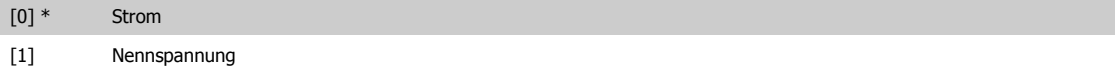

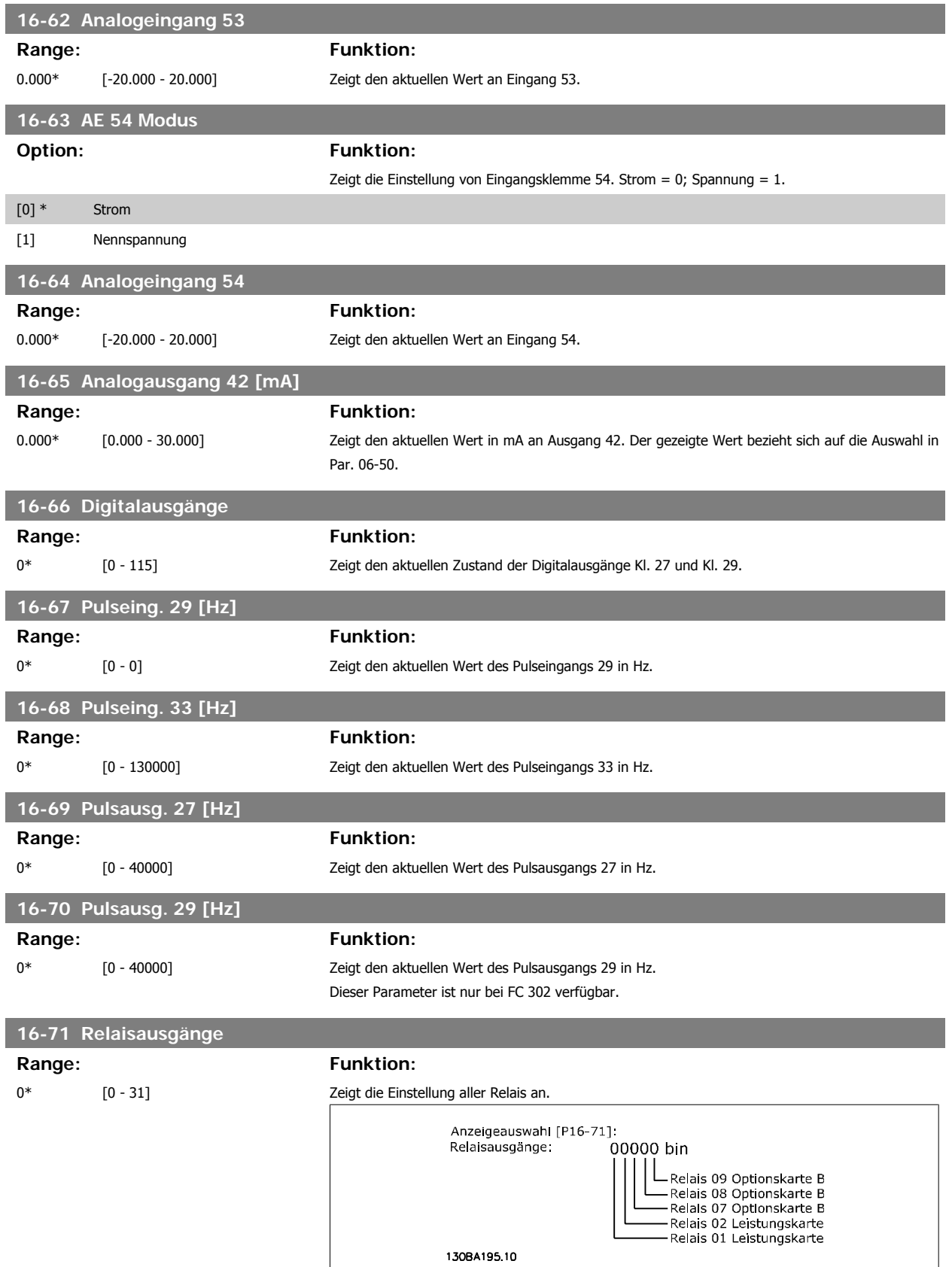

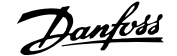

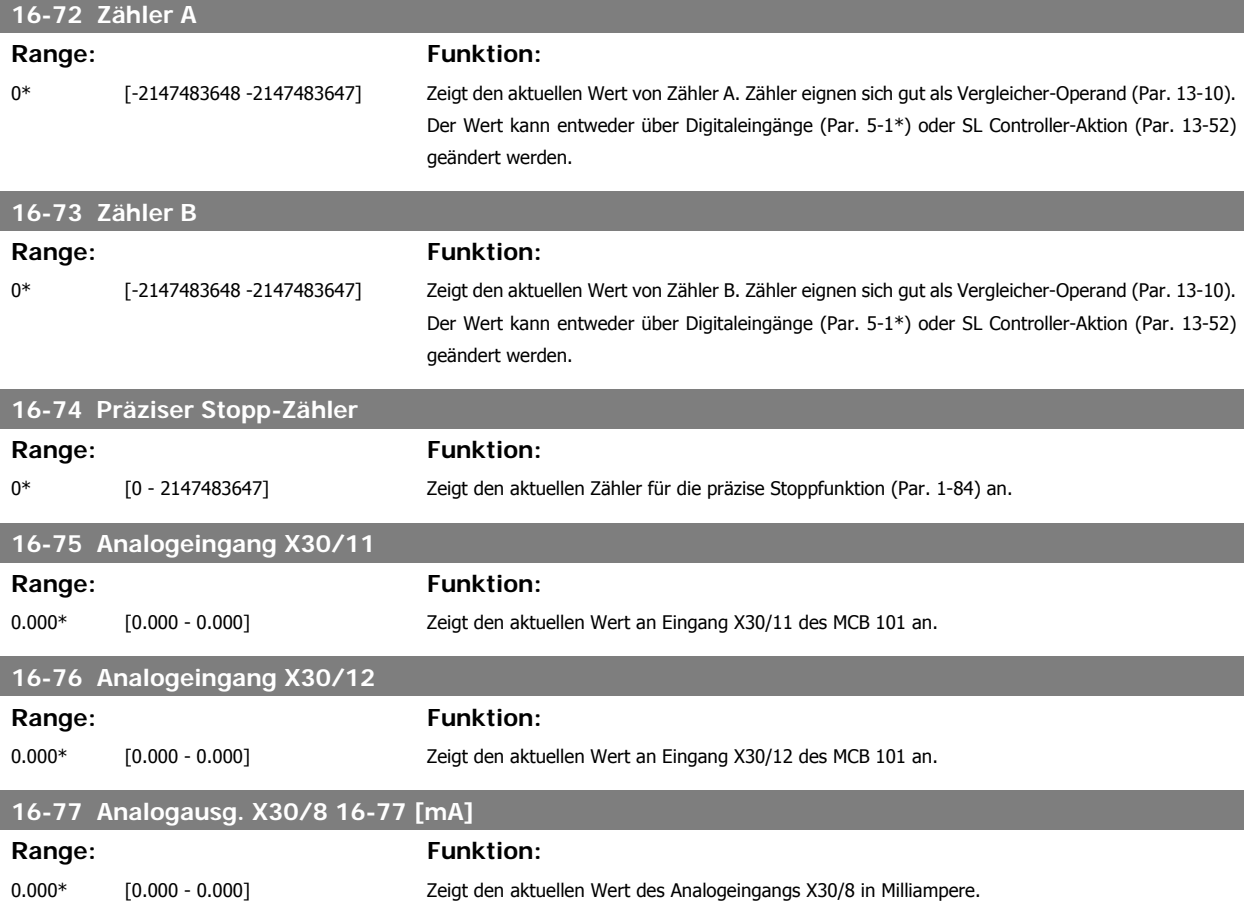

## **3.16.7 16-8\* Anzeig. Schnittst.**

Parameter mit Kommunikations-Datenanzeigen, z. B. FC Seriell- oder Feldbus-Steuerwort, Sollwert usw.

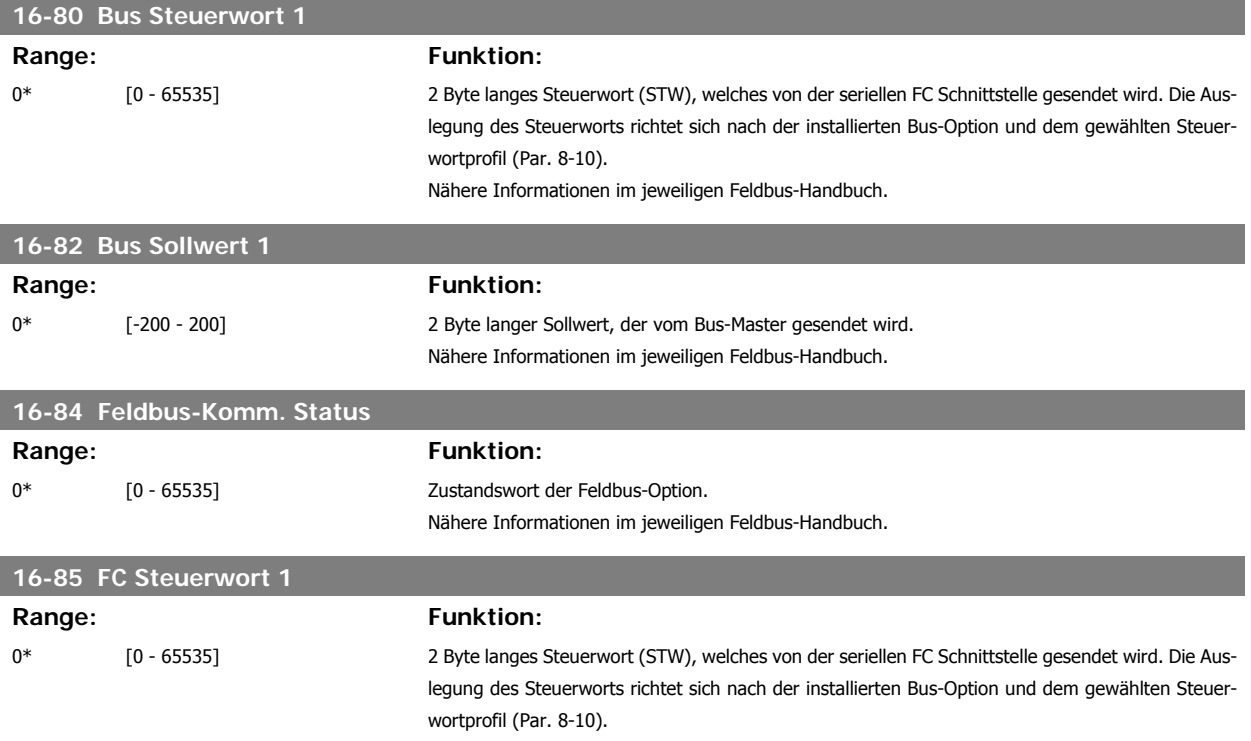

# **16-86 FC Sollwert 1**

### **Range: Funktion:**

0\* [0 - 0] 2 Byte langer Sollwert, der von der seriellen FC Schnittstelle gesendet wird. Die Auslegung des Zustandsworts richtet sich nach der installierten Bus-Option und dem gewählten Steuerwortprofil (Par. 8-10). Nähere Informationen siehe Abschnitt Serielle Kommunikation.

## **3.16.8 16-9\* Bus Diagnose**

Parameter mit Bus Diagnose-Datenanzeigen, z. B. Alarmwort, Warnwort, Erw. Zustandswort.

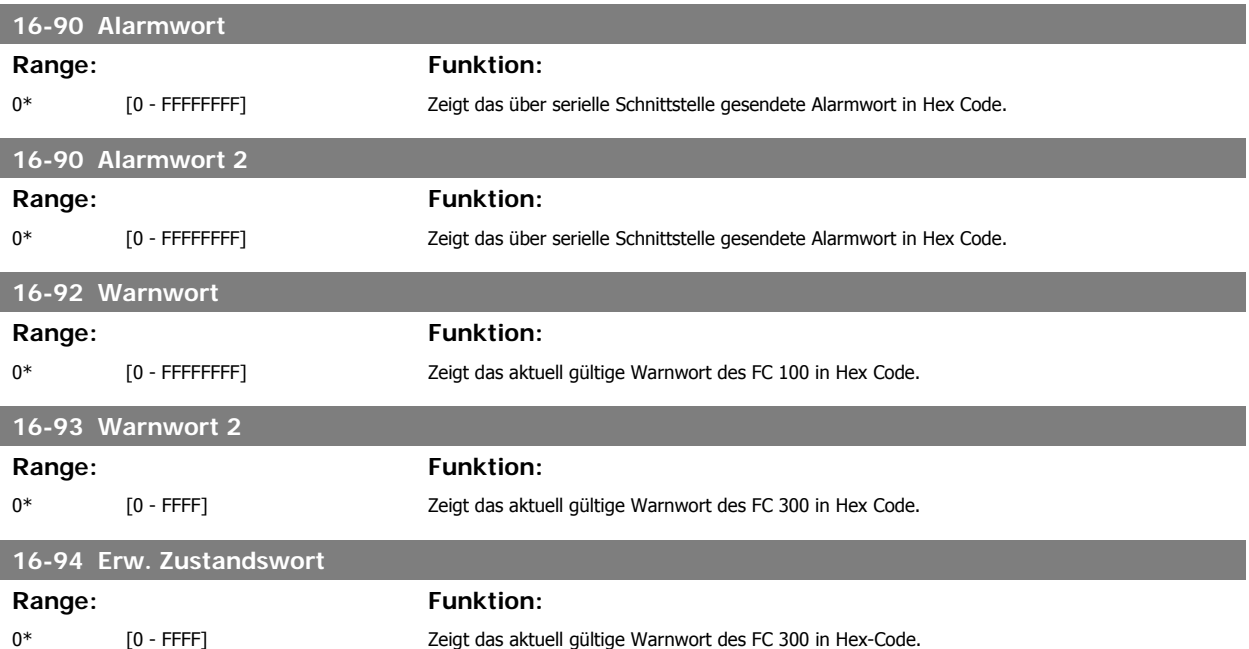

## **3.17 Parameter: Optionen/Drehgeber**

## **3.17.1 17-\*\* Opt./ Drehgeber**

Zusätzliche Parameter zum Konfigurieren der Drehgeber- oder Resolver-Option (MCB102 oder MCB103).

## **3.17.2 17-1\* Inkrementalgeber**

Konfiguriert die Inkremental-Drehgeberschnittstelle der Option MCB102. Die Inkremental- und Absolutwert-Schnittstelle sind gleichzeitig aktiv.

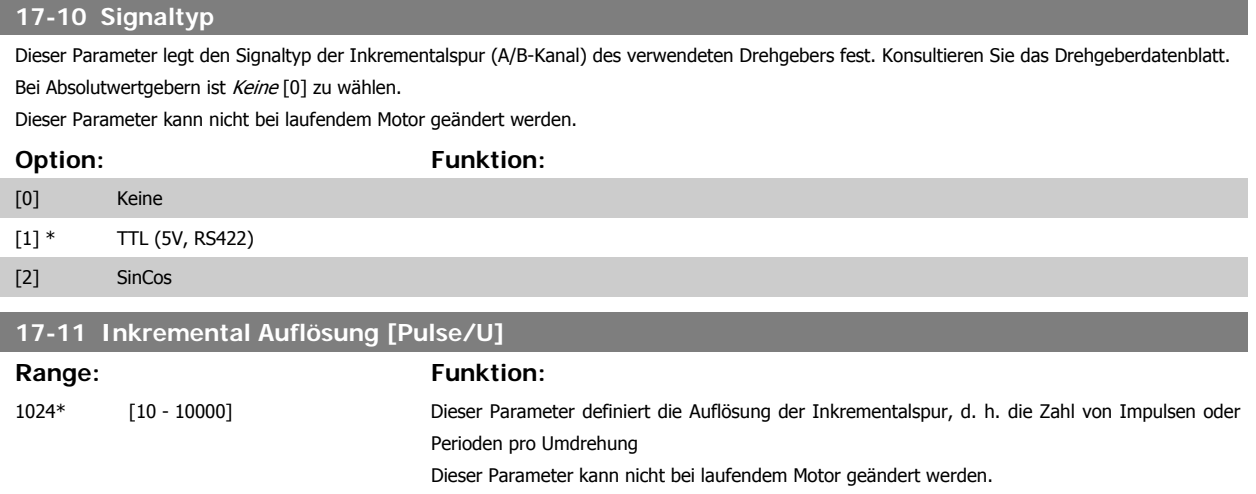

## **3.17.3 17-2\* Absolutwertgeber**

Konfiguriert die Absolutwert-Schnittstelle der Option MCB102. Die Inkremental- und Absolutwert-Schnittstelle sind gleichzeitig aktiv.

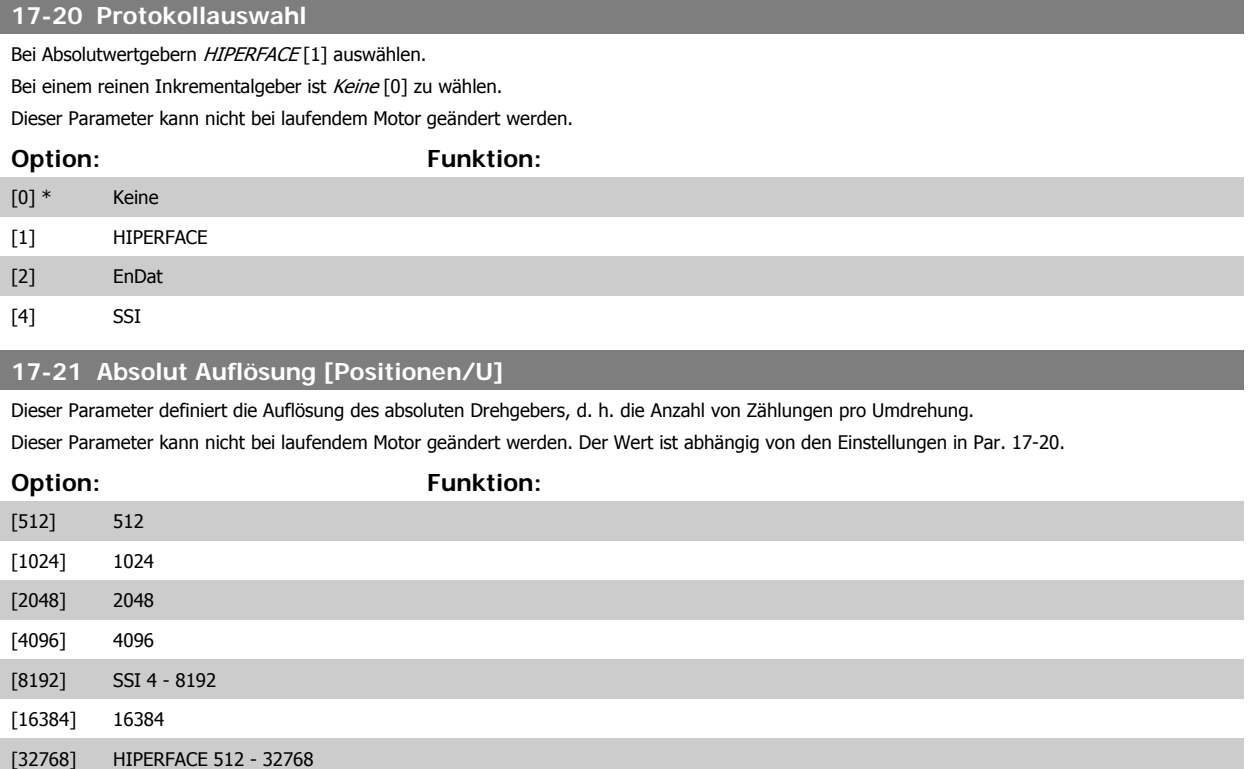

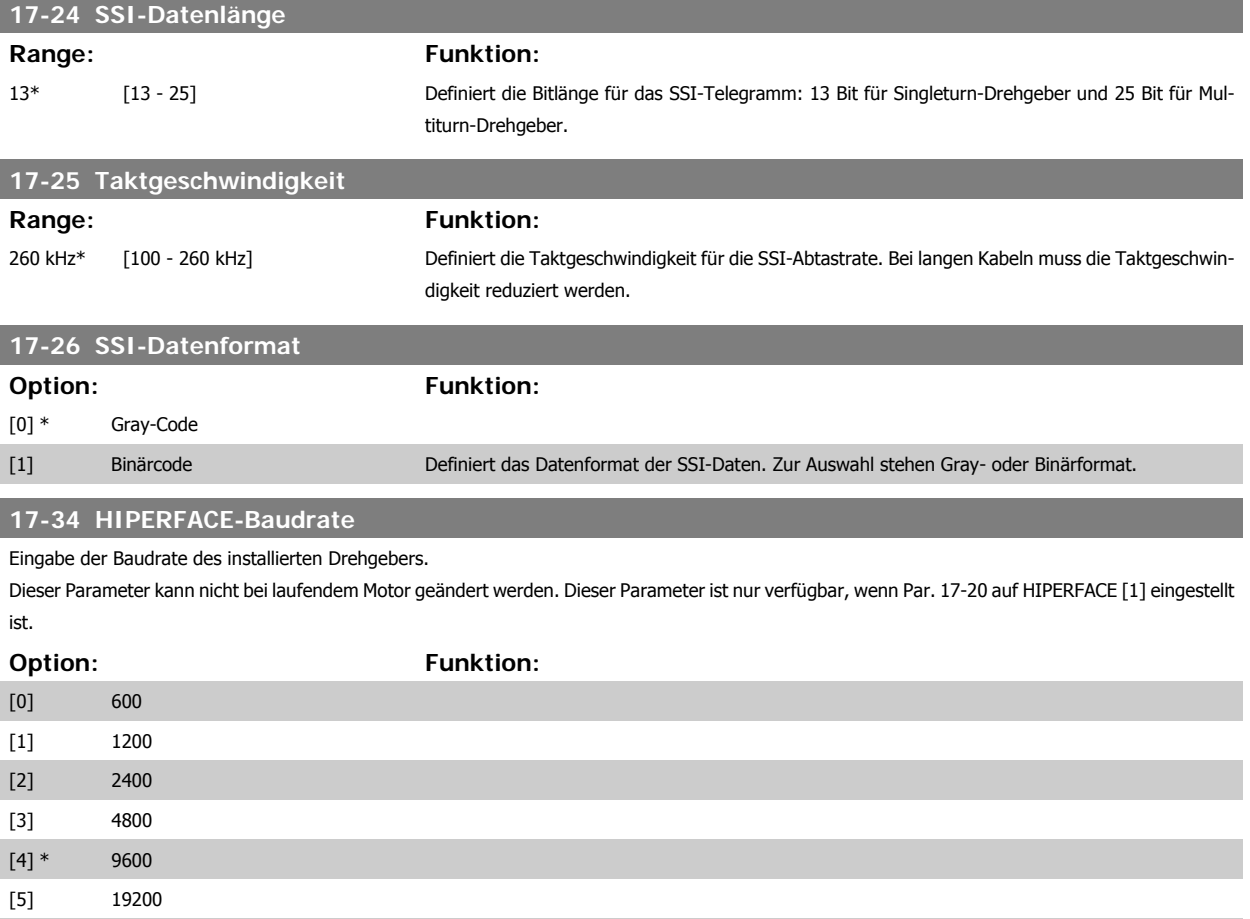

## **3.17.4 17-5\* Resolver**

[6] 38400

Parametergruppe 17-5\* dient zum Einstellen der Parameter für die Resolver-Option MCB 103.

Normalerweise wird die Resolver-Rückführung als Motoristwertsignal von permanenterregten Motoren verwendet, wobei Par. 1-01 auf Fluxvektor mit Geber eingestellt sein muss.

Resolver-Parameter können nicht bei laufendem Motor geändert werden.

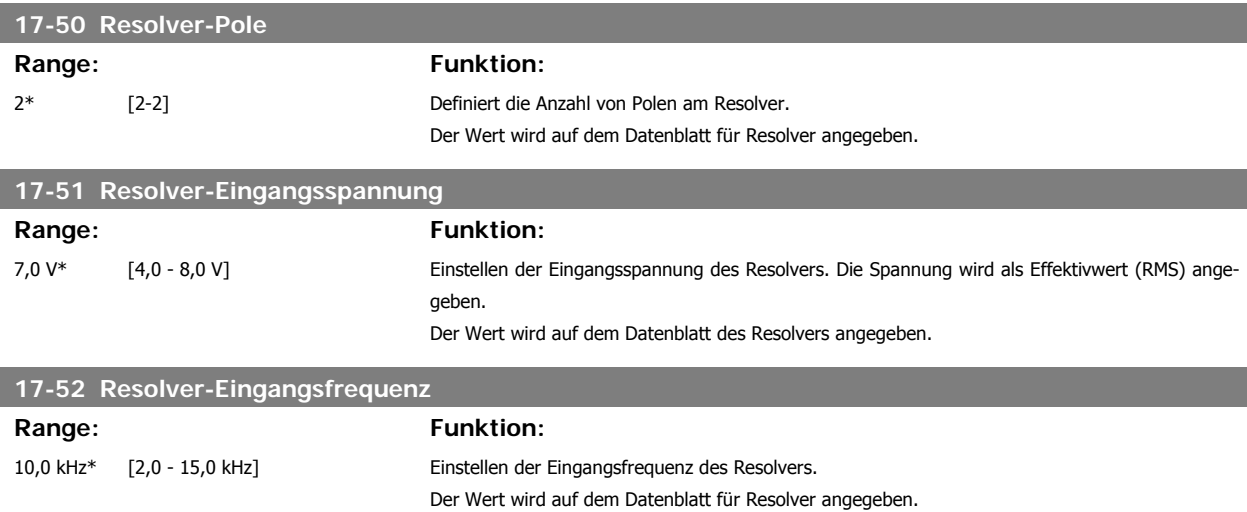

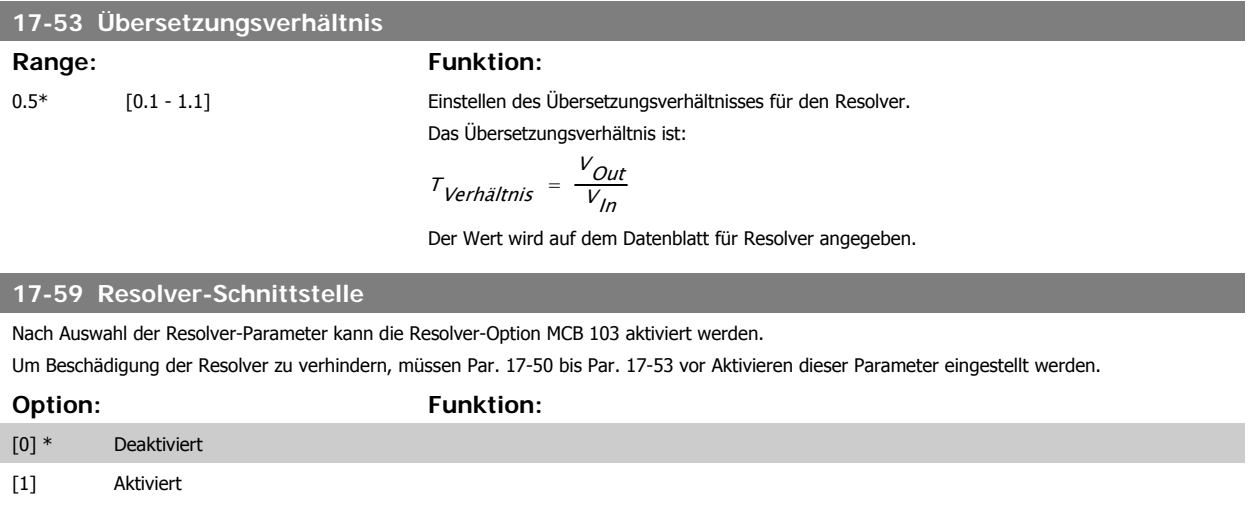

## **3.17.5 17-6\* Überwachung und Anwendung**

Parameter zum Überwachen und Anpassen des Drehgebers MCB 102 oder Resolvers MCB 103 an die Anwendung (Drehrichtung, Getriebefaktoren, etc.), wenn diese in Steckplatz B als Drehzahlrückführung installiert sind. Dieser Parameter können nicht bei laufendem Motor geändert werden.

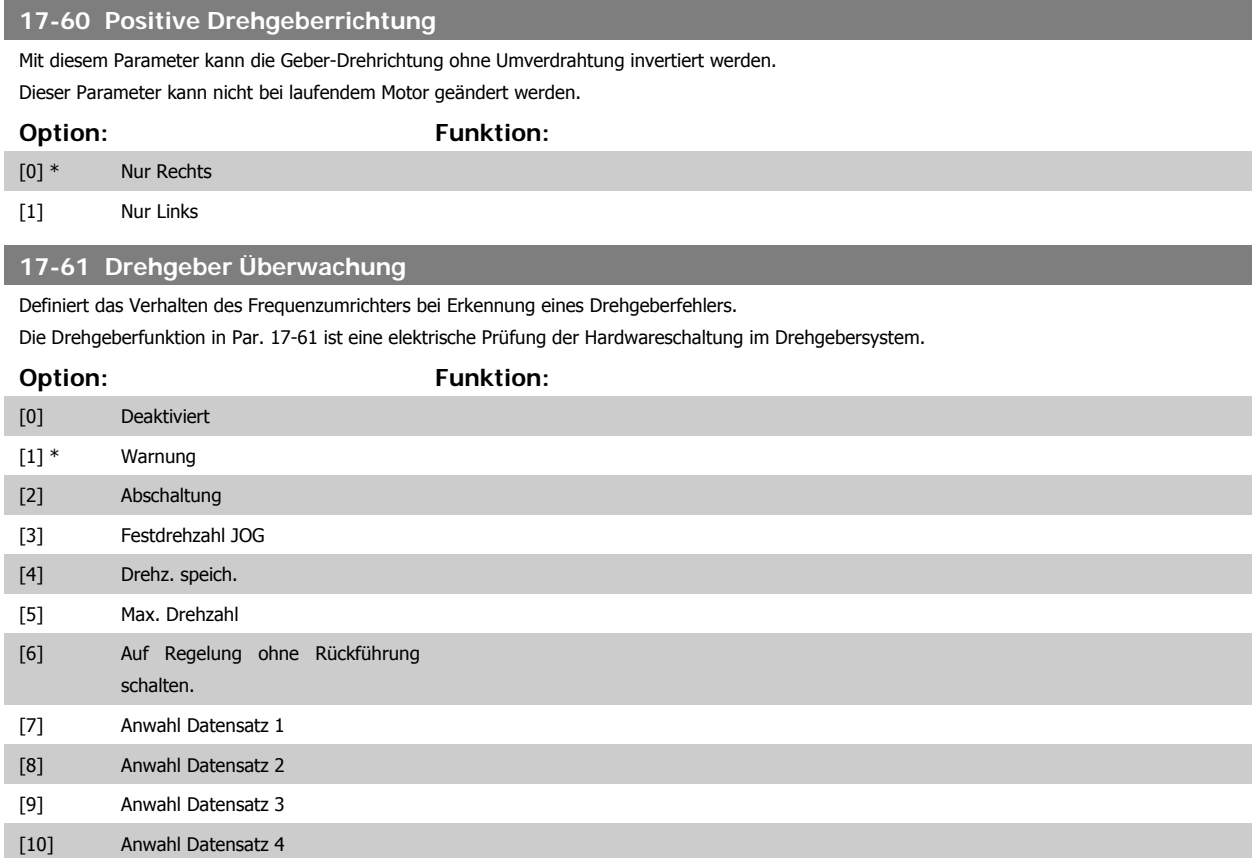

## **3.18 30-\*\* Besondere Merkmale**

## **3.18.1 30-8\* Kompatibilität**

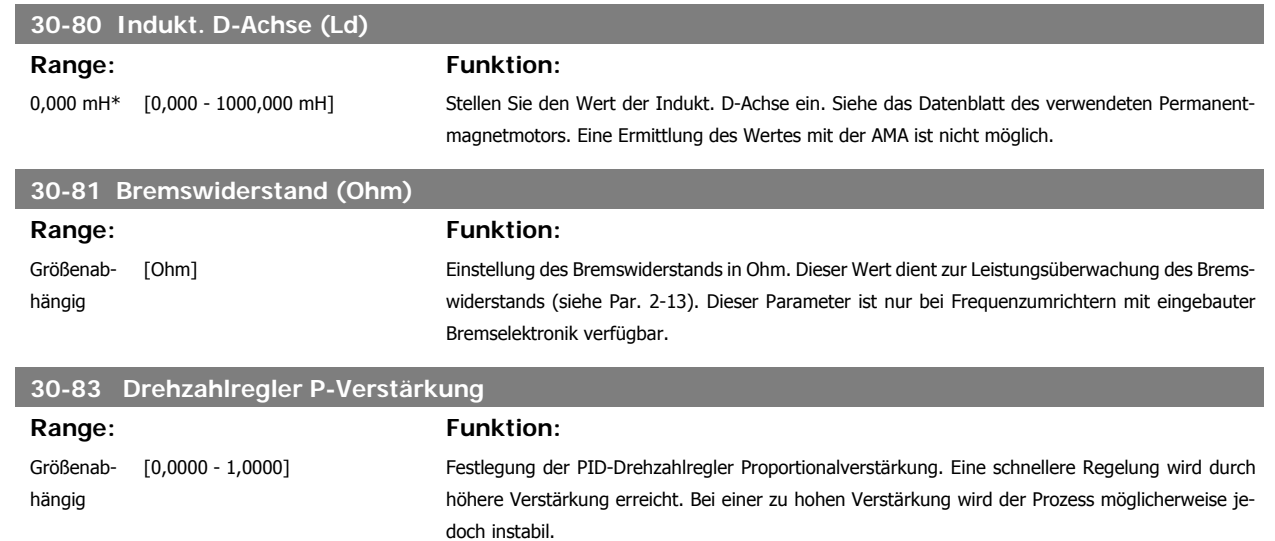

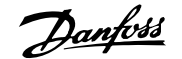

## **4 Parameterlisten**

## **4.1 Parameterlisten**

#### Baureihe FC

Alle = gilt für Baureihe FC 301 und FC 302  $01 =$  gilt nur für FC 301 02 = gilt nur für FC 302

#### Änderungen während des Betriebs

"TRUE" (WAHR) bedeutet, dass der Parameter während des Betriebs des Motors geändert werden kann; "FALSE" (FALSCH) bedeutet, dass der Motor gestoppt werden muss, um Änderungen vorzunehmen.

#### 4-Setup (4-Par. Sätze)

"All set-ups" (Alle Parametersätze): Der Parameter kann einzeln in jedem der vier Parametersätze eingestellt werden, d. h. ein einzelner Parameter kann vier verschiedene Datenwerte haben.

"1-Setup" (1 Parametersatz): Der Datenwert ist in allen Parametersätzen gleich.

#### **Konvertierungsindex**

Zeigt den Faktor, mit dem bei Lesen oder Schreiben über Buskommunikation der entsprechende Wert multipliziert werden muss, um den tatsächlichen Parameterwert zu erhalten.

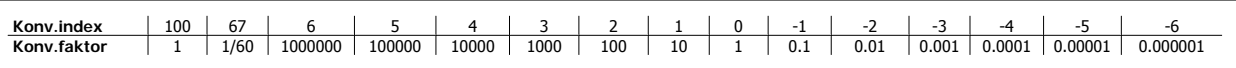

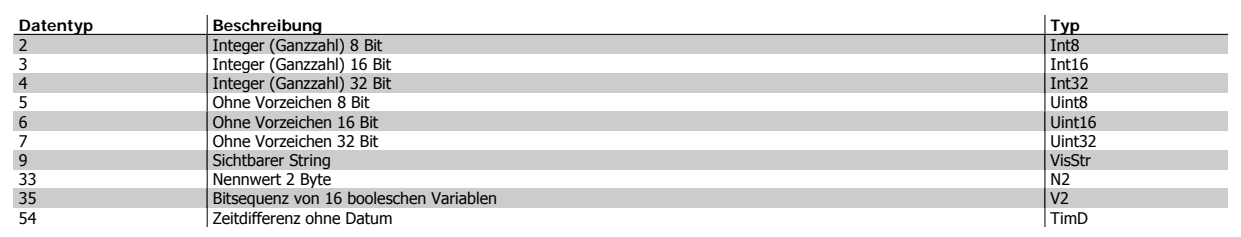

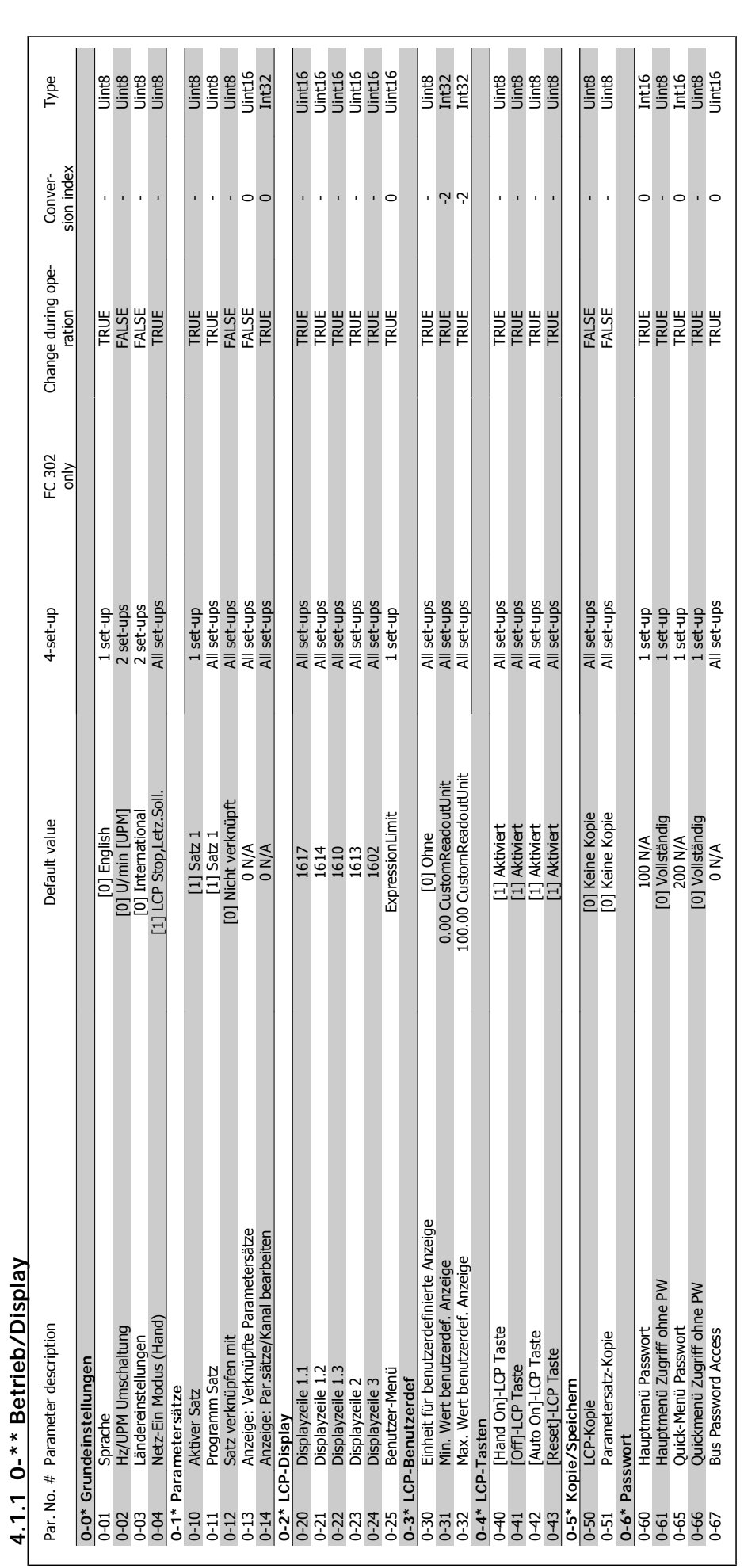

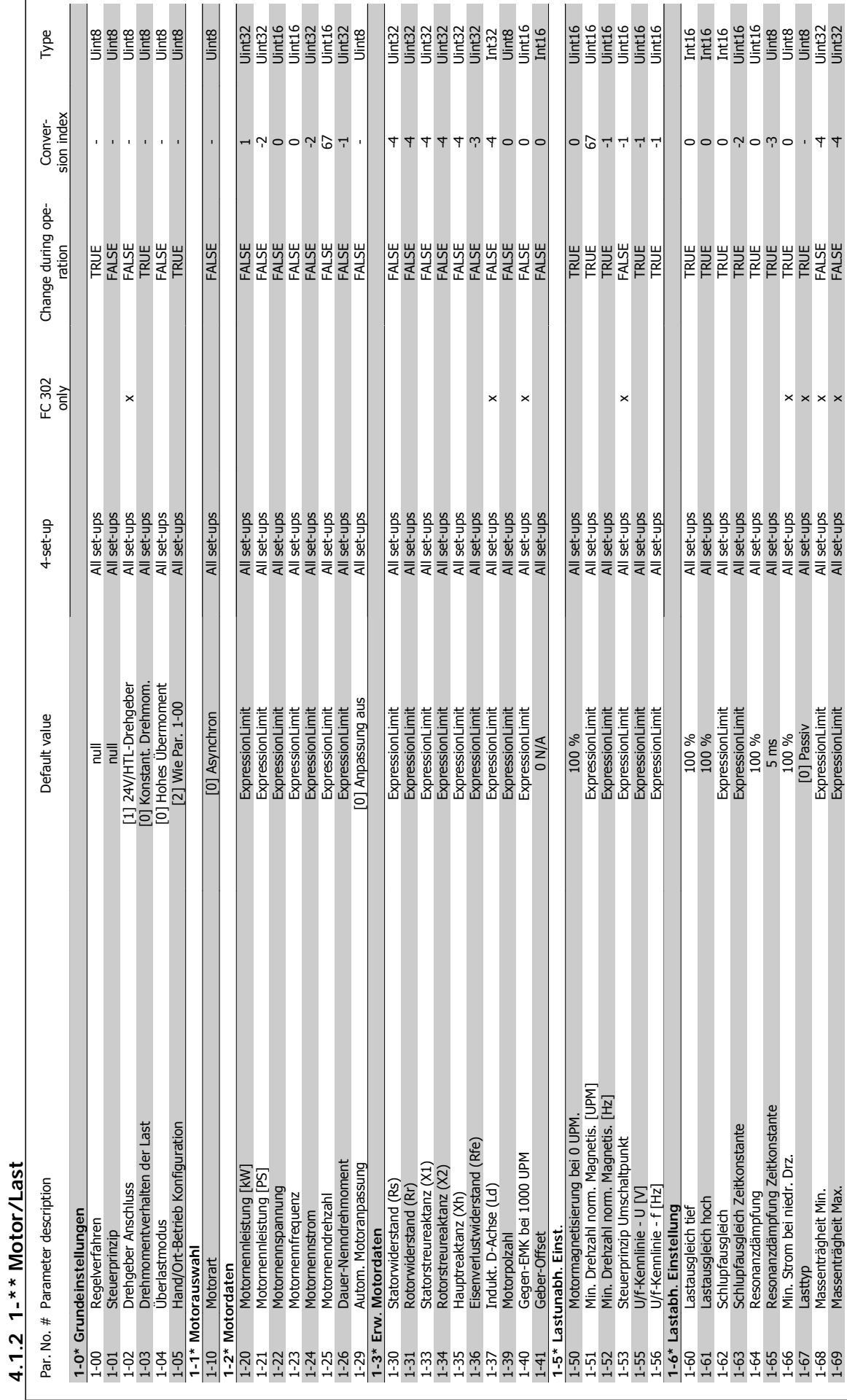

**4.1.2 1-\*\* Motor/Last**

MG.33.M4.03 - VLT® ist eine eingetragene Marke von Danfoss.  $175$ 

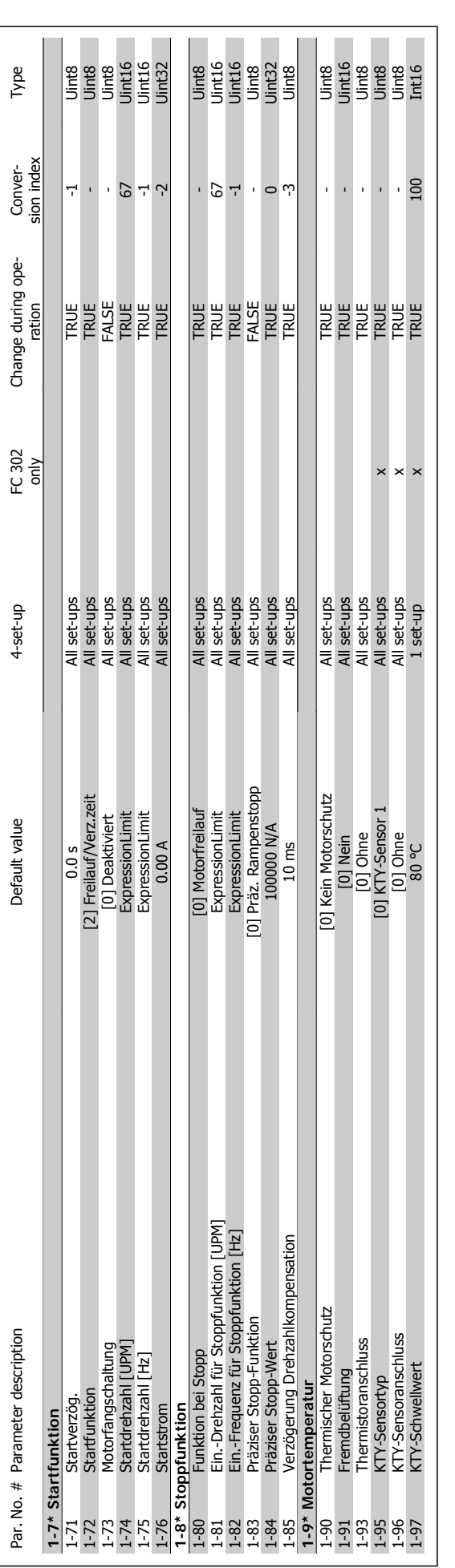

4 Parameterlisten FC300-Programmierungshandbuch

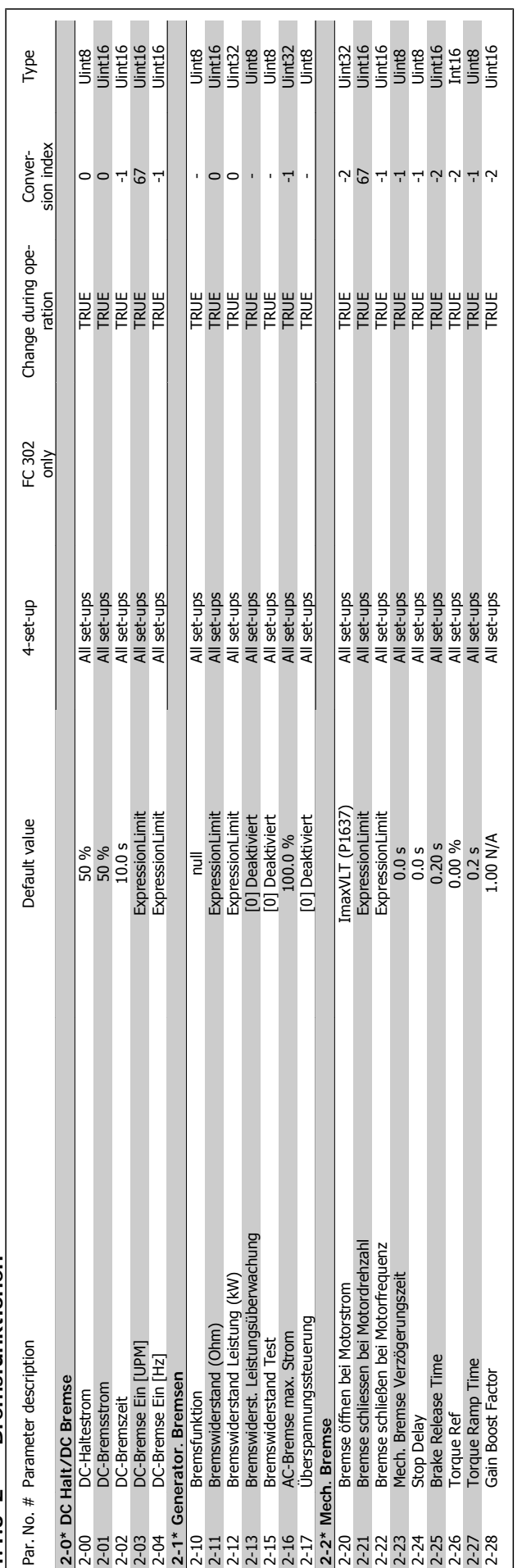

4.1.3 2-\*\* Bremsfunktionen **4.1.3 2-\*\* Bremsfunktionen**

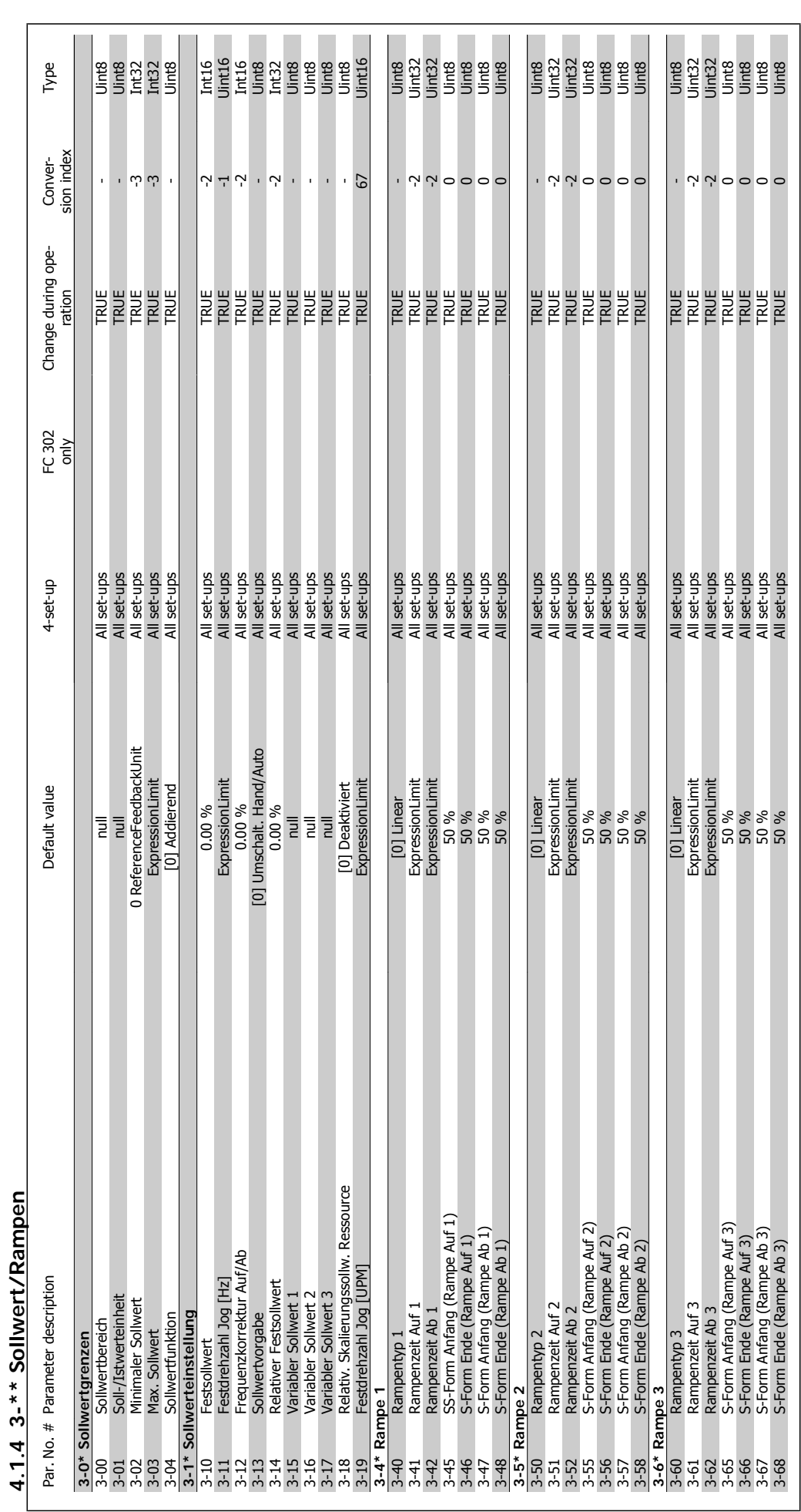

178 MG.33.M4.03 - VLT<sup>®</sup> ist eine eingetragene Marke von Danfoss.

4 Parameterlisten FC300-Programmierungshandbuch

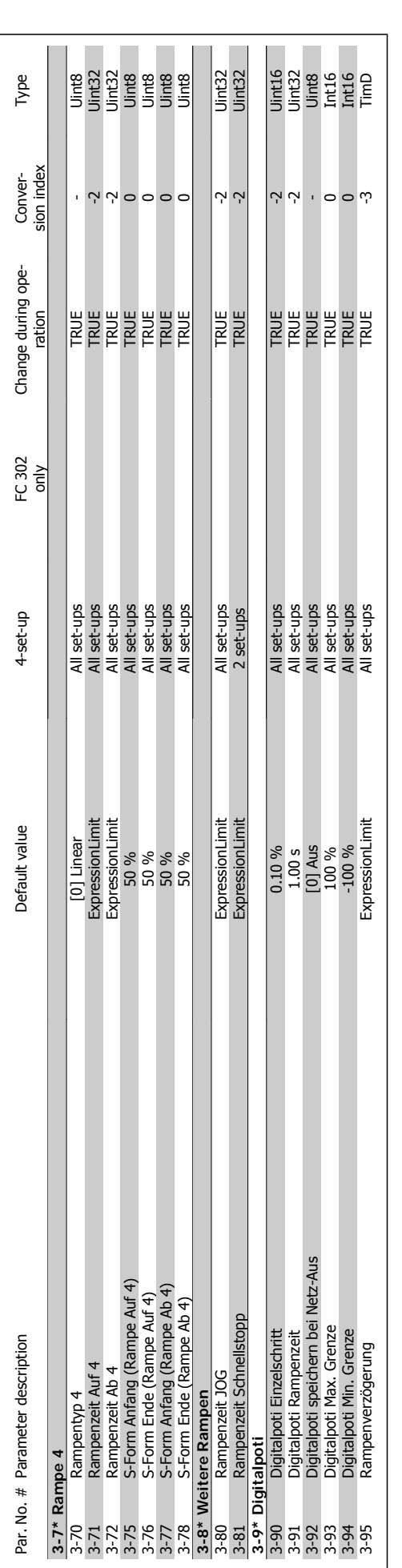

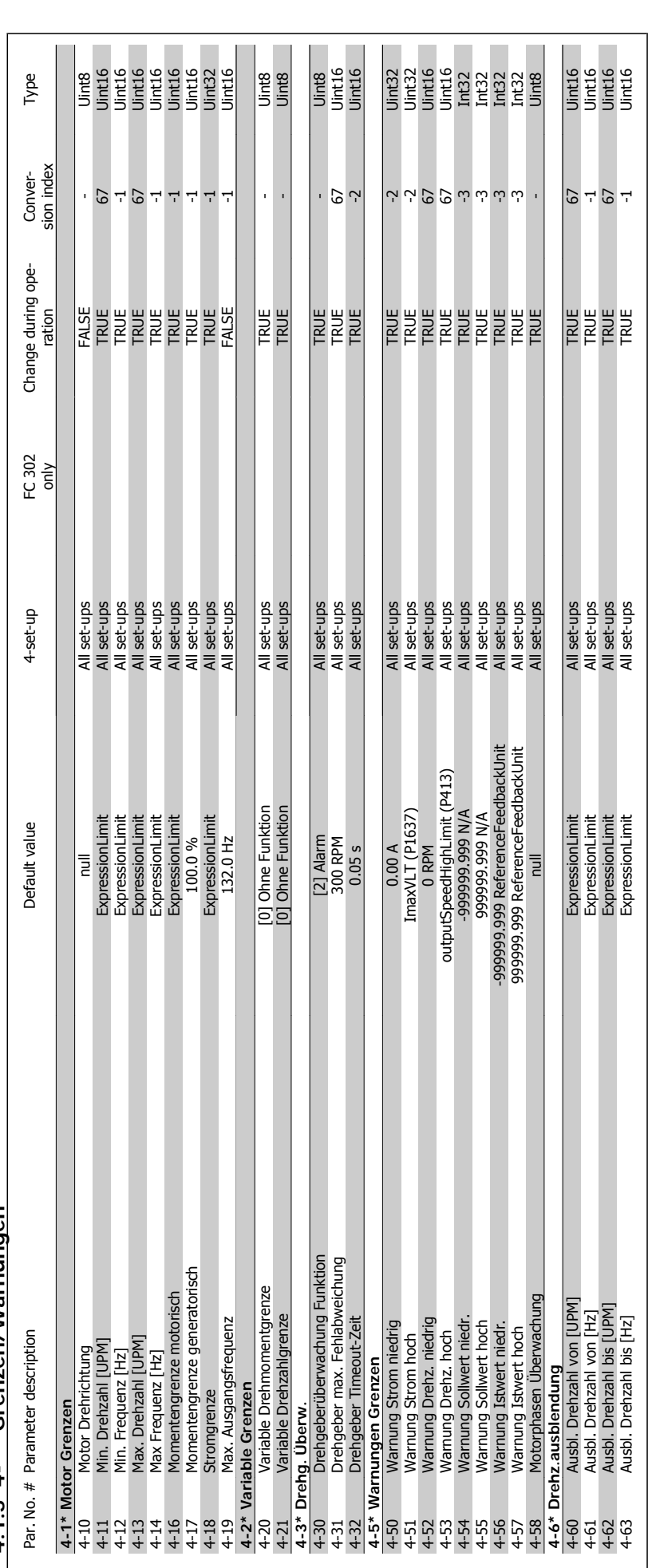

 $4.1.5$   $4.**$  Grenzen/Warnungen **4.1.5 4-\*\* Grenzen/Warnungen**
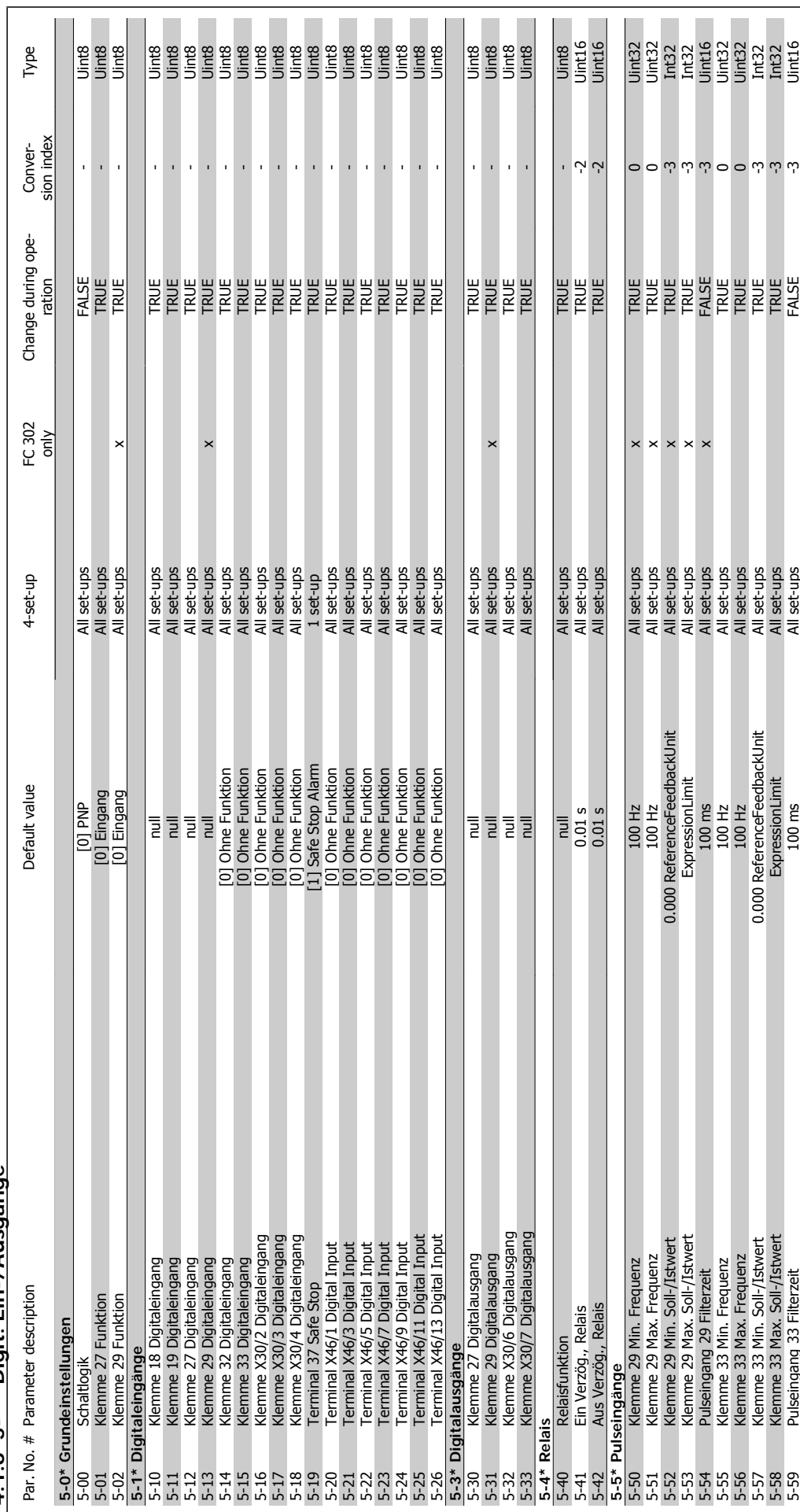

4.1.6 5-\*\* Digit. Ein-/Ausgänge **4.1.6 5-\*\* Digit. Ein-/Ausgänge**

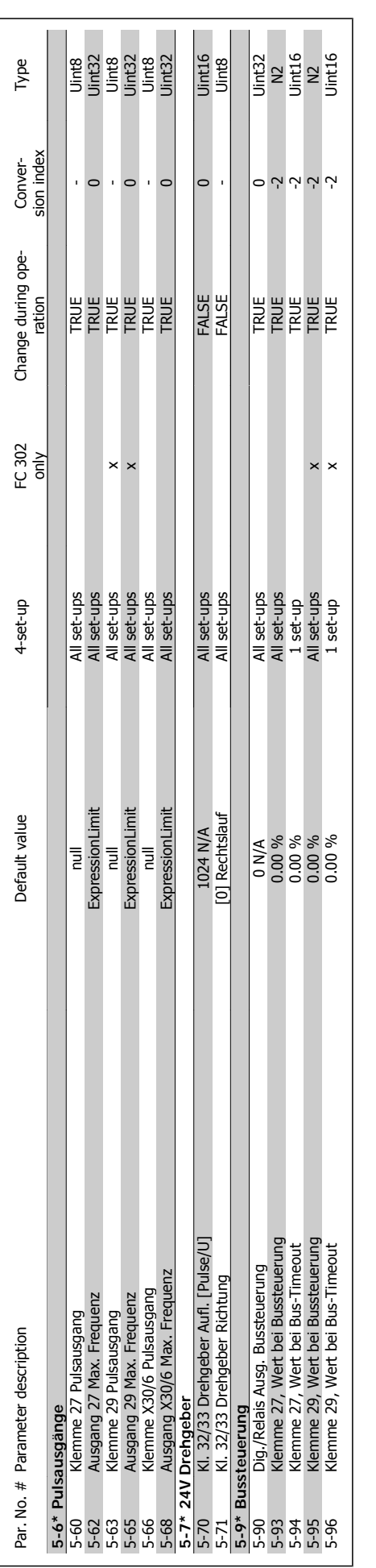

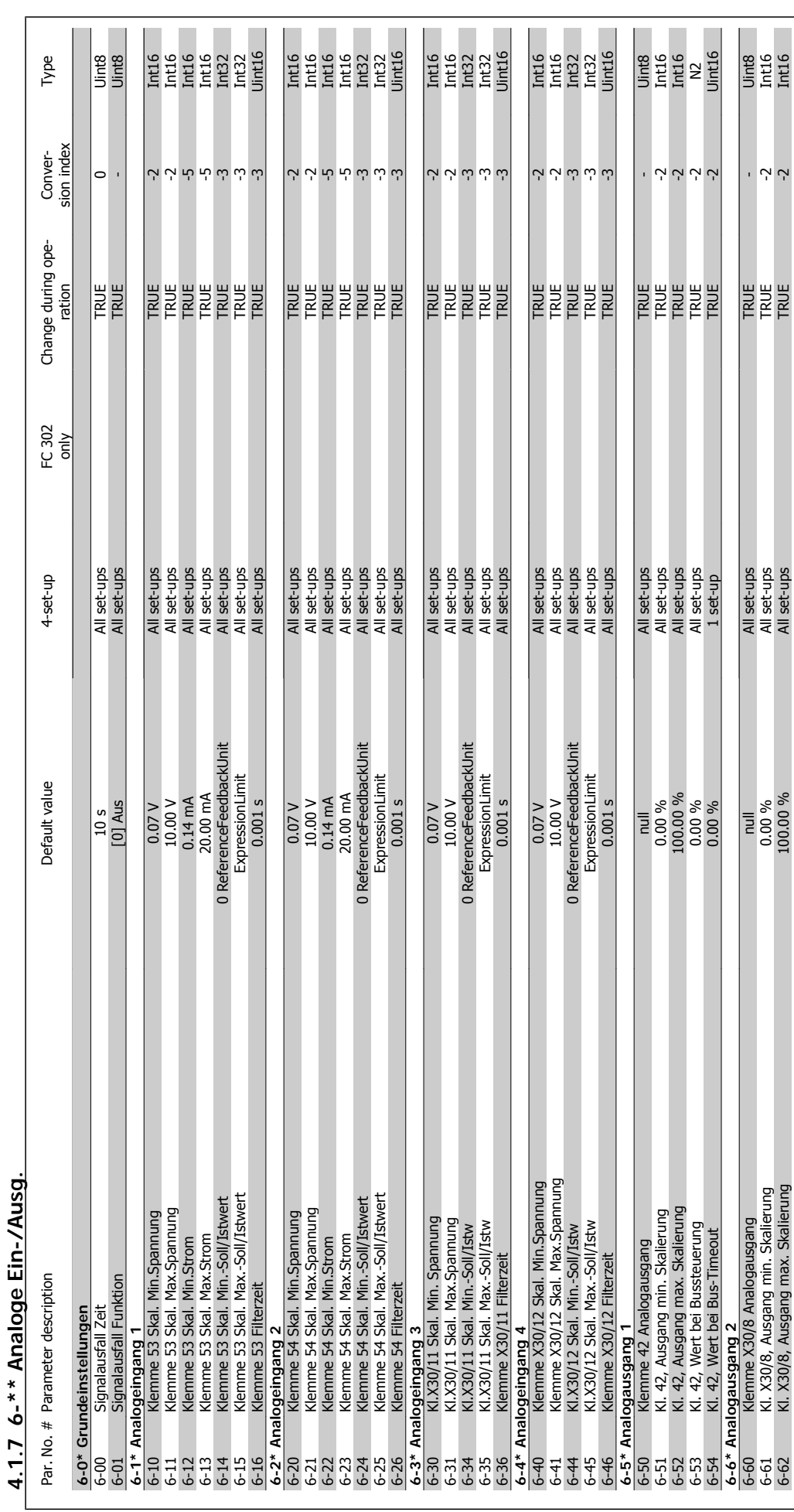

FC300-Programmierungshandbuch **FLANDER** 1989 Manual 1999 Manual 1999 Manual 1999 Manual 1999 Manual 1999 Manual 19

MG.33.M4.03 - VLT® ist eine eingetragene Marke von Danfoss.  $183$ 

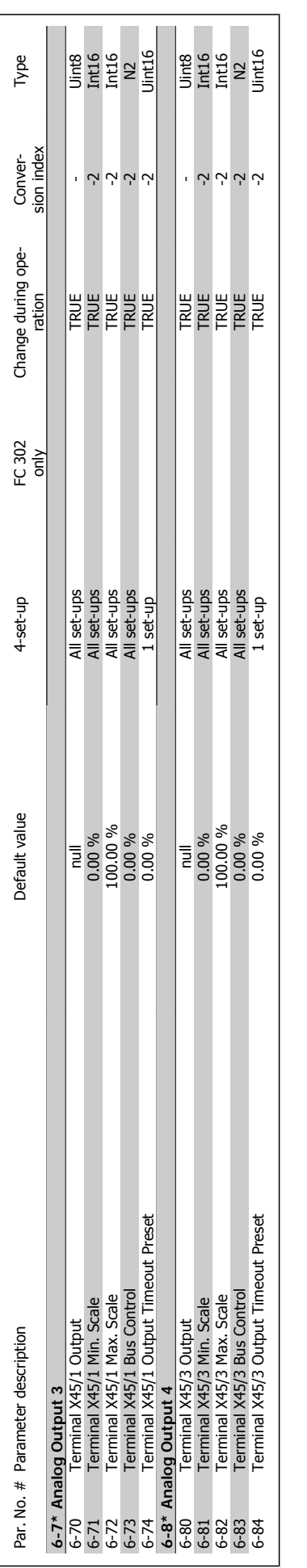

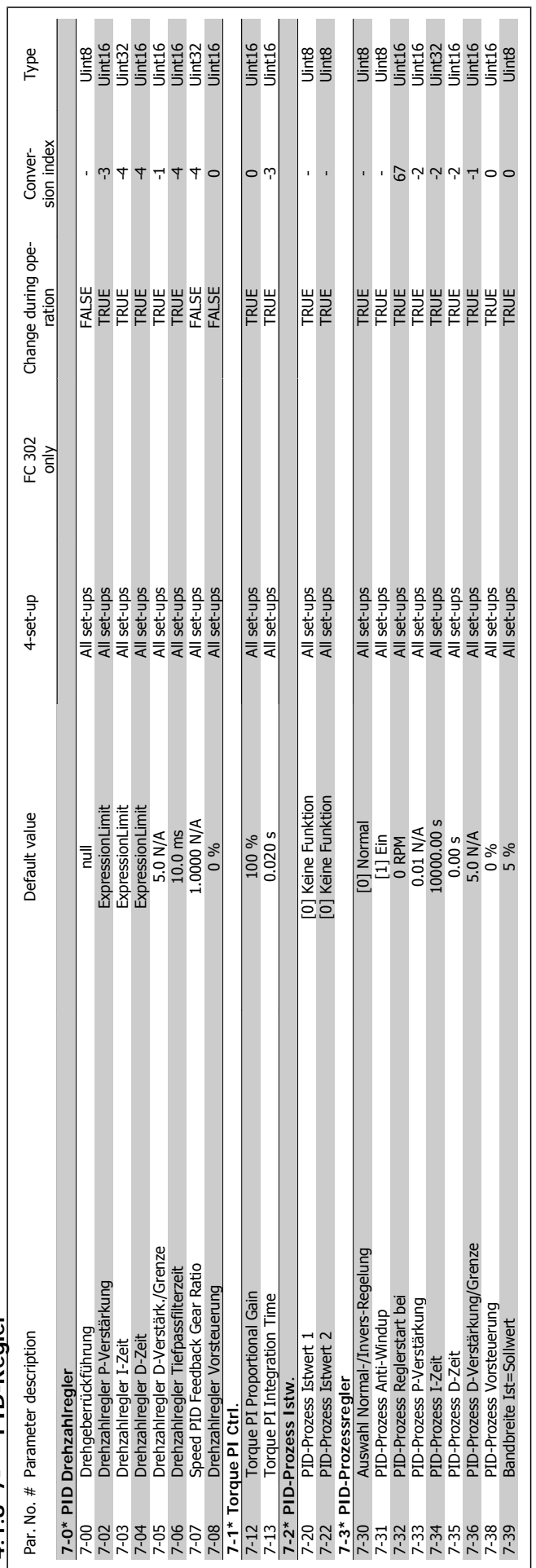

4.1.8 7-\*\* PID-Regler **4.1.8 7-\*\* PID-Regler**

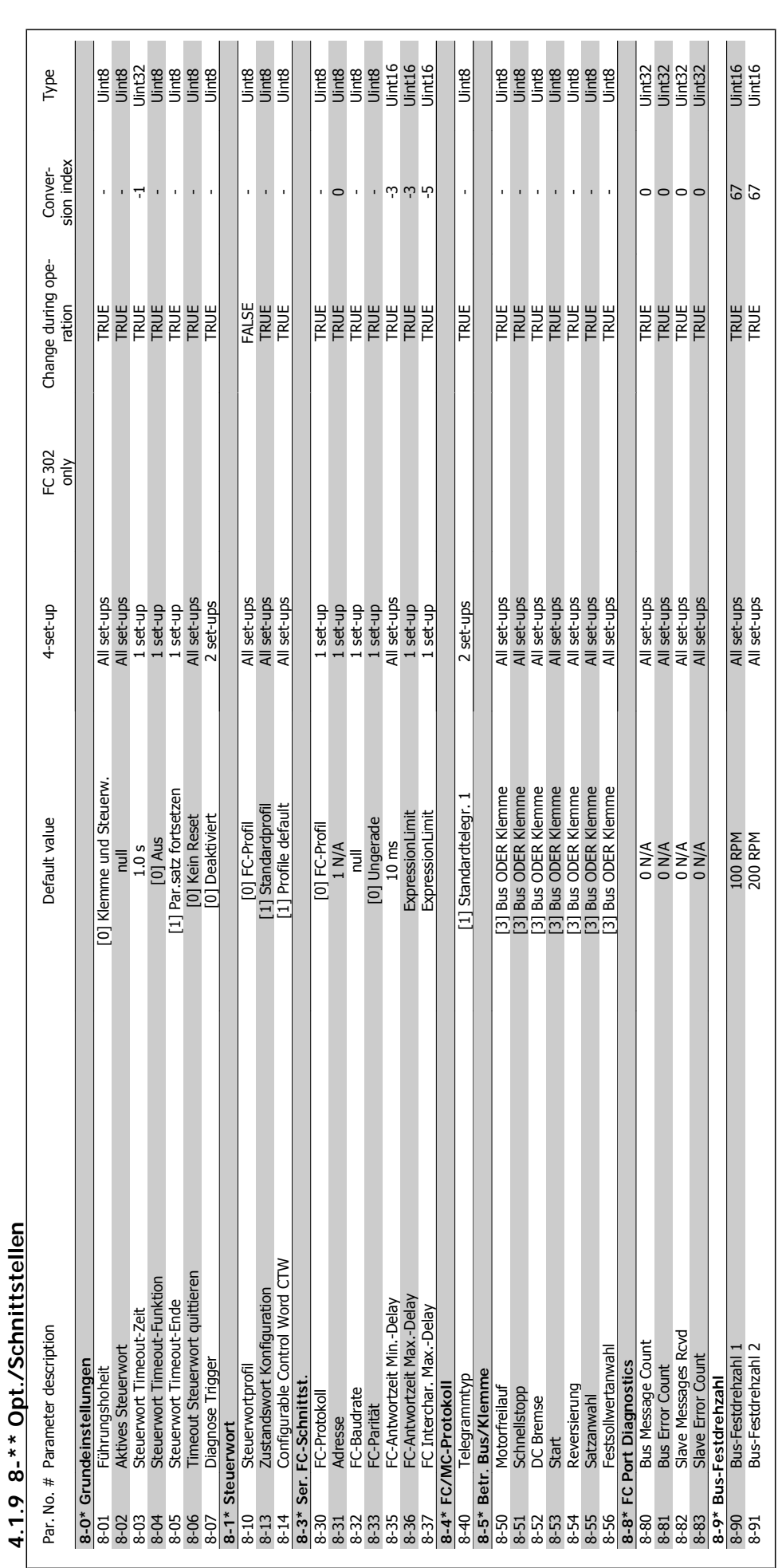

186 MG.33.M4.03 - VLT<sup>®</sup> ist eine eingetragene Marke von Danfoss.

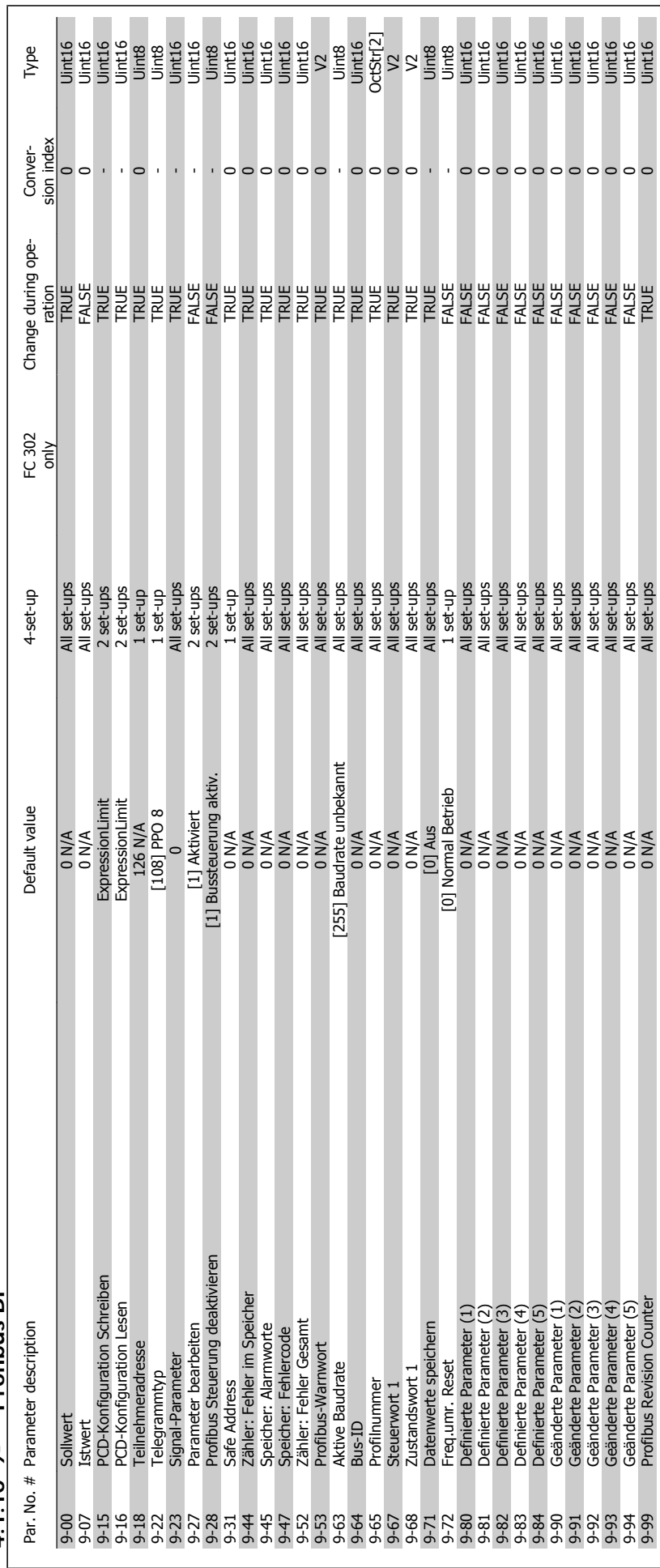

4.1.10 9-\*\* Profibus DP **4.1.10 9-\*\* Profibus DP**

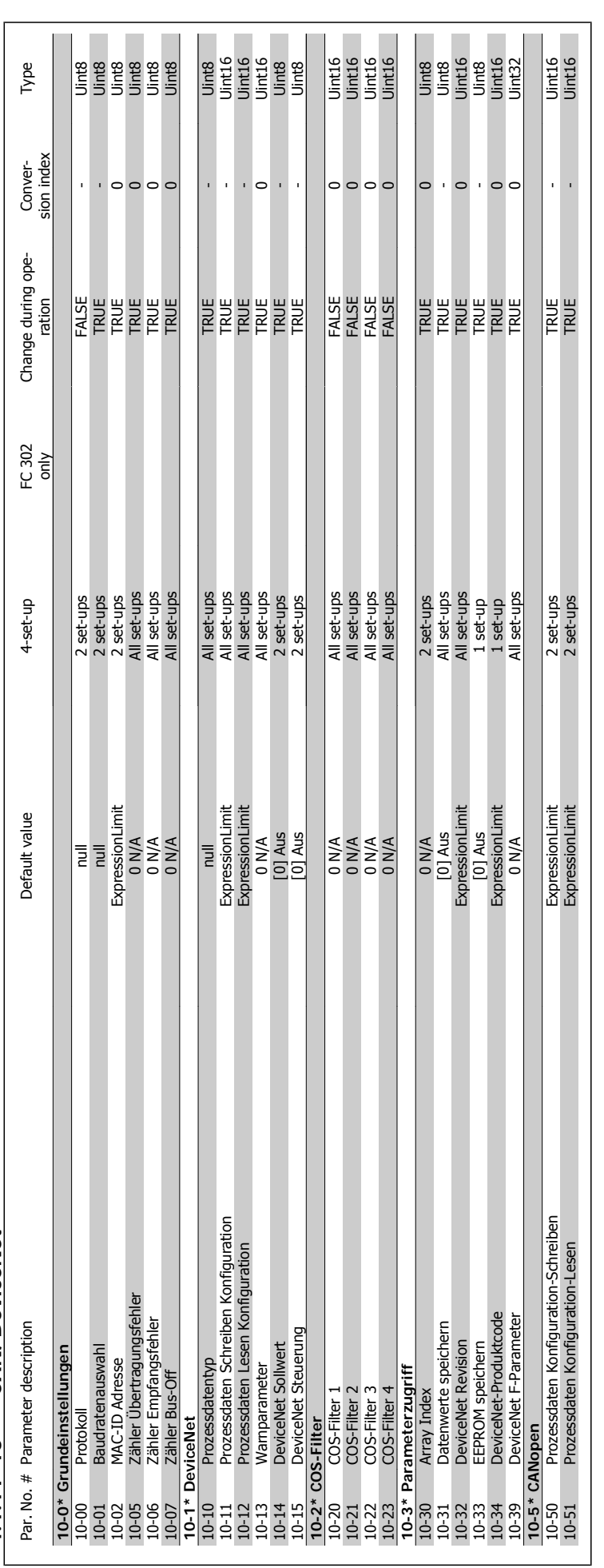

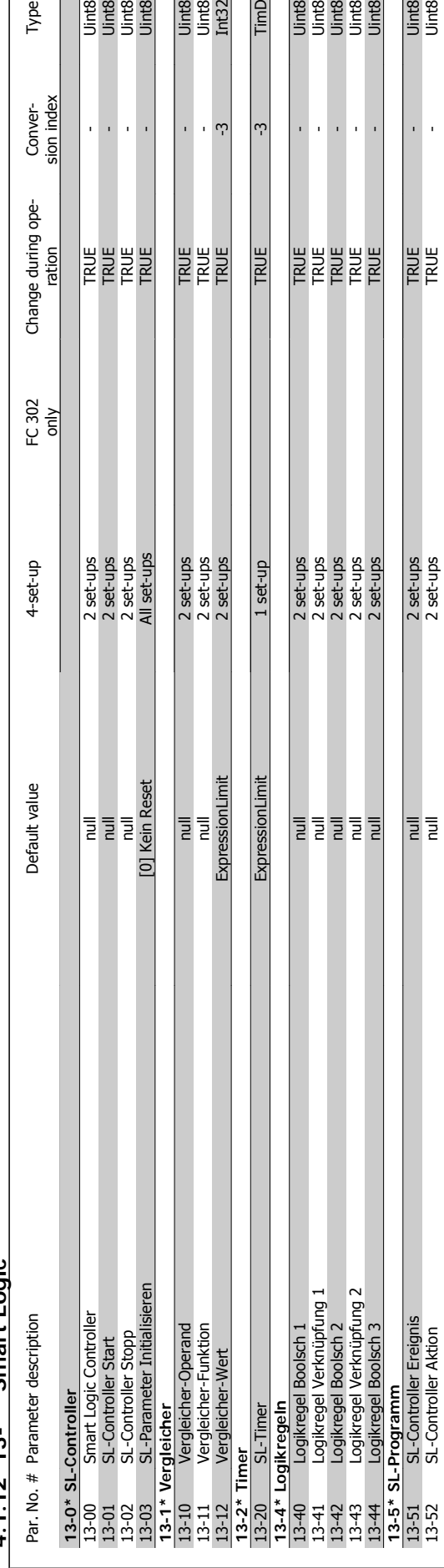

nt8\_52 SL-Controller Aktion null 2 set-ups TRUE - Unit8 Null 2 set-ups TRUE - Unit8 Null 2 set-ups TRUE - Unit

 $41721* * <$ Smart Logic **4.1.12 13-\*\* Smart Logic** Uint8<br>Uint32<br>Int32

TimD

**B**<br>Uinte

Type

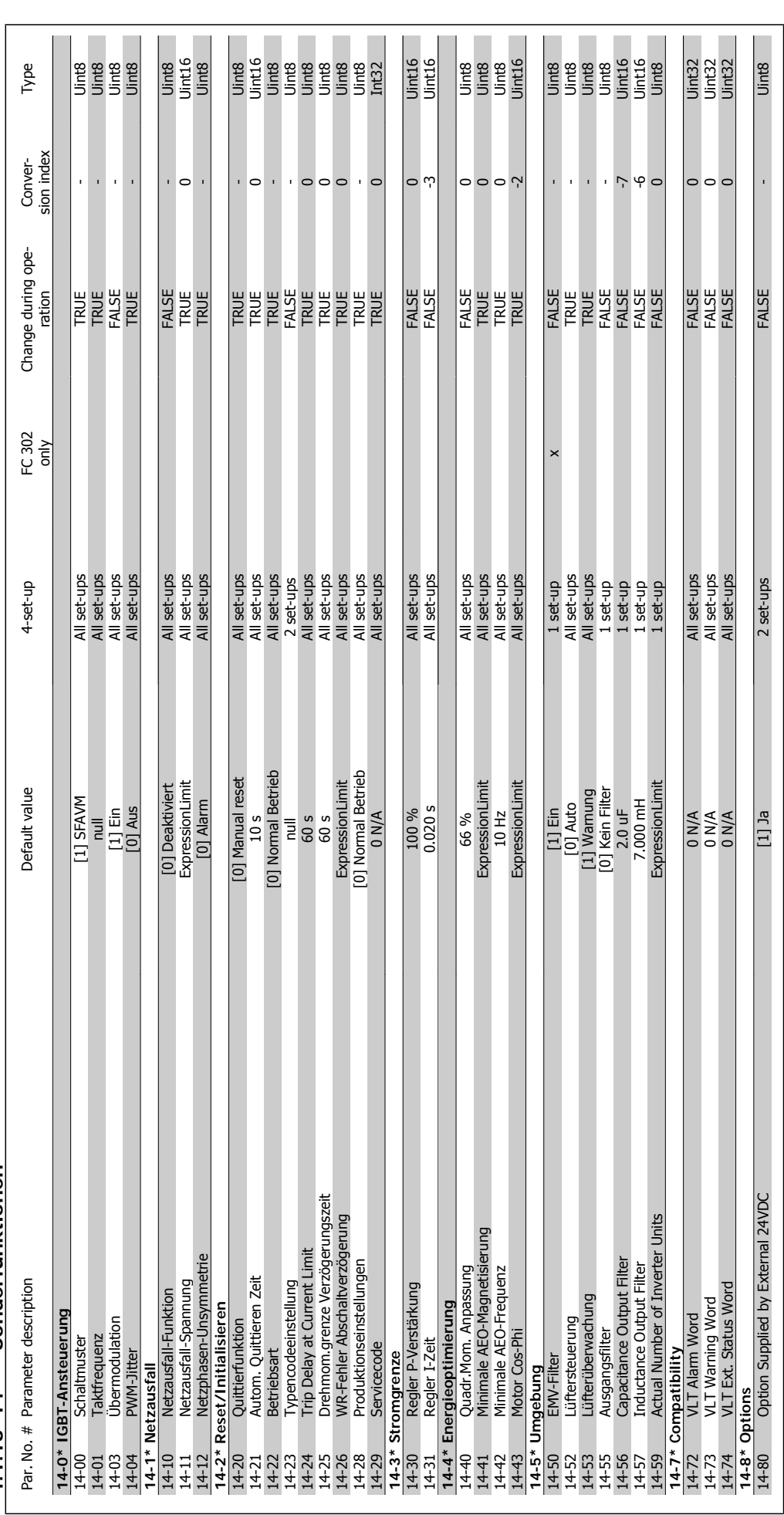

4.1.13 14-\*\* Sonderfunktionen **4.1.13 14-\*\* Sonderfunktionen**

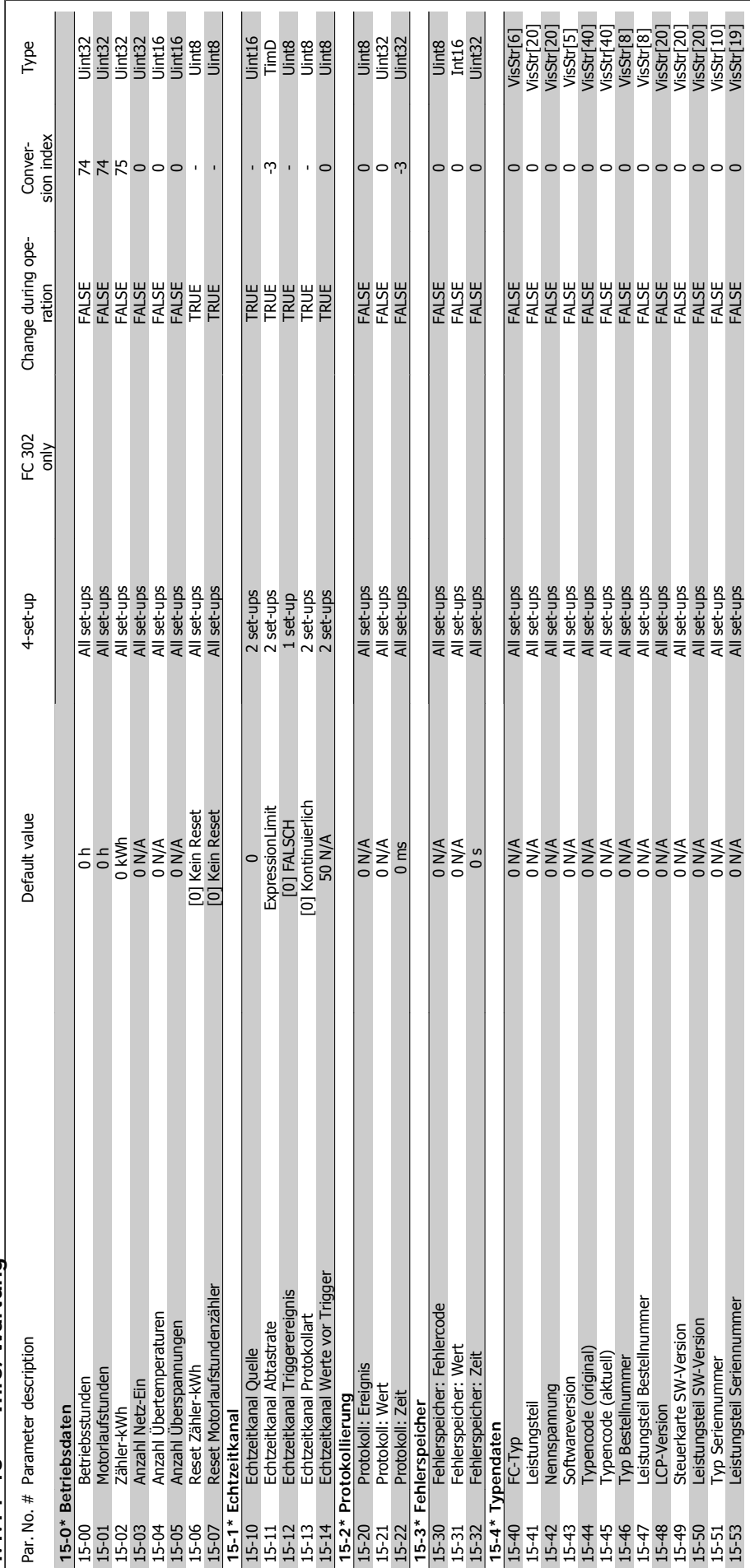

# FC300-Programmierungshandbuch **FLANDER** 1989 Manual 1999 Manual 1999 Manual 1999 Manual 1999 Manual 1999 Manual 19

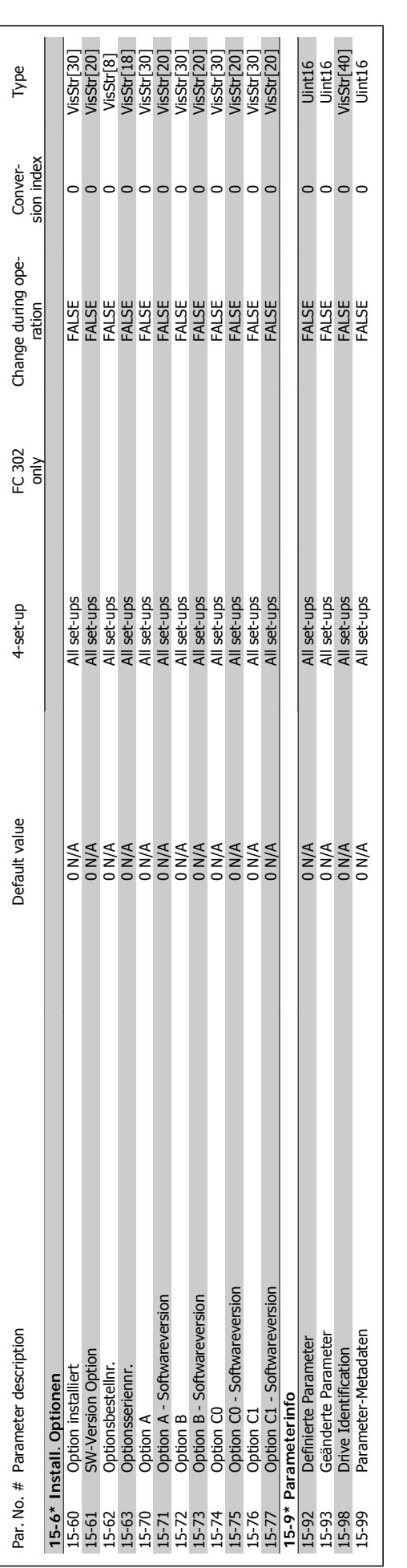

4 Parameterlisten FC300-Programmierungshandbuch

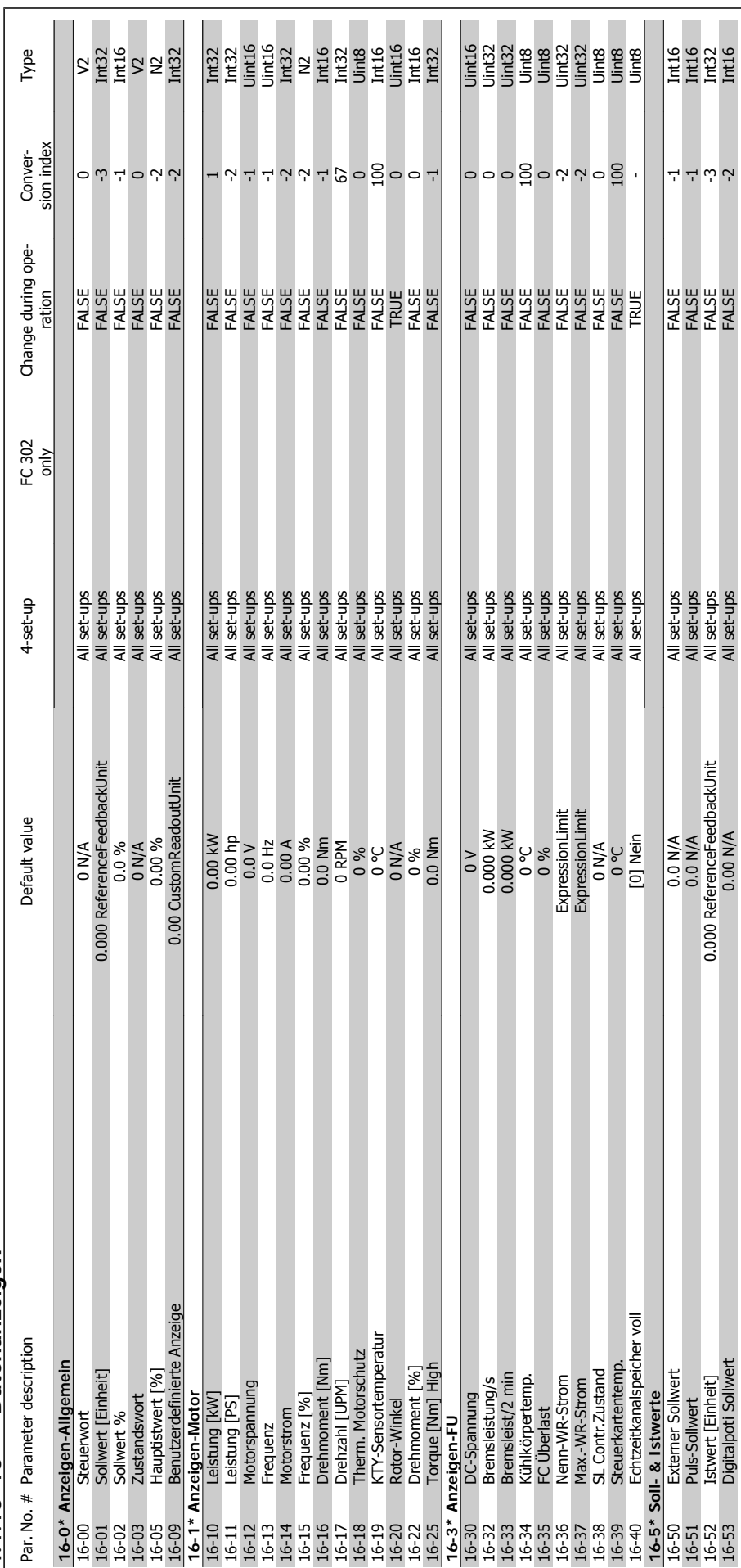

 $4.1.15$  16-\*\* Datenanzeigen **4.1.15 16-\*\* Datenanzeigen**

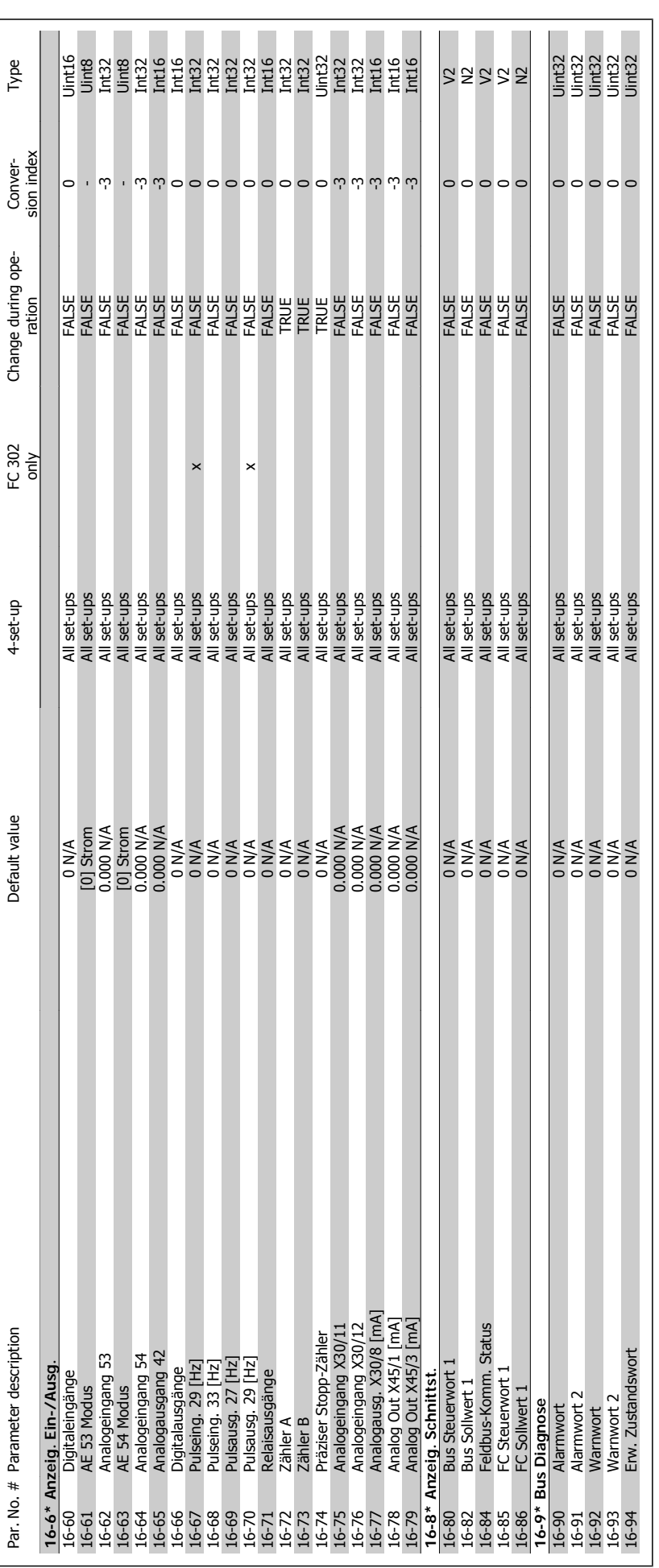

**4** 

4 Parameterlisten FC300-Programmierungshandbuch

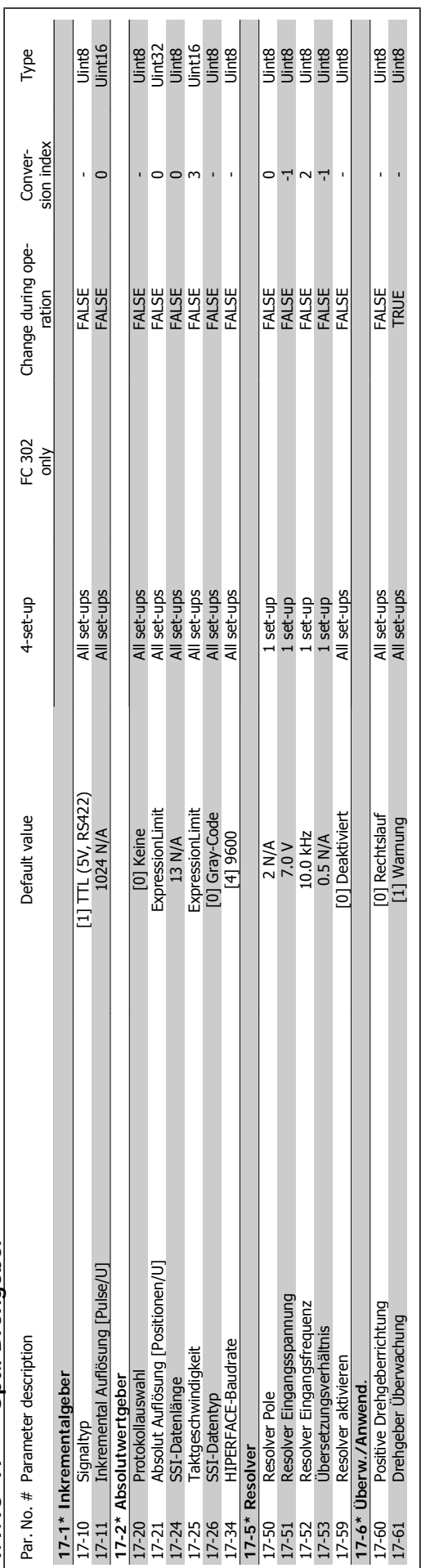

4.1.16 17-\*\* Opt./Drehgeber **4.1.16 17-\*\* Opt./Drehgeber**

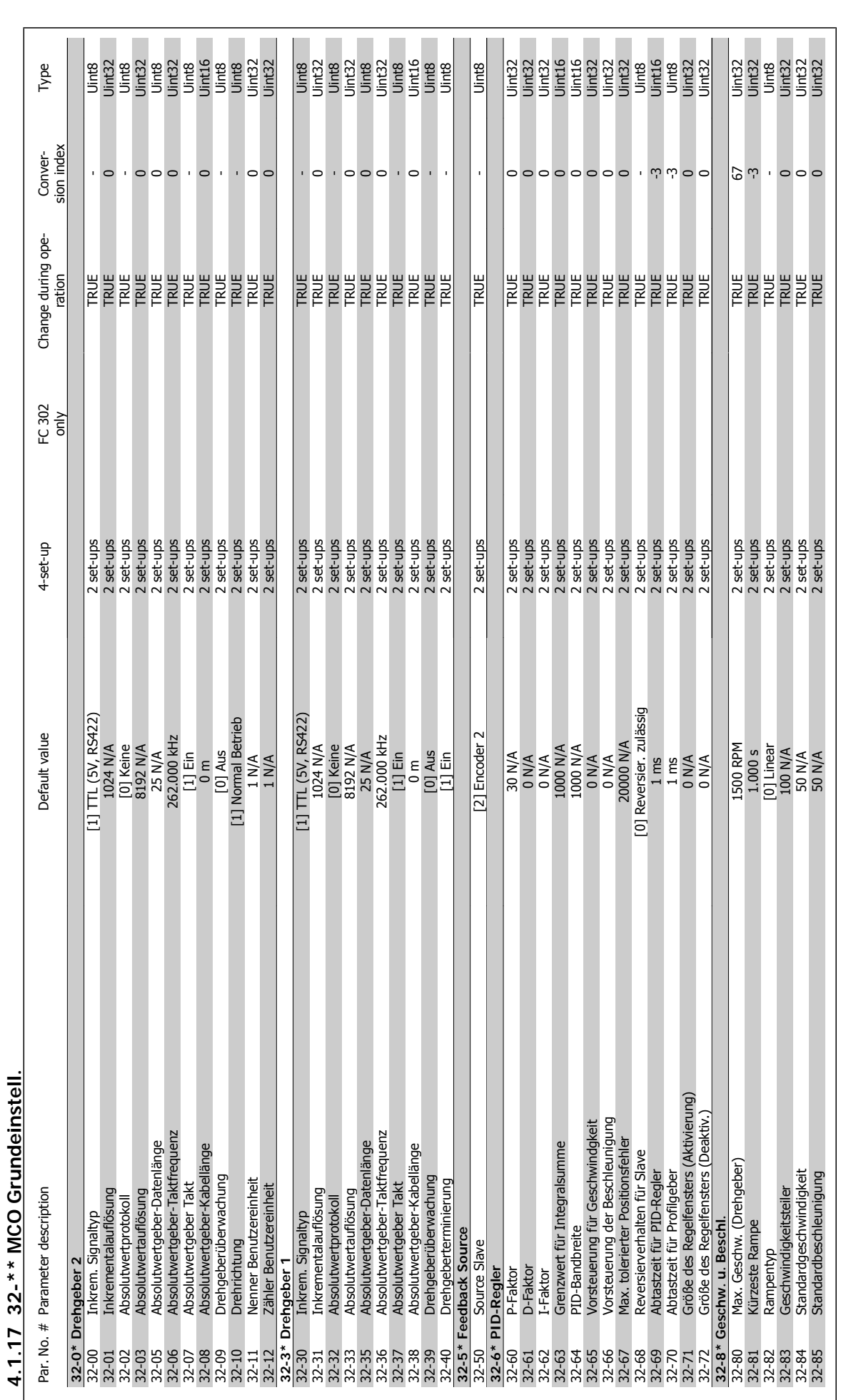

196  $\text{MG.33.M4.03 - VLT}^{\circ}$  ist eine eingetragene Marke von Danfoss.

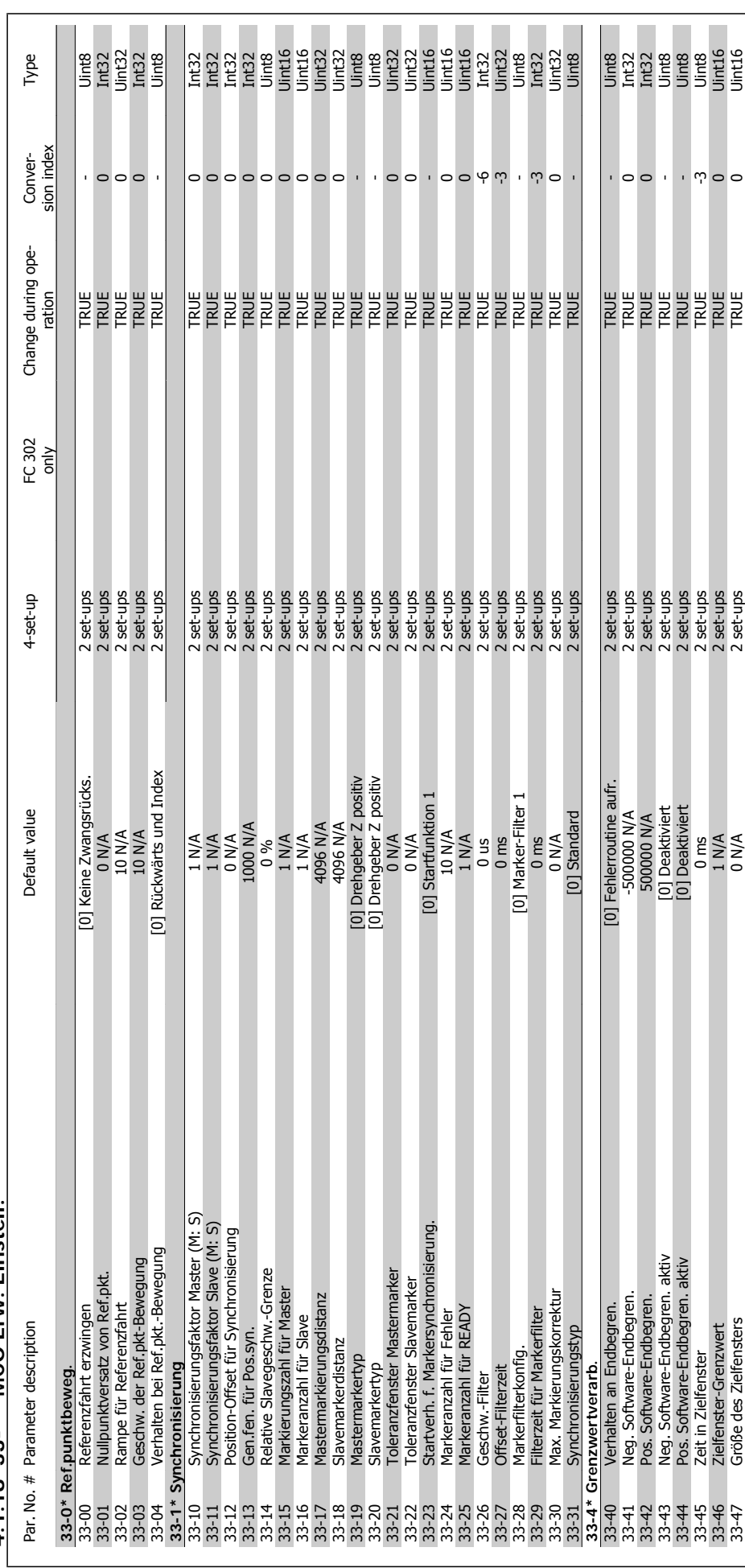

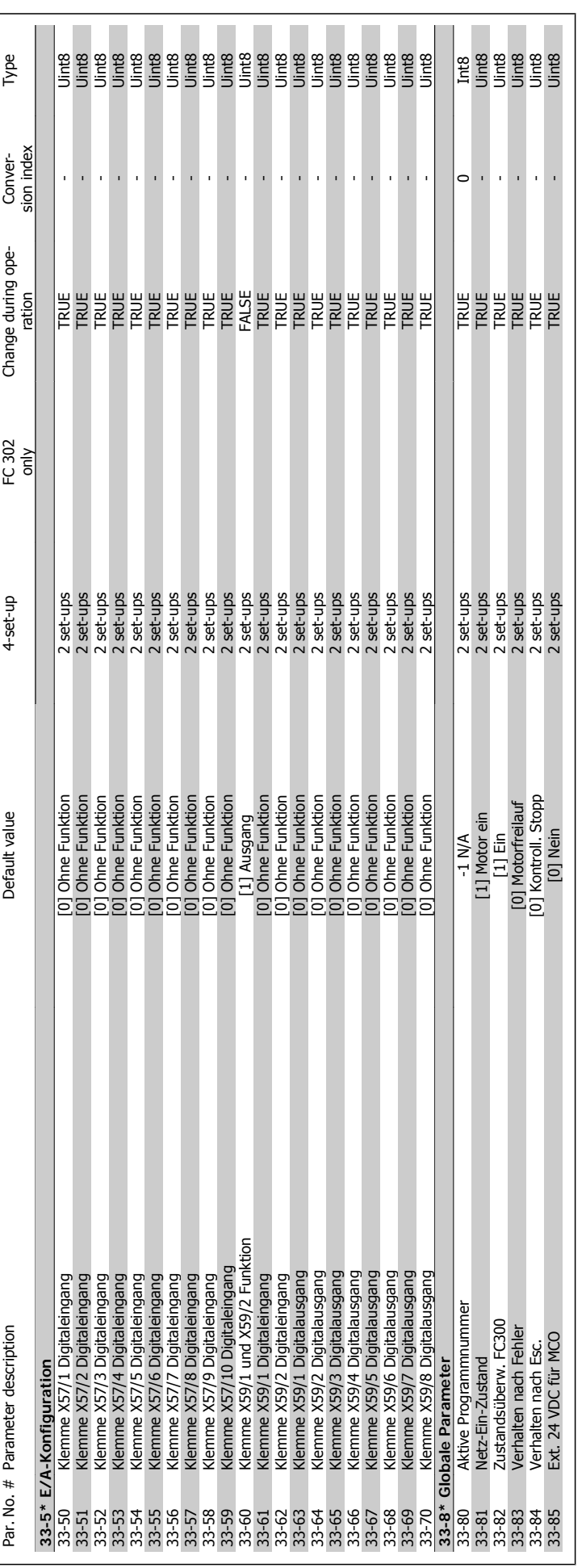

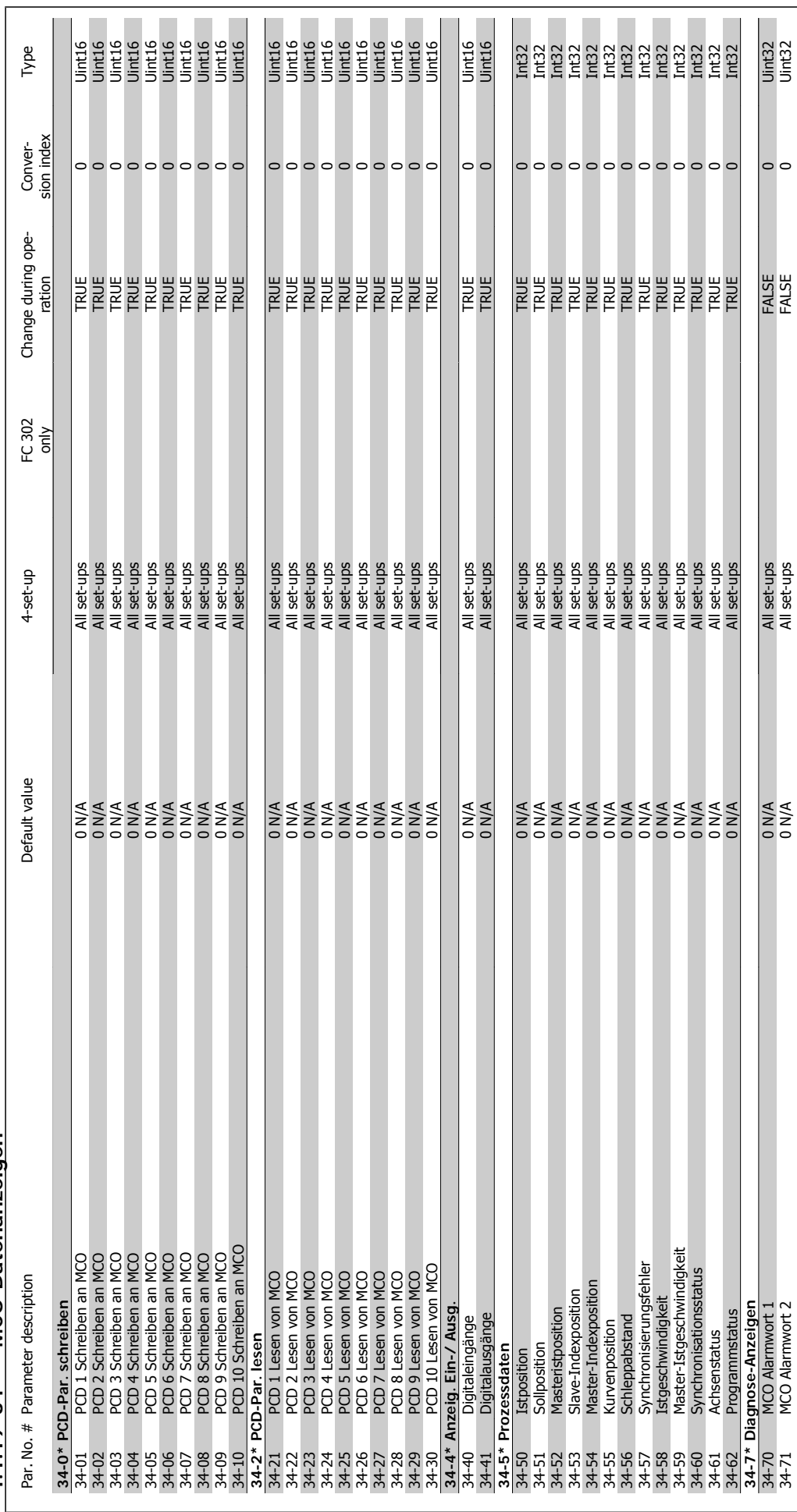

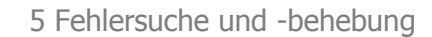

200 MG.33.M4.03 - VLT<sup>®</sup> ist eine eingetragene Marke von Danfoss.

### **5 Fehlersuche und -behebung**

### **5.1.1 Warnungen/Alarmmeldungen**

Eine Warnung oder ein Alarm wird durch die entsprechende LED auf der Frontseite des Frequenzumrichters signalisiert und mit einem Code im Display angezeigt.

Eine Warnung bleibt so lange bestehen, bis die Ursache nicht mehr zutrifft. Der Motor kann dabei eventuell weiter betrieben werden. Warnmeldungen können, müssen aber nicht unbedingt kritisch sein.

Bei einem Alarm hat der Frequenzumrichter abgeschaltet. Alarme müssen zur Wiederaufnahme des Betriebs durch Beseitigung der Ursache quittiert werden.

#### **Dies kann auf drei Arten geschehen:**

- 1. Mit der Bedientaste [RESET] an der LCP Bedieneinheit.
- 2. Über einen Digitaleingang mit der "Reset"-Funktion.
- 3. Über serielle Kommunikation/optionalen Feldbus.

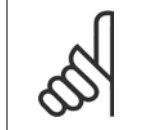

#### **ACHTUNG!**

Nach manuellem Quittieren über die [RESET]-Taste am LCP muss die Taste [AUTO ON] gedrückt werden, um den Motor neu zu starten!

Wenn sich ein Alarm nicht quittieren lässt, kann dies daran liegen, dass die Ursache noch nicht beseitigt ist oder der Alarm mit einer Abschaltblockierung versehen ist (siehe auch Tabelle auf der nächsten Seite).

Alarme mit Abschaltblockierung bieten einen zusätzlichen Schutz, d. h. es muss vor der Quittierung die Netzversorgung abgeschaltet werden. Nach dem Wiederzuschalten ist der Frequenzumrichter nicht mehr blockiert und kann nach Beseitigung der Ursache wie oben beschrieben quittiert werden.

Alarme ohne Abschaltblockierung können auch mittels der automatischen Quittierfunktion in Parameter 14-20 zurückgesetzt werden (Achtung: automatischer Wiederanlauf ist möglich!).

Ist in der Tabelle auf der folgenden Seite für einen Code Warnung und Alarm markiert, bedeutet dies, dass entweder vor einem Alarm eine Warnung erfolgt oder dass Sie festlegen können, ob für einen bestimmten Fehler eine Warnung oder ein Alarm ausgegeben wird.

Dies ist beispielsweise in Par. 1-90 Thermischer Motorschutz möglich. Nach einem Alarm/einer Abschaltung bleibt der Motor im Freilauf, und Alarm und Warnung blinken. Nachdem das Problem behoben wurde, blinkt nur noch der Alarm.

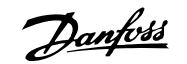

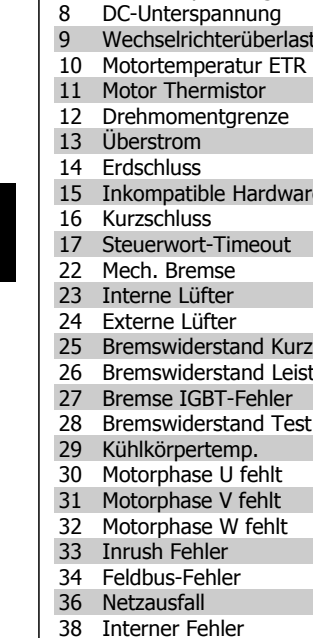

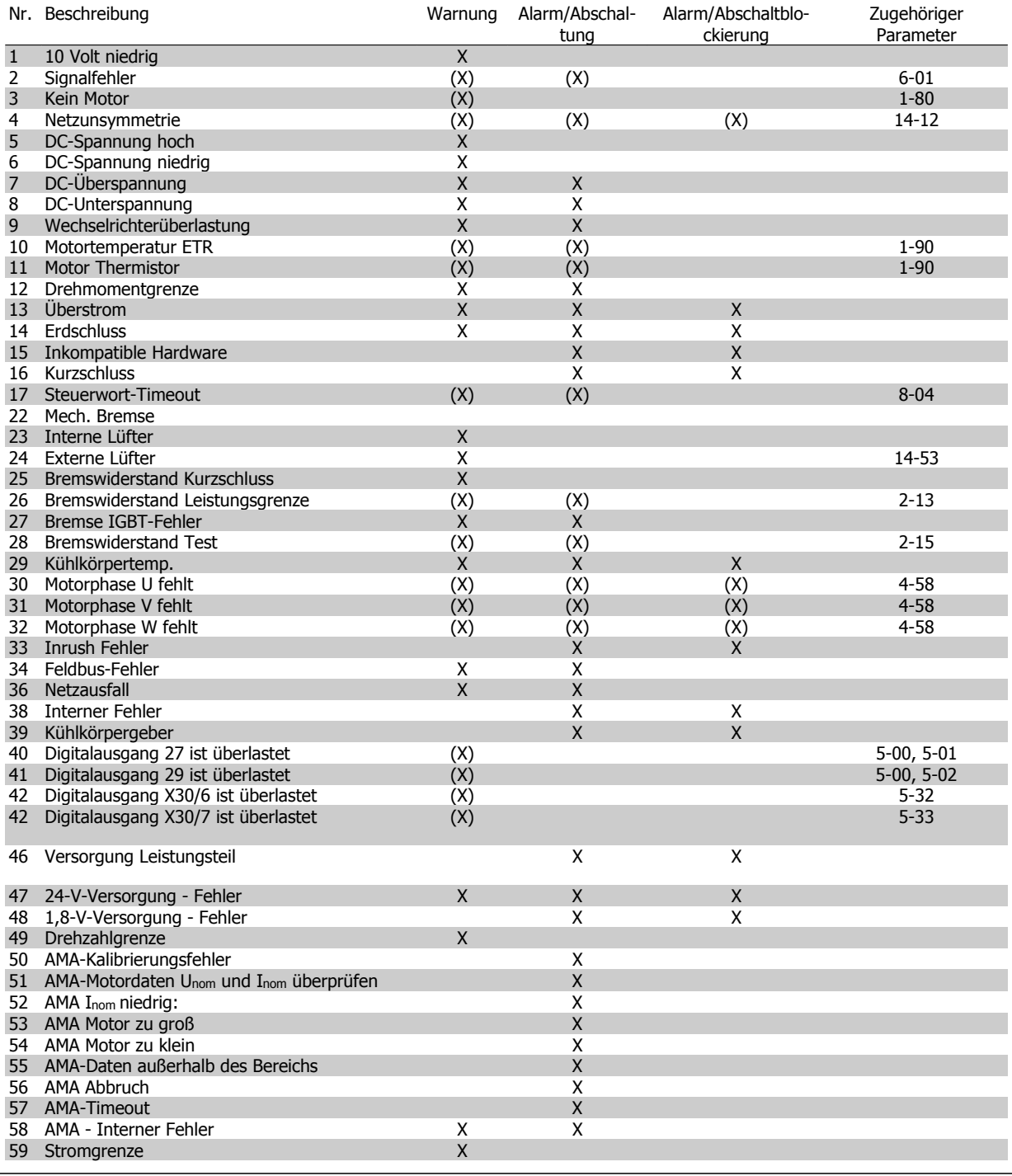

Tabelle 5.1: Alarm-/Warncodeliste

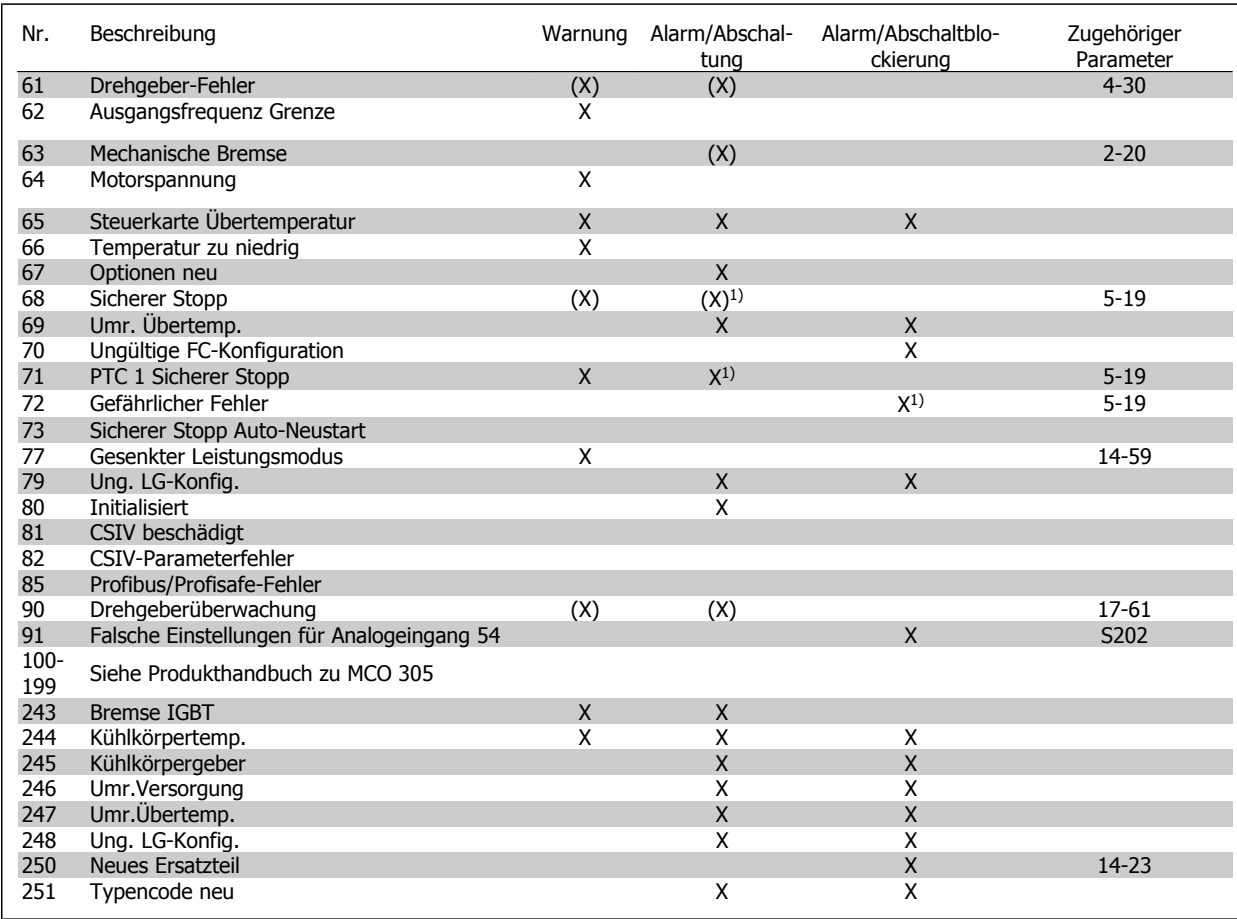

Tabelle 5.2: Alarm-/Warncodeliste

#### (X) Parameterabhängig

1) Kann nicht automatisch über Par. 14-20 quittiert werden.

Bei einem Alarm folgt eine Abschaltung. Die Abschaltung führt zum Motorfreilauf und kann durch Drücken der Reset-Taste oder durch einen Reset über Digitaleingang (Par. 5-1\* [1]) quittiert werden. Das ursprüngliche Ereignis, das den Alarm hervorgerufen hat, kann den Frequenzumrichter nicht beschädigen oder gefährliche Bedingungen schaffen. Bei einem Alarm tritt die Abschaltblockierung in Kraft, die ggf. den Frequenzumrichter oder angeschlossene Teile beschädigen kann. Eine Abschaltblockierung kann nur durch Aus- und Einschalten des Frequenzumrichters quittiert werden.

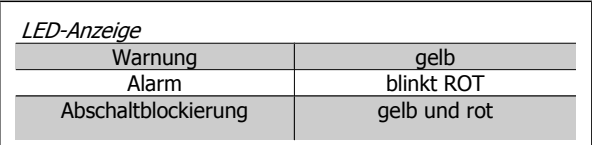

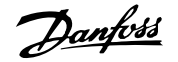

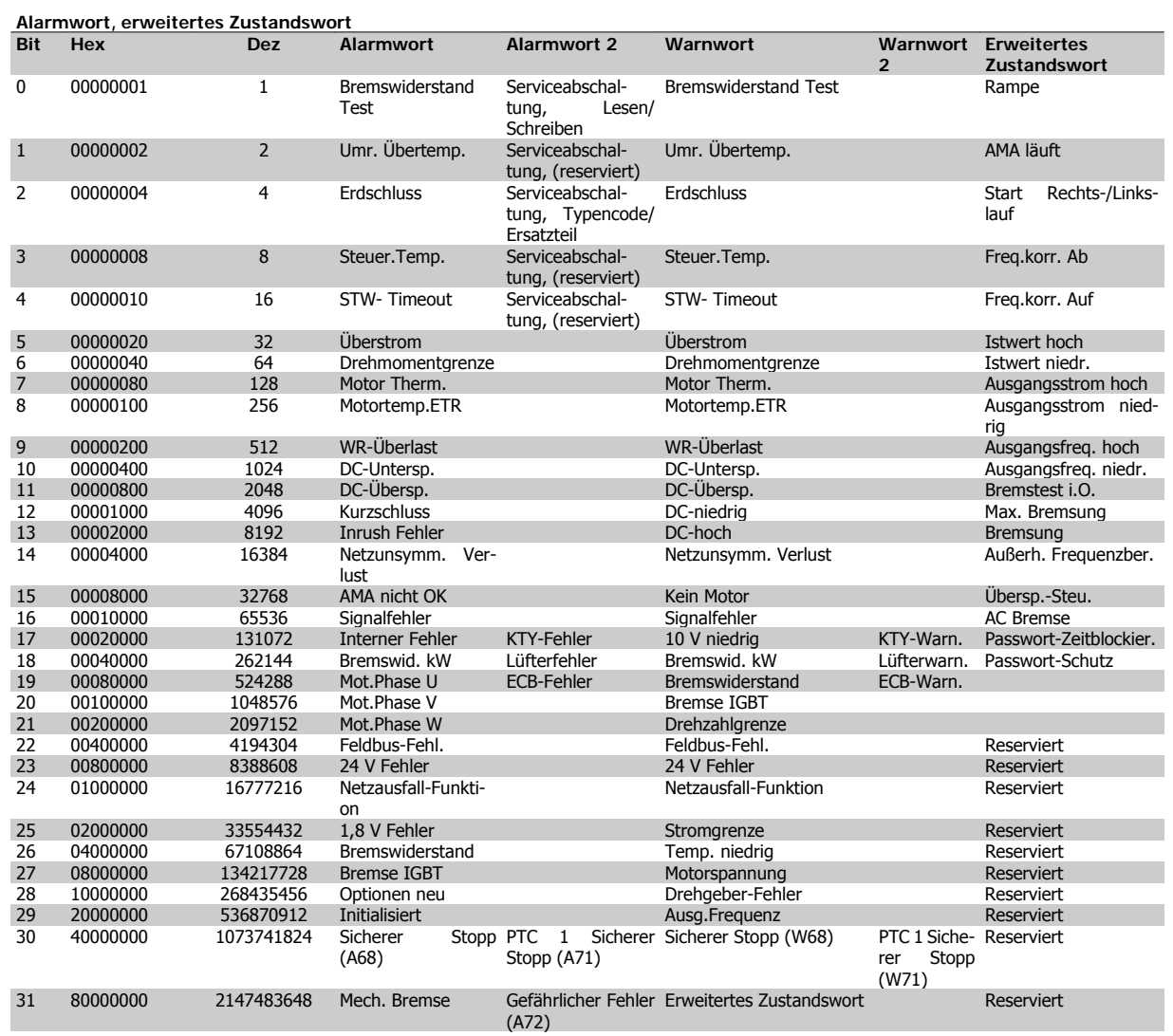

Tabelle 5.3: Beschreibung des Alarmworts, Warnworts und erweiterten Zustandsworts

Die Alarmworte, Warnworte und erweiterten Zustandsworte können über seriellen Bus oder optionalen Feldbus zur Diagnose ausgelesen werden. Sie auch Par. 16-90 - 16-94.

#### **WARNUNG 1, 10 Volt niedrig:**

Die 10-Volt-Spannung von Klemme 50 an der Steuerkarte ist unter 10 Volt.

Die 10-Volt-Versorgung ist überlastet. Verringern Sie die Last an Klemme 50. Max. 15 mA bzw. minimal 590 Ω Last.

#### **WARNUNG/ALARM 2, Sollwertfehler:**

Das Analogsignal an Klemme 53/54 ist kleiner als 50 % der zugehörigen Skalier.Min (Par.6-1\*/6-2\*), und eine Signalausfall-Funktion wurde in Par. 6-01 aktiviert. Überprüfen Sie die Analogsignale an Klemme 53/54. Überprüfen Sie die Einstellung in Par. 6-01.

#### **WARNUNG/ ALARM 3, Kein Motor:**

In Par. 1-80 wurde als Stoppfunktion "Motortest" gewählt, und es kann am Umrichterausgang kein Motor gemessen werden. Überprüfen Sie die Motorklemmen und die Einstellung in Par. 1-80.

#### **WARNUNG/ALARM 4, Netzunsymmetrie:**

Es wurde zu hohes Ungleichgewicht in der Netzversorgung erkannt. Mögliche Ursachen: Eine fehlende Netzphase, zu hohe Unsymmetrie in der Netzspannung

oder ein Defekt im Gleichrichter.

Siehe auch Par.14-12 Rücksetzen des Alarms nur nach Netz-AUS.

#### **WARNUNG 5, DC-Spannung hoch:**

Die Zwischenkreisspannung (VDC) liegt oberhalb der Überspannungsgrenze des Steuersystems. Eventuell wird die Steuerung über externe 24 V versorgt. Überprüfen Sie die Netzspannung.

#### **WARNUNG 6, DC-Spannung niedrig**

Die Spannung (DC) im Umrichter-Zwischenkreis hat die interne Unterspannungsgrenze erreicht. Eventuell wird die Steuerung über externe 24 V versorgt. Überprüfen Sie die Netzspannung.

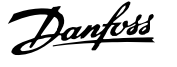

### **WARNUNG/ALARM 7, DC-Überspannung:**

Der Umrichter hat aufgrund einer Überspannung im Zwischenkreis abgeschaltet.

#### **Überprüfen Sie Netzspannung,**

evtl. den Bremswiderstand (Option),

Rampenzeiten (Par. 3-\*\*),

Bremsfunktionen (Par. 2-10)

und Motor/Last.

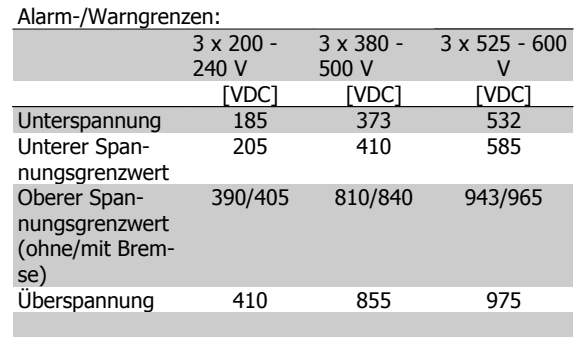

Die angegebenen Spannungen sind die Zwischenkreisspannung des Frequenzumrichters mit einer Toleranz von ± 5 %. Die entsprechende Netzspannung ist die Zwischenkreisspannung (Gleichstrom) geteilt durch 1,35.

#### **WARNUNG/ALARM 8, DC-Unterspannung:**

Wenn die Zwischenkreisspannung (VDC) unter den unteren Spannungsgrenzwert (siehe Tabelle) sinkt, prüft der Frequenzumrichter, ob eine externe 24 V-Versorgung angeschlossen ist.

Wenn keine externe 24 V-Versorgung angeschlossen ist, schaltet der Frequenzumrichter nach einer festgelegten Zeit (geräteabhängig) ab. Überprüfen Sie die Netzspannung und die Einstellungen in Par. 14-1\*.

#### **WARNUNG/ALARM 9, Wechselrichterüberlast:**

Der Frequenzumrichter schaltet aufgrund von Überlastung (zu hoher Strom über zu lange Zeit, vgl. Typenschild/Motorstrom) gleich ab. Warnung bei 98 %, Abschaltung bei 100 %. Alarm kann erst quittiert werden, wenn der Wert unter 90 % gefallen ist.

(Aktuelle Überlastung kann in Par. 16-35 überprüft werden.)

#### **WARNUNG/ALARM 10, Motortemperatur ETR:**

Die ETR-Funktion hat eine thermische Überlastung des Motors errechnet. In Par. 1-90 kann das thermische Überlast-Relais (ETR) aktiviert werden. Der Motor ist zu lange Zeit mit mehr als 100 % belastet worden. Überprüfen Sie die Motortemperatur und die Parameter 1-24 und 1-90.

#### **WARNUNG/ ALARM 11, Motor Thermistor:**

Der Thermistor hat ausgelöst bzw. die Verbindung zum Thermistor ist unterbrochen. In Par. 1-90 kann das thermische Überlast-Relais (ETR) aktiviert werden. Überprüfen Sie die Verbindung zwischen Klemme 53/54 (analoger Spannungseingang) und Klemme 50 (10-V-Eingang) bzw. zwischen Klemme 18/19 (digitaler Eingang, nur PNP) und Klemme 50. Wenn ein KTY-Sensor benutzt wird, prüfen Sie, ob der Anschluss zwischen Klemme 54 und 55 korrekt ist.

#### **WARNUNG/ ALARM 12, Drehmomentgrenze:**

Das Drehmoment ist höher als der Wert in Parameter 4-16 (bei motorischem Betrieb) bzw. in Parameter 4-17 (bei generatorischem Betrieb). Überprüfen Sie Motor/Last und Par. 4-16, 4-17 und 4-25.

#### **WARNUNG/ALARM 13, Überstrom:**

Die Spitzenstromgrenze des Wechselrichters (ca. 200 % des Nennstroms) wurde überschritten. Die Warnung wird ca. 8 bis 12 Sekunden lang angezeigt. Danach schaltet der Umrichter ab und gibt einen Alarm aus. Überprüfen Sie Motor/Last und die Motordaten in Par. 1-\*\*.

Bei Auswahl der erweiterten mechanischen Bremssteuerung kann die Abschaltung extern zurückgesetzt werden.

### **ALARM 14, Erdschluss:**

Es wurde ein Erdschluss zwischen einer Ausgangsphase und Erde festgestellt. Überprüfen Sie die Isolation des Motors und des Motorkabels. Der Alarm kann nur nach Netz-Aus quittiert werden.

#### **ALARM 15, Inkompatible Hardware:**

Eine installierte Option wird von der Steuerkartenfirmware nicht unterstützt. Bitte wenden Sie sich an den Danfoss-Service.

#### **ALARM 16, Kurzschluss:**

Es wurde ein Kurzschluss an den Ausgangsphasen festgestellt. Überprüfen Sie die Isolation des Motors und des Motorkabels. Überprüfen Sie die Lastverhältnisse. Rücksetzen des Alarms nur nach Netz-Aus.

#### **WARNUNG/ALARM 17, Steuerwort-Timeout:**

In Par. 8-04 wurde eine Timeout-Funktion aktiviert, und die in Par. 8-03 eingestellte Zeit wurde überschritten (Kommunikationsfehler).

Die Warnung wird nur angezeigt, wenn Par. 8-04 NICHT auf AUS gesetzt ist.

Wenn Par. 8-04 auf Stopp und Alarm eingestellt ist, erscheint eine Warnung, und der Frequenzumrichter fährt herunter, bis er mit einem Alarm abschaltet.

Erhöhen Sie gegebenenfalls den Wert in Par. 8-03 Steuerwort Timeout-Zeit.

#### **WARNUNG 23, Interne Lüfter:**

Die Funktion ist ein zusätzlicher Schutz, mit der geprüft wird, ob Lüfter vorhanden sind und laufen. Die Warnung kann in Par. 14-53 Lüfterüberwachung deaktiviert [0] werden.

#### **WARNUNG 24, Externe Lüfter:**

Die Funktion ist ein zusätzlicher Schutz, mit der geprüft wird, ob Lüfter vorhanden sind und laufen. Die Warnung kann in Par. 14-53 Lüfterüberwachung deaktiviert [0] werden.

#### **WARNUNG 25, Bremswiderstand Kurzschluss:**

WARNUNG: Bei einem Kurzschluss im Bremskreis wird die Bremselektronik nicht mehr angesteuert, wodurch generatorisches Bremsen nicht mehr möglich ist! Schalten Sie den Frequenzumrichter aus, und überprüfen Sie den Bremswiderstand (siehe Par. 2-15 Bremswiderstand Test).

#### **ALARM/WARNUNG 26, Bremswiderstand Leistungsgrenze:**

Die zum Bremswiderstand während der letzten 120 s übertragene Leistung übersteigt dessen Grenzwert (übertragene Bremsleistung ist höher als 90 %). Überprüfen Sie Motor/Last, die Rampen in Par. 3-\*\* und die Leistungsdaten des Widerstands in Par. 2-11, 2-12, 2-13.

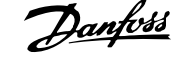

#### **ALARM/WARNUNG 27, Bremse IGBT-Fehler:**

Während des Betriebs wird der Bremstransistor überwacht. Bei einem Kurzschluss wird die Bremsfunktion abgebrochen und die Warnung ausgegeben. Der Frequenzumrichter kann weiterhin betrieben werden, aufgrund des Kurzschlusses wird jedoch eine hohe Leistung an den Bremswiderstand abgegeben, auch wenn dieser nicht gebremst wird. Schalten Sie den Frequenzumrichter ab, und bauen Sie den Bremswiderstand aus.

Dieser Alarm bzw. diese Warnung kann ebenfalls auftreten, wenn der Bremswiderstand überhitzt. Klemme 104 bis 106 sind als Bremswiderstand verfügbar. Zu Klixon-Eingängen siehe Abschnitt Temperaturschalter Bremswiderstand.

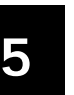

Warnung: Bei einem Kurzschluss des Bremstransistors besteht das Risiko einer erheblichen Leistungsübertragung zum Bremswiderstand (Brandgefahr!).

#### **ALARM/WARNUNG 28, Bremstest Fehler:**

Es wurde ein Fehler am Bremskreis festgestellt. Überprüfen Sie Bremswiderstand und Verdrahtung. Siehe auch Par. 2-15.

#### **ALARM 29, Umrichter Übertemperatur:**

Bei Schutzart IP20 oder IP21/NEMA 1 liegt die Abschaltgrenze für die Kühlkörpertemperatur bei 95 ° C ±5 ° C. Der Temperaturfehler kann erst dann quittiert werden, wenn die Kühlkörpertemperatur 70 ° C  $\pm$  5 °C wieder unterschritten hat.

#### **Mögliche Ursachen:**

- **-** Umgebungstemperatur zu hoch
- **-** Motorkabel zu lang

#### **ALARM 30, Motorphase U fehlt:**

Es wurde festgestellt, dass die Motorphase U am Umrichterausgang fehlt. Überprüfen Sie die Umrichter-Ausgangsklemmen, das Motorkabel und den Motor. Rücksetzen des Alarms nur nach Netz-Aus.

#### **ALARM 31, Motorphase V fehlt:**

Es wurde festgestellt, dass die Motorphase V am Umrichterausgang fehlt. Überprüfen Sie die Umrichter-Ausgangsklemmen, das Motorkabel und den Motor. Rücksetzen des Alarms nur nach Netz-Aus.

#### **ALARM 32, Motorphase W fehlt:**

Motorphase W zwischen Frequenzumrichter und Motor fehlt. Überprüfen Sie die Umrichter-Ausgangsklemmen, das Motorkabel und den Motor. Rücksetzen des Alarms nur nach Netz-Aus.

#### **ALARM 33, Inrush Fehler:**

Der Frequenzumrichter ist in kurzer Zeit zu oft eingeschaltet worden. Überprüfen Sie eine eventuell vorhandene externe 24-V-Versorgung und den Bremswiderstand. Wie viele Einschaltzyklen pro Minute zulässig sind, ist den Allgemeinen technischen Daten zu entnehmen.

#### **WARNUNG/ALARM 34, Feldbus-Fehler:**

Der Feldbus auf der Optionskarte funktioniert nicht. Siehe Beschreibung im Handbuch zur Feldbus-Option.

#### **WARNUNG/ALARM 36, Netzausfall:**

In Par. 14-10 wurde eine Netzausfall-Funktion eingestellt, und es wurde ein Netzfehler festgestellt. Überprüfen Sie die Netzversorgung und Par. 14-10.

#### **Alarm 38, interner Fehler:**

Es ist ein interner Fehler aufgetreten. Wenden Sie sich an den Danfoss-Service. Einige typische Alarmmeldungen:

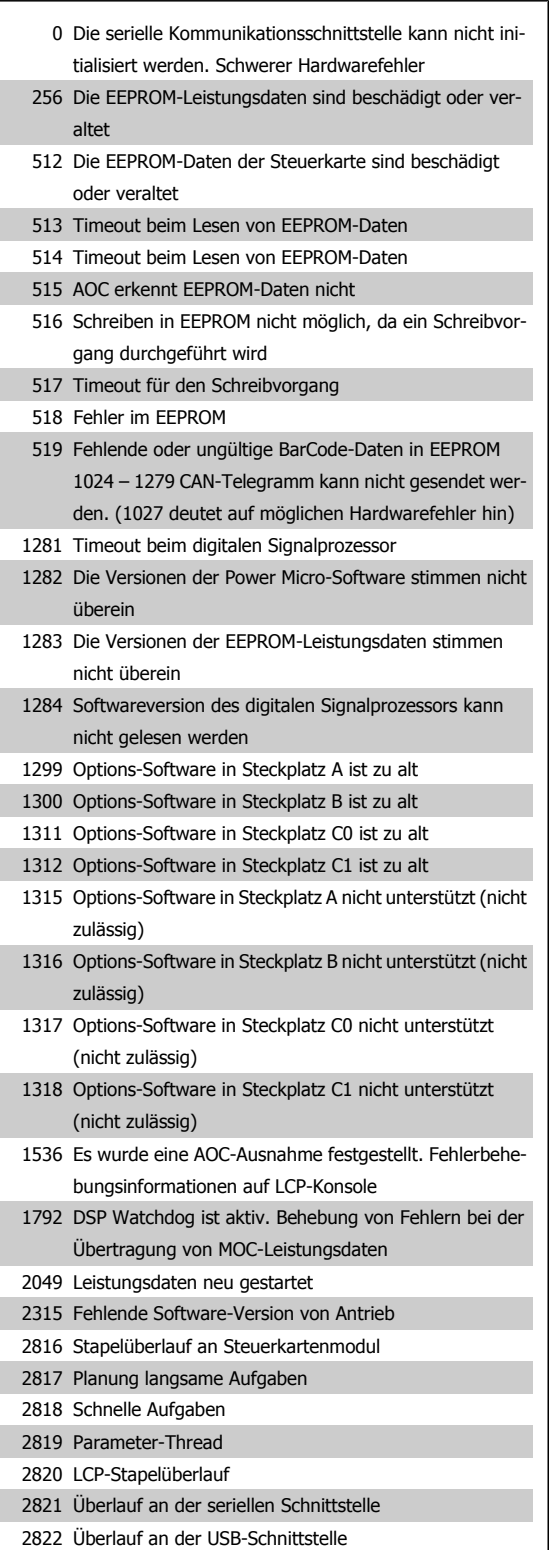

#### 3072-512 Parameterwert liegt nicht im zulässigen Grenzwertbe-2 reich. Führen Sie eine Initialisierung durch. Parameternummer, die den Alarm ausgelöst hat: Ziehen Sie vom Code den Wert 3072 ab. Beispiel: Fehlercode 3238: 3238-3072 = 166 (außerhalb des Grenzwertbereichs)

- 5123 Option in Steckplatz A: Hardware mit Steuerkartenhardware nicht kompatibel
- 5124 Option in Steckplatz B: Hardware mit Steuerkartenhardware nicht kompatibel
- 5125 Option in Steckplatz C0: Hardware mit Steuerkartenhardware nicht kompatibel
- 5126 Option in Steckplatz C1: Hardware mit Steuerkartenhardware nicht kompatibel
- 5376-623 Unzureichender Speicher

1

#### **WARNUNG 40, Digitalausgang 27 ist überlastet**

Überprüfen Sie die Last an Klemme 27, oder beseitigen Sie den Kurzschluss. Prüfen Sie die Parameter 5-00 und 5-01.

#### **WARNUNG 41, Digitalausgang 29 ist überlastet:**

Überprüfen Sie die Last an Klemme 29, oder beseitigen Sie den Kurzschluss. Prüfen Sie die Parameter 5-00 und 5-02.

#### **WARNUNG 42, Digitalausgang X30/6 ist überlastet:**

Überprüfen Sie die Last an Klemme X30/6, oder beseitigen Sie den Kurzschluss. Prüfen Sie Parameter 5-32.

#### **WARNUNG 42, Digitalausgang X30/7 ist überlastet:**

Überprüfen Sie die Last an Klemme X30/7, oder beseitigen Sie den Kurzschluss. Prüfen Sie Parameter 5-33.

#### **WARNUNG 47, 24-V-Versorgung - Fehler:**

Die externe 24-V-DC-Backup-Stromversorgung ist möglicherweise überlastet. Andernfalls wenden Sie sich an Ihre Danfoss-Vertretung.

#### **WARNUNG 48, 1,8-V-Versorgung - Fehler:**

Bitte wenden Sie sich an den Danfoss-Service.

#### **WARNUNG 49, Drehzahlgrenze:**

Die aktuelle Motordrehzahl unter- oder überschreitet die Einstellungen in Par.4-11 und 4-13. Überprüfen Sie Motor/Last und die Einstellungen in den Parametern.

#### **ALARM 50, AMA-Kalibrierungsfehler:**

Bitte wenden Sie sich an den Danfoss-Service.

#### **ALARM 51, AMA-Motordaten überprüfen:**

Bitte überprüfen Sie die Verschaltung am Motorklemmbrett und die Einstellung der Motordaten in Par. 1-20 bis 1-24.

#### **ALARM 52, AMA Motornennstrom überprüfen:**

Bitte überprüfen Sie die Verschaltung am Motorklemmbrett und die Einstellung der Motordaten in Par. 1-20 bis 1-24.

#### **ALARM 53, AMA-Motor zu groß:**

Bitte überprüfen Sie die Leistung des Motors am Typenschild und die Einstellungen in Par. 1-20. Wenn der Motor mehrere Größen kleiner als der Umrichter ist, kann keine AMA durchgeführt werden.

#### **ALARM 54, AMA-Motor zu klein:**

Bitte überprüfen Sie die Leistung des Motors am Typenschild und die Einstellungen in Par. 1-20. Wenn der Motor mehrere Größen kleiner als der Umrichter ist, kann keine AMA durchgeführt werden.

#### **ALARM 55, AMA-Daten außerhalb des Bereichs:**

Die gefundenen Parameterwerte vom Motor liegen außerhalb des zulässigen Bereichs. Überprüfen Sie die Motordaten in Par. 1-20 bis 1-25.

#### **ALARM 56, AMA Abbruch:**

Die AMA wurde durch den Benutzer abgebrochen.

#### **ALARM 57, AMA-Timeout:**

Die AMA-Funktion wurde in Par. 1-29 aktiviert, jedoch wurde kein Startsignal (z. B. [Hand-on]-Taste) gegeben. Im Regelfall ist dies jedoch nicht kritisch.

#### **ALARM 58, AMA - Interner Fehler:**

Bitte wenden Sie sich an den Danfoss-Service.

#### **WARNUNG 59, Stromgrenze:**

Der Ausgangsstrom hat den Grenzwert in Par. 4-18 überschritten und der Strom wird begrenzt. Bitte wenden Sie sich an den Danfoss-Service.

#### **WARNUNG 61, Drehgeber-Fehler:**

Eine Abweichung zwischen der berechneten Drehzahl und der Drehzahlmessung vom Istwertgeber. Die Einstellung Warnung/Alarm/Deaktivierung für diese Funktion erfolgt in Par. 4-30. In Par. 4-31 wird die akzeptierte Abweichung eingestellt und die Zeit, wie lange der Drehzahlfehler überschritten sein muss, in Par. 4-32. Während eines Inbetriebnahmevorgangs kann die Funktion wirksam sein.

#### **WARNUNG 62, Ausgangsfrequenz Grenze:**

Die in Par. 4-19 eingestellte Frequenzgrenze wurde überschritten. Überprüfen Sie Motor/Last, die Motordaten in Par. 1-\*\* und ggfs. bei einer PID-Regelung das Istwertsignal und die Regelparameter in Par. 7-\*\*.

#### **ALARM 63, Mechanische Bremse Fehler:**

Der Motorstrom hat während der eingestellten Startverzögerung (Par. 1-71) nicht den Wert zum Lüften der mechanischen Bremse (Par. 2-20) überschritten. ACHTUNG: Falsche Einstellungen können zum Öffnen der Bremse oder Absturz der Last führen!

#### **WARNUNG 64, Motorspannung Grenze:**

Die Belastung des Motors bei dieser Drehzahl würde eine noch höhere Motorspannung erfordern, die vom Umrichter nicht zur Verfügung gestellt werden kann.

#### **WARNUNG/ALARM/ABSCHALTUNG 65, Steuerkarte Übertemperatur:**

Es wurde eine Übertemperatur an der Steuerkarte festgestellt. Überprüfen Sie die Umgebungsbedingungen und die eingebauten Kühllüfter.

#### **WARNUNG 66, Temperatur zu niedrig:**

Die Temperatur im Frequenzumrichter ist kleiner als 0 °C. Überprüfen Sie die Umgebungsbedingungen. Da auch ein Ausfall der Temperaturfühler nicht ausgeschlossen werden kann, laufen die eingebauten Lüfter auf max. Drehzahl.

#### **ALARM 67, Optionen neu:**

Eine oder mehrere Optionen sind seit dem letzten Netz-Ein hinzugefügt oder entfernt worden. Siehe auch Par. 15-6\*.

#### **ALARM 68, Sicherer Stopp:**

Die Funktion "Sicherer Stopp" wurde durch die Steuerklemme 37 aktiviert (Signal 0 V). Um den Betrieb wieder aufzunehmen, legen Sie 24 VDC an Kl. 37, und setzen Sie den Alarm zurück (über Bus, Digitaleingang oder durch Drücken von [RESET]).

#### **WARNUNG 68, Sicherer Stopp:**

Die Funktion "Sicherer Stopp" wurde durch die Steuerklemme 37 aktiviert (Signal 0 V). Nach Deaktivieren des sicheren Stopps wird der Normalbetrieb wieder aufgenommen. Warnung: Automatischer Wiederanlauf erfolgt!

#### **ALARM 70, Ungültige FC-Konfiguration:**

Die aktuelle Kombination aus Steuerkarte und Leistungskarte ist ungültig.

#### **ALARM 71, PTC 1 Sicherer Stopp:**

Sicherer Stopp wurde von der MCB 112 PTC-Thermistorkarte aktiviert (Motor zu warm). Normaler Betrieb kann wieder aufgenommen werden, wenn die MCB 112 wieder 24 V DC an Kl. 37 anlegt (wenn die Motortemperatur einen akzeptablen Wert erreicht) und wenn der Digitaleingang von der MCB 112 deaktiviert wird. Wenn dies geschieht, muss ein Reset-Signal (über Bus, Digitalein-/-ausgang oder durch Drücken von [Reset]) gesendet werden.

#### **WARNUNG 71, PTC 1 Sicherer Stopp:**

Sicherer Stopp wurde von der MCB 112 PTC-Thermistorkarte aktiviert (Motor zu warm). Normaler Betrieb kann wieder aufgenommen werden, wenn die MCB 112 wieder 24 V DC an Kl. 37 anlegt (wenn die Motortemperatur einen akzeptablen Wert erreicht) und wenn der Digitaleingang von der MCB 112 deaktiviert wird. Warnung: Automatischer Wiederanlauf erfolgt.

#### **ALARM 72, Gefährlicher Fehler:**

Sicherer Stopp mit Abschaltblockierung. Unerwartete Signalpegel bei sicherem Stopp und Digitaleingang von der MCB 112 PTC-Thermistorkarte.

#### **ALARM 80, Initialisiert:**

Der Frequenzumrichter wurde manuell (3-Finger-Methode) oder über Par. 14-22 initialisiert (Werkseinstellung der Parameter laden).

#### **ALARM 90, Drehgeber Fehler:**

Überprüfen Sie die Verbindung zur Drehgeberoption, und ersetzen Sie die MCB 102 oder MCB 103, falls erforderlich.

#### **ALARM 91, Falsche Einstellungen für Analogeingang 54:**

Schalter S202 muss auf "U" (Spannungseingang) eingestellt sein, wenn ein KTY-Thermistor angeschlossen ist.

#### **ALARM 250, Neues Ersatzteil:**

Die Leistungs-/SMPS-Karte wurde ausgetauscht. Der Typencode des Frequenzumrichters muss im EEPROM wiederhergestellt werden. Wählen Sie den richtigen Typencode in Par. 14-23 vom Typenschild des Geräts. Wählen Sie abschließend unbedingt "In EEPROM speichern".

#### **ALARM 251, Typencode neu:**

Der Frequenzumrichter hat einen neuen Typencode.

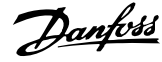

### **Index**

### **2**

24v/htl-drehgeber 41

### **A**

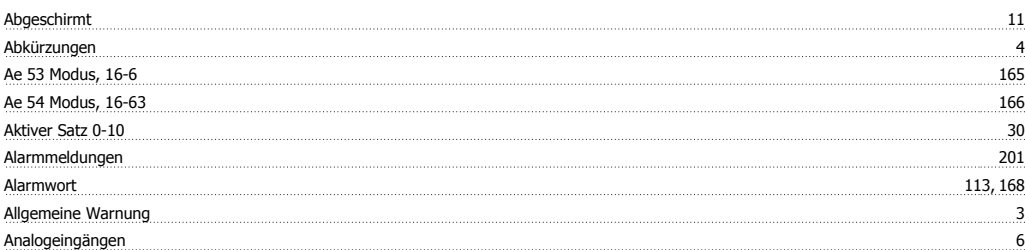

### **Ä**

Ändern Von Datenwerten 23

### **A**

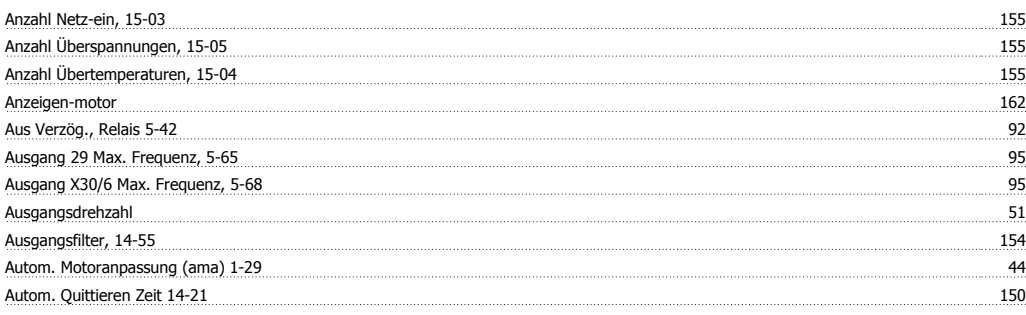

### **B**

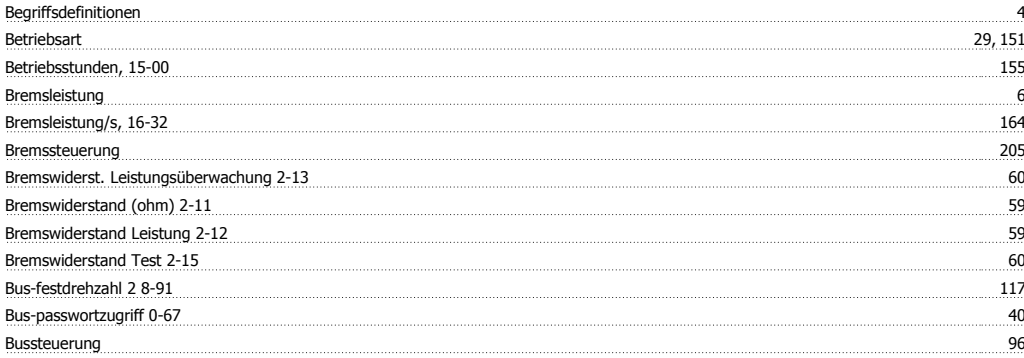

### **D**

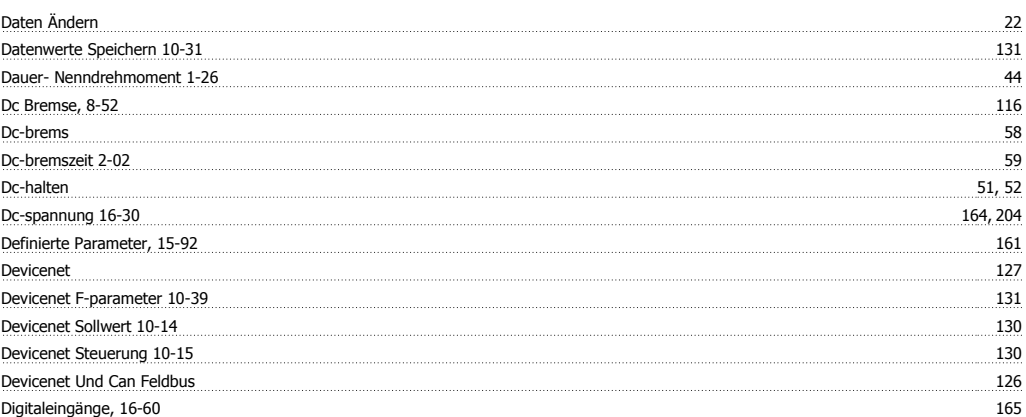

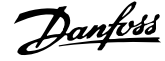

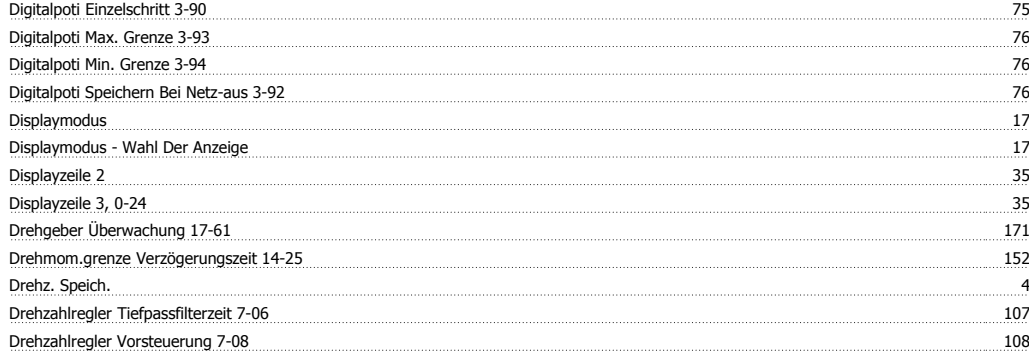

## **E**

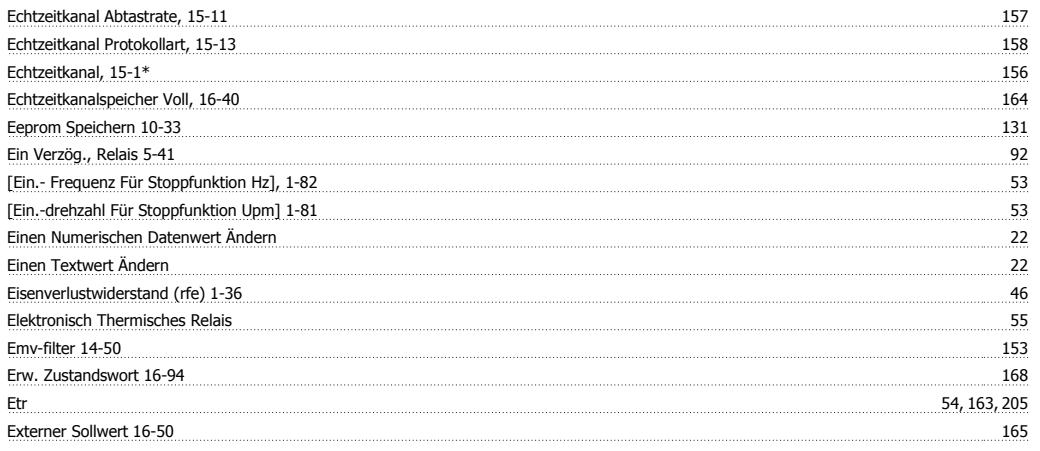

### **F**

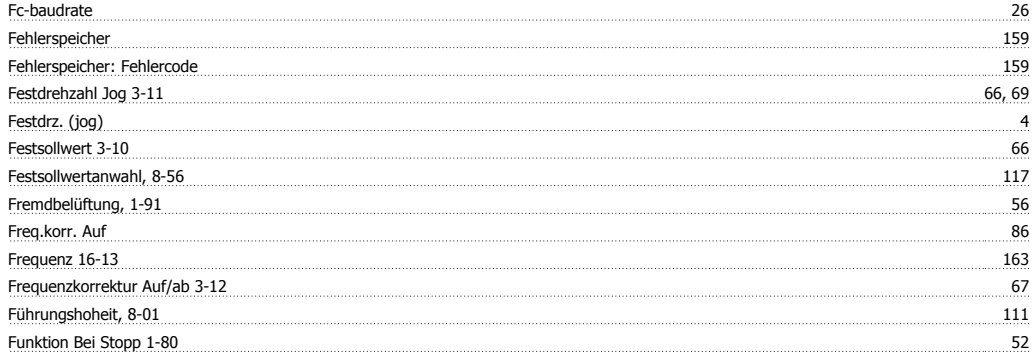

## **G**

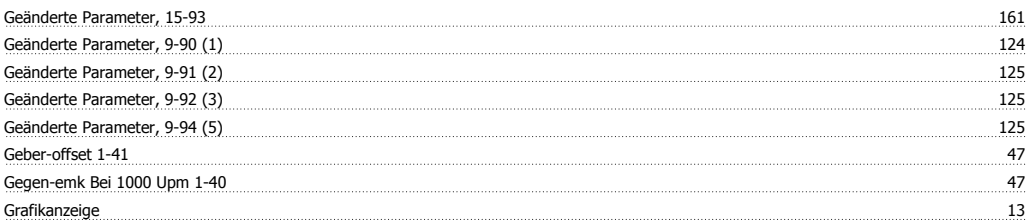

### **H**

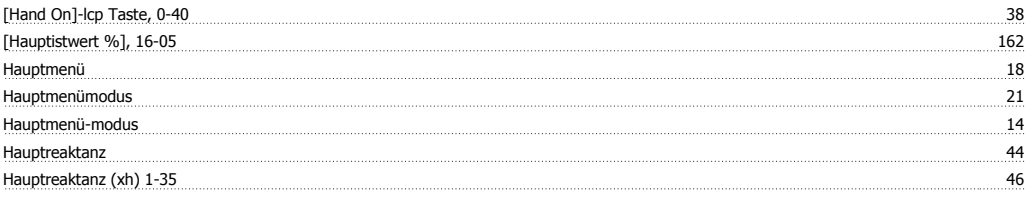

# FC300-Programmierungshandbuch **Index**

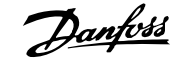

## Hoher Überlast 42 Hz/upm Umschaltung 0-02 29 **I**

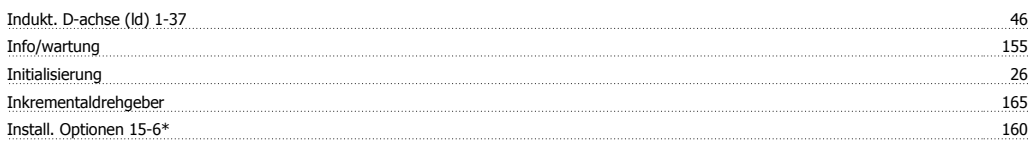

### **K**

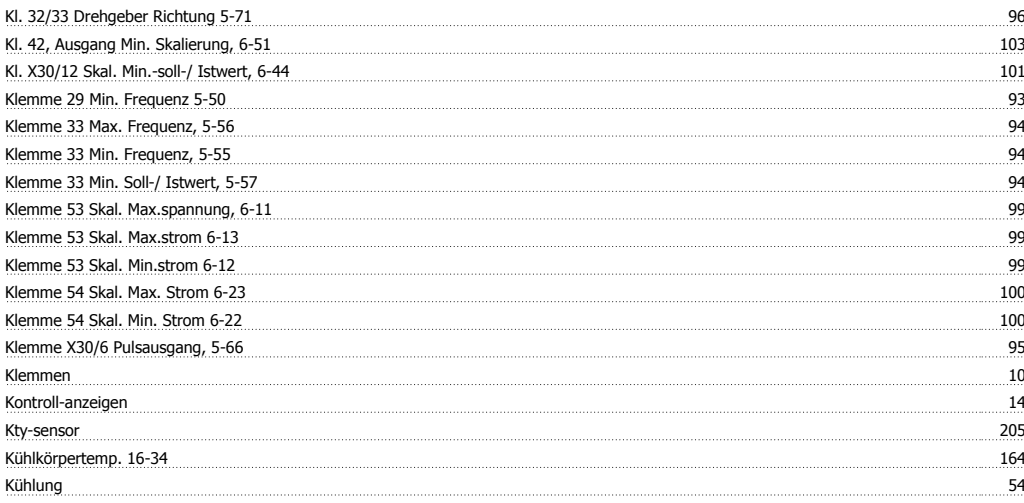

### **L**

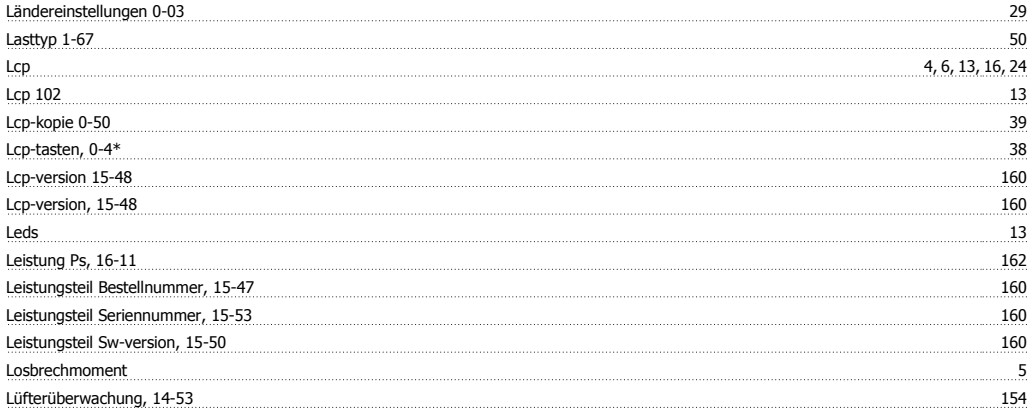

### **M**

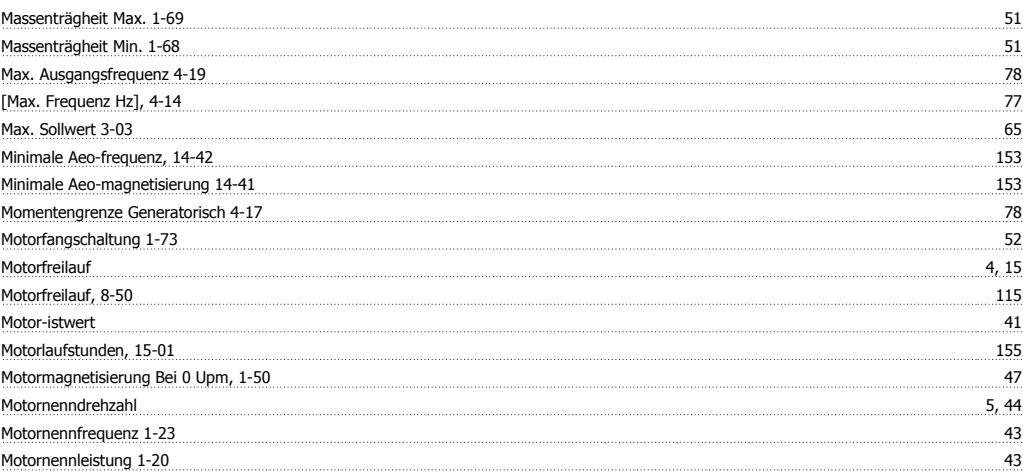

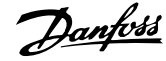

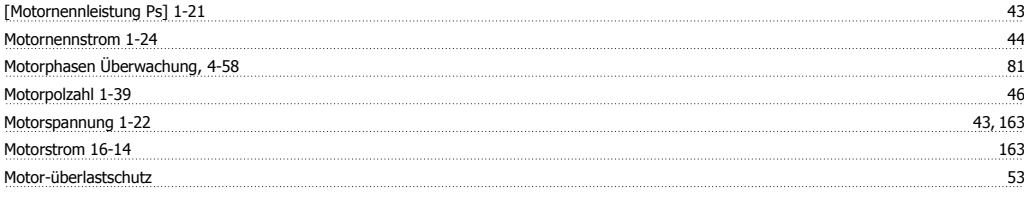

### **N**

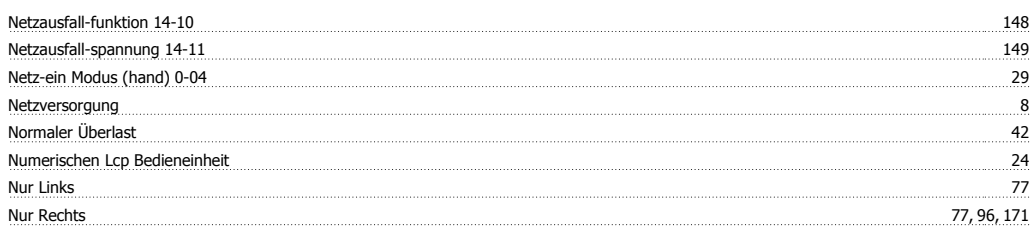

### **O**

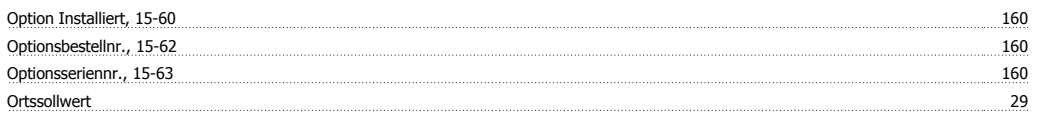

### **P**

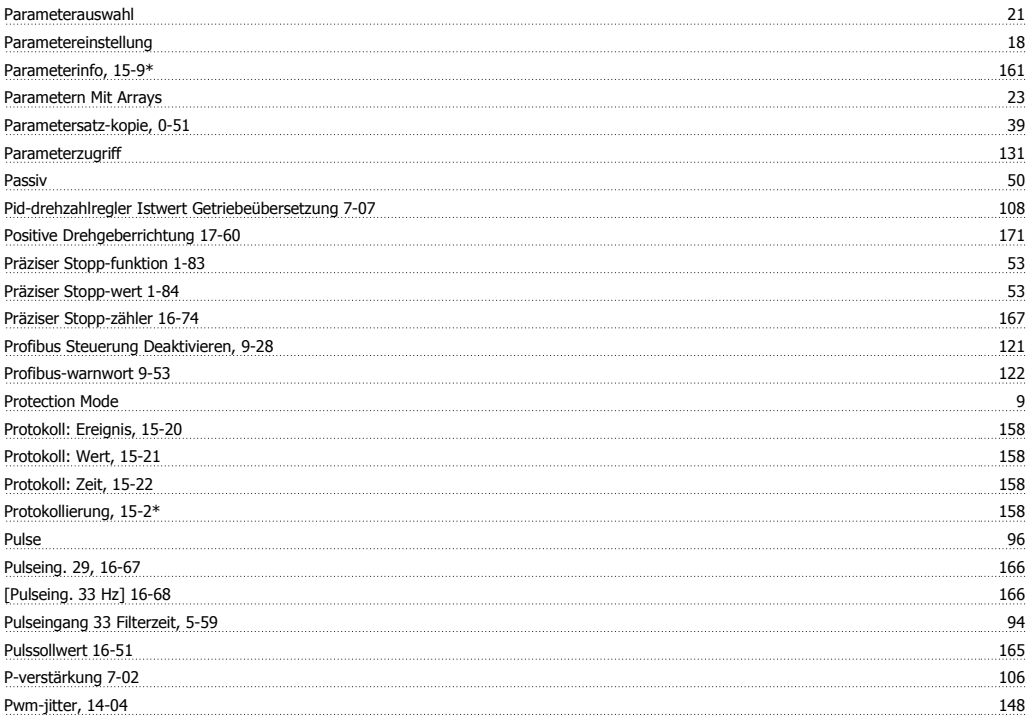

### **Q**

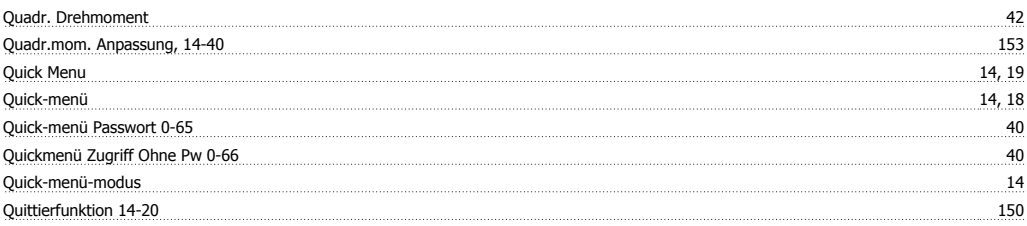

### **R**

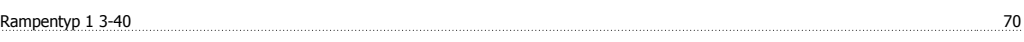

## FC300-Programmierungshandbuch **Index**

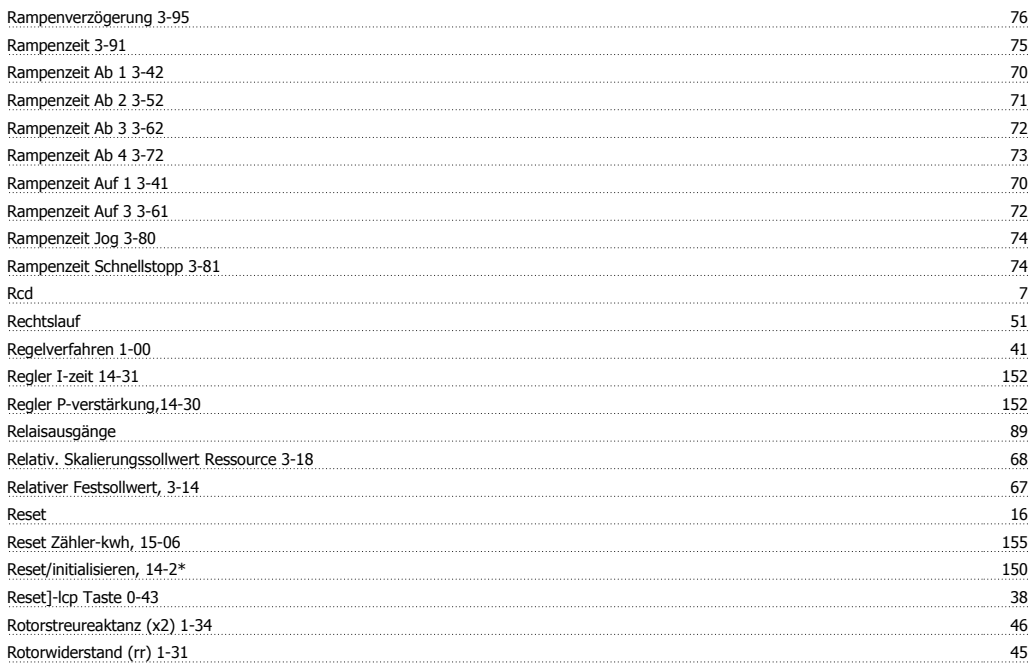

### **S**

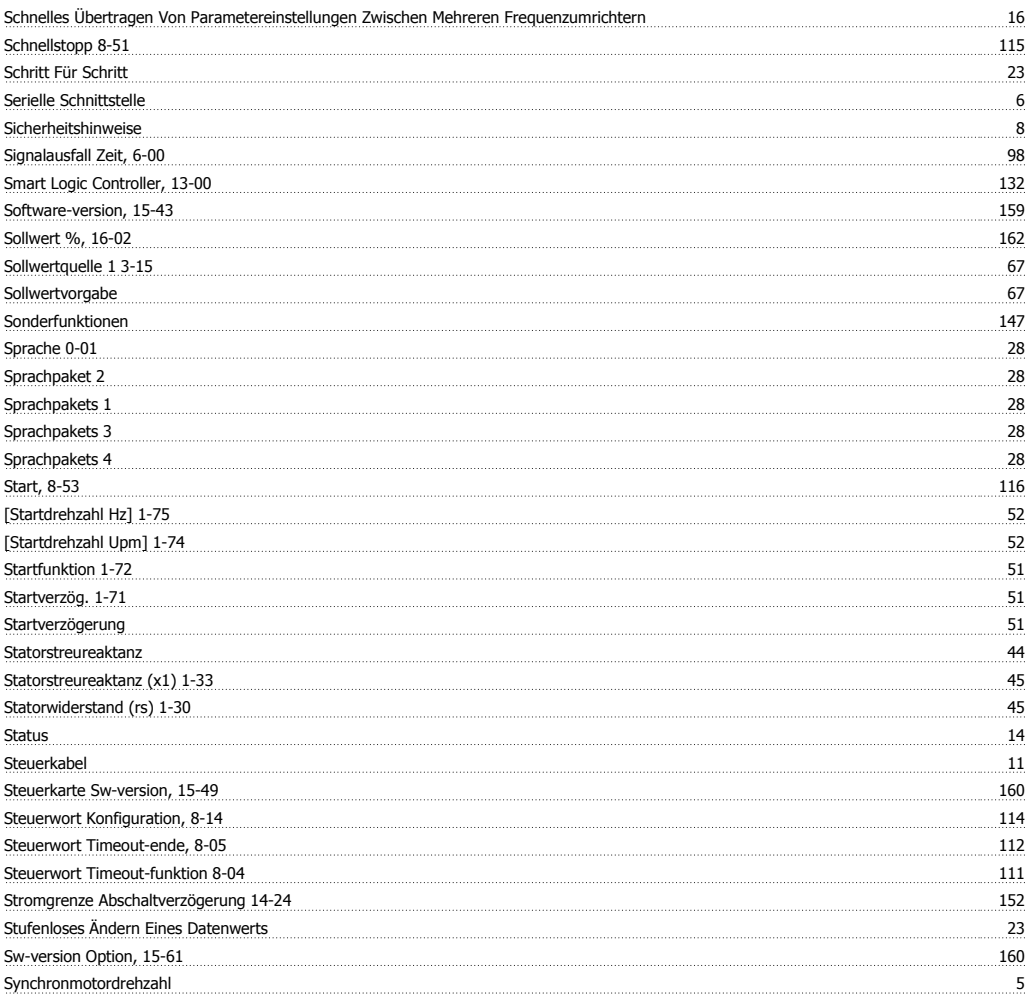

### **T**

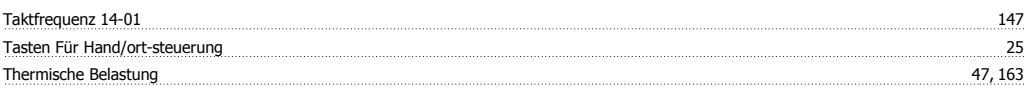

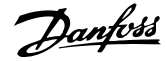

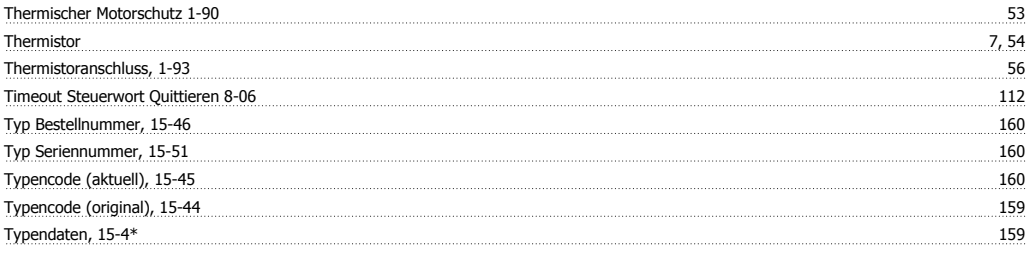

## **Ü**

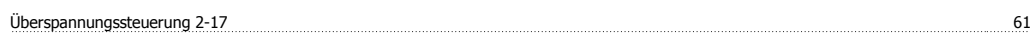

### **U**

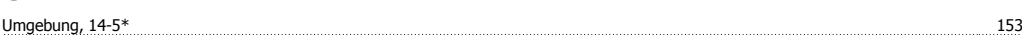

### **V**

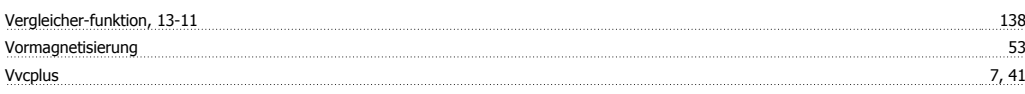

### **W**

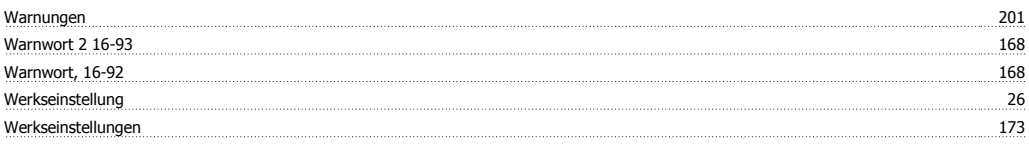

### **Z**

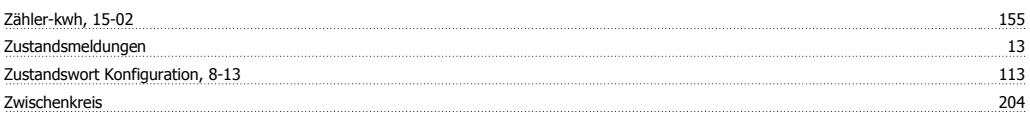